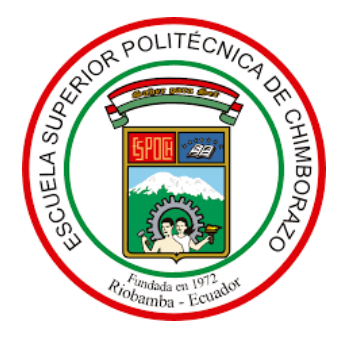

# **ESCUELA SUPERIOR POLITÉCNICA DE CHIMBORAZO FACULTAD DE INFORMÁTICA Y ELECTRÓNICA CARRERA SOFTWARE**

# **DESARROLLO DE UNA APLICACIÓN WEB PARA LA DIFUSIÓN Y VENTA DE PRODUCTOS DE LA ORGANIZACIÓN MIKUY APLICANDO PRÁCTICAS DEVOPS**

**Trabajo de Integración Curricular Tipo:** Proyecto Técnico

Presentado para optar al grado académico de:

# **INGENIERO DE SOFTWARE**

# **AUTOR:** DARWIN ARTURO CAIZA SAMANIEGO

Riobamba – Ecuador

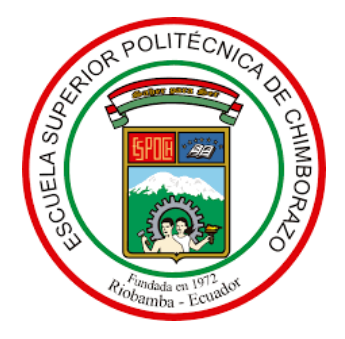

# **ESCUELA SUPERIOR POLITÉCNICA DE CHIMBORAZO FACULTAD DE INFORMÁTICA Y ELECTRÓNICA CARRERA SOFTWARE**

# **DESARROLLO DE UNA APLICACIÓN WEB PARA LA DIFUSIÓN Y VENTA DE PRODUCTOS DE LA ORGANIZACIÓN MIKUY APLICANDO PRÁCTICAS DEVOPS**

**Trabajo de Integración Curricular Tipo:** Proyecto Técnico

Presentado para optar al grado académico de:

# **INGENIERO DE SOFTWARE**

**AUTOR:** DARWIN ARTURO CAIZA SAMANIEGO **DIRECTOR:** Ing. MIGUEL ANGEL DUQUE VACA

Riobamba – Ecuador

# **©2023, Darwin Arturo Caiza Samaniego**

Se autoriza la reproducción total o parcial, con fines académicos, por cualquier medio o procedimiento, incluyendo la cita bibliográfica del documento, siempre y cuando se reconozca el Derecho de Autor.

Yo, **Darwin Arturo Caiza Samaniego**, declaro que el presente trabajo de integración curricular es de mi autoría y los resultados de este son auténticos. Los textos en el documento que provienen de otras fuentes están debidamente citados y referenciados.

Como autor asumo la responsabilidad legal y académica de los contenidos de este trabajo de integración curricular; El patrimonio intelectual pertenece a la Escuela Superior Politécnica de Chimborazo.

Riobamba, 14 de diciembre de 2023

**Darwin Arturo Caiza Samaniego 010578701-4**

# **ESCUELA SUPERIOR POLITÉCNICA DE CHIMBORAZO FACULTAD DE INFORMÁTICA Y ELECTRÓNICA CARRERA SOFTWARE**

El Tribunal del Trabajo de Integración Curricular certifica que: El Trabajo de Integración Curricular; Tipo: Proyecto Técnico, **DESARROLLO DE UNA APLICACIÓN WEB PARA LA DIFUSIÓN Y VENTA DE PRODUCTOS DE LA ORGANIZACIÓN MIKUY APLICANDO PRÁCTICAS DEVOPS**, realizado por el señor: **DARWIN ARTURO CAIZA SAMANIEGO**, ha sido minuciosamente revisado por los Miembros del Trabajo de Integración Curricular, el mismo que cumple con los requisitos científicos, técnico, legales en tal virtud el Tribunal Autoriza su presentación.

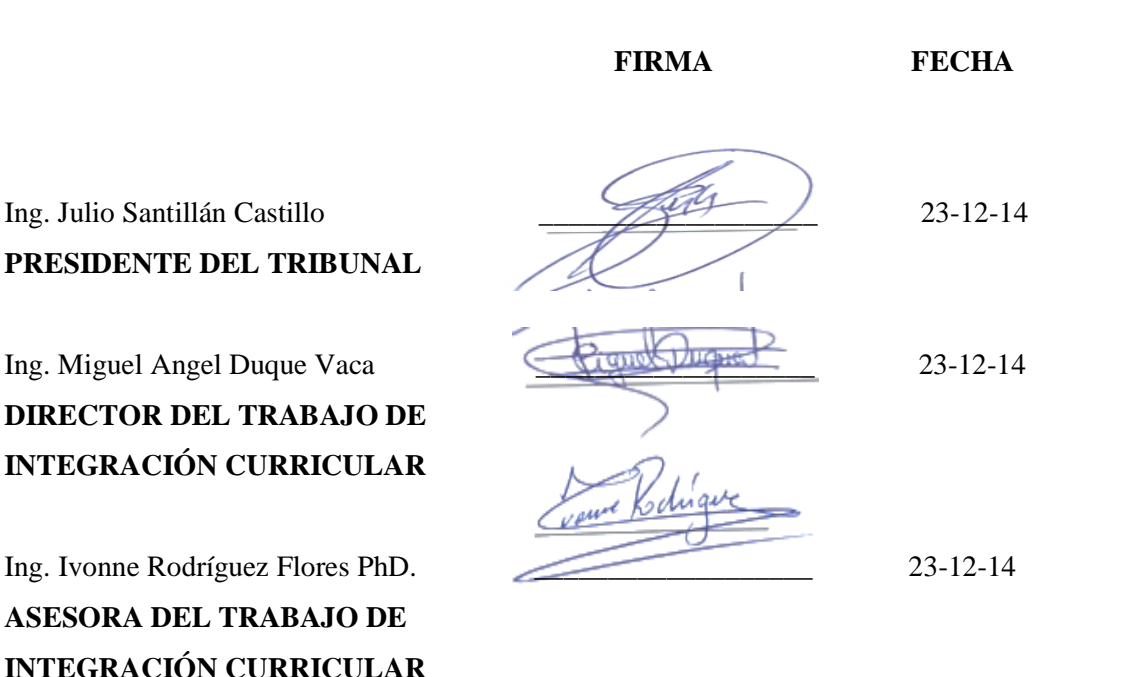

iv

## **DEDICATORIA**

Dedico a Dios, fuente inagotable de inspiración y fortaleza, quien ha guiado cada paso de mi vida. También quiero honrar a mi amada familia, en especial a mis padres, abuelos y hermanos, cuyo constante apoyo ha sido el pilar de mi existencia. A mis entrañables amigos, cuyas manos amigas siempre han estado tendidas en cada momento. Reconozco y agradezco profundamente a aquellas personas que, en los momentos más difíciles, brindaron un apoyo incondicional. Además, quiero dedicar un espacio especial en mi corazón a mi querido ángel del cielo, mi amado hijo Alejandrito, quien siempre me ha acompañado desde lo más alto. Esta investigación no solo representa un logro académico, sino también un testimonio de la importancia del amor, la conexión y la perseverancia en cada etapa de mi vida.

Darwin.

### **AGRADECIMIENTO**

Con profunda gratitud, quiero expresar mi reconocimiento a Dios, a mi amada familia y a cada persona que ha sido parte fundamental en mi trayectoria hacia la formación profesional, por haber confiado en mi capacidad y brindado su constante apoyo. Extiendo mi agradecimiento a la Escuela Superior Politécnica de Chimborazo y a la Carrera de Ingeniería de Software, por brindarme la invaluable oportunidad de formarme en sus aulas de sabiduría. Agradezco sinceramente al Ingeniero Miguel Duque y a la Ingeniera Ivonne Rodríguez por su invaluable guía y apoyo durante este proceso de titulación, cuyas enseñanzas han sido el faro que ha iluminado mi camino. Asimismo, no puedo dejar de agradecer a MIKUY y a todo el equipo de vinculación por haber depositado su confianza en mí para el desarrollo del sistema, lo que ha significado un honor y un desafío que he abrazado con pasión y dedicación.

Darwin.

# ÍNDICE DE CONTENIDO

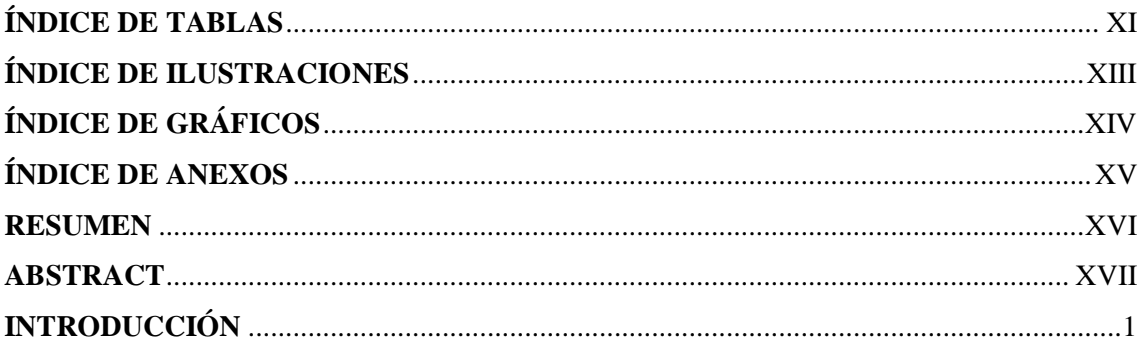

# **CAPÍTULO I**

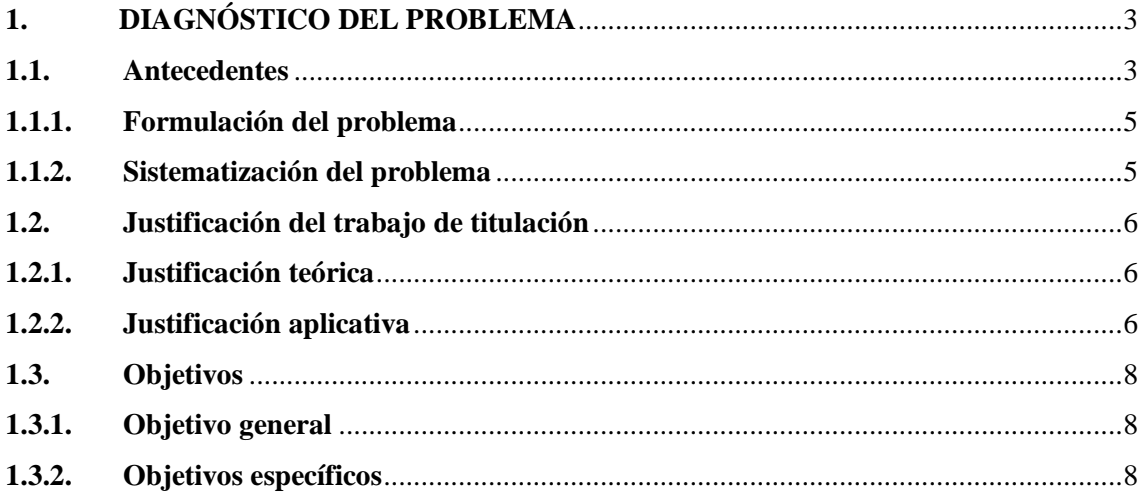

# **CAPÍTULO II**

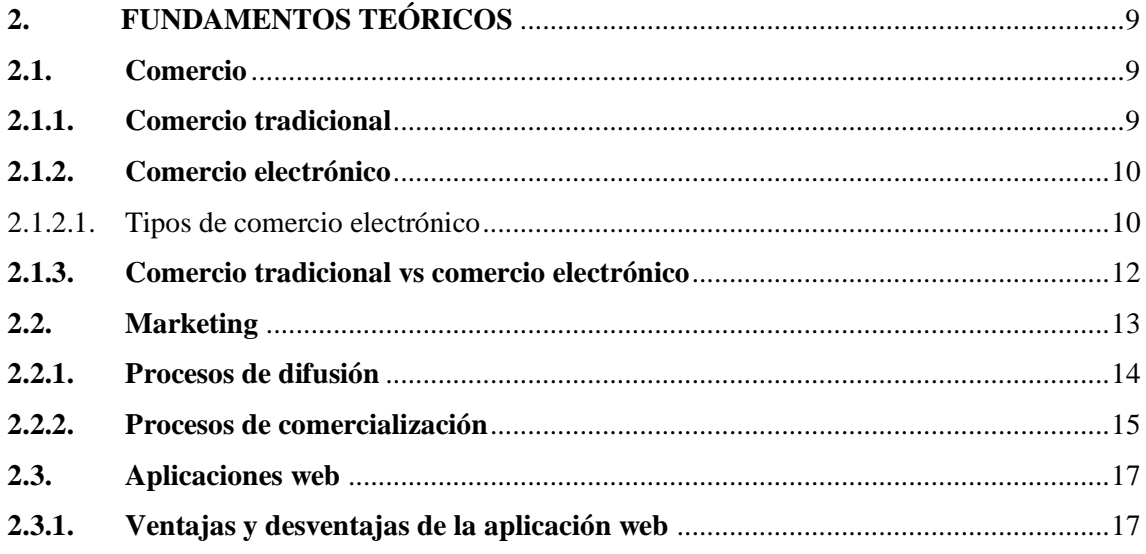

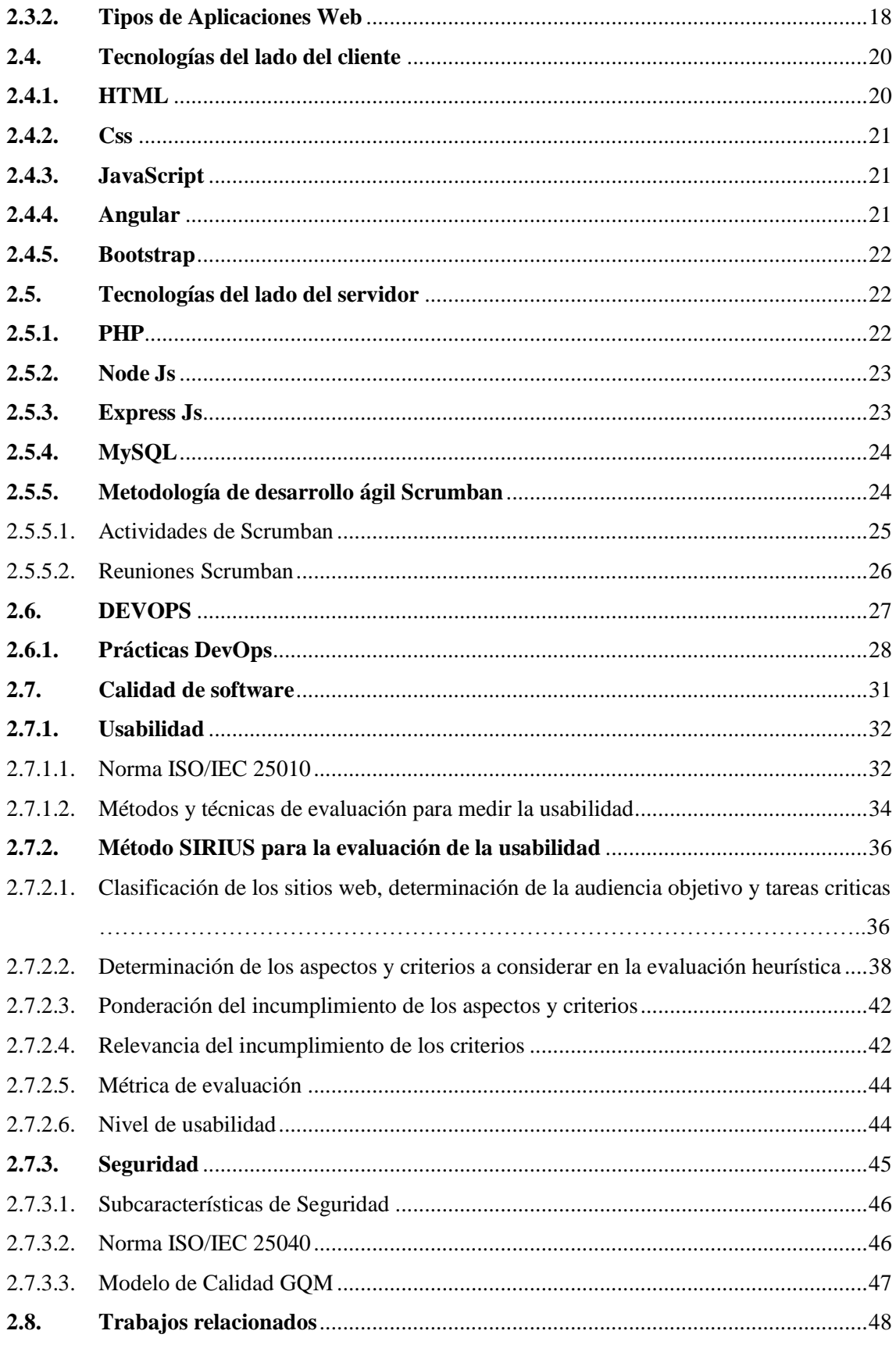

# **CAPITULO III**

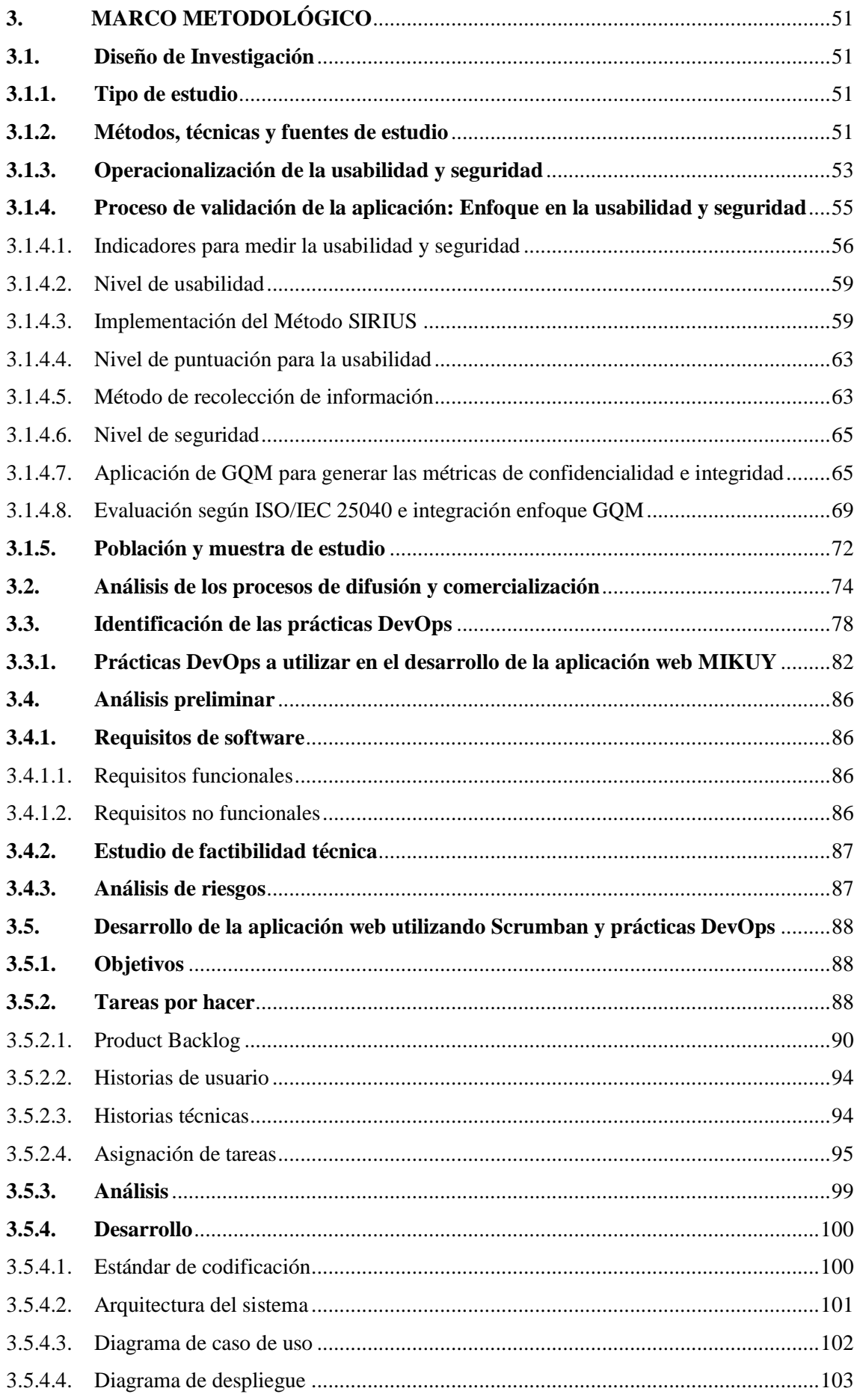

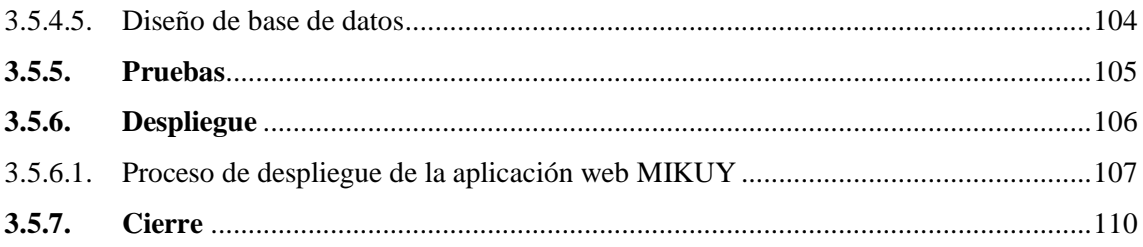

# **CAPITULO IV**

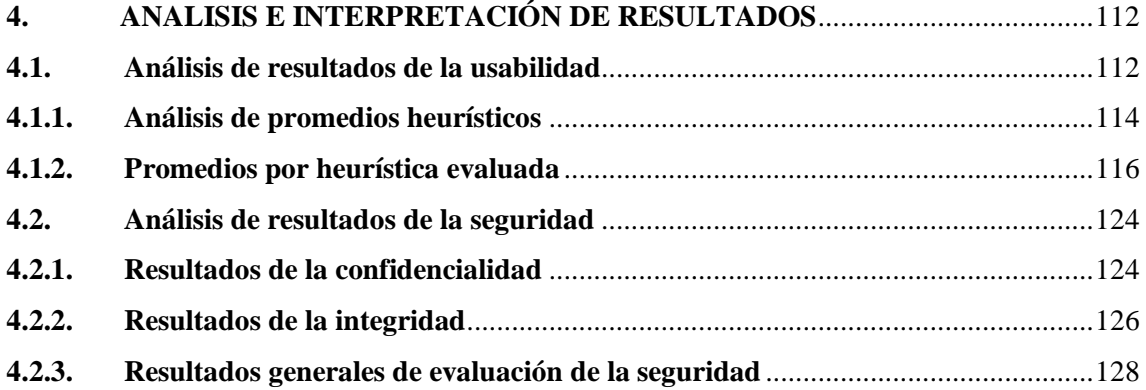

# **CAPÍTULO V**

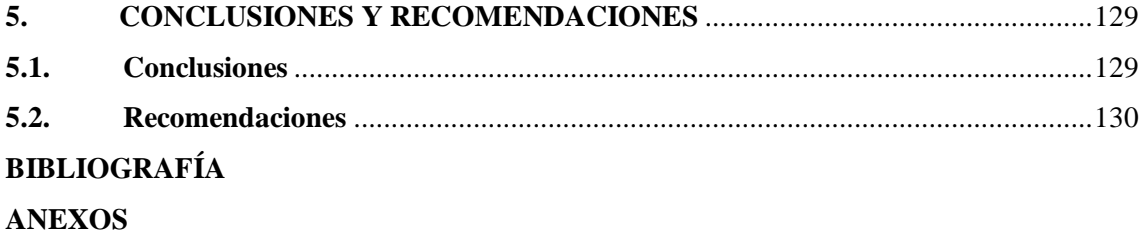

# <span id="page-11-0"></span>**ÍNDICE DE TABLAS**

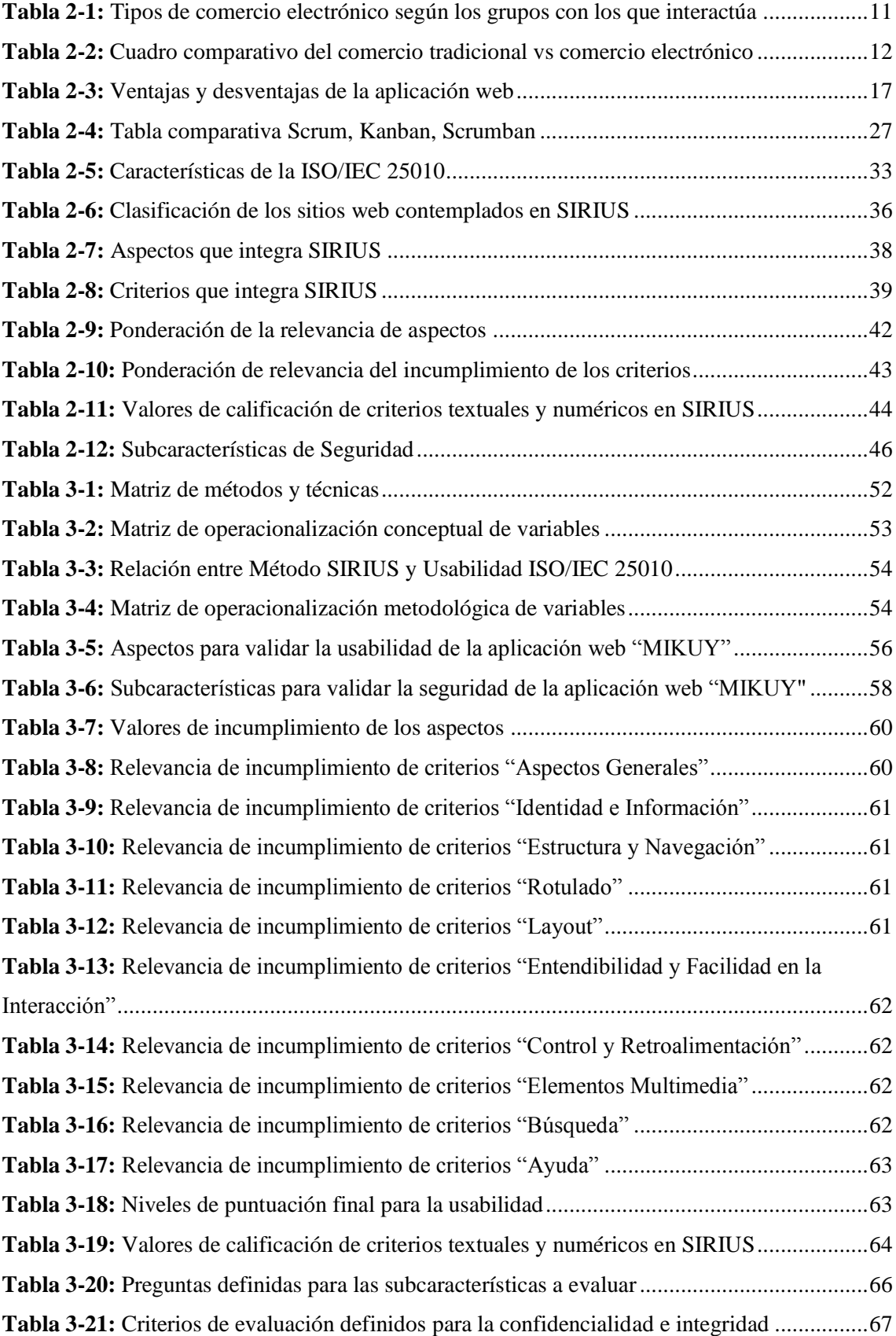

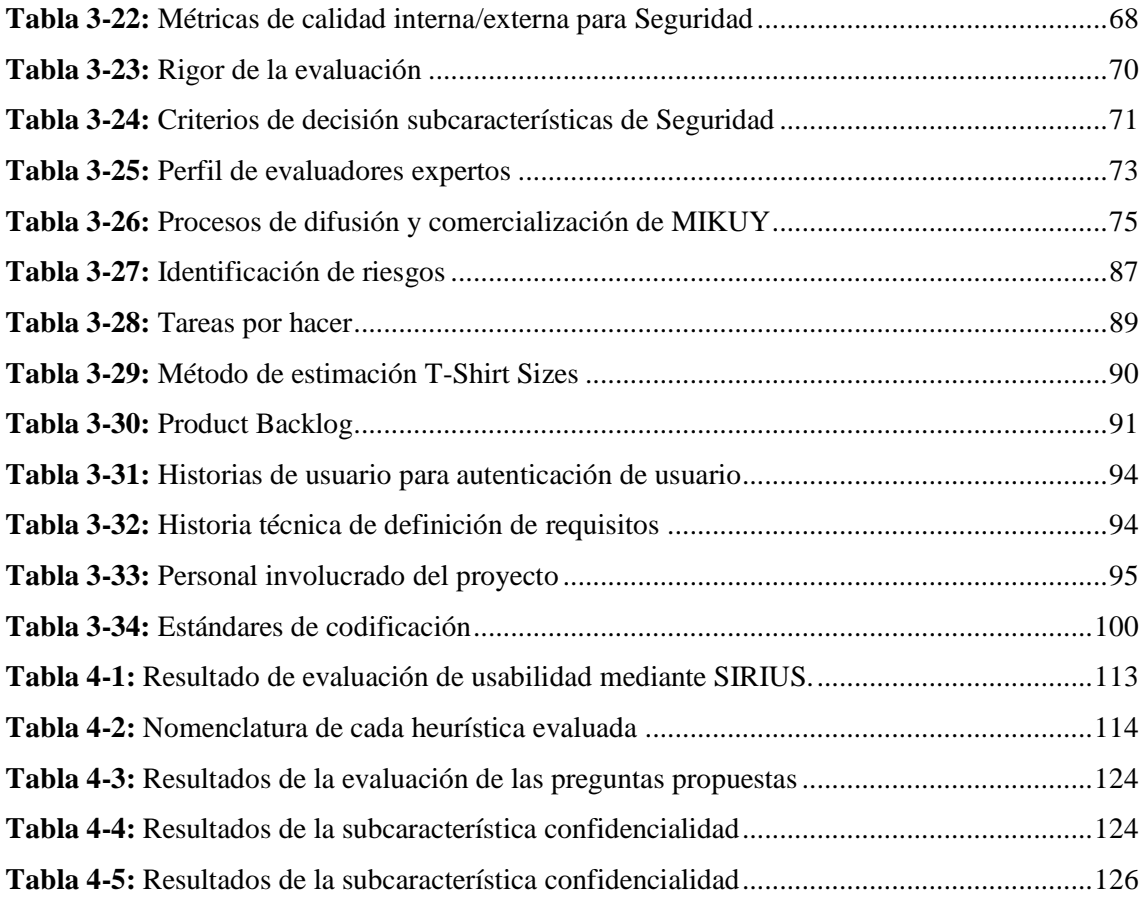

# <span id="page-13-0"></span>**ÍNDICE DE ILUSTRACIONES**

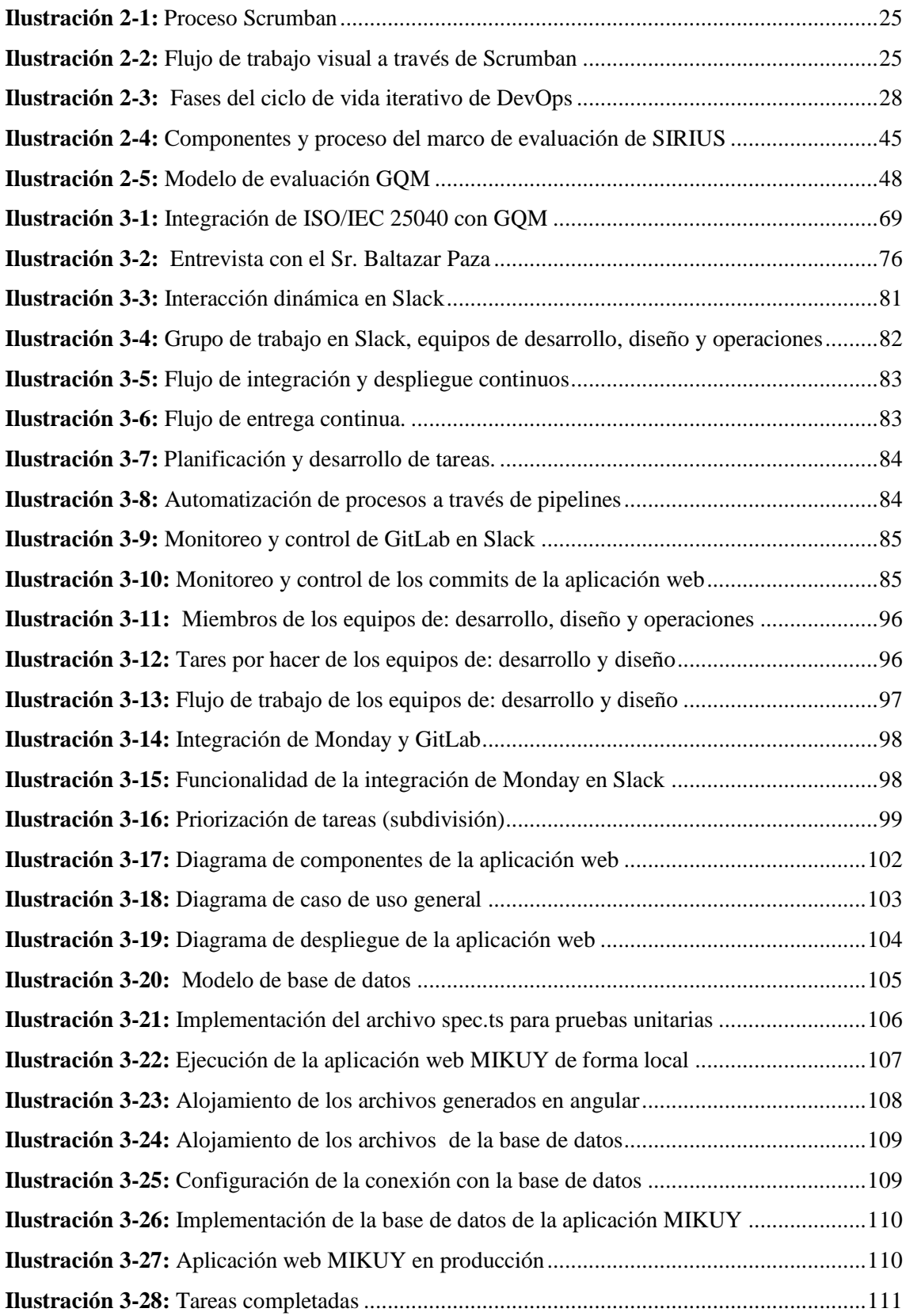

# <span id="page-14-0"></span>**ÍNDICE DE GRÁFICOS**

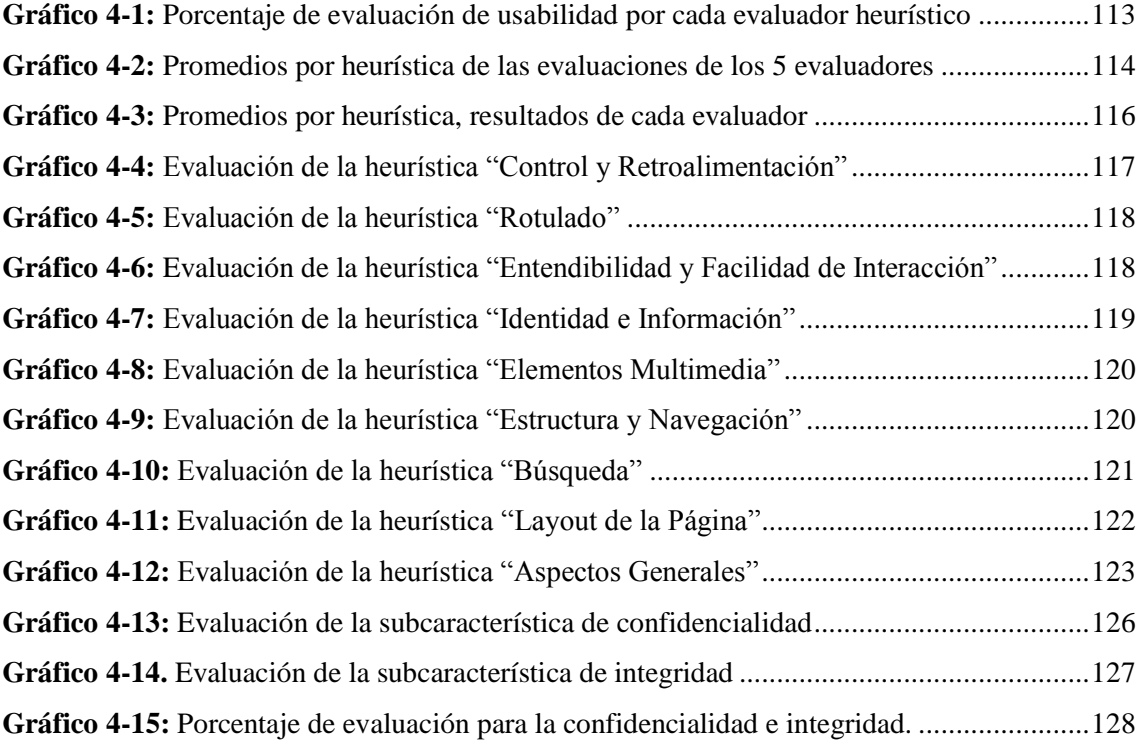

# <span id="page-15-0"></span>**ÍNDICE DE ANEXOS**

**ANEXO A:** [MANUAL TÉCNICO](#page-155-1) **ANEXO B:** [MANUAL DE USUARIO](#page-217-0) **ANEXO C:** [CERTIFICADO DE ACEPTACIÓN](#page-360-0) **ANEXO D:** [REUNIONES CON LOS EVALUADORES HEURÍSTICOS](#page-361-0) **ANEXO E:** ASPECTOS Y CRITERIOS [A EVALUAR EN LA APLICACIÓN WEB MIKUY](#page-364-0) **ANEXO F:** [EVALUACIONES REALIZADAS POR LOS EXPERTOS](#page-387-0) **ANEXO G:** [PREGUNTAS DEFINIDAS PARA LA SUBCARACTERÍSTICA DE](#page-392-0)  [CONFIDENCIALIDAD E INTEGRIDAD](#page-392-0)

#### <span id="page-16-0"></span>**RESUMEN**

La organización "MIKUY" no dispone de un sistema automatizado de promoción y venta de sus productos ocasionando pérdidas económicas para las familias que participan del proyecto. En este contexto, el presente trabajo de integración curricular planteó como objetivo el desarrollo de una aplicación web para la difusión y venta de los productos de la organización "MIKUY". El trabajo realizado se enmarca en la investigación aplicada. Para el desarrollo de la aplicación web, se optó por emplear la metodología Scrumban y se integraron prácticas DevOps. Entre las herramientas utilizadas se destacan el framework Angular para la implementación y MySQL para la gestión del almacenamiento de datos. Se evaluaron dos variables clave: la usabilidad y la seguridad. Para evaluar la usabilidad, se aplicó el Sistema de Evaluación de la Usabilidad Web Orientado al Usuario y Basado en la Determinación de Tareas Críticas "SIRIUS". Los resultados revelaron un nivel de usabilidad del 90.71%, indicando que la aplicación web se encuentra en un nivel muy satisfactorio. En cuanto a la seguridad, se siguieron los pasos del proceso de evaluación de la norma ISO/IEC 25040, integrando el enfoque GQM. Se evaluaron las subcaracterísticas: confidencialidad, con un índice del 75%, e integridad, con un puntaje del 100%. En conclusión, la aplicación no solo satisface las directrices de protección de datos, sino que también ofrece a los usuarios una interfaz amigable e intuitiva. Por lo tanto, puede utilizarse para impulsar la venta y la difusión de productos de "MIKUY" de una manera fácil y segura.

**Palabras clave: <**COMERCIO ELECTRÓNICO**>**, **<**METODOLOGÍA SCRUMBAM>, <DEVOPS>, **<**USABILIDAD**>, <**SISTEMA DE EVALUACIÓN SIRIUS>**,** <ISO/IEC 25010>, <ISO/IEC 25040>, <GQM>.

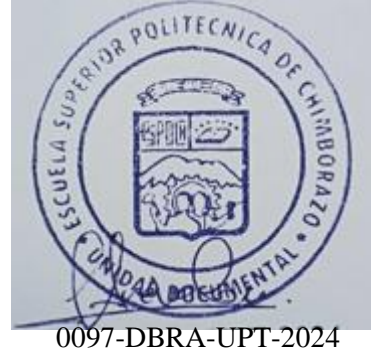

## <span id="page-17-0"></span>**ABSTRACT**

"MIKUY" organization does not have an automated system for the promotion and sale of its products, causing economic losses for the families that participate in the project. In this context, the present work on curricular integration proposed the development of a web application for the dissemination and sale of the products of the "MIKUY" organization. The work carried out is part of applied research. For the development of the web application, it was decided to use the Scrumban methodology and DevOps practices were integrated. Among the tools used, the Angular framework for implementation and MySQL for data storage management stand out. Two key variables were evaluated: usability and security. To evaluate usability, the User-Oriented Web Usability Evaluation System Based on the Determination of Critical Tasks "SIRIUS" was applied. The results revealed a usability level of 90.71%, indicating that the web application is at a very satisfactory level. Regarding security, the steps of the evaluation process of the ISO/IEC 25040 standard were followed, integrating the GQM approach. The sub characteristics were evaluated: confidentiality, with a rate of 75%, and integrity, with a score of 100%. In conclusion, the application not only satisfies data protection guidelines, but also offers users a friendly and intuitive interface. Therefore, it can be used to boost the sale and dissemination of "MIKUY" products in an easy and safe way.

**Keywords**: <E-COMMERCE>, <SCRUMBAM METHODOLOGY>, <DEVOPS>, <USABILITY>, <SIRIUS EVALUATION SYSTEM>, <ISO/IEC 25010>, < ISO/IEC 25040>,  $<$ GQM $>$ .

 $q$ 

Lic. Nelly Padilla P. Mgs 0603818717 **DOCENTE FIE**

## <span id="page-18-0"></span>**INTRODUCCIÓN**

En la era actual, el mundo digital ha experimentado un marcado aumento en la importancia y el impacto de las aplicaciones web en diferentes áreas. Estas herramientas tecnológicas han evolucionado hasta convertirse en un pilar esencial para ofrecer servicios, la transmisión de información y la provisión de facilidades a los usuarios. En este contexto dinámico, el desarrollo de aplicaciones web ha adquirido una relevancia inigualable, al habilitar la creación de plataformas intuitivas y funcionales que no solo optimizan la experiencia del usuario, sino que también abren nuevas perspectivas comerciales de gran envergadura. En este panorama, el comercio electrónico desempeña un papel protagonista al brindar un medio eficaz y accesible para la adquisición y venta de productos y servicios, contribuyendo de manera significativa a la revolución digital en las interacciones comerciales y en cómo los consumidores satisfacen sus necesidades y deseos en el entorno en línea.

Siguiendo esta corriente, el actual trabajo de integración curricular se concentra en la creación de la aplicación web "MIKUY", un comercio electrónico diseñado para proporcionar a los usuarios una experiencia integral y amigable. El propósito central de esta aplicación radica en ofrecer una plataforma que permita a los usuarios explorar los productos ofrecidos por la organización MIKUY, acceder a un recetario multimedia de productos, visualizar publicidad, efectuar compras de manera eficaz y mantener un registro detallado de sus adquisiciones.

Los módulos propuestos para la aplicación web abarcan diferentes aspectos para asegurar una experiencia integral. El Módulo de Gestión de Usuarios se encarga de facilitar el registro y acceso de los usuarios al sistema, mientras que el Módulo de Inventario asegura un control preciso de los productos disponibles. El Módulo Carrito de Compras permite una navegación sencilla y una experiencia de compra fluida, mientras que el Módulo Multimedia y Publicidad enriquece la plataforma con contenido visual atractivo. Además, los módulos de Compras y Facturación, así como el de Ventas, brindan herramientas esenciales para realizar transacciones y mantener un seguimiento detallado de las mismas.

El presente trabajo de integración curricular se estructura de cinco capítulos donde se trata lo siguiente:

**Capítulo I**: Se presenta el diagnóstico del problema, en el primer capítulo de este trabajo, se abordan los antecedentes, comenzando por la explicación del origen del problema. A

continuación, se formula y sistematiza el problema en cuestión, acompañado de la presentación de la justificación tanto teórica como aplicativa. Finalizando este capítulo, se establecen tanto el objetivo general como los objetivos específicos que guiarán el desarrollo del proyecto.

**Capítulo II**: En este capítulo se ofrece la revisión de los fundamentos teóricos, abordando todos los temas vinculados a las tecnologías empleadas en la elaboración de este proyecto, así como aquellos temas asociados al objeto de estudio y trabajos relacionados.

**Capítulo III:** En este capítulo se presenta el marco metodológico el mismo que abarca la descripción del tipo de investigación, los métodos y técnicas empleados para la evaluación de los objetivos planteados. Se considera una población específica para la evaluación de la usabilidad y seguridad. La construcción de la aplicación web se rige por la metodología de desarrollo Scrumban, integrando las prácticas DevOps. Los objetivos del proyecto engloban el análisis de los procesos de difusión y comercialización de MIKUY, la identificación de las prácticas DevOps y la validación del funcionamiento de la aplicación web.

**Capítulo IV**: En este capítulo se proporcionan los detalles de los resultados obtenidos tras evaluar las variables propuestas, en particular la usabilidad mediante el método SIRIUS para contrastar el porcentaje de usabilidad de la aplicación web, y la seguridad en concordancia con la Norma ISO/IEC 25040 y la ISO/IEC 25010 para contrastar los porcentajes de las subcaracterísticas de confidencialidad e integridad. Además, se realiza una interpretación y análisis profundo de los resultados arrojados durante la evaluación de estas variables.

**Capitulo V**: Finalmente en este capítulo se presentan las conclusiones y recomendaciones derivadas de la consecución de los objetivos propuestos y el desarrollo del proyecto de integración curricular.

## **CAPÍTULO I**

### <span id="page-20-1"></span><span id="page-20-0"></span>**1. DIAGNÓSTICO DEL PROBLEMA**

En este capítulo se presenta los antecedentes, la formulación y sistematización del problema, la justificación (teórica y aplicativa) y finalmente los objetivos del trabajo.

## <span id="page-20-2"></span>**1.1. Antecedentes**

La desnutrición representa un problema grave a nivel mundial, afectando principalmente a los niños, especialmente en países subdesarrollados. Este fenómeno surge como consecuencia de la escasa educación de los padres, su negligencia o la insuficiencia de alimentos esenciales para un desarrollo físico, intelectual y conductual adecuado (Machado 2022). Según la información proporcionada por el Fondo de las Naciones Unidas para la Infancia (UNICEF), la desnutrición se define como "una condición en la que hay una deficiencia de nutrientes esenciales, tales como vitaminas, minerales y proteínas, necesarios para el crecimiento y desarrollo adecuados del cuerpo" («UNICEF» [sin fecha]).

La organización MIKUY, a través del proyecto **"PRODUCCIÓN, SEGURIDAD ALIMENTARIA Y NUTRICIONAL POST PANDEMIA APORTE FIE"**, pretende beneficiar a 304 familias pertenecientes a 25 comunidades ubicadas en los cantones de Colta y Riobamba, en la provincia de Chimborazo, Ecuador. En los últimos años, los cambios climáticos y eventos imprevistos han tenido serias repercusiones en la ya frágil economía de las familias campesinas.

Dada la rapidez con la que el COVID-19 se propagó por el mundo, es necesario destacar que generó una crisis en los sistemas alimentarios. En Ecuador, especialmente en la provincia de Chimborazo, se ha registrado un elevado índice de desnutrición crónica infantil. Según una investigación realizada por la Universidad Católica del Ecuador y el CEDIS entre 2018 y 2019, se evidenció que varios cantones de la provincia, como Guano (62%), Alausí (57%), Guamote (55%), Colta (52%), y Riobamba (51%), presentan cifras alarmantes de desnutrición infantil (Quillupangui 2021).

Otro dato preocupante que persiste en las últimas décadas es la pobreza extrema en la que viven las familias, especialmente en las zonas rurales. Carecen de servicios básicos y no tienen acceso a la educación. Como consecuencia, se observa una alta migración de los jóvenes hacia los grandes centros poblados, tanto dentro como fuera del país. Esto provoca el abandono del campo, la disminución de la producción y la desintegración familiar, ya que no cuentan con los recursos necesarios para subsistir. Esta situación conlleva a que estas familias vivan en desempleo y dispongan de escasos recursos económicos.

Con la llegada del Covid-19, el mundo experimentó un cambio radical, introduciendo una nueva modalidad que abrió totalmente las puertas al mundo de la tecnología y el comercio electrónico. Muchas empresas adoptaron esta tendencia mudándose al ámbito de las redes sociales y el internet. Según (López 2018), las medianas y pequeñas empresas han encontrado en internet el medio ideal para llegar directamente a su público potencial, convirtiéndose en un canal eficiente y menos costoso que los métodos tradicionales. Sin embargo, aún hay empresas que no han incorporado medios digitales o no conocen completamente los beneficios de adaptarse al nuevo mundo de Internet. Estas empresas enfrentan una lucha constante para destacar en el mercado o darse a conocer de manera natural.

En este contexto, es evidente la presencia de aplicaciones orientadas a la venta en línea, facilitando a las empresas la expansión de sus negocios y la gestión eficiente desde un ordenador. Según (Rodríguez 2021), destaca que un software de ventas es una aplicación digital que permite optimizar y acelerar el ciclo de vida completo de la venta de productos empresariales. Ejemplos notables incluyen a **Pacari**, dedicada a la venta de chocolates, que cuenta con una aplicación web para gestionar la difusión y venta de sus productos a nivel nacional e internacional, brindando información detallada sobre cada producto. De manera similar, **Comeverde**, especializada en productos saludables, utiliza una aplicación web para agilizar la difusión y venta de sus productos a través del comercio electrónico de manera rápida y sencilla.

En el ámbito del desarrollo de software moderno, (Salman, Sachin R. y Anala 2020) destacan cómo DevOps se integra para acelerar el ciclo de vida del desarrollo de software, ofreciendo una entrega continua de alta calidad. Exploran los cambios que esta nueva cultura está generando en diversas industrias y las herramientas que se pueden utilizar para evolucionar en el ámbito del software. Finalmente, (Medina Ricachi 2021) aborda el tema de las herramientas DevOps en la integración y despliegue de productos de software, proporcionando un enfoque claro sobre qué herramientas utilizar en cada etapa del desarrollo de un producto de software.

Con base en lo mencionado anteriormente, se ha llegado a la conclusión de que es necesario desarrollar una aplicación web para la organización MIKUY. Esta aplicación debe ser fácil de usar y segura. Según (Vmware [sin fecha]), la seguridad en los productos de software es crucial, ya que las aplicaciones actuales suelen estar disponibles a través de varias redes y conectadas a la nube, aumentando así las vulnerabilidades a peligros y amenazas a la seguridad.

Además, otro factor importante que debe tener la aplicación web es que sea fácil y sencilla de usar. La usabilidad es uno de los factores clave en el éxito o fracaso de un proyecto web, la usabilidad se refiere a la facilidad de uso y aprendizaje de un sitio web o aplicación por parte de los usuarios (Casabona 2012). Esto permitirá a la organización MIKUY difundir y vender sus productos tanto en el mercado local como nacional, generando continuidad en la producción agrícola y empleo en las comunidades de los cantones Colta y Riobamba. Esto ayudará a mejorar los niveles de ingresos de las familias, posicionando a MIKUY como una organización de renombre en la difusión y comercialización de insumos agrícolas de Chimborazo. MIKUY se consolidará como una estructura organizacional sólida y a la vanguardia de la tecnología, con un crecimiento continuo y diversificación, manteniendo una gran presencia a nivel nacional y regional centrada en la calidad, el buen servicio, el precio y excelentes relaciones con sus clientes.

#### <span id="page-22-0"></span>*1.1.1. Formulación del problema*

¿El desarrollo de una aplicación web aplicando prácticas DevOps mejorará la ejecución de los procesos de difusión y venta de productos de la organización MIKUY asegurando una experiencia fácil y segura?

#### <span id="page-22-1"></span>*1.1.2. Sistematización del problema*

Con la finalidad de descomponer la interrogante general y dar instancias más específicas, se propone sintetizar al problema en los siguientes cuatro subproblemas:

- ¿Cuáles son los procesos de difusión y venta que actualmente emplea la organización MIKUY?

- ¿Cuáles son las prácticas DevOps que serán utilizadas para el desarrollo de la aplicación web?

- ¿Cuál es el nivel de seguridad de la aplicación web resultante?
- ¿Cuál es el nivel de usabilidad de la aplicación web resultante?

## <span id="page-23-0"></span>**1.2. Justificación del trabajo de titulación**

## <span id="page-23-1"></span>*1.2.1. Justificación teórica*

Una aplicación web es un software que permite a los usuarios acceder, a través de un navegador, a un servidor web mediante una conexión a internet. Su amplia aceptación se basa en su comodidad y en su independencia respecto al sistema operativo empleado. No es preciso distribuir ni instalar el software en las computadoras de los usuarios, gracias a su facilidad de actualización y mantenimiento (Maluenda 2020).

Asimismo, la creación de aplicaciones web es una de las actividades destacadas efectuadas por los ingenieros en software, ya que se enmarca en el ámbito del desarrollo de programas informáticos. En este contexto, la cultura de desarrollo de software, denominada DevOps, promueve una mentalidad de colaboración constante, automatización y mejora continua en todo el ciclo de vida del desarrollo de software, aprovechando las ventajas que ofrece el software contemporáneo. DevOps subraya la cooperación, la comunicación y la fusión entre los creadores de software y las operaciones de tecnología de la información. La Integración Continua (CI), las pruebas ininterrumpidas (CT) y la distribución continua (CD) constituyen elementos fundamentales en la cultura DevOps (Redondo y Cárdenas 2022).

De ahí que, para el desarrollo de esta aplicación web, se utilizarán diversas tecnologías. Angular un framework de código abierto desarrollado por Google que facilita la creación de aplicaciones web de una sola página (SPA), será la base. Se utilizará el lenguaje de programación TypeScript, creado por Microsoft en 2012, para programar en Angular. Como entorno de desarrollo integrado (IDE), se empleará Visual Studio Code, un editor de código abierto muy potente y versátil. En cuanto a la gestión de la base de datos, se utilizará MySQL debido a su velocidad, buen rendimiento y bajo costo en términos de requerimientos. Para el diseño de interfaces, se empleará el framework Bootstrap junto con CSS y JavaScript, entre otras tecnologías.

#### <span id="page-23-2"></span>*1.2.2. Justificación aplicativa*

Al mejorar la comercialización de sus productos se estaría generando la continuidad en la producción agrícola y generando fuentes de trabajo en las comunidades, lo que ayudará a mejorar la economía familiar, y de esta forma reducir la migración de sus habitantes, lo que ha provocado la ruptura de los lazos familiares en estas comunidades, cuya aspiración es llegar a posicionarse dentro del mercado regional y nacional fortaleciendo las relaciones comerciales entre el productor y consumidor final.

Es necesario el desarrollo de una aplicación web para la organización MIKUY que facilite la gestión y control de los datos de los: usuarios, publicidad, productos, pedidos y ventas facilitando de este modo los procesos de difusión y venta, de ahí que también brindará un entorno gráfico agradable, usable y sobre todo seguro para todas aquellas personas que manipulen la aplicación de modo que las funciones básicas de esta aplicación web tiene como punto central los procesos de difusión y venta.

Los módulos por implementarse son los siguientes:

- **Módulo de gestión de usuarios:** Este módulo se encarga de facilitar el registro y acceso de los usuarios al sistema, manteniendo un rol especifico con el que podrán manejarse dentro de la aplicación, para ello se contará con dos tipos de roles principales que serán: Administrador y Cliente, cada uno de ellos con atributos específicos dentro del sistema.

- **Módulo de inventario:** Este módulo permitirá al administrador asegurar un control preciso de los productos disponibles**.**

- **Módulo carrito de compras:** Este módulo permitirá a los clientes registrados añadir al carrito de compras los productos seleccionados, permitiendo una navegación sencilla y una experiencia de compra fluida.

- **Módulo multimedia y publicidad:** Este módulo permitirá al administrador gestionar los videos multimedia y la publicidad que se exhibirán en la aplicación web, enriqueciendo la plataforma con contenido visual atractivo.

- **Módulo de compras y facturación:** Este módulo permitirá a los clientes mantener un seguimiento detallado de las transacciones realizadas.

- **Módulo de ventas:** Este módulo permitirá al administrador mantener un seguimiento detallado de las transacciones realizadas.

- **Módulo de mantenimiento:** En este módulo, el administrador tendrá la capacidad de llevar un registro detallado de las acciones realizadas por los usuarios a los que se les han asignado atributos dentro del sistema en cada uno de los módulos.

La usabilidad y la seguridad serán los atributos de calidad a ser evaluados durante el desarrollo de la aplicación web, ya que permitirán determinar si la aplicación cuenta con ciertas características que permitan al usuario interno emplearla de manera fácil y segura para su beneficio. Estos aspectos y características pueden ofrecer una idea del grado en que la aplicación web puede ser comprendida, aprendida, llamativa y permitan evaluar si estos atributos cumplen con las normas y directrices de seguridad y usabilidad respectivamente.

El desarrollo de esta aplicación web se encuentra acorde a las líneas de investigación de la ESPOCH referente a las Tecnologías de la Información y Comunicación, acorde al programa de ingeniería en software y bajo los parámetros del Plan Nacional de Desarrollo corresponde al eje económico que tiene como objetivos (3): "Fomentar la productividad y competitividad en los sectores agrícola, industrial, acuícola y pesquero, bajo el enfoque de la economía circular." y como política "Mejorar la productividad y la competitividad agrícola, acuícola, pesquera e industrial incentivando el acceso a la infraestructura adecuada, insumos y uso de tecnologías modernas y limpias." Dentro del eje social tiene como objetivos (5): "Proteger a las familias, garantizar sus derechos y servicios, erradicar la pobreza y promover la inclusión social." Como política " Promover el ejercicio de derechos y la erradicación de la pobreza con énfasis en las personas y grupos de atención prioritaria.", objetivo (8):" Generar nuevas oportunidades y bienestar para las zonas rurales, con énfasis en pueblos y nacionalidades." Y como política:" Erradicar la pobreza y garantizar el acceso universal a servicios básicos y la conectividad en las áreas rurales, con pertinencia territorial."

#### <span id="page-25-0"></span>**1.3. Objetivos**

#### <span id="page-25-1"></span>*1.3.1. Objetivo general*

Desarrollar una aplicación web para la difusión y venta de productos de la organización MIKUY aplicando prácticas DEVOPS.

## <span id="page-25-2"></span>*1.3.2. Objetivos específicos*

- Analizar los procesos de difusión y comercialización que la organización MIKUY plantea aplicar para que puedan ser incluidos dentro de la aplicación web.

- Identificar las prácticas DEVOPS necesarios para el desarrollo de la aplicación web que permita concluir el proyecto en el menor tiempo posible.

- Desarrollar los módulos de difusión y comercialización necesarios para cumplir con los requerimientos del cliente.

Validar el funcionamiento de la aplicación web considerando parámetros de seguridad y usabilidad.

## **CAPÍTULO II**

### <span id="page-26-1"></span><span id="page-26-0"></span>**2. FUNDAMENTOS TEÓRICOS**

En este capítulo se presentan los fundamentos teóricos que sustentan el desarrollo de la aplicación web para la organización MIKUY, además se incluyen las herramientas, metodologías y estándares utilizados en el desarrollo de este aplicativo.

## <span id="page-26-2"></span>**2.1. Comercio**

La concepción del comercio, como un intercambio de bienes y servicios entre dos entidades o personas, tuvo su origen en la prehistoria, concretamente en la época del periodo Neolítico. Fue durante este tiempo cuando el ser humano descubrió la agricultura y comprendió que no solo podía cosechar alimentos y criar animales, sino también almacenarlos e intercambiarlos por productos que necesitaba. En la sociedad primitiva, es importante subrayar que el intercambio era directo y se denominaba trueque, ya que el dinero no existía. Simplemente se llegaban a acuerdos de intercambio de bienes en los que ambas partes salían beneficiadas (Juárez 2014).

Según (Zavala 2016), el comercio es el intercambio de bienes y servicios entre personas o países con el objetivo de satisfacer sus necesidades. Por otro lado, el diccionario de la real academia española define al comercio, como: "Compraventa o intercambio de bienes o servicios" (ASALE y RAE [sin fecha]). En conclusión, el comercio se refiere al intercambio de bienes, servicios o algo de valor entre personas o empresas donde ambas partes salgan beneficiadas.

#### <span id="page-26-3"></span>*2.1.1. Comercio tradicional*

El comercio tradicional, para (Gutiérrez 2015), es el intercambio de bienes y servicios que se ejecuta entre dos o más partes (clientes, proveedores, empresas) con el fin de lograr un beneficio mutuo, ya sea social, cultural, económico o financiero, e incluye todas las actividades que cada una de las partes lleva a cabo para completar la transacción.

En cuanto a (Villavicencio 2021), menciona que el comercio tradicional hace referencia al proceso cara a cara de comprar y vender productos o servicios en un espacio físico de tienda, intercambiando bienes por ganancias monetarias. En síntesis, ambos autores mencionan que el comercio tradicional es el tipo de comercio de intercambio de bienes y servicios cuya atención es de forma directa con los clientes y proveedores en un determinado espacio físico, de ahí que este tipo de comercio requiere de mayor inversión tanto para los recursos humanos y materiales.

#### <span id="page-27-0"></span>*2.1.2. Comercio electrónico*

El comercio electrónico, también conocido como e-commerce, consiste en el proceso donde se genera un intercambio comercial, es decir, la compra o venta de bienes y servicios a través del uso de las redes informáticas. Esto implica el uso de medios electrónicos como forma de pago, así como el empleo de la tarjeta de crédito, transacciones bancarias y pasarelas de pago como opciones (Janita y Chong 2013). Además, según (Ruiz 2014), manifiesta que es aquel proceso comercial que se realiza a través de internet como cualquier forma de transacción o intercambio de información.

En conclusión englobando lo antes mencionado, el e-commerce o comercio electrónico es un proceso comercial que facilita la compra o venta de cualquier artículo o servicio de una manera ágil y sencilla, gracias al uso de las nuevas tecnologías (TIC) y el uso de internet permiten una interacción y atención directa y personalizada con cada usuario, cabe destacar que el comercio electrónico durante la emergencia sanitaria por el COVID19 ha forzado a muchas Mipymes a repensar sus modelos de negocio, dicho de otra manera habitualmente, las compras electrónicas surgen por motivaciones individuales, pero en esta crisis destaca como factor relevante la imposición de las condiciones externas como determinantes de la adopción e incremento de las compras en línea («Cámara Ecuatoriana de Comercio Electrónico» [sin fecha]). Además, con el avance tecnológico las formas de pago son múltiples para que el cliente pueda adquirir sus productos o servicios desde cualquier parte del mundo, a cualquier hora y con el pago inmediato sin la necesidad de movilizarse hasta el punto de venta (Gutiérrez 2015).

#### <span id="page-27-1"></span>*2.1.2.1. Tipos de comercio electrónico*

Cuando se decide establecer un negocio en línea, es importante que las personas tengan en cuenta que el primer paso es determinar un modelo de negocio que se ajuste a las necesidades de su empresa o negocio. Además, es fundamental comprender los diferentes tipos de comercio electrónico que pueden existir, según los participantes en las transacciones, durante la última década, el comercio electrónico ha experimentado un gran crecimiento y su desarrollo ha llevado a la creación de diversas categorías con el objetivo de organizar los grupos con los que interactúa. En la Tabla 2-1 del estudio de investigación realizado por (Chica Cepeda y Navas Moscoso 2022) se

detallan y describen los distintos tipos de comercio electrónico según los grupos con los que interactúa.

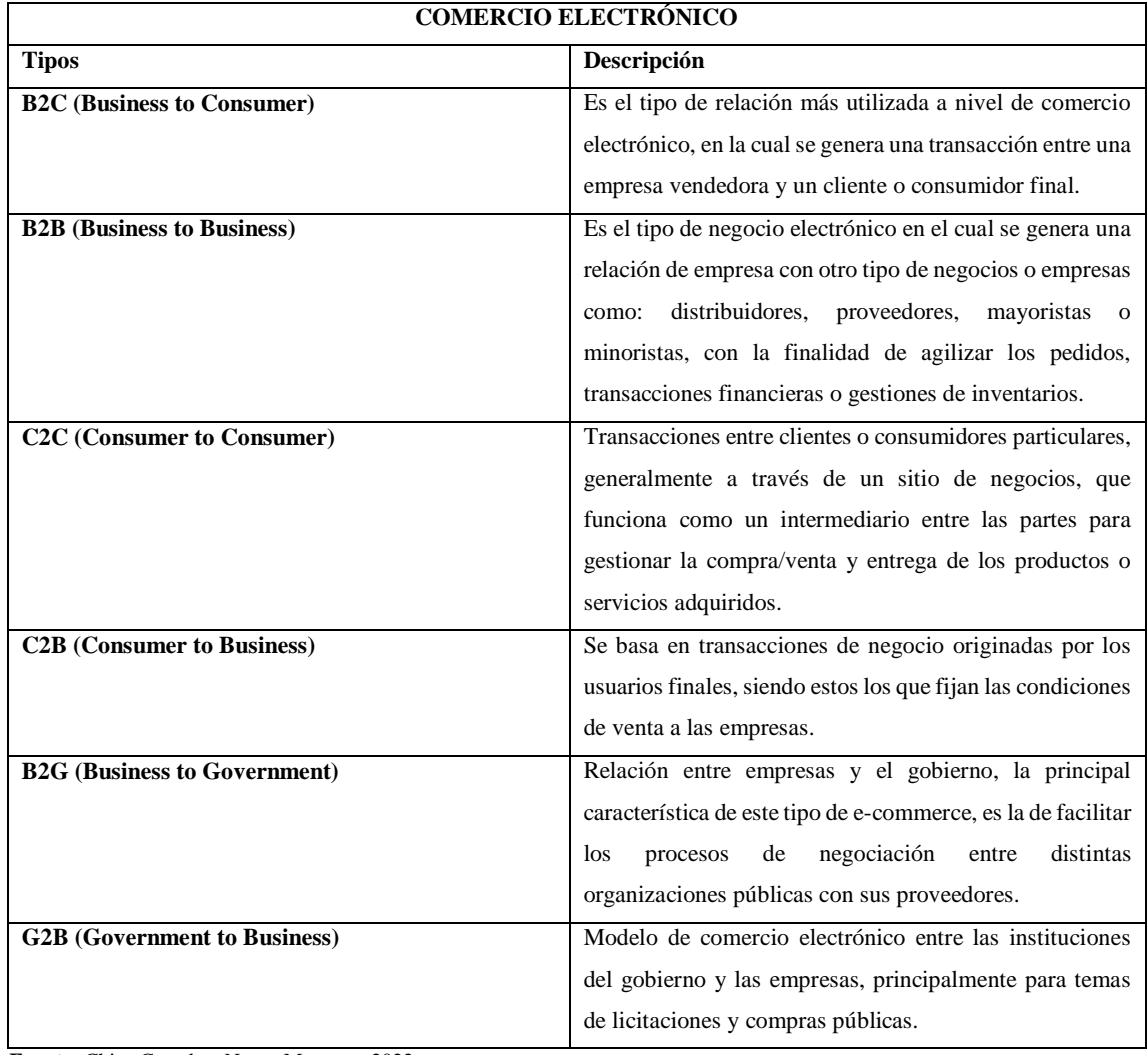

<span id="page-28-0"></span>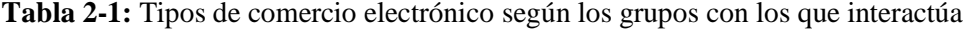

**Fuente:** Chica Cepeda y Navas Moscoso, 2022 **Realizado por:** Caiza D., 2023

En conclusión, según la literatura antes mencionada la organización MIKUY ha determinado que el modelo de negocio que mejor se adapta a sus necesidades, dadas las actividades comerciales que realiza, es el comercio electrónico de tipo B2C (de empresa a consumidor). Esta elección implica utilizar una plataforma web para interactuar directamente con los consumidores finales, lo cual les permitirá mantener sus negocios activos y, en algunos casos, incrementar su base de clientes.

## <span id="page-29-0"></span>*2.1.3. Comercio tradicional vs comercio electrónico*

Es importante destacar que tanto el comercio tradicional como el comercio electrónico, comparten un objetivo común: ambos dependen de las ventas y por tanto de los clientes. A continuación, en la Tabla 2-2 de acuerdo al trabajo de titulación de (Pulido López 2021), se presenta un cuadro comparativo del comercio tradicional frente al comercio electrónico.

| Características         | <b>Comercio Tradicional</b>           | Comercio Electrónico                    |
|-------------------------|---------------------------------------|-----------------------------------------|
| Espacio                 | Necesita de un local comercial físico | Necesita de un sitio web.               |
|                         | para su funcionamiento.               |                                         |
| Horario                 | Tiene una franja horaria establecida. | Disponible las 24h del día, los 7 días  |
|                         |                                       | de la semana, los 365 días del año,     |
|                         |                                       | algo que es muy interesante en          |
|                         |                                       | términos de eficiencia.                 |
| <b>Bienes</b> tangibles | Se pueden ver y tocar los productos   | No pueden tocar los productos           |
|                         | físicamente.                          | físicamente.                            |
| Transacciones           | Son manuales.                         | Son con procedimientos de pagos         |
|                         |                                       | automáticos.                            |
| Alcance                 | Limitado a un ámbito local.           | nivel<br>nacional<br>Llega<br>a<br>e    |
|                         |                                       | internacional, ya que cualquier         |
|                         |                                       | persona puede comprar o vender          |
|                         |                                       | desde cualquier parte.                  |
| Trato con personas      | Interacción directa, es decir, cara a | Interacción indirecta,<br>cliente<br>el |
|                         | cara.                                 | puede estar a kilómetros de distancia   |
|                         |                                       | de donde realiza su pedido. El          |
|                         |                                       | comprador es invisible para el          |
|                         |                                       | vendedor.                               |
| Marketing               | Publicidad más masiva sin tanta       | publicidad<br>La<br>está<br>más         |
|                         | personalización.                      | personalizada.                          |
| Entrega de bienes       | La entrega de los productos es de     | La entrega de los productos suele       |
|                         | forma inmediata.                      | tardar entre 3 y 4 días de media.       |
| Gastos fijos            | alquiler del local,<br>Compra o       | Creación y mantenimiento de la          |
|                         | suministros necesarios y personal de  | página web.                             |
|                         | la tienda.                            |                                         |
| Desplazamientos         | Se debe desplazar al local para       | Puedes realizar la compra o la venta    |
|                         | realizar la compra.                   | desde cualquier parte.                  |
| Fuente: Pulido. 2021    |                                       |                                         |

<span id="page-29-1"></span>**Tabla 2-2:** Cuadro comparativo del comercio tradicional vs comercio electrónico

**Realizado por:** Caiza D., 2023

En síntesis, el comercio electrónico es de gran importancia en la actualidad debido a la integración de las Tecnologías de la Información y Comunicación (TIC) con las micro, pequeñas y medianas

empresas (Mipymes) sobre todo el uso de internet que ha roto las barreras de la comunicación. Esta forma de comercio favorece el aumento de clientes, mejora los procesos y servicios. El desarrollo de tiendas virtuales es una estrategia comercial que permite a las organizaciones expandirse y obtener mayores beneficios económicos (Abril 2023).

Según el (Ministerio de Telecomunicaciones y de la Sociedad de la Información), el 82,3% de las Mipymes en Ecuador utilizan Internet, ya sea para vender productos, servicios, interactuar en redes sociales o realizar contactos a través del correo electrónico, hay que mencionar además que uno de los sectores que ha tenido un repunte en este año es el del comercio electrónico. Según la investigación realizada, se determinó que se movieron más de USD 4 800 millones de dólares en transacciones en línea y se prevé un crecimiento adicional de aproximadamente USD 800 millones de dólares para finales de 2023 (Abril 2023).

## <span id="page-30-0"></span>**2.2. Marketing**

Según (Ildefonso 2014), el marketing es de origen inglés, tuvo su primera aparición en Estados Unidos en la década de los años 20. Su raíz proviene de la palabra inglesa "market". Suele ser traducida como "mercadología" o "mercadotecnia" (en francés), "mercática" o "mercadeo" en las regiones hispanohablantes. En la mayoría de los países, se utiliza el término "marketing" sin traducción alguna.

Con el transcurso del tiempo, diversos autores han tratado de ofrecer una definición exacta de este concepto. A lo largo de los años, el marketing ha experimentado cambios significativos en su enfoque y práctica, debido al crecimiento y la complejidad de las transacciones comerciales. Esta actividad, que involucra la comercialización de bienes y servicios, ha evolucionado en la forma en que se comprende y se lleva a cabo (Stanton, Etzel y Walker 2007). El marketing aporta una perspectiva diferente en la concepción y ejecución de la función comercial, estableciendo nuevas formas de relación e intercambio entre las partes involucradas. Desde sus inicios, el marketing ha sido una actividad fundamental para la interacción humana en la venta y promoción de productos y servicios, pero ha evolucionado para adaptarse a las necesidades y demandas cambiantes de los consumidores y el mercado en general (Ildefonso 2014).

En el libro titulado "Principios de Marketing", (Kotler y Armstrong 2013) resaltan que los procesos de difusión y comercialización de productos son componentes esenciales del marketing. Estos procesos tienen como objetivo promover, posicionar y vender productos o servicios en el mercado. A continuación, se describen brevemente en las secciones siguientes cada uno de ellos.

## <span id="page-31-0"></span>*2.2.1. Procesos de difusión*

Los procesos de difusión de productos se refieren a las estrategias y acciones utilizadas para promover y dar a conocer un producto o servicio en el mercado. A continuación, se presentan algunas definiciones y enfoques de diferentes autores sobre este tema:

Según (Kotler y Armstrong 2013), los procesos de difusión son los métodos utilizados por las empresas para comunicar, persuadir y recordar a los consumidores sobre los productos o servicios que ofrecen. Estos procesos involucran la selección de los canales de comunicación adecuados, la creación de mensajes impactantes y la implementación de acciones de promoción para alcanzar a la audiencia objetivo.

De acuerdo con (Rogers 2003), los procesos de difusión se refieren a cómo se adopta e implementa una innovación en un sistema social. Este autor propone que la difusión de un producto o idea se da a través de un proceso que involucra la comunicación entre los innovadores, los adoptantes tempranos, la mayoría temprana, la mayoría tardía y los rezagados.

Según (Schultz, Tannenbaum y Lauterborn 1993), los procesos de difusión son las actividades y tácticas utilizadas para llevar el mensaje de marketing a los consumidores. Estos procesos pueden incluir la publicidad, las promociones, las relaciones públicas y otras herramientas de comunicación para generar conocimiento, interés y preferencia por el producto o servicio.

En resumen, los procesos de difusión de productos implican el uso de diversas estrategias de comunicación y promoción para dar a conocer y persuadir a los consumidores sobre la oferta de productos o servicios. Estos procesos pueden variar según los enfoques y las teorías de diferentes autores, pero todos coinciden en la importancia de llegar a la audiencia objetivo de manera efectiva y persuasiva. Según los autores mencionados en los párrafos anteriores y expertos en marketing, los procesos de difusión más comunes de productos son los que se describen a continuación:

**- Publicidad:** la publicidad tradicional a través de medios como televisión, radio, prensa y vallas publicitarias, así como la publicidad en línea, se consideran procesos de difusión comunes (Kotler y Armstrong 2013).

**- Relaciones públicas:** implementar estrategias de relaciones públicas para generar cobertura mediática y generar una imagen positiva de la empresa y sus productos. Esto puede incluir el envío de comunicados de prensa, la organización de eventos, la participación en ferias comerciales y la colaboración con influenciadores y líderes de opinión (Kotler y Armstrong 2013).

**Marketing directo:** el marketing directo implica el envío de mensajes promocionales y materiales publicitarios directamente a los consumidores a través de correo directo, correo electrónico, llamadas telefónicas u otros canales de comunicación personalizados (Kotler y Armstrong 2013).

**- Marketing en redes sociales:** el uso de plataformas de redes sociales, como Facebook, Instagram, Twitter y LinkedIn, para promocionar productos y llegar a una audiencia amplia y segmentada para crear contenido relevante, interactuar con los usuarios y promover el producto de manera orgánica o a través de publicidad de paga (Kotler y Armstrong 2013).

**Marketing de contenidos:** estrategia digital que pone su enfoque en la generación y divulgación de contenido pertinente y de calidad, como blogs, videos, infografías y guías. Su finalidad radica en cautivar y mantener la atención de los consumidores, convirtiéndose en una estrategia de amplio uso en el ámbito de la difusión (Sánchez Mora 2018).

**- Marketing de influencia:** se basa en colaborar con personas influyentes en las redes sociales para promocionar productos y llegar a su audiencia objetivo. Estas personas, conocidas generalmente como "influencers", tienen una base de seguidores leales y confiados en sus recomendaciones (Sánchez Mora 2018).

**- Promociones y descuentos:** ofrecer promociones especiales, descuentos, cupones o regalos por la compra del producto para incentivar a los consumidores a probarlo y adquirirlo.

**- Marketing boca a boca:** el boca a boca sigue siendo una forma poderosa de difusión de productos, donde los clientes satisfechos recomiendan el producto a sus amigos, familiares y conocidos (Sánchez Mora 2018).

#### <span id="page-32-0"></span>*2.2.2. Procesos de comercialización*

Los procesos de comercialización de productos se refieren a las actividades y estrategias utilizadas para llevar un producto al mercado y lograr su venta. Estos procesos implican diversas etapas que incluyen investigación de mercado, desarrollo del producto, promoción, distribución y ventas (Auria García y Del Rosario Alvarado 2017). A continuación, se presentan algunas definiciones y enfoques de diferentes autores sobre este tema.

Según (Kotler y Armstrong 2013; citados en Bello 2021), Kotler define los procesos de comercialización de productos como las actividades realizadas para planificar, promocionar y distribuir los productos de una empresa, incluye cuatro aspectos fundamentales los cuales son: El momento oportuno para llevar a cabo el proceso, la estrategia geográfica que se aplicará, la definición del

público objetivo al que se dirige y, por último, la estrategia que se seguirá para introducir el producto en el mercado.

De acuerdo con (Garnica y Maubert 2009, p. 342), manifiestan que los procesos de comercialización consideran, generalmente, los siguientes puntos básicos que se detallan a continuación:

**- La generación de demanda:** implica despertar el interés por el producto utilizando diferentes medios, entre los cuales se destacan la promoción, que incluye publicidad, promoción de ventas, marketing directo y relaciones públicas, entre otros.

**- La obtención de la orden o pedido**: implica convertir la demanda en una venta real mediante la solicitud del cliente o la formalización del contrato correspondiente. Este proceso incluye los pagos por los servicios del departamento de ventas.

**- El manejo y entrega del producto:** abarca todas las actividades relacionadas con el empaque, almacenamiento, embarque, transporte y entrega del producto.

**- El control de la venta**: engloba el análisis y la autorización crediticia, el procedimiento contable para su registro, la elaboración de los extractos financieros, el seguimiento de pagos y todas las otras tareas esenciales para garantizar la transformación de las ventas en ingresos efectivos para la empresa.

**- El servicio al cliente**: es el personal encargado de brindar atención y asistencia al cliente, incluyendo aquellos encargados de hacer efectivas las garantías del producto, entre otras funciones relacionadas.

Mientras que (Stanton, Etzel y Walker 2007), describen los procesos de comercialización de productos como las actividades involucradas en la creación y entrega de productos al mercado. Esto implica la identificación de las necesidades del mercado, el diseño y desarrollo de productos, la determinación de precios, la selección de canales de distribución, la promoción de los productos y la gestión de las relaciones con los clientes.

Es importante tener en cuenta que estas son solo algunas definiciones y que existen diferentes perspectivas y enfoques en la literatura de marketing. Los procesos de comercialización de productos pueden variar según la industria, el tipo de producto y las estrategias específicas de cada empresa.

## <span id="page-34-0"></span>**2.3. Aplicaciones web**

Según el portal (IONOS 2019), una aplicación web, también conocida como web app, se fundamenta en el uso de HTML, JavaScript y CSS. Dado que se aloja en un servidor web y se ejecuta en un navegador, no requiere ninguna instalación adicional.

Según (Flores 2019), afirma: "*Una aplicación web es un tipo de software que se codifica en un lenguaje que pueda ser soportado y ejecutado por los navegadores de Internet o por una intranet o red local*".

Por otra parte (Goodwill Community Foundation [sin fecha]), menciona que los servidores de Internet que ofrecen servicios de alojamiento se encuentran distribuidos alrededor del mundo. Esta distribución tiene como objetivo reducir los costos del servicio, e incluso en muchos casos, brindar alojamiento de forma gratuita.

En conclusión, se puede definir entonces que una aplicación web no es más que un programa informático el cual se ejecuta a través de Internet con la utilización de un navegador sin la necesidad de tener instalado dicho programa dentro del computador, todo esto gracias a los servidores web que son capaces de almacenar la información para posteriormente ser usada por el usuario, dentro de cualquier entorno en el que se encuentre.

### <span id="page-34-1"></span>*2.3.1. Ventajas y desventajas de la aplicación web*

De acuerdo con (Molina Ríos et al. 2018) y (Norén 2021), en la Tabla 2-3 se puede observar las ventajas y desventajas de una aplicación web.

| Ventajas                                               | <b>Desventajas</b>                                       |  |  |
|--------------------------------------------------------|----------------------------------------------------------|--|--|
|                                                        |                                                          |  |  |
| - Sistema operativo multiplataforma                    | - Requiere navegadores que sean compatibles con ella y   |  |  |
| - Ejecutadas por cualquier dispositivo informático que | en ocasiones es necesario disponer de las extensiones y  |  |  |
| tenga conexión a internet                              | actualizaciones necesarias para su uso.                  |  |  |
| - No requiere de la instalación de programas solo un   | - Las webs pueden ser eliminadas por su creador cuando   |  |  |
| navegador                                              | lo desee y dejar al usuario sin ella.                    |  |  |
| Las copias de seguridad son almacenadas en los         | - El usuario no puede elegir la versión de la aplicación |  |  |
| servidores                                             | que desea usar, simplemente existe una sola disponible   |  |  |
| - La información que se genera puede ser compartida    | online.                                                  |  |  |
| de forma simultánea por varias personas.               | - Puede ser un aspecto negativo para la privacidad.      |  |  |
|                                                        |                                                          |  |  |

<span id="page-34-2"></span>**Tabla 2-3:** Ventajas y desventajas de la aplicación web

- El espacio ocupado por los datos está a cargo del servidor y es de fácil uso.

**Fuente:** Molina Ríos et al. 2018; Norén 2021 **Realizado por:** Caiza D., 2023

Así que, la cantidad de ventajas o desventajas de las aplicaciones web dependerá de la utilidad que se desee dar. Afortunadamente, existe una amplia variedad de posibilidades en este sentido. Es necesario recalcar que, la decisión de desarrollar una aplicación web se basó en el hecho de que internet es uno de los medios más populares en la actualidad. Además, era necesario proporcionar acceso a la información desde cualquier lugar, algo que no sería posible con una aplicación de escritorio. Se tomó en cuenta la notable ventaja de que la aplicación web no requiere de otros componentes aparte del acceso a Internet a través de un navegador, independientemente del sistema operativo utilizado para acceder a ella.

#### <span id="page-35-0"></span>*2.3.2. Tipos de Aplicaciones Web*

Para comprender cómo desarrollar una aplicación web, es necesario adquirir un conocimiento más profundo sobre este tipo de desarrollo para ello según (Maluenda 2020), se pueden encontrar 5 tipos de aplicaciones web, que son: aplicación web estática, aplicación web dinámica, aplicaciones web con gestor de contenidos, e-commerce, portal web app los cuales a continuación se detallan:

#### **- Aplicación web estática**

Las páginas web tradicionales se construyen generalmente utilizando HTML y CSS, y ocasionalmente se incorpora JavaScript. Estas páginas web presentan información de forma estática y permanente, y pueden incluir elementos multimedia como videos, banners y animaciones GIF. Sin embargo, carecen de características interactivas avanzadas. Para realizar cambios en el contenido de estas páginas, es necesario modificar directamente el código HTML, lo que implica volver a codificar la página y luego subirla nuevamente al servidor. Este proceso de actualización es lento, laborioso y requiere intervención manual. Algunos ejemplos de este
tipo de aplicaciones web estáticas son los portafolios, las WebQuest y los currículums digitales, entre otros (Maluenda 2020).

#### **- Aplicación web dinámica**

Las aplicaciones web dinámicas son más avanzadas desde el punto de vista técnico en comparación con las aplicaciones web estáticas. En estas aplicaciones, el contenido de la información proviene de bases de datos y se actualiza y carga cada vez que un usuario accede a ellas (Maluenda 2020). Se utilizan diversos lenguajes de programación para su desarrollo, siendo los más comunes PHP, JavaScript y ASP. Algunos ejemplos de este tipo de aplicaciones web dinámicas son: la página web de la ESPOCH y las páginas de noticias, entre otros.

### **- Aplicaciones web con gestor de contenidos**

Las aplicaciones web basadas en CMS (Content Management System) son especialmente adecuadas para proyectos que requieren actualizaciones frecuentes de contenido. Estas aplicaciones ofrecen un panel de administración que facilita la gestión, creación y publicación de contenido de manera intuitiva. Además, gracias a su arquitectura modular, permiten la personalización de ciertos elementos. Las aplicaciones web con CMS son ampliamente utilizadas en la creación de plataformas de publicación social y comunidades en línea (Maluenda 2020). Algunos de los CMS más conocidos son WordPress, Joomla y Drupal. Ejemplos comunes de este tipo de aplicaciones web incluyen blogs personales o corporativos, periódicos digitales, entre otros.

#### **- E-commerce**

El comercio electrónico se refiere a una aplicación web especializada en la venta de productos o servicios en línea. Este tipo de aplicación es más avanzada en comparación con otras, ya que combina características propias de una aplicación web dinámica con funcionalidades específicas del comercio electrónico (Maluenda 2020). Una aplicación web de comercio electrónico debe facilitar la realización de transacciones a través de pasarelas de pago en línea, como tarjetas de crédito, débito y PayPal. Además, debe gestionar eficientemente el inventario, permitiendo al administrador realizar operaciones CRUD (crear, leer, actualizar y eliminar) de productos, así como administrar pedidos y pagos. Algunos ejemplos conocidos de aplicaciones web de comercio electrónico incluyen Mercado Libre, Amazon, eBay, Pacari, AliExpress, entre otros.

#### **- Portal web app**

Un portal es una aplicación web que permite el acceso a diferentes secciones, áreas o categorías mediante una página de inicio. Estos portales brindan una interfaz personalizada según las necesidades de los usuarios, quienes suelen registrarse para acceder al contenido y de esta forma utilizar las diversas funcionalidades disponibles (Maluenda 2020). Algunos ejemplos de portales incluyen los portales educativos, servicios de correo electrónico, portales de salud (como el centro médico de ESPOCH) y plataformas como Facebook, entre otros.

### **2.4. Tecnologías del lado del cliente**

De acuerdo a lo expuesto por (Chapaval 2018), las tecnologías del lado del cliente, también denominadas frontend, hacen referencia a las herramientas y tecnologías empleadas para la creación y ejecución de aplicaciones en el navegador web, es decir, en la parte del cliente. Estas tecnologías posibilitan la interacción directa con el usuario y la presentación de contenido en el navegador. En las próximas secciones, se brindará una breve descripción de algunas de las tecnologías del lado del cliente que se utilizarán en el desarrollo de la aplicación web.

### *2.4.1. HTML*

HTML, que proviene de las siglas en inglés de "Hypertext Markup Language" (Lenguaje de Marcado de Hipertexto), es un lenguaje utilizado para establecer la estructura y el contenido de las páginas web. Esta denominación refleja su función esencial de proveer un conjunto de etiquetas comprensibles por los navegadores, las cuales definen el texto y otros componentes de una página web. Estas etiquetas permiten la inclusión de diversos elementos, como imágenes, listas, tablas, vídeos, entre otros (Bustos 2018). En síntesis, HTML brinda las herramientas esenciales para organizar y presentar de manera eficaz el contenido en el entorno web.

Según (Coppola [sin fecha]), señala que HTML fue introducido inicialmente por Tim Berners-Lee en 1989 y en la actualidad se emplea en el 94 % de todas las páginas web. Por lo general, se complementa con otras tecnologías para definir la estética y disposición de una página web, como es el caso de CSS, así como para determinar su funcionalidad y comportamiento, como se hace con JavaScript.

# *2.4.2. Css*

De acuerdo con (W3C [sin fecha]; citados en Presta 2022), el Consorcio World Wide Web (W3C) define CSS (Cascading Style Sheets) como un lenguaje de hojas de estilo creado en 1996, utilizado para describir la presentación de un documento escrito en HTML o XML. CSS ofrece un mecanismo para separar el contenido de la presentación, permitiendo a los diseñadores web tener control sobre los aspectos visuales de una página web.

### *2.4.3. JavaScript*

JavaScript ha estado presente durante varias décadas y se ha convertido en uno de los lenguajes de desarrollo frontend más populares en todo el mundo. Es un lenguaje fácil de aprender y se utiliza comúnmente en combinación con el código HTML. JavaScript funciona de manera fluida con varios lenguajes de programación backend (Presta 2022).

De acuerdo con (W3Techs [sin fecha]), más del 98.7% de los sitios web utilizan algún tipo de JavaScript en su código. Grandes aplicaciones como Netflix y Uber hacen uso del poder de JavaScript en sus aplicaciones.

### *2.4.4. Angular*

Angular representa un marco de desarrollo de aplicaciones web desarrollado por Google. Proporciona un conjunto de herramientas y librerías que permiten construir aplicaciones web modernas de una sola página SPA (Single Page Application). Angular utiliza el lenguaje TypeScript para escribir su código y sigue el patrón de diseño Modelo-Vista-Controlador (MVC) para organizar la estructura de la aplicación web (Albornoz 2023).

Además, de brindar una estructura sólida para crear aplicaciones web se basa en una arquitectura de componentes, lo que permite crear componentes reutilizables que representan diferentes partes de la interfaz de usuario y se combinan para formar la aplicación completa. Así mismo, ofrece una amplia gama de características y funcionalidades para facilitar el desarrollo, como enlace de datos bidireccional, enrutamiento, manejo de formularios, validación y comunicación con servidores, entre otros (Albornoz 2023).

Al utilizar Angular, los desarrolladores pueden construir de manera eficiente aplicaciones web dinámicas y escalables. El framework se encarga de manejar la manipulación del DOM, actualizar automáticamente la interfaz de usuario y gestionar el ciclo de vida de los componentes. Además, Angular fomenta las mejores prácticas de desarrollo, tales como la separación de responsabilidades y la modularidad del código (Gonçalves 2021).

## *2.4.5. Bootstrap*

Es un framework de desarrollo web de código abierto y gratuito que se centra en la creación de sitios web responsivos y orientados a dispositivos móviles. Al mismo tiempo, brinda a los desarrolladores la capacidad de crear interfaces de usuario modernas y adaptativas, optimizadas para diferentes tamaños de pantalla y dispositivos. Proporciona una colección de sintaxis y componentes predefinidos que facilitan la construcción de diseños flexibles y atractivos (Deyimar 2020).

### **2.5. Tecnologías del lado del servidor**

Según (Chapaval 2018), menciona que las tecnologías del lado del servidor, también conocidas como backend o servidor, comprenden un conjunto de herramientas, lenguajes y frameworks utilizados para desarrollar y ejecutar la lógica de una aplicación web en el servidor. Estas tecnologías son esenciales para procesar las solicitudes del cliente, interactuar con bases de datos y otros sistemas, y generar las respuestas que se envían de vuelta al cliente. Son indispensables para la creación de funcionalidades avanzadas y el manejo eficiente de grandes volúmenes de datos en aplicaciones web. Las tecnologías del lado del servidor que se van a utilizar para el desarrollo del aplicativo web se describen brevemente en las secciones siguientes.

## *2.5.1. PHP*

Es un lenguaje de programación de código abierto que goza de una amplia adopción en la creación de aplicaciones web interactivas y dinámicas. Conocido como "Preprocesador de Hipertexto", PHP se ejecuta en el servidor y permite mezclar código PHP con HTML para generar contenido web de manera dinámica (The PHP Group [sin fecha]).

Una de las características destacadas de PHP es su capacidad para interactuar con bases de datos, procesar formularios, manipular archivos y realizar operaciones lógicas y aritméticas. Además, se integra fácilmente con HTML, CSS y JavaScript, lo que facilita la creación de aplicaciones web completas. PHP ofrece una amplia variedad de funcionalidades, como soporte para diferentes bases de datos y la posibilidad de interactuar con servicios web externos (IONOS 2023).

### *2.5.2. Node Js*

De acuerdo con (Martínez 2023), Node.js es un entorno de tiempo de ejecución del lado del servidor que permite ejecutar código JavaScript fuera del navegador web. Menciona además que fue creado en el 2009 por Ryan Dahl, y está basado en el motor V8 de Google Chrome, utiliza un modelo de entrada/salida no bloqueante y orientado a eventos, lo que lo hace liviano y eficiente en el manejo de solicitudes concurrentes.

De ahí que, es especialmente utilizado para el desarrollo de aplicaciones de servidor, donde su enfoque en eventos y su capacidad para manejar múltiples solicitudes de manera eficiente resultan beneficiosos. Al adoptar una arquitectura no bloqueante, Node.js permite que las operaciones de entrada y salida, como leer o escribir archivos, realizar consultas a bases de datos o enviar solicitudes a servidores externos, se realicen de manera asincrónica sin bloquear la ejecución del programa. Esto mejora la capacidad de respuesta y escalabilidad de las aplicaciones, lo que es especialmente valioso en escenarios de alta concurrencia (Lucas 2019).

### *2.5.3. Express Js*

Express.js es una tecnología del lado del servidor. Es un framework web de JavaScript basado en Node.js que se utiliza para crear aplicaciones web y Apis del lado del servidor. Express.js proporciona una estructura y conjunto de herramientas que simplifican el desarrollo de aplicaciones web en el servidor. Se encarga de manejar las solicitudes y respuestas HTTP, enrutamiento, manejo de sesiones, integración de bases de datos y otras funcionalidades relacionadas con el lado del servidor (Kinsta 2022).

Hay que mencionar, además que una de las características destacadas de este framework es su herramienta de línea de comandos (CLI) llamada Node Package Manager (NPM). A través de NPM, los desarrolladores pueden acceder a una amplia variedad de paquetes y bibliotecas ya desarrolladas, lo que evita la redundancia en el proceso de desarrollo y permite aprovechar soluciones existentes. Es así como, la simplicidad, velocidad, escalabilidad y rendimiento son elementos fundamentales en este framework, especialmente en el desarrollo de aplicaciones de negocio. Su enfoque minimalista y su capacidad para integrar y automatizar tecnologías lo convierten en una opción valiosa para la creación de aplicaciones eficientes y robustas (Leroux 2021).

# *2.5.4. MySQL*

MySQL es actualmente el sistema de administración de bases de datos relacionales más utilizado, y esto se debe a su naturaleza de código abierto. Desarrollado originalmente por MySQL AB, fue adquirida por Sun MicroSystems en 2008 y está su vez comprada por Oracle Corporation en 2010, la cual ya era dueña de un motor propio InnoDB para MySQL (Robledano 2019).

Al hablar de MySQL se debe mencionar que este sistema de gestión de base de datos SGBD se basa en un modelo cliente-servidor, eso quiere decir que los ordenadores que instalan y ejecutan el software se denominan clientes donde el núcleo de MySQL es el mismo servidor MySQL que maneja todas las instrucciones de la base de datos, las instrucciones se envían a MySQL Server a través del cliente MySQL que se instala en la computadora (Bustos 2019).

#### *2.5.5. Metodología de desarrollo ágil Scrumban*

De acuerdo con (Laoyan 2022), Scrumban es una metodología que surge de la combinación de las metodologías Scrum y Kanban. Esta fusión da lugar a un enfoque flexible que incorpora la adaptabilidad de Kanban y la agilidad de Scrum. Es especialmente útil en contextos como startups, proyectos de gestión de productos en constante evolución, equipos de desarrollo, soporte y mantenimiento de software, así como en cualquier entorno que experimente cambios frecuentes debido a la dinámica de sus actividades.

La metodología Scrumban es especialmente adecuada para proyectos y entornos en los que se requiere un equilibrio entre la planificación y la adaptabilidad, permitiendo un enfoque más fluido y colaborativo. Al combinar elementos de Scrum y Kanban, Scrumban ofrece a los equipos una estructura flexible que se adapta a las necesidades específicas de cada proyecto, promoviendo la mejora continua y la entrega eficiente de valor (Palacios 2022).

De acuerdo con (Baldeón Hermida y Salazar Cazco 2019), en su trabajo de integración curricular presentan el proceso de Scrumban la misma que se puede visualizar en la Ilustración 2-1.

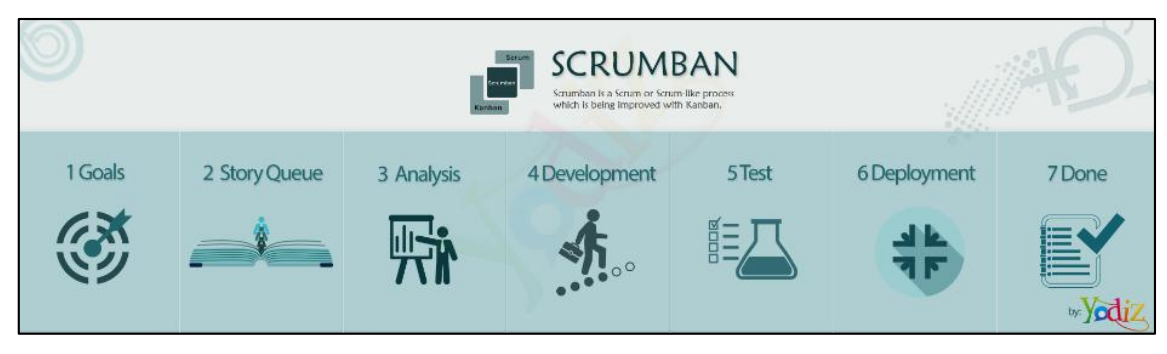

#### **Ilustración 2-1:** Proceso Scrumban

**Fuente:** https://www.yodiz.com/blog/scrumban-an-amalgamation-of-scrum-and-kanban/

### *2.5.5.1. Actividades de Scrumban*

Según (Ahmad Khan 2014; citado en Gamboa 2014), en su trabajo de investigación define las principales actividades que se realiza en la metodología Scrumban las cuales se describen brevemente a continuación:

**- La visualización del flujo de trabajo** es una herramienta fundamental en Scrumban, inspirada en Kanban. Su objetivo es mostrar de manera clara y visual cómo fluyen las tareas dentro y fuera del sprint. A diferencia de Scrum tradicional, donde el equipo se enfoca en el sprint backlog y avanza hacia la etapa de "hecho", en Scrumban se busca visualizar todo el flujo de trabajo (Ahmad Khan 2014; citado en Gamboa 2014).

En Scrumban, el trabajo ingresa a una cola en lugar de asignarse de antemano, como se hace en Scrum. La cola de trabajo es un concepto clave en esta metodología, donde las tareas se priorizan y se asignan al equipo según la capacidad y disponibilidad. Esto proporciona flexibilidad y permite gestionar el flujo de trabajo de manera más eficiente, en la Ilustración 2-2. se visualiza el flujo de trabajo visual a través de Scrumban.

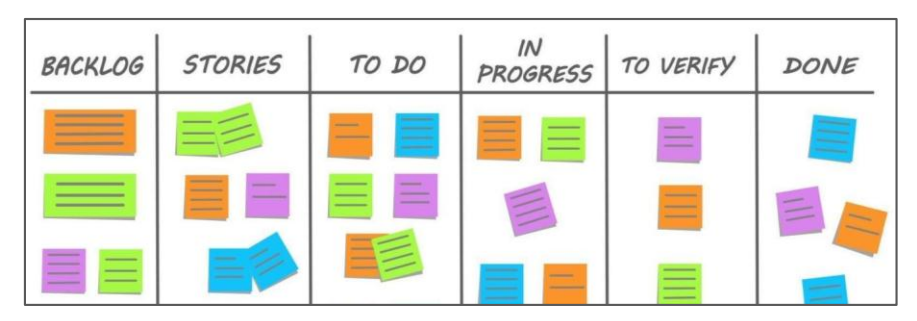

 **Ilustración 2-2:** Flujo de trabajo visual a través de Scrumban

**Fuente**[:https://static.vecteezy.com/system/resources/previews/002/890/825/non\\_2x/scrum-task-board-or-kanban](https://static.vecteezy.com/system/resources/previews/002/890/825/non_2x/scrum-task-board-or-kanban-%20%20%20%20board-)[board-](https://static.vecteezy.com/system/resources/previews/002/890/825/non_2x/scrum-task-board-or-kanban-%20%20%20%20board-) visualizing-the-workflow-with-various-stages-of-work-process-and-colorful-cards-with-tasks-managementteamwork-concept-vector.jpg

**- Cola de trabajo** para gestionar las tareas de manera diferente a Scrum tradicional. A diferencia de Scrum, donde todas las tareas se asignan con fechas de inicio y culminación en el sprint backlog, en Scrumban se utiliza una cola que almacena tareas pendientes de la cartera de pedidos, pero con alta prioridad (Ahmad Khan 2014; citado en Gamboa 2014).

**- Límite de Trabajo en Progreso (WIP)** en todas las etapas del proceso, siguiendo el principio extraído de Kanban. Esto implica establecer límites en la cantidad de elementos de la Pila de Producto (PBIs) que pueden estar en curso en cualquier momento, incluyendo el sprint backlog (Ahmad Khan 2014; citado en Gamboa 2014).

**- Reglas explicitas** se espera que los equipos sean autoorganizados y trabajen de manera coordinada. Sin embargo, en la práctica, pueden surgir diferencias en la forma en que el equipo se organiza y funciona. En Scrumban, se establecen reglas explícitas para que todos los miembros del equipo tengan claridad y puedan autoorganizarse de manera efectiva, lo que resulta en flujos de trabajo más fluidos (Ahmad Khan 2014; citado en Gamboa 2014).

**- Reuniones de planificación** en Scrumban, las reuniones de planificación son más breves en comparación con Scrum, ya que se enfocan en actualizar la cola de registro según sea necesario. El equipo siempre planifica para el período más corto en el futuro (Ahmad Khan 2014; citado en Gamboa 2014). Tener reuniones de planificación prolongadas no tiene sentido cuando las prioridades cambian con frecuencia.

### *2.5.5.2. Reuniones Scrumban*

De acuerdo con (Ahmad 2014; citado en Guamán Pálate, Miranda Tocte y Buñay Guisñan 2020), las autoras mencionan en su trabajo de titulación que las reuniones de trabajo son heredadas de scrum y que en Scrumban se realiza las siguientes reuniones de trabajo las que a continuación se detallan:

**- Reuniones de planificación** más breves para actualizar la cola de registro según sea necesario.

**- Reuniones diarias conocidas como "Stand-up"** para coordinar las actividades diarias y abordar cualquier problema que surja durante el flujo de trabajo.

**- Revisión de sprint**, similares a las de Scrum, donde los miembros del equipo revisan cada sprint.

**- Reuniones de retrospectiva** para identificar y abordar los cuellos de botella experimentados durante el trabajo pasado, con el objetivo de evitarlos en el futuro.

En la Tabla 2-4. de acuerdo (Guamán y Miranda 2020), se presenta un cuadro comparativo de las metodologías Scrum, Kanban y Scrumban, para ver las principales características de cada una de ellas.

|                         | <b>Scrum</b>                             | Kanban                      | Scrumban                          |  |
|-------------------------|------------------------------------------|-----------------------------|-----------------------------------|--|
| Equipo de trabajo       | 6<br>9<br>De<br>personas<br>$\mathbf{a}$ | No definidos.               | No indispensable, basta la        |  |
|                         | (multifuncionales).                      |                             | adaptable<br>persona,             |  |
|                         |                                          |                             | (multifuncionales<br>$\mathbf{O}$ |  |
|                         |                                          |                             | especializados).                  |  |
| <b>Roles</b>            | product<br>Scrum<br>master,              | No definidos.               | Equipo, roles necesarios          |  |
|                         | owner, equipo.                           |                             |                                   |  |
| <b>Reuniones</b>        | Diarias o por sprint.                    | No hay reuniones.           | Se planean para asegurar la       |  |
|                         |                                          |                             | continuidad<br>de<br>los          |  |
|                         |                                          |                             | requerimientos.                   |  |
| <b>Iteraciones</b>      | Sprint (con una duración de              | No aplica, Flujo continuo.  | Flujo Continuo.                   |  |
|                         | 1 a 4 semanas).                          |                             |                                   |  |
| <b>Cambios</b>          | Limitados,<br>espera<br>al               | cambios<br>Acepta           | cambios<br>Acepta                 |  |
|                         | siguiente sprint.                        | colocándolos<br>la<br>en    | colocándolos<br>la<br>en          |  |
|                         |                                          | columna "por hacer".        | columna "por hacer".              |  |
| <b>Backlog</b>          | Product Backlog y Backlog                | Tareas por proceso.         | Backlog<br>Product<br>por         |  |
|                         | por sprint                               |                             | proceso.                          |  |
| Visualización del flujo | Parcial.                                 | Total.                      | Total.                            |  |
| de trabajo              |                                          |                             |                                   |  |
| <b>Pizarra</b>          | board<br>Scrum<br>cada<br>en             | Persistente durante todo el | Persistente durante todo el       |  |
|                         | sprint.                                  | proceso y su avance.        | proceso y su avance.              |  |
| Limitar el trabajo en   | Ilimitado.                               | Limitado.                   | Limitado.                         |  |
| progreso (WIP)          |                                          |                             |                                   |  |
| <b>Procesos</b>         | Iterativo e incremental                  | Continuo                    | Iterativo e incremental de        |  |
|                         |                                          |                             | forma continua                    |  |

**Tabla 2-4:** Tabla comparativa Scrum, Kanban, Scrumban

**Fuente:** Guamán y Miranda, 2020

**Realizado por:** Caiza D., 2023

### **2.6. DEVOPS**

DevOps es un término compuesto por las palabras "development" (desarrollo) y "operations" (operaciones) que se refieren a los equipos de desarrollo y operaciones involucrados en el ciclo de vida del software los cuales son responsables de crear o modificar las aplicaciones y de mantener la infraestructura de TI, así como implementar y utilizar esas aplicaciones, en la Ilustración 2-3 se puede observar cómo se relacionan las fases del ciclo de vida de DevOps entre sí, cabe mencionar que la idea de DevOps comenzó a tomar forma en los años 2007-2008 gracias a Patrick Debois, un consultor independiente de tecnología de la información de origen belga. Además, DevOps va más allá de ser solo un enfoque de desarrollo de software, es una cultura que implica una forma de pensar y trabajar en la producción y entrega de software (Escalante 2021).

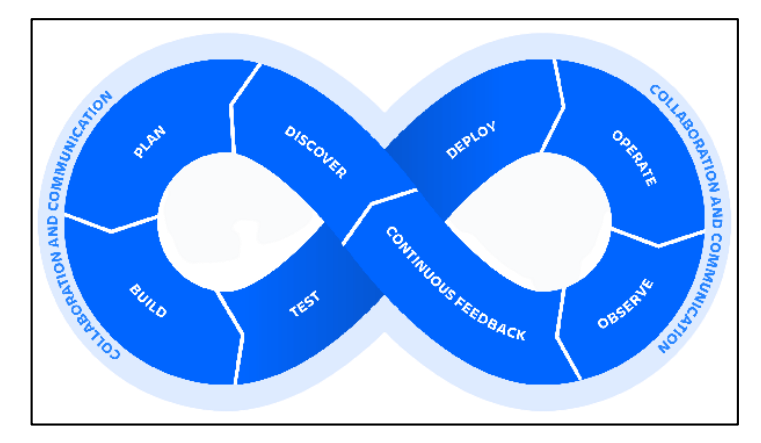

 **Ilustración 2-3:** Fases del ciclo de vida iterativo de DevOps **Fuente:** Atlassian [sin fecha]

De igual modo, la filosofía de DevOps busca eliminar las barreras y divisiones entre los equipos de desarrollo y operaciones, promoviendo un flujo continuo de desarrollo, entrega y despliegue de software de manera ágil y altamente automatizada. Este enfoque no solo se aplica al diseño y entrega inicial del software, sino a lo largo de todo el ciclo de vida (Escalante 2021).

El objetivo principal de DevOps es lograr una colaboración estrecha entre los equipos, enfocándose en la automatización de procesos para garantizar una entrega rápida y eficiente del software. Esto implica utilizar herramientas y prácticas como la integración continua, la entrega continua y la infraestructura como código, que permiten una mayor agilidad, calidad y eficiencia en el desarrollo y despliegue de aplicaciones (Escalante 2021).

En resumen, DevOps es una cultura y un enfoque de trabajo que busca eliminar las divisiones entre los equipos de desarrollo y operaciones, promoviendo un flujo continuo y automatizado en el desarrollo y entrega de software a lo largo de todo su ciclo de vida.

### *2.6.1. Prácticas DevOps*

Existen diversos autores y expertos en el campo de DevOps que han propuesto diferentes prácticas y enfoques según el contexto y los objetivos específicos de cada organización o proyecto, según el sitio (AWS [sin fecha]), menciona algunas prácticas DevOps que generalmente se centran en los siguientes aspectos los cuales son: integración continua (CI), entregas continuas (CD),

microservicios, infraestructura como código, monitoreo y registro, comunicación y colaboración los cuales se describen a continuación:

### **- Integración Continua (CI)**

La integración continua es una práctica en el desarrollo de software en la que los programadores fusionan regularmente los cambios realizados en el código en un repositorio central. Posteriormente, se ejecutan automáticamente versiones y pruebas para identificar y corregir errores de manera ágil. Los propósitos primordiales de la integración continua incluyen identificar y resolver fallos de manera más expedita, elevar la calidad del software y disminuir el tiempo requerido para validar y lanzar nuevas actualizaciones (Salman, Sachin R. y Anala 2020).

### **- Entregas Continuas (CD)**

La entrega continua es una técnica en el desarrollo de software en la cual las modificaciones en el código se preparan y distribuyen de manera automática a la etapa de producción. Es una parte esencial en el desarrollo de aplicaciones modernas, ya que amplía la integración continua al implementar todos los cambios en el código en un entorno de pruebas o producción después de la fase de compilación. Cuando se implementa correctamente, la entrega continua proporciona a los desarrolladores un artefacto listo para su implementación que ha pasado por un proceso de pruebas estandarizado de manera constante (AWS [sin fecha]).

#### **- Microservicios**

La arquitectura de microservicios es un enfoque de diseño que consiste en desarrollar una aplicación como un conjunto de servicios pequeños e independientes. Cada servicio se ejecuta en su propio proceso y se comunica con otros servicios a través de una interfaz claramente definida, generalmente una API basada en HTTP. Los microservicios se construyen en torno a capacidades empresariales específicas, y cada servicio se enfoca en cumplir un propósito único. Se pueden utilizar diferentes marcos o lenguajes de programación para desarrollar y desplegar los microservicios de manera individual, ya sea como servicios independientes o como un grupo interconectado (AWS [sin fecha]).

#### **- Infraestructura como código**

La infraestructura como código es una práctica que utiliza técnicas de desarrollo de software para aprovisionar y gestionar la infraestructura de manera automatizada. En lugar de configurar y ajustar los recursos manualmente, se utiliza un enfoque basado en código y en herramientas de control de versiones e integración continua. Mediante el uso de una API de la nube, tanto los desarrolladores como los administradores de sistemas pueden interactuar con la infraestructura de forma programática y a gran escala. Esto permite tratar la infraestructura de manera similar al código de la aplicación, utilizando herramientas basadas en código. Al definir la infraestructura mediante código, se puede implementar rápidamente utilizando patrones estandarizados, actualizar con las últimas revisiones y versiones, y duplicar de manera repetible (AWS [sin fecha]).

### **- Monitoreo y registro**

Los equipos de DevOps se encargan de supervisar y gestionar todo el proceso de desarrollo, desde la planificación inicial hasta la implementación y operación del software. Esto les permite detectar y abordar rápidamente cualquier problema que afecte la experiencia del cliente de manera automatizada. Además, una de las principales ventajas es que facilita la adopción del enfoque "Shift Left" en etapas más tempranas del desarrollo, lo que a su vez reduce las interrupciones asociadas con los cambios en el entorno de producción (AWS [sin fecha]).

Conviene subrayar "Shift Left" es un concepto y una práctica utilizada en el desarrollo de software y en particular en el ámbito de DevOps. Se refiere a mover las actividades de prueba y validación hacia etapas más tempranas en el ciclo de vida del desarrollo de software. Tradicionalmente, las pruebas y validaciones se realizan al final del ciclo de desarrollo, una vez que el software ya ha sido construido. Sin embargo, con el enfoque "Shift Left", busca incorporar estas actividades lo más temprano posible, incluso desde las etapas de diseño y desarrollo iniciales (Palamarchuk 2021).

Hay que mencionar, además al aplicar el "Shift Left", las pruebas y validaciones se realizan de manera continua a medida que se construye el software, lo que permite detectar y corregir problemas de manera más temprana. Esto ayuda a reducir el costo y el tiempo de corregir errores, mejora la calidad del software y acelera la entrega de nuevas funcionalidades.

#### **- Comunicación y colaboración**

El fomento de la comunicación y la colaboración dentro de una organización es un aspecto cultural fundamental en DevOps. Mediante el uso de herramientas y la automatización del proceso de entrega de software, se promueve la colaboración al unificar los flujos de trabajo y las responsabilidades de los equipos de desarrollo y operaciones. Además, estos equipos establecen normas culturales sólidas que se basan en el intercambio de información y la facilitación de la comunicación a través de aplicaciones de chat, sistemas de seguimiento de proyectos o problemas, y wikis. Esto agiliza la comunicación entre los equipos de desarrollo y operaciones, así como con otros departamentos, como marketing y ventas, permitiendo que toda la organización esté alineada con los objetivos y proyectos de manera más efectiva (AWS [sin fecha]).

## **2.7. Calidad de software**

La noción de calidad de software, de acuerdo a (Pressman 2010, p. 340; citados en Callejas, Alarcón y Álvarez 2017), la calidad del software se refiere a la conformidad con los requisitos funcionales y de rendimiento establecidos, así como con los estándares de desarrollo documentados y las características implícitas esperadas en un software desarrollado profesionalmente. Esta conformidad se basa en los requerimientos funcionales y no funcionales identificados durante el análisis del sistema, que son el principal insumo para implementar dichos requisitos con los atributos mínimos de calidad.

Por otro lado, según el Instituto de Ingenieros Eléctricos y Electrónicos (IEEE 1990), la calidad del software se define como el grado en que un sistema, componente o proceso cumple con los requisitos especificados y satisface las necesidades o expectativas del cliente o usuario. En esta definición, el enfoque se centra en los requisitos específicos del sistema y en lograr la satisfacción del cliente.

De acuerdo con (Calabrese et al. 2017), en 2005, ISO/IEC publicó la norma ISO/IEC 25000:2005, conocida como SQuaRE (Requisitos y Evaluación de la Calidad del Producto de Software), con el propósito de unificar y estructurar todas las normas relacionadas con la calidad de productos de software. Esta familia de normas, denominada ISO 25000, integra diferentes estándares, entre ellos ISO/IEC 25010, que se enfoca en modelos de calidad de sistemas y software, y ISO/IEC 25040, que aborda el proceso de evaluación.

Es importante resaltar que este trabajo se centra en dos características cruciales: la usabilidad y la seguridad.

### *2.7.1. Usabilidad*

Según la norma (ISO/IEC 25010 2011), la usabilidad se define como la capacidad de un software para ser entendido, aprendido, utilizado y atractivo para el usuario, en un contexto específico de uso.

La norma ISO/IEC 25010 proporciona un conjunto de subcaracterísticas específicas relacionadas con la usabilidad que pueden ser evaluadas para medir y mejorar la calidad de usabilidad de un software. Estas subcaracterísticas incluyen la: reconocibilidad de la adecuación, aprendizabilidad, operabilidad, protección contra errores de usuario, estética de la interfaz de usuario y la accesibilidad (ISO/IEC 25010 2011).

Por su parte (Nielsen 1994), pionero en la difusión de la usabilidad menciona que es un atributo de calidad que mide la facilidad de uso y la satisfacción del usuario al interactuar con un producto o sistema. Se compone de cinco aspectos: facilidad de aprendizaje, eficiencia de uso, memorabilidad, errores y satisfacción del usuario.

Estas definiciones destacan la importancia de aspectos como la facilidad de aprendizaje, la eficiencia en el uso, la satisfacción del usuario y la capacidad de lograr objetivos de manera efectiva. En general, la usabilidad se centra en proporcionar una experiencia de usuario positiva al interactuar con un producto o sistema de software, facilitando la comprensión, la navegación y la realización de tareas de manera eficiente y satisfactoria.

# *2.7.1.1. Norma ISO/IEC 25010*

Esta norma se enfoca en definir un conjunto de características y subcaracterísticas de calidad esenciales para un software exitoso y satisfactorio. Forma parte de la familia de normas ISO/IEC 25000, conocida como SQuaRE (System and Software Quality Requirements and Evaluation), utilizadas para evaluar y medir la calidad del software en diferentes aspectos. Estas características y subcaracterísticas abarcan diversas dimensiones de la calidad del software, como la adecuación funcional, eficiencia de desempeño, compatibilidad, usabilidad, fiabilidad, seguridad, mantenibilidad y portabilidad. (ISO/IEC 25010 2011).

A continuación, en la Tabla 2-5 se describen las características y subcaracterísticas de calidad que se encuentran dentro la ISO/IEC 25010:

| Característica              | Concepto                                    | Subcaracterística                     |
|-----------------------------|---------------------------------------------|---------------------------------------|
| <b>Adecuación funcional</b> | Representa la capacidad del producto        | - Completitud funcional.              |
|                             | software para proporcionar funciones que    | - Corrección funcional.               |
|                             | satisfacen las necesidades declaradas e     | - Pertinencia funcional.              |
|                             | implícitas, cuando el producto se usa en    |                                       |
|                             | las condiciones especificadas.              |                                       |
| Eficiencia de desempeño     | Esta<br>característica<br>representa<br>el  | - Comportamiento temporal.            |
|                             | desempeño relativo a la cantidad de         | - Utilización de los recursos.        |
|                             | recursos utilizados bajo determinadas       | - Capacidad.                          |
|                             | condiciones.                                |                                       |
| Compatibilidad              | Capacidad de dos o más sistemas o           | - Coexistencia.                       |
|                             | componentes<br>intercambiar<br>para         | - Interoperabilidad.                  |
|                             | información y/o llevar a cabo sus           |                                       |
|                             | funciones requeridas cuando comparten el    |                                       |
|                             | mismo entorno hardware o software.          |                                       |
| <b>Usabilidad</b>           | Capacidad del producto software para ser    | - Reconocibilidad de la adecuación.   |
|                             | entendido, aprendido, usado y resultar      | - Aprendizabilidad.                   |
|                             | atractivo para el usuario, cuando se usa    | - Operabilidad.                       |
|                             | bajo determinadas condiciones.              | - Protección contra errores de        |
|                             |                                             | usuario.                              |
|                             |                                             | - Estética de la interfaz de usuario. |
|                             |                                             | - Accesibilidad.                      |
| <b>Fiabilidad</b>           | Capacidad de un sistema o componente        | - Madurez                             |
|                             | desempeñar<br>las<br>funciones<br>para      | - Disponibilidad                      |
|                             | especificadas, cuando se usa bajo unas      | - Tolerancia a fallos                 |
|                             | condiciones<br>V<br>periodo<br>de<br>tiempo | - Capacidad de recuperación           |
|                             | determinados.                               |                                       |
| Seguridad                   | protección<br>Capacidad<br>de<br>de<br>la   | - Confidencialidad                    |
|                             | información y los datos de manera que       | - Integridad                          |
|                             | personas o sistemas no autorizados no       | - No repudio                          |
|                             | puedan leerlos o modificarlos.              | - Autenticidad                        |
|                             |                                             | - Responsabilidad                     |
| Mantenibilidad              | Esta característica representa la capacidad | - Modularidad                         |
|                             | del producto software para ser modificado   | - Reusabilidad                        |
|                             | efectiva y eficientemente, debido a         | - Analizabilidad                      |
|                             | necesidades evolutivas, correctivas o       | - Capacidad de ser modificado         |
|                             | perfectivas.                                | - Capacidad de ser aprobado           |
| Portabilidad                | Capacidad del producto o componente de      | - Adaptabilidad.                      |
|                             | ser transferido de forma efectiva y         | - Facilidad de instalación.           |

**Tabla 2-5:** Características de la ISO/IEC 25010

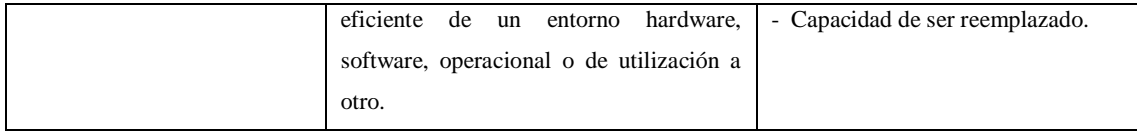

**Fuente:** ISO/IEC 25010, 2011 **Realizado por:** Caiza D.,2023

Para medir la usabilidad, se utiliza el Sistema de Evaluación de la Usabilidad Web Orientado al Usuario y Basado en la Determinación de Tareas Críticas "SIRIUS". En el Capítulo 3 de este trabajo de integración curricular, se presenta una tabla que relaciona los aspectos evaluados en SIRIUS con las subcaracterísticas de usabilidad de la norma ISO/IEC 25010.

En cuanto a la evaluación de la seguridad del aplicativo web, este trabajo se enfoca exclusivamente en las subcaracterísticas de integridad y confidencialidad. Se siguen los pasos de evaluación de la norma ISO/IEC 25040, incorporando el enfoque GQM para generar métricas específicas de evaluación para dichas subcaracterísticas.

## *2.7.1.2. Métodos y técnicas de evaluación para medir la usabilidad*

Es importante tener en cuenta que hay una variedad de métodos y técnicas disponibles para medir la usabilidad, y la elección del método dependerá del contexto, los recursos y los objetivos específicos de la evaluación de usabilidad. Además, a menudo es beneficioso combinar diferentes métodos para obtener una imagen más completa de la usabilidad del software. Según el estudio realizado por (Perurena y Moráguez 2013), se distinguen 3 categorías que son: métodos de inspección, métodos de indagación y los métodos de prueba los cuales se describen a continuación:

**Los métodos de inspección** implican el trabajo de expertos en usabilidad que examinan aspectos de la interfaz del sistema relacionados con la usabilidad y la accesibilidad. Algunos de los métodos más conocidos son:

**- Evaluación heurística:** Un grupo de expertos evalúa la interfaz de usuario en función de un conjunto de reglas o heurísticas previamente establecidas para identificar problemas de usabilidad.

**- Recorrido cognitivo:** Se evalúa la facilidad de aprendizaje del sistema mediante prototipos, lo que permite detectar posibles obstáculos para los usuarios en las primeras etapas de desarrollo.

**- Recorrido de usabilidad plural:** Un grupo compuesto por usuarios, desarrolladores y expertos en usabilidad recorren un escenario de tareas, asumiendo el rol de usuarios y discutiendo las soluciones y elementos de diálogo.

**- Inspección de estándares:** Se verifica que la interfaz cumpla con los estándares establecidos en la industria, utilizando como referencia las pautas de diseño establecidas.

**Los métodos de indagación** se centran en la interacción directa con los usuarios y la observación de su comportamiento. Algunos de los métodos más utilizados son:

**- Observación de campo:** Se observa a los usuarios mientras realizan sus tareas, capturando la actividad relacionada con la tarea y el contexto en el que se lleva a cabo.

**- Grupo de discusión dirigido (Focus Group):** Se reúne un grupo de usuarios para discutir aspectos relacionados con el sistema, permitiendo capturar sus reacciones y obtener ideas que evolucionan en el proceso dinámico del grupo.

**- Entrevistas:** Se realizan entrevistas individuales para obtener la opinión de los usuarios sobre el sistema y su satisfacción con el mismo.

**- Cuestionarios:** Se utilizan cuestionarios para recopilar información sobre los usos y motivaciones de los usuarios, así como sus preferencias y valoraciones del sistema.

### **Métodos de prueba**, se destacan:

**Pensando en voz alta (thinking aloud):** Los usuarios verbalizan sus pensamientos y opiniones mientras interactúan con el sistema, lo que permite capturar aspectos relacionados con sus actividades cognitivas.

**- Ordenación de tarjetas (card sorting):** Los usuarios organizan la información en categorías para ayudar al diseñador a estructurar la interfaz de manera más efectiva.

Basado en lo mencionado anteriormente y considerando el ámbito de desarrollo del aplicativo web, se ha decidido utilizar el método de evaluación heurística conocido como SIRIUS, desarrollado por María del Carmen Suárez en su trabajo doctoral. Este método se centra en la evaluación de la usabilidad web a través de un cuestionario orientado al usuario, utilizando la determinación de tareas críticas como base para la evaluación. Al combinar el método SIRIUS con otras técnicas de evaluación, como pruebas de usuario y observación, se obtiene una visión completa de la usabilidad del sistema. Esto permite obtener información valiosa sobre cómo los usuarios interactúan con la interfaz y cómo se desempeñan en la realización de tareas críticas.

### *2.7.2. Método SIRIUS para la evaluación de la usabilidad*

SIRIUS es un método que se utiliza para proporcionar a desarrolladores y evaluadores un conjunto de criterios o pautas que deben considerarse en el proceso de desarrollo y evaluación de un sitio web. Estos criterios se basan en heurísticas específicas que abordan diferentes aspectos de la usabilidad del sitio web (Suárez 2011).

El propósito de SIRIUS es ofrecer una guía completa y organizada para evaluar la usabilidad de un sitio web, permitiendo a los desarrolladores identificar posibles problemas y áreas de mejora. Siguiendo los criterios y pautas proporcionados por SIRIUS, se busca mejorar la experiencia del usuario y garantizar que la aplicación web cumpla con los estándares de usabilidad establecidos. Este método, desarrollado por (Suárez 2011), consta de una lista final de 83 criterios agrupados en 10 aspectos, que abarcan diferentes áreas relacionadas con la usabilidad del sitio web.

### *2.7.2.1. Clasificación de los sitios web, determinación de la audiencia objetivo y tareas criticas*

SIRIUS proporciona una clasificación de sitios web que permite al evaluador identificar la categoría a la que pertenece el sitio en cuestión. Esto facilita la identificación de las tareas críticas y el perfil de usuario más común para el sitio que se va a evaluar con usuarios expertos. Según (Suárez 2011), para realizar una evaluación basada en el usuario, es necesario analizar un subconjunto de todas las funcionalidades que ofrece el sistema. En la Tabla 2-6 se presentan los diferentes tipos de sitios web contemplados en SIRIUS, junto con las tareas críticas correspondientes. Esta tabla es útil para guiar el diseño de las pruebas de evaluación y asegurar que se aborden las características clave de cada tipo de sitio web.

| Tipos de Sitio Web       | Audiencia Mayoritaria | <b>Tareas criticas</b>                    |
|--------------------------|-----------------------|-------------------------------------------|
| Administración Pública / | 24-60                 | - Búsqueda de información                 |
| Institucional            | >60                   | - Conocer los servicios ofertados         |
|                          |                       | - Descarga de documentos                  |
|                          |                       | - Obtener información de contacto (email, |
|                          |                       | dirección, teléfono)                      |
| Banca electrónica        | 24-60                 | - Consulta del estado de cuentas          |
|                          | >60                   | - Transferencias entre cuentas            |
|                          |                       | Información bancaria (inversión,<br>$-$   |
|                          |                       | pensiones, etc.)                          |
|                          |                       | - Suscripción a nuevos servicios (planes  |
|                          |                       | pensiones, plazo fijo)                    |

 **Tabla 2-6:** Clasificación de los sitios web contemplados en SIRIUS

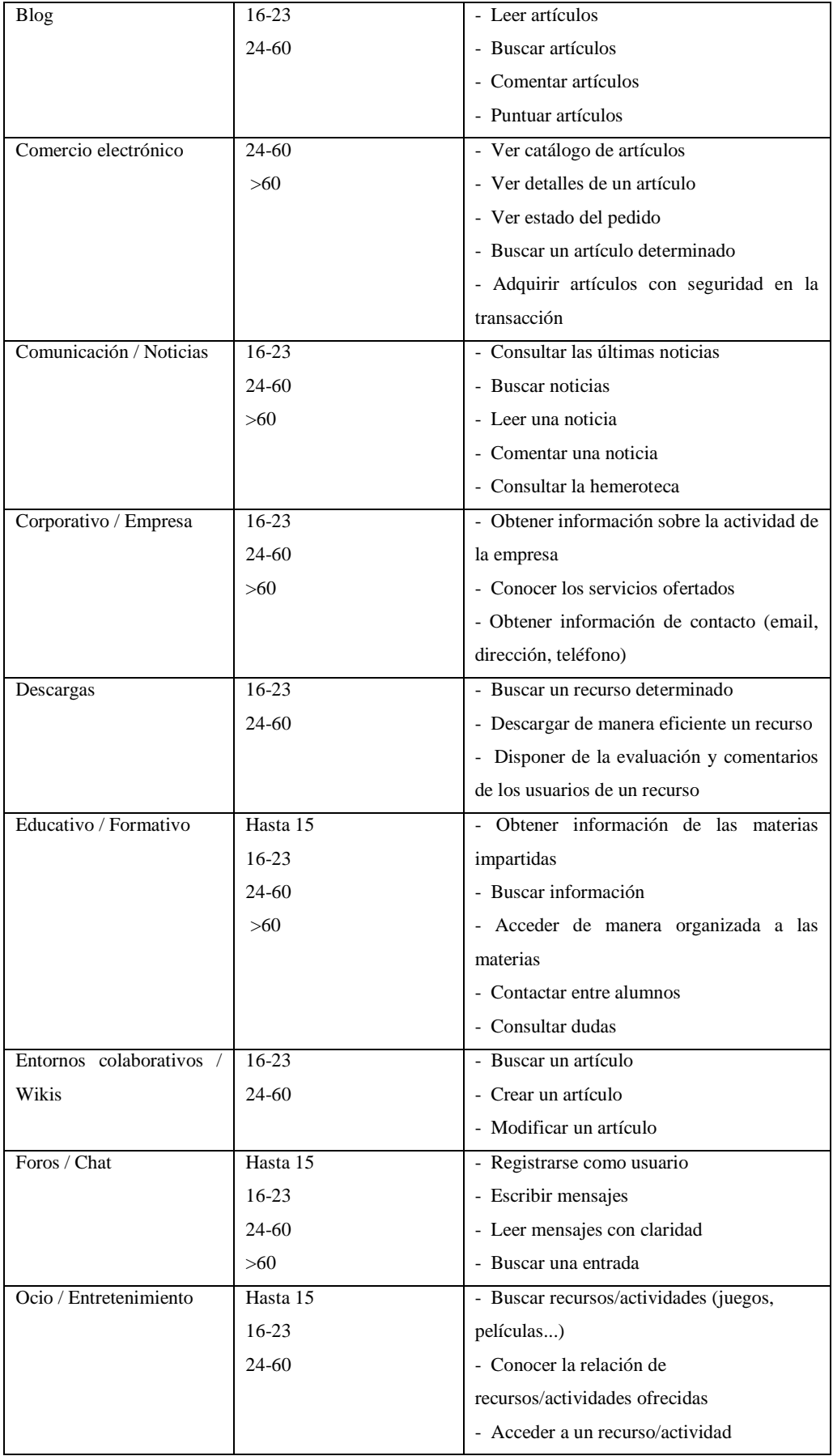

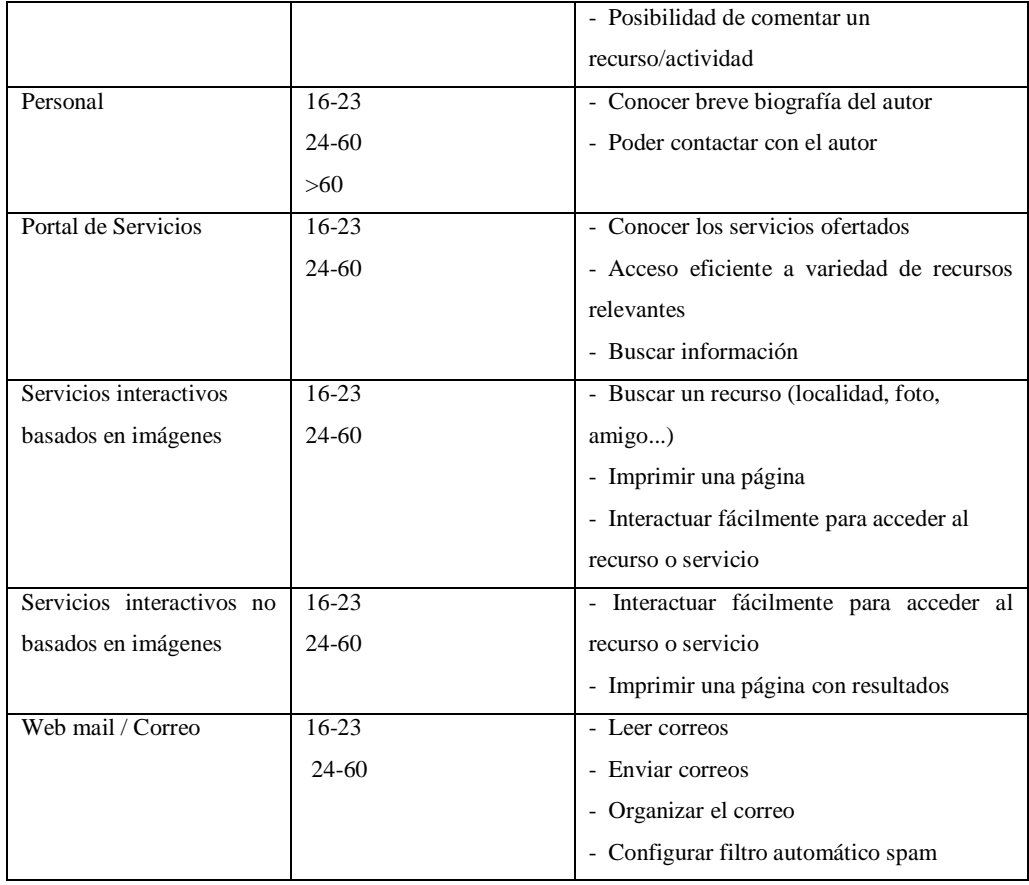

 **Fuente:** Suárez, 2011

 **Realizado por:** Caiza D.,2023

## *2.7.2.2. Determinación de los aspectos y criterios a considerar en la evaluación heurística*

Como menciona (Suárez 2011), SIRIUS propone una única lista de elementos a evaluar llamados criterios (sub heurísticas), agrupados en aspectos (heurísticas), que será utilizada por todos los expertos involucrados en el proceso de evaluación. Al tener una lista unificada de elementos a evaluar, se logra estandarizar los criterios para llevar a cabo una evaluación heurística de un sitio web. Esto permite una mayor consistencia y objetividad en la evaluación, ya que todos los evaluadores seguirán los mismos criterios establecidos. Los aspectos que componen el sistema de evaluación SIRIUS, según (Suárez 2011), son los que se detallan en la Tabla 2-7. Asimismo, los criterios que incorpora SIRIUS se detallan en la Tabla 2-8.

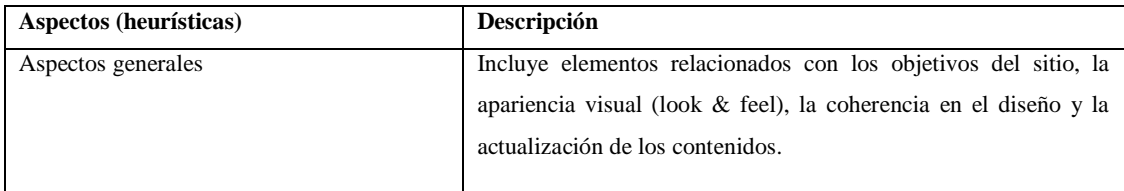

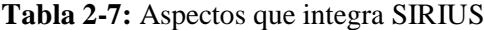

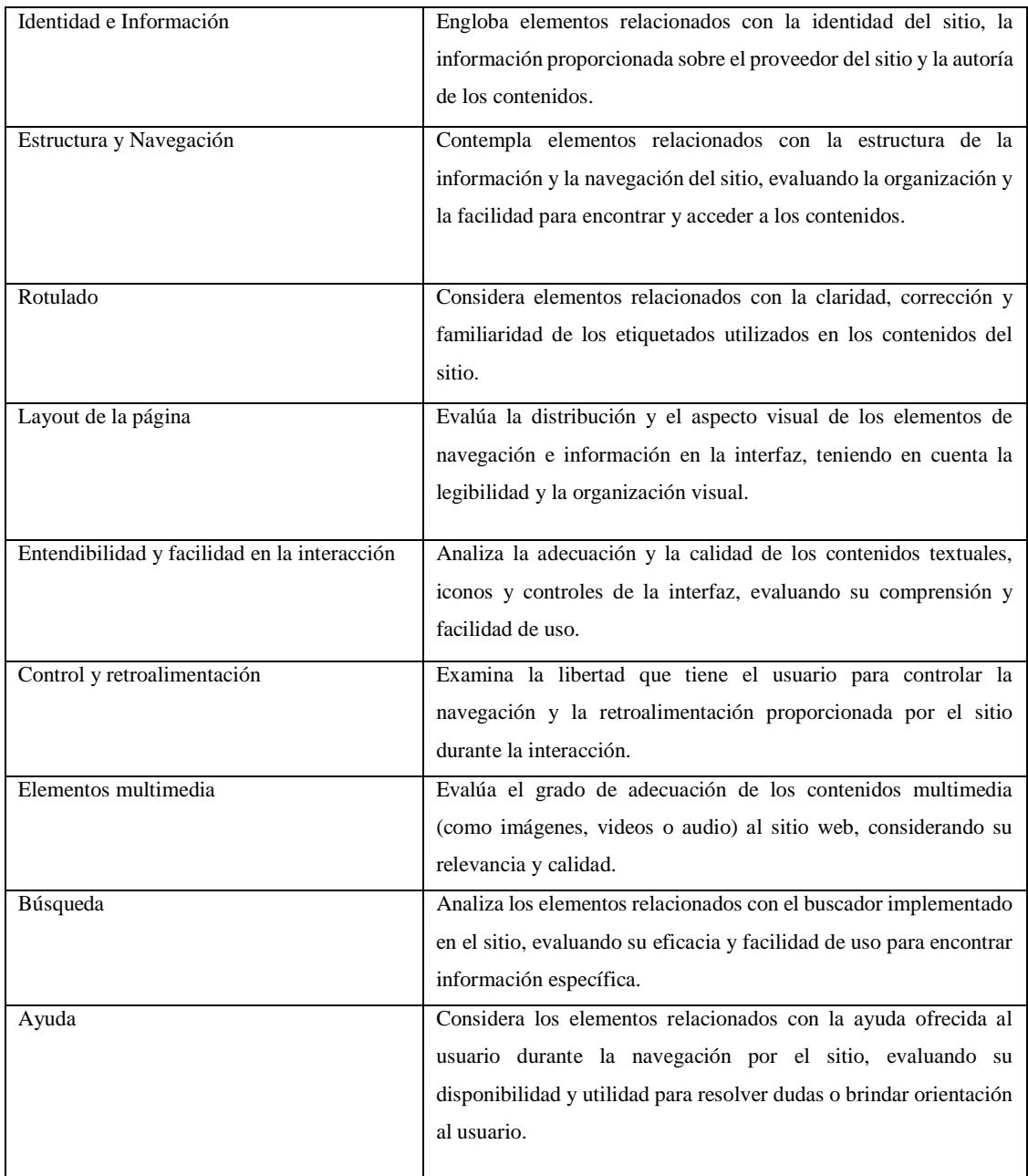

**Fuente:** Suárez, 2011

**Realizado por:** Caiza D.,2023

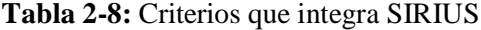

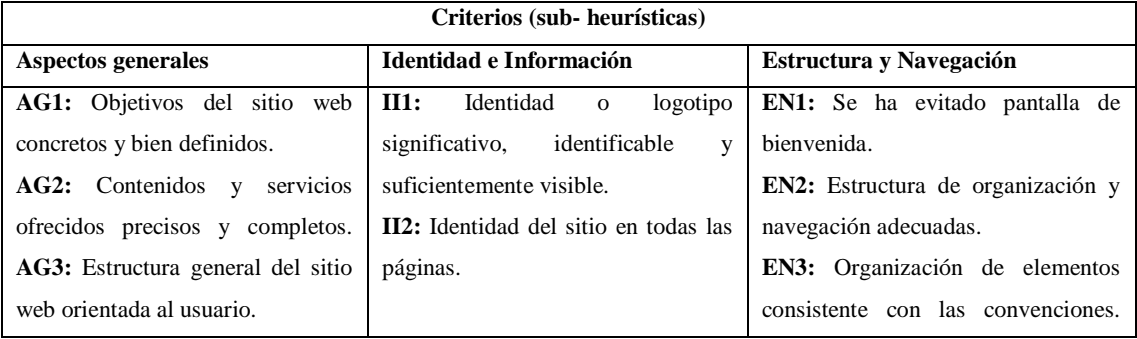

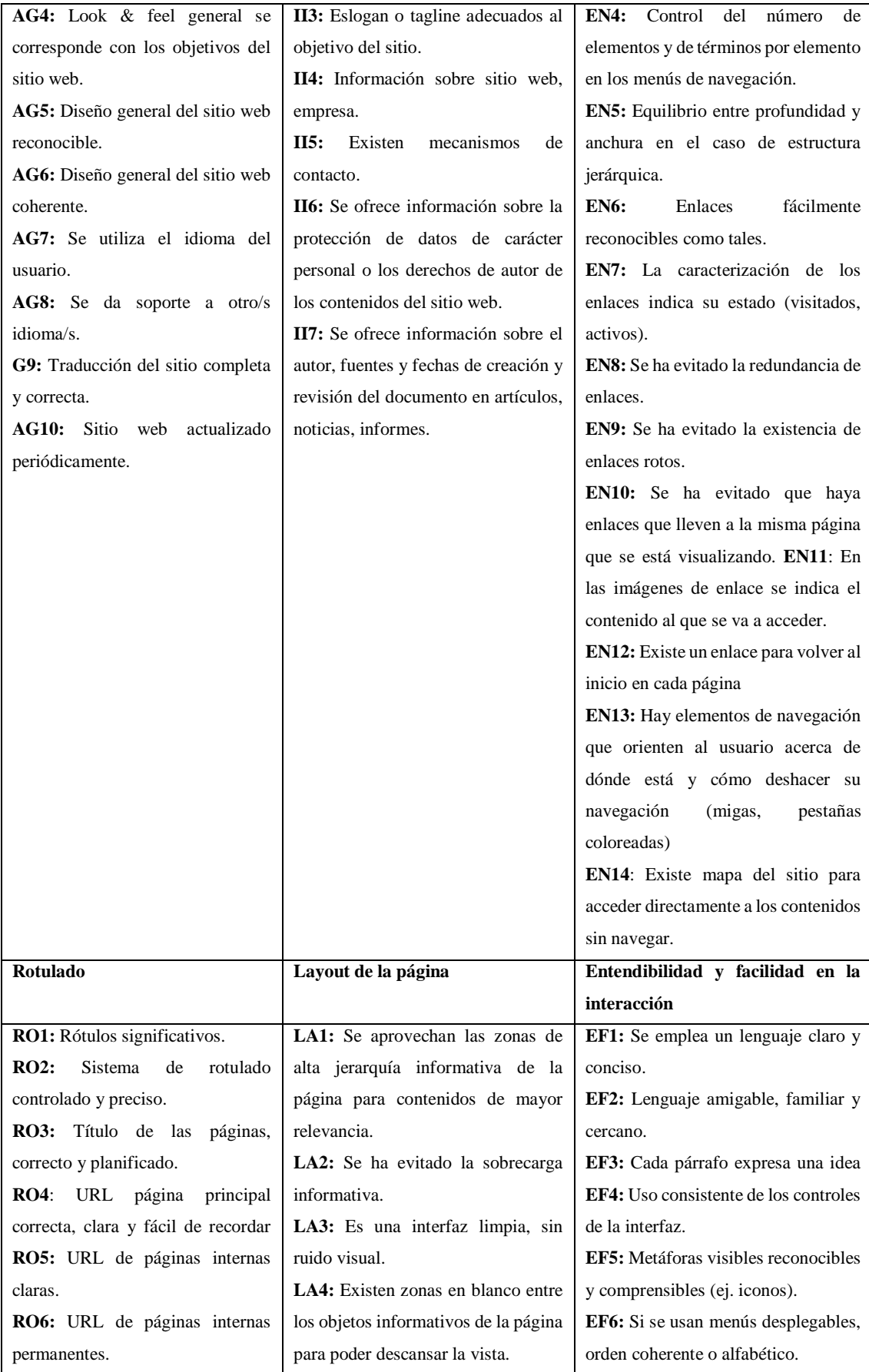

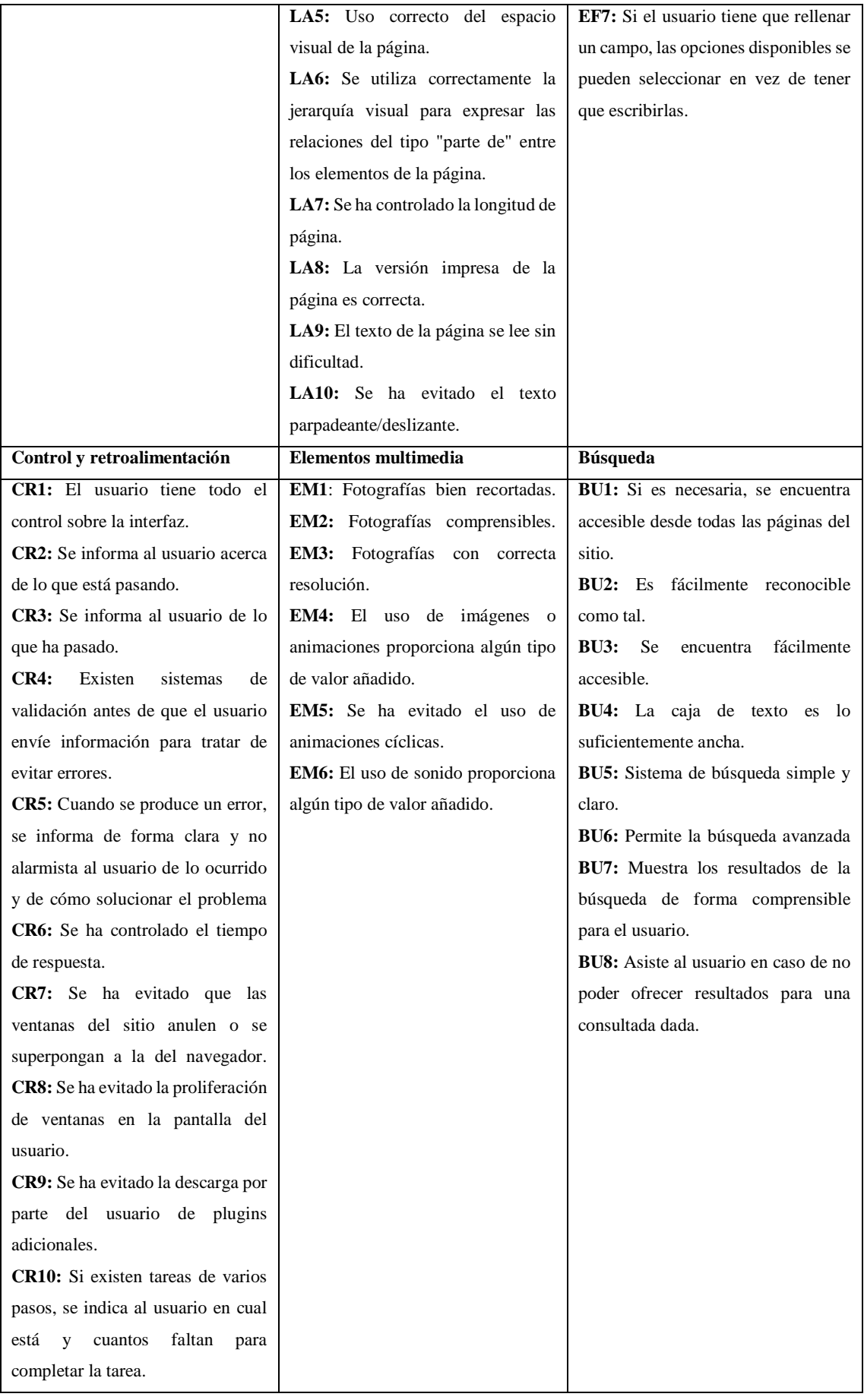

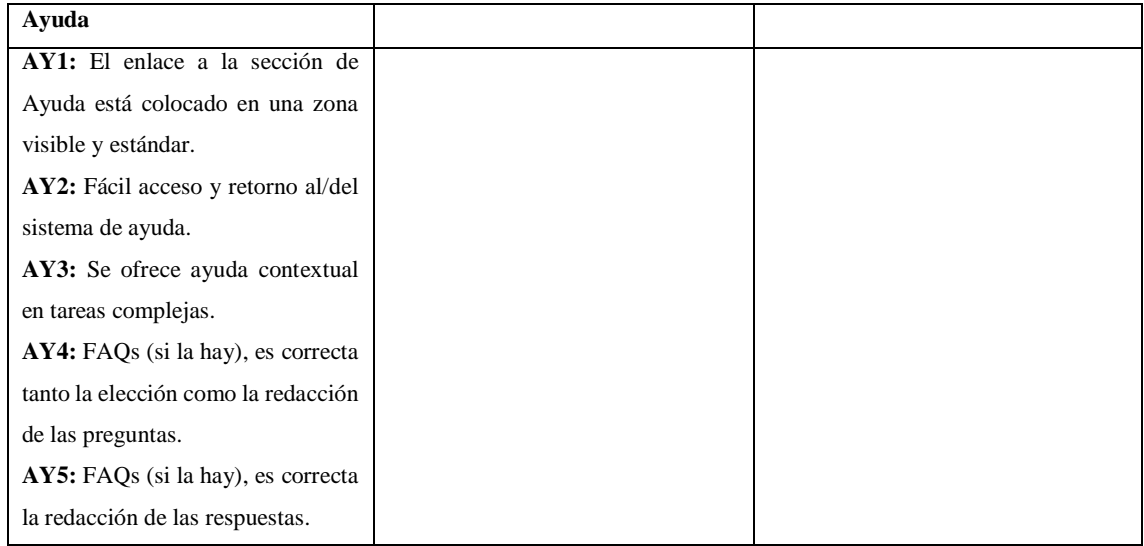

**Fuente:** Suárez, 2011

**Realizado por:** Caiza D.,2023

## *2.7.2.3. Ponderación del incumplimiento de los aspectos y criterios*

Uno de los objetivos del método SIRIUS es la capacidad de asignar pesos o ponderaciones al incumplimiento de criterios y aspectos según el tipo de sitio web (Suárez 2011). Para lograr esto, los valores de relevancia para cada aspecto se pueden visualizar en la Tabla 2-9 en esta tabla, se asigna un valor que representa la importancia o relevancia de cada aspecto en función del tipo de sitio web. De esta manera, se puede ajustar la evaluación y dar mayor peso a ciertos aspectos que son más críticos o relevantes para un tipo específico de sitio web.

| Relevancia de aspectos       | <b>Valor</b>   |
|------------------------------|----------------|
| Baja                         |                |
| Media                        | $\overline{2}$ |
| Alta                         | 3              |
| Muy Alta                     | 4              |
| <b>Fuente:</b> (Suárez 2011) |                |

**Tabla 2-9:** Ponderación de la relevancia de aspectos

**Realizado por:** Caiza D.,2023

# *2.7.2.4. Relevancia del incumplimiento de los criterios*

La relación entre la relevancia de los aspectos y su valor proporciona una forma de ponderar y cuantificar la gravedad o importancia del incumplimiento de un aspecto en un sitio web específico (Suárez 2011). Esta relación se encuentra representada en la Tabla 2-10.

En esta tabla, se asigna un valor específico a cada aspecto en función de su relevancia para el sitio web en cuestión. Estos valores según (Suárez 2011), permiten evaluar y medir la severidad del incumplimiento de cada aspecto, proporcionando una guía clara sobre qué aspectos son más críticos y requieren una atención prioritaria.

| Ponderación de relevancia de | Descripción                                   | <b>Valor</b>   |
|------------------------------|-----------------------------------------------|----------------|
| criterio                     |                                               |                |
| Crítica (CR)                 | El problema identificado es severo. El        | 8              |
|                              | usuario no podrá completar la tarea y podría  |                |
|                              | no desear seguir utilizando el sitio Web.     |                |
| Mayor (MA)                   | Es posible que el usuario complete la tarea,  | $\overline{4}$ |
|                              | pero tendrá mucha dificultad, frustración o   |                |
|                              | incluso tendrá que ejecutar muchos pasos      |                |
|                              | innecesarios. Podrá superarlo después de que  |                |
|                              | se le haya mostrado cómo hacerlo.             |                |
| Media (ME)                   | En la mayoría de los casos, el usuario podrá  | $\mathcal{L}$  |
|                              | completar la tarea, realizando un moderado    |                |
|                              | esfuerzo para evitar el problema. Pueden      |                |
|                              | necesitar investigar algunos enlaces para     |                |
|                              | determinar<br>opción les<br>permitirá<br>que  |                |
|                              | completar<br>la<br>propuesta.<br>En<br>tarea  |                |
|                              | navegaciones posteriores del sitio,<br>los    |                |
|                              | usuarios probablemente recordaran cómo        |                |
|                              | ejecutar la tarea.                            |                |
| Moderada (MO)                | El problema ocurre de manera intermitente y   | 1              |
|                              | puede ser fácilmente superado, aunque es      |                |
|                              | irritante<br>usuario.<br>Debido<br>el<br>para |                |
|                              | principalmente a problemas estéticos          |                |

**Tabla 2-10:** Ponderación de relevancia del incumplimiento de los criterios

**Fuente:**(Suárez 2011)

**Realizado por:** Caiza D.,2023

Los valores de relevancia tanto para aspectos como criterios han sido determinados a partir de las evaluaciones realizadas por (Suárez 2011, pp.103-111), en su trabajo. Estas evaluaciones permitieron establecer una relación directa entre los diferentes tipos de sitios web y los valores de relevancia asignados a cada criterio correspondiente.

La asignación de los valores de relevancia se basa en la importancia relativa de cada criterio en relación con el tipo de sitio web considerado. Los valores proporcionados reflejan la ponderación de cada criterio en términos de su impacto en la usabilidad y la experiencia del usuario (Suárez 2011).

### *2.7.2.5. Métrica de evaluación*

Según (Suárez 2011), una vez establecida la importancia del incumplimiento de los criterios en función del tipo de sitio web, se procede a determinar la métrica de evaluación. Para ello, se identifican los elementos de valoración de cada criterio, los cuales serán asignados por el evaluador durante el proceso de revisión del sitio web. A continuación, se asignan valores numéricos correspondientes a cada uno de los valores textuales propuestos para la evaluación.

Con el valor de evaluación y el factor de relevancia de cada criterio, se calcula la métrica de evaluación. Esta métrica combina la valoración asignada por el evaluador con el peso asignado al criterio, permitiendo obtener una medida cuantitativa que refleja el grado de cumplimiento del criterio y su importancia en la evaluación global de la usabilidad del sitio web (Suárez 2011).

Después de definir los criterios a evaluar, se procede a establecer el rango de valores que el evaluador podrá asignar a cada uno de ellos. Estos valores se encuentran detallados en la Tabla 2-11.

| Valor de evaluación  | Definición                              | Valor numérico |  |
|----------------------|-----------------------------------------|----------------|--|
| 010                  | 0: No cumple en absoluto                | 010            |  |
|                      | 10: Se cumple totalmente                |                |  |
| <b>NTS</b>           | No se cumple en todo el sitio           | $\theta$       |  |
| <b>NEP</b>           | No se cumple en los enlaces principales | 2.5            |  |
| <b>NPP</b>           | No se cumple en la página principal     | 5              |  |
| <b>NPI</b>           | No se cumple en alguna página interior  | 7,5            |  |
| S                    | Se cumple el criterio                   | 10             |  |
| <b>NA</b>            | Criterio no aplicable en el sitio       |                |  |
| Fuente: Suárez, 2011 |                                         |                |  |

**Tabla 2-11:** Valores de calificación de criterios textuales y numéricos en SIRIUS

**Realizado por:** Caiza D.,2023

#### *2.7.2.6. Nivel de usabilidad*

El método SIRIUS no solo ofrece a los desarrolladores una serie de pautas específicas para la evaluación, sino que también proporciona un valor que indica el nivel de usabilidad alcanzado por el sitio (Suárez 2011). Esto significa que, basándose en los resultados de la evaluación, se pueden implementar acciones para mejorar la usabilidad del sitio web y elevar su nivel de calidad en términos de experiencia del usuario.

De acuerdo con (Suárez et al. 2013), si se ha realizado más de una evaluación para el mismo sitio, el nivel de usabilidad se calcula tomando en cuenta la media aritmética de los valores asignados por todos los evaluadores. Aunque los evaluadores individuales pueden realizar una evaluación heurística de forma independiente, se ha observado que los resultados suelen ser deficientes cuando se confía únicamente en un evaluador único. Se recomienda contar con un grupo de evaluadores para obtener resultados más sólidos. Generalmente se considera que cinco usuarios son suficientes para identificar alrededor del 80% de los problemas durante una evaluación heurística. Estudios anteriores han respaldado esta cantidad como un número adecuado para obtener una visión representativa de los posibles problemas de usabilidad.

La estructura del marco de evaluación de SIRIUS, descrito en las secciones anteriores, se puede resumir como se muestra en Ilustración 2-4.

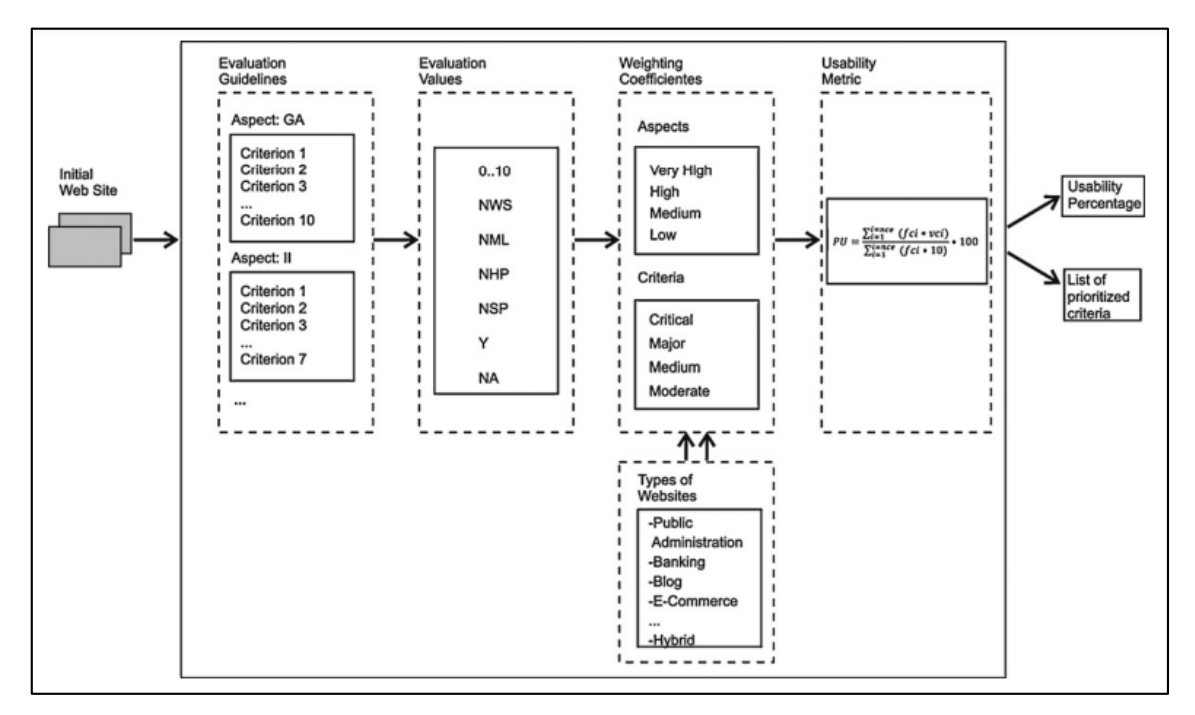

**Ilustración 2-4:** Componentes y proceso del marco de evaluación de SIRIUS **Fuente:** Suárez et al. 2013

### *2.7.3. Seguridad*

Según la norma (ISO/IEC 25010 2011), la seguridad se define como la capacidad de un sistema de software para preservar los principios de la confidencialidad, integridad y disponibilidad de la información y los recursos, y protegerlos contra accesos no autorizados, modificaciones no deseadas y pérdida de datos.

La seguridad es uno de los atributos de calidad que se considera fundamental en el desarrollo de software, especialmente en entornos donde la protección de la información y la prevención de amenazas son críticas. La norma ISO/IEC 25010 establece los criterios y requisitos que deben cumplirse para garantizar un nivel adecuado de seguridad en un sistema de software (ISO/IEC 25010 2011) .

## *2.7.3.1. Subcaracterísticas de Seguridad*

Según la (ISO/IEC 25010 2011), la característica de seguridad se divide a su vez en las siguientes subcaracterísticas que a continuación se describen en la Tabla 2-12.

| Subcaracterística | Descripción                                                          |  |  |
|-------------------|----------------------------------------------------------------------|--|--|
| Confidencialidad  | Se refiere a la habilidad de resguardar datos e información de       |  |  |
|                   | accesos no autorizados, ya sea de forma accidental o intencionada.   |  |  |
| Integridad        | Hace alusión a la capacidad del sistema o componente para prevenir   |  |  |
|                   | alteraciones o accesos no permitidos a datos o programas             |  |  |
|                   | informáticos.                                                        |  |  |
| No Repudio        | Implica la capacidad de evidenciar acciones o eventos ocurridos, de  |  |  |
|                   | modo que estos no puedan ser negados en el futuro.                   |  |  |
| Responsabilidad   | Se relaciona con la aptitud para rastrear de manera inequívoca las   |  |  |
|                   | acciones de una entidad específica.                                  |  |  |
| Autenticidad      | Se define como la capacidad de verificar la identidad de un sujeto o |  |  |
|                   | recurso de manera fidedigna.                                         |  |  |

**Tabla 2-12:** Subcaracterísticas de Seguridad

**Fuente:** ISO/IEC 25010., 2011

**Realizado por:** Caiza D.,2023

Como se mencionó anteriormente, la evaluación de la seguridad del aplicativo web MIKUY se enfoca exclusivamente en las subcaracterísticas de integridad y confidencialidad.

#### *2.7.3.2. Norma ISO/IEC 25040*

Según la (ISO/IEC 25040 2011), establece el procedimiento para realizar la evaluación de productos de software. Este proceso de evaluación se compone de un conjunto de cinco actividades fundamentales que a continuación se describen:

**- Establecer los requisitos de la evaluación**, donde se define el propósito de esta, se obtienen los requisitos de calidad del producto, se identifican las partes del producto que serán evaluadas y se establece el nivel de rigor para la evaluación.

**- Especificar la evaluación**, seleccionando los módulos de evaluación, definiendo los criterios de decisión para las métricas y estableciendo los criterios de decisión para la evaluación en su conjunto.

**- Diseñar la evaluación,** mediante la planificación de las actividades a realizar.

**- Ejecutar la evaluación**, llevando a cabo las mediciones, aplicando los criterios de decisión para las métricas y para la evaluación completa.

**- Finalizar la evaluación,** revisando los resultados obtenidos, creando el informe de evaluación, revisando la calidad del proceso y obteniendo retroalimentación para mejorar futuras evaluaciones, y finalmente, tratando los datos obtenidos durante la evaluación.

## *2.7.3.3. Modelo de Calidad GQM*

De acuerdo con (Calabrese y Muñoz 2018), el enfoque GQM (Goal-Question-Metric) se utiliza con el propósito de establecer y evaluar un conjunto de objetivos mediante un proceso de medición. Este enfoque es aplicable tanto en el análisis como en la evaluación de distintos aspectos de una aplicación o conjunto de aplicaciones, tomando en consideración sus atributos y circunstancias. GQM provee una valiosa metodología para la identificación de métricas, tanto a nivel empresarial como de proyectos o entidades específicas. En su esencia, GQM se enfoca en generar métricas que evalúen objetivos de manera específica, a través de la formulación de un conjunto de preguntas. Esta metodología resulta provechosa para definir mediciones tanto en relación con el proceso como a los resultados de un proyecto.

Uno de los fundamentos centrales de GQM radica en la concepción de que una medición puede ser más efectiva si se construye en función de las metas previamente establecidas. Las preguntas generadas en este enfoque ayudan a evaluar si se está logrando con éxito el objetivo predeterminado. En última instancia, la finalidad es mejorar la calidad y confiabilidad, al mismo tiempo que se disminuyen los costos, los riesgos y se optimizan los plazos. GQM se materializa a través de la definición de un objetivo, la formulación de un conjunto de preguntas alrededor de dicho objetivo y la generación de métricas basadas en las respuestas obtenidas de tales preguntas. Es esencial destacar que la medición, en todos los casos, debe estar en línea con un objetivo predeterminado (Calabrese y Muñoz 2018). De acuerdo con (Calabrese y Muñoz 2018), el modelo GQM se basa en tres niveles interrelacionados los cuales se describen a continuación:

**- Nivel Conceptual (Goal/Objetivo):** en este nivel, se define un objetivo general para el objeto que se quiere medir, como un producto, un proceso o un recurso. Este objetivo debe ser relevante y estar alineado con los objetivos estratégicos y de calidad de la organización. Por ejemplo, el objetivo podría ser mejorar la satisfacción del cliente con respecto a un producto específico.

**- Nivel Operativo (Question/Pregunta):** en este nivel, se desglosa el objetivo general en un conjunto de preguntas específicas que ayuden a verificar si se está alcanzando el objetivo. Estas preguntas deben ser claras, medibles y estar relacionadas con el objeto de medición. Por ejemplo, algunas preguntas podrían ser: ¿Cuál es la tasa de satisfacción del cliente con el producto X? ¿Qué aspectos del producto X influyen en la satisfacción del cliente?

**- Nivel Cuantitativo (Metric/Métrica):** en este nivel, se asocian métricas y medidas a cada una de las preguntas formuladas en el nivel operativo. Las métricas pueden ser de naturaleza objetiva (mediciones cuantitativas) o subjetiva (evaluaciones cualitativas). Estas métricas proporcionarán la información necesaria para responder a las preguntas planteadas y evaluar el rendimiento y la calidad del objeto de medición. Por ejemplo, para la pregunta sobre la tasa de satisfacción del cliente con el producto X, la métrica podría ser el porcentaje de clientes satisfechos.

En la Ilustración 2-5 podemos ver una representación gráfica de la estructura del modelo de evaluación GQM.

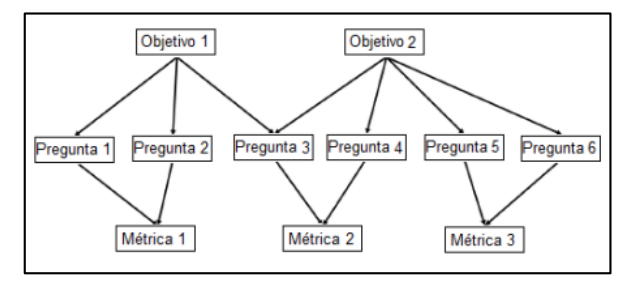

 **Ilustración 2-5:** Modelo de evaluación GQM  **Fuente:** Calabrese y Muñoz, 2018

## **2.8. Trabajos relacionados**

Una vez revisado investigaciones, trabajos similares al propuesto sirvieron de sustento para el desarrollo de este proyecto de integración curricular entre los cuales se puede destacar los que a continuación se detallan:

El diseño y desarrollo de una plataforma web para la comercialización de productos agrícolas de las comunidades campesinas del Ecuador desarrollado por estudiantes de la Universidad Politécnica Salesiana sede Quito, dicho trabajo de titulación consiste en desarrollo de una aplicación web para la compra y venta de productos agrícolas de forma online lo cual permite a estas comunidades comercializar sus productos de forma directa sin intermediarios de esta manera darse a conocer en los mercados regionales y nacionales de Ecuador.

Cabe mencionar que , para el desarrollo de ese proyecto se utilizaron diferentes tecnologías entre las más importantes se destacan Node Js la cual permite trabajar con Java Script del lado del servidor, como gestor de base de datos a MySQL, el framework Express que proporciona un conjunto solido de funciones para crear aplicaciones web y API, proporcionando de esta manera al cliente una mejor gestión de los productos que posee el emprendedor y la gestión de pedidos para que los clientes pueda comprar los productos agregados en el sistema (Israel y Toctaguano Vinces 2021).

En la Escuela Superior Politécnica del Litoral se desarrolló una aplicación web para la comercialización de productos agrícolas sin intermediarios esta tesis se centra en el agricultor y en las necesidades tecnológicas que presenta para la venta y difusión de sus productos dado que una vez terminado el proceso de producción no tiene la garantía de comercializar sus productos de manera directa lo que conlleva que pierda parcial o totalmente la producción y se vea obligado a vender sus productos a precios bajos a intermediarios, es por esto que se desarrolló esta aplicación web que permite al agricultor comercializar sus productos a clientes potenciales sin la participación de intermediarios y de esta manera mejorar sus ingresos y por ende sus estatus social. En el desarrollo de esta aplicación se utiliza la metodología Scrum la cual presenta un enfoque de gestión ágil en el desarrollo del proyecto, permitiendo una comunicación directa entre el equipo de trabajo y los interesados (Auria García y Del Rosario Alvarado 2017).

En la universidad Técnica de Babahoyo se realizó una tesis sobre Análisis de las herramientas DEVOPS en la integración y despliegue de productos software, los autores mencionan que DevOps ahorra el tiempo de ciclo de vida del software y lo transforma por completo, cambiando las ideas de las metodologías normales que se han ido utilizando hasta el momento, la idea que tiene esta nueva metodología es transformar y acelerar todo el proceso de entrega de software sin perder la calidad del producto, entregando resultados confiables, cuyo objetivo es fomentar la integración del equipo de desarrolladores y profesionales de TI, el uso de esta metodología permite la creación de software con un avance mayor en velocidad en los diferentes ámbitos

actuales, dando confiabilidad y una mejora continua en los procesos con los clientes, logrando el acoplamiento efectivo en todo el proceso del desarrollo del software (Medina Ricachi 2021).

Finalmente la revisa internacional de informática e ingeniería (IJSCE) realiza un artículo denominado DevOps con el desarrollo del software moderno y este articulo habla acerca de cómo DevOps se está adaptando al mundo del desarrollo moderno y las necesidades que tienen las empresas para poder implementar esta nueva cultura, además de que realiza un análisis de las herramientas que se pueden utilizar dentro de DevOps que hacen aún más ponente la utilización de esta nueva cultura. Para poder realizar la investigación el autor se basa en una serie de conceptos de lo que es DevOps para poder manejarlo desde el enfoque de las fases de SDLC para ello realiza una breve introducción hacia el mundo real que se está enfocando actualmente la tecnología y como DevOps se está adaptando a estos nuevos cambios, seguidamente se muestra un desarrollo de DevOps dentro de SDLC hablando de las seis fases que son la planificación continua, integración continua, mantenimiento continuo, despliegue continuo, pruebas continuas, supervisión continua.

Hay que mencionar, además que dentro de cada una de estas fases se habla de cómo esta nueva metodología desarrolla y cambia por completo el enfoque de las metodologías agiles ya que esta tiene mucha más relación entre el cliente y el desarrollador, existiendo así un mecanismo constante de preparación de una parte específica, ejecución, obtención de aportaciones, respuesta a las aportaciones y cambio de la programación según sea necesario y el ciclo se repite. De igual forma el articulo habla acerca de ciertas herramientas se han desarrollado durante un período de tiempo para ayudar con el proceso de DevOps para que las organizaciones envíen el código más rápido a la producción y permita que el cliente tenga más acceso a las nuevas características además que el uso correcto de las herramientas permite a las empresas obtener una ventaja estratégicas (Salman, Sachin R. y Anala 2020).

### **CAPITULO III**

### **3. MARCO METODOLÓGICO**

Después de examinar los fundamentos teóricos, es importante detallar cómo se cumplen los objetivos establecidos para el desarrollo de la aplicación web. En esta sección, se busca especificar el tipo de investigación, la metodología utilizada y las técnicas que se emplean como instrumentos para recopilar la información necesaria.

### **3.1. Diseño de Investigación**

El diseño de investigación es una estructura metodológica que guía el proceso de indagación y descubrimiento. Combinando el tipo de investigación seleccionado, los métodos y técnicas aplicados, las fuentes de datos utilizadas, la operacionalización de variables con sus indicadores de medición, y la definición de la población de estudio, el diseño de investigación establece un marco coherente y efectivo para alcanzar los objetivos planteados.

### *3.1.1. Tipo de estudio*

En el marco de este trabajo de integración curricular, se adopta un enfoque basado en la investigación aplicada, el cual fusiona los conocimientos teóricos con los prácticos con el propósito de resolver problemas reales en la sociedad y en el ámbito productivo. En el contexto del proyecto de integración curricular, se empleará este enfoque para abordar una comprensión de los procesos tradicionales utilizados en la difusión y comercialización de productos. El objetivo es conocer estos procedimientos y utilizarlos como base para implementarlos en la aplicación en desarrollo. La información recopilada desempeñará un papel fundamental en la construcción de la aplicación web diseñada para difundir y vender los productos de la organización MIKUY.

### *3.1.2. Métodos, técnicas y fuentes de estudio*

Para la aplicación web MIKUY se establece los métodos, técnicas y fuentes en base a los objetivos propuestos en este trabajo de integración curricular los mismos que se detallan en la Tabla 3-1.

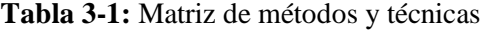

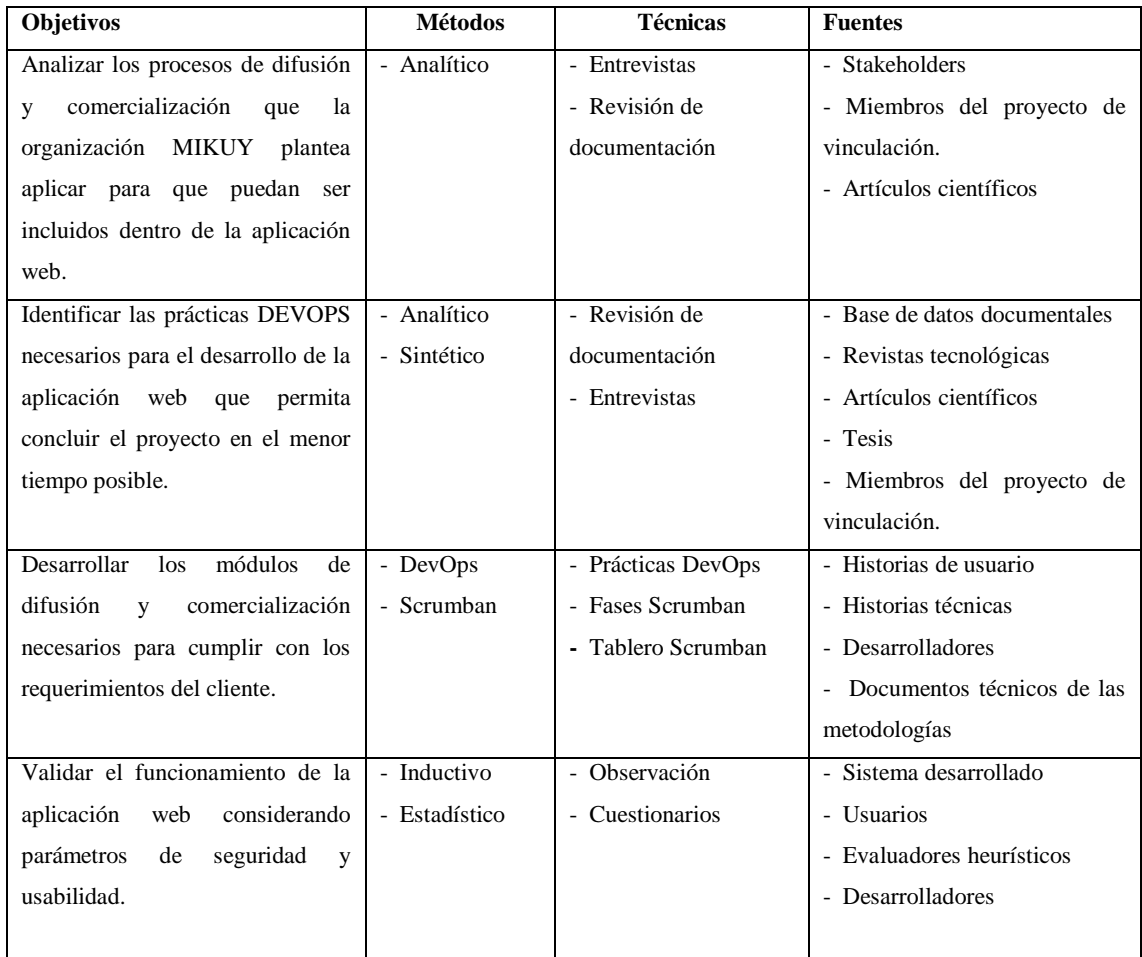

**Realizado por:** Caiza D., 2023

A continuación, se describe como se utilizará cada uno de los métodos seleccionados para el cumplimiento de los objetivos:

**- Método analítico:** Con la finalidad de analizar e identificar los procesos de difusión, comercialización y prácticas DevOps que la organización MIKUY plantea aplicar en el desarrollo de la aplicación web para concluir en el menor tiempo posible.

**- Método sintético:** Luego de haber analizado e identificado las prácticas DevOps, los procesos de difusión y comercialización de MIKUY a través de este método se tiende a reconstruir un todo, a partir de los elementos distinguidos por el método analítico como medio para alcanzar el objetivo.

**- DevOps:** La cultura DevOps cuenta con un enfoque ágil, se basa en una estrecha colaboración entre los equipos de desarrollo, operaciones y de diseño. Su finalidad es agilizar el proceso de desarrollo de la aplicación web, garantizando una entrega eficiente y una alta calidad del producto final en el menor tiempo posible.

**- Metodología Scrumban:** La elección de Scrumban como metodología para el desarrollo de los módulos de la aplicación web MIKUY se fundamenta en su habilidad para ajustarse a proyectos de desarrollo, fomentar la colaboración y la comunicación entre los equipos participantes, ofrecer flexibilidad y agilidad para adaptarse a cambios, y centrarse en la mejora constante.

**- Método inductivo:** Para la variable usabilidad y seguridad se utiliza el método inductivo ya que permitirá ir de lo especifico a lo general, es decir se partirá de varias premisas que se den mediante cuestionarios para poder tener una conclusión general acerca de la usabilidad y seguridad de todo el producto.

**- Método estadístico:** El enfoque estadístico posibilita la evaluación de parámetros y la manipulación de datos tanto cuantitativos como cualitativos predefinidos, con el propósito de identificar los elementos relacionados con la facilidad de uso y la seguridad empleados por la aplicación web. Esto permite la verificación de los resultados obtenidos.

### *3.1.3. Operacionalización de la usabilidad y seguridad*

A continuación, en la Tabla 3-2, se presenta la operacionalización conceptual de la usabilidad y seguridad en base a la formulación del problema.

| Formulación<br>del          | <b>Variable</b> | <b>Tipo</b>  | Concepto                                     |
|-----------------------------|-----------------|--------------|----------------------------------------------|
| Problema                    |                 |              |                                              |
| ¿Cuál es el nivel de        | Usabilidad      | Cuantitativa | Dentro de la norma ISO/IEC 25010 se hace     |
| usabilidad de la aplicación |                 |              | referencia a la usabilidad como la capacidad |
| web?                        |                 |              | que tiene un producto de software para ser   |
|                             |                 |              | aprendido,<br>comprendido,<br>utilizado<br>V |
|                             |                 |              | percibido como atractivo por parte de los    |
|                             |                 |              | usuarios.                                    |
| ¿Cuál es el nivel<br>de     | Seguridad       | Cuantitativa | Conforme a la normativa ISO/IEC 25010, la    |
| seguridad de la aplicación  |                 |              | seguridad se describe como la habilidad para |
| web?                        |                 |              | resguardar la información y los datos de     |
|                             |                 |              | que personas o sistemas<br>manera<br>no      |
|                             |                 |              | autorizados no puedan acceder a ellos ni     |
|                             |                 |              | modificarlos.                                |
|                             |                 |              |                                              |

**Tabla 3-2:** Matriz de operacionalización conceptual de variables

**Realizado por:** Caiza D., 2023

Para llevar a cabo la operacionalización metodológica de la usabilidad, se realizó una correlación entre los aspectos del método SIRIUS y las subcaracterísticas de usabilidad definidas en la norma ISO/IEC 25010. Los detalles de esta relación se pueden apreciar en la Tabla 3-3.

| Aspectos del Método SIRIUS                | Subcaracterísticas de Usabilidad (ISO/IEC 25010)                |  |  |
|-------------------------------------------|-----------------------------------------------------------------|--|--|
| Aspectos generales                        | No se relaciona directamente con subcaracterísticas específicas |  |  |
| Identidad e información                   | Reconocibilidad de la adecuación                                |  |  |
| Estructura y navegación                   | Operabilidad                                                    |  |  |
| Rotulado                                  | Aprendizabilidad                                                |  |  |
| Layout de la página                       | Estética de la interfaz de usuario                              |  |  |
| Entendibilidad y facilidad de interacción | Protección contra errores de usuario                            |  |  |
| Control y retroalimentación               | Protección contra errores de usuario, Operabilidad              |  |  |
| Elementos multimedia                      | No se relaciona directamente con subcaracterísticas específicas |  |  |
| Búsqueda<br>$\alpha$ , $\alpha$ and       | No se relaciona directamente con subcaracterísticas específicas |  |  |

**Tabla 3-3:** Relación entre Método SIRIUS y Usabilidad ISO/IEC 25010

**Realizado por:** Caiza D., 2023

Por otro lado, en el caso de la seguridad, se identificaron las subcaracterísticas específicas según la norma ISO/IEC 25010, en la Tabla 3-4 se presenta la matriz de operacionalización metodológica de las variables de usabilidad y seguridad respectivamente**.**

| Formulación          | <b>Variable</b> | Subcaracterística | <b>Indicador</b>             | Técnica          | <b>Fuente</b> de |
|----------------------|-----------------|-------------------|------------------------------|------------------|------------------|
| del Problema         |                 |                   |                              |                  | Verificación     |
| $i$ Cuál<br>el<br>es | Usabilidad      | Reconocibilidad   | $\overline{El}$ grado en que | - Indagación     | - Evaluadores    |
| nivel<br>de          |                 | de la adecuación. | $\log$<br>usuarios           | - Entrevistas    | heurísticos.     |
| usabilidad<br>de     |                 |                   | pueden reconocer             | - Observación de | - Usuarios de la |
| aplicación<br>la     |                 |                   | si un producto o             | campo            | aplicación.      |
| web?                 |                 |                   | sistema<br>es                | - Cuestionarios  | - Equipo de      |
|                      |                 |                   | adecuado para sus            |                  | DevOps.          |
|                      |                 |                   | necesidades.                 |                  |                  |
|                      |                 | Aprendizabilidad  | Se refiere a la              | - Indagación     | - Evaluadores    |
|                      |                 |                   | facilidad con la             | - Entrevistas    | heurísticos.     |
|                      |                 |                   | que los usuarios             | - Observación de | - Usuarios de la |
|                      |                 |                   | pueden aprender a            | campo            | aplicación.      |
|                      |                 |                   | utilizar<br>un               | - Cuestionarios  | - Equipo de      |
|                      |                 |                   | sistema, producto            |                  | DevOps.          |
|                      |                 |                   | aplicación,<br>$\mathbf{O}$  |                  |                  |
|                      |                 |                   | especialmente en             |                  |                  |
|                      |                 |                   | primera<br>su                |                  |                  |
|                      |                 |                   | interacción.                 |                  |                  |
|                      |                 |                   | El grado en que el           | - Indagación     | - Evaluadores    |
|                      |                 | Operabilidad      | tiene<br>sistema             | - Entrevistas    | heurísticos.     |
|                      |                 |                   | atributos que lo             | - Observación de | - Usuarios de la |
|                      |                 |                   | hacen fácil<br>de            | campo            | aplicación.      |
|                      |                 |                   | operar y controlar.          | - Cuestionarios  |                  |

**Tabla 3-4:** Matriz de operacionalización metodológica de variables
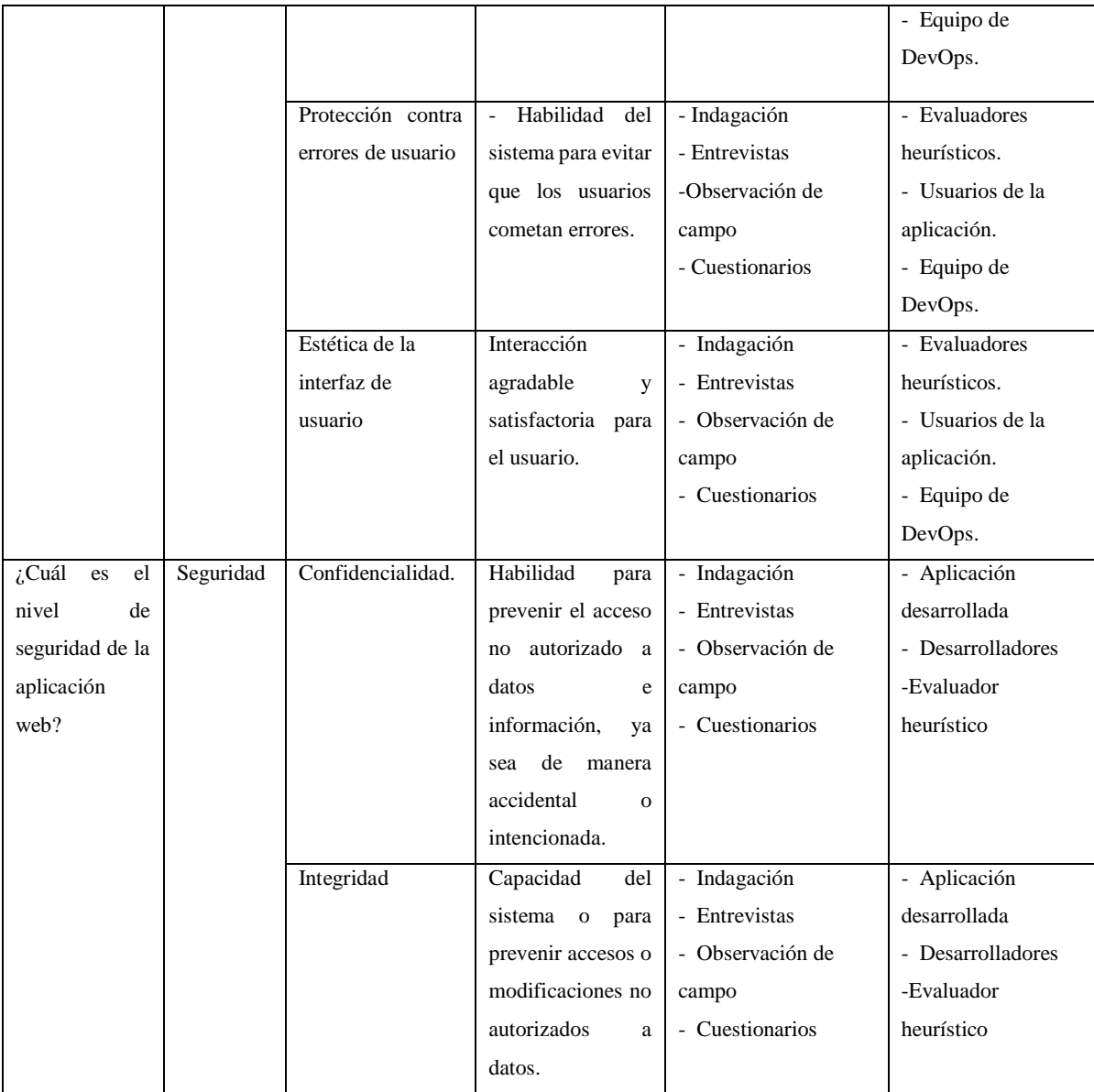

Estas tablas proporcionan un marco de referencia para evaluar y medir la usabilidad y seguridad del aplicativo web de manera sistemática.

## *3.1.4. Proceso de validación de la aplicación: Enfoque en la usabilidad y seguridad*

En el marco de este trabajo de integración curricular, uno de los objetivos específicos es validar el funcionamiento de la aplicación web "MIKUY", prestando especial atención a los parámetros de seguridad y usabilidad. Esta fase es esencial para asegurar que el aplicativo cumpla con los estándares de seguridad requeridos y ofrezca una experiencia de usuario óptima. A través de pruebas y evaluaciones, se confirmará que la aplicación se comporta de manera segura y confiable, protegiendo la privacidad y los datos de los usuarios. Asimismo, se garantizará que la interfaz y la navegación sean intuitivas y de fácil uso, brindando una experiencia satisfactoria para los usuarios finales. La validación de estos parámetros es fundamental para el éxito y la aceptación de "MIKUY" en el entorno en el que será implementado. Para llevar a cabo el proceso de desarrollo y validación de la aplicación web, se emplean dos enfoques de evaluación distintos, los cuales son descritos a continuación:

**-** Por un lado, se utilizará el método de evaluación heurística SIRIUS, con la participación de expertos en desarrollo de software, diseño gráfico e ingeniería en sistemas. Estos expertos identificarán posibles mejoras en la usabilidad del aplicativo.

**-** Para evaluar la seguridad del aplicativo, se seguirá el proceso basado en la norma ISO/IEC 25040, incorporando el enfoque GQM para generar métricas de evaluación. En esta evaluación, como desarrollador de la aplicación web, asumiré la responsabilidad de responder a las diversas preguntas planteadas en las directrices propuestas por Calabrese y Muñoz en 2018. Este proceso se llevará a cabo utilizando el sistema de Verdadero/Falso, con la colaboración de un evaluador heurístico experto en seguridad.

La combinación de los enfoques de evaluación heurística para usabilidad y del proceso que indica la ISO/IEC 25040 incorporando el enfoque GQM para generala métricas de evaluación para la seguridad, busca ofrecer una visión completa y equilibrada del funcionamiento de la aplicación "MIKUY". Esto asegurará que "MIKUY" sea una aplicación web confiable y sólida, proporcionando una experiencia óptima tanto en términos de facilidad de uso para los usuarios como en la protección de sus datos y la prevención de posibles vulnerabilidades.

## *3.1.4.1. Indicadores para medir la usabilidad y seguridad*

En la Tabla 3-5 se muestran los diferentes aspectos que se utilizan para medir los parámetros de la usabilidad y en la Tabla 3-6 se muestran los indicadores para medir los parámetros de seguridad. En términos de usabilidad, se toma como punto de referencia el método de evaluación SIRIUS, mientras que para abordar la seguridad se sustenta en los criterios establecidos en la norma ISO/IEC 25010.

| <b>Variable</b> | <b>Aspectos</b> | <b>Propósito</b>          | Análisis | <b>Proceso</b> |
|-----------------|-----------------|---------------------------|----------|----------------|
|                 | - Aspectos      | Asegurar la creación y el |          |                |
|                 | generales       | mantenimiento de<br>la    |          |                |
|                 |                 | aplicación web que sea    |          |                |
|                 |                 | atractiva,<br>visualmente |          |                |

**Tabla 3-5:** Aspectos para validar la usabilidad de la aplicación web "MIKUY"

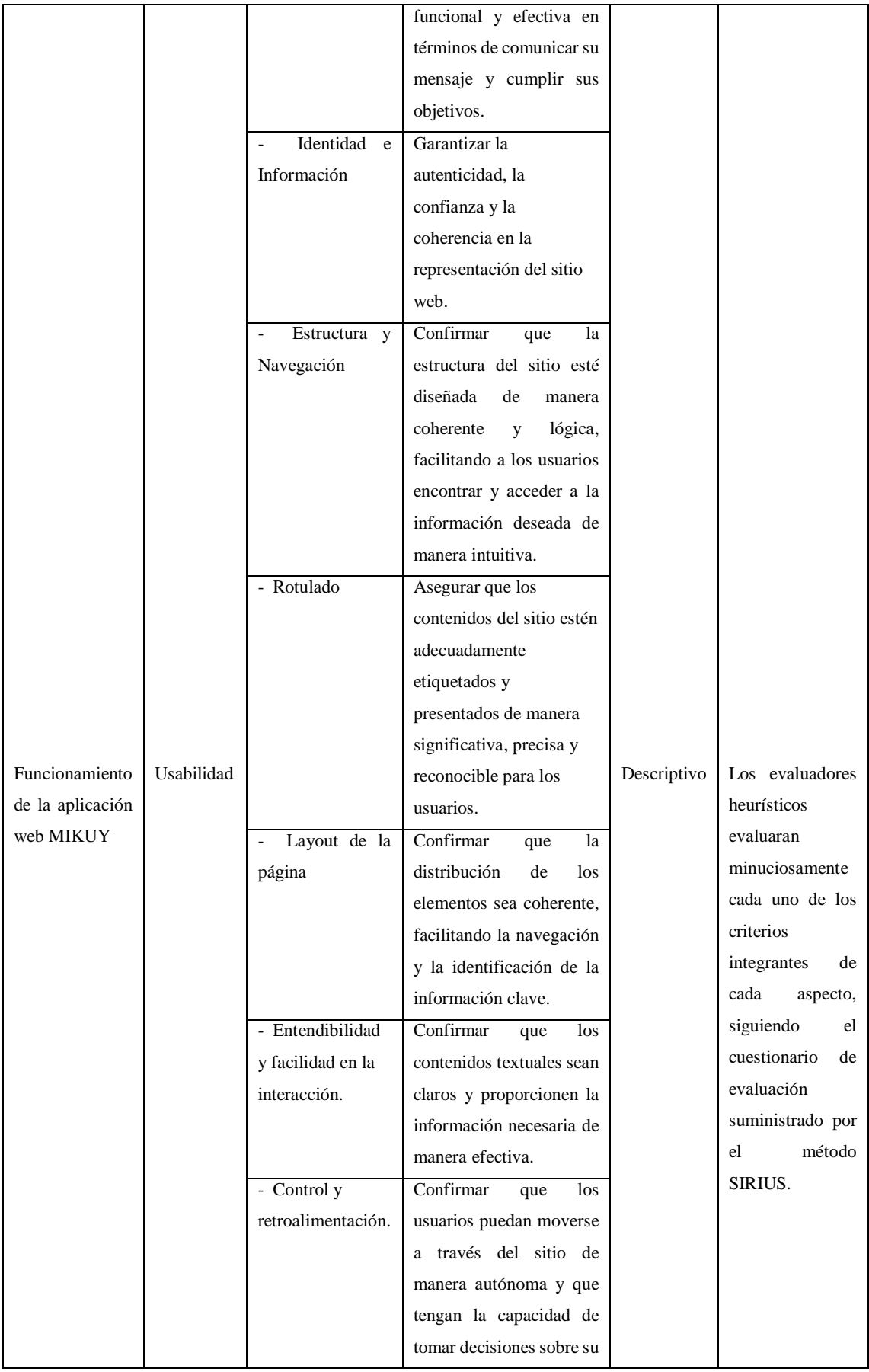

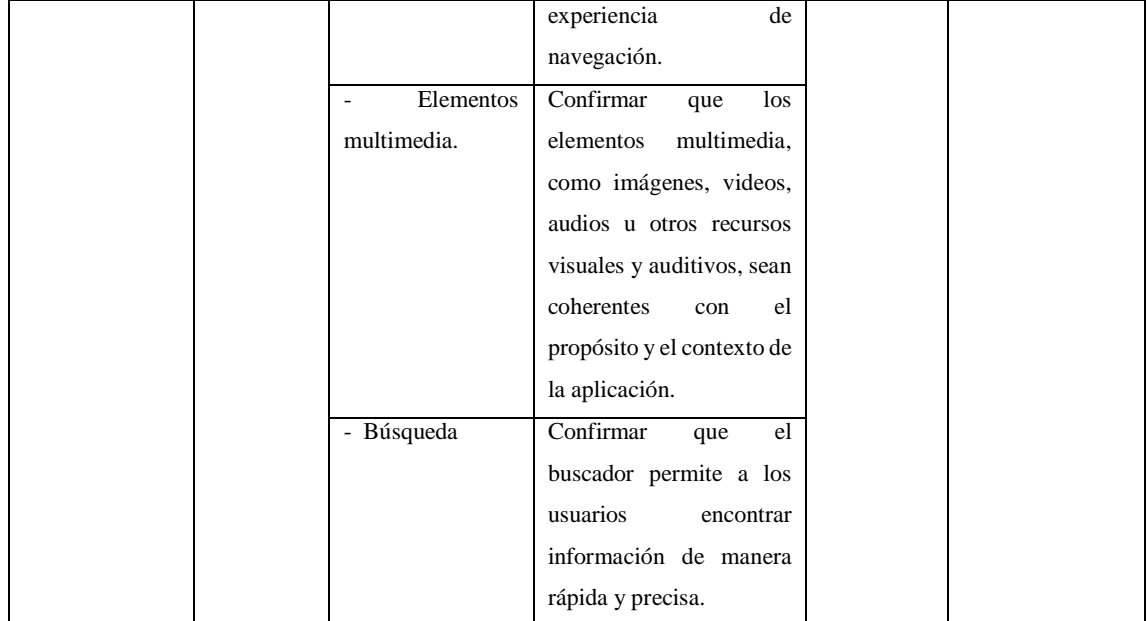

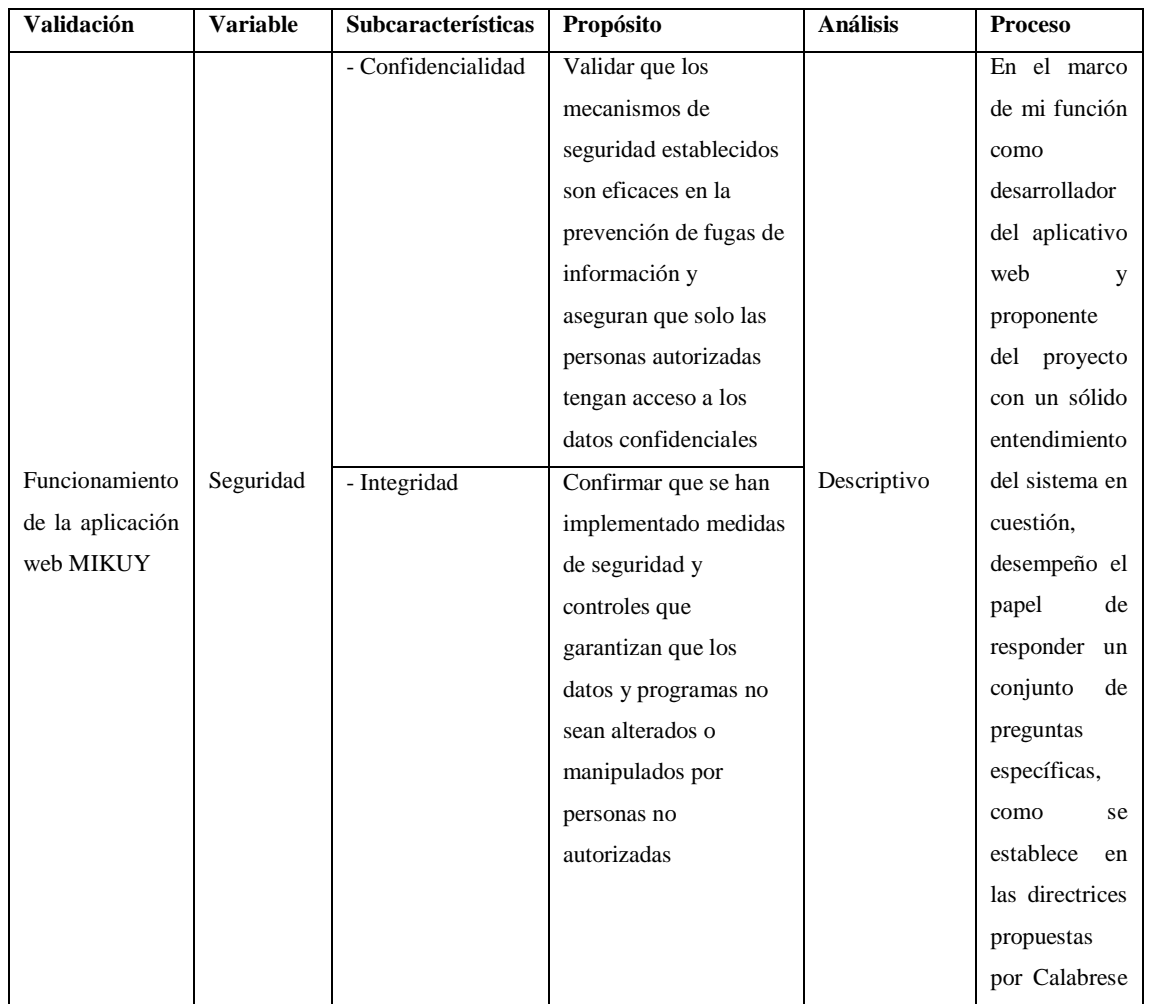

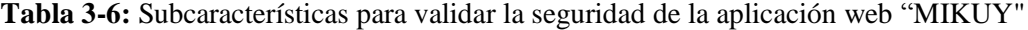

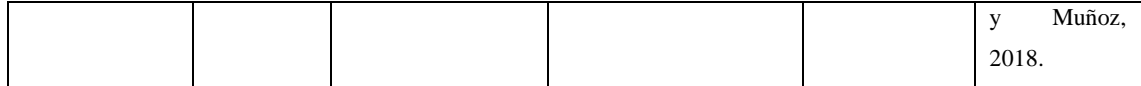

### *3.1.4.2. Nivel de usabilidad*

Se seleccionó el método SIRIUS para medir la usabilidad de la aplicación web MIKUY. Este método se basa en una lista de 83 criterios agrupados en 10 aspectos, que permiten evaluar el cumplimiento de diferentes características del sitio. Las ponderaciones y valores de relevancia de los aspectos y criterios se basan en el trabajo de titulación de Suárez, y son asignados por el evaluador según el tipo de incumplimiento. La información sobre el método SIRIUS se obtuvo a través del análisis de documentación y opiniones de los autores que lo desarrollaron, así como de otros repositorios externos como el caso de Coronel y Morales, quienes describieron la implementación de este método en su trabajo de titulación para evaluar la usabilidad del portal web del Club Sport 3 de Julio.

#### *3.1.4.3. Implementación del Método SIRIUS*

Para implementar el método SIRIUS, es fundamental comenzar identificando el tipo de sitio web con el que se está trabajando. En el marco teórico (capítulo 2) del proyecto, se puede encontrar una clasificación de sitios web proporcionada por este método. Además, se determina el público objetivo y las tareas críticas asociadas al sitio. En base al listado de categorías proporcionado por SIRIUS, se identificó al sitio web como comercio electrónico, siguiendo la definición de Ruiz que lo describe como cualquier forma de transacción o intercambio de información realizada a través de internet.

Una vez que se determinó el tipo de sitio, se procedió a identificar la audiencia y el conjunto de tareas críticas asociadas a él. Debido a que el método SIRIUS requiere la participación de usuarios con experiencia en el manejo de sitios web para realizar la evaluación, se seleccionó una muestra de 5 ingenieros de las áreas de sistemas, diseño gráfico y desarrollo de software. Estos expertos recibieron capacitación e instrucciones previas sobre el método de evaluación SIRIUS y la funcionalidad del aplicativo. Luego, fueron responsables de utilizar los servicios ofrecidos por la aplicación web, con especial enfoque en la tienda en línea, y proporcionar retroalimentación relevante para medir la usabilidad del sitio. En el **ANEXO D** se muestra las reuniones que se mantuvieron con los evaluadores heurísticos.

Una vez definido el tipo de sitio web, las tareas críticas y la audiencia, se procede a establecer los aspectos (heurísticas), criterios (sub-heurísticas) y los valores de incumplimiento asociados a cada aspecto y criterio, que se aplicarán en la evaluación del sitio web identificado. Estos valores de relevancia determinarán las características que se deben mejorar en función de la prioridad establecida para cada aspecto.

En el caso de la aplicación web dedicada al comercio electrónico, se han asignado los siguientes valores de relevancia de acuerdo con la Tabla 3-7. Estos valores guiarán la evaluación y permitirán identificar las áreas de mejora prioritarias en el sitio web.

| <b>Aspecto</b>              | <b>Valor</b> |
|-----------------------------|--------------|
| Aspectos generales          | Muy alta     |
| Identidad e información     | Muy alta     |
| Estructura y navegación     | Muy alta     |
| Rotulado                    | Media        |
| Layout de la página         | Media        |
| Entendibilidad y facilidad  | Alta         |
| Control y retroalimentación | Muy alta     |
| Elementos multimedia        | Alta         |
| Búsqueda                    | Alta         |
| Ayuda                       | Media        |

**Tabla 3-7:** Valores de incumplimiento de los aspectos

**Fuente:** Suárez., 2011

**Realizado por:** Caiza D., 2023

En la Tabla 3-8 se presenta la relevancia de incumplimiento de criterios de "Aspectos Generales" para comercio electrónico.

**Tabla 3-8:** Relevancia de incumplimiento de criterios "Aspectos Generales"

| Relevancia del incumplimiento de los criterios de "Aspectos Generales" |     |     |           |     |     |     |     |     |      |
|------------------------------------------------------------------------|-----|-----|-----------|-----|-----|-----|-----|-----|------|
| AG1                                                                    | AG2 | AG3 | AG4       | AG5 | AG6 | AG7 | AG8 | AG9 | AG10 |
| MA                                                                     | CR  | MA  | <b>ME</b> | MA  | MA  | MA  | MA  | MA  | MA   |
| <b>Fuente:</b> Suárez, 2011                                            |     |     |           |     |     |     |     |     |      |

**Realizado por:** Caiza D., 2023

En la Tabla 3-9 se presenta la relevancia de incumplimiento de criterios de "Identidad e Información" para comercio electrónico.

| Relevancia del incumplimiento de los criterios de "Identidad e Información" |     |    |           |    |    |    |  |
|-----------------------------------------------------------------------------|-----|----|-----------|----|----|----|--|
| H1                                                                          | II2 |    | II4       | H. | Hб | H7 |  |
| <b>ME</b>                                                                   | MA  | МE | <b>ME</b> | MA | MA | ME |  |
| Fuente: Suárez., 2011                                                       |     |    |           |    |    |    |  |

**Tabla 3-9:** Relevancia de incumplimiento de criterios "Identidad e Información"

En la Tabla 3-10 se presenta la relevancia de incumplimiento de criterios de "Estructura y Navegación" para comercio electrónico.

**Tabla 3-10:** Relevancia de incumplimiento de criterios "Estructura y Navegación"

|                     | Relevancia del incumplimiento de los criterios de "Estructura y Navegación" |     |     |         |    |     |     |       |    |               |           |        |             |
|---------------------|-----------------------------------------------------------------------------|-----|-----|---------|----|-----|-----|-------|----|---------------|-----------|--------|-------------|
| EN1                 | EN <sub>2</sub>                                                             | EN3 | EN4 | EN5 EN6 |    | EN7 | EN8 | EN9 L |    | $EN10$ $EN11$ | EN12      | EN13 1 | <b>EN14</b> |
| MO                  | MA                                                                          | MA  | MA  | MA      | MA | MA  | MA  | CR.   | МE | MA            | <b>ME</b> | CR     | <b>ME</b>   |
| Fuente: Suárez 2011 |                                                                             |     |     |         |    |     |     |       |    |               |           |        |             |

**Realizado por:** Caiza D., 2023

En la Tabla 3-11 se presenta la relevancia de incumplimiento de criterios de "Rotulado" para comercio electrónico.

**Tabla 3-11:** Relevancia de incumplimiento de criterios "Rotulado"

| Relevancia del incumplimiento de los criterios de "Rotulado" |                  |     |           |     |                 |  |
|--------------------------------------------------------------|------------------|-----|-----------|-----|-----------------|--|
| RO1                                                          | R <sub>O</sub> 2 | RO3 | RO4       | RO5 | RO <sub>6</sub> |  |
| MA<br>----                                                   | MA               | MA  | <b>ME</b> | ME  | MA              |  |

**Fuente:** Suárez., 2011

**Realizado por:** Caiza D., 2023

En la Tabla 3-12 se presenta la relevancia de incumplimiento de criterios de "Layout" comercio electrónico.

**Tabla 3-12:** Relevancia de incumplimiento de criterios "Layout"

| Relevancia del incumplimiento de los criterios de "Layout " |     |     |     |     |      |     |     |     |                  |
|-------------------------------------------------------------|-----|-----|-----|-----|------|-----|-----|-----|------------------|
| LA1                                                         | LA2 | LA3 | .A4 | LA5 | LA6. | LA7 | LA8 | LA9 | $\mathsf{L}$ A10 |
| MA                                                          | МE  | MA  | ME  | MA  | MA   | МE  | МA  | CR  | МE               |

**Fuente:** Suárez., 2011

**Realizado por:** Caiza D., 2023

En la Tabla 3-13 se presenta la relevancia de incumplimiento de criterios de "Entendibilidad y Facilidad en la Interacción" para comercio electrónico.

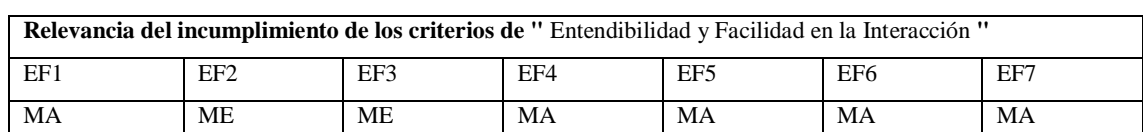

**Tabla 3-13:** Relevancia de incumplimiento de criterios "Entendibilidad y Facilidad en la Interacción"

**Fuente:** Suárez., 2011

**Realizado por:** Caiza D., 2023

En la Tabla 3-14 se presenta la relevancia de incumplimiento de criterios de "Control y Retroalimentación" para comercio electrónico.

**Tabla 3-14:** Relevancia de incumplimiento de criterios "Control y Retroalimentación"

| Relevancia del incumplimiento de los criterios de "Control y Retroalimentación" |     |     |     |     |     |     |                 |     |      |
|---------------------------------------------------------------------------------|-----|-----|-----|-----|-----|-----|-----------------|-----|------|
| $\mathbb{C}{\mathsf{R}}$ 1                                                      | CR2 | CR3 | CR4 | CR5 | CR6 | CR7 | CR <sub>8</sub> | CR9 | CR10 |
| MA                                                                              | MA  | CR  | CR  | MA  |     | CR  | MA              | CR  | MA   |

**Realizado por:** Caiza D., 2023

**Fuente:** Suárez., 2011

En la Tabla 3-15 se presenta la relevancia de incumplimiento de criterios de "Elementos Multimedia" para comercio electrónico.

**Tabla 3-15:** Relevancia de incumplimiento de criterios "Elementos Multimedia"

| Relevancia del incumplimiento de los criterios de "Elementos Multimedia" |                 |     |     |                 |           |  |
|--------------------------------------------------------------------------|-----------------|-----|-----|-----------------|-----------|--|
| EM1                                                                      | EM <sub>2</sub> | EM3 | EM4 | EM <sub>5</sub> | EM6       |  |
| <b>MO</b>                                                                |                 | MA  | МE  | MA              | <b>MO</b> |  |

**Fuente:** Suárez., 2011

**Realizado por:** Caiza D., 2023

En la Tabla 3-16 se presenta la relevancia de incumplimiento de criterios de "Búsqueda" para comercio electrónico.

**Tabla 3-16:** Relevancia de incumplimiento de criterios "Búsqueda"

| Relevancia del incumplimiento de los criterios de "Búsqueda" |     |                 |                 |     |                 |     |                 |
|--------------------------------------------------------------|-----|-----------------|-----------------|-----|-----------------|-----|-----------------|
| <b>BU</b>                                                    | BU2 | BU <sub>3</sub> | BU <sub>4</sub> | BU5 | BU <sub>6</sub> | BU7 | BU <sub>8</sub> |
| CR                                                           | МA  | MA              | MA              |     | MA              | MA  | MA              |

**Fuente:** Suárez., 2011

**Realizado por:** Caiza D., 2023

En la Tabla 3-17 se presenta la relevancia de incumplimiento de criterios de "Ayuda" para comercio electrónico.

| Relevancia del incumplimiento de los criterios de "Ayuda" |           |     |     |     |  |  |  |
|-----------------------------------------------------------|-----------|-----|-----|-----|--|--|--|
| AY1                                                       | AY2       | AY3 | AY4 | AY5 |  |  |  |
| MA                                                        | <b>ME</b> | МA  | MA  | МA  |  |  |  |
| Fuente: Suárez., 2011                                     |           |     |     |     |  |  |  |

**Tabla 3-17:** Relevancia de incumplimiento de criterios "Ayuda"

#### *3.1.4.4. Nivel de puntuación para la usabilidad*

La Tabla 3-18 contiene una escala de medición que se empleará para evaluar el resultado global de usabilidad. Esta evaluación proporcionará la puntuación final asignada a la aplicación web MIKUY tras su análisis.

**Escala de medición Puntuación Puntuación Grado de satisfacción** 87.5% - 100% Cumple con los requisitos Muy satisfactorio 50 % - 87.4 % Aceptable Satisfactorio 27.5% - 49% Mínimamente aceptable Insatisfactorio

**Tabla 3-18:** Niveles de puntuación final para la usabilidad

**Fuente:** (Balseca Chisaguano 2014)

**Realizado por:** Caiza D., 2023

#### *3.1.4.5. Método de recolección de información*

0 - 27,4% Inaceptable

Previo a la evaluación, se llevó a cabo la validación del instrumento de recolección de información utilizado para garantizar su aplicabilidad a la aplicación web. Durante este proceso, se identificaron aspectos y criterios que no eran relevantes para evaluar la aplicación, y se realizaron ajustes en algunos criterios para mejorar su comprensión por parte de los evaluadores. Como resultado de la validación, se elaboró un checklist compuesto por 9 heurísticas, excluyendo el heurístico de Ayuda debido a la falta de cumplimiento de sus criterios en la aplicación web. También se omitieron otros criterios que no eran aplicables en determinadas heurísticas. En total, se evaluaron 68 criterios según el formato establecido, el cual se encuentra detallado en el **ANEXO E.**

También se procedió a determinar la métrica de evaluación. Para ello, se identificaron los elementos de valoración de cada criterio, los cuales serán asignados por el evaluador durante el proceso de revisión del sitio web. Con el valor de evaluación y el factor de relevancia de cada criterio, se calcula la métrica de evaluación. Esta métrica combina la valoración asignada por el evaluador con el peso asignado al criterio, permitiendo obtener una medida cuantitativa que refleja el grado de cumplimiento del criterio y su importancia en la evaluación global de la usabilidad del sitio web.

Después de definir los criterios a evaluar, se procedió a establecer el rango de valores que el evaluador heurístico podrá asignar a cada uno de ellos. Estos valores se encuentran detallados en la Tabla 3-19.

| Valor de evaluación | <b>Definición</b>                   | Valor numérico |
|---------------------|-------------------------------------|----------------|
| 012345678910        | 0: No cumple en absoluto            | 010            |
|                     | 10: Se cumple totalmente            |                |
| <b>NTS</b>          | No se cumple en todo el sitio       | $\theta$       |
| <b>NEP</b>          | No se cumple en los enlaces         | 2.5            |
|                     | principales                         |                |
| <b>NPP</b>          | No se cumple en la página principal | 5              |
| <b>NPI</b>          | No se cumple en alguna página       | 7,5            |
|                     | interior                            |                |
| S                   | Se cumple el criterio               | 10             |
| <b>NA</b>           | Criterio no aplicable en el sitio   |                |

**Tabla 3-19:** Valores de calificación de criterios textuales y numéricos en SIRIUS

**Fuente:**(Suárez 2011)

**Realizado por:** Caiza D.,2023

En el método SIRIUS, se emplean fórmulas para calcular el porcentaje de usabilidad, tomando en cuenta el factor de corrección asociado a la relevancia asignada a cada criterio. Estas fórmulas se aplican específicamente al caso de la aplicación web – comercio electrónico para determinar el nivel de usabilidad.

La fórmula propuesta para la determinación del porcentaje de usabilidad de un sitio web es la siguiente:

$$
PU = \frac{\sum_{j=1}^{i=nce} (fci * vci)}{\sum_{j=1}^{i=nce} (fci * 10)} * 100
$$

Donde:

PU: porcentaje de usabilidad

nce: Número de criterios evaluados. Será como máximo 83, se considera que alguno de los criterios pueda no ser aplicable al sitio en evaluación y, por lo tanto, no se evalúa.

vc: Valor de evaluación de un criterio (entre 0 y 10).

- fc: Factor de corrección aplicado al criterio evaluado.
- **rc:** Valor de relevancia que corresponde a un criterio

El valor del factor de corrección de cada uno de los criterios evaluados se obtiene de la siguiente manera:

$$
fci = \frac{rci}{\sum_{j=1}^{i=nce} rcj}
$$

#### *3.1.4.6. Nivel de seguridad*

Para evaluar el nivel de seguridad de la aplicación web MIKUY, se siguieron los pasos establecidos por la norma ISO/IEC 25040. En este proceso, se incorporó el enfoque GQM para generar métricas específicas que aborden las subcaracterísticas de seguridad, como la confidencialidad e integridad, las cuales serán objeto de evaluación.

Es crucial destacar que las ponderaciones y valores de relevancia aplicados a los aspectos y criterios de seguridad se derivan del trabajo de tesis de grado realizado por Calabrese y Muñoz en 2018. Este enfoque proporciona una base sólida y fundamentada para la evaluación de seguridad en MIKUY. Al seguir el procedimiento delineado por la norma ISO/IEC 25040, el objetivo es garantizar que la aplicación web cumpla con los estándares de seguridad. Esto se traduce en la protección de la información de los usuarios y la oferta de una experiencia confiable y segura para todos los usuarios.

## *3.1.4.7. Aplicación de GQM para generar las métricas de confidencialidad e integridad*

A continuación, se detalla el enfoque GQM para definir objetivos, formular preguntas y establecer métricas con el fin de evaluar la confidencialidad e integridad en el marco de la evaluación de la aplicación web MIKUY.

#### **- Objetivos**

El objetivo de negocio se centra en la medición de la confidencialidad y la integridad de la aplicación web MIKUY, que forman parte de la característica de seguridad.

Para la subcaracterística de confidencialidad, el objetivo de medida se enfoca en evaluar la eficiencia del sistema para proteger el acceso de datos e información no autorizados, ya sea de manera accidental o deliberada. Para la subcaracterística de integridad, el objetivo de medida se centra en evaluar la capacidad del sistema o componente para prevenir accesos o modificaciones no autorizadas a los datos o programas de computadora, garantizando así la integridad de la información y del sistema en su conjunto.

#### **- Generación de preguntas**

Con base en el objetivo previamente establecido, se han formulado un conjunto de preguntas específicas para lograr satisfacer dicho objetivo. A modo de ejemplo, la Tabla 3-20 muestra las preguntas que deben responderse con relación a la subcaracterísticas de confidencialidad e integridad.

Para la subcaracterística de confidencialidad, estas preguntas han sido diseñadas para evaluar de manera precisa y exhaustiva la capacidad del sistema en cuanto a la protección del acceso no autorizado de datos e información, ya sea de manera accidental o deliberada. El objetivo es determinar el nivel de eficiencia del sistema para salvaguardar la confidencialidad de los datos y garantizar la privacidad de la información que maneja. En cuanto a la subcaracterística de integridad, se han formulado preguntas específicas que permiten evaluar la capacidad del sistema o componente para prevenir accesos o modificaciones no autorizadas a los datos o programas de computadora. Estas preguntas buscan determinar en qué medida el sistema es capaz de mantener la integridad de la información, asegurando que los datos no sean alterados o corrompidos de manera no autorizada.

| ID              | <b>Preguntas</b>                                                                                |
|-----------------|-------------------------------------------------------------------------------------------------|
| S <sub>1</sub>  | ¿Se requiere que la contraseña posea al menos 8 caracteres?                                     |
| S <sub>2</sub>  | ¿Se requiere que la contraseña posee letras mayúsculas y minúsculas?                            |
| S <sub>3</sub>  | ¿Se requiere que la contraseña posee números y letras?                                          |
| S4              | ¿Se requiere que la contraseña posee caracteres especiales?                                     |
| S <sub>5</sub>  | ¿El sistema utiliza conexión segura mediante HTTPS?                                             |
| S6              | La base de datos posee los datos encriptados?                                                   |
| S7              | $\lambda$ . El sistema permite acceder a funcionalidades en las cuales no se tiene permiso?     |
| S8              | ¿El sistema permite que cualquier persona tenga acceso a la base de datos?                      |
| S9              | ¿El sistema permite que cualquier persona tenga acceso al código del servidor de la aplicación? |
| S <sub>10</sub> | ¿Cualquier persona tiene acceso al servidor físico?                                             |
| <b>S11</b>      | ¿Cualquier persona tiene acceso al servidor remoto?                                             |

**Tabla 3-20:** Preguntas definidas para las subcaracterísticas a evaluar

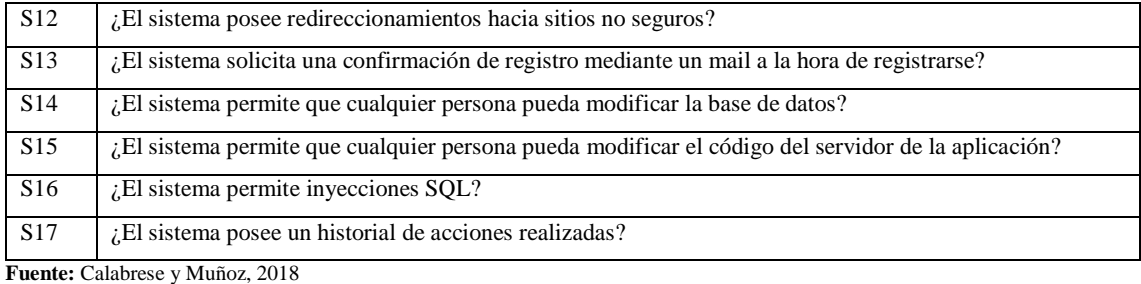

#### **- Criterios de evaluación**

Las preguntas establecidas para la evaluación deben ser contestadas con "SI" o "NO". Estas respuestas son luego combinadas de manera lógica para generar los denominados criterios de evaluación (CE), los cuales transformarán las respuestas en valores cuantitativos. La Tabla 3-21 muestra un conjunto de CE relacionados con la subcaracterística de Confidencialidad e Integridad. Estos criterios de evaluación han sido creados para proporcionar una evaluación cuantitativa y detallada de la capacidad del sistema en términos de protección contra el acceso no autorizado de datos e información, ya sea accidental o deliberadamente y para evaluar la capacidad del sistema o componente para prevenir accesos o modificaciones no autorizadas a los datos.

| ID    | <b>Nombre</b>         | Descripción                                    | Fórmula                         | <b>Puntos</b> |
|-------|-----------------------|------------------------------------------------|---------------------------------|---------------|
| $C-1$ | Conexiones seguras    | Una conexión se considera segura si se         | $S5 & \neg S12 = V$             | 1             |
|       |                       | utiliza HTTPS y si no<br>tienen<br>se          |                                 |               |
|       |                       | redireccionamientos hacia sitios no seguros    |                                 |               |
| $C-2$ | Control de acceso     | Se debe controlar que no se permita acceder    | $\sin 57   S8   S9   S10   S11$ | $\mathbf{1}$  |
|       |                       | a funcionalidades sin autorización, tampoco    | $=$ F                           |               |
|       |                       | a la base de datos, al código de la aplicación |                                 |               |
|       |                       | ni a los servidores, físico ni remoto          |                                 |               |
| $C-3$ | Encriptación de datos | Los datos de la base de datos deben estar      | $S6 = V$                        | $\mathbf{1}$  |
|       |                       | encriptados                                    |                                 |               |
| $C-4$ | Contraseña de bajo    | La contraseña se considera de bajo nivel si    | $S1   S2   S3   S4 = F$         | $\Omega$      |
|       | nivel                 | posee menos de 8 caracteres, no posee letras   |                                 |               |
|       |                       | mayúsculas y minúsculas, no posee letras y     |                                 |               |
|       |                       | números y no posee caracteres especiales       |                                 |               |
|       | Contraseña de medio   | La contraseña se considera de medio nivel      | $S1   S2   S3   S4 = V$         | 0.5           |
|       | nivel                 | si posee al menos 8 caracteres o letras        |                                 |               |
|       |                       | mayúsculas y minúsculas o letras y números     |                                 |               |
|       |                       | 0                                              |                                 |               |

**Tabla 3-21:** Criterios de evaluación definidos para la confidencialidad e integridad

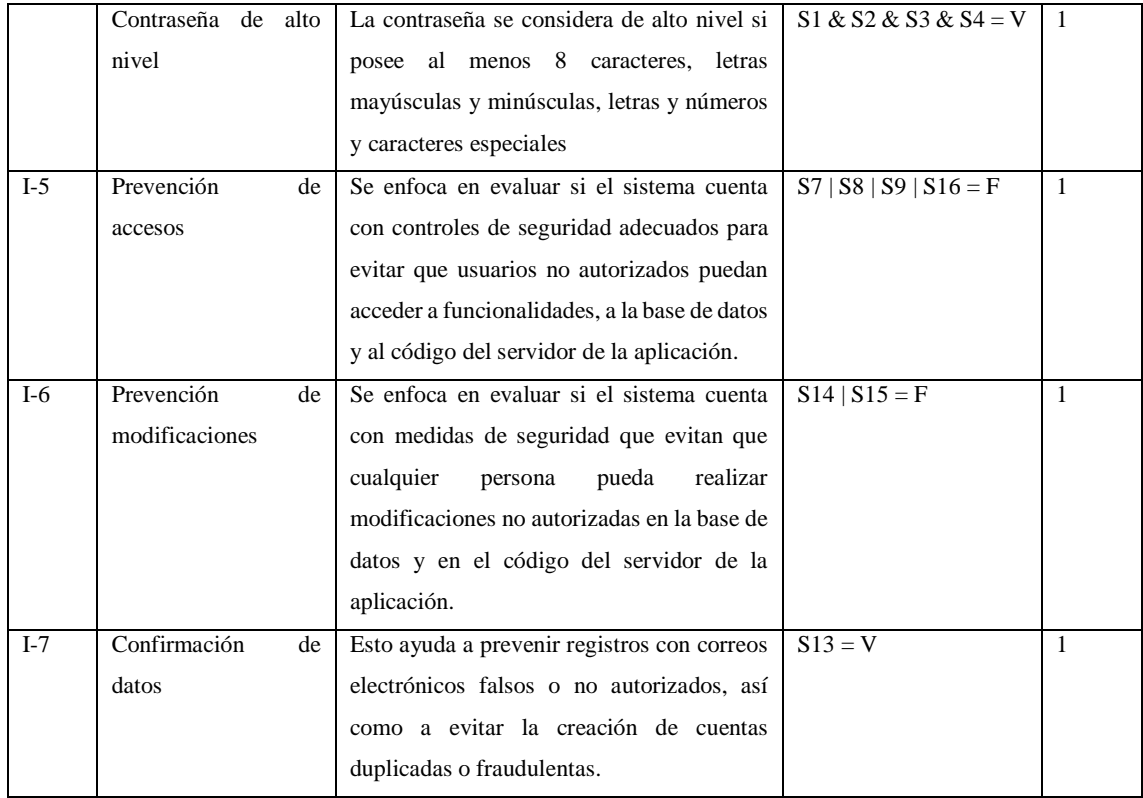

**Fuente:** Calabrese y Muñoz., 2018

**Realizado por:** Caiza D., 2023

## **- Definición de las métricas**

A partir de la selección de la característica y subcaracterísticas específicas, se han definido las métricas que serán objeto de evaluación en la Tabla 3-22 se presentan las métricas para la subcaracterísticas de seguridad.

| Métricas para la característica de calidad Seguridad |                                                      |                              |                          |           |  |
|------------------------------------------------------|------------------------------------------------------|------------------------------|--------------------------|-----------|--|
| Métrica                                              | <b>Entradas</b><br>Propósito<br>Método de aplicación |                              |                          |           |  |
| Confidencialidad                                     | ¿Cuán eficiente es el                                | Responder a las preguntas    | A<br>Puntaje<br>$\equiv$ | $X = A/B$ |  |
|                                                      | sistema a la hora de                                 | criterios<br>de los<br>de    | obtenido.                |           |  |
|                                                      | proteger el acceso de                                | evaluación<br>(CE)           | $B =$ Puntaje total.     |           |  |
|                                                      | datos e información no                               | asociados<br>la<br>a         |                          |           |  |
|                                                      | autorizados,<br>ya<br>sea                            | subcaracterística<br>V       |                          |           |  |
|                                                      | accidental<br>$\Omega$                               | calcular la puntuación       |                          |           |  |
|                                                      | deliberadamente?                                     | alcanzada, sumando los       |                          |           |  |
|                                                      |                                                      | puntajes de los CE que       |                          |           |  |
|                                                      |                                                      | cumplan con el objetivo      |                          |           |  |
|                                                      |                                                      | deseado.                     |                          |           |  |
| Integridad                                           | <i>i</i> .Cuán<br>capaz es el                        | Responder a las preguntas    | A<br>Puntaje<br>$\equiv$ | $X = A/B$ |  |
|                                                      | sistema a la hora de                                 | los<br>criterios<br>de<br>de | obtenido.                |           |  |
|                                                      | prevenir<br>accesos<br>$\mathbf{o}$                  | evaluación asociados a la    | $B =$ Puntaje total.     |           |  |
|                                                      | modificaciones                                       | subcaracterística<br>V       |                          |           |  |
|                                                      |                                                      | calcular la puntuación       |                          |           |  |

**Tabla 3-22:** Métricas de calidad interna/externa para Seguridad

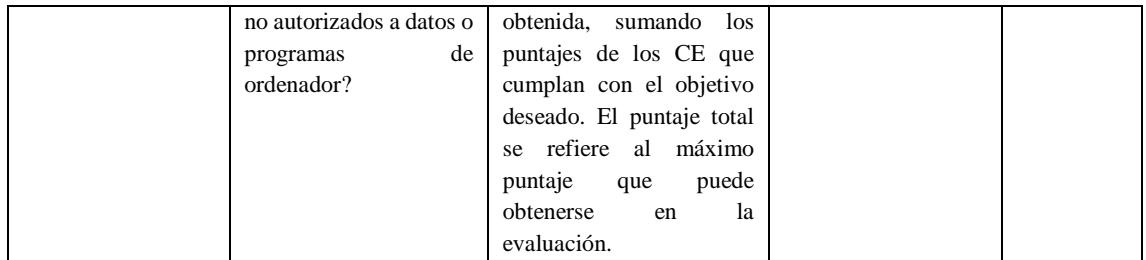

**Fuente:** Calabrese y Muñoz., 2018

**Realizado por:** Caiza D., 2023

## *3.1.4.8. Evaluación según ISO/IEC 25040 e integración enfoque GQM*

La norma ISO/IEC 25040 establece el proceso para evaluar la calidad del software. En este contexto, se incorpora el enfoque GQM (Goal-Question-Metric) para establecer metas, formular preguntas y definir métricas específicas que guían la evaluación del software. La Ilustración 3-1 representa la etapa en la cual se realiza la integración con el enfoque GQM.

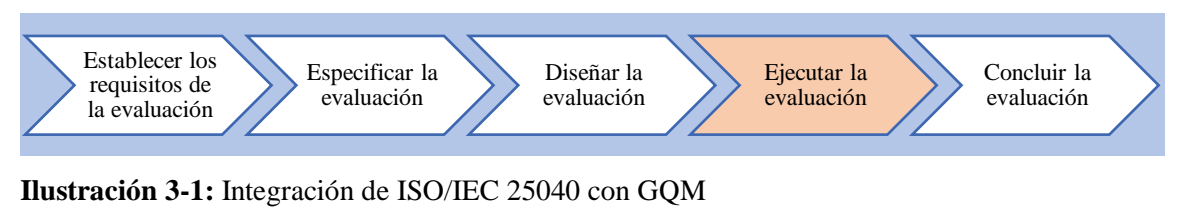

**Realizado por:** Caiza D., 2023

A continuación, se detallan los pasos establecidos por la norma ISO/IEC 25040:

#### **- Establecer los requisitos de la evaluación**

Se identificaron y especificaron las subcaracterísticas de la norma ISO/IEC 25010 que se desean evaluar, en este caso, confidencialidad e integridad. Asimismo, se consideró la fase actual del proyecto y se determinó el rigor de la evaluación, teniendo en cuenta aspectos económicos, ambientales y de seguridad para asegurar una evaluación exhaustiva y precisa. A continuación, se presenta el desarrollo de este paso:

#### **Descripción**

La aplicación web de MIKUY, objeto de la evaluación, nace como una plataforma integral focalizada en el comercio electrónico. Concebida para brindar a los usuarios una experiencia completa y amigable, la aplicación posibilita que los interesados exploren la amplia variedad de productos y servicios ofrecidos por la organización. A través de una interfaz interactiva, los usuarios pueden registrarse, explorar productos clasificados por categorías, realizar compras y acceder a un detallado historial de transacciones. La aplicación va más allá de ser simplemente una plataforma de comercio electrónico; involucra a los usuarios con contenido multimedia como videos de recetas y promociones vinculadas a MIKUY, creando así una experiencia de compra enriquecedora. Además, facilita la comunicación directa con la organización.

## **Propósito de la evaluación**

El propósito general de la evaluación para las subcaracterísticas de confidencialidad e integridad es medir la eficiencia del sistema en proteger el acceso no autorizado a datos e información, ya sea de forma accidental o intencionada, así como medir la capacidad del sistema para prevenir accesos o modificaciones no autorizadas a los datos para preservar la integridad de la información y del sistema en su totalidad. Mediante esta evaluación, se busca obtener una medida cuantitativa de la seguridad y protección ofrecida por la aplicación web "MIKUY", asegurando que los datos estén resguardados y que el sistema funcione de manera íntegra y segura.

## **Características a evaluar del producto software**

Dentro de la característica de seguridad se evaluarán las subcaracterísticas de confidencialidad e integridad.

## **Fase en la que se encuentra el producto**

Producto Final.

## **Rigor de la evaluación**

En la Tabla 3-23 se detalla el nivel de rigor aplicado durante la evaluación, considerando diversos aspectos relevantes.

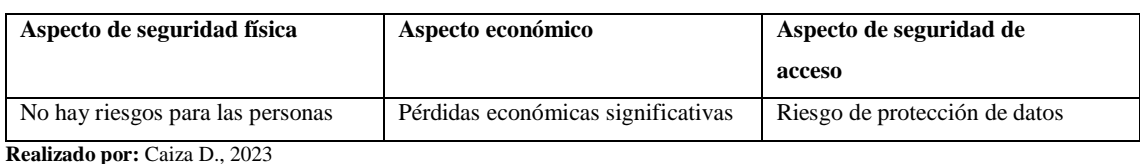

#### **Tabla 3-23:** Rigor de la evaluación

#### **- Especificación de la evaluación**

Para cada subcaracterística seleccionada, se definieron criterios de decisión específicos con el objetivo de evaluar su nivel de cumplimiento. Los detalles de estos criterios para cada subcaracterística se encuentran descritos de manera detallada en la Tabla 3-24.

| <b>Subcaracterística</b> | Inaceptable   | Mín. aceptable | Rango objetivo | Excede los req. |
|--------------------------|---------------|----------------|----------------|-----------------|
| Confidencialidad         | $0.00 - 0.30$ | $0.31 - 0.60$  | $0.61 - 0.90$  | $0.91 - 1.00$   |
| Integridad               | $0.00 - 0.20$ | $0.21 - 0.50$  | $0.51 - 0.80$  | $0.81 - 1.00$   |

**Tabla 3-24:** Criterios de decisión subcaracterísticas de Seguridad

**Fuente:** Calabrese y Muñoz., 2018

**Realizado por:** Caiza D., 2023

## **- Diseño de evaluación**

Implicó la planificación de actividades teniendo en cuenta recursos disponibles, presupuesto, métodos de evaluación, estándares adaptados, herramientas de evaluación, entre otros. Los cuales a continuación se detallan:

#### **Plan de actividades**

En mi rol como proponente del proyecto, asumí la responsabilidad de ofrecer respuestas detalladas a preguntas específicas relacionadas con el desarrollo del sistema, empleando una escala de SI/NO y aprovechando mi conocimiento especializado sobre el aplicativo web. Es crucial resaltar que estas respuestas no se limitaron a mi experiencia individual, sino que se enriquecieron de manera significativa gracias a la colaboración y las valiosas contribuciones de los evaluadores expertos, con especial énfasis en la participación del Ing. Domínguez. Este enfoque colaborativo garantizó una evaluación exhaustiva y precisa del proyecto. Posteriormente, con base en las respuestas proporcionadas y las especificaciones de la evaluación, se calcularán los valores correspondientes para cada subcaracterística, asegurando una medición precisa de los aspectos clave del sistema desarrollado.

#### **- Ejecución de la evaluación**

Se respondieron las preguntas correspondientes a las métricas seleccionadas, obteniendo un registro con los valores obtenidos para cada una de ellas.

#### **Resultados**

Una vez que he completado el test basado en las preguntas para evaluar la confidencialidad e integridad, los resultados se encuentran disponibles en el **Anexo G**. En dicho anexo, se presentan los valores obtenidos al responder "Sí" o "No" a cada una de las preguntas del banco propuesto para cada subcaracterística evaluada. Para una revisión detallada e interpretación de estos resultados de evaluación, se remite al Capítulo 4 de este trabajo de titulación.

## **- Conclusiones de la evaluación**

Se obtuvo feedback de los resultados de haber aplicado la evaluación el mismo que se detalla a continuación:

### **Feedback de la evaluación**

Estos resultados resaltan un nivel satisfactorio de seguridad en las áreas evaluadas. No obstante, se enfatiza la importancia de considerar las demás subcaracterísticas de Seguridad para obtener una evaluación más completa y precisa de la seguridad de la aplicación "MIKUY". Para un análisis detallado e interpretación exhaustiva de estos resultados, se recomienda dirigirse al Capítulo 4 de este trabajo de integración curricular.

## *3.1.5. Población y muestra de estudio*

Las recomendaciones de Nielsen y Mack (1994) establecen que el número óptimo de evaluadores expertos para obtener resultados satisfactorios en la evaluación de usabilidad es de 3 a 5 personas. Esto se debe a que un número inferior de evaluadores reduce la detección de problemas de usabilidad, mientras que un número superior no justifica el costo/beneficio y no contribuye a la eficacia de la técnica. Aunque existen opiniones divergentes sobre el número ideal de evaluadores, algunos sugiriendo un rango de cinco a ocho expertos, la conclusión general es que incorporar más de 10 evaluadores no mejora los resultados de manera significativa a continuación en la Tabla 3-25 se describe el perfil de cada uno de los evaluadores que van a evaluar la aplicación web para la difusión y comercialización de productos de la organización MIKUY.

Para llevar a cabo la evaluación de la seguridad del aplicativo web, conforme a las directrices propuestas por Calabrese y Muñoz (2018), aprovechando mi profundo conocimiento del sistema se trabajó en estrecha coordinación con expertos, especialmente con el Ing. Samuel Domínguez,

un Auditor de Sistemas en el Banco del Bajío en México DF. El Ing. Domínguez, con una especialidad en seguridad informática y experiencia en pruebas de vulneración, desempeñó un papel esencial en la evaluación de la seguridad del aplicativo web.

Durante esta evaluación, se diseñaron preguntas específicas para abordar cada una de las subcaracterísticas seleccionadas. Es importante destacar que, en lugar de abordar las preguntas únicamente desde mi perspectiva como desarrollador, se contó con la participación activa del Ing. Domínguez y otros expertos para identificar y evaluar posibles vulnerabilidades en el sistema. Como proponente del proyecto, fui responsable de proporcionar respuestas detalladas a las preguntas relacionadas con el desarrollo del sistema, aprovechando mi conocimiento específico sobre el aplicativo web. Sin embargo, estas respuestas no se limitaron a mi experiencia individual; se enriquecieron significativamente gracias a la colaboración y el aporte de los evaluadores expertos, especialmente del Ing. Domínguez, quien también llevó a cabo una prueba de vulneración al sistema como parte integral del proceso de evaluación de seguridad.

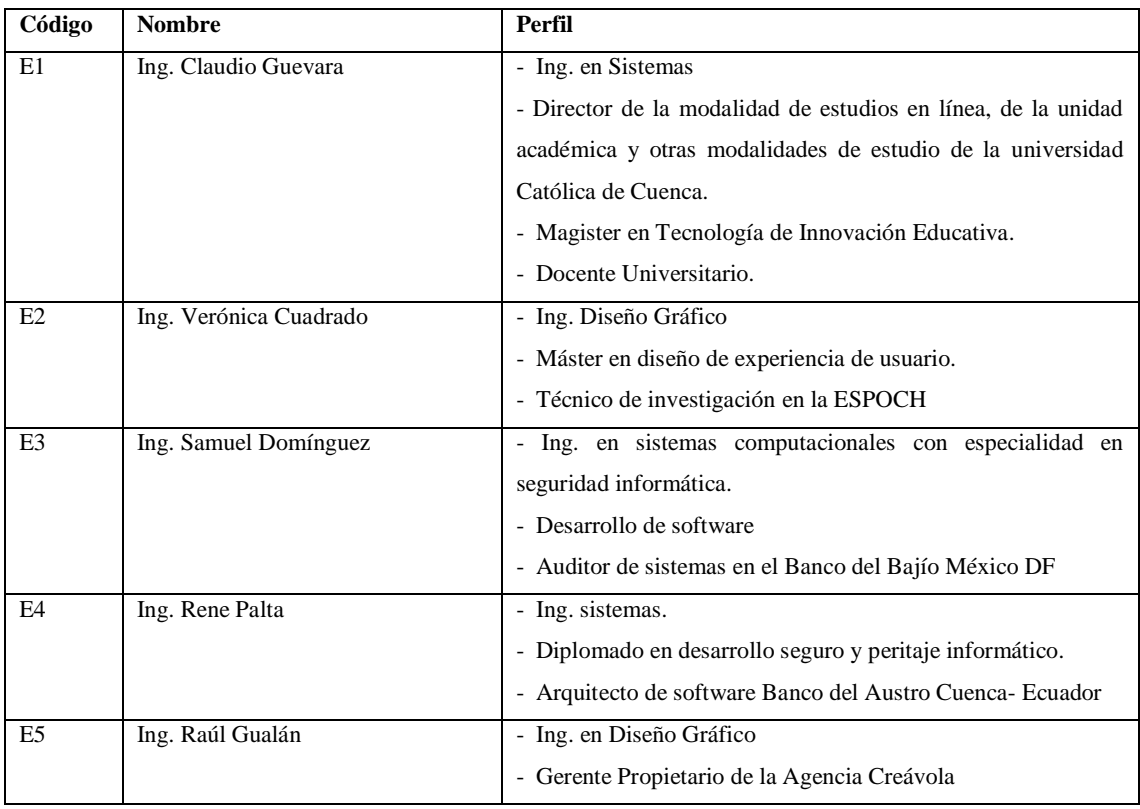

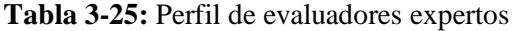

**Realizado por:** Caiza D., 2023

## **3.2. Análisis de los procesos de difusión y comercialización**

Para realizar el análisis de estos procesos, se ha utilizado el enfoque del método analíticosintético. Este enfoque implica descomponer los elementos relacionados con dichos procesos y recopilar información existente para obtener una comprensión más clara. Mediante esta metodología, se ha logrado obtener una visión más completa de los procesos de difusión y venta de productos de la organización MIKUY.

Para obtener la información fue necesario de las siguientes técnicas:

**- Revisión de documentación:** esta técnica se empleó para recopilar información sobre los procesos de venta y comercialización de productos en otras Mipymes, con un enfoque específico en el comercio electrónico como base fundamental de dichos procesos. La información se obtuvo a través de diversas fuentes, como internet, bases de datos, libros y repositorios de tesis.

**- Entrevista:** permitió obtener información de los procesos actuales de difusión y comercialización que se lleva a cabo dentro de la organización MIKUY, siendo necesario recurrir a una entrevista de tipo estructurada donde se preparó un cuestionario de 15 preguntas abiertas al señor Baltazar Paca dirigente de la corporación Sumak Tarpuy organización beneficiaria directa del proyecto de vinculación.

El uso de esta metodología se lleva a cabo con el propósito de descomponer y examinar un conjunto de conceptos teóricos, partiendo de lo más general a lo más específico. En este contexto, se aplica para analizar los procesos de venta y difusión de productos agrícolas de la organización MIKUY.

Para utilizar la técnica de revisión de documentación, se implementó el siguiente procedimiento:

**-** Se identificaron palabras clave relevantes para enfocarse en el análisis del proceso deseado, como "empresa", "proceso", "comercio electrónico" y "tienda en línea".

**-** Luego, se determinaron las bases de datos científicas apropiadas, incluyendo entre las más utilizadas Scielo, Google Académico, Webinars y repositorios universitarios, entre otras fuentes.

**-** A partir de la investigación realizada en cada una de estas fuentes, se pudo establecer que una empresa se dedica al intercambio de bienes y servicios. En el contexto de la organización MIKUY, esta empresa forma parte de las Mipymes en Ecuador, que son instituciones reguladas por normativas específicas. El proceso comercial, que es uno de los procesos ejecutados por una

empresa, se vincula al comercio electrónico, el cual se clasifica en diferentes tipos de acuerdo con los roles involucrados. En este caso, el enfoque es el comercio B2C, ya que MIKUY venderá sus productos a personas registradas en su aplicación web. Por último, los fundamentos de la tienda en línea son relevantes, ya que constituyen la forma en que se difundirán, comercializarán los productos y la automatización de estos procesos depende en gran medida del desarrollo de esta herramienta tecnológica.

**-** Para obtener la información descrita anteriormente, se utilizaron criterios de búsqueda en las bases de datos mencionadas, como el idioma español y un filtro de fecha mínima para artículos científicos (desde 2018), mientras que para libros y tesis no se aplicó ningún filtro de búsqueda.

**-** Con relación al comercio electrónico, se coincide con la definición de (Janita y Chong 2013) que se refiere a la compra y venta de productos a través de internet, y se mencionan los actores y características del comercio B2C. Estos conceptos se encuentran debidamente referenciados en el capítulo de fundamentos teóricos.

**-** Una vez recopilada la información, se procedió a contrastarla para facilitar el análisis de los procesos actuales en difusión y comercialización de productos que la organización MIKUY mantiene. Para ello, se realizó una entrevista al Sr. Baltazar Paca, dirigente de la corporación Sumak Tarpuy, el martes 4 de noviembre de 2023 a las 13:43 a través de la plataforma Teams, la entrevista se dividió en dos grupos de preguntas, el primer grupo fue para saber los procesos de comercialización y el segundo grupo para saber los procesos de difusión que se maneja. En la Tabla 3-26 se muestra la estructura aplicada en la entrevista para saber que procesos de comercialización, y difusión mantiene la organización y en la Ilustración 3-2 se puede observar la reunión que se mantuvo son el señor Baltazar Paza.

| Objetivo                                              | Cuestionario de preguntas                                 |  |
|-------------------------------------------------------|-----------------------------------------------------------|--|
| Conocer los procesos de comercialización de productos | ¿Cuál es el tipo de producto que comercializa?            |  |
| que se llevan a cabo dentro de la organización MIKUY. | ¿Qué procesos de comercialización la organización         |  |
|                                                       | MIKUY maneja para sus productos?                          |  |
|                                                       | Los compradores que llegan a su local son de (tipo de     |  |
|                                                       | cliente)?                                                 |  |
|                                                       | ¿La organización registra los ingresos y gastos de la     |  |
|                                                       | comercialización de sus productos?                        |  |
|                                                       | ¿Indique de qué forma lleva el registro de los ingresos y |  |
|                                                       | gastos de sus productos?                                  |  |
|                                                       | ¿Tiene algún sistema para calcular la cantidad de ventas  |  |
|                                                       | semanales, mensuales o anuales en su organización?        |  |
|                                                       | <i>i</i> . Indique de qué forma?                          |  |

**Tabla 3-26:** Procesos de difusión y comercialización de MIKUY

|                                                      | ¿Si su respuesta es NO le gustaría contar con un sistema   |
|------------------------------------------------------|------------------------------------------------------------|
|                                                      | que realice esa operación de forma automática?             |
|                                                      | ¿Qué acciones a empleado la organización para              |
|                                                      | mantener la lealtad de los clientes?                       |
|                                                      | ¿Cuál es la forma de pago que más utilizan sus clientes    |
|                                                      | en su tienda?                                              |
| Conocer los procesos de difusión de productos que se | ¿Cuál es el método principal que utiliza para difundir sus |
| llevan a cabo dentro de la organización MIKUY.       | productos?                                                 |
|                                                      | ¿Cuáles son los canales de comunicación que utiliza        |
|                                                      | para difundir tus productos?                               |
|                                                      | ¿Realizas análisis o seguimiento de los resultados de tus  |
|                                                      | estrategias de difusión?                                   |
|                                                      | ¿Cómo determina su público objetivo para la difusión de    |
|                                                      | productos?                                                 |
|                                                      | ¿Ha experimentado algún desafío o dificultad al difundir   |
|                                                      | sus productos? Si es así, ¿cuál ha sido el principal       |
|                                                      | desafío que ha enfrentado?                                 |
|                                                      | ¿Qué estrategias o acciones considera que podrían          |
|                                                      | mejorar su proceso de difusión de productos?               |
|                                                      | ¿Qué métodos o canales de comunicación utiliza para        |
|                                                      | difundir tus productos?                                    |

**Realizado por:** Caiza D., 2023

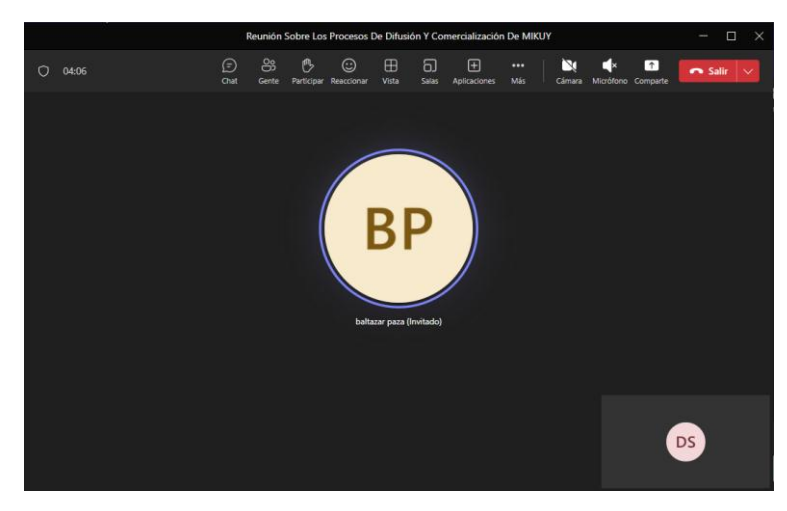

**Ilustración 3-2:** Entrevista con el Sr. Baltazar Paza **Realizado por:** Caiza D.,2023

De acuerdo con la entrevista realizada al Sr. Baltazar Paza se concluye que: MIKUY ha implementado estrategias de difusión y comercialización para promover sus productos y llegar a un público más amplio. Estas estrategias incluyen la publicidad en redes sociales, la interacción activa con seguidores, alianzas estratégicas con otras organizaciones como son: SUMAK TARPUY, ERPE, PROGRESSIO, participación en eventos y ferias, y ventas directas en puntos de venta físicos.

A través de la publicidad en redes sociales, MIKUY utiliza plataformas como Facebook, YouTube, e Instagram para mostrar visualmente sus productos y describirlos de manera atractiva. Además, interactúan con sus seguidores, respondiendo a comentarios y consultas para generar confianza y conexión con la marca. Sin embargo, el acceso a este servicio a través de las redes sociales se ha vuelto poco manejable tanto para el administrador como para los aficionados, el uso exclusivo de las redes sociales para difundir y vender productos puede presentar limitaciones en términos de organización y control. Las alianzas estratégicas son otra estrategia clave de MIKUY, colaborando con tiendas de alimentos saludables y organizaciones como SUMAK TARPUY, ERPE Y PROGRESSIO para ampliar su alcance y promocionar conjuntamente sus productos.

Participar en eventos y ferias relacionados con la alimentación saludable y la agricultura orgánica les brinda visibilidad y la oportunidad de interactuar directamente con clientes potenciales. Además de la difusión en línea, MIKUY realiza ventas directas en puntos de venta físicos, como ferias locales y tiendas especializadas en productos orgánicos, para llegar a clientes que prefieren una experiencia de compra en persona.

La desventaja de que MIKUY dependa de procesos de comercialización y difusión tradicionales es que estos métodos suelen tener limitaciones en términos de alcance, visibilidad y eficiencia. Las estrategias tradicionales, como la publicidad impresa o la venta directa en puntos de venta físicos, pueden tener un alcance geográfico más limitado y no llegar a un público más amplio. Esto podría limitar el crecimiento y expansión de MIKUY en nuevos mercados o regiones.

Además, los procesos tradicionales pueden requerir más tiempo y recursos para alcanzar a los clientes potenciales. La difusión a través de folletos, anuncios en periódicos locales o la participación en eventos específicos puede implicar un esfuerzo considerable en términos de distribución manual y presencia física. Esto puede resultar costoso y limitar la capacidad de MIKUY para llegar a una audiencia más amplia y diversa.

La adopción de una aplicación web como ventaja radica en superar estas limitaciones. Una aplicación web puede ampliar el alcance geográfico de MIKUY al permitirle llegar a clientes en cualquier lugar con acceso a Internet. Además, la plataforma en línea facilita la difusión de información sobre los productos y servicios de MIKUY, lo que aumenta la visibilidad y la capacidad de llegar a un público más amplio de manera más eficiente. La aplicación web también puede agilizar los procesos de compra y comunicación con los clientes. Los usuarios pueden acceder a la tienda en línea de MIKUY las 24 horas del día, los 7 días de la semana, lo que les brinda mayor flexibilidad y conveniencia. Asimismo, la aplicación puede ofrecer funciones de seguimiento de pedidos, opciones de pago seguras y atención al cliente en línea, lo que mejora la experiencia del usuario y fomenta la fidelidad del cliente.

En resumen, la desventaja de depender de procesos tradicionales es la limitación en alcance, eficiencia, y seguridad mientras que la adopción de una aplicación web ofrece ventajas en términos de alcance geográfico, visibilidad, agilidad en los procesos de compra ya que proporciona herramientas y funcionalidades específicas para la venta en línea, como carritos de compra, opciones de pago seguras y funciones de seguimientos de pedidos y atención al cliente. Esto puede ayudar a MIKUY a expandir su negocio, llegar a nuevos mercados y brindar una mejor experiencia a sus clientes.

#### **3.3. Identificación de las prácticas DevOps**

La identificación de prácticas DevOps es esencial para garantizar un desarrollo eficiente y rápido en proyectos de aplicaciones web. Estas prácticas se centran en la colaboración entre los equipos de desarrollo y operaciones, así como en la automatización de tareas y la comunicación continua. Para lograr este objetivo, se ha utilizado el enfoque del método analítico-sintético, el cual implica descomponer los elementos relacionados con las prácticas DevOps y recopilar información existente para obtener una comprensión más clara. A través de este enfoque metodológico, se ha obtenido una visión más completa de las prácticas DevOps que se implementarán en el desarrollo ágil de la aplicación web.

Para obtener la información fue necesario de las siguientes técnicas:

#### **- Revisión bibliográfica**

La revisión bibliográfica desempeñó un papel fundamental en la identificación de las prácticas DevOps más importantes en el desarrollo de una aplicación web en el contexto del proyecto en curso. Además de examinar la literatura existente sobre DevOps, se realizaron investigaciones y análisis específicos sobre la integración de las herramientas y metodologías utilizadas en el proyecto, como Scrumban, Monday, Slack y GitLab.

A través de la revisión bibliográfica, se obtuvo información valiosa sobre cómo estas herramientas y metodologías pueden complementar y potenciar las prácticas DevOps en el desarrollo de una aplicación web. Se identificaron casos de estudio, experiencias prácticas y recomendaciones relacionadas con la implementación de Scrumban, la gestión de tareas con Monday, la comunicación y colaboración efectivas con Slack, y la integración y la entrega continuas con GitLab.

Esta revisión permitió comprender cómo estas herramientas y metodologías pueden mejorar la eficiencia y la productividad en el desarrollo de la aplicación web. Se identificaron prácticas específicas, como la planificación ágil, la comunicación continua, la automatización de pruebas y despliegues, y el monitoreo constante, que se pueden aplicar utilizando estas herramientas y metodologías.

En resumen, la revisión bibliográfica proporcionó una base sólida de conocimiento y evidencia sobre la importancia de integrar las herramientas y metodologías mencionadas en el contexto de las prácticas DevOps. Esto permitió justificar su inclusión en el proyecto de desarrollo de la aplicación web, con el objetivo de mejorar la eficiencia, la colaboración y la entrega de valor en el menor tiempo posible.

### **- Entrevistas a expertos**

En este caso, se realizó una entrevista al Ing. Miguel Duque, docente de la Escuela Superior Politécnica de Chimborazo, quien cuenta con experiencia en el desarrollo de proyectos software y tiene conocimientos sobre la aplicación de DevOps en este contexto. Además, el Ing. Miguel Duque es miembro investigador del proyecto para el cual se está desarrollando la aplicación web.

Durante la entrevista, se abordó el tema de cómo DevOps aporta al desarrollo ágil de proyectos software y se exploraron las prácticas DevOps que pueden impulsar este enfoque ágil. El Ing. Miguel Duque compartió su perspectiva y experiencia sobre los beneficios de adoptar las prácticas DevOps en el ciclo de vida del desarrollo de software.

Las preguntas que se le hizo al Ing. Duque son las que se detallan a continuación:

## **¿Como las prácticas DevOps facilitan la colaboración entre los equipos de desarrollo y operaciones y que herramientas permiten esta colaboración?**

Gracias al enfoque de desarrollo de software en el cual se combina el trabajo de los departamentos de desarrollo y el de operaciones se logra una comunicación directa entre los dos equipos, esto permite que se optimice recursos principalmente el tiempo y se logre que al realizar las diferentes actividades en forma conjunta todos colaboren en mejorar los procesos que se llevan a cabo y garanticen el éxito de cada uno de los servicios que se van desarrollando. Las herramientas más utilizadas para garantizar el proceso de colaboración entre los involucrados del proyecto son, entre otras, Git, Slack, Jenkins, GitLab, Ansible.

## **¿Cómo se pueden mejorar la eficiencia en el ciclo de entrega de software mediante la aplicación de prácticas DevOps y el uso de herramientas como Slack, GitLab y Monday?**

Cuando se trabaja en desarrollo de software siguiendo la cultura DevOps se puede encontrar gran variedad de herramientas que permite obtener los mejores resultados en los sistemas implementados. Específicamente al hablar de Slack ayuda a conectar a las personas que están trabajando en el proyecto, es decir es un paquete de mensajería que, si bien permite enviar y recibir mensajes entre los integrantes del equipo, también proporciona la característica de reunir a las personas en un solo ambiente para trabajar de forma conjunta, esto permite que todos participen al mismo tiempo de los avances y novedades del proyecto. Por su parte GitLab es un gestor de repositorios que permite que los miembros del equipo colaboren de forma directa con sus códigos o microservicios asignados a desarrollar. En este sentido, da la posibilidad de que todos tengan un mismo lugar para guardar sus códigos informáticos generando un repositorio único y administrable que permita trabajar y recibir soporte al mismo tiempo. Monday es un gestor de actividades, pero más avanzado, si antes las planificaciones que realizábamos nos permitían conocer el avance del proyecto, cuando existían cambios o nuevos requerimientos era muy complicado realizar cambios al documento original, en la actualidad, con Monday es mucho más simple y no sólo se tiene las actividades y sus fechas de ejecución, sino que se accede a un grupo de servicios como crear, actualizar y eliminar flujos de trabajo, generación de transparencias, informes de avance y más actividades que pueden ser gestionadas directamente por cada miembro del equipo y no por una sola persona, en sí, la gestión del flujo de trabajo es más sencilla con esta herramienta..

# **¿Cómo la automatización de procesos, en el contexto de las prácticas DevOps, contribuye a mejorar la calidad del producto final en el desarrollo de una aplicación web?**

Automatizar procesos es sinónimo de rapidez cuando hablamos de desarrollo de software, y si existen herramientas que permiten hacer esto, podemos sumar el parámetro de calidad, por lo tanto, si logramos optimizar el tiempo que las personas pasan haciendo de forma manual el control de versiones, pruebas de sistemas en diferentes escenarios, contacto entre departamentos de desarrollo y operaciones, entre otros, podemos indicar que las prácticas DevOps se enfocan en que utilizando las herramientas adecuadas y contando con la cultura de equipo de trabajo adecuada, se logre desarrollar sistemas y en el caso del presente proyecto, una aplicación web que cumpla con todos los parámetros establecidos por el cliente, optimizando el tiempo de desarrollo pero sobre todo sin descuidar los criterios de calidad que debe cumplir el software con el que trabajará el usuario final.

El objetivo de esta entrevista fue obtener una visión más amplia y fundamentada sobre el impacto de DevOps en el desarrollo de proyectos software. El conocimiento y la opinión del Ing. Miguel Duque, como docente y miembro investigador del proyecto, proporciona una justificación sólida sobre la importancia de aplicar las prácticas DevOps en el contexto del proyecto de desarrollo de la aplicación web, las prácticas DevOps y las herramientas como Slack, GitLab y Monday promueven la colaboración, la eficiencia, la automatización y la calidad en el desarrollo de aplicaciones web en la Ilustración 3-3 se visualiza la interacción con el Sr. Ingeniero utilizando una de las herramientas que menciona que favorece el proceso de colaboración entre los involucrados del proyecto la cual es Slack. Estas prácticas y herramientas permiten una entrega más rápida y confiable del software, lo que se alinea con el objetivo de concluir el proyecto en el menor tiempo posible y obtener un producto de alta calidad.

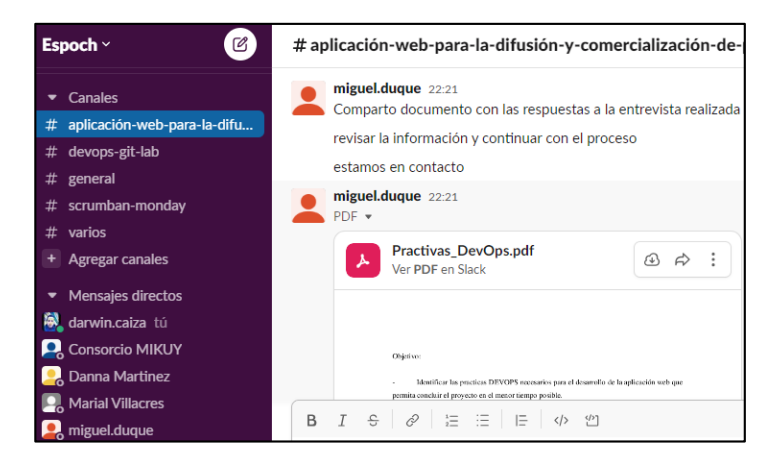

 **Ilustración 3-3:** Interacción dinámica en Slack

 **Realizado por:** Caiza D., 2023

#### *3.3.1. Prácticas DevOps a utilizar en el desarrollo de la aplicación web MIKUY*

Para el desarrollo de la aplicación web se implementará la metodología ágil Scrumban, la cual se combinará con las herramientas de Monday, Slack y GitLab. A través de esta combinación, se puede argumentar que se están aplicando prácticas DevOps de la siguiente manera:

**- Colaboración y comunicación:** la colaboración y comunicación entre los equipos de desarrollo, diseño y operaciones se ha mejorado significativamente gracias al uso de la metodología Scrumban, que promueve la transparencia, la comunicación continua y la toma de decisiones efectiva. Las herramientas de Monday, Slack y GitLab han facilitado aún más este proceso al proporcionar canales de comunicación en tiempo real, permitiendo una colaboración efectiva y una coordinación más estrecha entre los equipos. A continuación, se muestra cómo estas herramientas se integran en el flujo de trabajo, proporcionando una visión general de la comunicación y la colaboración entre los diferentes equipos. La Ilustración 3-4 ilustra el grupo de trabajo en Slack de los equipos de desarrollo, diseño y operaciones.

| <b>Espoch</b><br>Menú                                |          |                 |                                                                                                    | Đ.<br><b>Planes</b> | ᇛ<br>oo<br>Espacios de trabajo  | ©<br>Avuda         | 盡<br><b>Iniciar</b> |
|------------------------------------------------------|----------|-----------------|----------------------------------------------------------------------------------------------------|---------------------|---------------------------------|--------------------|---------------------|
| <b>Administrar miembros</b>                          |          |                 |                                                                                                    |                     |                                 | Invitar a personas |                     |
| ⊙                                                    |          |                 | A partir del 10 de julio de 2023, cambiaremos la forma en que determinamos qué miembros se consideran activos en tu factura. Más información |                     |                                 |                    |                     |
| Exportar la lista completa de miembros<br>5 miembros |          |                 |                                                                                                    | Filtrar <b>三</b>    | Q Filtrar por nombre o correo   |                    |                     |
| Nombre completo ^                                    |          | Nombre de Slack | Dirección de correo electrónico                                                                                                    |                     | Tipo de cuenta                  |                    | Estado de far       |
| <b>Consorcio MIKUY</b>                               |          |                 | mikuy.inf@gmail.com                                                                                                    |                     | Miembro regular                 |                    | Activo              |
| <b>Danna Martinez</b>                                |          |                 | danna.martinez@espoch.edu.ec                                                                                                    |                     | Miembro invitado                |                    | Activo              |
| Đ.<br>darwin.caiza                                   | $\cdots$ |                 | darwin.caiza@espoch.edu.ec                                                                                                    |                     | Propietario principal del espac |                    | Activo              |
| <b>Marial Villacres</b><br>П                         |          |                 | marial.villacres@espoch.edu.ec                                                                                                    |                     | Miembro invitado                |                    | Activo              |
| miguel.duque                                         |          | miguel.dugue    | m duque@espoch.edu.ec                                                                                                    |                     | Miembro regular                 |                    | Activo              |

**Ilustración 3-4:** Grupo de trabajo en Slack, equipos de desarrollo, diseño y operaciones **Realizado por:** Caiza D., 2023

Esta integración ha facilitado la gestión de tareas, la asignación de responsabilidades y el seguimiento del progreso del proyecto.

**- Integración continua:** la integración continua se ha logrado a través de la combinación de la metodología Scrumban y la herramienta GitLab, que permite la integración regular de cambios y actualizaciones al código base. Esto ha facilitado la detección temprana de problemas y la entrega de software de manera más rápida y confiable. En la Ilustración 3-5 se ilustra el flujo

de integración y despliegue continuos en el proceso de desarrollo utilizando la metodología Scrumban y la herramienta GitLab. Este flujo muestra cómo se lleva a cabo la integración regular de cambios y actualizaciones al código base.

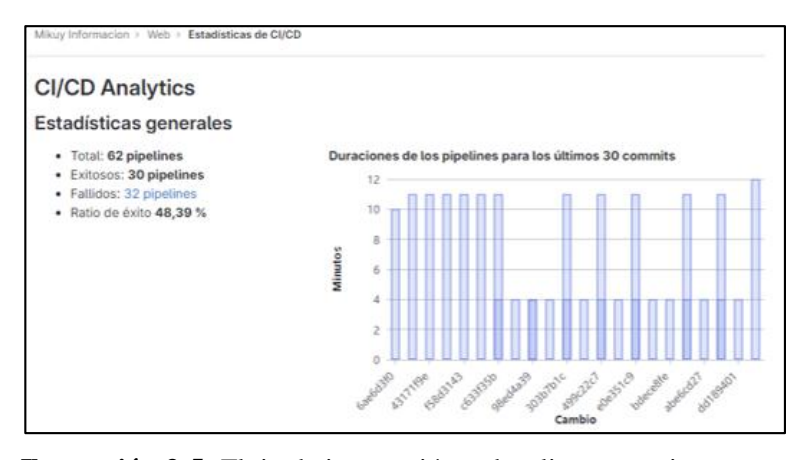

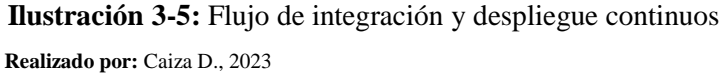

**- Entrega continua:** la entrega continua se ha vuelto posible gracias a la combinación de Scrumban, GitLab y Monday. Estas herramientas han permitido la gestión de tareas relacionadas con la entrega y la automatización de flujos de trabajo, lo que ha facilitado la entrega frecuente de incrementos de software. En la Ilustración 3-6 se muestra el flujo de entrega continúa en, GitLab. En este flujo, los equipos trabajan de manera colaborativa en la planificación y desarrollo de las tareas utilizando Monday. A medida que se realizan cambios en el código, GitLab se encarga de automatizar los procesos de compilación, prueba y despliegue del software.

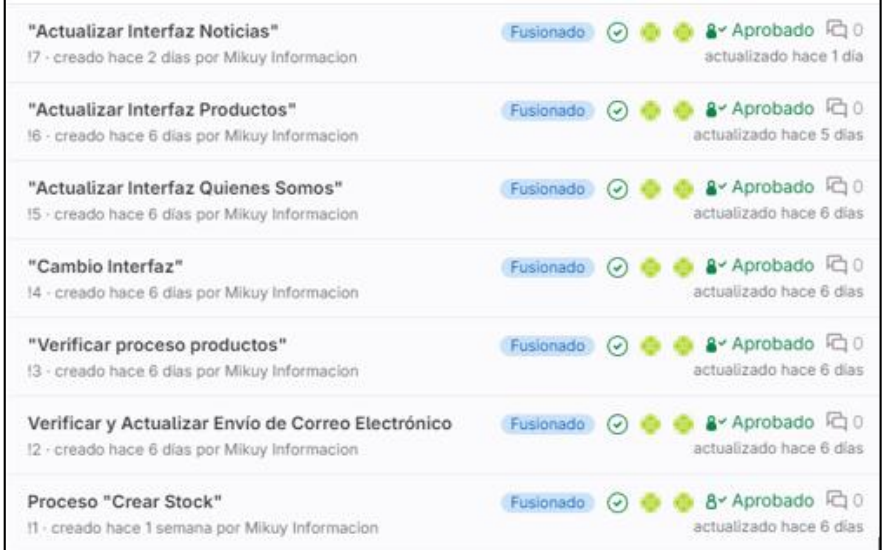

 **Ilustración 3-6:** Flujo de entrega continua.

 **Realizado por:** Caiza D., 2023

En la Ilustración 3-7 se muestra la utilización de Monday para la planificación y desarrollo de las tareas.

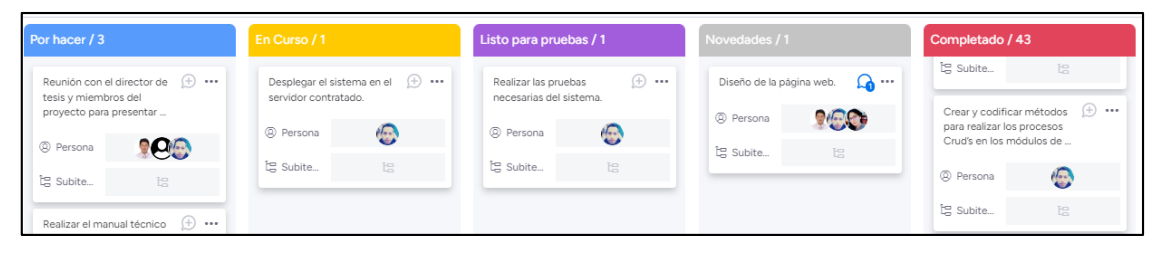

**Ilustración 3-7:** Planificación y desarrollo de tareas. **Realizado por:** Caiza D., 2023

**- Automatización:** la automatización de procesos, como la compilación, las pruebas y el despliegue, ha sido una práctica fundamental en el proyecto. GitLab y Monday han permitido la automatización de estas tareas, lo que ha ahorrado tiempo y reducidos errores en el proceso de desarrollo.

En la Ilustración 3-8 se ilustra la implementación de la automatización de procesos utilizando los pipelines de GitLab. Estos pipelines permiten llevar a cabo de manera automatizada una serie de etapas, desde la obtención del código fuente del repositorio hasta la implementación en un entorno de producción. Cada etapa del pipeline se representa mediante bloques que muestran el estado actual y la información relevante, como los resultados de las pruebas y los despliegues exitosos. Esta visualización brinda una visión clara del flujo de trabajo automatizado y permite monitorear el progreso del proceso.

| Estado                                       | <b>Pipeline</b>                                                                                              | <b>Disparador</b> | <b>Etapas</b> |
|----------------------------------------------|----------------------------------------------------------------------------------------------------|-------------------|---------------|
| $\odot$ pasó<br>ិ 00:12:25<br>曲 hace 1 día   | Merge branch 'rama-interfaz-noticias' into '<br>#925567905 % main • 3b68e070 @<br>último                     |                   | Stage: test   |
| O pasó<br>① 00:04:37<br><b>曲 hace 1 día</b>  | Darwin: Actualizacion Interfaz<br>#925563636 l'enma-interfaz-noticias<br>$-$ dd189401 $\ddot{\ddot{\omega}}$ | $\odot$ test      | C             |
| ⊙ pasó<br>① 00:04:30<br><b>曲 hace 2 días</b> | Merge branch 'rama-interfaz-productos' int<br>#925142657 % rama-interfaz-noticias<br>$-0.72a4892e$           |                   |               |
| $\circ$ pasó<br>◯ 00:11:59<br>自 hace 5 días  | Merge branch 'rama-interfaz-productos' int<br>#921606625 P main → 72aa892e @                                 |                   |               |
| $\odot$ pasó<br>ී 00:04:50<br>曲 hace 5 días  | Darwin: actualizar lista cat-pro<br>#921580496 % rama-interfaz-productos<br>→ abe6cd27 ●                     |                   |               |

 **Ilustración 3-8:** Automatización de procesos a través de pipelines

 **Realizado por:** Caiza D., 2023

**- Monitoreo y control:** monitoreo y control, la combinación de Scrumban, GitLab, Slack y Monday en la práctica DevOps ha demostrado ser altamente efectiva para el monitoreo y control del desarrollo de software. Estas herramientas promueven la comunicación, la colaboración, la visibilidad y el seguimiento en tiempo real, lo que conduce a una mayor eficiencia, calidad y satisfacción del cliente en el proceso de entrega de software.

En la Ilustración 3-9 se ilustra la implementación de un entorno de monitoreo y control mediante la combinación de Scrumban, GitLab, Slack y Monday. Estas herramientas, integradas en la práctica DevOps, han demostrado ser altamente efectivas para garantizar un seguimiento efectivo del desarrollo de software.

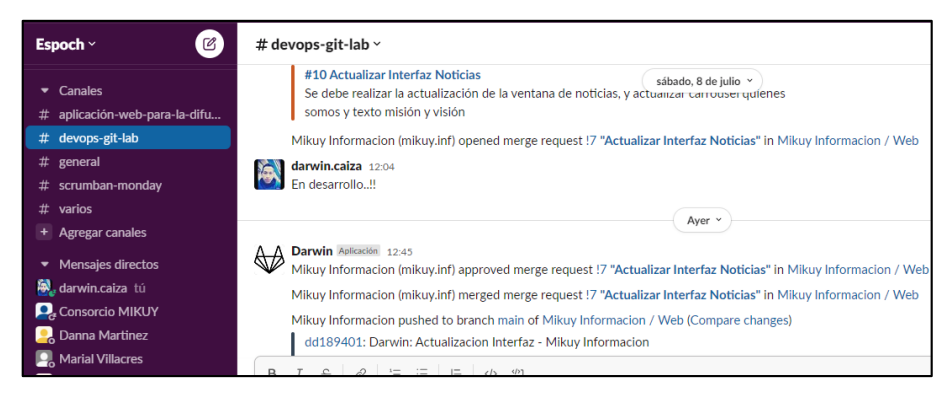

 **Ilustración 3-9:** Monitoreo y control de GitLab en Slack

 **Realizado por:** Caiza D., 2023

 $\blacksquare$  Commits Avg: 447m · Max: 34

# **Mikuy Informacion**

60 commits (mikuy.inf@gmail.com)

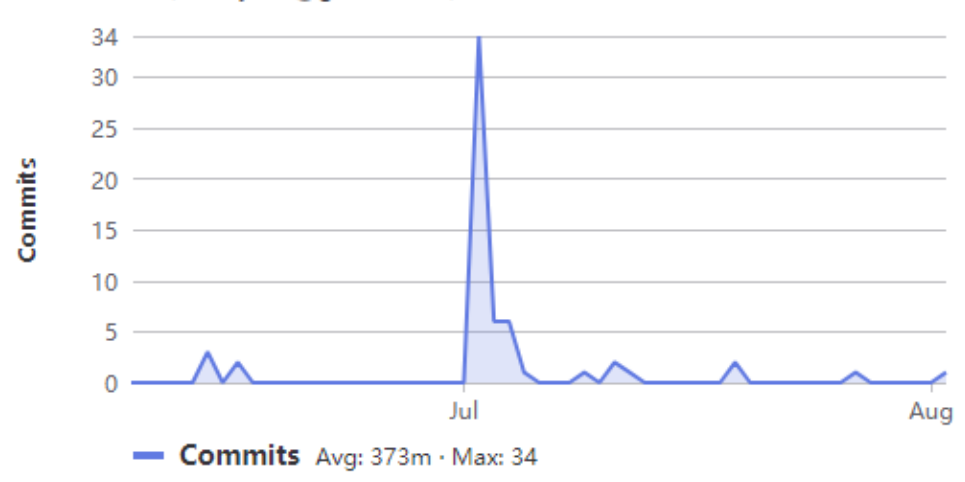

**Ilustración 3-10:** Monitoreo y control de los commits de la aplicación web **Realizado por:** Caiza D., 2023

En conclusión, la combinación de la metodología Scrumban y las herramientas de Monday, Slack y GitLab ha demostrado ser una forma efectiva de aplicar prácticas DevOps en el desarrollo de la aplicación web de MIKUY. La colaboración y comunicación continua, la integración y entrega continua, la automatización de procesos y el monitoreo y registro han contribuido significativamente a un desarrollo ágil y eficiente, permitiendo concluir el proyecto en el menor tiempo posible."

## **3.4. Análisis preliminar**

Durante esta etapa, se realiza un estudio de los requerimientos funcionales y no funcionales, estudio de factibilidad para verificar la viabilidad del proyecto y, además, se identifican los posibles riesgos que podrían surgir durante su desarrollo.

## *3.4.1. Requisitos de software*

En el análisis de requisitos, se incluyen los requerimientos funcionales y no funcionales necesarios para el desarrollo de una aplicación web destinada a la difusión y comercialización de productos de la organización MIKUY, aplicando prácticas DevOps.

#### *3.4.1.1. Requisitos funcionales*

Los requisitos funcionales para la organización MIKUY son las funcionalidades específicas que la aplicación web debe cumplir para satisfacer las necesidades y objetivos de la organización estos requisitos se enlistan de forma general a continuación:

- **-** La aplicación web debe permitir la gestión de usuarios.
- **-** La aplicación web debe permitir la gestión de publicidad y videos.
- **-** La aplicación web debe permitir la gestión de productos.
- **-** La aplicación web debe permitir la gestión de una tienda en línea.
- **-** La aplicación web debe permitir la gestión de ventas y compras.

#### *3.4.1.2. Requisitos no funcionales*

Los requerimientos no funcionales son criterios o características que definen cómo debe ser el sistema en términos de calidad, rendimiento, seguridad, usabilidad y otros aspectos, más que las funcionalidades específicas que ofrece. Estos requerimientos se centran en atributos y

restricciones del sistema, y no en sus acciones o comportamientos estos requisitos de calidad de la aplicación web se listan a continuación:

**- Usabilidad:** El sistema debe ser intuitivo y fácil de usar para los usuarios, con una interfaz clara y navegación fluida.

**- Seguridad:** Se deben implementar medidas de seguridad adecuadas para proteger la información personal de los usuarios y prevenir accesos no autorizados.

**- Escalabilidad:** El sistema debe ser capaz de adaptarse y crecer en términos de capacidad y usuarios a medida que la organización MIKUY aumente su alcance y demanda.

**- Disponibilidad:** El sistema debe estar disponible y accesible en todo momento, con un tiempo de inactividad mínimo o planificado para mantenimiento.

**- Compatibilidad:** La aplicación debe ser compatible con diferentes navegadores web y dispositivos, para garantizar una experiencia consistente para todos los usuarios.

#### *3.4.2. Estudio de factibilidad técnica*

El estudio de factibilidad técnica se realiza para evaluar si el proyecto propuesto es viable desde el punto de vista tecnológico. En esta etapa se analizan diversos aspectos relacionados con la tecnología y los recursos disponibles, con el objetivo de determinar si es factible implementar el proyecto y cumplir con los requisitos técnicos necesarios. En el manual técnico del **ANEXO A**  se visualiza a detalle el estudio de la factibilidad técnica elaborado para el presente proyecto.

## *3.4.3. Análisis de riesgos*

En el análisis de riesgos, se establece un proceso para identificar, analizar y gestionar los posibles factores de riesgo que podrían tener un impacto significativo durante la construcción de la aplicación. Este proceso permite anticipar y abordar de manera proactiva las situaciones que podrían surgir y afectar el éxito del proyecto. Los resultados se presentan en la Tabla 3-27, donde se clasifican los riesgos identificados según su grado de exposición en el proyecto. La gestión de riesgos se encuentra detallada en el manual técnico del **ANEXO A.**

| <b>Identificación</b> | Descripción del Riesgo                                                        |
|-----------------------|-------------------------------------------------------------------------------|
| R1                    | Mala recolección de información para los requerimientos del sistema.          |
| R <sub>2</sub>        | Falta de colaboración, entre los equipos de desarrollo, operaciones y diseño. |
| R <sub>3</sub>        | Mal diseño de la base de datos.                                               |

**Tabla 3-27:** Identificación de riesgos

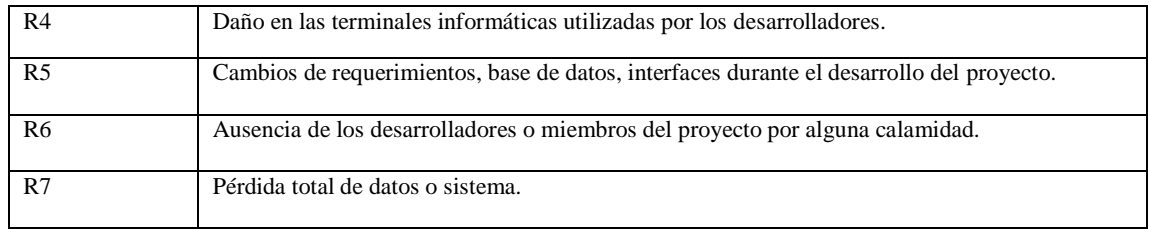

## **3.5. Desarrollo de la aplicación web utilizando Scrumban y prácticas DevOps**

En esta sección se presenta el proceso de desarrollo de la aplicación web para la difusión y comercialización de productos de la organización MIKUY. Se utiliza la metodología SCRUMBAN, que combina prácticas de SCRUM y Kanban, y se aplican prácticas de DevOps que se incluyen a lo largo de todo el proceso de desarrollo, desde la planificación hasta la entrega del producto final, para garantizar la eficiencia en el ciclo de desarrollo y despliegue de la aplicación.

Como se mencionó previamente en el marco teórico, la metodología Scrumban según el autor se compone de un conjunto de siete etapas o procesos los cuales se desarrollan en las secciones posteriores.

## *3.5.1. Objetivos*

Desarrollar eficientemente los módulos de la aplicación web de MIKUY para la difusión y comercialización de productos, utilizando la metodología Scrumban y aplicando prácticas DevOps. El enfoque principal es lograr un desarrollo ágil, reducir el tiempo de entrega y garantizar una buena calidad en el producto final.

## *3.5.2. Tareas por hacer*

Durante esta fase, se lleva a cabo una reunión de planificación en la que se definen las tareas o actividades a realizar durante el desarrollo del proyecto. Estas tareas pueden aumentar e integrarse a medida que se realicen las próximas reuniones.

En total, se identificaron 47 tareas por hacer que abarcan diferentes aspectos del proyecto. Estas tareas son parte integral del plan de desarrollo y se asignan a los miembros del equipo para su ejecución. A medida que se avanza en el proyecto, las tareas se mueven de la columna "por hacer" a "en curso", "listo para pruebas", y finalmente "completado" a lo que permite tener un seguimiento visual del progreso del trabajo ahí una columna adicional para las novedades en la aplicación en caso de que haya alguna novedad con alguna funcionalidad se mueve a ese flujo de

trabajo y se le da prioridad a esa tarea. En la Tabla 3-28 se proporciona un desglose detallado de los elementos del backlog, que, de acuerdo con la metodología Scrumban, se encuentran en la categoría de "Tareas por hacer".

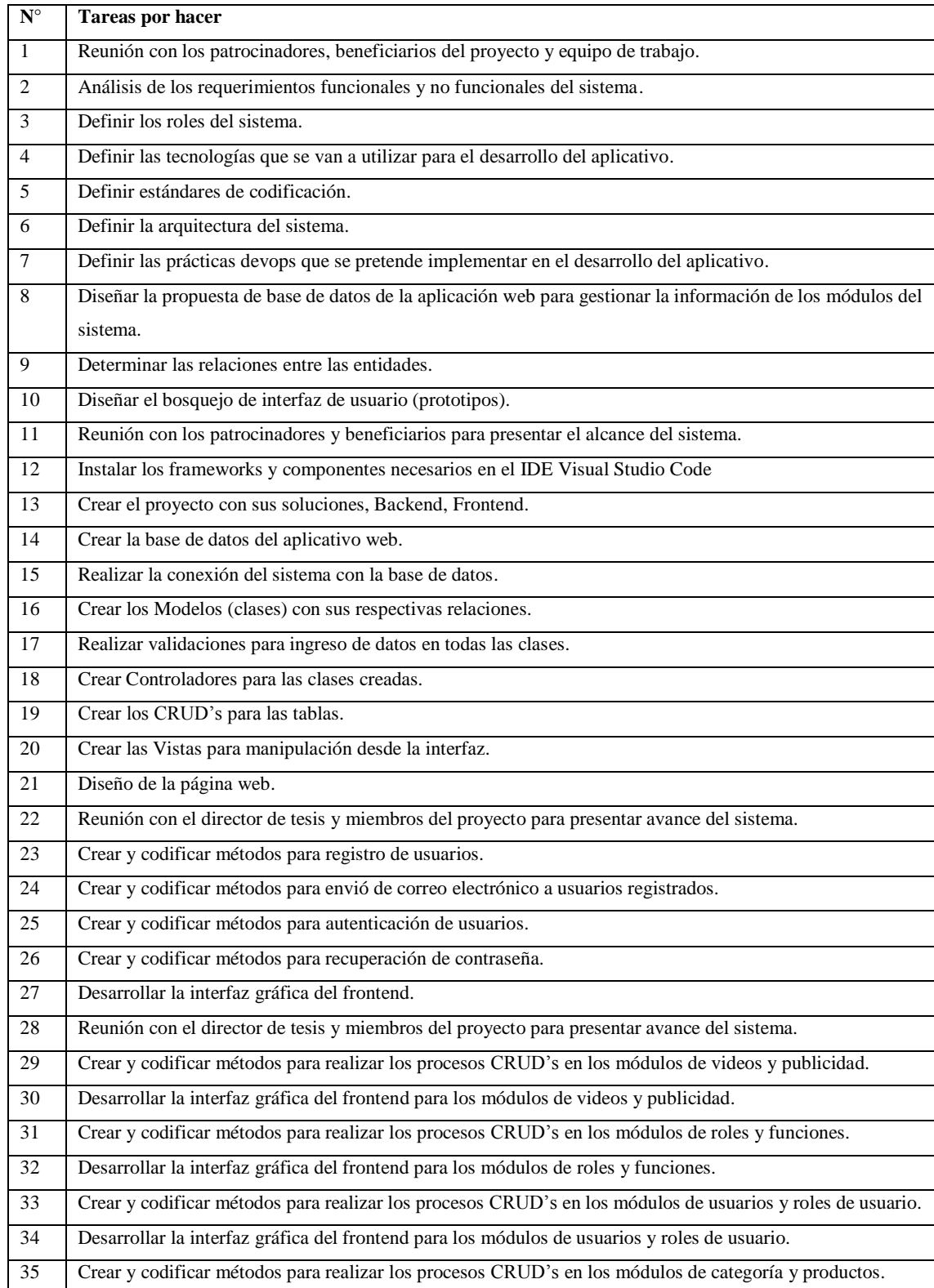

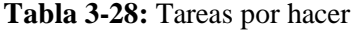

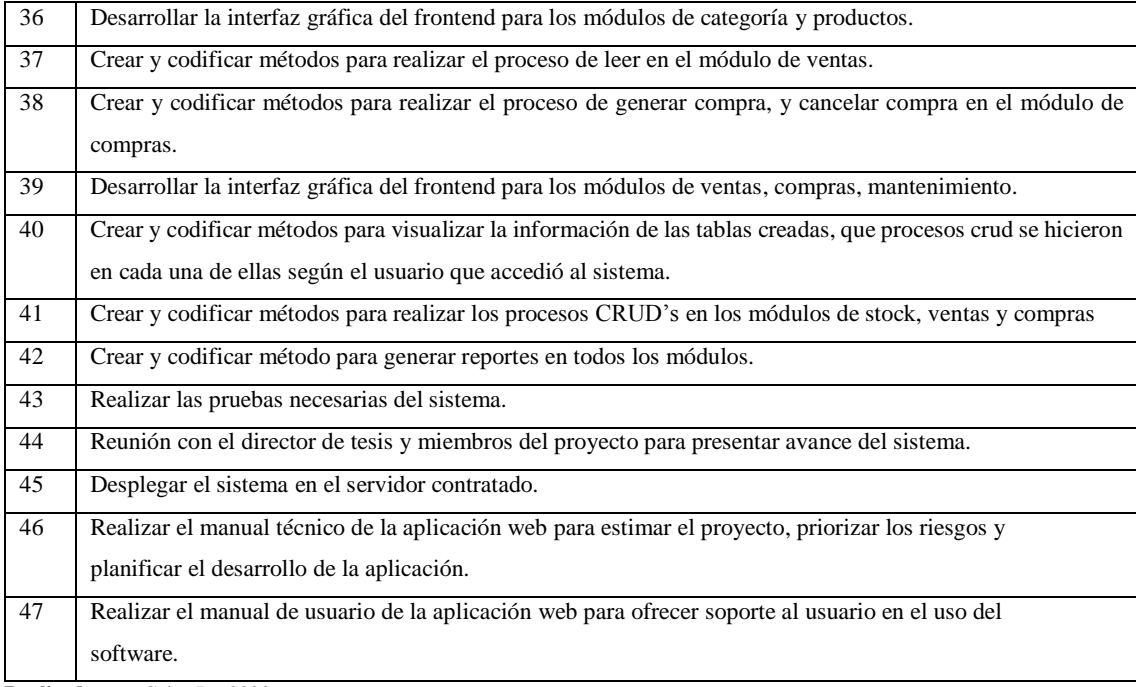

### *3.5.2.1. Product Backlog*

En esta sección se llevó a cabo la identificación y priorización de las necesidades y requisitos del sistema web. A través de reuniones con los miembros del proyecto de **PRODUCCIÓN, SEGURIDAD ALIMENTARIA Y NUTRICIONAL POST PANDEMIA APORTE FIE**, para la organización MIKUY se definieron y priorizaron las historias de usuario, así como las funcionalidades y características que se esperan del producto final.

Para realizar las estimaciones, se empleó el método de T-Shirt Sizes (talla de camiseta), donde se asignaron tallas como XS, S, M, L y XL para representar el nivel de esfuerzo necesario para implementar cada requerimiento. Cada talla estaba asociada a un número específico de horas estimadas para su implementación. La Tabla 3-29 proporciona una visión detallada de las estimaciones y sus respectivos valores. Este proceso permitió tener una comprensión clara de los requisitos del sistema y establecer una base sólida para el desarrollo y la planificación del proyecto. Las estimaciones proporcionaron una guía para asignar recursos y gestionar el tiempo de manera efectiva.

| Talla     | Horas de trabajo | <b>Puntos estimados</b> |
|-----------|------------------|-------------------------|
| T/T<br>ΛJ |                  |                         |
|           | 10               | 10.                     |

**Tabla 3-29:** Método de estimación T-Shirt Sizes
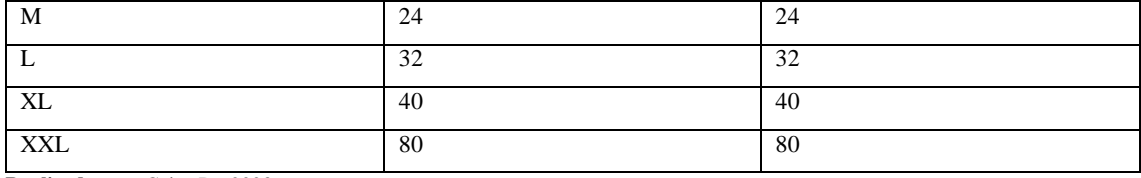

**Realizado por:** Caiza D., 2023

Es importante tener en cuenta que en esta tabla se considera que un día de trabajo corresponde a 8 horas, una semana equivale a 40 horas de trabajo y 80 horas representan dos semanas de trabajo. En la Tabla 3-30, se presenta el Product Backlog, que incluye las historias del sistema que fueron discutidas con los miembros del proyecto teniendo como resultado 20 HT para historias técnicas y 38 HU para historias de usuarios.

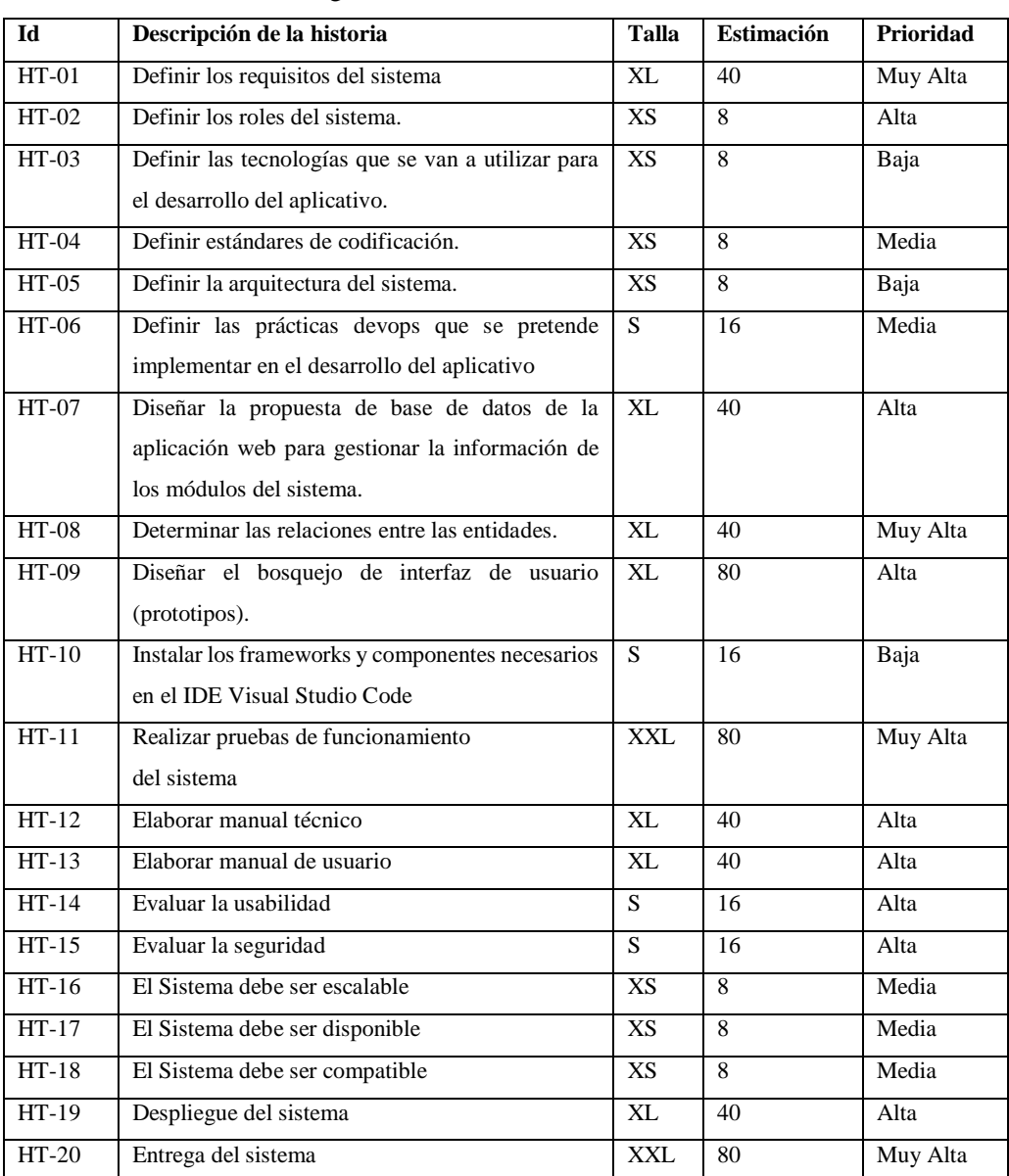

# **Tabla 3-30:** Product Backlog

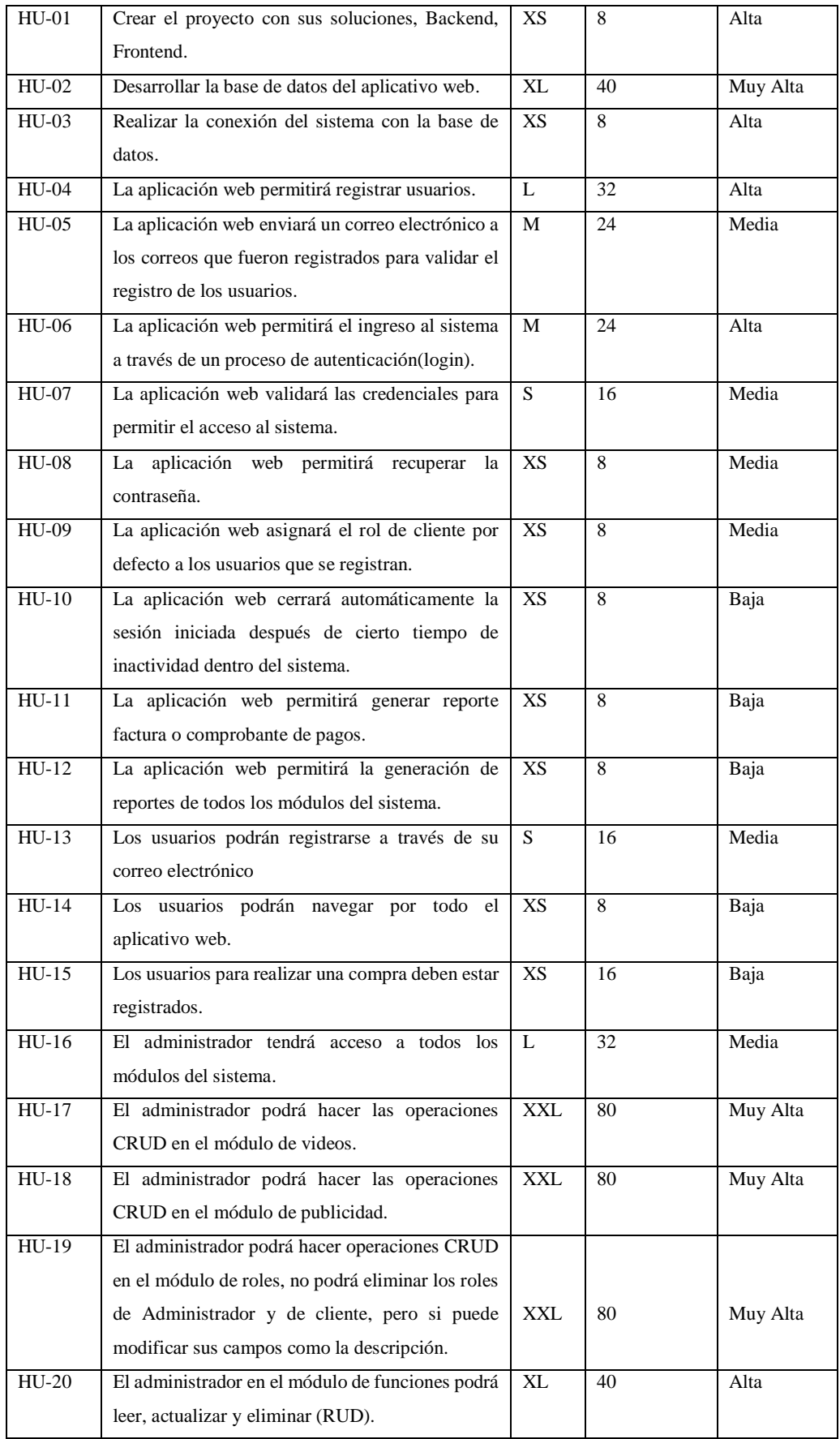

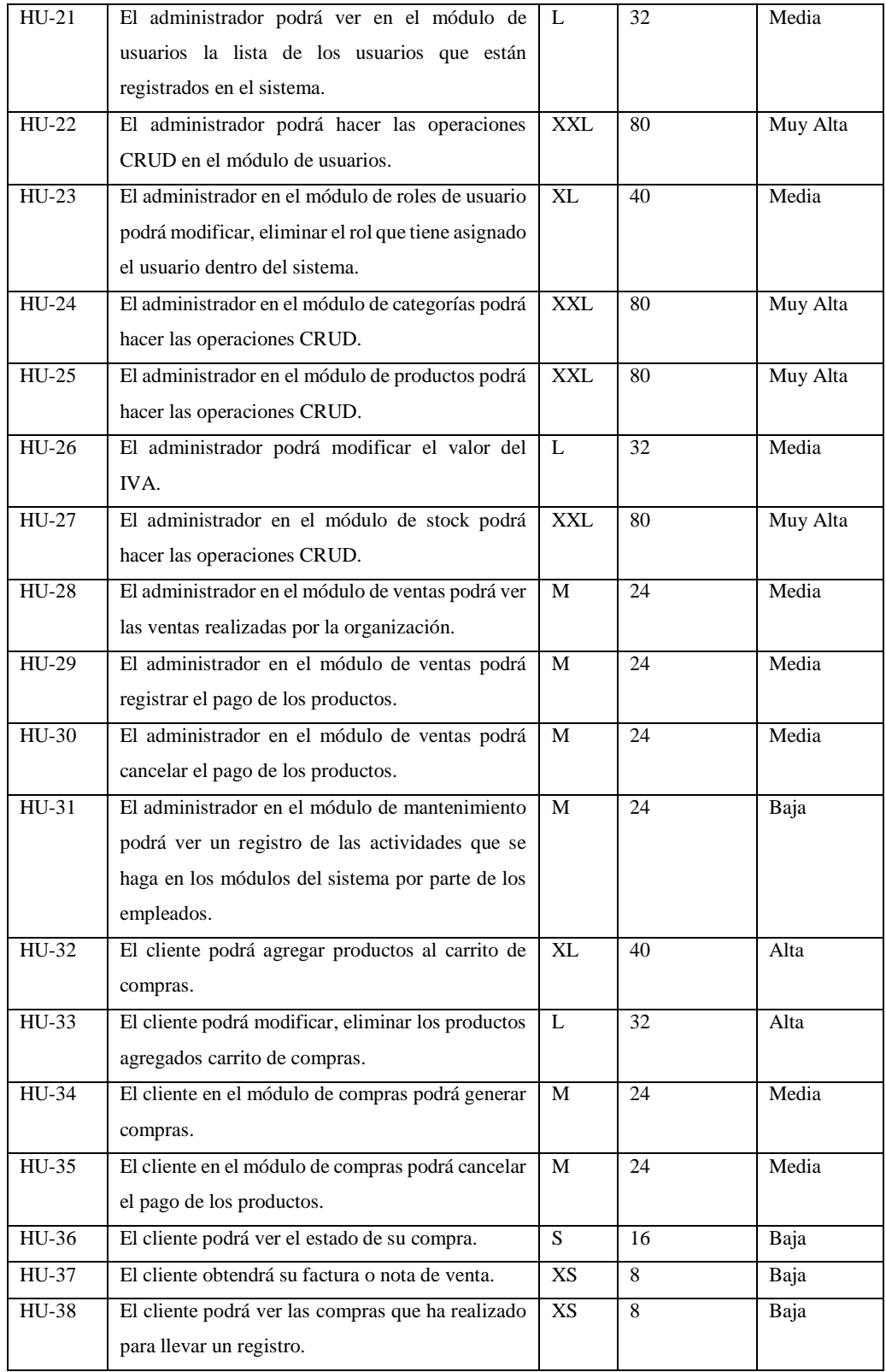

**Realizado por:** Caiza D., 2023

# *3.5.2.2. Historias de usuario*

Las historias de usuario son utilizadas para especificar los requisitos del sistema y se reflejan en el Backlog. A continuación, se presenta un ejemplo de una historia de usuario en la Tabla 3-31, que se utiliza para describir las características de la aplicación web utilizando tarjetas. En el manual técnico del **ANEXO A** se pueden encontrar todas las historias de usuario establecidas para este proyecto.

| Historia<br>de          | Autenticación             |                                                              | Id:      | HU-06 |      |
|-------------------------|---------------------------|--------------------------------------------------------------|----------|-------|------|
| usuario:                |                           |                                                              |          |       |      |
| Como:                   | Usuario                   |                                                              |          |       |      |
| Quiero:                 |                           | Que la aplicación web cuente con un proceso de autenticación |          |       |      |
| Para poder:             | Ingresar al sistema       |                                                              |          |       |      |
| Criterios de aceptación |                           | Prioridad                                                    |          |       | Alta |
| Verificar               | registro<br>en el         |                                                              | Estimado |       | 24   |
| aplicativo              |                           | <b>Esfuerzo</b>                                              |          |       |      |
| ۰                       | Verificar que ingrese sus |                                                              | Real     |       | 24   |
| credenciales de acceso  |                           |                                                              |          |       |      |
| Validar correo<br>۰     |                           |                                                              |          |       |      |
| Validar contraseña<br>۰ |                           |                                                              |          |       |      |

**Tabla 3-31:** Historias de usuario para autenticación de usuario

**Realizado por:** Caiza D., 2023

# *3.5.2.3. Historias técnicas*

Las historias técnicas son utilizadas para representar los requerimientos no funcionales del producto software y, al igual que las historias de usuario, se incluyen en el Backlog. En la **Tabla 3-32** se muestra un ejemplo de una historia técnica utilizada en el sistema, y las demás historias técnicas se pueden encontrar en el manual técnico del **ANEXO A**. Estas historias técnicas son importantes para garantizar que el producto cumpla con aspectos como rendimiento, seguridad, escalabilidad, entre otros, y son consideradas en el proceso de desarrollo del software.

| Historia técnica:       | Definir los requisitos del sistema.      | $HT-01$<br>Id: |  |  |                                                                                          |  |  |  |
|-------------------------|------------------------------------------|----------------|--|--|------------------------------------------------------------------------------------------|--|--|--|
| Como:                   | Director del proyecto                    |                |  |  |                                                                                          |  |  |  |
| <b>Ouiero:</b>          | que se desea para el proyecto.           |                |  |  | Establecer los requerimientos tanto funcionales como no funcionales de la aplicación web |  |  |  |
| Para poder:             | Construir una aplicación web de calidad. |                |  |  |                                                                                          |  |  |  |
| Criterios de aceptación |                                          | Prioridad      |  |  | Muy alta                                                                                 |  |  |  |

**Tabla 3-32:** Historia técnica de definición de requisitos

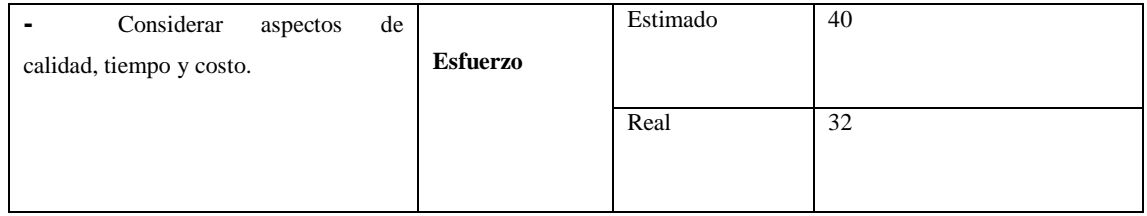

**Realizado por:** Caiza D.,2023

## *3.5.2.4. Asignación de tareas*

Se utilizó el software Monday debido a que en la metodología Scrumban y las prácticas DevOps se optimiza la gestión de tareas, promueve la colaboración y la comunicación, y brinda un mayor control y seguimiento del progreso del proyecto. Este software proporciona un orden cronológico de las tareas y permite tener un seguimiento claro de las tareas por hacer, en curso, por probar, completo y listo para las pruebas.

En cuanto a los integrantes del proyecto, se aplicaron los principios de Scrumban, donde no se requieren equipos con roles específicos. En su lugar, se identificó al personal involucrado en el proyecto de acuerdo con las necesidades y habilidades requeridas, permitiendo una mayor flexibilidad y adaptación en la asignación de tareas en la Tabla 3-33 se presenta al personal involucrado en el proyecto de **PRODUCCIÓN, SEGURIDAD ALIMENTARIA Y NUTRICIONAL POST PANDEMIA APORTE FIE**.

| Persona/organización  | Categoría             | Area                 | Contacto                       |
|-----------------------|-----------------------|----------------------|--------------------------------|
| Ing. Miguel Duque     | Investigador          | Equipo de desarrollo | m_duque@espoch.edu.ec          |
| Darwin Caiza          | Desarrollador         |                      | darwin.caiza@espoch.edu.ec     |
| Ing. María Villacrés  | Coordinadora/Director | Equipo de diseño     | marial.villacres@edu.espoch.ec |
| Danna Martínez        | Diseño gráfico        |                      | danna.martinez@espoch.edu.ec   |
| Escuelas radiofónicas |                       | Equipo Operaciones   | belgica@erpe.org.ec            |
| populares             | Consultor             |                      |                                |
| Fundación Progressio  |                       |                      | www.ongprogressio.org          |
| Corporación Sumak     | Consultor             |                      |                                |
| Tarpuy                |                       |                      | www.sumacktarpuy.wordpress.com |
|                       | Consultor             |                      |                                |

**Tabla 3-33:** Personal involucrado del proyecto

**Realizado por:** Caiza D.,2023

En la Ilustración 3-11 se presentan los miembros involucrados en el desarrollo de la aplicación web "MIKUY", organizados en equipos específicos: el Equipo de Desarrollo, el Equipo de Diseño y el Equipo de Operaciones. La inclusión de estos equipos se ha realizado con el objetivo de garantizar un flujo de trabajo eficiente y establecer una comunicación efectiva dentro del proyecto. Para facilitar la gestión y colaboración entre los miembros, se ha creado un espacio de trabajo dedicado en la plataforma Monday Work Management. Esta herramienta proporciona un entorno colaborativo y centralizado que permite una planificación, seguimiento y coordinación más efectiva de las tareas y actividades relacionadas con el desarrollo de "MIKUY". La utilización de esta plataforma ha resultado fundamental para mantener una sincronización adecuada entre los equipos, asegurando así la cohesión y el avance sinérgico del proyecto.

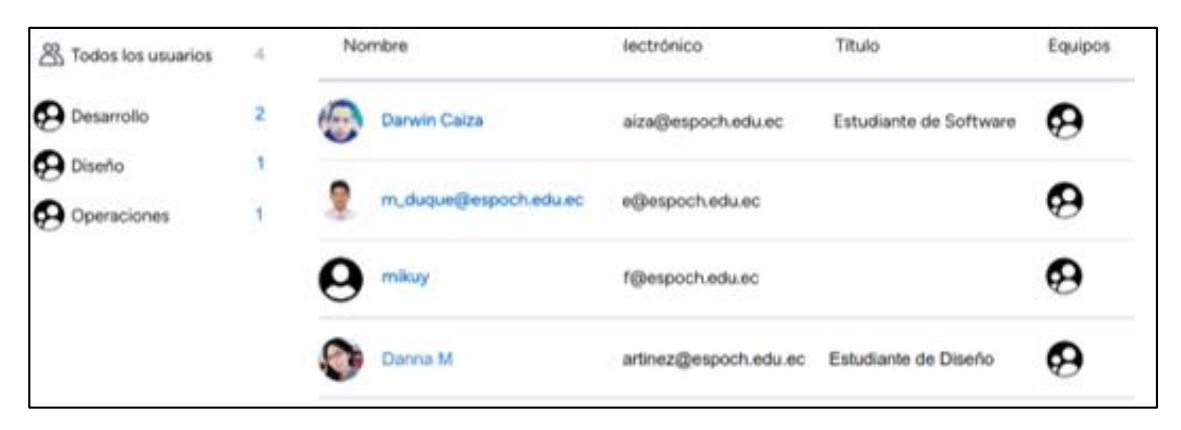

**Ilustración 3-11:** Miembros de los equipos de: desarrollo, diseño y operaciones  **Realizado por:** Caiza D.,2023

Asignación de tareas en Scrumban se gestionan de forma flexible y se adaptan a medida que se avanza en el proyecto en la Ilustración 3-12 se puede observar cómo se asigna las tareas a cada miembro del equipo y el estado que tiene cada tarea, cabe mencionar también que establecer fechas es opcional y depende de las necesidades del equipo y del proyecto en particular. A diferencia de Scrum, que tiene iteraciones fijas y definidas (sprints) con duraciones preestablecidas, Scrumban es más flexible en cuanto a la planificación temporal.

| Esta semana                          |             |               |            |         | Otras actividades                            | Actividad de Integraciones | Actividad de Automatizaciones |
|--------------------------------------|-------------|---------------|------------|---------|----------------------------------------------|----------------------------|-------------------------------|
| Tarea<br>Persona<br>Fecl<br>Estado   |             |               |            |         |                                              |                            |                               |
| Reunión con los patrocinadores, b    | 田           | $\frac{1}{2}$ | Completado | may. 11 | 2 Persona<br>Filtrar registro                |                            | а<br>阮                        |
| Análisis de los requerimientos func  | ൙           | 69            | Completado | may, 16 |                                              |                            |                               |
| Definir los roles del sistema.       | Ð           | $\subseteq$   | Completado | may. 17 | Diseñar el bosquejo de interf<br>$O_{2d}$    | <b>M</b> Propietario       | <b>MIKUY</b>                  |
| Definir las tecnologías que se van a | Æ           | G             | Completado | may     |                                              |                            |                               |
| Definir estándares de codificación.  | $_{\oplus}$ | Đ             | Completado | may     | $O_{2d}$<br>Diseñar el bosquejo de interf    | <b>E</b> Persona           | Added                         |
| Definir la arquitectura del sistema. | ⊕           | G             | Completado | may     | $O_{2d}$<br>Diseñar el bosquejo de interf    | & Suscrito                 | <b>MIKUY</b>                  |
| Definir las practicas devops que se  | Æ           | ø             | Completado | may     |                                              |                            |                               |
| Diseñar la propuesta de base de da   | ⊕           | <b>GO</b>     | Por Probar | may.    | () Diseñar el bosquejo de interf<br>$O_{2d}$ | <b>@</b> Persona           | Removed                       |
| Determinar las relaciones entre las  | ൙           | Đ,            | En Curso   |         | O2d<br>(Comp) Diseñar el bosquejo de interf  | <b>M</b> Propietario       | m_duque@espoch.edu            |
| Diseñar el bosquejo de interfaz de   | $\bigoplus$ | 6O            | En Curso   |         |                                              |                            |                               |
| Reunión con los patrocinadores y     | Ð           | $\sqrt{12}$   | Por hacer  |         | Diseñar el bosquejo de interf<br>$O_{2d}$    | <b>@</b> Persona           | Added                         |
| Instalar los frameworks y compone    | $\bigoplus$ | Ð             | Completado |         | $O_{2d}$<br>Diseñar el bosquejo de interf    | & Suscrito                 | m_duque@espoch.edu            |

**Ilustración 3-12:** Tares por hacer de los equipos de: desarrollo y diseño **Realizado por:** Caiza D.,2023

#### - **Flujo de trabajo o interacción**

Se utiliza un tablero Kanban para visualizar el flujo de trabajo y el estado de las tareas. El tablero suele tener columnas que representan diferentes etapas, como "Por hacer", "En progreso" y "Completado". Las tareas se mueven de una columna a otra a medida que avanzan en el proceso, además se pueden incluir más etapas según las necesidades y la complejidad del proyecto. En la Ilustración 3-13 se representa el flujo de trabajo para el desarrollo de la aplicación web.

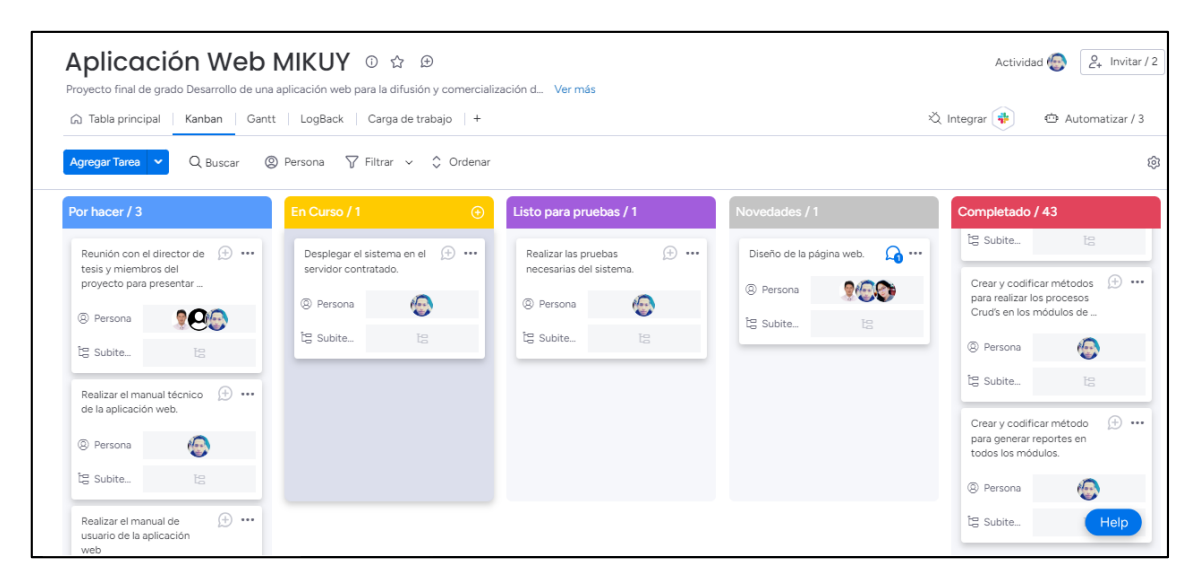

**Ilustración 3-13:** Flujo de trabajo de los equipos de: desarrollo y diseño **Realizado por:** Caiza D.,2023

Con el objetivo de mejorar la interacción entre los equipos de desarrollo, diseño y operaciones, se ha integrado la herramienta Slack dentro de la plataforma Monday. Esta integración se realiza con el propósito de potenciar la comunicación y colaboración en el entorno laboral al proporcionar un espacio centralizado para la interacción y el intercambio de información.

Al combinar estas dos herramientas, los equipos pueden mantenerse sincronizados y trabajar de manera más productiva, lo que se traduce en una mejora en los resultados de los proyectos. La integración de Slack y Monday también refuerza las prácticas de comunicación y colaboración propias de DevOps, lo que promueve la eficiencia y efectividad en el desarrollo de software.

En la Ilustración 3-14 se ilustra la integración de Monday y GitLab en Slack, donde se muestra cómo estas dos herramientas se conectan y colaboran entre sí. Esta integración permite a los usuarios interactuar con las funciones y características de Monday directamente desde Slack, lo que facilita la gestión de tareas, la comunicación y la colaboración en un mismo lugar.

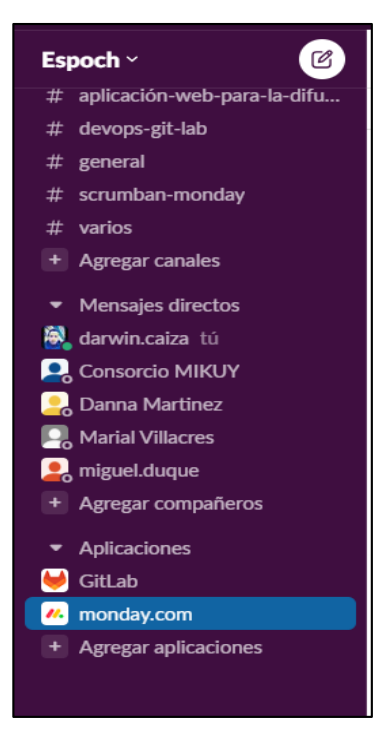

**Ilustración 3-14:** Integración de Monday y GitLab  **Realizado por**: Caiza D.,2023

La integración de Monday en Slack permite que Slack reciba notificaciones en tiempo real cuando se realizan acciones en el tablero Kanban de Monday. Esto significa que los miembros del equipo pueden recibir actualizaciones instantáneas en Slack cada vez que se mueven tarjetas, se asignan tareas o se realizan cambios en el tablero Kanban de Monday. Esta funcionalidad se ilustra en la Ilustración 3-15.

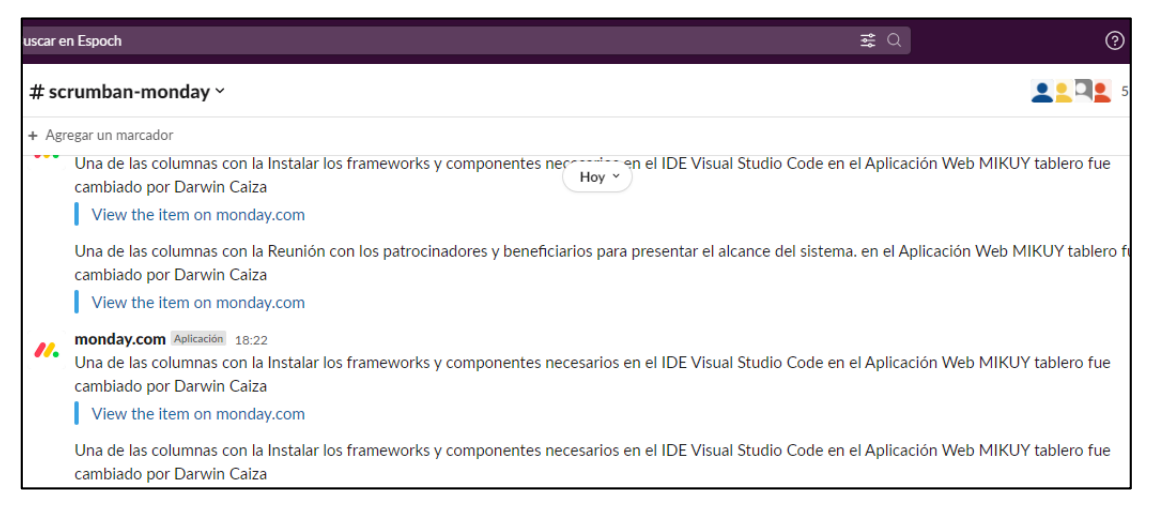

**Ilustración 3-15:** Funcionalidad de la integración de Monday en Slack

**Realizado por**: Caiza D.,2023

La integración de Monday en Slack mejora la colaboración y la comunicación entre los equipos, lo que a su vez promueve una mayor eficiencia en el desarrollo de proyectos y la adopción de las prácticas DevOps.

#### *3.5.3. Análisis*

Durante el desarrollo del proyecto, se lleva a cabo un análisis de factibilidad de las tareas asignadas. En caso de que una tarea no sea factible, se descompone en tareas más pequeñas y controlables. Se priorizan y asignan las tareas que están en desarrollo, descartando aquellas que no son factibles o se consideran innecesarias. Se enfoca el trabajo en las tareas que aportan mayor valor al proyecto. En caso de ser necesario, las tareas de alta prioridad pueden dividirse en subtareas. Todas estas tareas se agregan al tablero Kanban y se asignan a uno o más miembros del equipo. Un ejemplo de esto se muestra en la Ilustración 3-16, donde se observa la subdivisión de la tarea "Diseñar la propuesta de base de datos".

|              | Tarea                                           |              | Subelement    | $\odot$  | Persona                                    | Estado     | Priority |
|--------------|-------------------------------------------------|--------------|---------------|----------|--------------------------------------------|------------|----------|
|              | Defirm tas techologias que se vari a utilizar p | w            |               |          | $\rightarrow$                              | completado |          |
|              | Definir estándares de codificación.             | $^{\rm (+)}$ |               |          | $\Box$                                     | Completado |          |
|              | Definir la arquitectura del sistema.            | $(+)$        |               |          | $\mathbb{C}$                               | Completado |          |
|              | Definir las practicas devops que se pretend     | $\bigoplus$  |               |          |                                            | Completado |          |
| $\checkmark$ | Diseñar la propuesta de base de datos de la  4  | Ð            |               |          | $\mathbb{C}$                               | Por hacer  | High     |
|              |                                                 |              |               |          |                                            |            |          |
|              | Subelemento                                     |              | Owner         |          | $\leftrightarrow\leftrightarrow$<br>Status | +          |          |
|              | Buscar y organizar la información               | ⊕            | $\mathbb{C}$  |          | Hecho                                      |            |          |
|              | Dividir la información en tablas                | ⊕            | $\mathbb{C}$  |          | En curso                                   |            |          |
|              | Especificar las claves principales              | ⊕            | $\mathbb{C}$  |          | En curso                                   |            |          |
|              | Establecer las relaciones de las ta             | ⊕            | $\frac{1}{2}$ | Atascado |                                            |            |          |

**Ilustración 3-16:** Priorización de tareas (subdivisión) **Realizado por:** Caiza D.,2023

Se priorizan las tareas en el desarrollo del proyecto para asegurar que se aborden primero las tareas que tienen mayor impacto y valor para el proyecto. Al priorizar las tareas, se garantiza que los recursos y esfuerzos del equipo se concentren en las actividades más importantes y urgentes. Esto ayuda a optimizar el tiempo y los recursos disponibles, permitiendo un avance eficiente en el desarrollo del proyecto. Además, al priorizar las tareas, se reduce el riesgo de retrasos o problemas relacionados con actividades de menor prioridad.

Durante esta fase, se lleva a cabo la implementación de las tareas establecidas en la etapa de planificación. Se realizan reuniones entre el equipo de desarrollo, diseño y operaciones para evaluar el estado del producto y proporcionar retroalimentación. Se describen las actividades realizadas en el desarrollo del proyecto, siguiendo el orden establecido en el Backlog. Se utiliza el framework Angular para el desarrollo de la aplicación web, y se complementa con el uso de servicios web, IDE Visual Studio Code para la comunicación entre la base de datos y la aplicación.

En esta etapa se aplica la metodología Scrumban, que combina aspectos tanto de Scrum como de Kanban. Se adoptan los principios de Kanban para la gestión, seguimiento y control de las tareas, asegurando que se siga la planificación del proyecto. Además, se implementan las fases de Scrum, como las reuniones de planificación, revisión y el uso del product backlog, que determina las historias de usuario e historias técnicas que forman parte de las tareas a realizar en el desarrollo de la aplicación.

### *3.5.4.1. Estándar de codificación*

Se establecen y aplican estándares de codificación para garantizar la consistencia y legibilidad del código en el proyecto. Se utilizan diferentes estándares, identificados con su correspondiente nomenclatura, para asegurar una codificación clara y comprensible. En la Tabla 3-34 se detallan los estándares específicos que se emplean en el desarrollo del proyecto. Estos estándares contribuyen a mejorar la calidad y mantenibilidad del código, facilitando su comprensión y futuras modificaciones.

| <b>Elemento</b>       | Estándar   | Ejemplo              |
|-----------------------|------------|----------------------|
| Base de datos         | Snake case | usuario roles        |
| Clases y Funciones    | PascalCase | $AppComponent$ {}    |
| Métodos               | camelCase  | guardarUsuario()     |
| Variables y Atributos | camelCase  | precioProducto:float |

 **Tabla 3-34:** Estándares de codificación

 **Realizado por:** Caiza D.,2023

#### *3.5.4.2. Arquitectura del sistema*

La arquitectura de un software define la estructura de alto nivel del producto, ya sea en términos lógicos o físicos, con el objetivo de cumplir con los atributos de calidad y los requisitos no funcionales. En el caso del desarrollo de la aplicación web, se ha optado por una arquitectura MVC, donde se han identificado tres capas principales: la interfaz de usuario, la lógica del negocio, el acceso a datos y base de datos.

A continuación, se describe como está estructurada cada capa:

**- Capa Vista (View):** En esta capa, se utiliza Angular para construir los componentes que representan la interfaz de usuario. Angular permite utilizar HTML para definir la estructura de la vista y CSS para estilizarla, además de otros frameworks como Bootstrap para el desarrollo de sitios responsivos.

**- Capa Controlador (Controller):** En esta capa, se utiliza TypeScript y JavaScript para desarrollar los controladores de Angular que gestionan la lógica de negocio. Estos controladores se encargan de manejar las interacciones del usuario con la interfaz y se comunican con la capa de modelo para obtener y actualizar los datos.

**- Capa Modelo (Model):** En esta capa, se utiliza Node.js junto con Express para crear los servidores de aplicación que gestionan la base de datos y la lógica del servidor. Node.js permite ejecutar código JavaScript en el servidor, mientras que Express proporciona una infraestructura para construir aplicaciones web.

En la Ilustración 3-17, se presenta la arquitectura de la aplicación web representada mediante un diagrama de componentes. Este diagrama visualiza la estructura del sistema y las relaciones entre los componentes que lo componen.

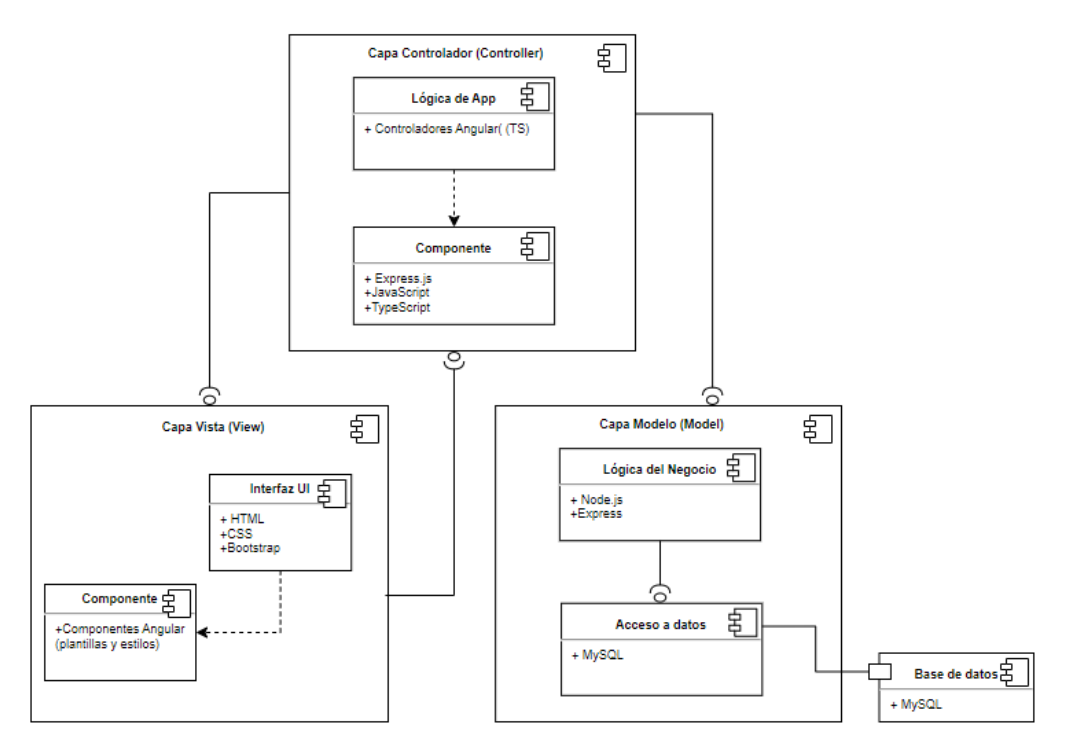

 **Ilustración 3-17:** Diagrama de componentes de la aplicación web  **Realizado por:** Caiza D.,2023

#### *3.5.4.3. Diagrama de caso de uso*

Los diagramas de casos de uso se utilizan para representar visualmente las interacciones entre los actores (usuarios o sistemas externos) y el sistema en desarrollo. Estos diagramas son herramientas importantes en el análisis y diseño de sistemas, ya que ayudan a comprender y documentar los requisitos funcionales de un sistema desde la perspectiva de los usuarios en la Ilustración 3-18 se puede observar el caso de uso de manera general de la aplicación web.

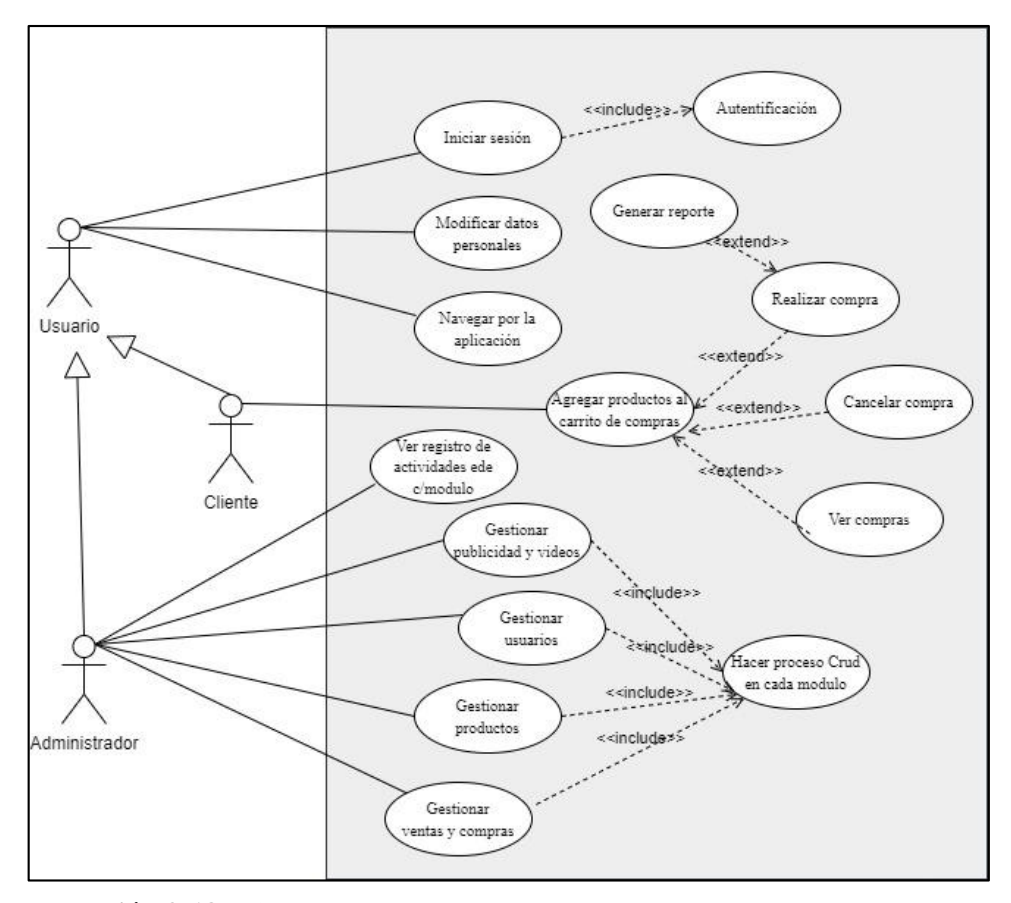

 **Ilustración 3-18:** Diagrama de caso de uso general  **Realizado por:** Caiza D.,2023

## *3.5.4.4. Diagrama de despliegue*

En esta perspectiva física de la aplicación web, se exhiben los componentes y conexiones físicas que conforman la solución, incluyendo los servicios. Estos componentes se distribuyen en varios servidores o niveles para garantizar la escalabilidad del software.

En resumen, el diagrama de despliegue es una representación gráfica detallada de la infraestructura de hardware y la distribución del software en ella. Su objetivo es asegurar un funcionamiento adecuado y eficiente del sistema en el entorno real.

El diagrama de despliegue muestra los elementos de hardware donde el sistema funcionará, su interrelación y cómo el software se distribuye en ese hardware. En la Ilustración 3-19 se presenta este diagrama, que resalta la separación física mediante un servidor para el acceso a la información desde los servicios en otro servidor, y una base de datos alojada en un tercer servidor adicional.

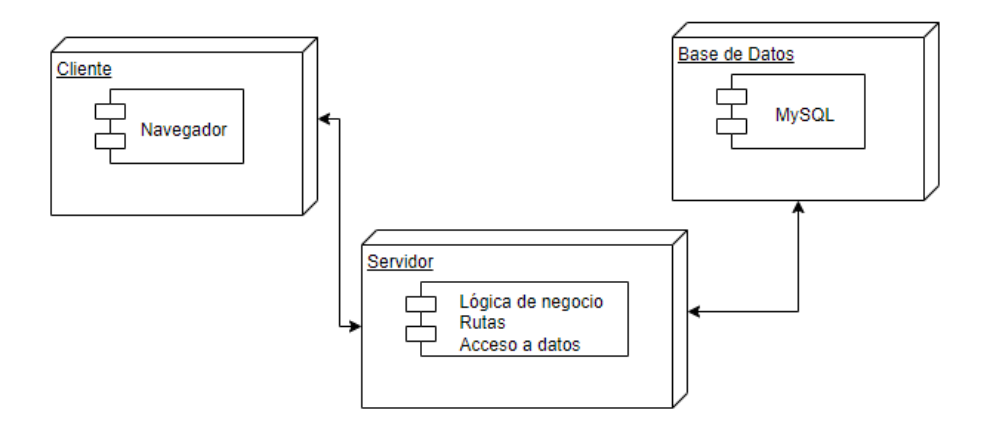

 **Ilustración 3-19:** Diagrama de despliegue de la aplicación web  **Realizado por:** Caiza D.,2023

# *3.5.4.5. Diseño de base de datos*

La base de datos desempeña un papel fundamental en el diseño de la aplicación web MIKUY, ya que proporciona acceso rápido a los datos, facilita el mantenimiento y centraliza la información, se utilizó MySQL como sistema de gestión de bases de datos.

En el manual técnico, específicamente en el **ANEXO A**, se encuentra información detallada sobre la base de datos relacional y el diccionario de datos. En la Ilustración 3-20, se proporciona una visión general del modelo de la base de datos para el presente proyecto con el fin de mantener ordenados y centralizados los datos recabados para el desarrollo de la aplicación web MIKUY. Se obtuvieron un total de trece tablas con sus atributos y relaciones respectivas

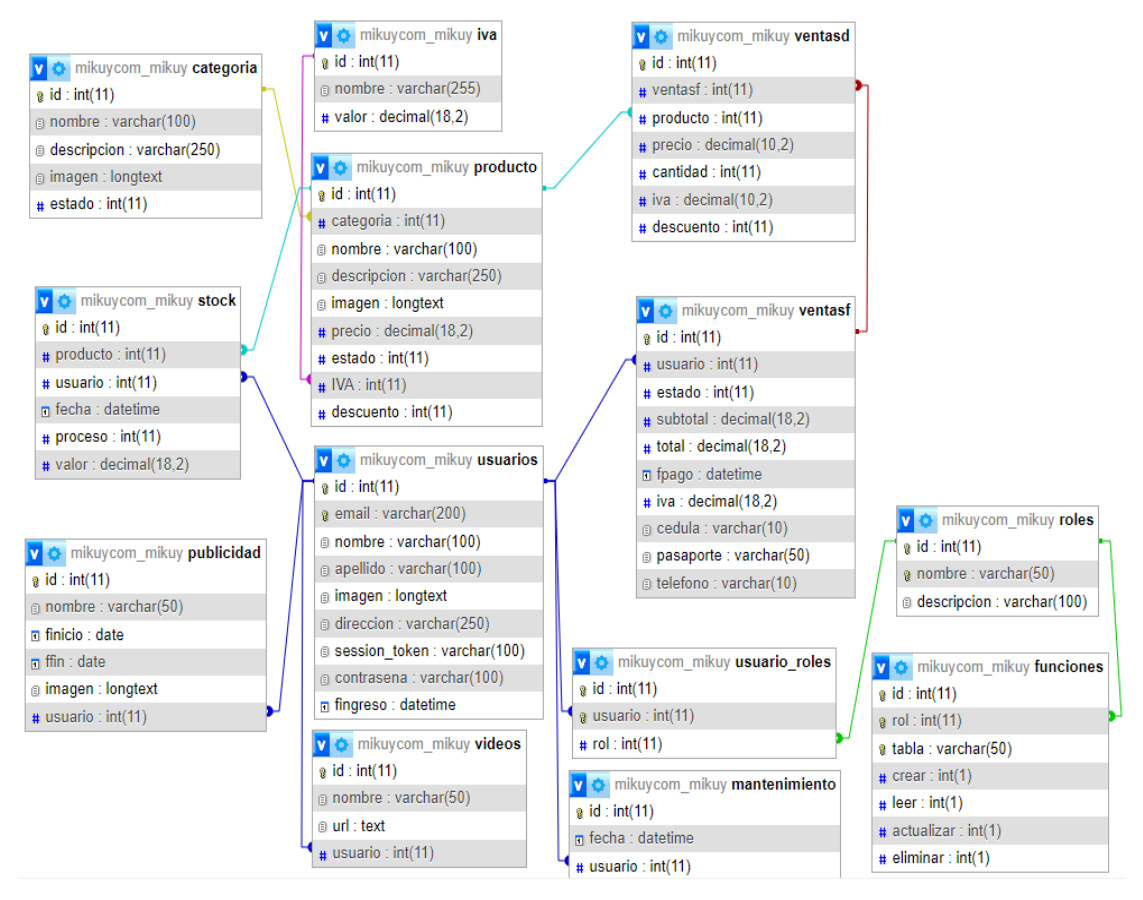

 **Ilustración 3-20:** Modelo de base de datos  **Realizado por:** Caiza D., 2023

# *3.5.5. Pruebas*

Se emplea Jasmine como el framework de pruebas predeterminado en Angular, y Karma se utiliza para ejecutar las pruebas en los diferentes navegadores durante el desarrollo y en el entorno de CI/CD. Juntas, estas dos herramientas brindan un entorno sólido y flexible para realizar pruebas unitarias en proyectos de Angular.

Una vez completada la tarea, se traslada a la columna "Listo para pruebas" para que sea evaluada y confirmar que se ha completado correctamente dentro del proceso de desarrollo, siguiendo así el flujo establecido en el tablero Kanban. En la fase de pruebas, se utiliza la herramienta Karma y Jasmine para ejecutar y hacer el seguimiento de las pruebas. Esta prueba se realizó de manera global en la cual se evaluó los componentes principales para verificar el correcto funcionamiento del sistema y se culminan con la fase de despliegue a continuación se presenta las pruebas realizadas al componente app.component la cual se puede observar en Ilustración 3-21 la misma que muestra la implementación del archivo ".spec.ts." para realizar pruebas al archivo mencionado las mismas que validan el correcto funcionamiento y creación de los distintos componentes que forman parte del sistema desarrollado, en el manual técnico del **ANEXO A** se puede observar las pruebas unitarias necesarias realizadas al sistema para que entre en producción

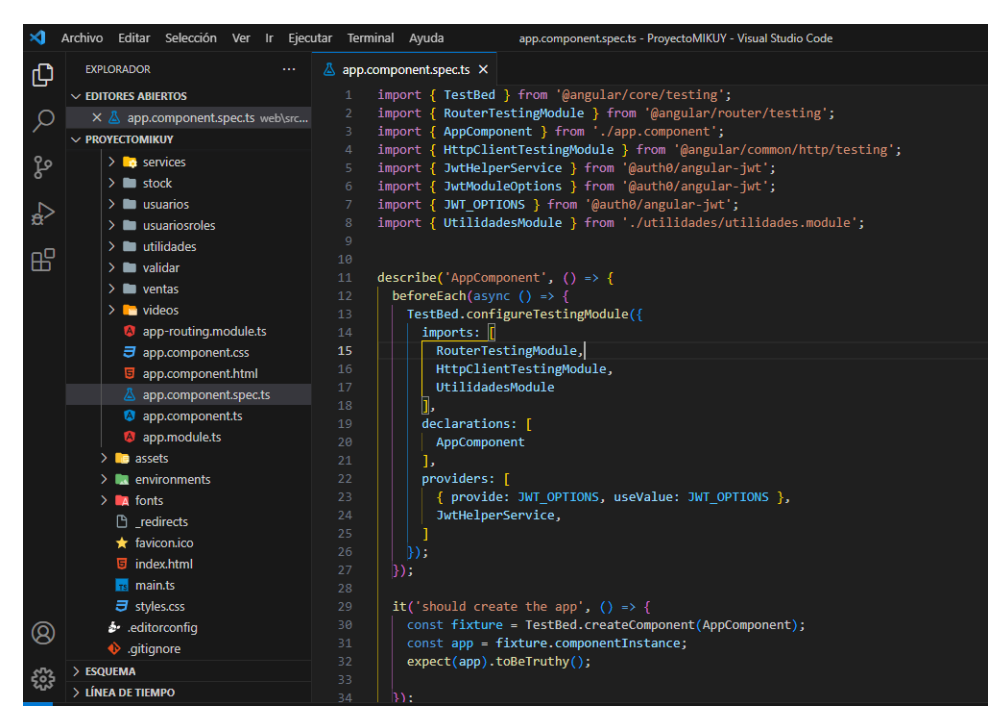

 **Ilustración 3-21:** Implementación del archivo spec.ts para pruebas unitarias  **Fuente:** Caiza D.,2023

## *3.5.6. Despliegue*

.

La fase de despliegue representa el último paso del ciclo de vida del desarrollo de software. Durante esta etapa, se llevan a cabo diversas actividades con el objetivo de implementar y poner en funcionamiento la aplicación o sistema en el entorno de producción. Esto implica el traslado del software desde el entorno de desarrollo hasta el entorno de producción, donde estará disponible para ser utilizado por los usuarios finales.

En la Ilustración 3-22 se muestra el software finalizado en el entorno de desarrollo, ejecutándose localmente en el puerto 4200. Para posterior realizar el despliegue en un servicio de hosting proporcionado por ecuaweb, una empresa especializada en servicios de alojamiento web y registro de dominios. Al contratar sus servicios, se obtiene un espacio en línea donde alojar la aplicación web y la posibilidad de registrar un dominio único y reconocible en Internet. De esta manera, la aplicación estará accesible para los usuarios a través de su dirección web.

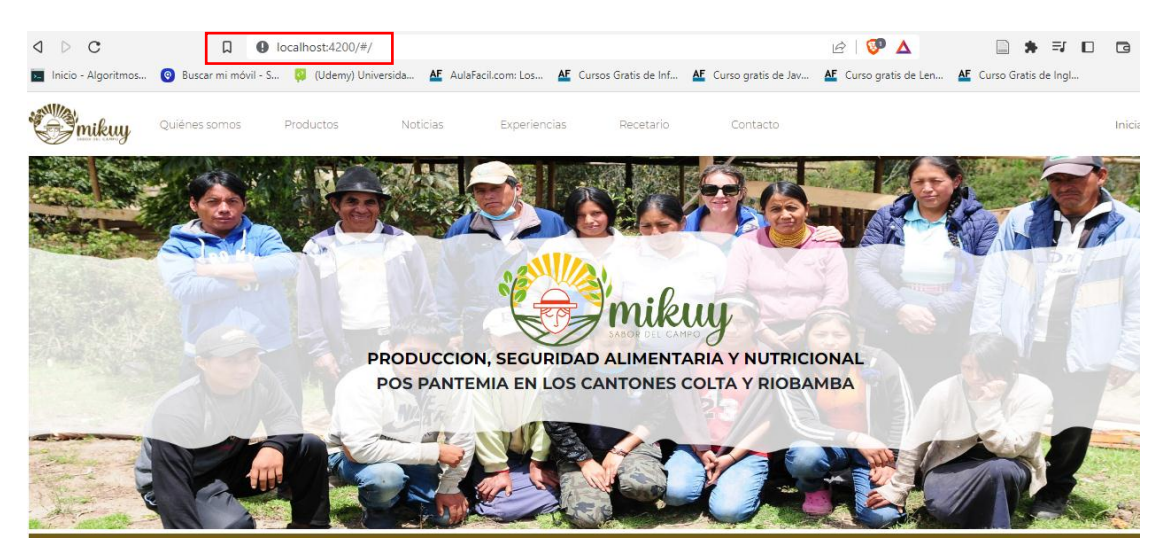

**Ilustración 3-22:** Ejecución de la aplicación web MIKUY de forma local **Realizado por:** Caiza D., 2023

# *3.5.6.1. Proceso de despliegue de la aplicación web MIKUY*

Es proceso de trasladar el software desde el entorno de desarrollo hasta el entorno de producción lo que implica llevar a cabo una serie de tareas y configuraciones para asegurar que la aplicación esté lista y funcione correctamente en el entorno final donde será utilizada por los usuarios.

Algunas de las actividades comunes que se llevan a cabo en angular durante este proceso incluyen:

**- Compilación y construcción del código:** El comando ng build se utiliza en Angular para compilar y construir la aplicación. Al ejecutar este comando, se generan los archivos estáticos de la aplicación en la carpeta "dist" por defecto (o en la ubicación configurada en caso de haber sido modificada). Estos archivos contienen el código JavaScript, HTML y CSS optimizado y listo para ser desplegado en un servidor web.

**- Configuración del servidor web:** La configuración del servidor web se llevó a cabo para enrutar al directorio donde se han almacenado los archivos del proyecto Angular. Además, se ha registrado el dominio www.mikuy.com.ec para identificar y acceder al sitio web. Este dominio exclusivo permite a los usuarios acceder al contenido y las funcionalidades del sitio web de manera rápida y directa. En la Ilustración 3-23 se ilustra el alojamiento de los archivos generados durante la compilación de Angular.

| $\epsilon$ P Administrador de archivos                                                  |                                                                           |                                              | <b>Buscar</b>       | Todos sus archivos<br>$\vee$ para | In.                                            | Configuració       |
|-----------------------------------------------------------------------------------------|---------------------------------------------------------------------------|----------------------------------------------|---------------------|-----------------------------------|------------------------------------------------|--------------------|
| <b>D</b> Copiar<br><b>←</b> Mover<br>$+$ Archivo<br>$+$ Carpeta<br>Fxtraer<br>Comprimir | Descargar<br>$1$ Cargar                                                   | つ Restaurar<br><b>X</b> Eliminar             | Cambiar el nombre   | <b>∕</b> Editar                   | <b>Z</b> Editor de HTML<br>P Permisos          | <b>◎</b> Ver       |
| 斧<br>In.<br>public_html<br>Contraer todo                                                | <b>1</b> Un nivel arriba<br><b>谷</b> Inicio<br><b>iii</b> Vaciar papelera | $\rightarrow$ Reenviar<br>$\leftarrow$ Atrás | <b>B</b> Actualizar | <b>☑</b> Seleccione Todo          | 而 Ver la papelera<br>$\Box$ Deseleccionar todo |                    |
| –■ 谷 (/home/mikuycom)                                                                   | Name                                                                      |                                              | <b>Size</b>         | <b>Last Modified</b>              | Type                                           | <b>Permissions</b> |
| $+$ $\blacksquare$ etc.<br>$+$ logs                                                     | assets                                                                    |                                              | 4 KB                | Aver. 12:53                       | httpd/unix-directory                           | 0755               |
| $+$ <b>l</b> mail                                                                       | bdd                                                                       |                                              | 4 KB                | 3 jul 2023, 16:23                 | httpd/unix-directory                           | 0755               |
| + mikuy.com                                                                             | fonts                                                                     |                                              | 4 KB                | Ayer, 12:58                       | httpd/unix-directory                           | 0755               |
| <b>Derl</b><br>$+$ public_ftp                                                           | B<br>110.25dc69a894c14ca8.js                                              |                                              | 101.19 KB           | Aver, 12:51                       | text/x-generic                                 | 0644               |
| $-\blacksquare$ public html                                                             | B<br>138.78bb88085e6ced14.js                                              |                                              | 5,07 KB             | Ayer, 12:51                       | text/x-generic                                 | 0644               |
| $-\frac{1}{2}$ assets<br>$\blacksquare$ fondos                                          | B<br>138.8fc79fcf35d4985b.js                                              |                                              | 5,09 KB             | Aver, 12:48                       | text/x-generic                                 | 0644               |
| Fotografias                                                                             | Ë<br>159.1f21a4ee8bd0321e.is                                              |                                              | 195,41 KB           | Aver, 12:48                       | text/x-generic                                 | 0644               |
| <b>Imagenes</b>                                                                         | e<br>200.4b55dd712bd322e3.js                                              |                                              | 6.12 KB             | Ayer, 12:51                       | text/x-generic                                 | 0644               |
| <b>Logos</b><br>$+$ $-$ bdd                                                             | B<br>200.57b33a19e219c914.js                                              |                                              | 6.19 KB             | Ayer, 12:48                       | text/x-generic                                 | 0644               |
| <b>n</b> fonts                                                                          | B<br>200.6516ff3137918b08.js                                              |                                              | 6.19 KB             | 5 jul 2023, 7:47                  | text/x-generic                                 | 0644               |
| $+$ <b>D</b> ssl                                                                        | B<br>218.215ce39a2962a2ea.js                                              |                                              | 12.54 KB            | Ayer, 12:48                       | text/x-generic                                 | 0644               |
| $+$ $\blacksquare$ tmp                                                                  | B<br>218.78337d58b5afc2c8.is                                              |                                              | 12.51 KB            | Ayer, 12:51                       | text/x-generic                                 | 0644               |

**Ilustración 3-23:** Alojamiento de los archivos generados en angula**r Realizado por:** Caiza D., 2023

# **- Configuración de base de datos:**

La configuración y establecimiento de la conexión con la base de datos en el entorno de producción se ha completado. Durante este proceso, se realizaron diversas tareas, como la configuración de las credenciales de acceso, la asignación de los permisos adecuados, la creación de la base de datos y la configuración de otros parámetros específicos de la misma. Todo esto se llevó a cabo para asegurar una conexión estable y segura entre la aplicación y la base de datos en el entorno de producción. En la Ilustración 3-24 se presenta el alojamiento de la base de datos en el servidor mientras que en la Ilustración 3-25 la configuración de la conexión con la base de datos y en la Ilustración 3-26 se ilustra la base de datos de la aplicación web implementada en MySQL.

| $\epsilon$ P Administrador de archivos                               |                                                                   |                                              | <b>Buscar</b>       | Todos sus archivos                               |
|----------------------------------------------------------------------|-------------------------------------------------------------------|----------------------------------------------|---------------------|--------------------------------------------------|
| $+$ Archivo<br><b>门</b> Copiar<br>$\bigoplus$ Mover<br>$+$ Carpeta   | $2$ Cargar<br>$\frac{1}{2}$ , Descargar                           | <b>X</b> Eliminar<br><b>う</b> Restaurar      |                     | Cambiar el nombre<br>$\blacktriangleright$ Edita |
| Extraer "<br>Comprimir<br>$=$ $\bullet$ ( <i>momermikuycom)</i><br>▲ |                                                                   |                                              |                     |                                                  |
| $+$ $\blacksquare$ etc.<br>$+$ $\log$ s<br>$ \equiv$ mail            | <b>1</b> Un nivel arriba<br>Na Inicio<br><b>m</b> Vaciar papelera | $\leftarrow$ Atrás<br>$\rightarrow$ Reenviar | <b>B</b> Actualizar | <b>☑</b> Seleccione Todo                         |
| $\blacksquare$ cur<br>+ mikuy.com.ec                                 | Name                                                              |                                              | <b>Size</b>         | <b>Last Modified</b>                             |
| new<br>$m$ tmp                                                       | tablas                                                            |                                              | 4 KB                | 25 abr 2023, 5:13                                |
| + mikuy.com                                                          | usuarios                                                          |                                              | 4 KB                | 21 jul 2023, 13:21                               |
| la perl                                                              | usuariosroles                                                     |                                              | 4 KB                | 19 jul 2023, 21:04                               |
| $-\blacksquare$ public_ftp<br>incoming                               | ventasd                                                           |                                              | 4 KB                | 19 jul 2023, 22:49                               |
| $-\frac{1}{2}$ public htm                                            | ventasf                                                           |                                              | 4 KB                | Ayer, 15:26                                      |
| $-\frac{1}{2}$ assets                                                | videos                                                            |                                              | 4 KB                | 24 abr 2023, 18:42                               |
| $\blacksquare$ fondos<br>Fotografias                                 | E<br>conexion.php                                                 |                                              | 355 bytes           | 12 abr 2023, 20:39                               |
| imagenes                                                             | b<br>header.php                                                   |                                              | 456 bytes           | 18 jul 2023, 13:44                               |
| <b>Logos</b><br>$+$ bdd                                              | O<br>iva.zip                                                      |                                              | 2.83 KB             | 15 jun 2023, 14:43                               |
| $\blacksquare$ fonts                                                 | D<br>PHPMailer-5.2-stable.zip                                     |                                              | 211 KB              | 15 abr 2023, 9:18                                |
| $+$ <b>n</b> ssl                                                     | B<br>principal.php                                                |                                              | 32 bytes            | 26 feb 2023, 9:51                                |
| $+$ $\blacksquare$ tmp                                               | b<br>README.md                                                    |                                              | 6.14 KB             | 26 feb 2023, 9:51                                |

**Ilustración 3-24:** Alojamiento de los archivos de la base de datos

**Realizado por:** Caiza D.,2023

```
<?php
$servername = "localhost";$dbname = "mikuycom_mikuy";
$username = "mikuycom_admin";
$password = "#WM=76L0;CFx";$conn = mysqli_connect($servername,$username,$password,$dbname);
$mysqli = new mysqli($servername,$username,$password,$dbname);
$mysqli->set_charset("utf8");
if(!$mysqli){}die("Error ".mysqli_connect_error());
\mathcal{Y}?>
```
 **Ilustración 3-25:** Configuración de la conexión con la base de datos

 **Realizado por:** Caiza D.,2023

| phpMyAdmin                        | $\leftarrow$ | E Servidor: localhost 3306 » <b>Base de datos: mikuycom mikuy</b> |               |                 |                                                                     |                             |                                   |               |                        |                         |             |                                             |                |  |
|-----------------------------------|--------------|-------------------------------------------------------------------|---------------|-----------------|---------------------------------------------------------------------|-----------------------------|-----------------------------------|---------------|------------------------|-------------------------|-------------|---------------------------------------------|----------------|--|
| $\Omega$ . $\mathbb{R}$ .         |              | <b>Estructura</b>                                                 | $\Box$ SQL    | <b>Buscar</b>   |                                                                     | <b>Generar una consulta</b> |                                   | Exportar      | $\Rightarrow$ Importar | d                       | Operaciones | <b>Rutinas</b>                              | <b>O</b> Event |  |
| Reciente Favoritas<br>$\Box$ GD   |              | <b>Filtros</b>                                                    |               |                 |                                                                     |                             |                                   |               |                        |                         |             |                                             |                |  |
| <b>HH</b> information schema      |              | Que contengan la palabra:                                         |               |                 |                                                                     |                             |                                   |               |                        |                         |             |                                             |                |  |
| mikuycom mikuy                    |              |                                                                   |               |                 |                                                                     |                             |                                   |               |                        |                         |             |                                             |                |  |
| <b>Nueva</b><br>$+$ categoria     |              |                                                                   |               |                 |                                                                     |                             |                                   |               |                        |                         |             |                                             |                |  |
| $++$ funciones                    | п            | Tabla $\triangle$<br>categoria                                    | <b>Acción</b> |                 | Examinar M Estructura & Buscar 3: Insertar I Vaciar                 |                             |                                   |               | <b>G</b> Eliminar      | Filas <sup>O</sup> Tipo | 4 InnoDB    | Coteiamiento<br>utf8mb4 general ci 480.0 KB | Tamaño         |  |
| $+$ iva                           | п            | funciones                                                         | $\frac{1}{2}$ |                 | Examinar M Estructura & Buscar 3-i Insertar M Vaciar                |                             |                                   |               | <b>G</b> Eliminar      |                         | 13 InnoDB   | utf8mb4 general ci 48.0 KB                  |                |  |
| $+$ mantenimiento                 |              |                                                                   |               |                 |                                                                     |                             |                                   |               |                        |                         |             |                                             |                |  |
| $++$ producto                     | П.           | iva                                                               | ↔             | 雇               | Examinar M Estructura & Buscar 3-i Insertar                         |                             |                                   | <b>Waciar</b> | <b>G</b> Eliminar      |                         | 2 InnoDB    | utf8mb4 general ci 16.0 KB                  |                |  |
| $+$ publicidad                    |              | mantenimiento                                                     | $\leq$        |                 | Examinar & Estructura & Buscar 3 i Insertar                         |                             |                                   | <b>Waciar</b> | <b>C</b> Eliminar      |                         | 167 InnoDB  | utf8mb4 general ci 32.0 KB                  |                |  |
| <b>E-</b> roles                   | П.           | producto                                                          |               |                 | Examinar M Estructura & Buscar 3-i Insertar M Vaciar                |                             |                                   |               | <b>C</b> Eliminar      |                         | 5 InnoDB    | utf8mb4 general ci                          | 48.0 KB        |  |
| $+$ stock                         | п.           | publicidad                                                        |               |                 | Examinar & Estructura & Buscar 3: Insertar I Vaciar                 |                             |                                   |               | <b>◎</b> Eliminar      |                         | 6 InnoDB    | utf8mb4 general ci 32.0 KB                  |                |  |
| $+$ usuarios                      | п.           | roles                                                             | - 7           | 扁               | Examinar M Estructura & Buscar 3-i Insertar M Vaciar                |                             |                                   |               | <b>C</b> Eliminar      |                         | 4 InnoDB    | utf8mb4 general ci 32.0 KB                  |                |  |
| $+$ usuario roles<br>$++$ ventasd | n.           | stock                                                             |               |                 | Examinar A Estructura & Buscar 3: Insertar Mullet Vaciar & Eliminar |                             |                                   |               |                        |                         | 6 InnoDB    | latin1 swedish ci                           | 48.0 KB        |  |
| $++$ ventasf                      | п            | usuarios                                                          |               | 扁               | Examinar M Estructura & Buscar 3: Insertar M Vaciar                 |                             |                                   |               | <b>G</b> Eliminar      |                         | 5 InnoDB    | utf8mb4_general_ci 32.0 KB                  |                |  |
| $+ - \prime$ videos               |              | usuario roles                                                     | $\leq$        |                 | Examinar A Estructura & Buscar 3- Insertar M Vaciar                 |                             |                                   |               | <b>C</b> Eliminar      |                         | 5 InnoDB    | utf8mb4 qeneral ci 64.0 KB                  |                |  |
|                                   | n.           | ventasd                                                           | s le          |                 | Examinar # Estructura                                               |                             | <b>Buscar 3-i Insertar Waciar</b> |               | <b>G</b> Eliminar      |                         | 39 InnoDB   | utf8mb4 general ci                          | 48.0 KB        |  |
|                                   |              | ventasf                                                           | 58            |                 | Examinar A Estructura & Buscar 3-i Insertar Maciar O Eliminar       |                             |                                   |               |                        |                         | 27 InnoDB   | utf8mb4 general ci 32.0 KB                  |                |  |
|                                   | п            | videos                                                            |               |                 | Examinar A Estructura & Buscar 3: Insertar I Vaciar                 |                             |                                   |               | <b>G</b> Eliminar      |                         | 4 InnoDB    | utf8mb4_general_ci 32.0 KB                  |                |  |
|                                   |              | 13 tablas                                                         |               | Número de filas |                                                                     |                             |                                   |               |                        |                         |             | 287 MyISAM latin1 swedish ci 944.0 KB       |                |  |

 **Ilustración 3-26:** Implementación de la base de datos de la aplicación MIKUY  **Realizado por:** Caiza D.,2023

Por último, se debe reiniciar el servidor web una vez que se haya completado la configuración y se haya subido los archivos, se reinicia el servidor web para que los cambios surtan efecto a continuación. En la Ilustración 3-27 se muestra la aplicación web MIKUY desplegada.

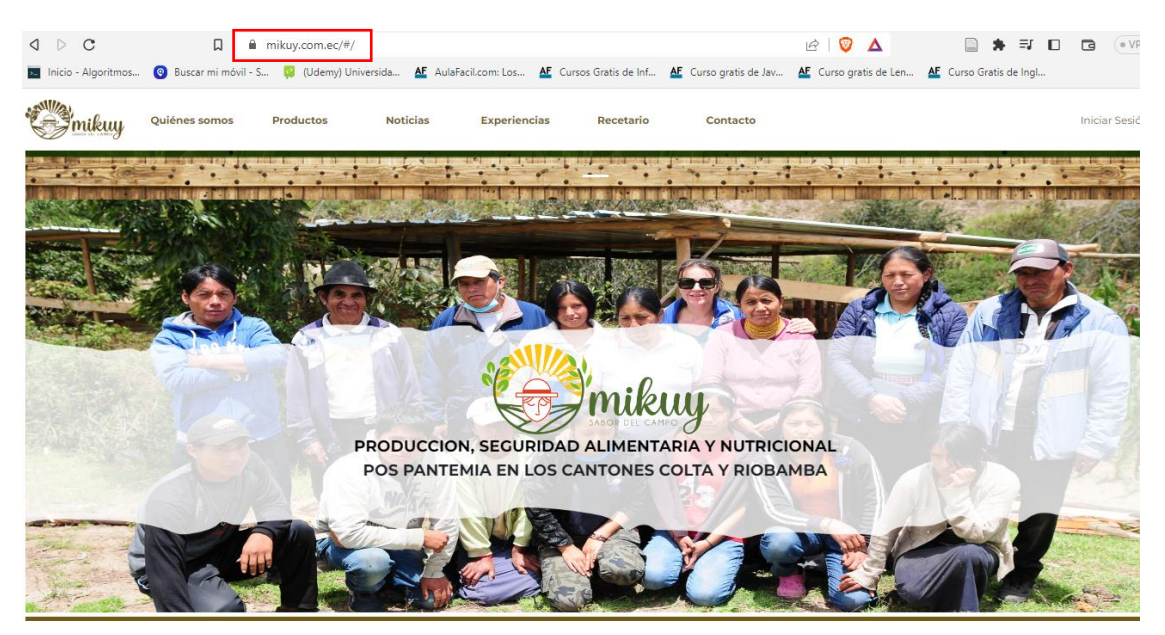

**Ilustración 3-27:** Aplicación web MIKUY en producción **Realizado por:** Caiza D., 2023

# *3.5.7. Cierre*

Una vez que todas las tareas establecidas han sido completadas con éxito, se da por concluida la aplicación web, cumpliendo al 100% con los requerimientos. Se finaliza el proyecto una vez que todas las tareas han sido exitosamente completadas de acuerdo a los requerimientos de la aplicación. En el enfoque de Scrumban, se sigue el flujo adecuado del proceso, donde una tarea no puede avanzar al siguiente estado hasta que haya sido completada correctamente. Las tarjetas que han sido totalmente completadas se colocan en la columna "Completado", como se muestra en la Ilustración 3-28.

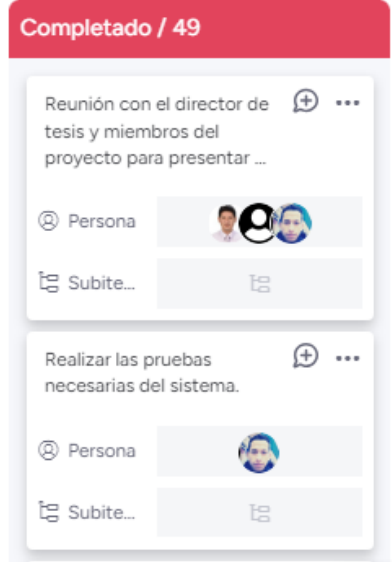

**Ilustración 3-28:** Tareas completadas **Realizado por:** Caiza D., 2023

Finalmente, se recibió la aceptación por parte de la Ing. Claudio Trovato, presidente ONG Progressio Desarrollo Sostenible, respecto a las funcionalidades desarrolladas en beneficio de la organización MIKUY. Como respaldo, se generó un certificado de aceptación que se encuentra disponible en el **ANEXO C** para su visualización.

Con el fin de garantizar la seguridad y disponibilidad del código de la aplicación web MIKUY, se procedió a alojar tanto el código fuente como la base de datos en la plataforma de GitLab. El repositorio correspondiente al frontend, backend y pruebas unitarias se encuentra en la siguiente dirección: https://gitlab.com/mikuy.inf/web. Además, la base de datos del aplicativo web desarrollado se alojó en la dirección: https://gitlab.com/mikuy.inf/bdd. Estos repositorios son accesibles para el equipo de desarrollo y demás personas involucradas en el proyecto.

## **CAPITULO IV**

# **4. ANALISIS E INTERPRETACIÓN DE RESULTADOS**

En el presente capítulo, se presenta un detallado análisis, evaluación e interpretación de los resultados obtenidos en las evaluaciones de usabilidad y seguridad de la aplicación web "MIKUY". El propósito central es describir los hallazgos clave derivados de estas evaluaciones, con el objetivo de proporcionar una visión completa y sólida del funcionamiento actual del aplicativo.

#### **4.1. Análisis de resultados de la usabilidad**

Para evaluar la usabilidad del aplicativo web "MIKUY", se aplicó el sistema de evaluación heurística SIRIUS a través de la evaluación de tareas críticas a un grupo de 5 de evaluadores heurísticos altamente calificados, compuesto por profesionales en el ámbito de desarrollo de software, ingenieros en diseño gráfico e ingenieros en sistemas. Mediante el análisis detallado de cada criterio contemplado en la lista de verificación, se obtuvo una visión completa y precisa de la usabilidad de la aplicación web. Se utilizó la estadística descriptiva para contrastar y cuantificar el porcentaje de usabilidad del aplicativo. Los criterios evaluados se basaron en las directrices propuestas por Suárez (2011) lo que permitió obtener un enfoque riguroso y estandarizado en la evaluación de la experiencia del usuario."

De acuerdo con los resultados obtenidos, tras la evaluación de la aplicación web MIKUY utilizando el sistema de evaluación SIRIUS, se encontró que el promedio de usabilidad alcanzó el 90.71%, con una desviación estándar de 4,62. Los evaluadores utilizaron diferentes criterios de evaluación, lo que podría explicar las variaciones en los resultados obtenidos. La aplicación web, clasificada como comercio electrónico con un enfoque en el interés público, ofrece diversas funcionalidades relevantes, incluyendo la visualización de productos ofertados, búsqueda de categorías o productos, elementos multimedia, el carrito de compras y la posibilidad de realizar compras, entre otras. En la Tabla 4-1 se presenta información detallada de la evaluación de usabilidad mediante SIRIUS realizada por cada evaluador. Por otro lado, en el Gráfico 4-1 se muestra el gráfico de porcentaje de evaluación heurística por cada evaluador.

| Evaluador               | Números de criterios              | Porcentaje        | Navegador empleado | Fecha      |
|-------------------------|-----------------------------------|-------------------|--------------------|------------|
|                         | evaluación<br>de                  | de                |                    |            |
|                         | aplicados                         | <b>Usabilidad</b> |                    |            |
| E1                      | 68                                | 94.71%            | Mozilla Firefox    | 27/07/2023 |
| E <sub>2</sub>          | 59                                | 91,33%            | Mozilla Firefox    | 27/07/2023 |
| E <sub>3</sub>          | 66                                | 96,57%            | Microsoft Edge     | 27/07/2023 |
| E <sub>4</sub>          | 65                                | 84,67%            | Microsoft Edge     | 28/07/2023 |
| E <sub>5</sub><br>- - - | 67<br>$\sim$ $\sim$ $\sim$ $\sim$ | 86,27%            | Safari             | 29/07/2023 |

**Tabla 4-1:** Resultado de evaluación de usabilidad mediante SIRIUS.

**Realizado por:** Caiza D., 2023

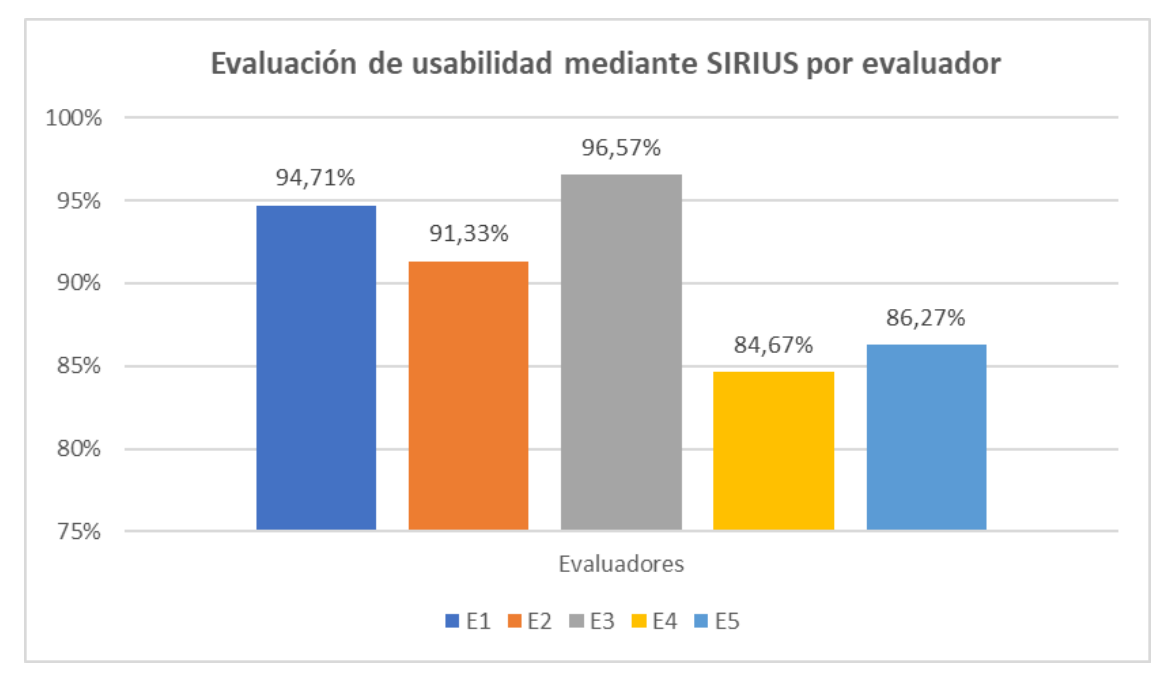

**Gráfico 4-1:** Porcentaje de evaluación de usabilidad por cada evaluador heurístico **Realizado por:** Caiza D., 2023

Estos resultados de evaluación son cruciales para la organización MIKUY, ya que permiten identificar áreas de mejora y optimización en términos de usabilidad y experiencia del usuario en su aplicación en línea. Un promedio de usabilidad de 90,71% indica que la aplicación web se encuentra en un nivel **muy satisfactorio** según los niveles de puntuación propuestos por **Balseca 2014**, pero la desviación estándar de 4.62 indica que existen ciertas variaciones en la experiencia de los usuarios, lo que sugiere la necesidad de realizar ajustes y optimizaciones específicas. Con un enfoque en la mejora continua, MIKUY podrá asegurarse de proporcionar a sus usuarios una experiencia de navegación satisfactoria y eficiente en su plataforma de comercio electrónico orientada al interés público.

#### *4.1.1. Análisis de promedios heurísticos*

Los expertos llevaron a cabo una evaluación exhaustiva de la usabilidad de la aplicación web de MIKUY, diseñada para la difusión y comercialización de productos. Durante el análisis, se tuvieron en cuenta diversos aspectos para identificar las principales mejoras en usabilidad. A continuación, en el Gráfico 4-2, se presentan los promedios por heurística considerando los resultados de los 5 evaluadores. Para una mejor comprensión, en la Tabla 4-2 se indica la nomenclatura aplicada a cada una de las heurísticas en el análisis, con el fin de facilitar el entendimiento de los resultados.

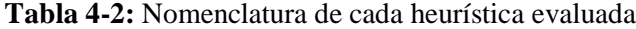

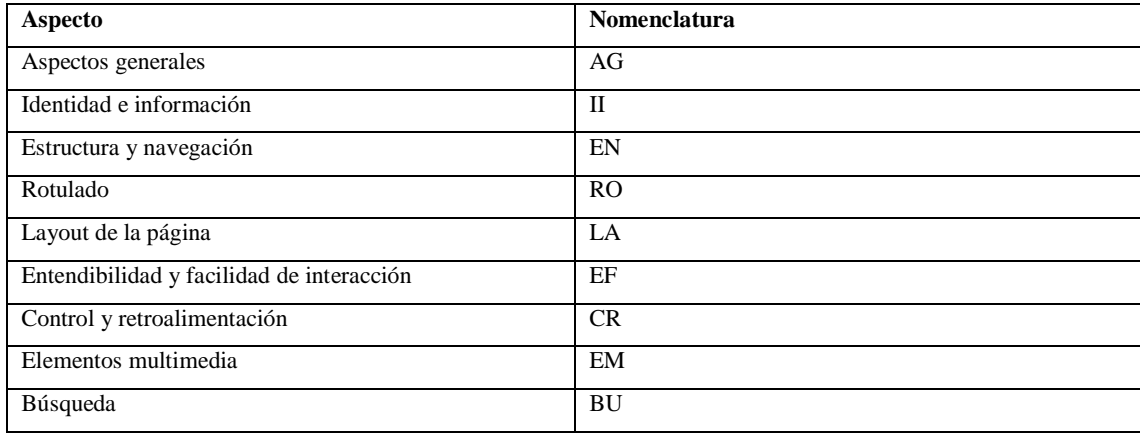

**Realizado por:** Caiza D., 2023

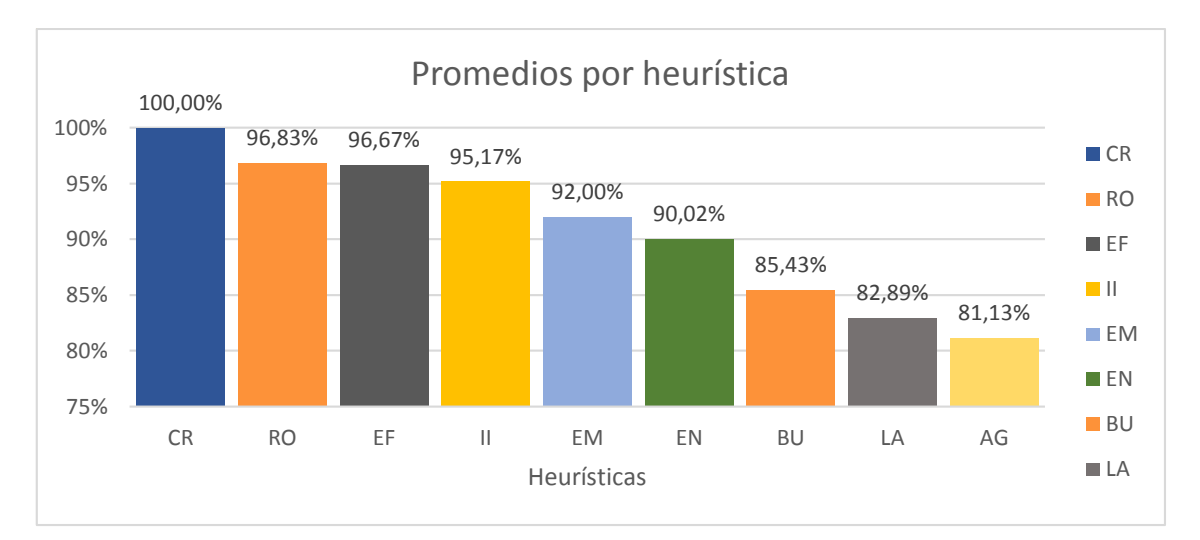

**Gráfico 4-2:** Promedios por heurística de las evaluaciones de los 5 evaluadores **Realizado por:** Caiza D., 2023

Una vez recopilados todos los resultados de forma general para cada heurística, se procedió a realizar los cálculos matemáticos para obtener el porcentaje que representa cada aspecto evaluado por cada evaluador. A continuación, se realizará la respectiva interpretación de los resultados obtenidos:

**-** Según los resultados, el "Control y Retroalimentación" (CR), fue el aspecto mejor evaluado, con un porcentaje promedio del 100%. Esto indica que la aplicación brinda una excelente capacidad de control y respuesta adecuada a las acciones de los usuarios, lo que contribuye a una experiencia fluida y satisfactoria.

**-** Asimismo, el "Rotulado", la "Entendibilidad y Facilidad de Interacción" (EF), también recibieron altas calificaciones, con porcentajes promedio del 96,83% y 96,67%, respectivamente. Estos resultados sugieren que la presentación de información y la interacción con la aplicación web son claras y fáciles de entender para los usuarios.

**-** La heurística de "Identidad e Información" (IF), recibió una calificación positiva con un porcentaje promedio del 95,17%. Esto refleja que la aplicación web de MIKUY ha logrado establecer una sólida identidad de marca y proporcionar información relevante y clara para los usuarios. La coherencia en la identidad de marca puede ayudar a los usuarios a reconocer fácilmente la plataforma y generar confianza en la marca MIKUY.

**-** La heurística de "Elementos Multimedia" (EM), también fue bien evaluado, con un porcentaje promedio del 92%, lo que indica una efectiva incorporación de elementos multimedia para mejorar la experiencia del usuario.

**-** La heurística de "Estructura y Navegación" (EN), recibió una calificación positiva con un porcentaje promedio del 90,02%. Esto indica que la aplicación web de MIKUY ha logrado establecer una estructura de navegación bien organizada para facilitar la exploración y la interacción de los usuarios en la plataforma. Una estructura de navegación efectiva es fundamental para que los usuarios puedan encontrar fácilmente la información que buscan y realizar tareas específicas de manera intuitiva.

**-** La heurística de "Búsqueda" (BU), fue bien evaluado en la aplicación web de MIKUY, con un porcentaje promedio del 85,43%. Esto indica que la funcionalidad de búsqueda implementada en la plataforma permite a los usuarios encontrar los productos y contenidos relevantes de manera eficiente.

**-** Por otro lado, el aspecto de "Layout" (LA), recibió una calificación promedio del 82,89%. Esto sugiere que podría haber oportunidades para mejorar el diseño visual y la disposición general de la interfaz para brindar una experiencia más atractiva y cohesiva.

Y finalmente en la categoría de "Aspectos Generales" (AG), la aplicación web de MIKUY fue el menos evaluado, con una calificación del 81,13%, lo que denota una evaluación generalmente positiva por parte de los evaluadores. Esta puntuación refleja que la plataforma ha sido bien

recibida, pero también resalta la importancia de seguir trabajando para mejorar y perfeccionar cada aspecto de la aplicación, con el objetivo de ofrecer una experiencia de usuario satisfactoria en todos los aspectos.

## *4.1.2. Promedios por heurística evaluada*

Al analizar los resultados del porcentaje de cada heurística según el criterio de cada evaluador experto para la aplicación web de MIKUY, se pueden identificar algunas tendencias y patrones interesantes, los cuales se puede observar en la Gráfico 4-3 respectivamente.

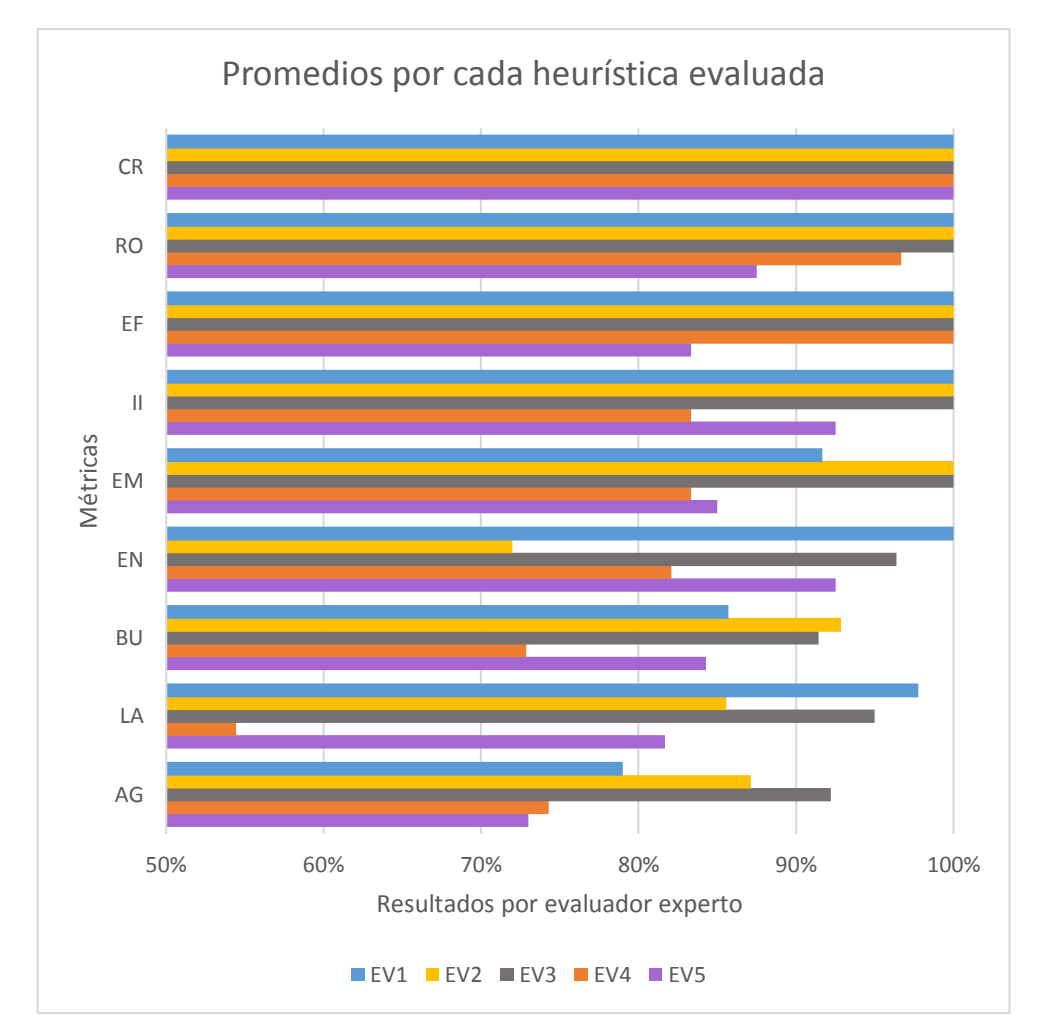

 **Gráfico 4-3:** Promedios por heurística, resultados de cada evaluador  **Realizado por:** Caiza D., 2023

Al revisar los resultados porcentuales de cada heurística, según la evaluación de los expertos para la aplicación web MIKUY. Se observa una relación simétrica en las calificaciones asignadas por los expertos en varios aspectos de la usabilidad de la aplicación, indicando una percepción compartida en aspectos clave de la interfaz y la experiencia del usuario. A continuación, se

procederá a un análisis detallado de los resultados de cada evaluador en relación con las distintas heurísticas evaluadas.

**-** El aspecto "Control y Retroalimentación" (CR), recibió la máxima calificación del 100% por parte de todos los evaluadores, lo que indica que la aplicación ofrece una excelente capacidad de control y proporciona una retroalimentación efectiva a las acciones realizadas por los usuarios. En el Gráfico 4-4 se puede observar los valores porcentuales de la evaluación de cada evaluador sobre la heurística control y retroalimentación.

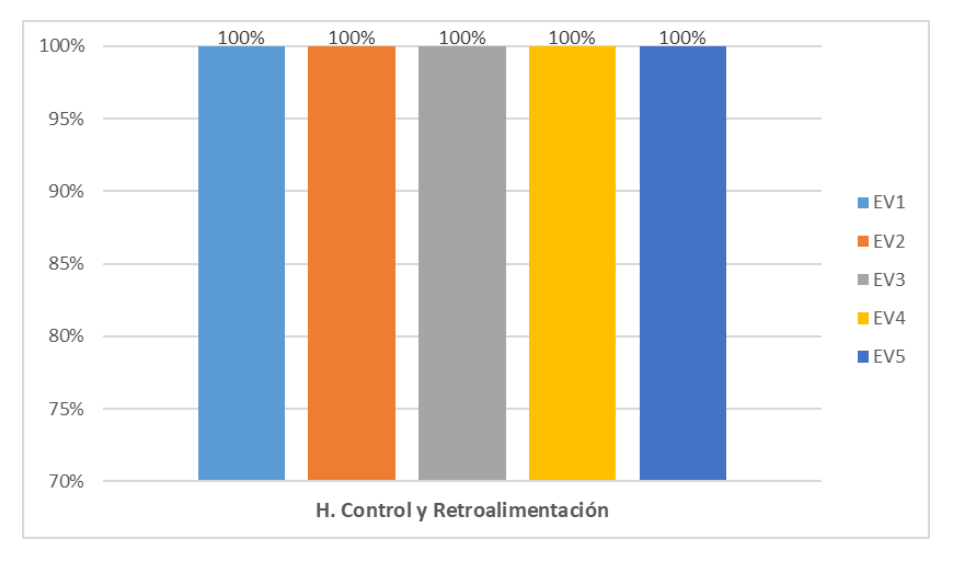

 **Gráfico 4-4:** Evaluación de la heurística "Control y Retroalimentación"  **Realizado por:** Caiza D., 2023

**-** El "Rotulado" (RO), también obtuvo altas calificaciones, con un promedio aproximado del 97%. Todos los evaluadores calificaron este aspecto con puntajes superiores al 88%, lo que demuestra que el rotulado en la interfaz es claro y facilita la identificación de elementos en la aplicación. En el Gráfico 4-5 se puede observar los valores porcentuales de la evaluación de cada evaluador sobre la heurística rotulado.

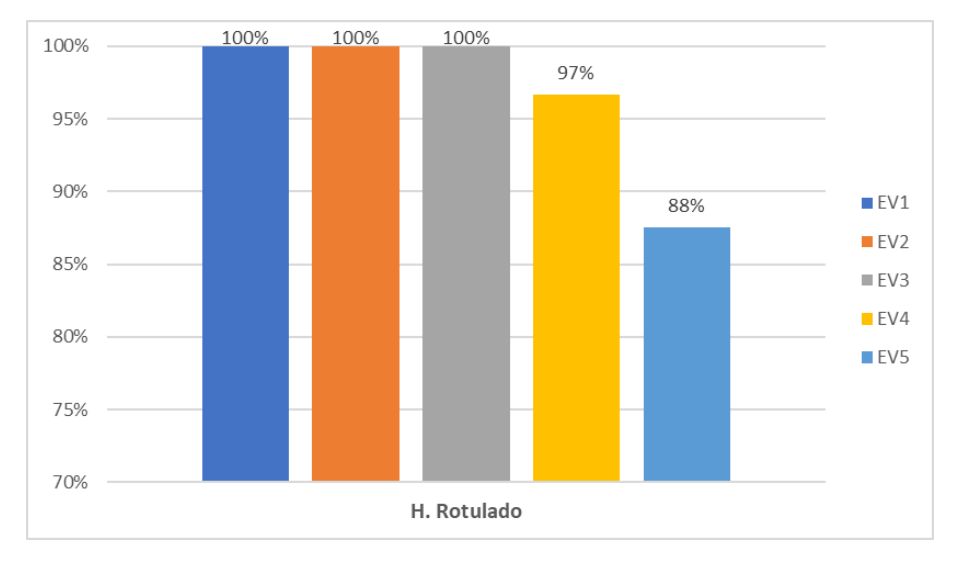

 **Gráfico 4-5:** Evaluación de la heurística "Rotulado"  **Realizado por:** Caiza D., 2023

**-** La "Entendibilidad y Facilidad de Interacción" (EF), este aspecto recibió una calificación promedio aproximado del 97%, lo que indica que la mayoría de los evaluadores consideraron que la aplicación es fácil de entender y de interactuar con ella. Sin embargo, el evaluador E5 otorgó la calificación más baja con un 83% indicando que se debe mejorar la optimización de las imágenes para mejorar el tiempo de carga de las páginas, esta observación es relevante y puede afectar la experiencia del usuario, ya que una carga lenta de las páginas puede resultar en una interacción menos fluida y agradable. En el Gráfico 4-6 se puede observar los valores porcentuales de la evaluación de cada evaluador sobre la heurística entendibilidad y facilidad de interacción.

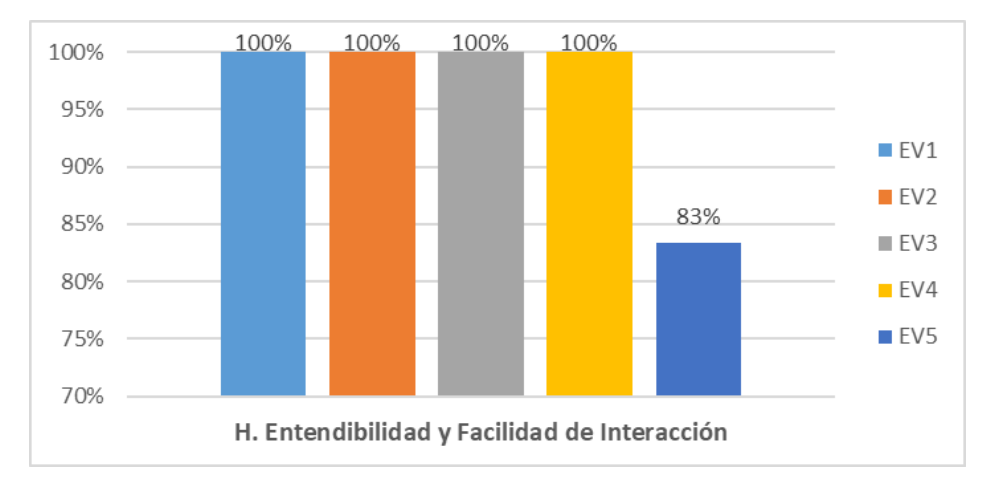

**Gráfico 4-6:** Evaluación de la heurística "Entendibilidad y Facilidad de Interacción" **Realizado por:** Caiza D., 2023

**-** El aspecto de "Identidad e Información" (II), también recibió una calificación alta, con un promedio del 95%. La mayoría de los evaluadores (E1, E2, E3 y E5) calificaron este aspecto

con puntaje superior al 90%, reflejando una sólida identidad de marca y una presentación efectiva de información relevante en la aplicación. Sin embargo, el evaluador E4 otorgó una calificación del 83% en este aspecto, mencionó que se debe mostrar de manera más clara y detallada las características (volumen, cantidad y beneficios) de todos los productos, ya que en ciertos casos resulta confuso para el usuario determinar la cantidad exacta que recibirá al realizar una compra. Esta retroalimentación resalta la importancia de presentar información precisa y transparente sobre los productos para mejorar la experiencia del usuario y evitar posibles confusiones en relación con los detalles de los productos ofrecidos en la aplicación web de MIKUY. En el Gráfico 4-7 se puede observar los valores porcentuales de la evaluación de cada evaluador sobre la heurística identidad e información.

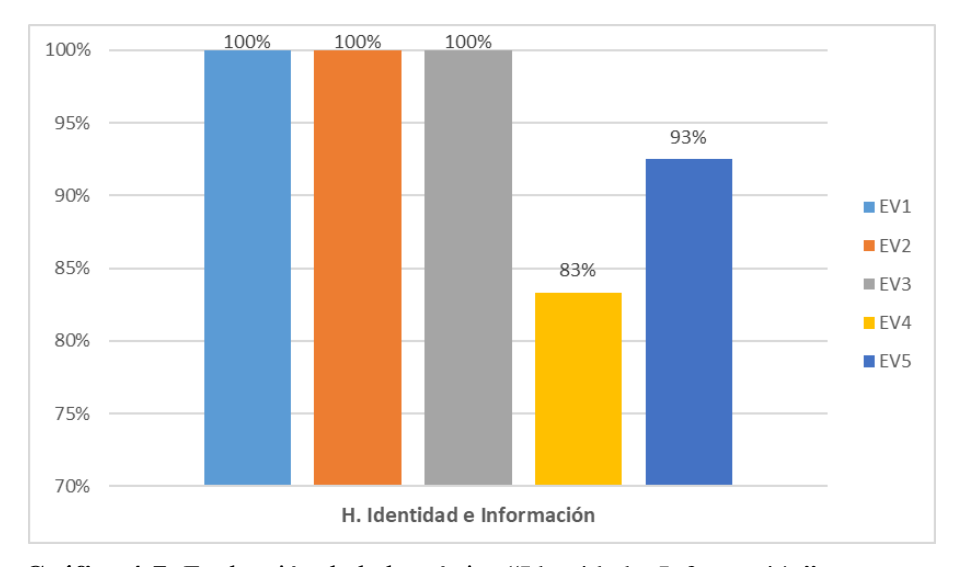

 **Gráfico 4-7:** Evaluación de la heurística "Identidad e Información"  **Realizado por:** Caiza D., 2023

**-** El aspecto de "Elementos Multimedia" (EM), recibió una calificación promedio del 92%. Aunque es una calificación positiva, el evaluador E4 otorgó un porcentaje del 83%, lo que sugiere que este evaluador pudo haber identificado ciertos aspectos en los elementos multimedia que podrían mejorarse. En el Gráfico 4-8 se puede observar los valores porcentuales de la evaluación de cada evaluador sobre la heurística elementos multimedia.

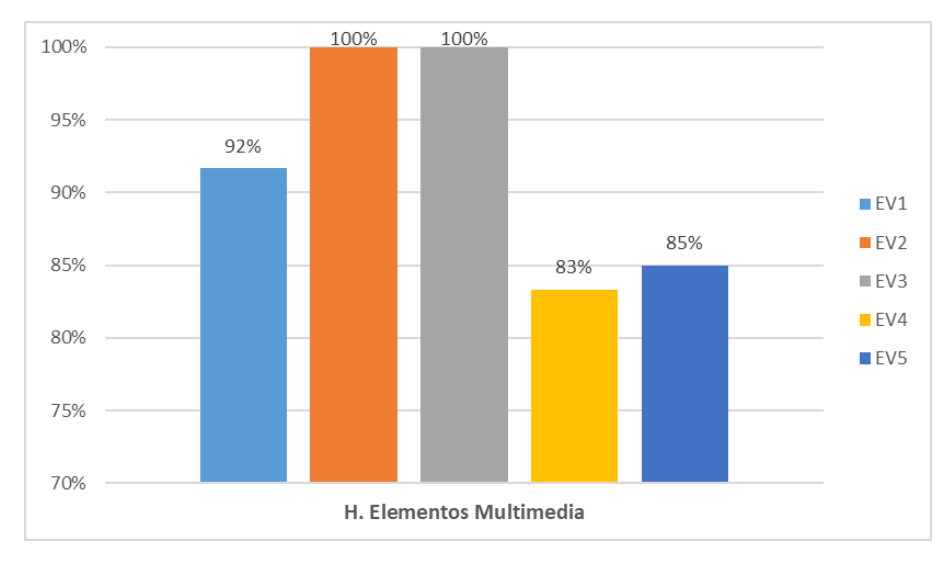

 **Gráfico 4-8:** Evaluación de la heurística "Elementos Multimedia"  **Realizado por:** Caiza D., 2023

**-** El aspecto de "Estructura y Navegación" (EN), recibió una calificación promedio de 90% las evaluaciones de la heurística son en su mayoría altas, con calificaciones sobre el 90% por parte de E1, E3 y E5, y una calificación del 82% por parte de E4. La calificación del 80% otorgada por E2 en su retroalimentación menciona que es importante cuidar la distribución de los elementos en el sitio web y utilizar imágenes que no saturen la página. Esto significa que el evaluador identificó áreas de mejora en la organización visual de la interfaz y en la optimización de las imágenes utilizadas en la aplicación. En el Gráfico 4-9 se puede observar los valores porcentuales de la evaluación de cada evaluador sobre la heurística estructura y navegación.

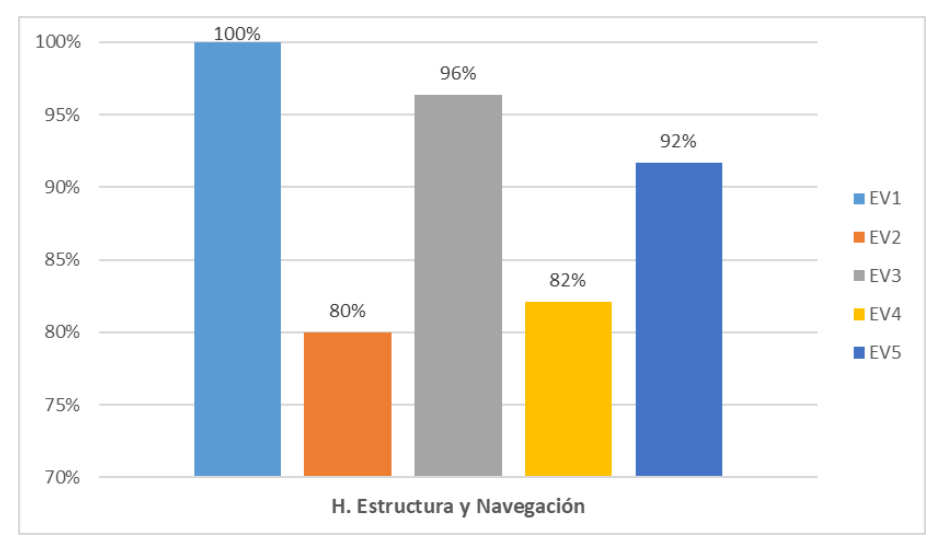

 **Gráfico 4-9:** Evaluación de la heurística "Estructura y Navegación"  **Realizado por:** Caiza D., 2023

Al analizar los resultados de las heurísticas que tuvieron una calificación menos del 90% las cuales son: La "Búsqueda", "Layout" y "Aspectos Generales" en la evaluación de la aplicación web MIKUY, se pueden destacar las siguientes observaciones:

**-** En cuanto al aspecto de "Búsqueda" (BU), los porcentajes de calificación oscilan entre el 73% y el 93%, con un promedio del 85.4%. Esto sugiere que, en general, la funcionalidad de búsqueda en la aplicación ha sido implementada de manera adecuada, pero se observan diferencias notables en la percepción de los evaluadores respecto a su eficacia. El Gráfico 4-10 presenta los valores porcentuales de la evaluación de cada evaluador sobre la heurística de búsqueda.

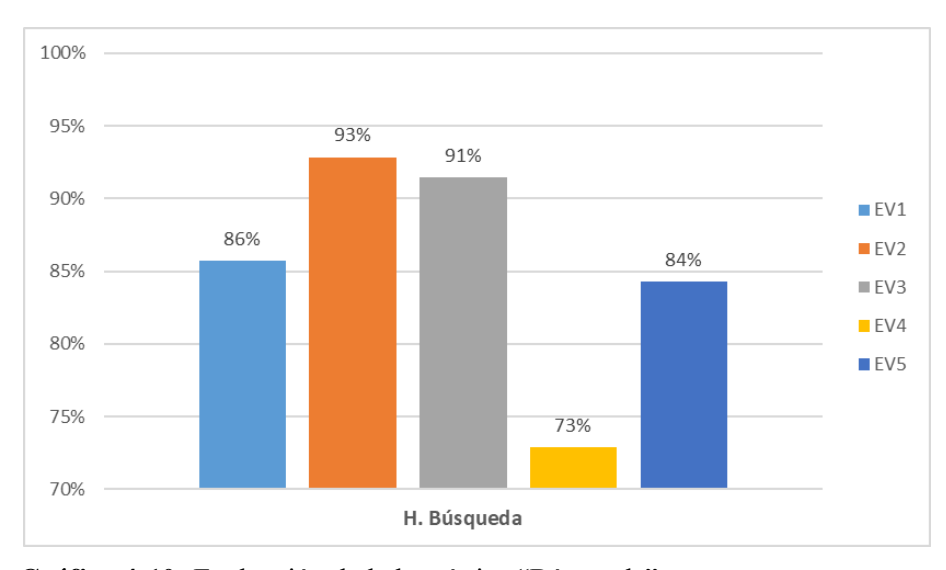

 **Gráfico 4-10:** Evaluación de la heurística "Búsqueda"  **Realizado por:** Caiza D., 2023

Específicamente, el evaluador E4 asignó una calificación del 73%, indicando la identificación de áreas de mejora en la funcionalidad de búsqueda de la aplicación web MIKUY. Entre las áreas señaladas se encuentra la "Búsqueda Avanzada", que podría beneficiarse de ajustes para optimizar su eficacia y facilitar la obtención de resultados más precisos y relevantes para los usuarios. La retroalimentación proporcionada por E4 representa una valiosa oportunidad para realizar mejoras en la funcionalidad de búsqueda, buscando así proporcionar una experiencia de usuario más satisfactoria y eficiente en la aplicación.

**-** Con relación al aspecto de "Layout" (LA), los porcentajes de calificación fluctúan entre el 54% y el 98%, con un promedio del 83%. Esto sugiere que, a pesar de que el diseño visual y la disposición general de la interfaz han sido implementados de manera efectiva en la mayoría de los casos, existen diferencias notables en la percepción de los evaluadores. El Gráfico 4-11 exhibe los valores porcentuales de la evaluación de cada evaluador sobre la heurística de Layout.

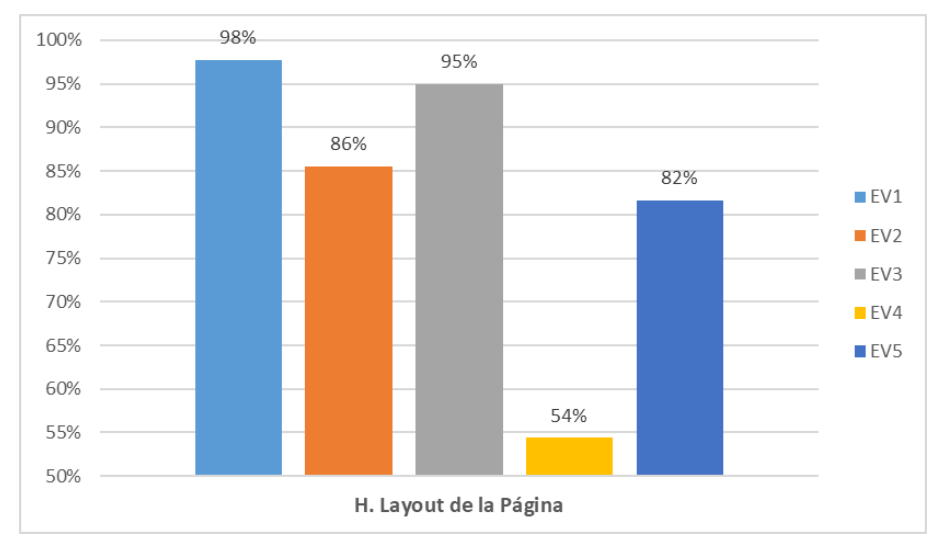

 **Gráfico 4-11:** Evaluación de la heurística "Layout de la Página"  **Realizado por:** Caiza D., 2023

En esta heurística, el evaluador E4 proporcionó la calificación más baja, un 54%, destacando la importancia de considerar el tamaño de las imágenes y los textos para evitar sobrecargar los espacios del sitio web. Sus comentarios indican que el evaluador E4 percibe que el diseño actual podría estar afectando negativamente la experiencia del usuario al generar una sensación de exceso de elementos visuales o información en ciertas áreas del sitio web. La recomendación de tener en cuenta el tamaño de las imágenes y textos sugiere que reducir la densidad visual podría mejorar la legibilidad y la organización de la interfaz, lo que potencialmente aumentaría la usabilidad del sitio.

**-** En relación con el aspecto "Aspectos Generales" (AG), los porcentajes de calificación oscilan entre el 73% y el 92%, con un promedio del 81.13%. Aunque esta heurística presenta cierta simetría en sus evaluaciones, es crucial señalar que se sitúa como la menos puntuada en comparación con las otras heurísticas analizadas. El Gráfico 4-12 exhibe los valores porcentuales de la evaluación de cada evaluador sobre la heurística de Aspectos Generales.

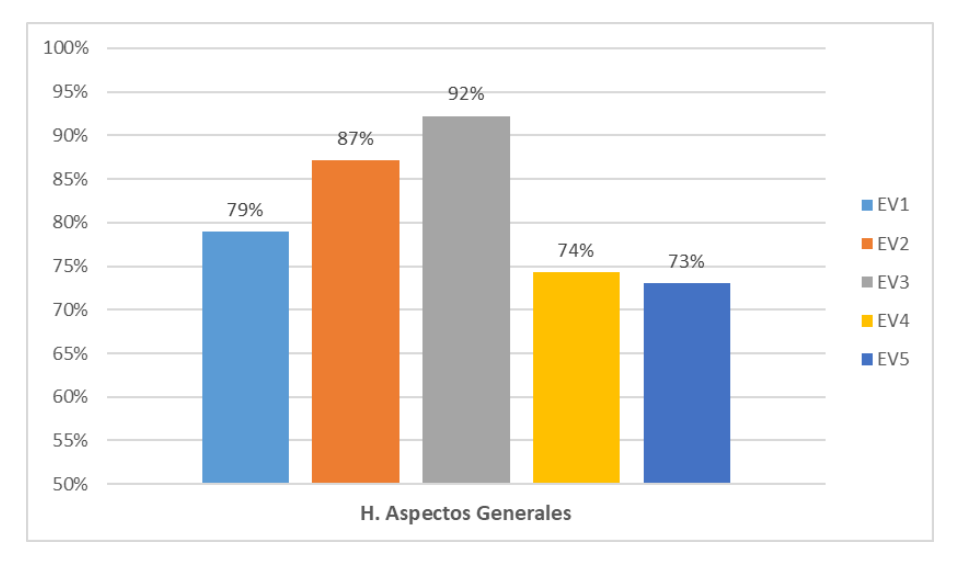

 **Gráfico 4-12:** Evaluación de la heurística "Aspectos Generales"  **Realizado por:** Caiza D., 2023

El evaluador E5 otorgó una calificación del 73% en la heurística evaluada, destacando la necesidad de prestar más atención al "look and feel", especialmente en lo que respecta a la identidad de la marca. Esto indica que hay margen para mejorar la cohesión visual y la identidad de la marca en la aplicación web MIKUY, siendo fundamental para transmitir una imagen sólida y consistente, influyendo en la confianza y percepción positiva de los usuarios. Por otro lado, el evaluador E2, en comentarios generales, sugiere mejoras para la navegación y el diseño. Recomienda el uso de tipografías más grandes en el menú, la implementación de "breadcrumbs" para mejorar la navegación, y organizar de manera más efectiva los íconos en el footer, manteniendo consistencia en los espacios entre ellos. Estas sugerencias apuntan a aspectos clave que podrían optimizar la experiencia del usuario en la aplicación. Estos comentarios indican que existen oportunidades para optimizar la estructura de navegación y la disposición visual de elementos en la interfaz para mejorar la experiencia del usuario.

La evaluación general de usabilidad para la aplicación web de MIKUY arroja resultados mayormente positivos, con un promedio cercano al 91% y altas calificaciones en varios aspectos clave de las heurísticas evaluadas. Estos indican un diseño y desarrollo efectivo que ofrece una experiencia satisfactoria para los usuarios en la difusión y comercialización de productos. Entre los aspectos mejor evaluados se destacan "Control y Retroalimentación", "Rotulado", "Layout de la Página" y "Entendibilidad y Facilidad de la Interacción", señalando una implementación exitosa de la interfaz y funcionalidades. Sin embargo, se subraya la importancia de considerar áreas de mejora para optimizar aún más la experiencia del usuario. Se recomienda valorar la retroalimentación de los usuarios y realizar evaluaciones periódicas para continuar mejorando la plataforma, permitiendo a MIKUY mantener y aumentar la satisfacción de los usuarios, promoviendo su participación y lealtad en esta plataforma de difusión y comercialización de productos.

# **4.2. Análisis de resultados de la seguridad**

Para evaluar la seguridad del aplicativo web "MIKUY", se siguió los pasos del proceso de evaluación de la norma ISO/IEC 25040 para desarrollar un método alternativo que integre métricas de calidad, incorporando el enfoque GQM. Se utilizó la estadística descriptiva para contrastar y cuantificar el porcentaje de seguridad del aplicativo, basándose en las directrices propuestas por Calabrese y Muñoz en 2018. Este enfoque riguroso y estandarizado en la evaluación de la seguridad permitió obtener resultados precisos y confiables.

En el capítulo 3, al utilizar la norma ISO/IEC 25040, se llevaron a cabo las actividades definidas por esta norma, incluida la ejecución de la evaluación mediante la respuesta a preguntas relacionadas con las subcaracterísticas de confidencialidad e integridad. Los resultados de esta evaluación se presentan en el Tabla 4-3. Durante la ejecución de la evaluación, se respondieron las distintas preguntas presentadas en el banco de preguntas para evaluar la confidencialidad e integridad. Después, se analizaron detalladamente las respuestas obteniendo los resultados siguientes:

| Subcaracterística | ID    | Nombre del CE         | <b>Puntos</b> |
|-------------------|-------|-----------------------|---------------|
| Confidencialidad  | $C-1$ | Conexiones seguras    |               |
|                   | $C-2$ | Control de acceso     |               |
|                   | $C-3$ | Encriptación de datos | $\Omega$      |
|                   | $C-4$ | Contraseña            |               |
| Integridad        | $I-5$ | Prevención de accesos |               |
|                   | $I-6$ | Prevención<br>de      |               |
|                   |       | modificaciones        |               |
|                   | $I-7$ | Confirmación de datos |               |

**Tabla 4-3:** Resultados de la evaluación de las preguntas propuestas

**Realizado por:** Caiza D., 2023

## *4.2.1. Resultados de la confidencialidad*

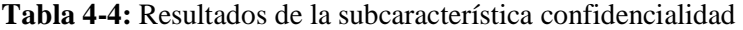

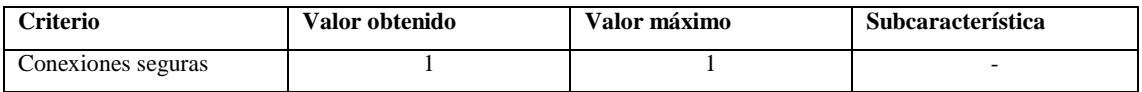

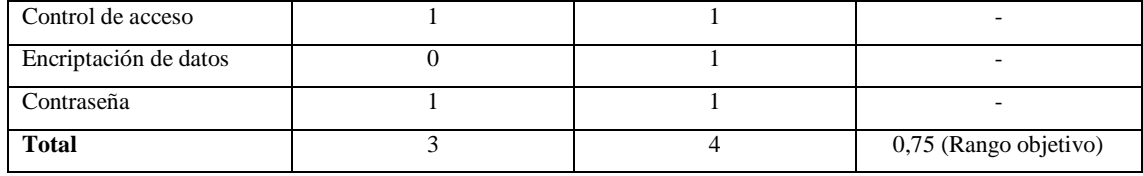

**Realizado por:** Caiza D., 2023

En el contexto de la evaluación de la subcaracterística de confidencialidad, se analizaron cuatro criterios específicos con el objetivo de medir la eficiencia del sistema en la protección de datos e información no autorizados. Los resultados obtenidos para cada criterio son los siguientes:

**- Conexiones seguras:** en esta área, se logró obtener la nota máxima de 1, lo que indica que se implementa el uso de conexiones seguras, como HTTPS, y no se producen redireccionamientos a sitios no seguros. Esta medida contribuye significativamente a garantizar la confidencialidad de los datos durante la transmisión.

**- Control de acceso:** el criterio de control de acceso también obtuvo la calificación máxima de 1. Esto significa que se implementan mecanismos adecuados para evitar que usuarios no autorizados accedan a funcionalidades que requieren autorización, así como a la base de datos, al código de la aplicación y a los servidores.

**- Encriptación de datos:** en este caso, se obtuvo un resultado de 0. Debido a que actualmente no se implementa la encriptación de datos en la base de datos. La ausencia de esta medida puede representar una vulnerabilidad en la protección de la confidencialidad de la información almacenada.

**- Contraseña:** se alcanzó nuevamente la nota máxima de 1 en el criterio de contraseña. Esto sugiere que se aplican prácticas adecuadas en cuanto a la gestión de contraseñas, lo que contribuye a la seguridad y confidencialidad de las cuentas de usuario.

Al interpretar estos resultados según los criterios de decisión de la característica de seguridad, se observa que la subcaracterística de confidencialidad alcanza un puntaje total de 0,75. Este valor se encuentra dentro del rango objetivo establecido, lo que sugiere que la confidencialidad de la información en el aplicativo "MIKUY" se encuentra en un nivel satisfactorio. Sin embargo, es importante considerar la implementación de la encriptación de datos para fortalecer aún más la seguridad y garantizar una protección integral de la confidencialidad en la aplicación. En el Gráfico 4-13 se puede observar el porcentaje que obtuvieron las subcaracterísticas de seguridad evaluadas.

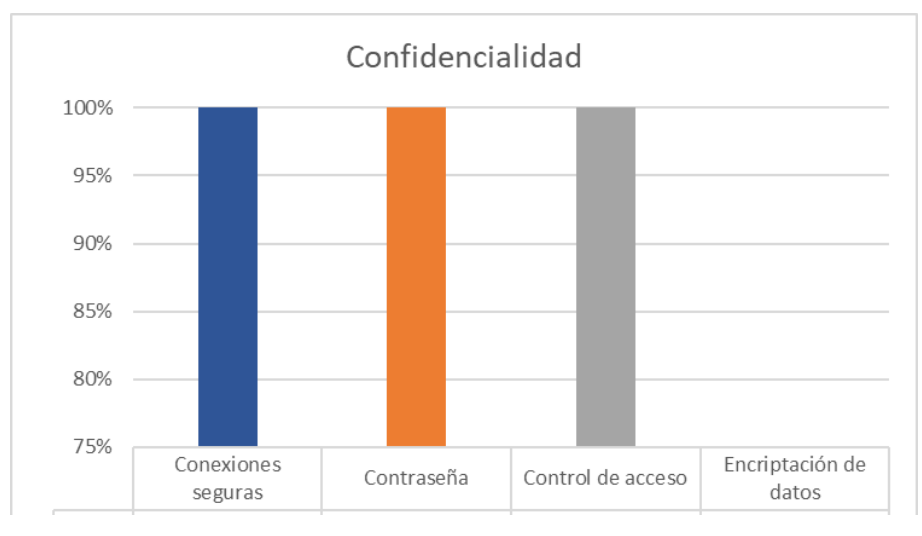

 **Gráfico 4-13:** Evaluación de la subcaracterística de confidencialidad  **Realizado por:** Caiza D., 2023

# *4.2.2. Resultados de la integridad*

| <b>Criterio</b>                 | Valor obtenido | Valor máximo | Subcaracterística               |
|---------------------------------|----------------|--------------|---------------------------------|
| Prevención de accesos           |                |              |                                 |
| Prevención de<br>modificaciones |                |              |                                 |
| Confirmación de datos           |                |              |                                 |
| <b>Total</b>                    |                | 3            | 1 (Excede de los<br>requisitos) |

**Tabla 4-5:** Resultados de la subcaracterística confidencialidad

**Realizado por:** Caiza D., 2023

En el proceso de evaluación de la subcaracterística de integridad, se examinaron tres criterios específicos para determinar la capacidad del sistema de prevenir accesos o modificaciones no autorizadas a los datos. Los resultados obtenidos para cada uno de estos criterios son los siguientes:

**- Prevención de accesos:** la evaluación reveló un resultado positivo de 1, indicando que el sistema ha implementado medidas sólidas para prevenir que los usuarios accedan a funcionalidades sin la debida autorización. Es importante destacar que el aplicativo no solo garantiza que los usuarios no puedan acceder a la base de datos ni al código del servidor de la aplicación sin permisos adecuados, sino que también se ha reforzado la seguridad a través de la prevención de inyecciones SQL. Esta estrategia se basa en un riguroso control de los parámetros enviados a las consultas, evitando la manipulación indebida de la información. Además, se ha adoptado una medida adicional para la seguridad, la cual consiste en no mostrar detalles precisos
de errores que puedan ser explotados con fines maliciosos y que sean enviados a la base de datos. Este enfoque integral resguarda tanto la accesibilidad como la integridad de los datos, fortaleciendo la protección contra potenciales amenazas y contribuyendo a la robustez general del sistema.

**- Prevención de modificaciones:** de manera similar al criterio anterior, se alcanzó un resultado de 1. Esto significa que se implementan controles adecuados para evitar que cualquier persona pueda realizar modificaciones no autorizadas en la base de datos o en el código del servidor de la aplicación. Estas medidas son fundamentales para garantizar que la información se mantenga intacta y que el sistema funcione de manera segura y confiable.

**- Confirmación de datos:** este criterio arrojó un resultado positivo de 1. Esto sugiere que el sistema solicita una confirmación de registro mediante un correo electrónico al momento de registrarse. Esta práctica contribuye a mantener la integridad de los datos de usuario y asegura que las transacciones realizadas sean auténticas y legítimas.

La combinación de estos resultados, cada uno con una calificación de 1, indica que la subcaracterística de integridad supera los requisitos establecidos según los criterios de decisión de seguridad. Este logro refleja un nivel excelente de protección contra accesos y modificaciones no autorizadas, así como una sólida confirmación de la integridad de los datos. Estos resultados refuerzan la confianza en la integridad del sistema de "MIKUY" y en la seguridad general que ofrece a sus usuarios. En el Gráfico 4-14 se puede observar los porcentajes alcanzados de la evaluación de estas subcaracterísticas.

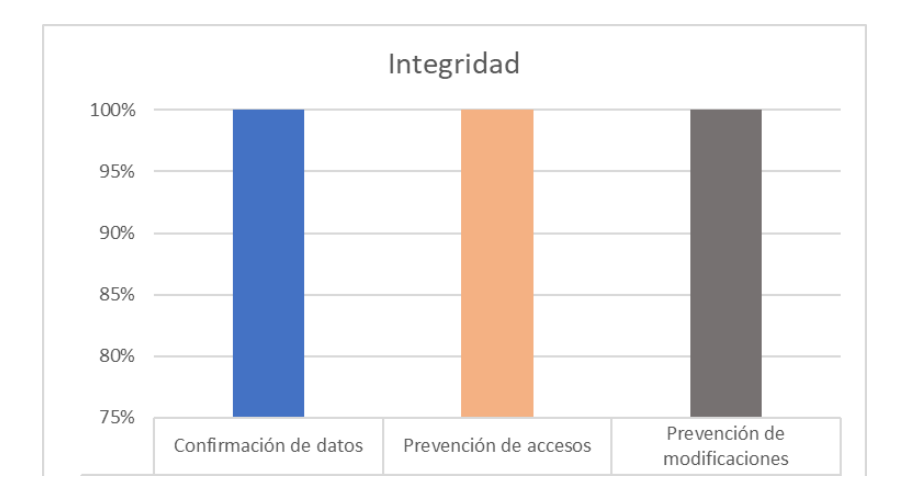

 **Gráfico 4-14.** Evaluación de la subcaracterística de integridad  **Realizado por:** Caiza D., 2023

#### *4.2.3. Resultados generales de evaluación de la seguridad*

Al no haber evaluado todas las subcaracterísticas de Seguridad, no es factible obtener una puntuación global para la característica completa de Seguridad. Sin embargo, se procedió a analizar y evaluar específicamente las subcaracterísticas de Confidencialidad e Integridad. En el Gráfico 4-15 se puede ver el porcentaje que obtuvo cada subcaracterística evaluada.

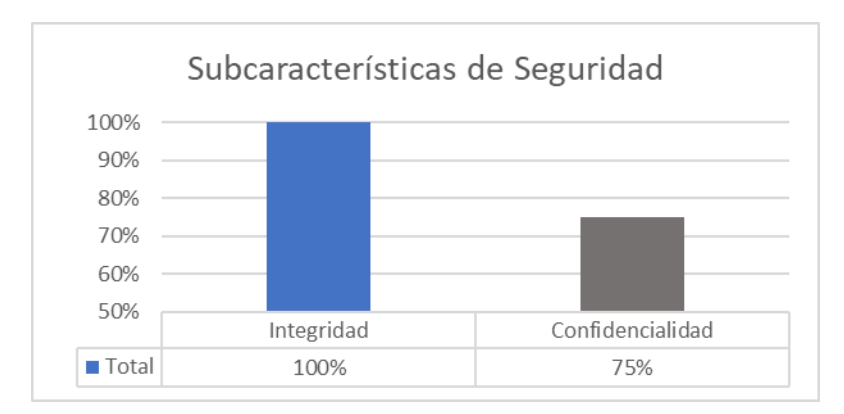

 **Gráfico 4-15:** Porcentaje de evaluación para la confidencialidad e integridad.  **Realizado por:** Caiza D., 2023

Los resultados de la evaluación de seguridad para la aplicación web "MIKUY" revelaron un nivel del 75% para la subcaracterística de Confidencialidad y un nivel del 100% para Integridad. Estos valores indican eficiencia en la protección contra el acceso no autorizado y la prevención de modificaciones no autorizadas en los datos, reflejando un nivel satisfactorio de seguridad en las áreas evaluadas. Sin embargo, se destaca la importancia de considerar las demás subcaracterísticas de seguridad para una evaluación más completa. Además, es esencial mencionar que el servicio de hosting contratado proporciona una seguridad integral, con medidas como un Firewall robusto, Imunify360 para antivirus/antimalware, cPHulk para defensa activa contra ataques de fuerza bruta, y ModSecurity como firewall de aplicaciones, asegurando un entorno altamente protegido para la aplicación.

#### **CAPÍTULO V**

#### **5. CONCLUSIONES Y RECOMENDACIONES**

En el cierre de este trabajo, el presente capítulo se dedica a exponer las conclusiones y recomendaciones que emanan tanto de la realización de los objetivos planteados como del proceso de desarrollo del proyecto de integración curricular. Aquí, se sintetizan los logros obtenidos y se brindan orientaciones fundamentadas que surgen de la experiencia y los hallazgos obtenidos a lo largo del trayecto de este trabajo. Las conclusiones, derivadas de cada uno de los objetivos planteados, encapsulan los logros tangibles obtenidos en este proceso, mientras que las recomendaciones, centradas en la evaluación de la usabilidad y seguridad del aplicativo, proporcionan una guía crucial para el avance y perfeccionamiento en este ámbito específico.

#### **5.1. Conclusiones**

**-** La integración de prácticas DEVOPS ha permitido desarrollar la aplicación web de MIKUY de forma satisfactoria, se evidenció una colaboración efectiva entre el equipo del proyecto logrando una gestión ágil durante todo el proceso. La metodología Scrumban y las herramientas de colaboración como Slack, Monday y GitLab contribuyeron a un desarrollo fluido, permitiendo cumplir con todos los requisitos del cliente.

**-** Se analizaron los procesos actuales de difusión y comercialización de MIKUY a través de entrevistas con el presidente de Sumak Tarpuy para determinar las áreas susceptibles de automatización mediante la aplicación web. El enfoque actual de MIKUY en el comercio tradicional muestra limitaciones en alcance y eficiencia. La aplicación web se presenta como una solución eficaz para superar estas restricciones, permitiendo a los usuarios acceder a la tienda en línea las 24/7, ofreciendo flexibilidad, seguimiento de pedidos y atención al cliente en línea brindando una experiencia mejorada a los usuarios.

**-** La correcta identificación y aplicación de prácticas DEVOPS han sido esenciales para el desarrollo exitoso y a tiempo del proyecto. La automatización, integración y entrega continuas han mejorado la colaboración entre equipos, reduciendo los plazos de entrega y mejorando la eficiencia.

**-** El desarrollo de los módulos de difusión y comercialización en la aplicación web, conforme a las especificaciones del cliente, representa un logro significativo. Estos módulos no solo simplifican la exploración y adquisición de productos para los usuarios, sino que también fortalecen la aplicación web mediante la incorporación de funciones clave como: la gestión de

usuarios, control de inventario, carrito de compras, multimedia y publicidad, compras y facturación, ventas y mantenimiento que permiten cumplir los objetivos planteados en el proyecto.

**-** La validación de la aplicación web ha revelado niveles destacados de seguridad, con evaluaciones de confidencialidad e integridad alcanzando el 75% y el 100%, respectivamente, siguiendo los pasos de evaluación de la norma ISO/IEC 25040 e integrando el enfoque GQM. Asimismo, la usabilidad ha obtenido un puntaje del 90,71% mediante el método SIRIUS, situándose en un nivel satisfactorio. Estos resultados respaldan la capacidad de la plataforma para ofrecer una experiencia positiva y segura, cumpliendo con los estándares de protección de datos y proporcionando una interfaz intuitiva.

#### **5.2. Recomendaciones**

**-** Considerar las observaciones y retroalimentación de los evaluadores expertos es crucial para mejorar constantemente la usabilidad de la aplicación web, garantizando así su calidad y eficiencia en la difusión y comercialización de productos.

**-** Es importante que para mejorar la experiencia con la aplicación web "MIKUY" se debe hacer uso integral del manual de usuario. Este recurso detallado puede actuar como una guía esencial tanto para los administradores como los usuarios finales, proporcionando claridad en la funcionalidad de los distintos módulos y características de la aplicación web.

**-** Se recomienda llevar a cabo evaluaciones proactivas y exhaustivas que aborden todas las subcaracterísticas de seguridad, sin limitarse únicamente a la confidencialidad e integridad, con el fin de lograr una evaluación completa y precisa de la seguridad de la aplicación web "MIKUY'."

#### **BIBLIOGRAFÍA**

1. **ABRIL, L.**, 2023. Ecuador se prepara para enfrentar la digitalización en 2023. *Líderes* [en línea]. [consulta: 5 junio 2023]. Disponible en: http://www.revistalideres.ec/lideres/ecuadorpreparado-enfrentar-digitalizacion-informe.html.

2. **ALBORNOZ, D.**, 2023. ¿Qué es Angular y cuáles son sus ventajas? *Tutoriales Hostinger* [en línea]. [consulta: 22 junio 2023]. Disponible en: https://www.hostinger.es/tutoriales/que-esangular.

3. **ASALE, R.- y RAE**, [sin fecha]. comercio | Diccionario de la lengua española. *«Diccionario de la lengua española» - Edición del Tricentenario* [en línea]. [consulta: 4 junio 2023]. Disponible en: https://dle.rae.es/comercio.

4. **AURIA GARCIA, B.G. y DEL ROSARIO ALVARADO, J.P.**, 2017. Desarrollo de una aplicación para comercializar los productos agrícolas sin intermediarios. En: Accepted: 2017- 08-01T17:24:20Z [en línea], [consulta: 21 septiembre 2022]. Disponible en: http://www.dspace.espol.edu.ec/handle/123456789/39828.

5. **AWS**, [sin fecha]. ¿Qué es DevOps? *Amazon Web Services, Inc.* [en línea]. [consulta: 27 junio 2023]. Disponible en: https://aws.amazon.com/es/devops/what-is-devops/.

6. **BALDEÓN HERMIDA, B.A. y SALAZAR CAZCO, S.A.**, 2019. *Sistema informático para automatizar el control de asistencia a clases de docentes y estudiantes de la ESPOCH con dispositivos RFID, aplicando la metodología SCRUMBAN.* [en línea]. bachelorThesis. S.l.: Escuela Superior Politécnica de Chimborazo. [consulta: 4 julio 2023]. Disponible en: http://dspace.espoch.edu.ec/handle/123456789/12262.

7. **BALSECA CHISAGUANO, E.A.**, 2014. *Evaluación de calidad de productos de software en empresas de desarrollo de software aplicando la norma ISO/IEC 25000* [en línea]. bachelorThesis. S.l.: Quito, 2015. [consulta: 15 agosto 2023]. Disponible en: http://bibdigital.epn.edu.ec/handle/15000/9113.

8. **BELLO, G.**, 2021. Comercialización de productos y servicios (universitarios). *gestiopolis* [en línea]. [consulta: 21 junio 2023]. Disponible en: https://www.gestiopolis.com/comercializacion-de-productos-y-servicios-universitarios/.

9. **BUSTOS, G.**, 2018. ¿Qué es HTML? Explicación de los fundamentos del Lenguaje de marcado de hipertexto. *Tutoriales Hostinger* [en línea]. [consulta: 25 junio 2023]. Disponible en: https://www.hostinger.es/tutoriales/que-es-html.

10. **BUSTOS, G.**, 2019. ¿Qué es MySQL? Explicación detallada para principiantes. *Tutoriales Hostinger* [en línea]. [consulta: 21 septiembre 2022]. Disponible en: https://www.hostinger.es/tutoriales/que-es-mysql.

11. **CALABRESE, J. y MUÑOZ, R**., 2018. *Asistente para la evaluación de calidad de producto de software según la familia de normas ISO/IEC 25000 utilizando el enfoque GQM* [en línea]. Tesis. S.l.: Universidad Nacional de La Plata. [consulta: 3 agosto 2023]. Disponible en: http://sedici.unlp.edu.ar/handle/10915/67212.

12. **CALABRESE, J., MUÑOZ, R., PASINI, A., ESPONDA, S., BORACCHIA, M. y PESADO, P.**, 2017. Asistente para la evaluación de características de calidad de producto de software propuestas por ISO/IEC 25010 basado en métricas definidas usando el enfoque GQM. ,

13. **CALLEJAS, M., ALARCÓN, A.C. y ÁLVAREZ, A.M.**, 2017. Modelos de calidad del software, un estado del arte. *ENTRAMADO*, vol. 13, no. 1, ISSN 19003803, 25390279. DOI 10.18041/entramado.2017v13n1.25125.

14. **Cámara Ecuatoriana de Comercio Electrónico**. *Cámara Ecuatoriana de Comercio Electrónico* [en línea], [sin fecha]. [consulta: 4 junio 2023]. Disponible en: https://cece.ec/.

15. **CASABONA**, E., 2012. LA IMPORTANCIA DE LA USABILIDAD EN DISEÑO WEB. *Educacion IT* [en línea]. [consulta: 24 octubre 2022]. Disponible en: https://blog.educacionit.com/2012/08/31/la-importancia-de-la-usabilidad-en-diseno-web/.

16. **CHAPAVAL, N.**, 2018. Qué es Frontend y Backend: características, diferencias y ejemplos. *Platzi* [en línea]. [consulta: 23 junio 2023]. Disponible en: https://platzi.com/blog/quees-frontend-y-backend/.

17. **CHICA CEPEDA, R. y NAVAS MOSCOSO, F.**, 2022. Comercio electrónico en los establecimientos gastronómicos de la ciudad de Bahía de Caráquez – Ecuador, periodo 2020 - 2021. *REVISTA DE INVESTIGACIÓN SIGMA* [en línea], vol. 9, no. 02, [consulta: 4 junio 2023]. ISSN 2631-2603. DOI 10.24133/sigma.v9i02.2826. Disponible en: https://journal.espe.edu.ec/ojs/index.php/Sigma/article/view/2826.

18. **COPPOLA, M.**, [sin fecha]. Qué es HTML y cómo utilizarlo (guía para principiantes). [en línea]. [consulta: 25 junio 2023]. Disponible en: https://blog.hubspot.es/website/html.

19. **DEYIMAR, A.**, 2020. ¿Qué es Bootstrap? - Una guía para principiantes. *Tutoriales Hostinger* [en línea]. [consulta: 8 junio 2023]. Disponible en: https://www.hostinger.es/tutoriales/que-es-bootstrap.

20. **ESCALANTE, F.**, 2021. DevOps qué es y cómo puede mejorar la Gestión de TI en el Ministerio de Defensa. En: Accepted: 2022-04-07T09:11:43Z [en línea]. Working Paper. S.l.: Centro Universitario de la Defensa de Marín. [consulta: 27 junio 2023]. Disponible en: http://calderon.cud.uvigo.es/handle/123456789/484.

21. **FLORES, L.**, 2019. ¿Qué es una Aplicación Web? – Desarrollo de Software y Consultoría Tecnológica. [en línea]. [consulta: 6 junio 2023]. Disponible en: https://www.strappinc.com/blog/strapp-datos/que-es-una-aplicacion-web.

22. **GAMBOA, J.C.**, 2014. Aumento de la productividad en la gestión de proyectos, utilizando una metodología ágil aplicada en una fábrica de software en la ciudad de Guayaquil. *Revista Tecnológica - ESPOL* [en línea], vol. 27, no. 2, [consulta: 3 julio 2023]. ISSN 1390-3659. Disponible en: http://www.rte.espol.edu.ec/index.php/tecnologica/article/view/312.

23. **GARNICA, C.H. y MAUBERT, C.**, 2009. *Fundamentos de Marketing* [en línea]. Español. Mexico: Pearson Education. vol. primera. ISBN 978-607-442-287-0. Disponible en: https://cdn.goconqr.com/uploads/media/pdf\_media/16469257/39c15bc6-66e6-4775-8d4face9ddf33c2d.pdf.

24. **GONÇALVES, M.J.**, 2021. ¿Qué es Angular y para qué sirve? *Blog de Hiberus Tecnología* [en línea]. [consulta: 26 junio 2023]. Disponible en: https://www.hiberus.com/crecemos-contigo/que-es-angular-y-para-que-sirve/.

25. **GOODWILL COMMUNITY FOUNDATION**, [sin fecha]. Informática Básica: ¿Qué son las aplicaciones web? *GCFGlobal.org* [en línea]. [consulta: 14 septiembre 2022]. Disponible en: https://edu.gcfglobal.org/es/informatica-basica/que-son-las-aplicaciones-web/1/.

26. **GUAMÁN, V.E. y MIRANDA, J.P.**, 2020. *Desarrollo de un sistema informático para la gestión de información de la Liga Deportiva parroquial Licán utilizando la metodología scrumban* [en línea]. bachelorThesis. S.l.: Riobamba: Universidad Nacional de Chimborazo. [consulta: 3 julio 2023]. Disponible en: http://dspace.unach.edu.ec/handle/51000/7066.

27. **GUTIÉRREZ, E.**, 2015. Impacto del comercio electrónico en las grandes y medianas empresas de la ciudad de Sogamoso Boyacá, Colombia. *Cuadernos Latinoamericanos de Administración*, vol. 11, no. 20, ISSN 2248-6011, 1900-5016. DOI 10.18270/cuaderlam.v11i20.630.

28. **ILDEFONSO, E.**, 2014. *Marketing de los servicios*. S.l.: ESIC. ISBN 978-84-15986-33- 1.

29. **IONOS**, 2019. Conceptos básicos: definición de web app y ejemplos. *IONOS Digital Guide* [en línea]. [consulta: 6 junio 2023]. Disponible en: https://www.ionos.es/digitalguide/paginas-web/desarrollo-web/que-es-una-web-app-y-queclases-hay/.

30. **IONOS**, 2023. ¿Qué es PHP? Tutorial para principiantes. *IONOS Digital Guide* [en línea]. [consulta: 26 junio 2023]. Disponible en: https://www.ionos.es/digitalguide/paginasweb/creacion-de-paginas-web/tutorial-de-php-fundamentos-basicos-para-principiantes/.

31. **ISO/IEC 25010**, 2011. *ISO/IEC 25010* [en línea]. [consulta: 28 junio 2023]. Disponible en: https://iso25000.com/index.php/normas-iso-25000/iso-25010.

32. **ISO/IEC 25040**, 2011. ISO 25040. [en línea]. [consulta: 3 agosto 2023]. Disponible en: https://iso25000.com/index.php/normas-iso-25000/iso-25040.

33. **ISRAEL, P.S.M. y TOCTAGUANO VINCES, D.M**., 2021. Diseño y desarrollo de una plataforma Web para comercialización de productos agrícolas de las Comunidades Campesinas del Ecuador. En: Accepted: 2021-08-14T02:56:12Z [en línea], [consulta: 21 septiembre 2022]. Disponible en: http://dspace.ups.edu.ec/handle/123456789/20717.

34. **JANITA, I. y CHONG, W.K.**, 2013. Barriers of B2B e-Business Adoption in Indonesian SMEs: A Literature Analysis. *Procedia Computer Science*, vol. 17, ISSN 18770509. DOI 10.1016/j.procs.2013.05.073.

35. J**UÁREZ, M.H.**, 2014. Comercio Internacional: Origen y Visión Mercantil. *Enero-Abril 2014* [en línea], vol. 1, no. 1, ISSN 2448-6159. Disponible en: https://revista.unsis.edu.mx/index.php/saludyadmon/issue/view/2.

36. **KINSTA**, 2022. ¿Qué es Express.js? Todo lo que Debes Saber. *Kinsta* [en línea]. [consulta: 23 junio 2023]. Disponible en: https://kinsta.com/es/base-de-conocimiento/que-esexpress/.

37. **KOTLER, P. y ARMSTRONG, G.**, 2013. *Fundamentos de Marketing* [en línea]. Decimoprimera. México: Pearson. ISBN 978-0-13-274403-4. Disponible en: https://frrq.cvg.utn.edu.ar/pluginfile.php/14584/mod\_resource/content/1/Fundamentos%20del% 20Marketing-Kotler.pdf.

38. **LAOYAN, S.**, 2022. Agile Manifesto: qué son las metodologías ágiles [2022] • Asana. *Asana* [en línea]. [consulta: 29 junio 2023]. Disponible en: https://asana.com/es/resources/agilemethodology.

39. **LEROUX, B.**, 2021. Express.js: Para qué se usa y cuándo, dónde usarlo para el desarrollo de tu app de negocio. *Startechup Inc.* [en línea]. [consulta: 14 septiembre 2022]. Disponible en: https://www.startechup.com/es/blog/express-js-what-it-is-used-for-and-when-where-to-use-itfor-your-enterprise-app-development/.

40. **LÓPEZ, P.**, 2018. 5 razones por las que un negocio debe estar en internet y redes sociales. *BBVA NOTICIAS* [en línea]. [consulta: 27 abril 2023]. Disponible en: https://www.bbva.com/es/cinco-razones-por-las-que-un-negocio-debe-estar-en-internet-y-redessociales/.

41. **LUCAS, J.**, 2019. Qué es NodeJS y para qué sirve. *OpenWebinars.net* [en línea]. [consulta: 7 junio 2023]. Disponible en: https://openwebinars.net/blog/que-es-nodejs/.

42. **MACHADO, J.**, 2022. El 39% de los niños indígenas menores de dos años sufre desnutrición. *Primicias* [en línea]. Quito, 20 junio 2022. [consulta: 31 mayo 2023]. Disponible en: https://www.primicias.ec/noticias/sociedad/desnutricion-ninos-indigenas-ecuador/.

43. **MALUENDA, R.**, 2020. Tipos de desarrollo de aplicaciones web: ejemplos y características. *Profile Software Services* [en línea]. [consulta: 14 septiembre 2022]. Disponible en: https://profile.es/blog/desarrollo-aplicaciones-web/.

44. **MARTÍNEZ, M.**, 2023. Qué es Node.js: Introducción al JavaScript en el lado del servidor. *Profile Software Services* [en línea]. [consulta: 23 junio 2023]. Disponible en: https://profile.es/blog/que-es-nodejs/.

45. **MEDINA RICACHI, L.J.**, 2021b. *Análisis de las herramientas DEVOPS en la integración y despliegue de productos software* [en línea]. bachelorThesis. S.l.: BABAHOYO: UTB, 2021. [consulta: 25 octubre 2022]. Disponible en: http://dspace.utb.edu.ec/handle/49000/10557.

46. **MINISTERIO DE TELECOMUNICACIONES Y DE LA SOCIEDAD DE LA INFORMACIÓN**, [sin fecha]. El 82,3% de Mipymes en el Ecuador utilizan Internet – Ministerio de Telecomunicaciones y de la Sociedad de la Información. [en línea]. [consulta: 5 junio 2023]. Disponible en: https://www.telecomunicaciones.gob.ec/el-823-de-mipymes-en-el-ecuadorutilizan-internet/.

47. **MOLINA RÍOS, J.R., ZEA ORDÓÑEZ, M.P., CONTENTO SEGARRA, M.J. y GARCÍA ZERDA, F.G.**, 2018. COMPARACIÓN DE METODOLOGÍAS EN APLICACIONES WEB. *3C Tecnología\_Glosas de innovación aplicadas a la pyme*, vol. 7, no. 1, ISSN 22544143. DOI 10.17993/3ctecno. 2018.v7n1e25.1-19.

48. **NIELSEN, J.**, 1994. *Usability Engineering*. San Francisco, CA, USA: Morgan Kaufmann Publishers Inc. ISBN 978-0-08-052029-2.

49. **NORÉN, A.**, 2021. Ventajas y desventajas de las aplicaciones web. *JSConf uruguay montevideo* [en línea]. [consulta: 7 junio 2023]. Disponible en: https://jsconf.uy/ventajas-ydesventajas-de-las-aplicaciones-web/.

50. **PALACIOS, G.J.B.**, 2022. ¿Qué es el Scrumban? Definición y tipos. *Thinking for Innovation* [en línea], [consulta: 3 julio 2023]. Disponible en: https://www.iebschool.com/blog/que-es-scrumban-agile-scrum/.

51. **PALAMARCHUK, S.**, 2021. Shift Left Testing: sus beneficios en el Ciclo de Desarrollo de Software | Abstracta Chile. *Blog de Testing y Calidad de Software | Abstracta Chile* [en línea]. [consulta: 27 junio 2023]. Disponible en: https://cl.abstracta.us/blog/beneficios-enfoque-shiftleft-testing/.

52. **PERURENA, L. y MORÁGUEZ, M.**, 2013. Usabilidad de los sitios Web, los métodos y las técnicas para la evaluación. *Revista Cubana de Información en Ciencias de la Salud*, vol. 24, no. 2, ISSN 2307-2113.

53. **PRESSMAN, R.S.**, 2010. *Ingenieria del Software. Un Enfoque Practico* [en línea]. Séptima. México, D. F.: McGRAW-HILL. vol. 7. ISBN 978-607-15-0314-5. Disponible en: http://cotana.informatica.edu.bo/downloads/ld-

Ingenieria.de.software.enfoque.practico.7ed.Pressman.PDF. 340

54. **PRESTA, M.**, 2022. Los 10 principales lenguajes de desarrollo del lado del cliente. [en línea]. [consulta: 26 junio 2023]. Disponible en: https://blog.back4app.com/es/los-10-principaleslenguajes-de-desarrollo-del-lado-del-cliente/.

55. **PULIDO LÓPEZ, P.**, 2021. El crecimiento del comercio electrónico. Repercusión en el comercio tradicional. En: Accepted: 2022-01-31T11:44:00Z [en línea], [consulta: 5 junio 2023]. Disponible en: https://idus.us.es/handle/11441/129451.

56. **QUILLUPANGUI, S.**, 2021. Alarma por alto índice de desnutrición infantil en Ecuador. *El Comercio* [en línea]. [consulta: 1 junio 2023]. Disponible en: https://www.elcomercio.com/actualidad/ecuador/desnutricion-infantil-ecuador-enfermedadesalimentacion.html.

57. **REDONDO, A.M.F. y CÁRDENAS, F. de J.N.**, 2022. DevOps: un vistazo rápido. *Ciencia Huasteca Boletín Científico de la Escuela Superior de Huejutla*, vol. 10, no. 19, ISSN 2007-493X. DOI 10.29057/esh.v10i19.8121.

58. **ROBLEDANO, A.**, 2019. Qué es MySQL: Características y ventajas. *OpenWebinars.net* [en línea]. [consulta: 21 septiembre 2022]. Disponible en: https://openwebinars.net/blog/que-esmysql/.

59. **RODRIGUEZ, J.**, 2021. Los 41 mejores softwares de ventas y marketing para 2022. [en línea]. [consulta: 24 octubre 2022]. Disponible en: https://blog.hubspot.es/sales/mejoressoftware-ventas.

60. **ROGERS, E.M.**, 2003. *Diffusion of Innovations, 5th Edition*. S.l.: Simon and Schuster. ISBN 978-0-7432-5823-4.

61. **RUIZ, A. de los A.**, 2014. Análisis y perspectivas del comercio electrónico en México. *Enlace: revista venezolana de información, tecnología y conocimiento*, vol. 11, no. 3, ISSN 1690- 7515.

62. **SALMAN, A., SACHIN R., D. y ANALA, M.**, 2020. DevOps with Modern Software Development. *International Journal of Soft Computing and Engineering (IJSCE)*, vol. 9, no. 6, DOI 10.35940/ijsce.F3404.059620.

63. **SÁNCHEZ MORA, M.**, 2018. El marketing de influencia en el mundo de la moda = Influencer marketing in the fashion world. En: Accepted: 2018-10-10T22:25:15Z [en línea], [consulta: 3 enero 2024]. Disponible en: https://buleria.unileon.es/handle/10612/8797.

64. **SCHULTZ, D.E., TANNENBAUM, S. y LAUTERBORN, R.**, 1993. *Comunicaciones de Marketing Integradas*. S.l.: Ediciones Granica S.A. ISBN 978-950-641-194-7.

65. **STANTON, W.J., ETZEL, M.J. y WALKER, B.J.**, 2007. *Fundamentos de Marketing* [en línea]. Decimocuarta. S.l.: McGRAW-HILL/INTERAMERICANA. vol. 14. ISBN 978-970- 10-6201-9. Disponible en:

https://mercadeo1marthasandino.files.wordpress.com/2015/02/fundamentos-de-marketingstanton-14edi.pdf.

66. **SUÁREZ, M.**, 2011. *SIRIUS: Sistema de Evaluación de la Usabilidad Web Orientado al Usuario y basado en la Determinación de Tareas Críticas* [en línea]. Doctoral. Oviedo: Universidad de Oviedo. [consulta: 11 julio 2023]. Disponible en: https://digibuo.uniovi.es/dspace/handle/10651/12866.

67. **SUÁREZ, M.C.S., MARTINÉZ, A.B., ALVAREZ, D. y ALVA DE SAGASTEGUI, M.E.**, 2013. Sirius: A heuristic-based framework for measuring web usability adapted to the type of website. *Journal of Systems and Software*, vol. 86, no. 3, ISSN 0164-1212. DOI 10.1016/j.jss.2012.10.049.

68. **THE PHP GROUP**, [sin fecha]. PHP: ¿Qué es PHP? - Manual. [en línea]. [consulta: 26 junio 2023]. Disponible en: https://www.php.net/manual/es/intro-whatis.php.

69. **UNICEF.** [en línea], [sin fecha]. [consulta: 31 mayo 2023]. Disponible en: https://www.unicef.org/.

70. **VILLAVICENCIO, M.**, 2021. Diferencias clave entre el comercio electrónico y el comercio tradicional. *Red Integralis* [en línea]. [consulta: 4 junio 2023]. Disponible en: https://redintegralis.com/2021/12/01/diferencias-clave-entre-el-comercio-electronico-y-elcomercio-tradicional/.

71. **VMWARE**, [sin fecha]. ¿Qué es la seguridad de las aplicaciones? | Glosario de VMware | LATAM. [en línea]. [consulta: 24 octubre 2022]. Disponible en: https://www.vmware.com/latam/topics/glossary/content/application-security.html.

72. **W3C**, [sin fecha]. Introducción de CSS. [en línea]. [consulta: 26 junio 2023]. Disponible en: https://www.w3schools.com/css/css\_intro.asp.

73. **W3TECHS**, [sin fecha]. W3Techs - extensive and reliable web technology surveys. [en línea]. [consulta: 26 junio 2023]. Disponible en: https://w3techs.com/.

74. **ZAVALA, D.I.**, 2016. Crítica a la Teoría Clásica del Comercio Internacional, un enfoque de equilibrio general entre país grande y país pequeño. *Economía Informa*, vol. 397, ISSN 0185- 0849. DOI 10.1016/j.ecin.2016.03.004.

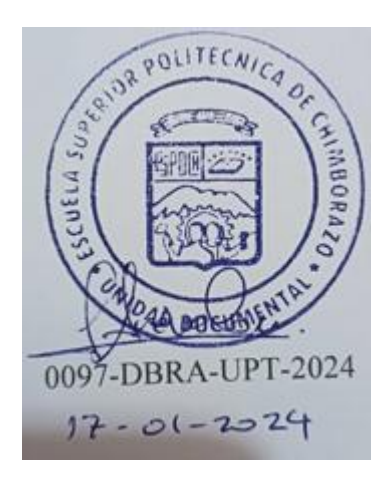

**ANEXOS** 

**ANEXO A:** MANUAL TÉCNICO

# **Manual Técnico**

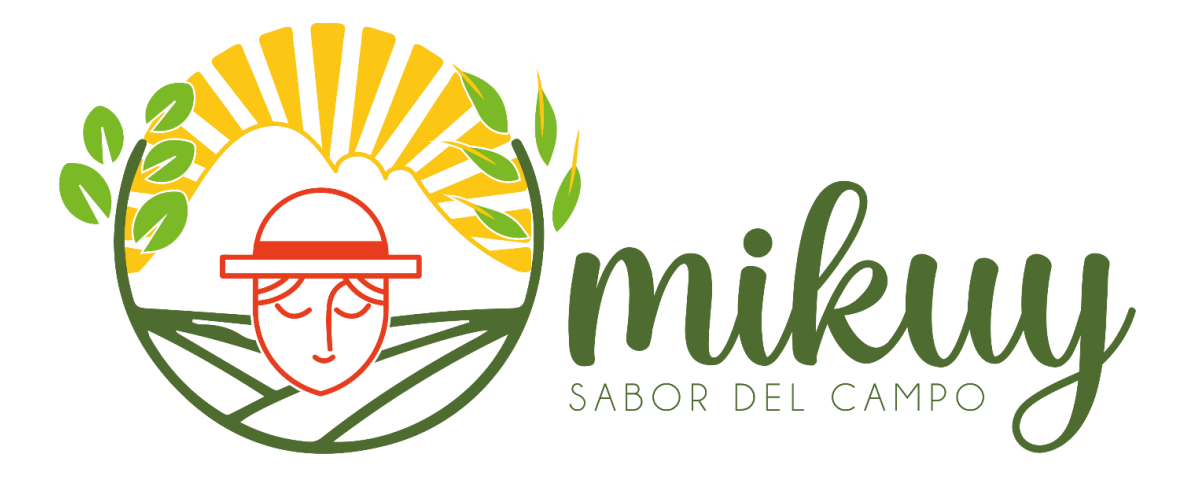

**Proyecto:** Desarrollo De Una Aplicación Web Para La Difusión Y Venta De Productos De La Organización MIKUY Aplicando Prácticas DEVOPS

# **AUTOR:** DARWIN ARTURO CAIZA SAMANIEGO

Riobamba – Ecuador

# **HISTORIAL DE VERSIONES**

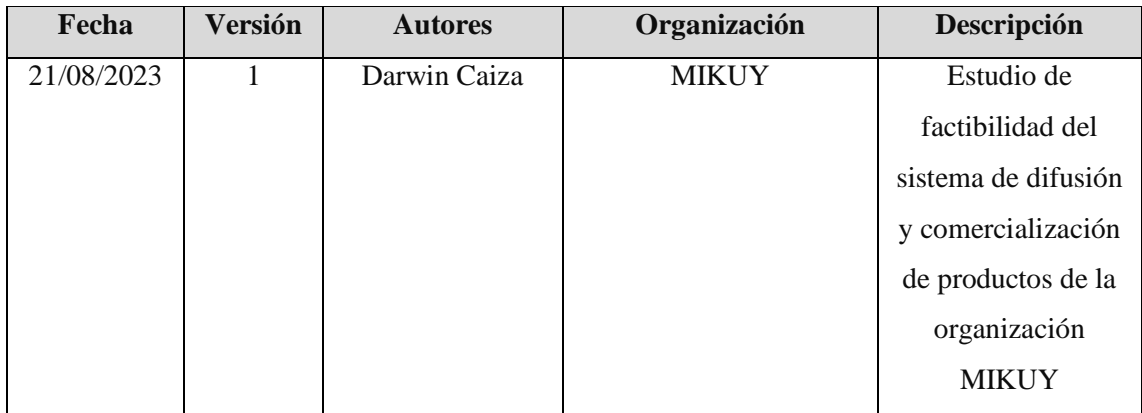

# **INFORMACIÓN DEL PROYECTO**

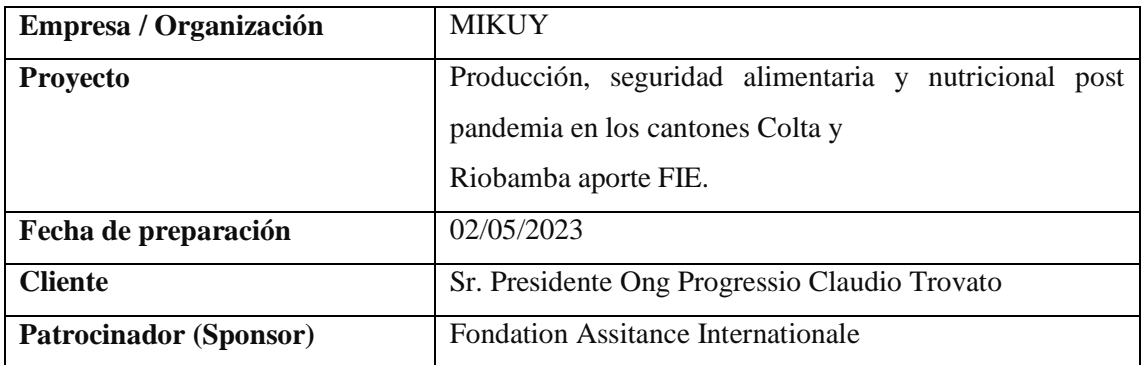

#### **INTRODUCCIÓN**

Las organizaciones en la actualidad buscan aumentar su visibilidad y presencia en el mercado, y para lograrlo, es fundamental adaptarse a las tecnologías de la información. Esto implica establecer una presencia en línea a través de diversos medios, como páginas web, redes sociales y portales web, que brinden información sobre la organización y sus servicios. Además, esta presencia en línea también puede resultar atractiva para posibles inversores interesados en la organización. La adopción del comercio electrónico ha permitido a las organizaciones ofrecer servicios en línea, lo que brinda a los usuarios mayor facilidad de acceso. Esto incluye la posibilidad de realizar compras en línea, consultar resultados estadísticos, acceder a noticias y novedades, entre otras interacciones.

En el caso del desarrollo de la aplicación web para la organización MIKUY, se llevó a cabo un estudio de factibilidad técnica, operativa y económica. El objetivo de este estudio fue determinar si era viable desarrollar la aplicación web considerando los recursos disponibles. Se evaluaron aspectos como la viabilidad técnica para implementar las funcionalidades requeridas, la operativa para asegurar su correcto funcionamiento y la económica para determinar la rentabilidad del proyecto.

Este estudio de factibilidad permitió tomar decisiones informadas sobre la viabilidad del desarrollo de la aplicación web para la organización MIKUY, considerando los aspectos técnicos, operativos y económicos involucrados.

#### **1. Objetivos**

#### *1.1.* **Objetivo General**

• Preparar una guía técnica que contenga los detalles esenciales para demostrar la factibilidad de la aplicación web de MIKUY, incluyendo el estudio de viabilidad, análisis de riesgos y planificación del proyecto.

#### *1.2.* **Objetivos Específicos**

• Conducir entrevistas técnicas para recopilar los requisitos y comprender las necesidades del cliente.

• Realizar reuniones periódicas con los equipos de desarrollo, operaciones y diseño para aclarar cualquier duda o ambigüedad en los requisitos y presentar el progreso de los productos en desarrollo.

- Llevar a cabo un estudio de factibilidad para evaluar la viabilidad del proyecto.
- Analizar los posibles riesgos que podrían surgir durante el desarrollo del aplicativo.

#### **2. Estudio de la factibilidad**

El objetivo del proceso de evaluación de viabilidad de un proyecto es analizar y evaluar su viabilidad dentro de una organización, teniendo en cuenta los recursos disponibles, los costos asociados y el beneficio financiero esperado. Es importante identificar y comprender los requisitos funcionales y no funcionales del proyecto, y estimarlos de acuerdo con la metodología Scrumban y los objetivos establecidos en el trabajo de titulación. Esto permitirá determinar si el proyecto es factible y si se cumplirán los objetivos planteados.

#### *2.1.* **Factibilidad técnica**

El estudio de factibilidad técnica tiene como objetivo evaluar si se cuentan con los conocimientos, habilidades, equipos y herramientas necesarios para llevar a cabo los procedimientos, funciones o métodos requeridos por el proyecto. Es fundamental realizar este estudio para determinar la viabilidad del proyecto en términos de los recursos técnicos disponibles. Se analizan y especifican los recursos hardware, software y humanos necesarios para llevar a cabo el proyecto de manera exitosa. En la **Tabla 1** se detalla los recursos hardware existentes mientras que en la **Tabla 2** se detalla el hardware que se requiere.

#### **Tabla 1:** Hardware existente

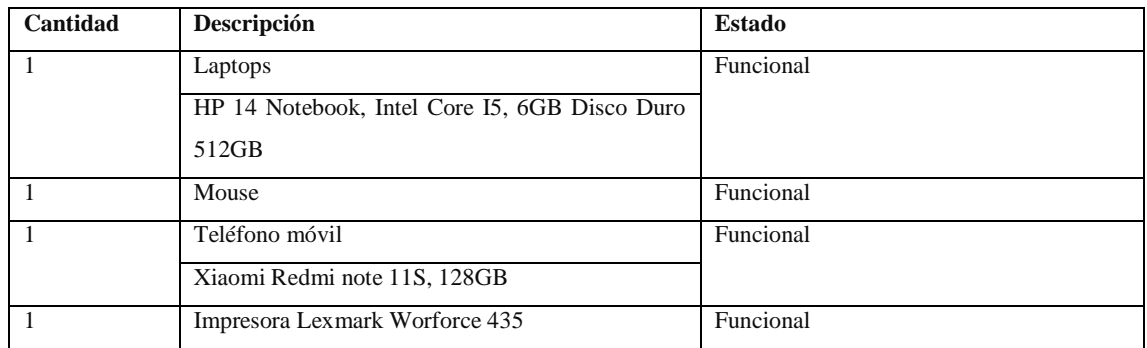

**Realizado por:** Caiza D., 2023

#### **Tabla 2:** Hardware requerido

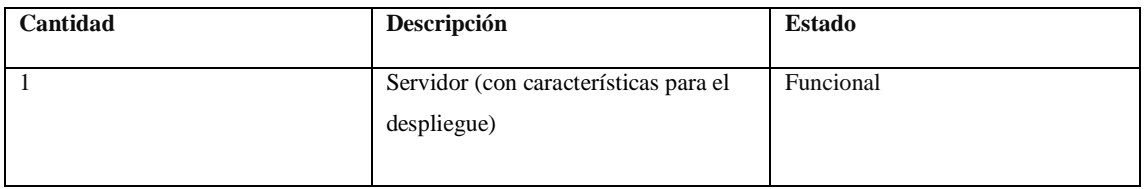

**Realizado por:** Caiza D., 2023

En la **Tabla 3** se detalla los recursos software disponibles para el desarrollo de la aplicación web. **Tabla 3:** Software Existente

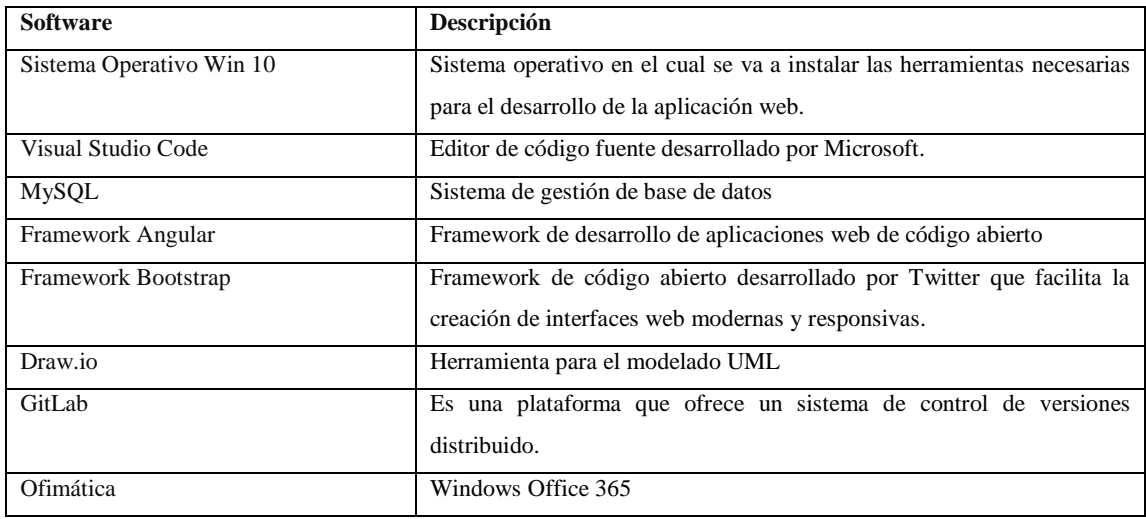

**Realizado por:** Caiza D., 2023

En la **Tabla 4** se detalla los recursos software requeridos para el desarrollo de la aplicación web.

| <b>Nombre</b> | Descripción                                                                                                    |
|---------------|----------------------------------------------------------------------------------------------------|
| Monday        | Es una plataforma de gestión de proyectos y colaboración en equipo que<br>ayuda a los equipos a organizar y realizar un seguimiento de sus tareas,<br>proyectos y flujos de trabajo. |
| Slack         | Es una plataforma de comunicación empresarial que permite a los equipos<br>colaborar y comunicarse de manera efectiva en un entorno virtual                                          |

**Tabla 4:** Software Requerido

En la **Tabla 5** se detalla el personal técnico existente para el desarrollo del proyecto

| <b>Nombre</b>         | Función                      | <b>Experiencia</b>                                   |  |
|-----------------------|------------------------------|------------------------------------------------------|--|
| Ing. Lorena Villacrés | Directora del proyecto MIKUY | Ha desempeñado el cargo de directora del proyecto    |  |
|                       |                              | de vinculación, liderando con éxito todas las etapas |  |
|                       |                              | del proyecto, desde su concepción hasta su           |  |
|                       |                              | implementación.                                      |  |
| Ing. Miguel Duque     | Director de Tesis            | Posee una amplia trayectoria en la implementación    |  |
|                       |                              | exitosa de prácticas de DevOps en diversos           |  |
|                       |                              | proyectos. Ha desempeñado un papel fundamental       |  |
|                       |                              | en la adopción de metodologías ágiles y ha liderado  |  |
|                       |                              | la integración continua, entrega continua y la       |  |
|                       |                              | automatización de pruebas en<br>entornos<br>de       |  |
|                       |                              | desarrollo.                                          |  |
| Darwin Caiza          | Desarrollador                | Como desarrollador, he liderado y participado        |  |
|                       |                              | activamente en la implementación de mi proyecto de   |  |
|                       |                              | tesis, aplicando mis conocimientos y habilidades en  |  |
|                       |                              | el desarrollo de software. Durante este proyecto, he |  |
|                       |                              | trabajado en el diseño, desarrollo y pruebas de la   |  |
|                       |                              | aplicación, utilizando tecnologías y herramientas    |  |
|                       |                              | relevantes en el campo de la programación            |  |
| Danna Martínez        | Diseñadora gráfica           | Ha participado en la conceptualización y creación de |  |
|                       |                              | la identidad visual de MIKUY, incluyendo el diseño   |  |
|                       |                              | de logotipos, interfaces de usuario y elementos      |  |
|                       |                              | gráficos para la promoción de la plataforma.         |  |

**Tabla 5:** Personal Técnico Existente

**Realizado por:** Caiza D., 2023

#### *2.2.* **Factibilidad operativa**

Se refiere al análisis exhaustivo de los recursos productivos, incluyendo los recursos humanos, tecnológicos y físicos, necesarios para llevar a cabo un proyecto de manera eficiente y efectiva.

En este análisis, se identifican los recursos requeridos para el desarrollo del proyecto y se compara con los recursos disponibles actualmente en la organización. En la **Tabla 6** se detalla la factibilidad operativa para el desarrollo del proyecto.

|                                 | Requerido                      | <b>Disponible</b>              |
|---------------------------------|--------------------------------|--------------------------------|
| <b>Usuarios</b>                 | 2 desarrolladores              | 1 desarrollador                |
| <b>Hardware</b>                 | HP 14 Notebook, Intel Core I5, | HP 14 Notebook, Intel Core I5, |
|                                 | 4GB Disco Duro 512GB           | 6GB Disco Duro 512GB           |
| <b>Software</b>                 | Win 10 Home                    | Win 10 Home                    |
|                                 | Visual Studio Code             | Visual Studio Code             |
| Sistema Gestor de Base de Datos | Mysql                          | Mysql                          |
| Servidor para el despliegue     | 1 servidor                     | 1 servidor                     |
| Tiempo de desarrollo            | 6 meses                        | 6 meses                        |

**Tabla 6:** Recursos disponibles y necesarios

**Realizado por:** Caiza D., 2023

#### *2.3.* **Factibilidad económica**

Se lleva a cabo una evaluación del costo involucrado en el desarrollo del aplicativo web, considerando los diferentes aspectos como recursos humanos, hardware, software y otros. El objetivo es determinar el costo total del proyecto y establecer una relación costo-beneficio. Mediante este análisis, se busca evaluar si los beneficios obtenidos a través del proyecto justifican el costo incurrido en su desarrollo. En la **Tabla 7** se presenta el costo por recursos humanos.

#### **Tabla 7:** Recursos Humanos

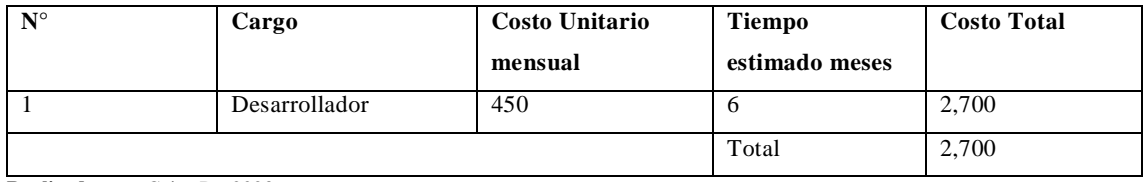

**Realizado por:** Caiza D., 2023

En la **Tabla 8** se detalla los recursos tecnológicos hardware y software

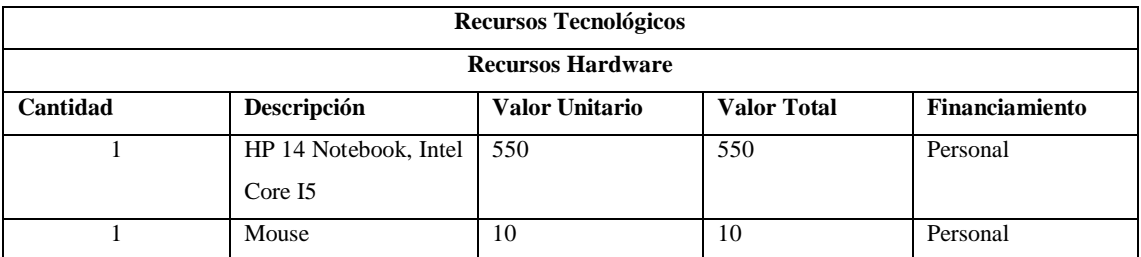

#### **Tabla 8:** Recursos tecnológicos

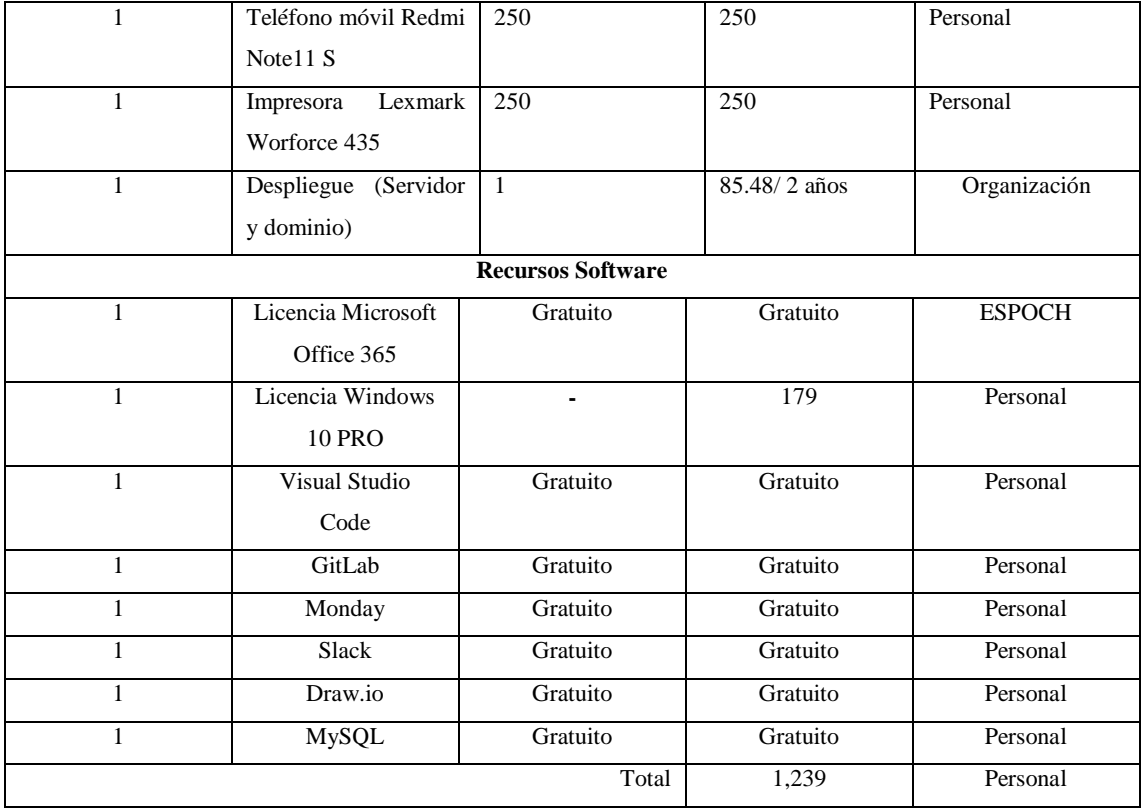

El monto de 1,239 que se asigna a los recursos tecnológicos se financia de forma personal, considerando un gasto de 89.48 para el despliegue del servidor y dominio, el cual es cubierto por la organización. Sin embargo, al calcular el presupuesto estimado para los recursos tecnológicos, el valor total se establece en 1,324.48. En la **Tabla 9** se detalla los recursos materiales y otros

| Cantidad       | Descripción                                                   | <b>Valor Unitario</b> | <b>Valor Total</b> | Financiamiento |
|----------------|---------------------------------------------------------------|-----------------------|--------------------|----------------|
| 1              | Resma de papel                                                | 3,90                  | 3,90               | Personal       |
| 5              | Esferográfico                                                 | 0.3                   | 1.5                | Personal       |
| 2              | Cuaderno universitario                                        | 1,2                   | 2,4                | Personal       |
| 5              | Borradores de goma                                            | 0.3                   | 1.5                | Personal       |
| $\overline{2}$ | Portaminas                                                    | 4,79                  | 4.79               | Personal       |
| $\overline{2}$ | <b>Minas</b>                                                  | 0.76                  | 1,52               | Personal       |
| 5              | Alimentación Mensual                                          | 50                    | 300                | Personal       |
| 5              | Arriendo<br><i>(incluye)</i><br>Mensual<br>servicios básicos) | 130                   | 780                | Personal       |
| 5              | Pasajes                                                       | 10                    | 120                | Personal       |
| 5              | <b>Internet Mensual</b>                                       | 20                    | 120                | Personal       |
|                |                                                               | <b>Total</b>          | 1,335.61           | Personal       |

**Tabla 9:** Recursos materiales y otros

**Realizado por:** Caiza D., 2023

En la **Tabla 10** se detalla el flujo de pago

**Tabla 10:** Flujo de Pago

| <b>Recursos</b>                            | Costos     |
|--------------------------------------------|------------|
| Recursos Humanos                           | 2,700      |
| Recursos Tecnológicos (hardware, software) | 1,324.48   |
| Recursos Materiales y otros                | 1,335.61   |
| Total                                      | \$5,360.09 |

**Realizado por:** Caiza D., 2023

Considerando los recursos antes especificados se tiene un costo total aproximado de USD\$ 5,360.09 en el desarrollo del aplicativo web para la organización MIKUY debido a que esta es una organización que recién se está creando se obtendrá beneficios a largo plazo.

#### **CONCLUSIÓN**

Basándonos en el estudio de factibilidad realizado, se concluye que el desarrollo de la aplicación web para la difusión y venta de productos de la organización MIKUY es factible. Esta conclusión se fundamenta en el uso de tecnologías libres y gratuitas en su mayoría, lo que reduce los costos de desarrollo y mantenimiento. Además, se ha determinado que se cuenta con los recursos técnicos y humanos necesarios para llevar a cabo el proyecto de manera exitosa. Con estas condiciones favorables, se puede asegurar que el desarrollo de la aplicación web será viable y beneficiará a la organización en la difusión y comercialización de sus productos.

#### **3. Análisis de riesgos**

Para identificar los posibles riesgos que puedan surgir durante el desarrollo del proyecto de software y evaluar su grado de exposición, se llevó a cabo un análisis de riesgos que incluyó los siguientes aspectos:

#### *3.1.* **Identificación de riesgo**

Con el propósito de detectar los posibles riesgos que podrían surgir durante el proceso de desarrollo del aplicativo web, se han establecido acciones destinadas a mitigar su impacto. Este proceso implica la identificación y el análisis de los riesgos, seguido de una evaluación de su prioridad. Después de llevar a cabo varias reuniones con los miembros del proyecto MIKUY, se han identificado y planteado 7 posibles riesgos, que se detallan a continuación en la **Tabla 11.**

| Identificación | Descripción del Riesgo           | <b>Tipo de Riesgo</b> | Consecuencias/Pérdidas                   |
|----------------|----------------------------------|-----------------------|------------------------------------------|
| R1             | Mala recolección de información  | Proyecto              | -Incumplimiento en los objetivos del     |
|                | para los requerimientos del      |                       | proyecto.                                |
|                | sistema.                         |                       | -Retraso en el desarrollo del proyecto.  |
|                |                                  |                       | -Aumento en el costo del proyecto.       |
|                |                                  |                       | -Baja calidad del producto final.        |
|                |                                  |                       | -Insatisfacción del cliente.             |
| R <sub>2</sub> | Falta de colaboración, entre los | Proyecto              | - Desalineación en la visión y objetivos |
|                | equipos de desarrollo,           |                       | del proyecto.                            |
|                | operaciones y diseño.            |                       | -Retraso en el desarrollo del proyecto.  |
|                |                                  |                       | - Calidad comprometida del producto      |
|                |                                  |                       | final.                                   |
|                |                                  |                       | -Aumento de conflictos y tensiones       |
|                |                                  |                       | entre los equipos                        |
|                |                                  |                       | -No se cumple con la planificación.      |
| R <sub>3</sub> | Mal diseño de la base de datos.  | Proyecto              | -Integridad,<br>redundancia<br>e         |
|                |                                  |                       | inconsistencia de datos.                 |
|                |                                  |                       | -Ineficiencia en el rendimiento del      |
|                |                                  |                       | sistema.                                 |
|                |                                  |                       | -Mayor complejidad y costos<br>de        |
|                |                                  |                       | mantenimiento.                           |
|                |                                  |                       | -Perdida de datos o información.         |
|                |                                  |                       | -limitaciones en la escalabilidad del    |
|                |                                  |                       | sistema.                                 |
|                |                                  |                       |                                          |
| R <sub>4</sub> | Daño en las terminales           | Técnico               | -Perdida de datos o información si no    |
|                | informáticas utilizadas por los  |                       | existe los respaldos de las terminales   |
|                | desarrolladores.                 |                       | dañadas.                                 |
|                |                                  |                       | -Disminución de la productividad y       |
|                |                                  |                       | afecta la capacidad para cumplir con los |
|                |                                  |                       | plazos establecidos.                     |
|                |                                  |                       | -Incremento en el costo de desarrollo.   |
|                |                                  |                       | -Riesgo en seguridad de los datos.       |
| R <sub>5</sub> | Cambios de requerimientos, base  | Proyecto              | -Retraso en la entrega del proyecto.     |
|                | de datos, interfaces durante el  |                       | -Aumento en la complejidad del           |
|                | desarrollo del proyecto.         |                       | proyecto.                                |
|                |                                  |                       | -Dificulta la planificación y ejecución  |
|                |                                  |                       | de las tareas.                           |
|                |                                  |                       | -Dificulta la gestión de los recursos    |
|                |                                  |                       | necesarios<br>para<br>implementar<br>los |
|                |                                  |                       | cambios.                                 |
|                |                                  |                       | -Riesgo de errores y defectos en el      |
|                |                                  |                       | software.                                |

**Tabla 11:** Identificación de riesgos

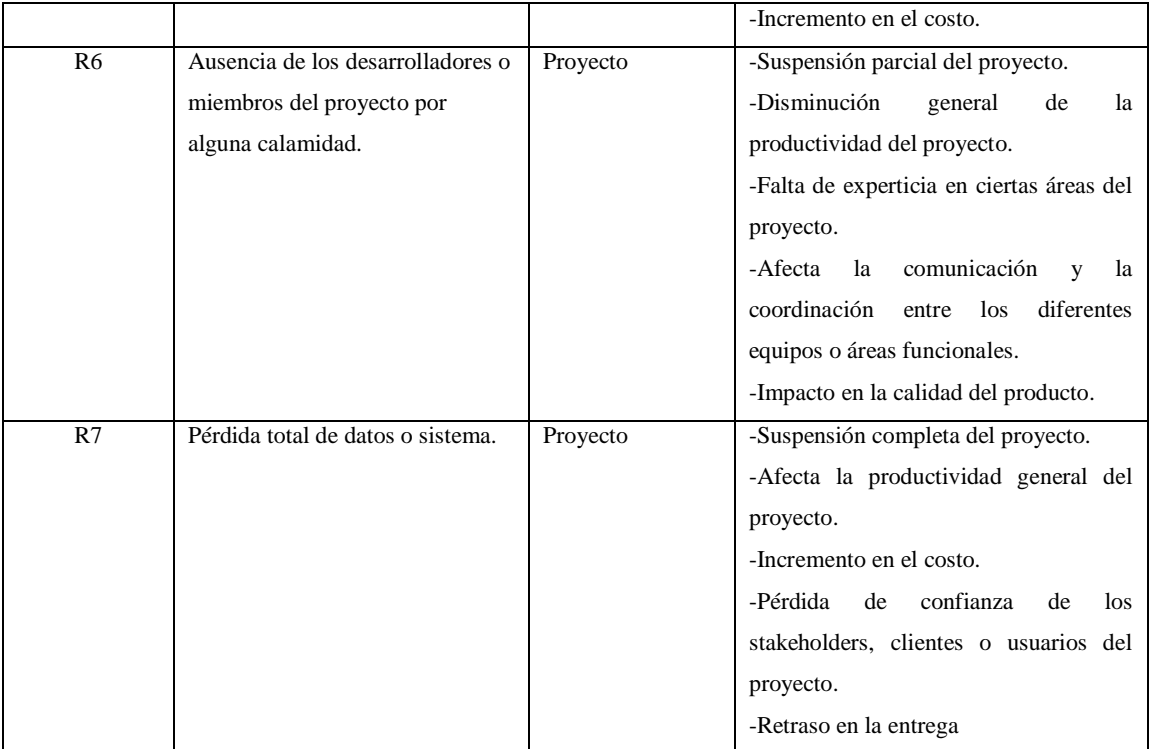

## *3.2.* **Estimación de probabilidad**

En la **Tabla 12 se** presenta los parámetros para medir probabilidad de que los riesgos identificados aparezcan durante el desarrollo del proyecto.

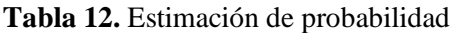

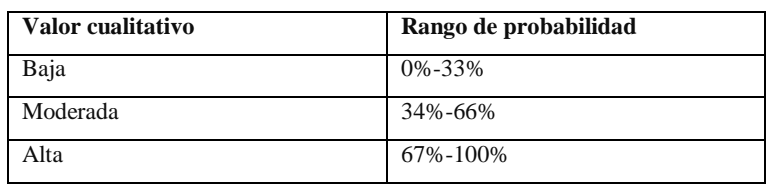

**Realizado por:** Caiza D., 2023

### **Probabilidad**

- Baja: Entre 0% y 33% probabilidad de ocurrencia
- Moderada: Entre 34% y 60% probabilidad de ocurrencia
- Alta: Entre 67% y 100% probabilidad de ocurrencia

#### **Impacto**

- Bajo: este nivel indica que el riesgo tiene un impacto menor en el proyecto o en la

organización. Se espera que este tipo de riesgo tenga un efecto mínimo en el desarrollo del proyecto.

- Moderado: este nivel indica que el riesgo tiene un impacto moderado en el proyecto o en la organización. Se espera que este tipo de riesgo pueda generar ciertos obstáculos o retrasos en el desarrollo del proyecto, pero se pueden tomar medidas para mitigar su impacto.

- Alto: este nivel indica que el riesgo tiene un impacto significativo en el proyecto o en la organización. Se espera que este tipo de riesgo pueda tener un impacto importante en el desarrollo del proyecto y requerir medidas de mitigación y planificación adecuadas.

- Crítico: este nivel indica que el riesgo tiene un impacto extremadamente alto en el proyecto o en la organización. Se espera que este tipo de riesgo pueda tener consecuencias graves y significativas en el desarrollo del proyecto, y puede requerir una atención inmediata y medidas de mitigación intensivas. En la **Tabla 13** se detalla la priorización del riesgo y sus estimaciones.

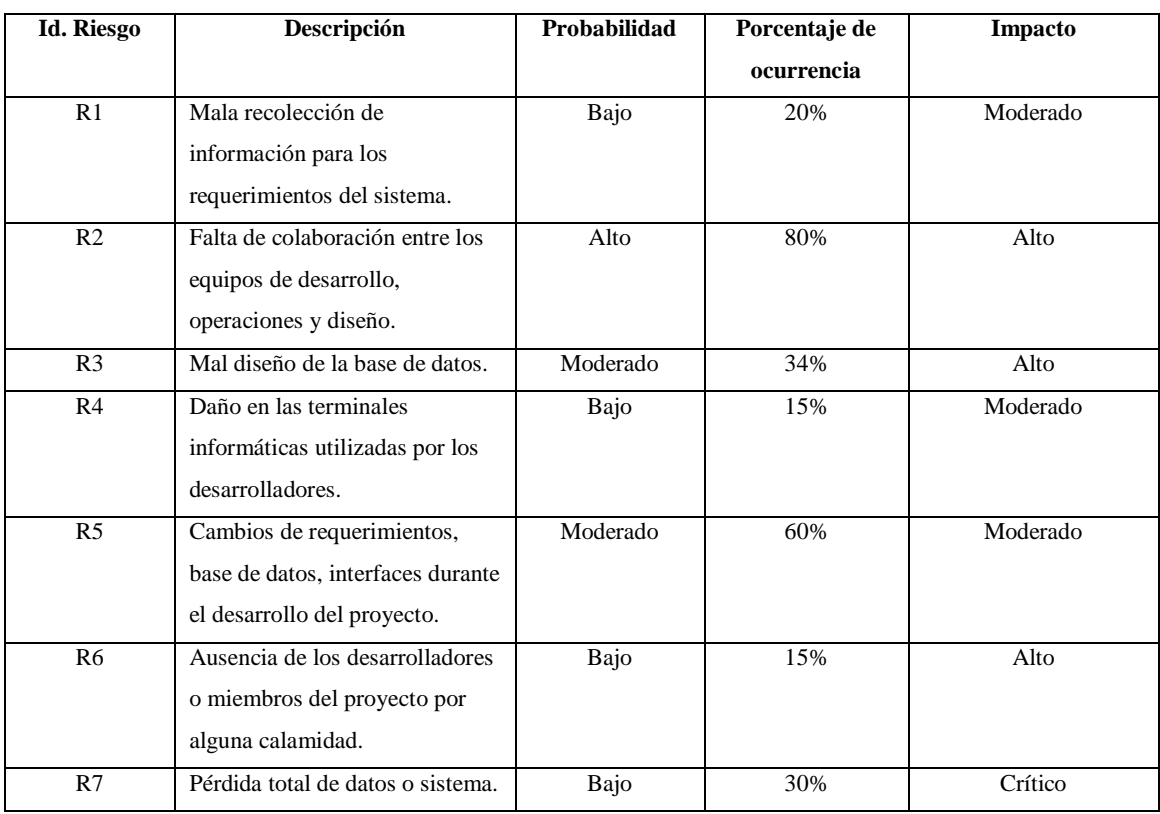

**Tabla 13:** Priorización del riesgo

**Realizado por:** Caiza D., 2023

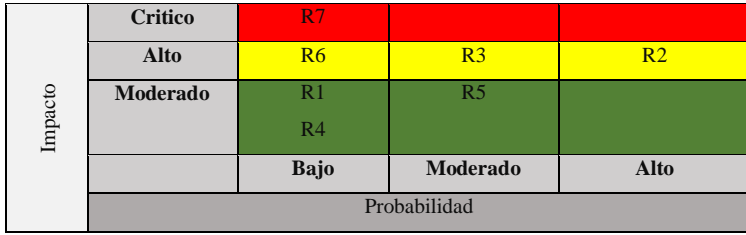

 **Realizado por:** Caiza D., 2023

#### *3.3.* **Planificación de respuesta al riesgo**

Para mitigar los riesgos moderados, altos y críticos, es importante implementar medidas preventivas y de contingencia. En la **Tabla 14** se brinda posibles estrategias comunes de mitigación para cada uno de los riesgos mencionados.

Se optará por uno de los siguientes enfoques para abordar cada riesgo identificado:

Evitar: Se tomarán medidas para eliminar la amenaza al identificar y eliminar la causa raíz del riesgo.

Mitigar: Se buscarán formas de reducir la probabilidad de ocurrencia o el impacto del riesgo mediante la implementación de medidas preventivas o de mitigación.

· Aceptar: Se decidirá no tomar ninguna acción específica para abordar el riesgo, ya sea porque su impacto potencial es mínimo o porque se considera aceptable dentro de los límites establecidos.

· Transferir: Se transferirá la responsabilidad del riesgo a otra parte, como a través de la compra de seguros o la subcontratación de servicios especializados.

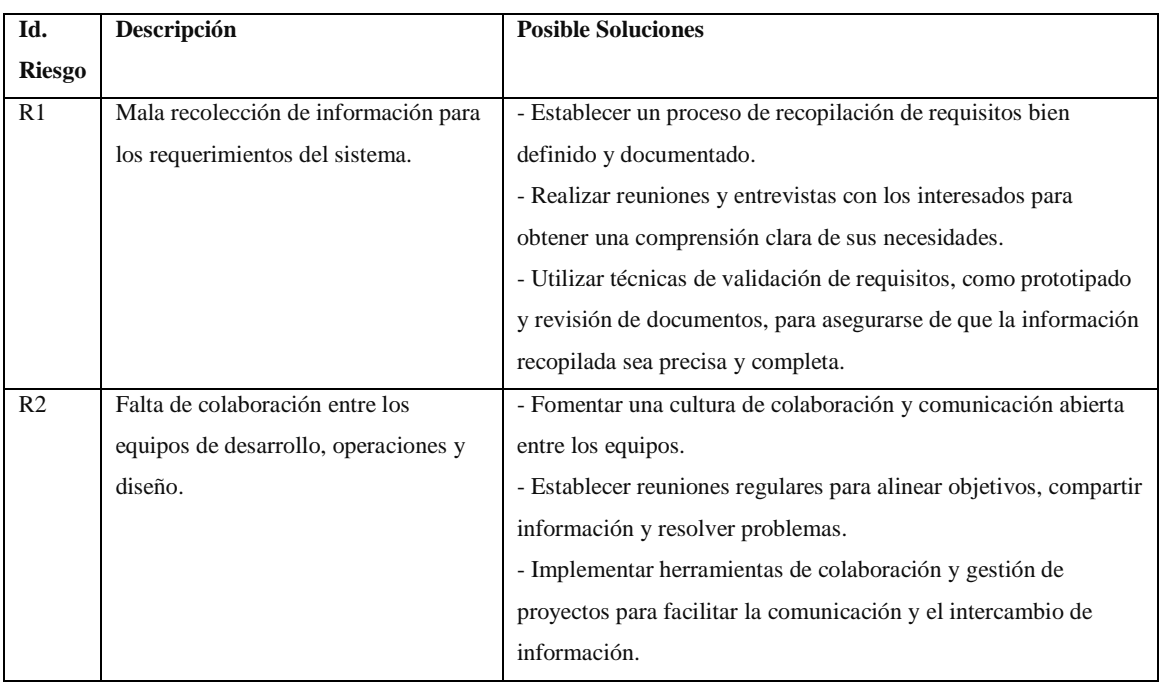

**Tabla 14:** Estrategias comunes de mitigación de riesgo

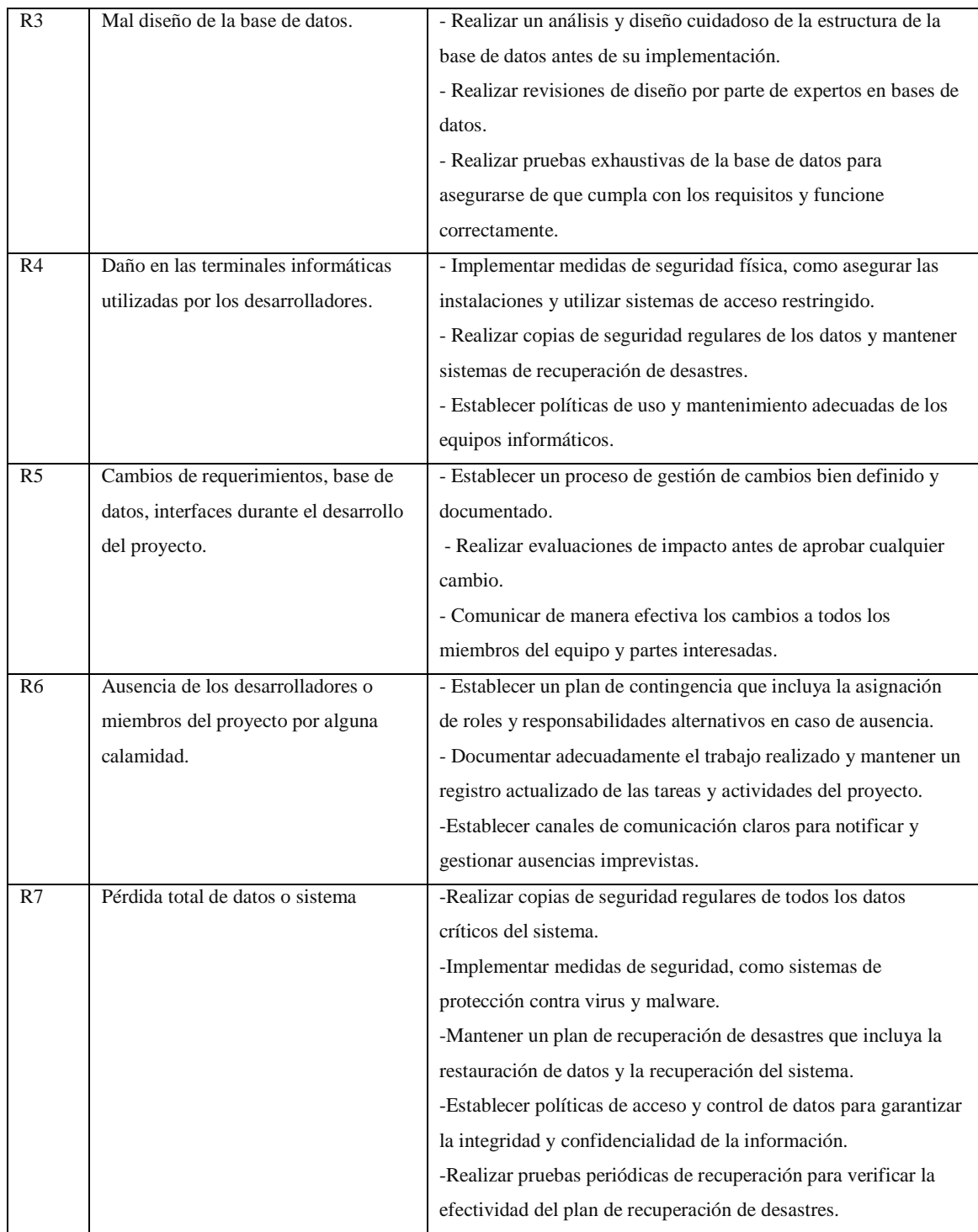

## **4. Planificación del proyecto**

La planificación de un proyecto se refiere al proceso de establecer y organizar las actividades, recursos, plazos y objetivos necesarios para alcanzar los resultados deseados.

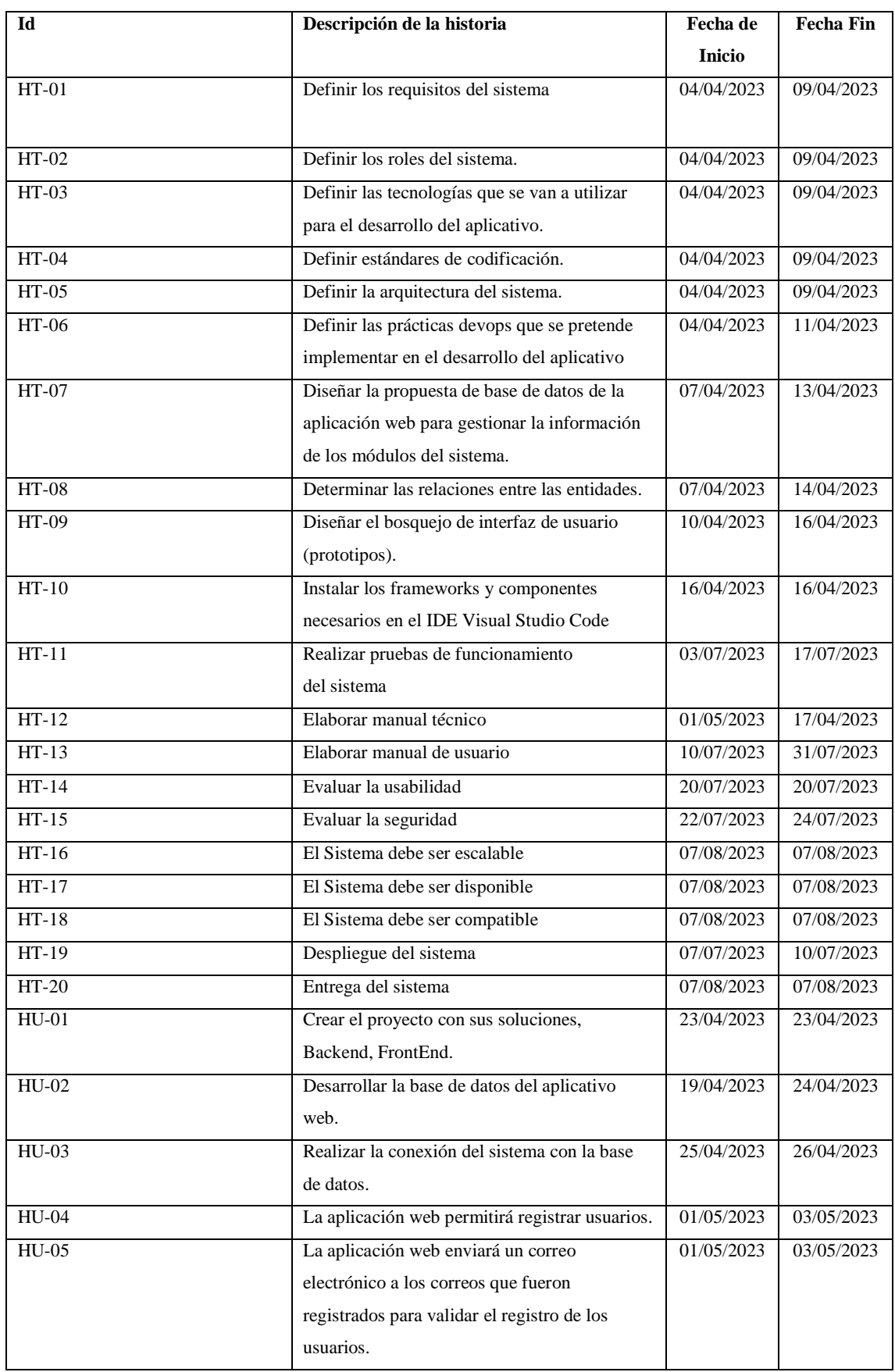

# **Tabla 15:** Planificación del proyecto

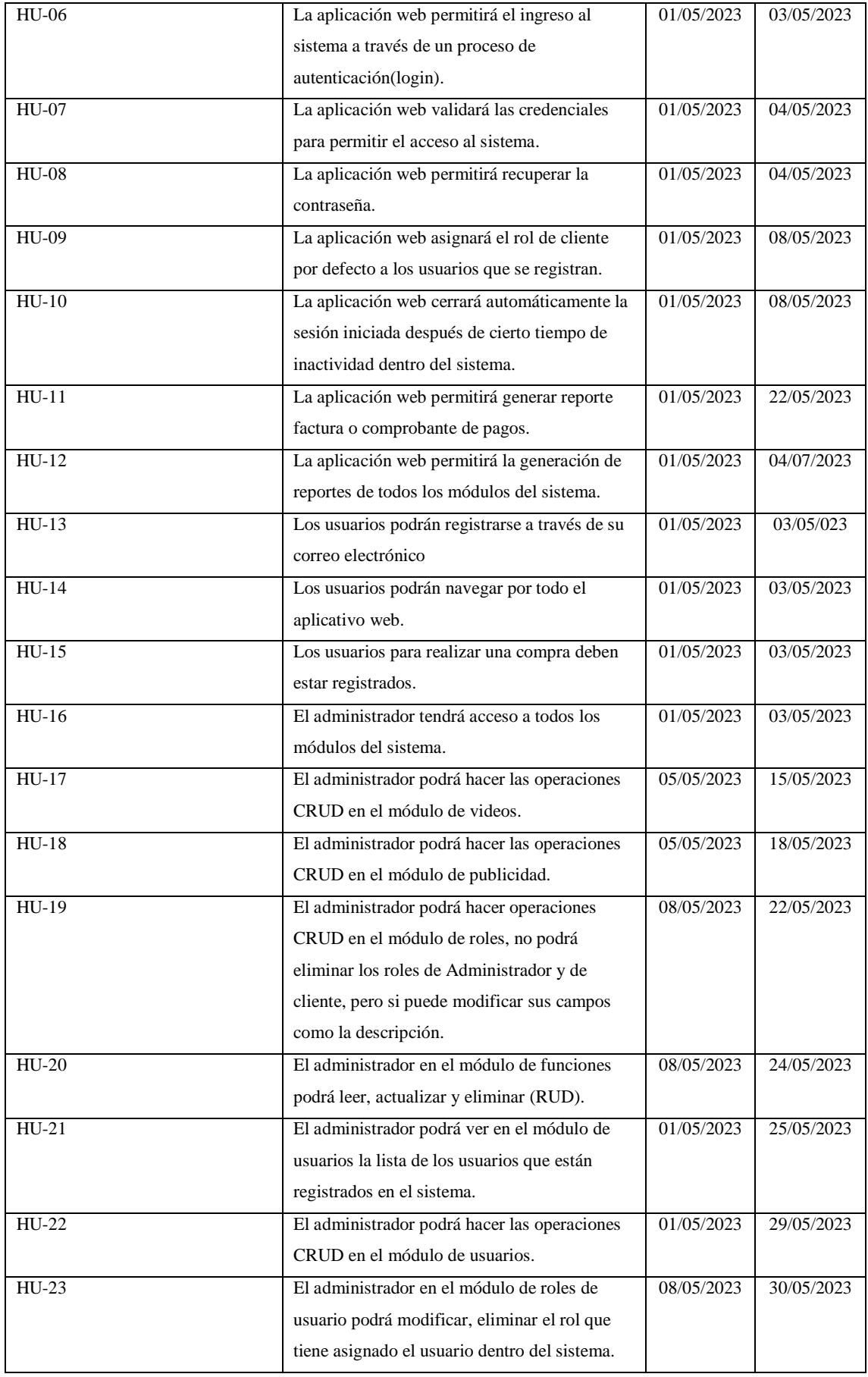

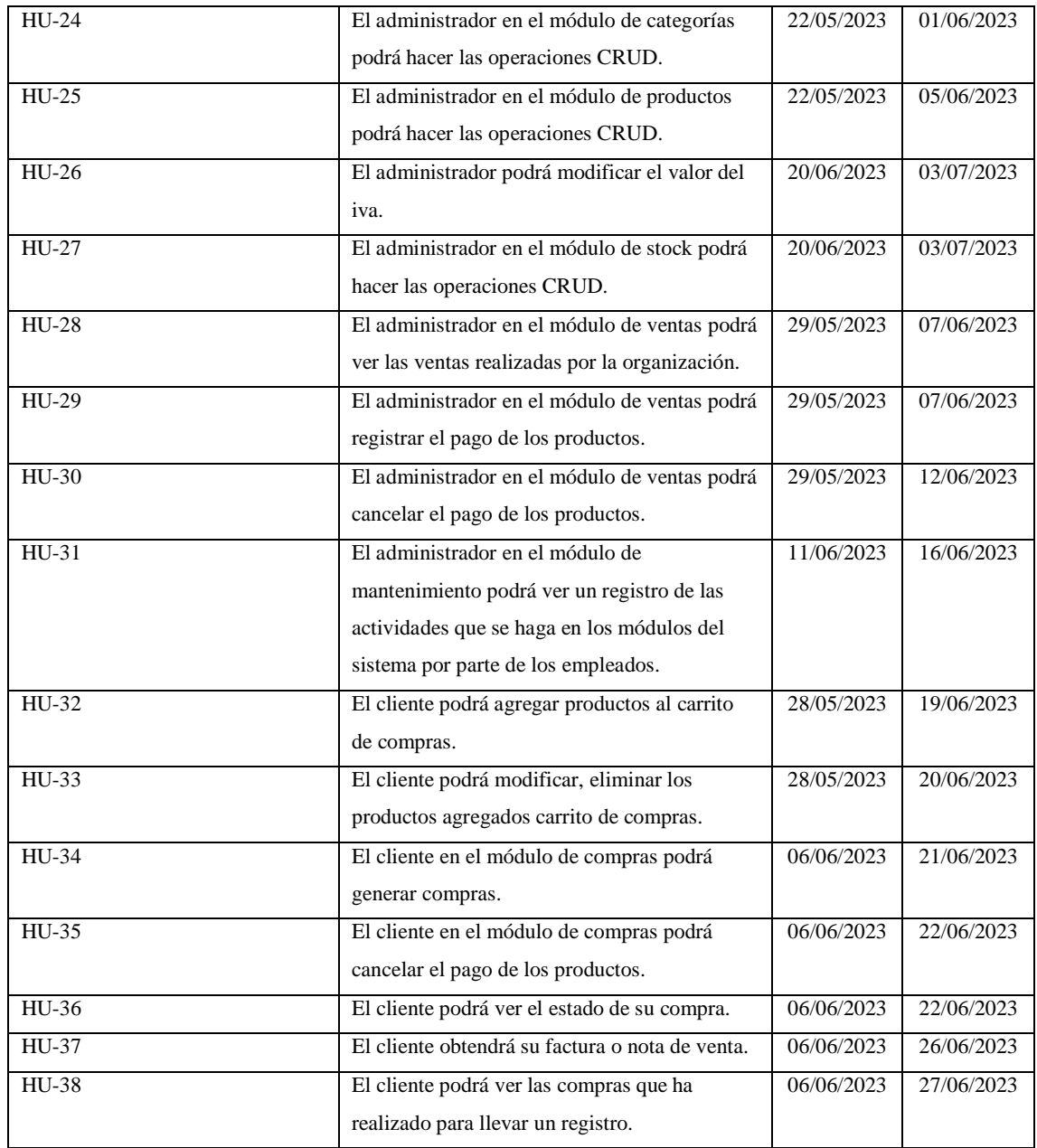

### **5. Historias de usuario**

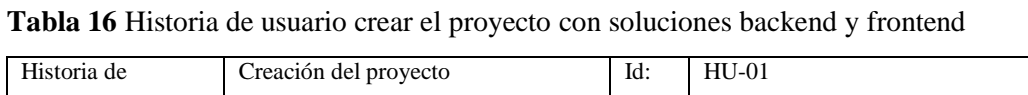

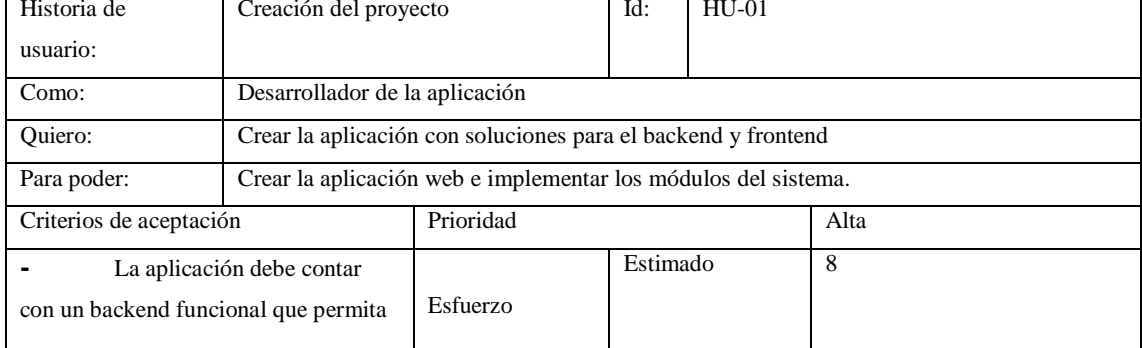

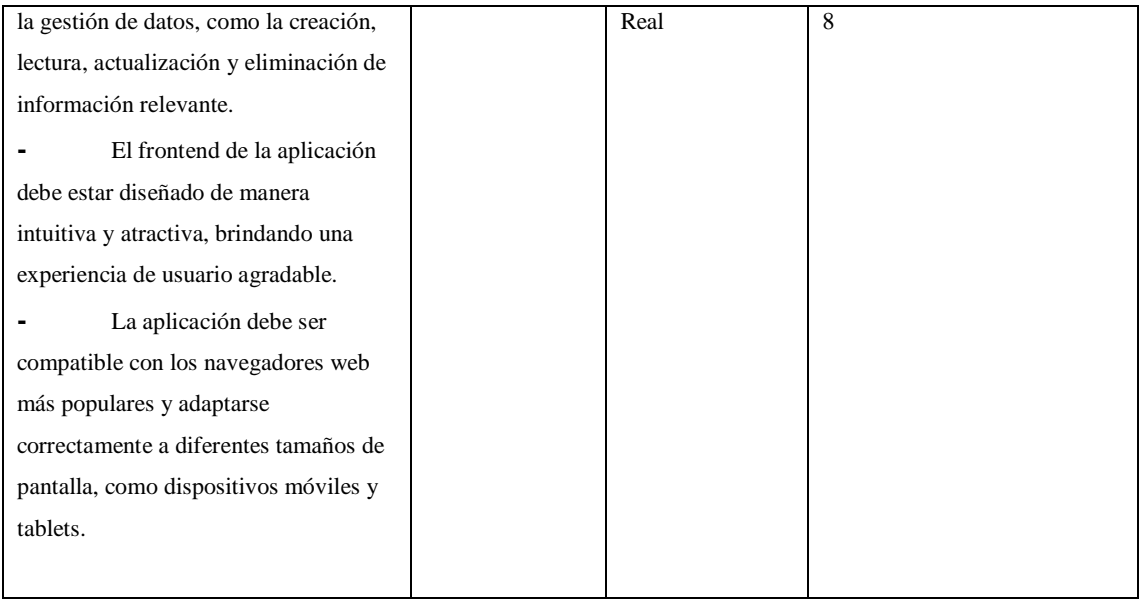

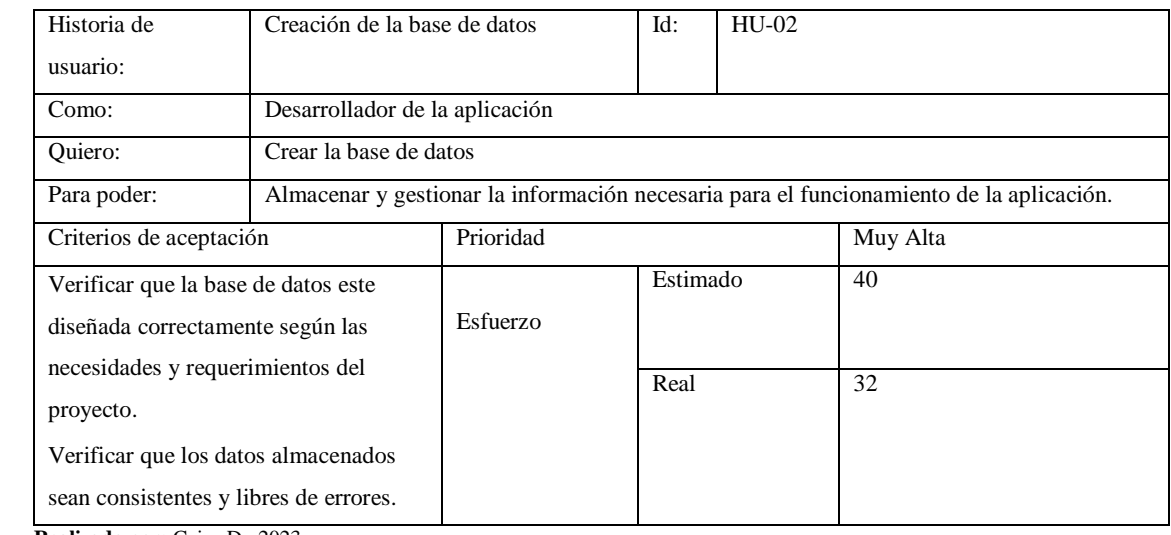

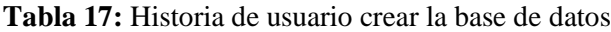

**Realizado por:** Caiza D., 2023

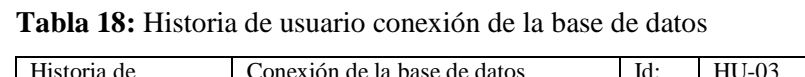

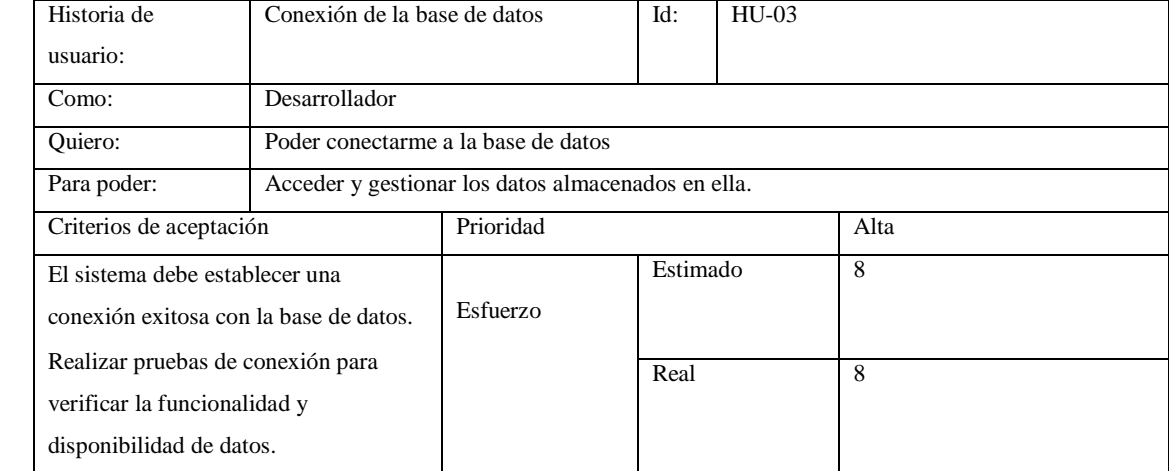

# **Realizado por:** Caiza D., 2023 **Tabla 19:** Historia de usuario registro de usuarios desde el módulo de usuario

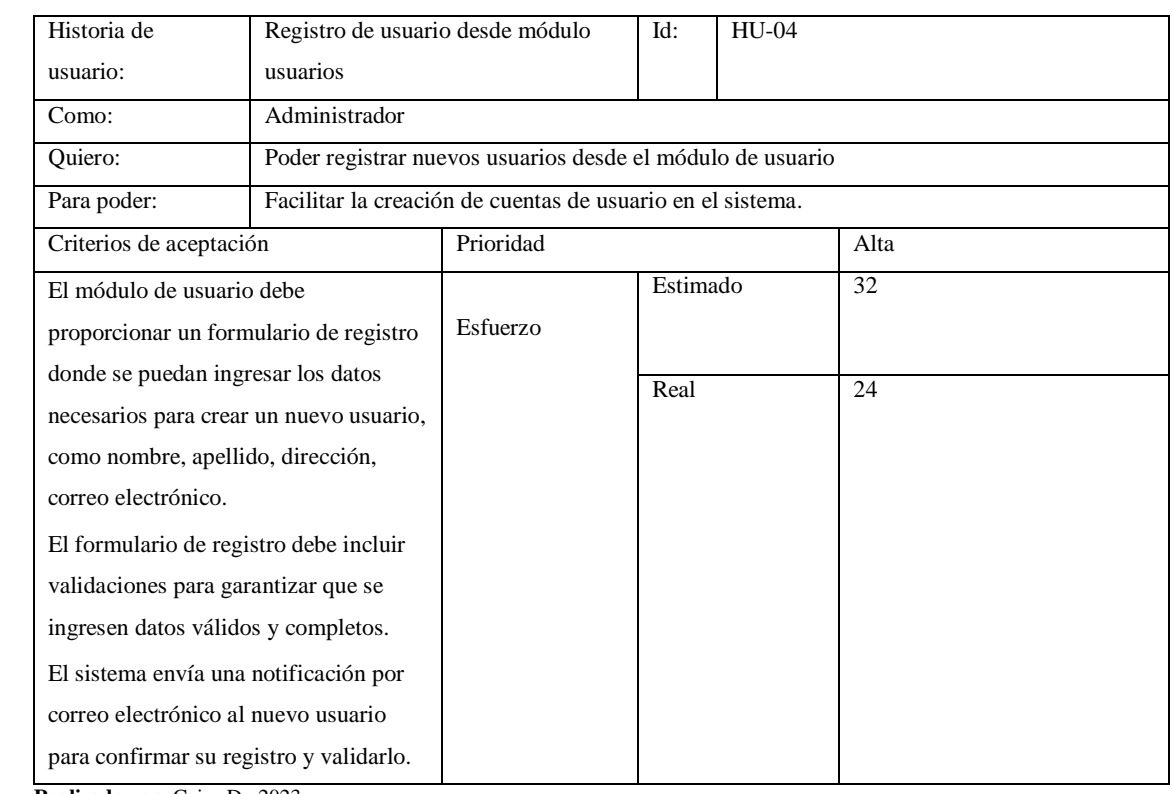

**Realizado por:** Caiza D., 2023

## **Tabla 20:** Historia de usuario validar registro de usuarios

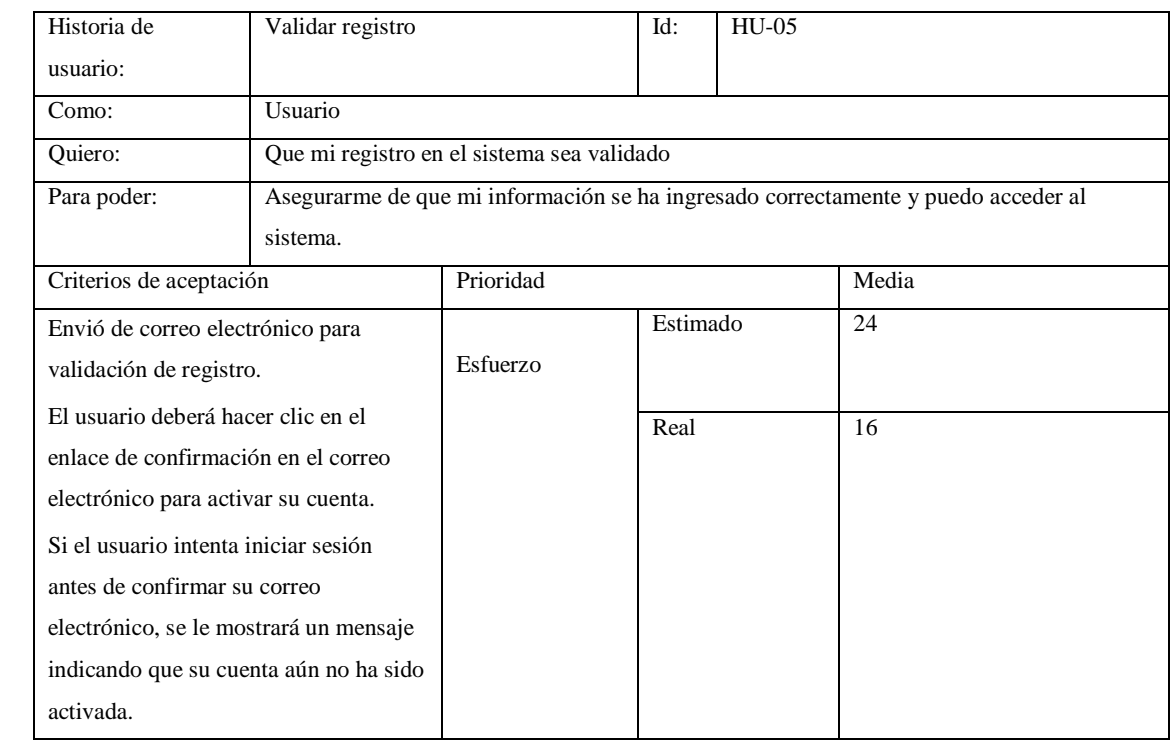

**Realizado por:** Caiza D., 2023

#### **Tabla 21:** Historia de usuario autenticación

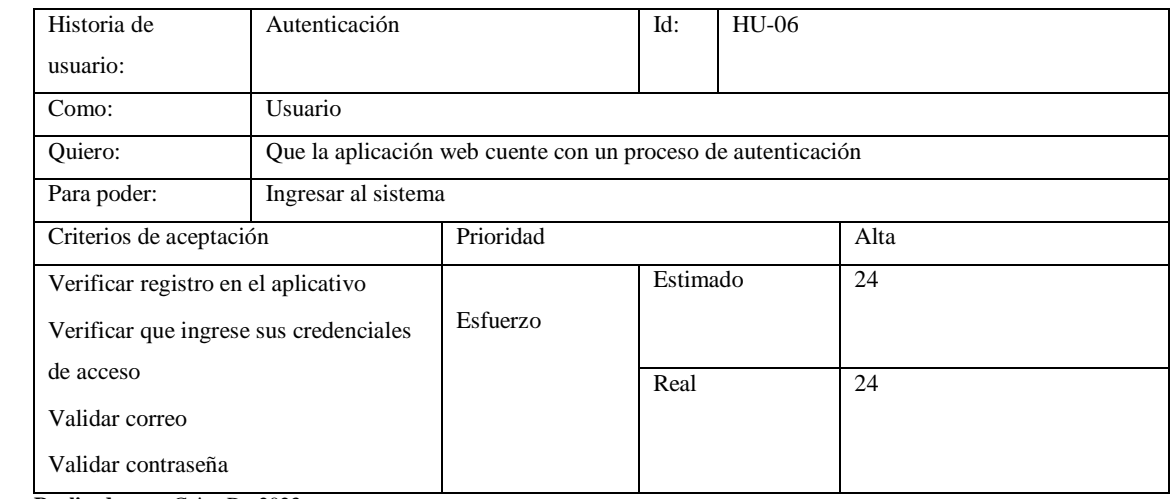

**Realizado por:** Caiza D., 2023

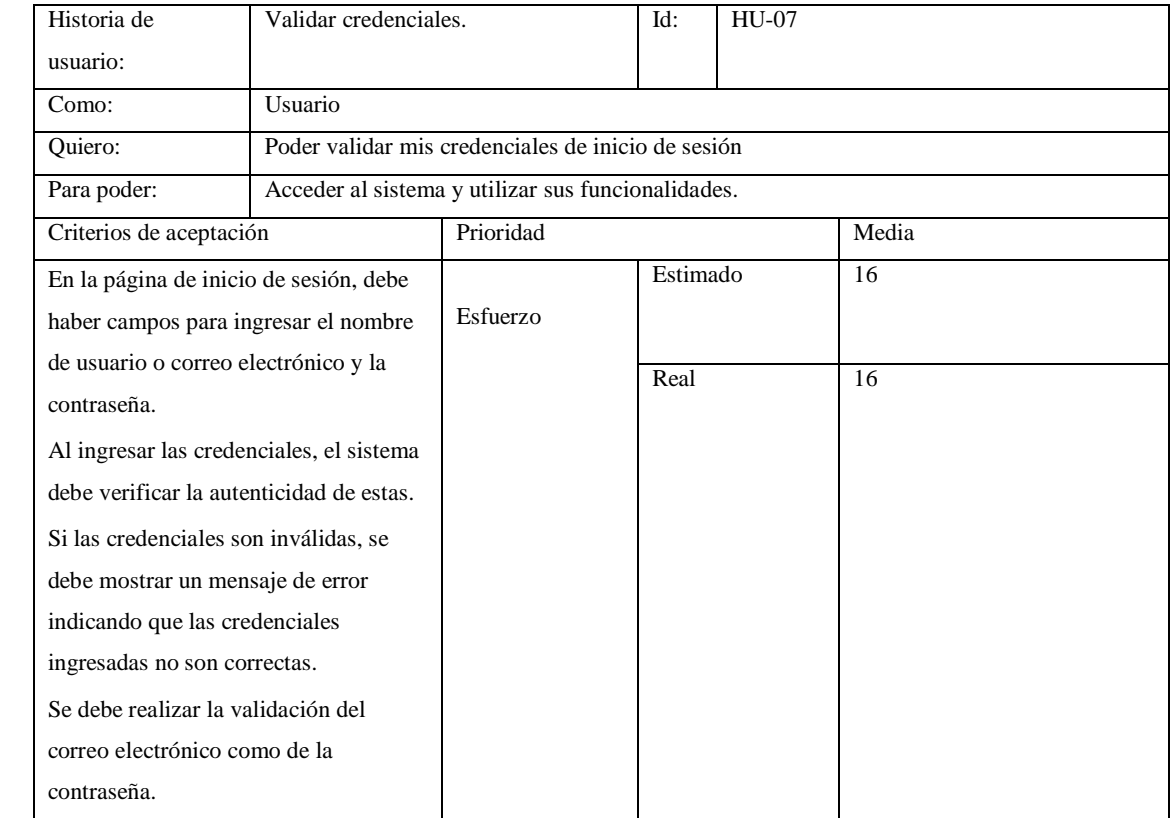

## **Tabla 22:** Historia de usuario validar credenciales para permitir el acceso al sistema.

**Realizado por:** Caiza D., 2023

## **Tabla 23:** Historia de usuario recuperación de contraseña.

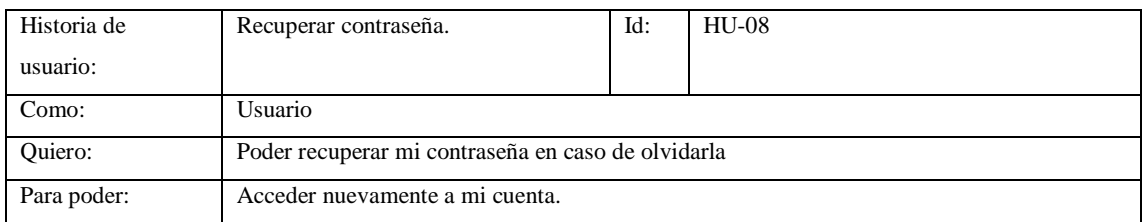

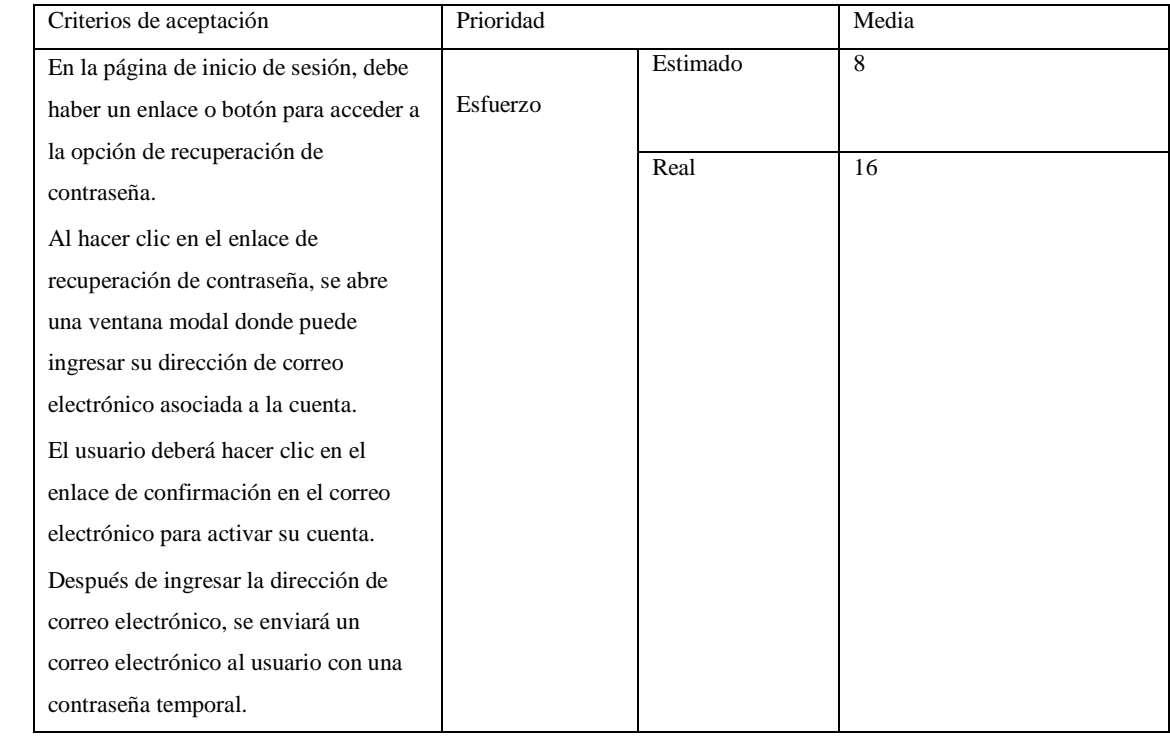

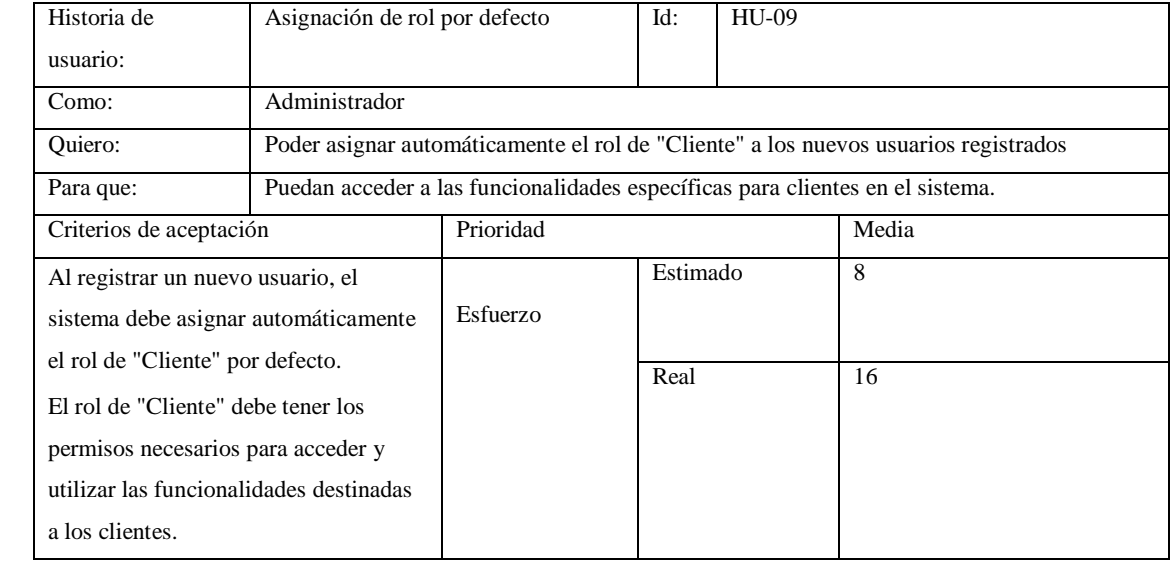

**Tabla 24:** Historia de usuario asignar rol por defecto de cliente.

**Realizado por:** Caiza D., 2023

## **Tabla 25:** Historia de usuario cerrar sesión después de cierto tiempo de inactividad.

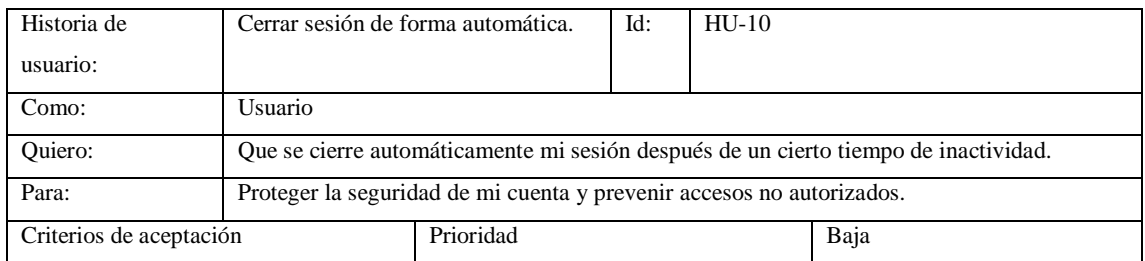

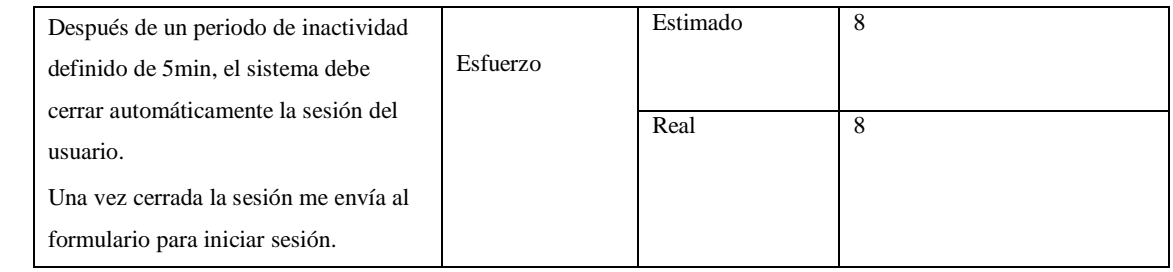

## **Tabla 26:** Historia de usuario generar reporte de factura o comprobante de pago.

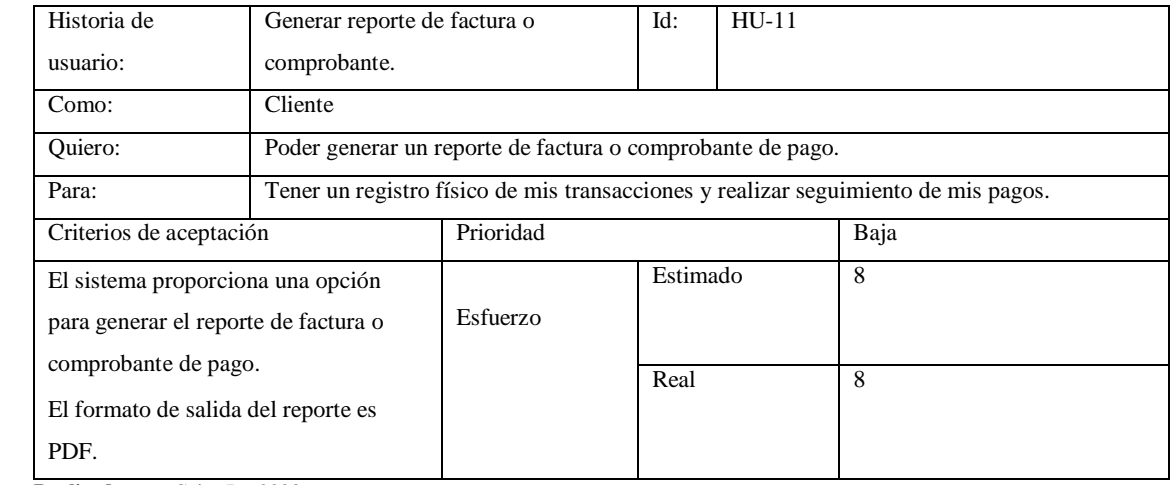

**Realizado por:** Caiza D., 2023

## **Tabla 27:** Historia de usuario generar reporte de todos los módulos creados.

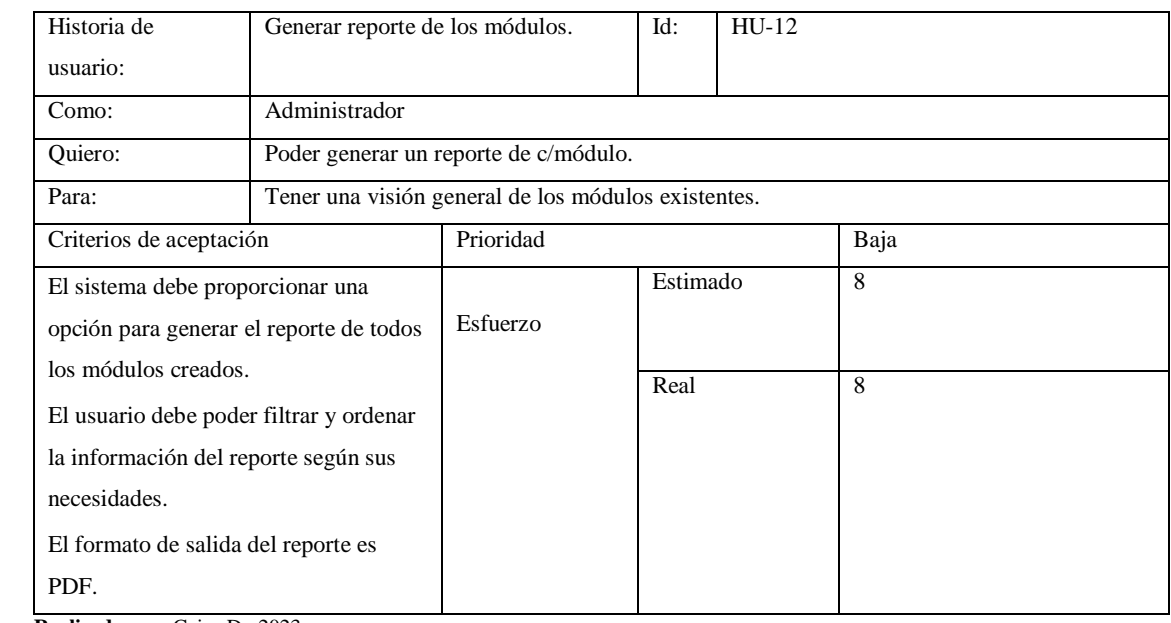

**Realizado por:** Caiza D., 2023

# **Tabla 28:** Historia de usuario registro a través de correo electrónico.

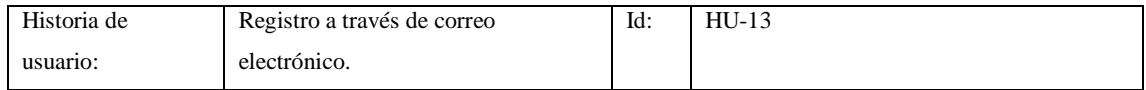

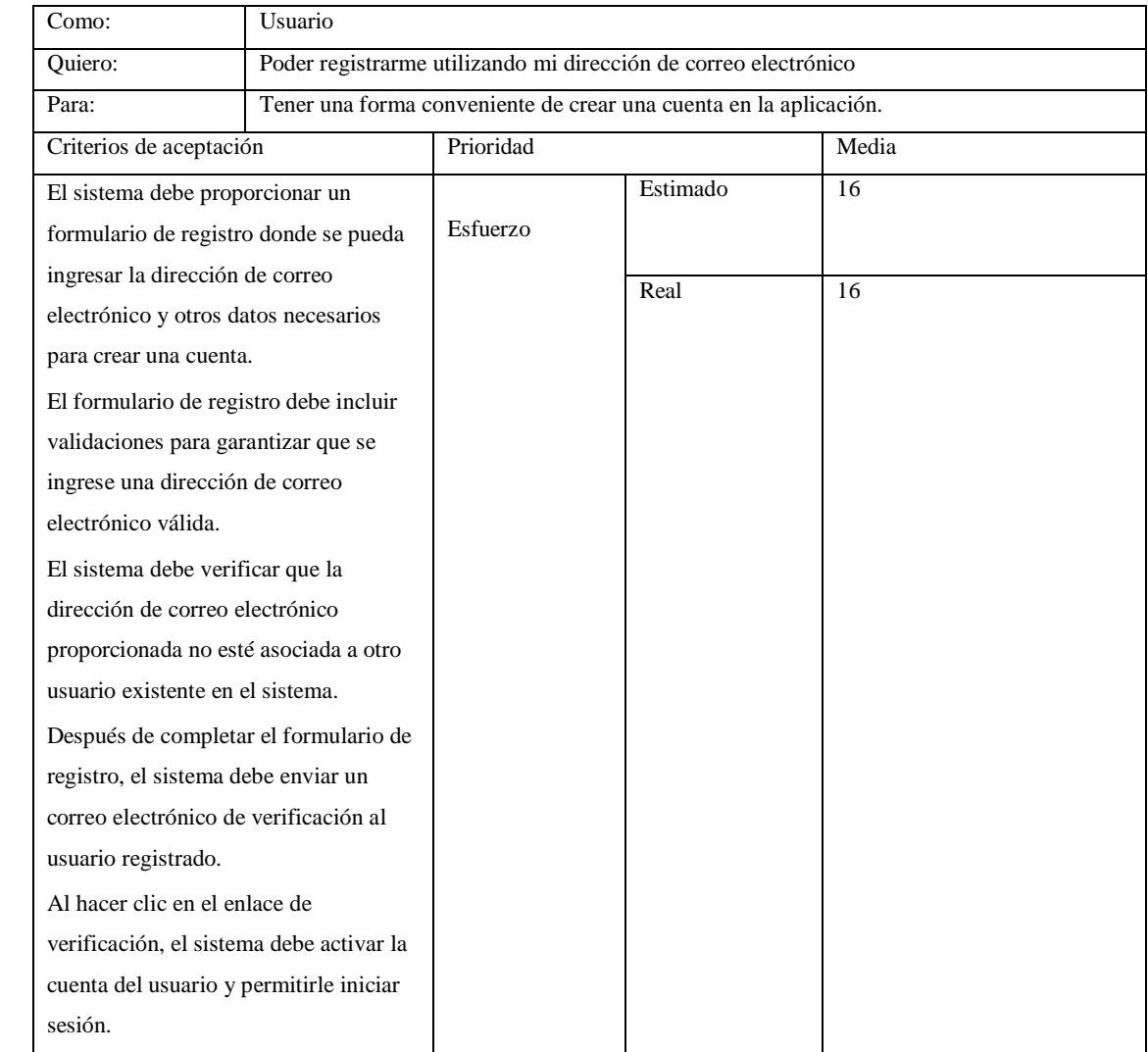

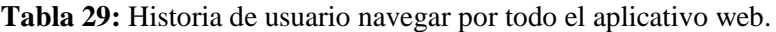

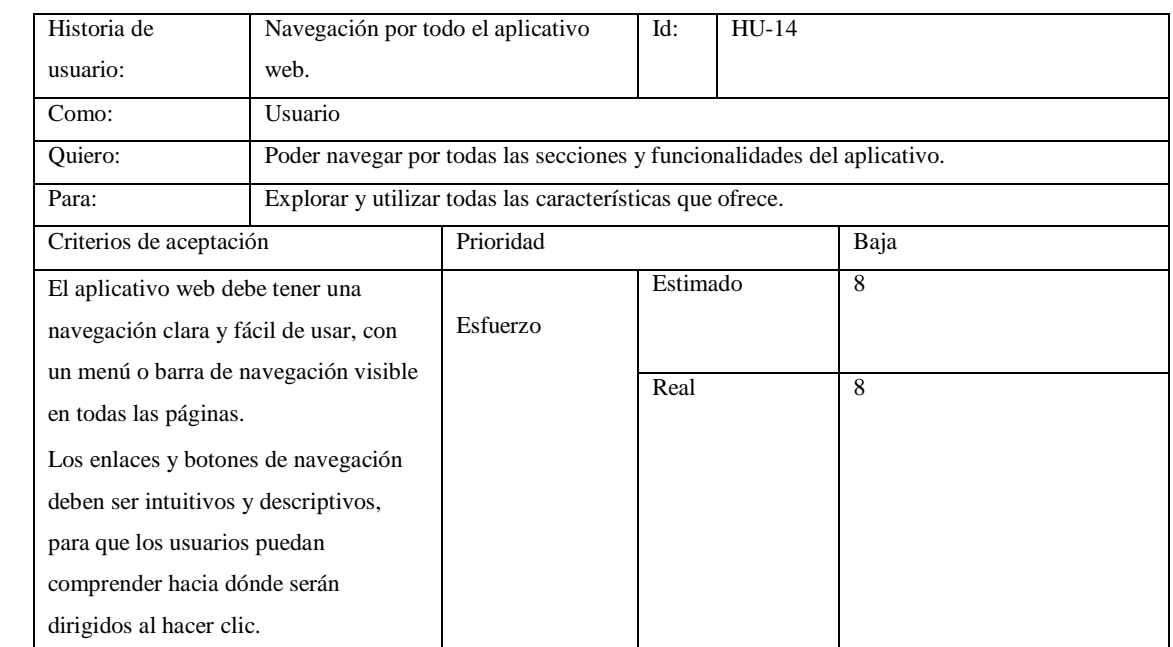

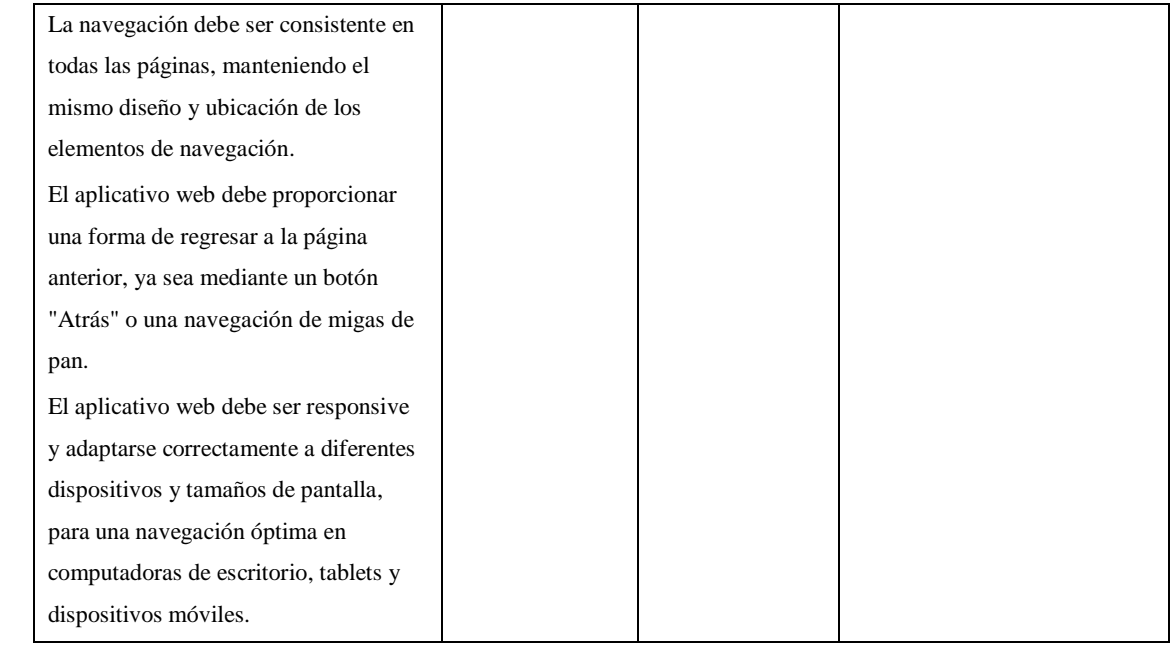

## **Tabla 30:** Historia de usuario para realizar una compra deben estar registrados.

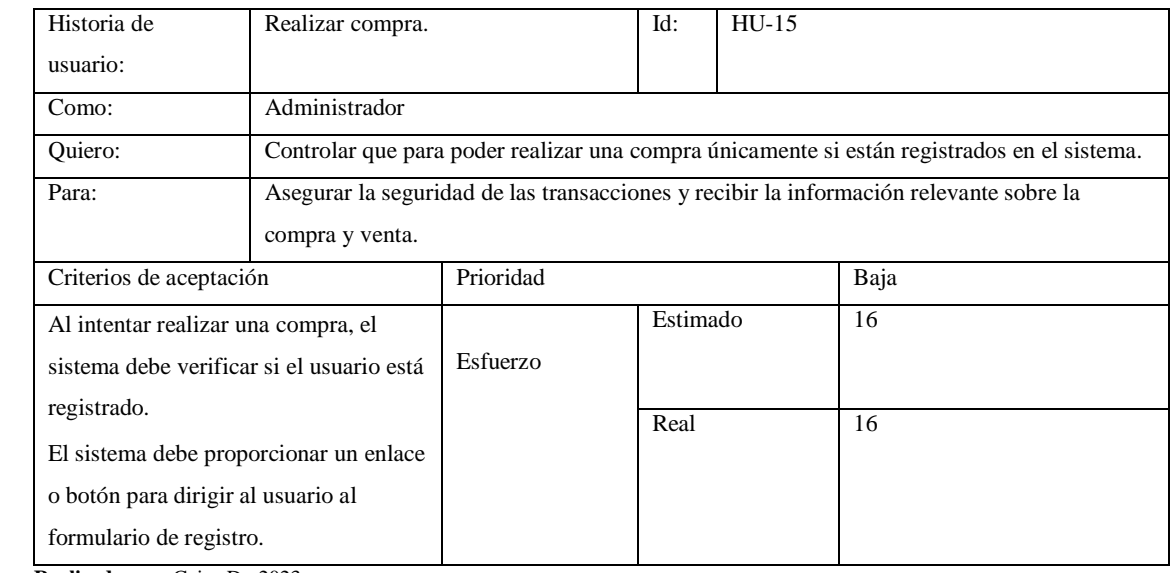

**Realizado por:** Caiza D., 2023

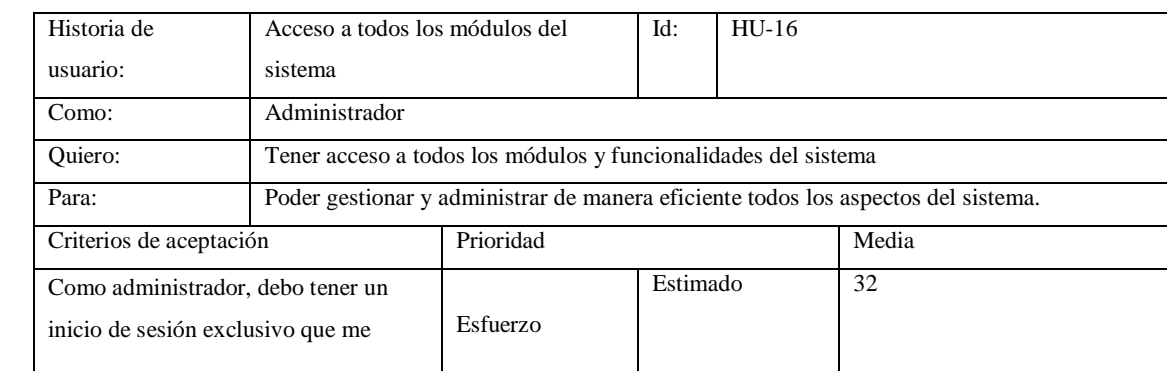

## **Tabla 31:** Historia de usuario para acceso a todos los módulos del sistema.

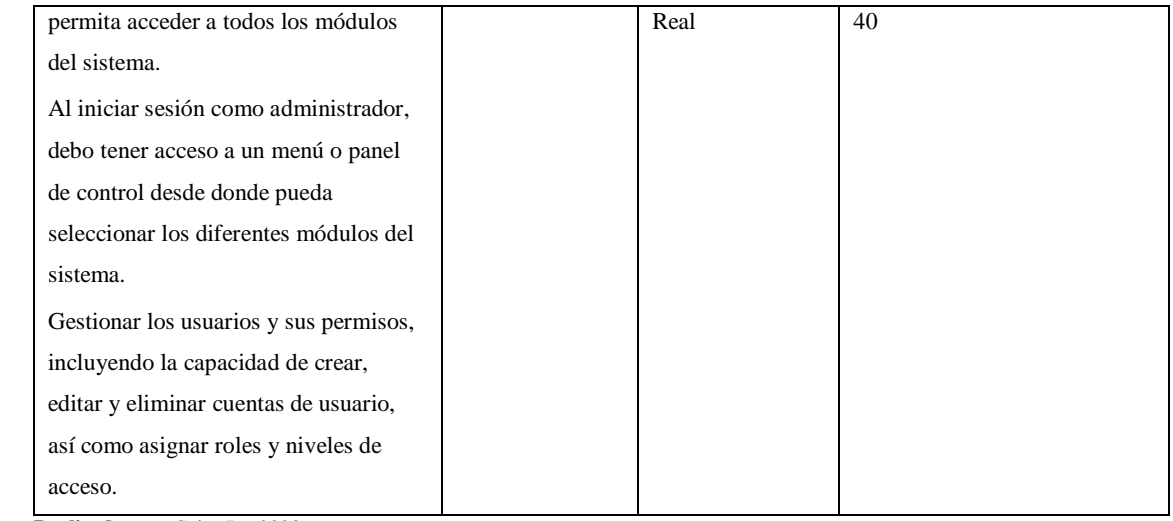

## **Tabla 32:** Historia de usuario operaciones CRUD en el módulo de videos.

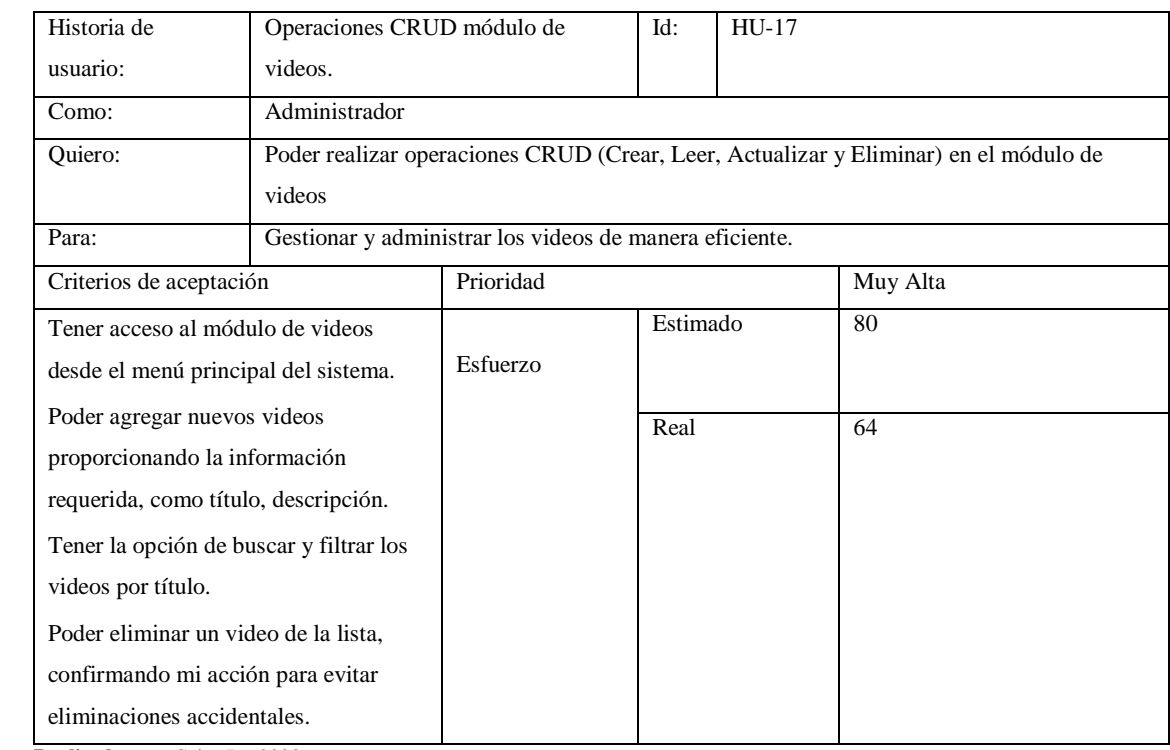

**Realizado por:** Caiza D., 2023

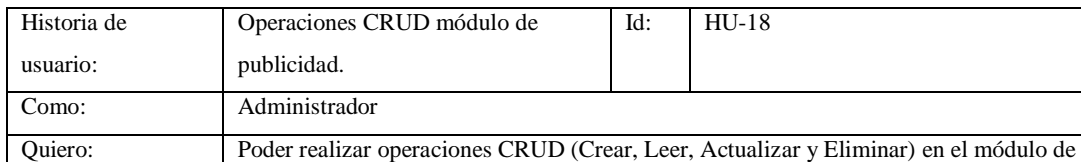

#### **Tabla 33:** Historia de usuario operaciones CRUD en el módulo de publicidad.

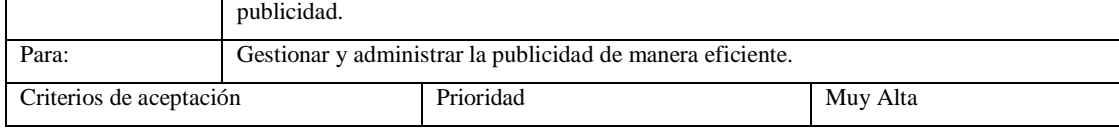
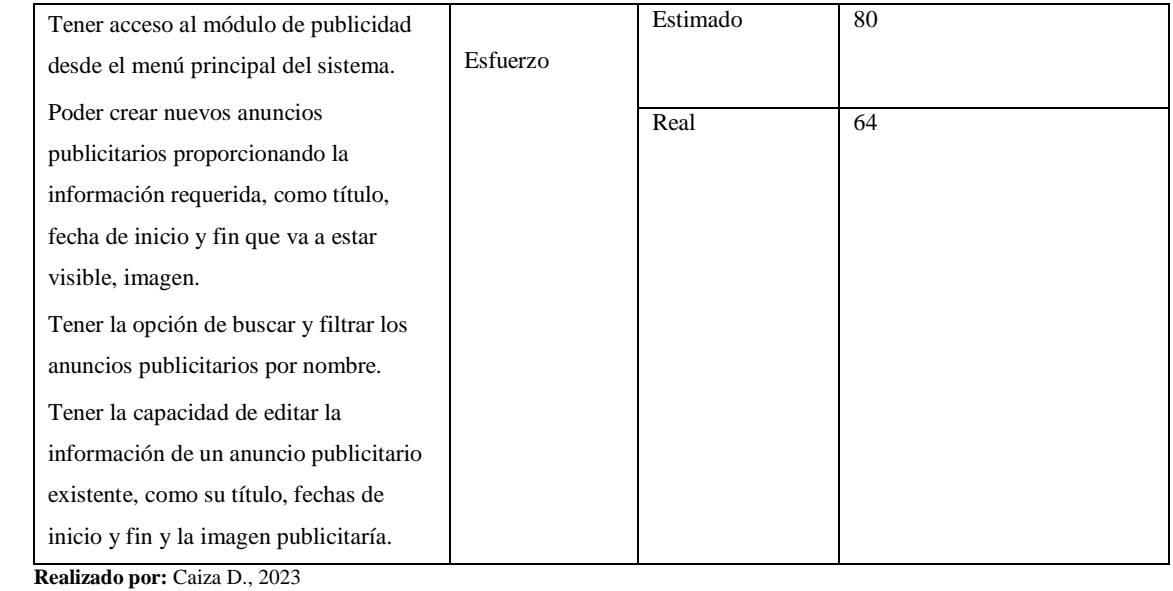

# **Tabla 34:** Historia de usuario operaciones CRUD en el módulo de publicidad.

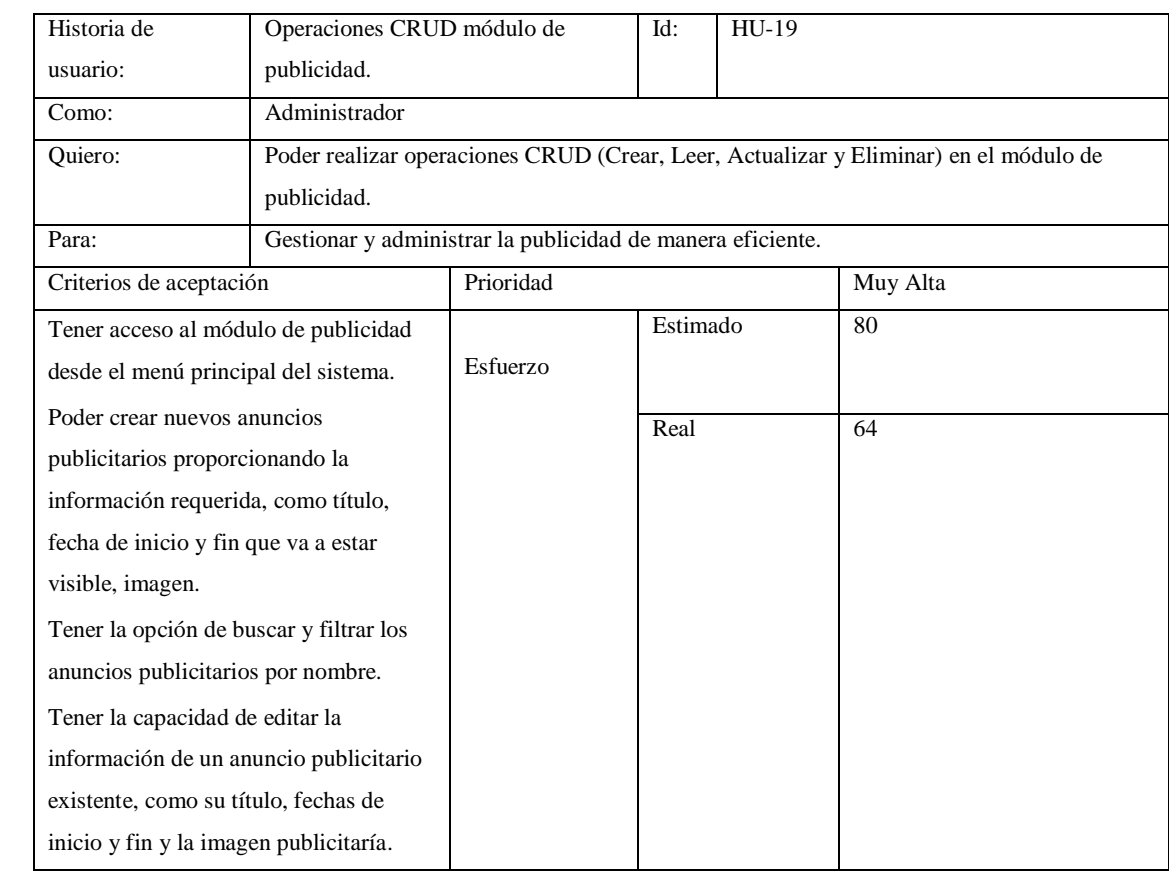

**Realizado por:** Caiza D., 2023

# **Tabla 35:** Historia de usuario operaciones RUD en el módulo de funciones.

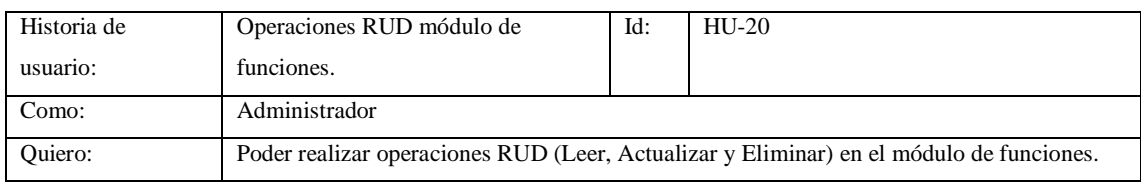

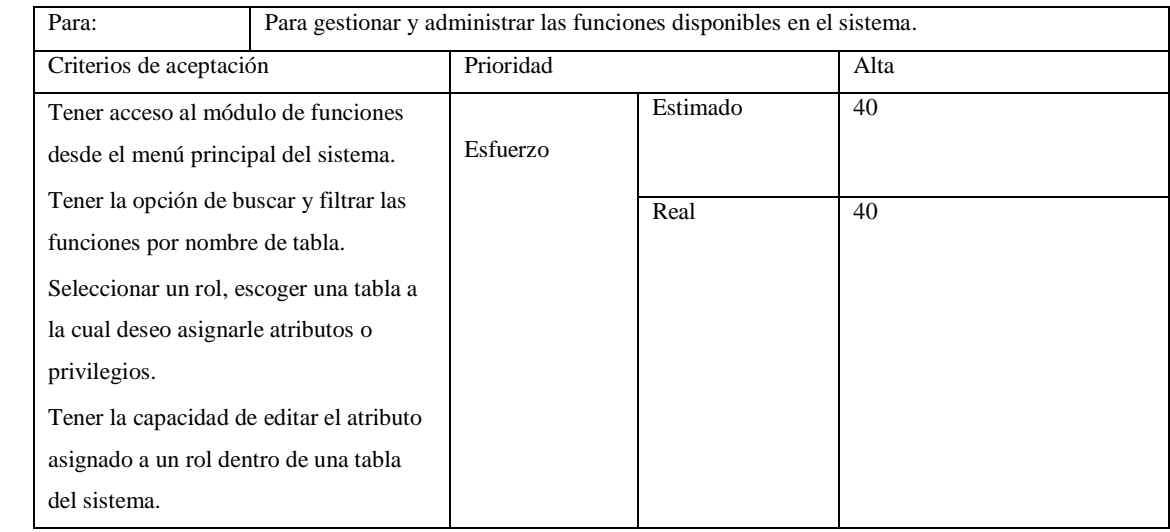

# **Tabla 36:** Historia de usuario ver en el módulo de usuarios la lista de los usuarios que están registrados en el sistema.

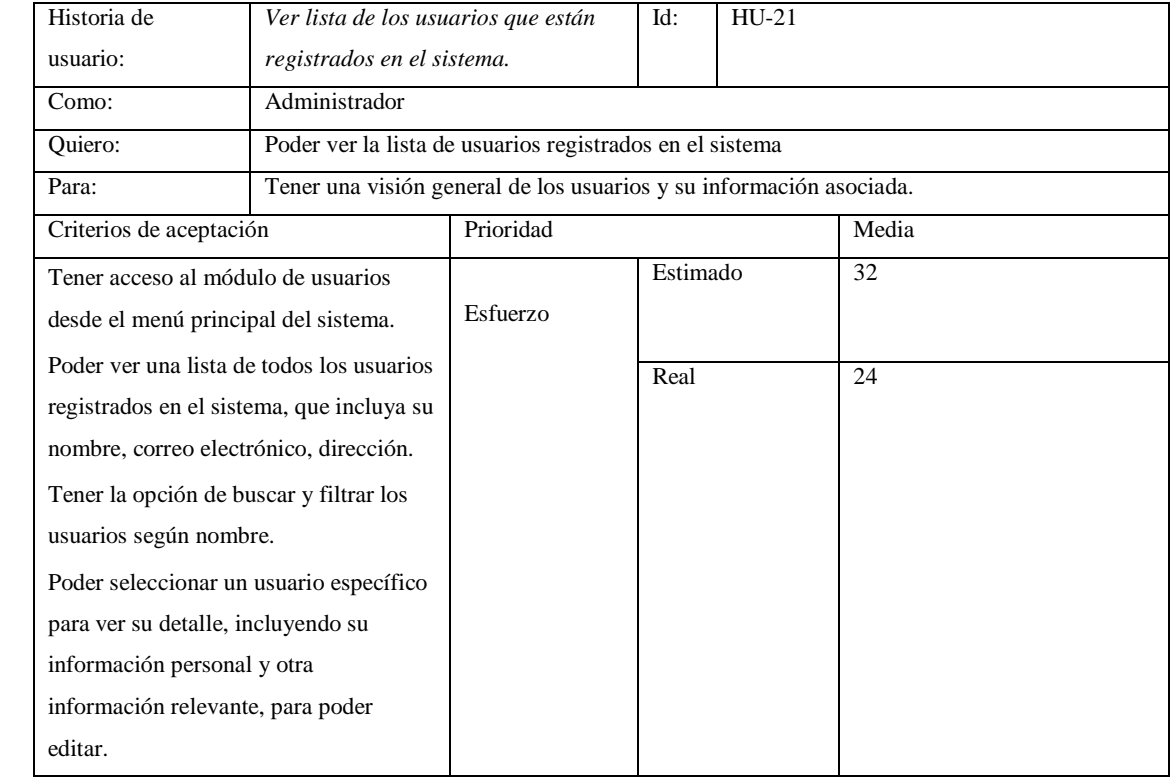

**Realizado por:** Caiza D., 2023

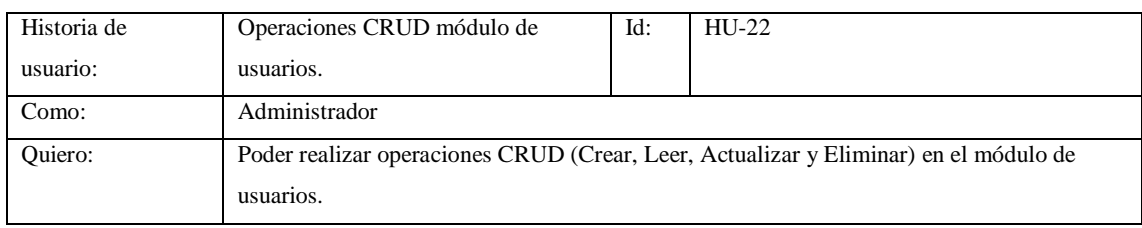

# **Tabla 37:** Historia de usuario operaciones CRUD en el módulo de usuarios.

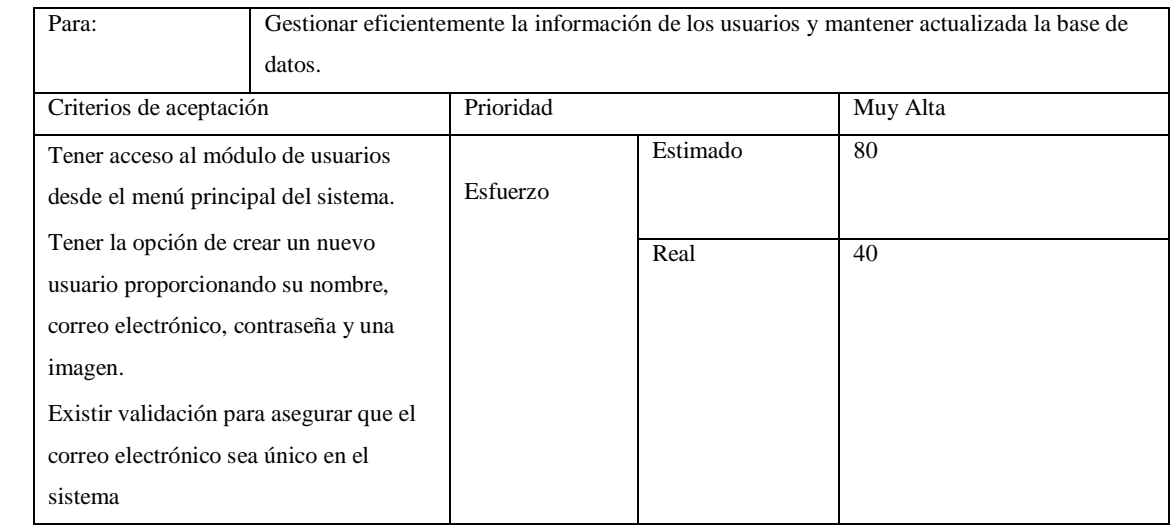

**Tabla 38:** Historia de usuario en el módulo de roles de usuario podrá modificar, eliminar el rol que tiene asignado el usuario dentro del sistema.

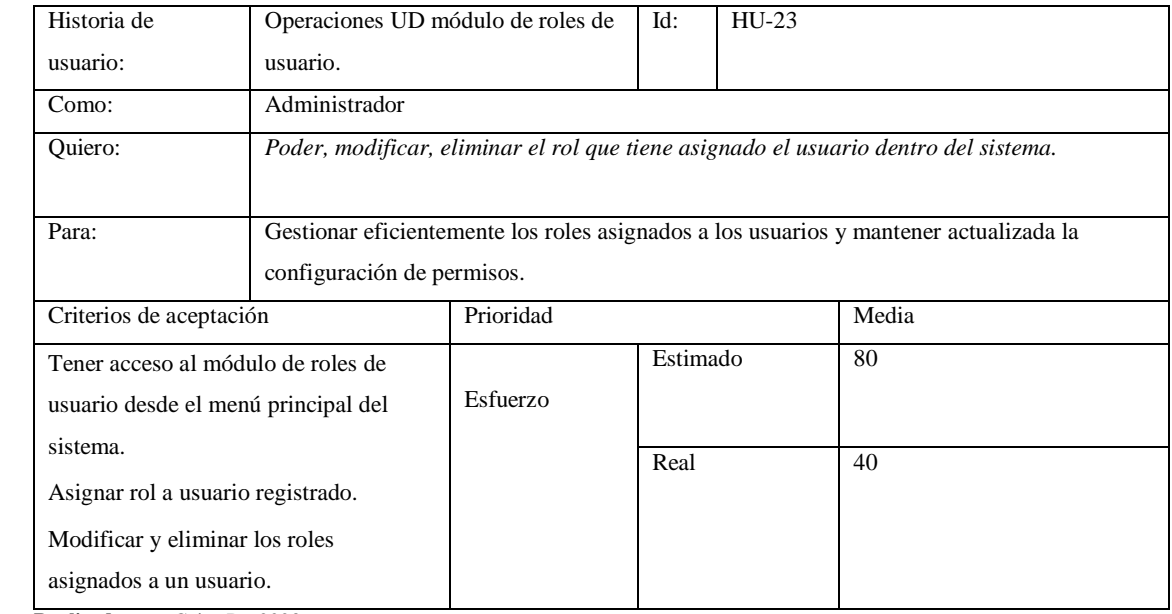

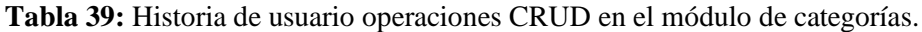

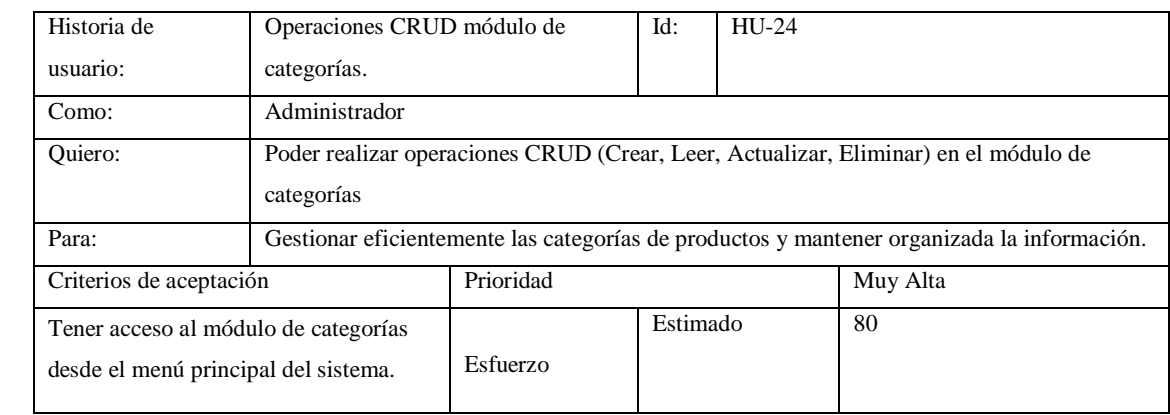

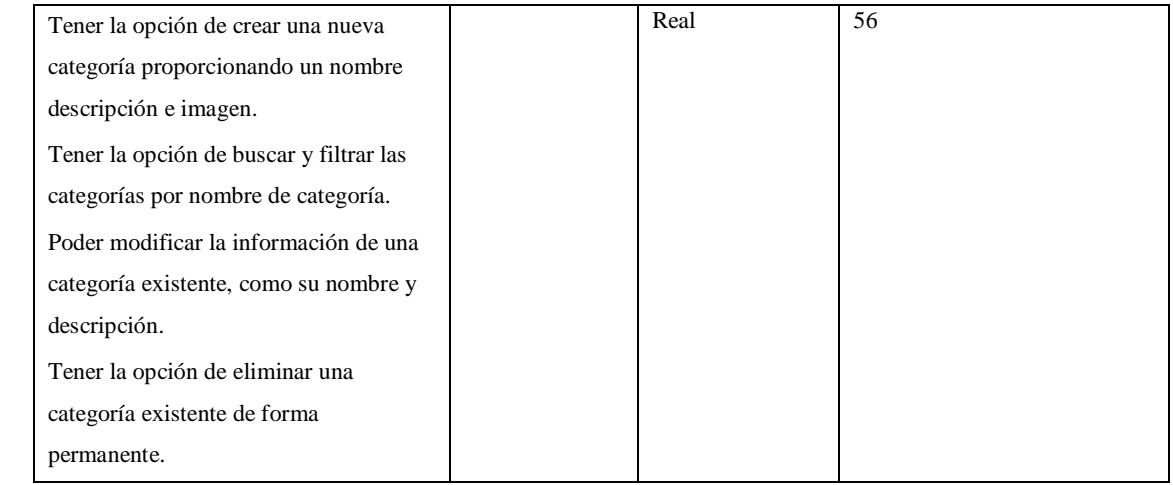

### Historia de usuario: Operaciones CRUD módulo de productos. Id: HU-25 Como: Administrador Quiero: Poder realizar operaciones CRUD (Crear, Leer, Actualizar, Eliminar) en el módulo de productos Para: Gestionar eficientemente los productos disponibles en el sistema y mantener actualizada la información. Criterios de aceptación Prioridad Muy Alta **-** Tener acceso al módulo de productos desde el menú principal del sistema. **-** Tener la opción de crear un nuevo producto seleccionando la categoría a la que pertenece, proporcionando un nombre descripción, precio, asignando valor si posee iva, descuento, estado, e imagen. **-** Tener la opción de buscar y filtrar los productos por nombre de producto. **-** Poder modificar la información de un producto existente, como los campos mencionados anteriormente. **-** Tener la opción de eliminar una un producto existente de forma permanente. Esfuerzo Estimado 80 Real 56

#### **Tabla 40:** Historia de usuario operaciones CRUD en el módulo de productos.

**Realizado por:** Caiza D., 2023

#### **Tabla 41:** Historia de usuario modificar el valor del IVA

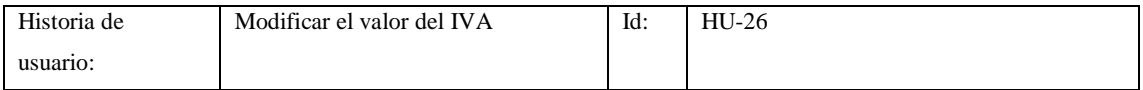

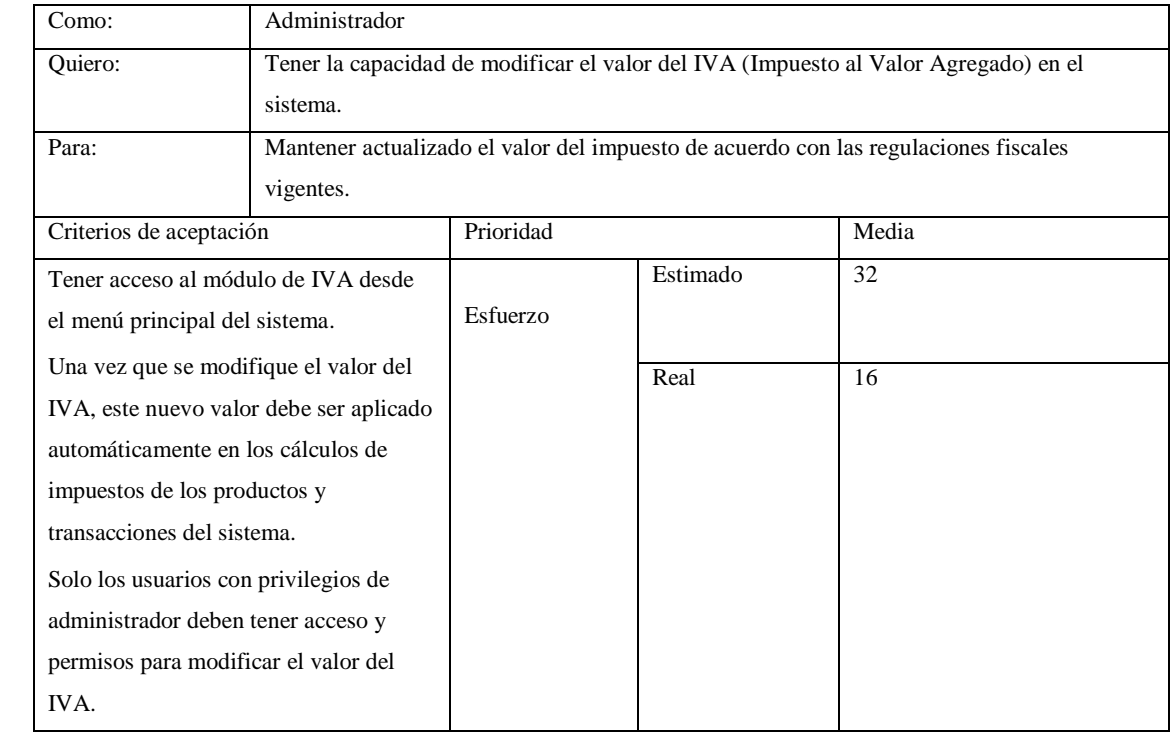

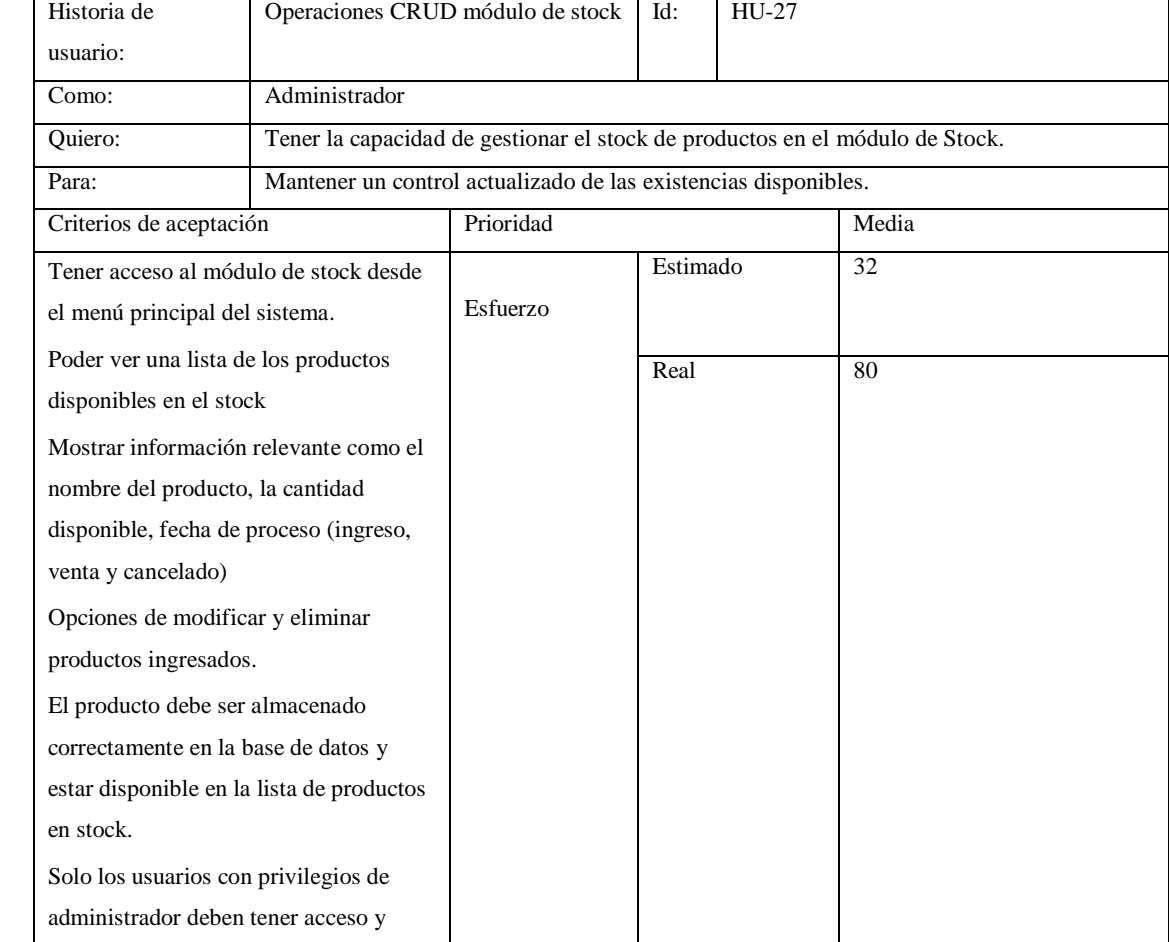

# **Tabla 42:** Historia de usuario operaciones CRUD en el módulo de Stock.

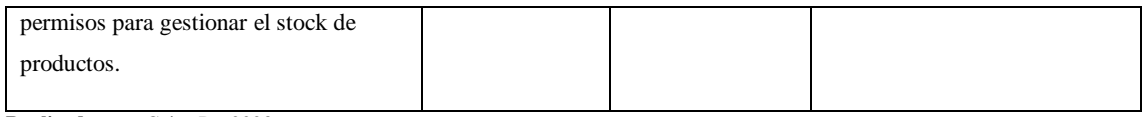

# **Tabla 43:** Historia de usuario en el módulo de ventas podrá ver las ventas realizadas por la organización.

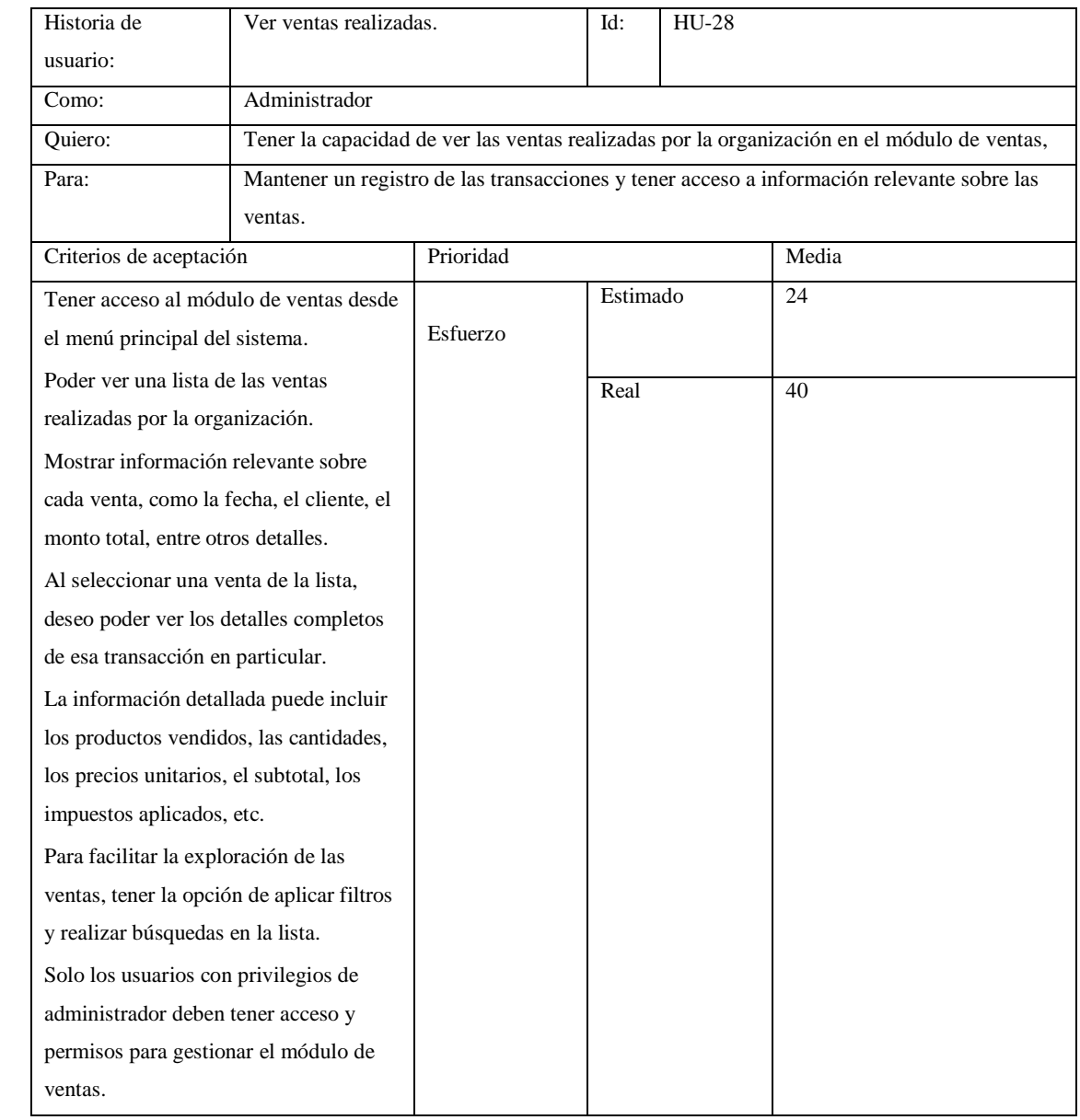

**Realizado por:** Caiza D., 2023

# **Tabla 44:** Historia de usuario en el módulo de ventas podrá registrar el pago de los productos.

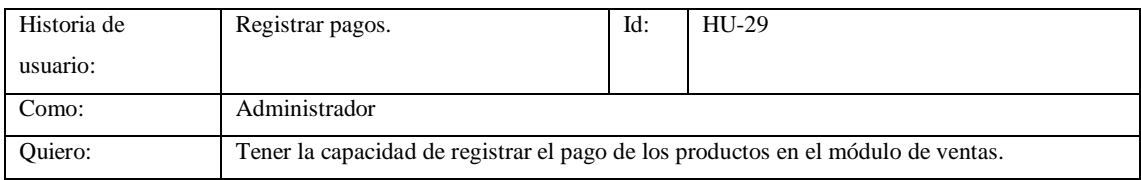

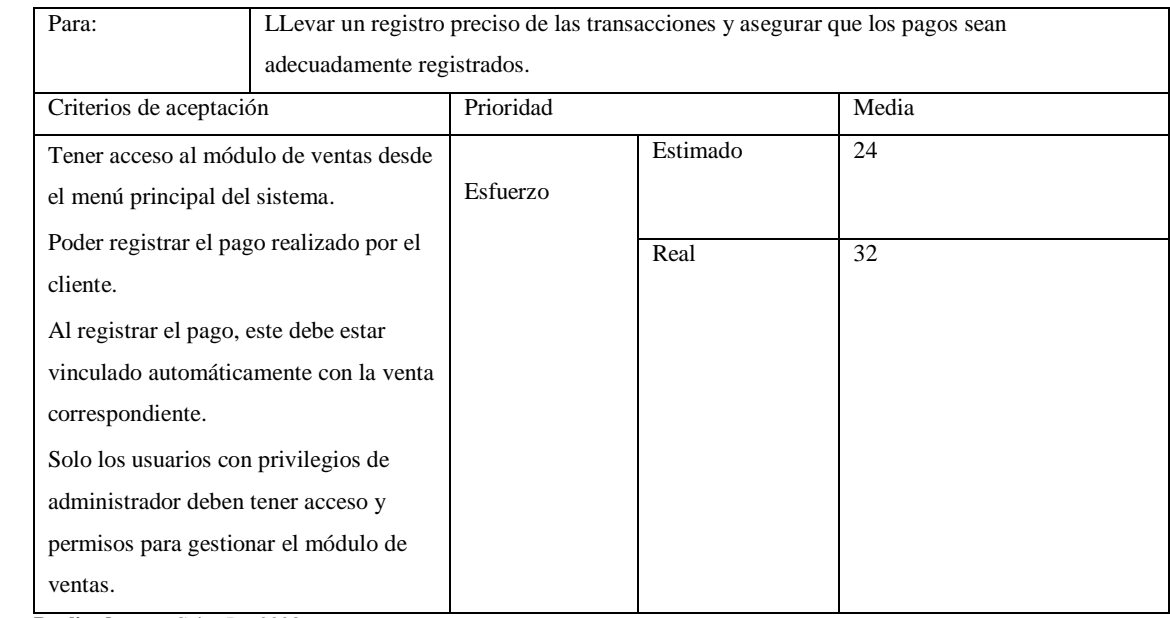

# **Tabla 45:** Historia de usuario en el módulo de ventas podrá cancelar el pedido de los productos.

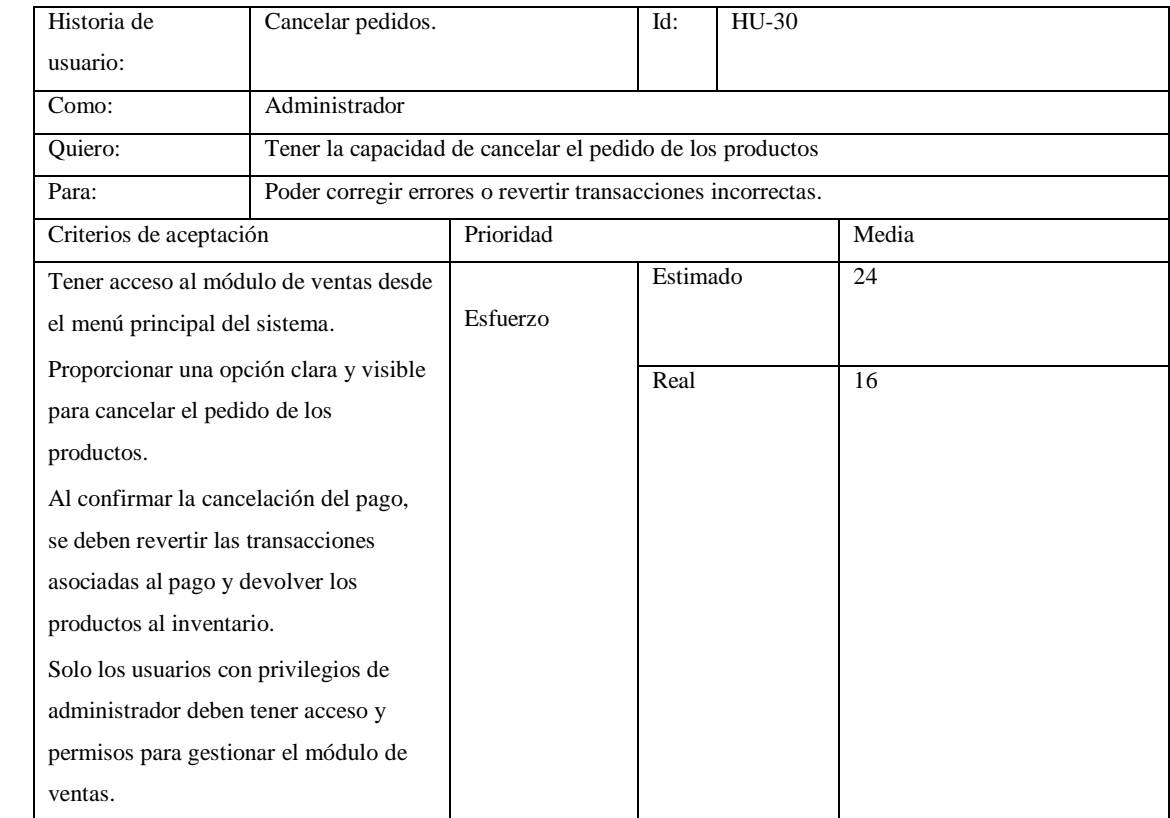

**Realizado por:** Caiza D., 2023

**Tabla 46:** Historia de usuario en el módulo de mantenimiento podrá ver un registro de las actividades que se haga en los módulos del sistema por parte de los empleados.

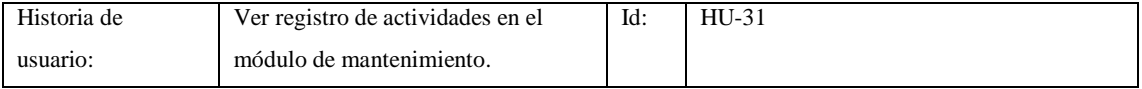

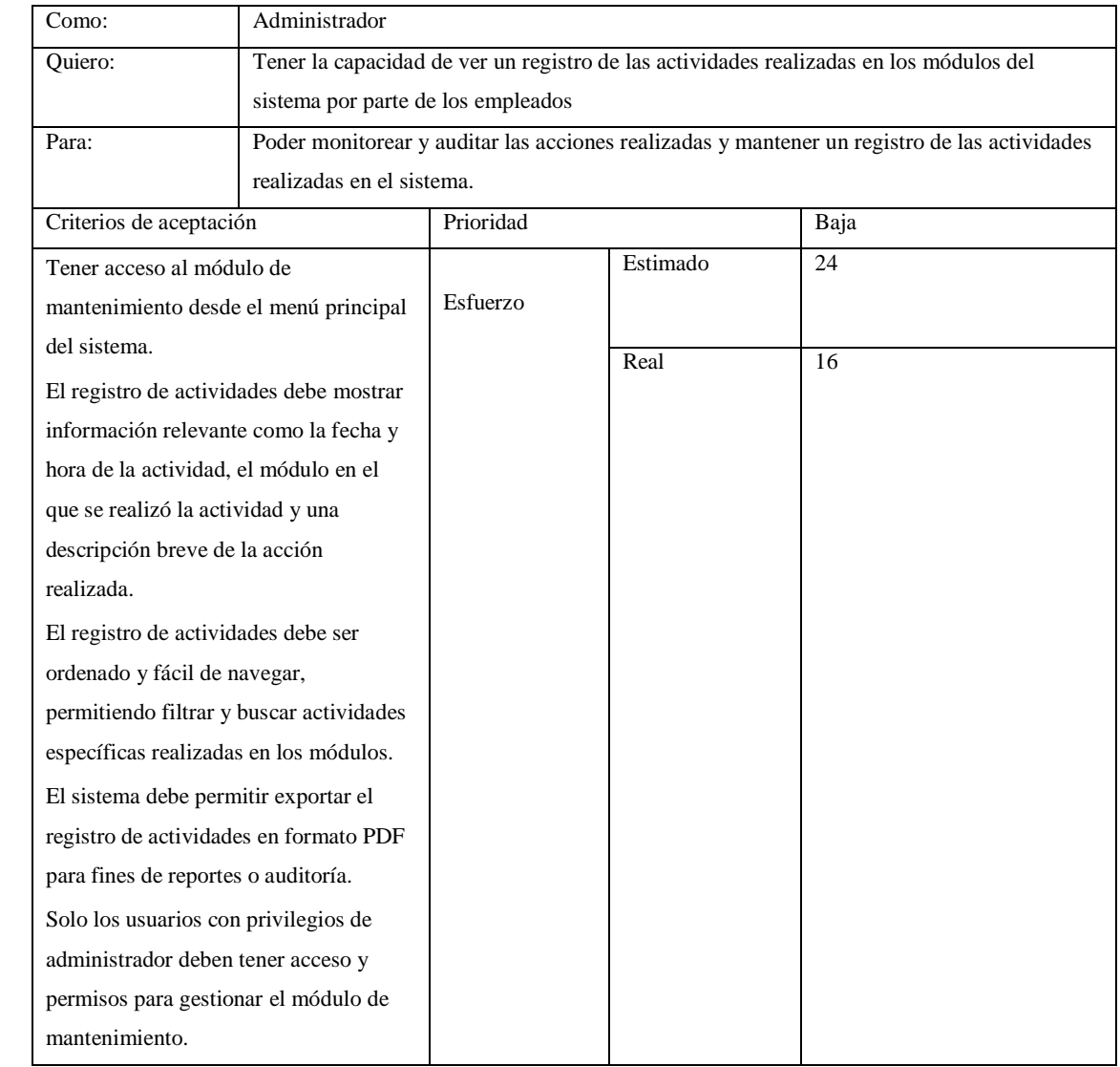

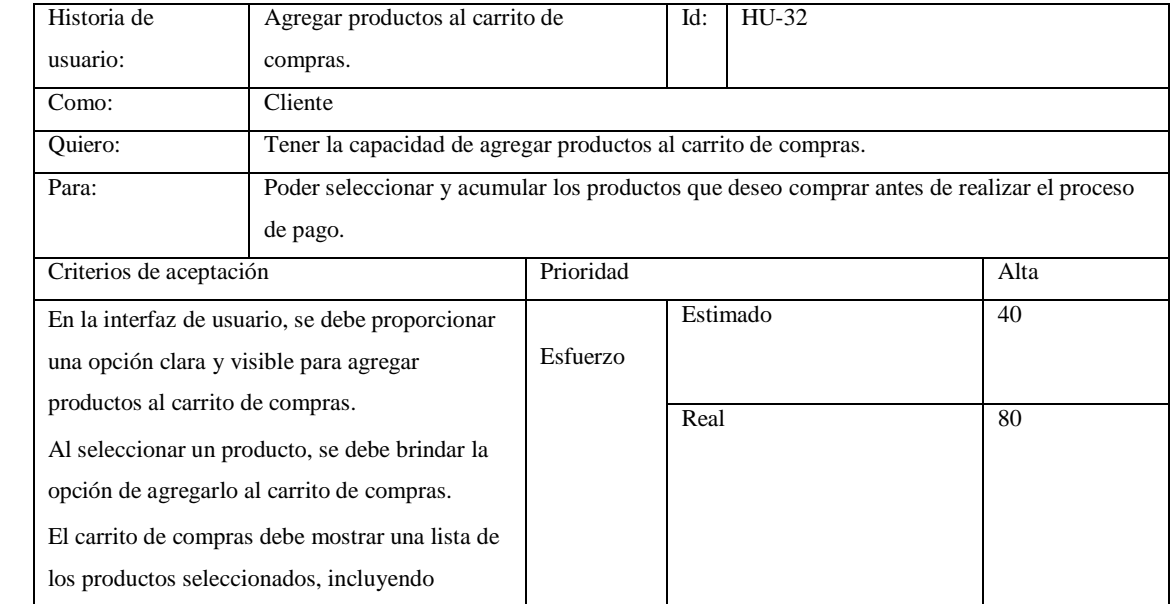

# **Tabla 47:** Historia de usuario cliente podrá agregar productos al carrito de compras.

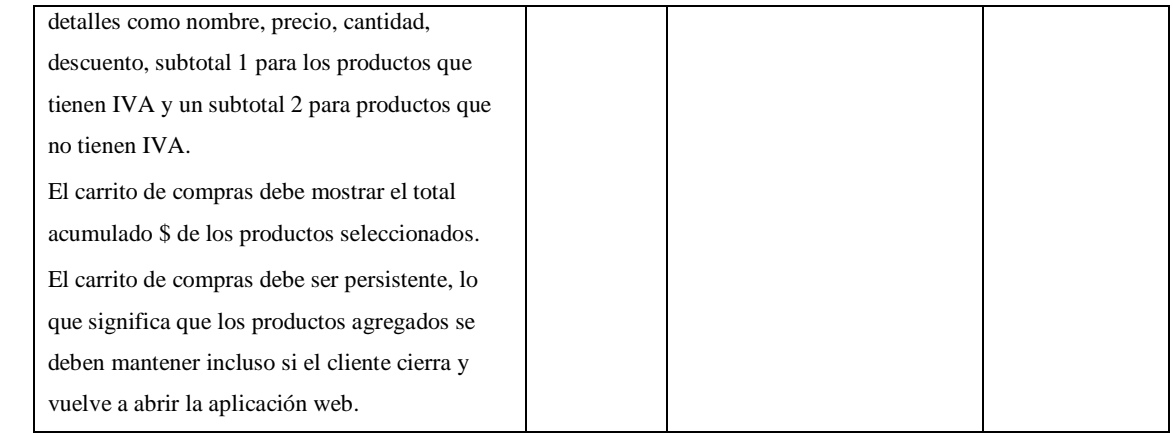

# **Tabla 48:** Historia de usuario el cliente podrá modificar, eliminar los productos agregados carrito de compras.

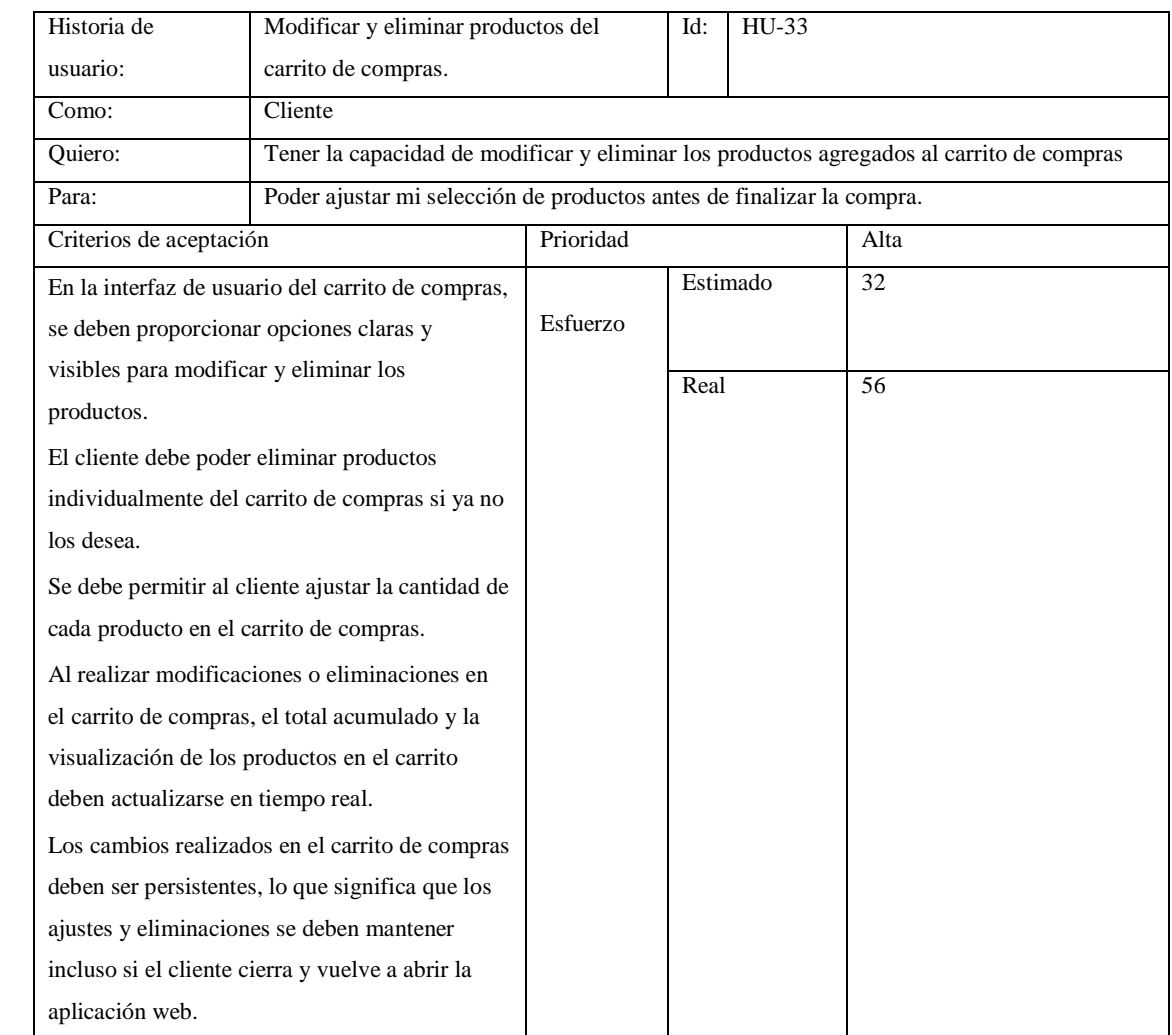

**Realizado por:** Caiza D., 2023

# **Tabla 49:** Historia de usuario el cliente en el módulo de compras podrá generar compras.

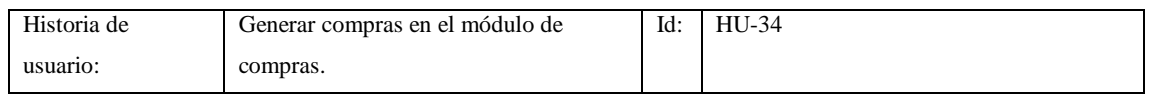

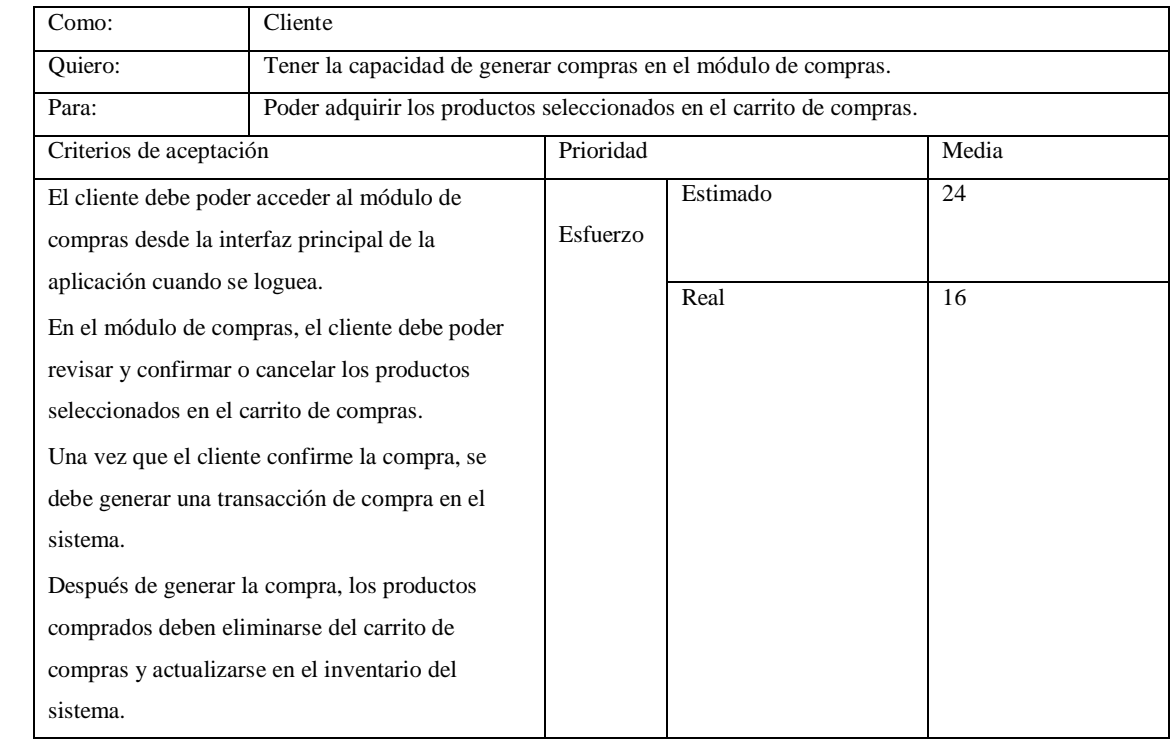

**Tabla 50:** Historia de usuario el cliente en el módulo de compras podrá cancelar el pago de los productos.

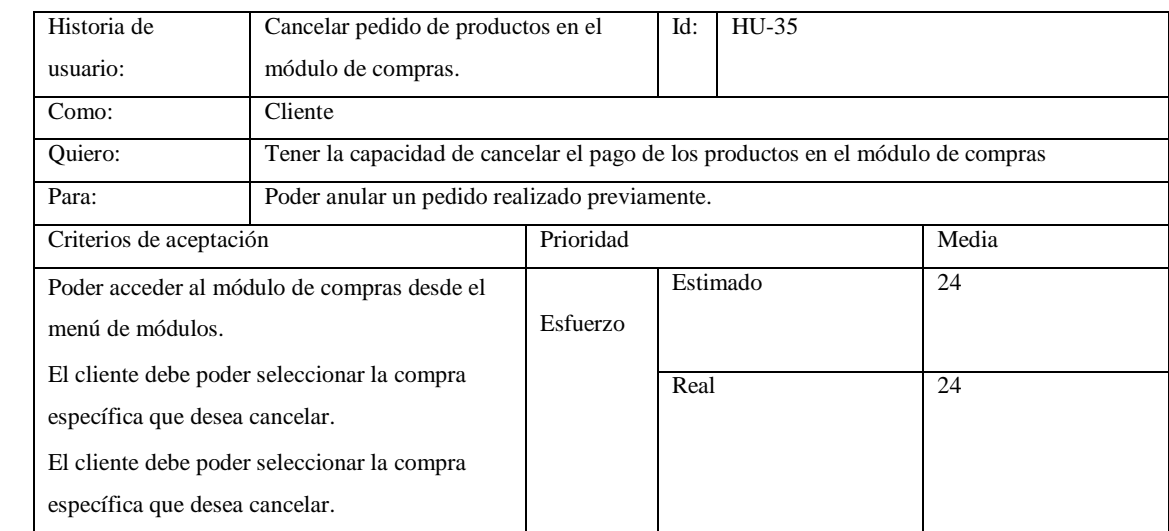

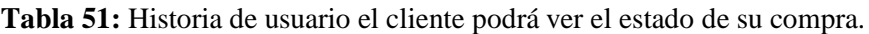

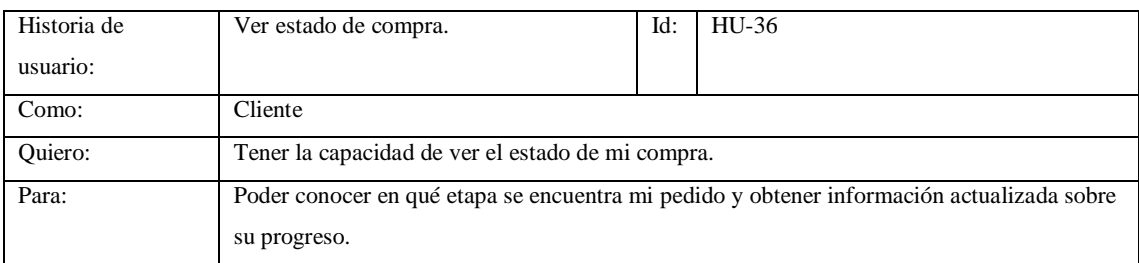

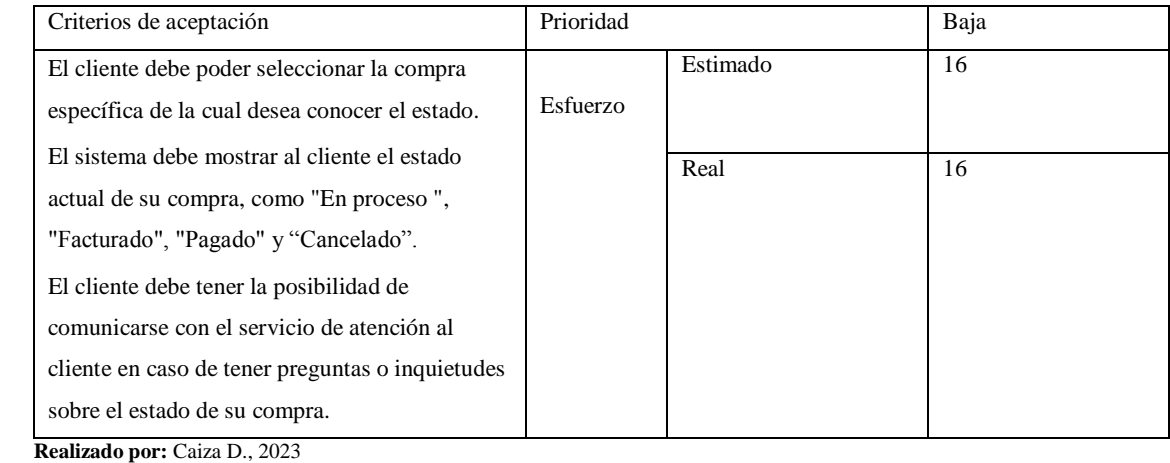

# **Tabla 52:** Historia de usuario el cliente obtendrá su factura o nota de venta.

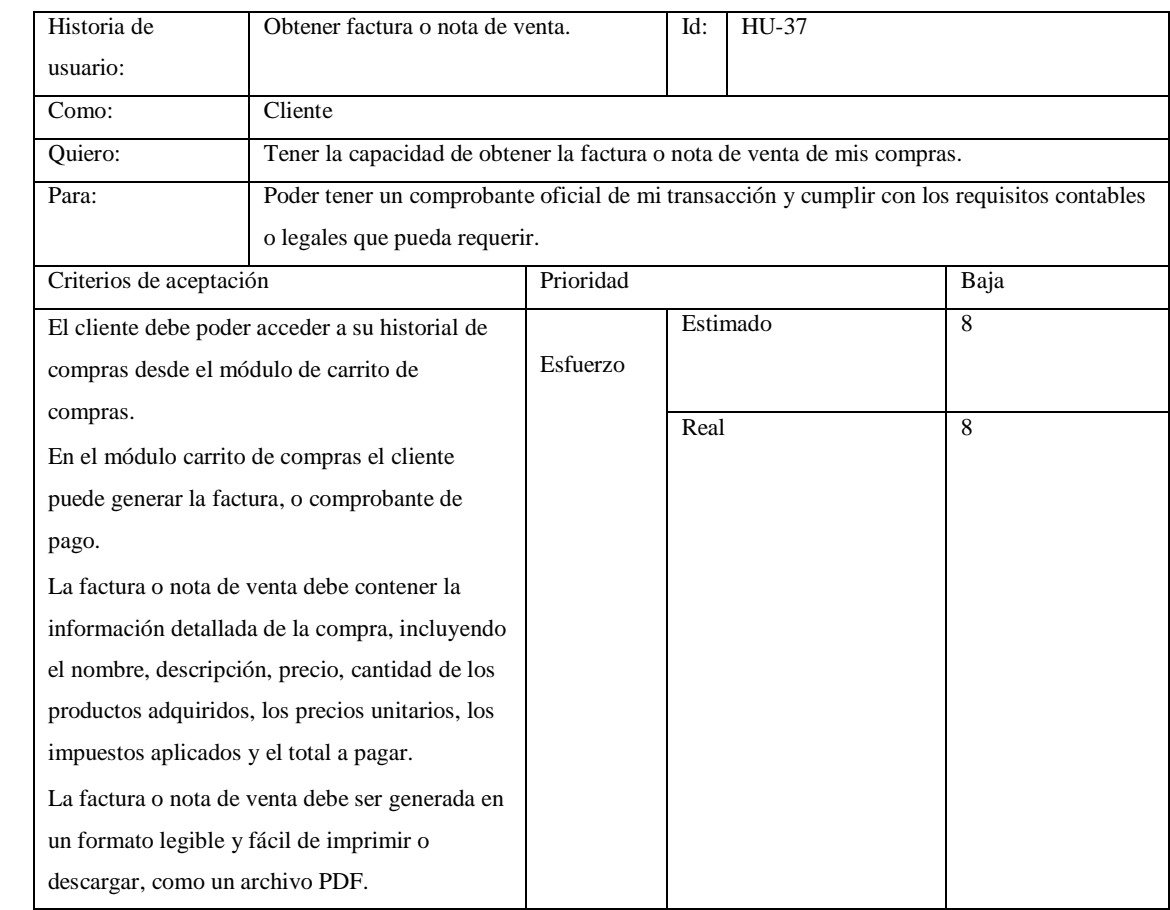

**Realizado por:** Caiza D., 2023

**Tabla 53:** Historia de usuario el cliente podrá ver las compras que ha realizado para llevar un registro.

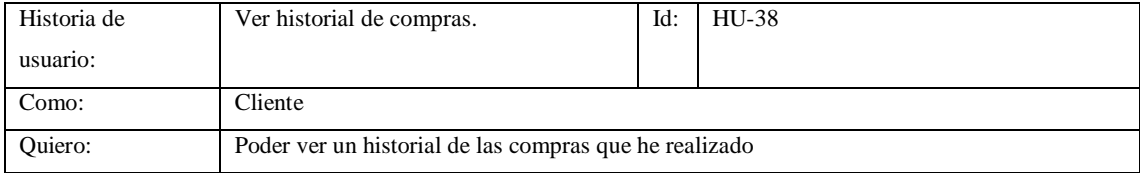

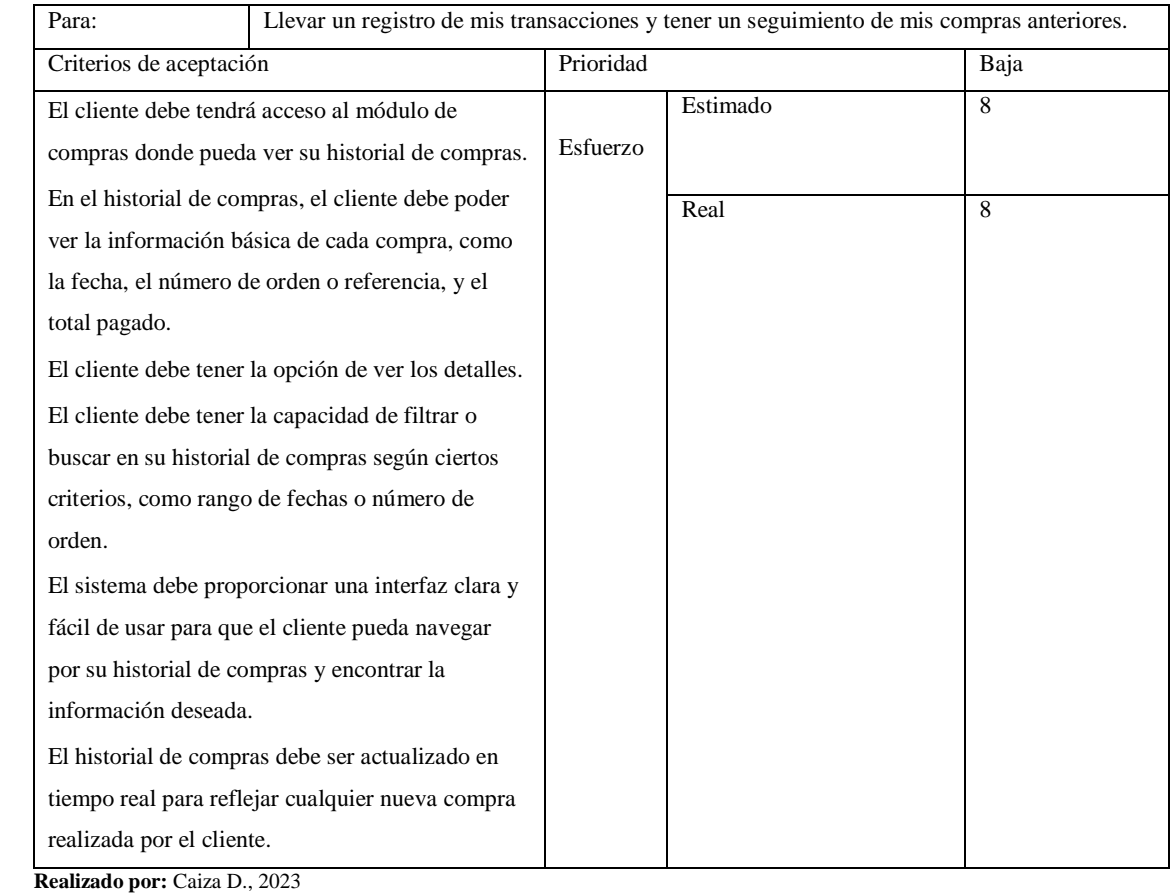

# **6. Historias técnicas**

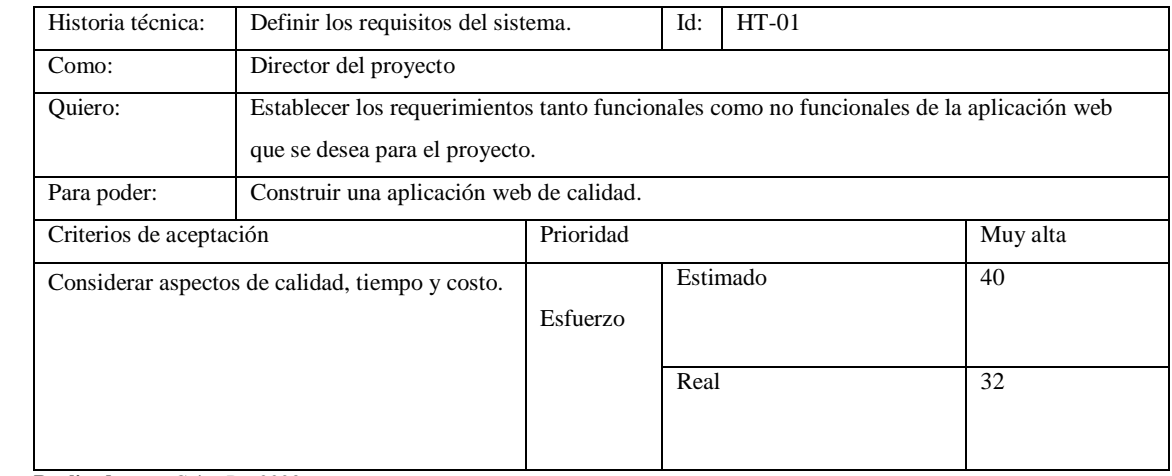

**Tabla 54:** Historia técnica de definición de requisitos*.*

**Realizado por:** Caiza D., 2023

#### **Tabla 55:** Historia técnica de definición de roles del sistema.

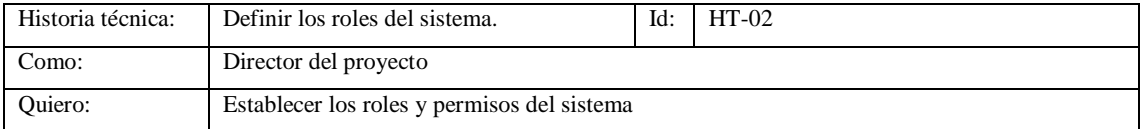

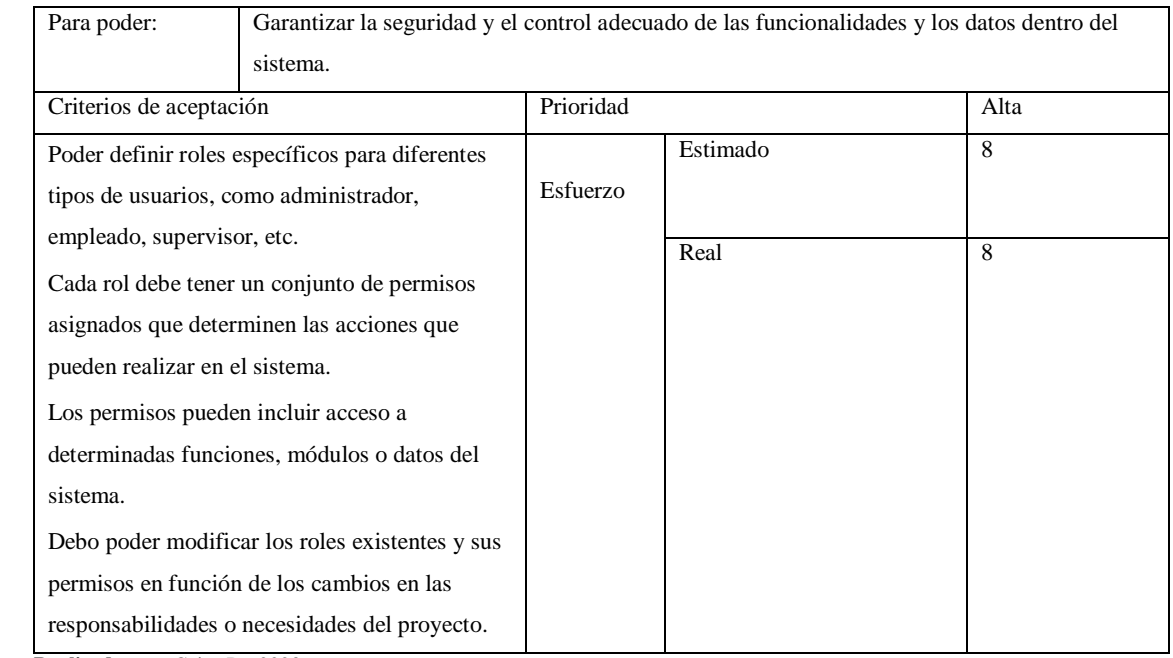

**Tabla 56:** Historia técnica de definición de las tecnologías que se van a utilizar para el desarrollo del aplicativo.

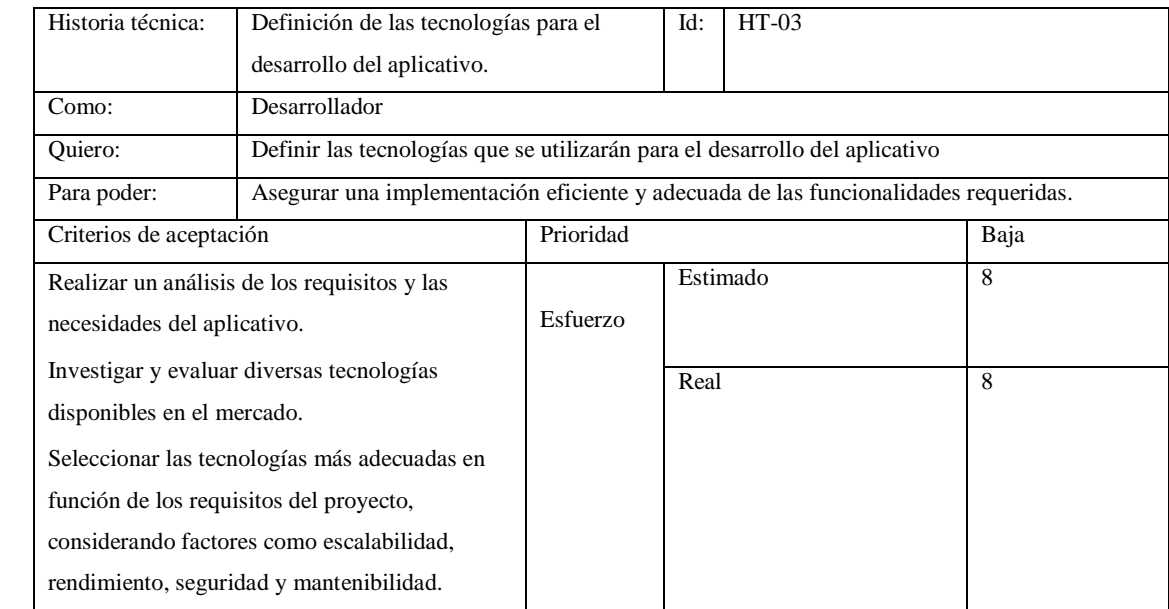

**Realizado por:** Caiza D., 2023

### **Tabla 57:** Historia técnica de definición de estándares de codificación.

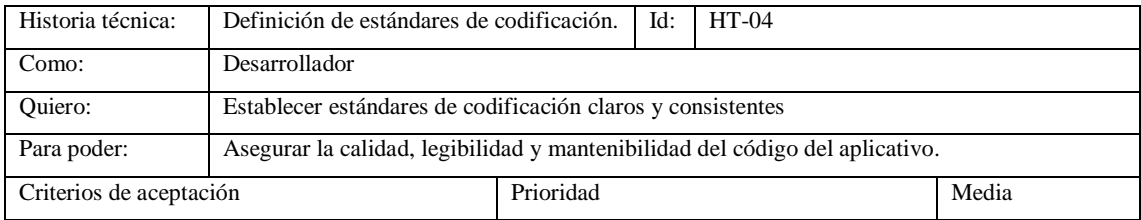

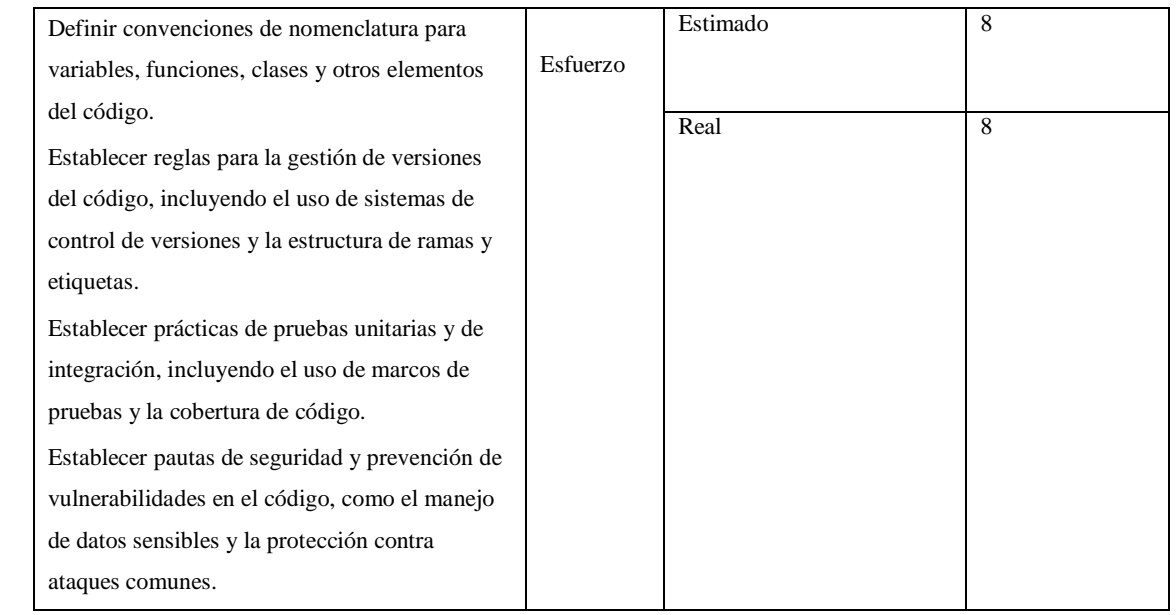

# **Tabla 58:** Historia técnica de definición de la arquitectura del sistema.

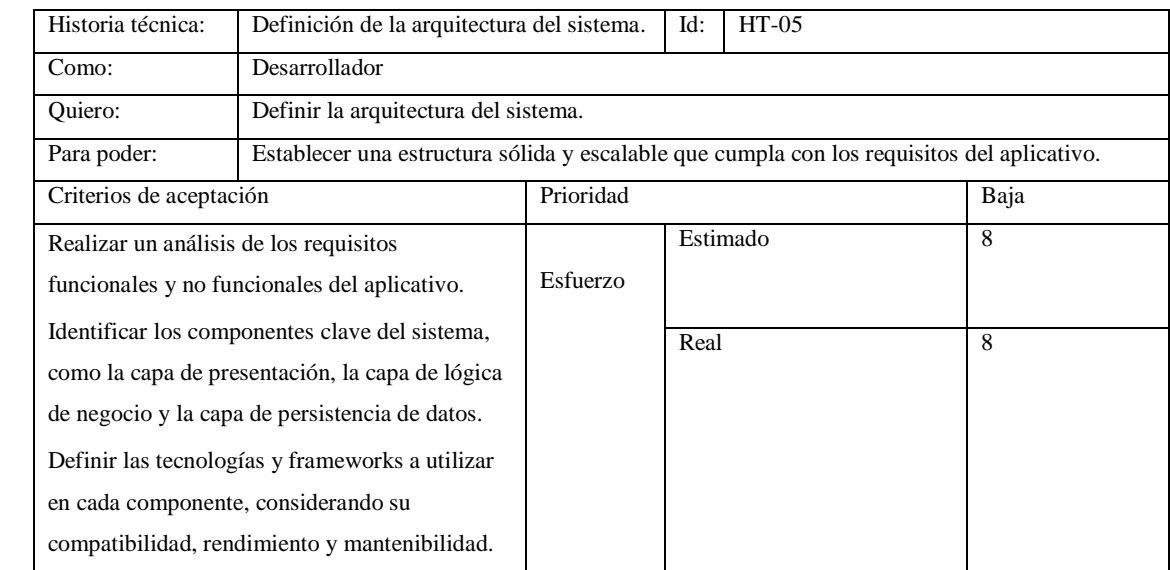

**Realizado por:** Caiza D., 2023

**Tabla 59:** Historia técnica de definición de las prácticas DevOps que se pretende implementar en el desarrollo del aplicativo.

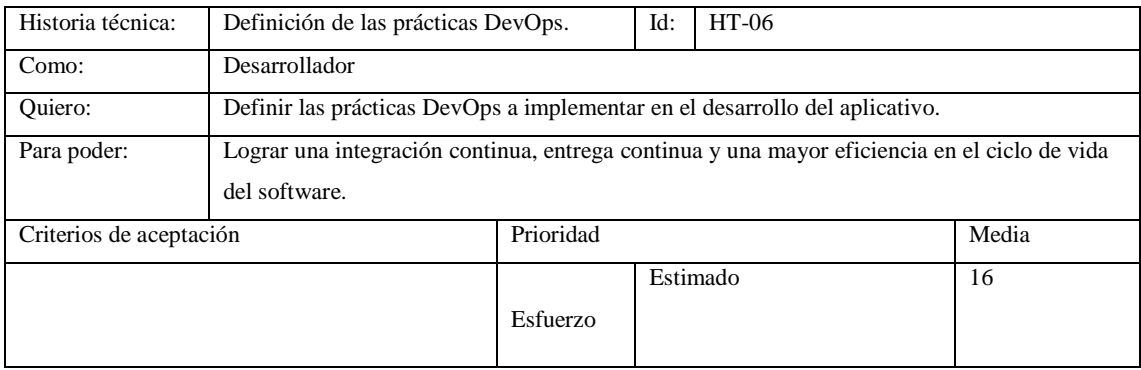

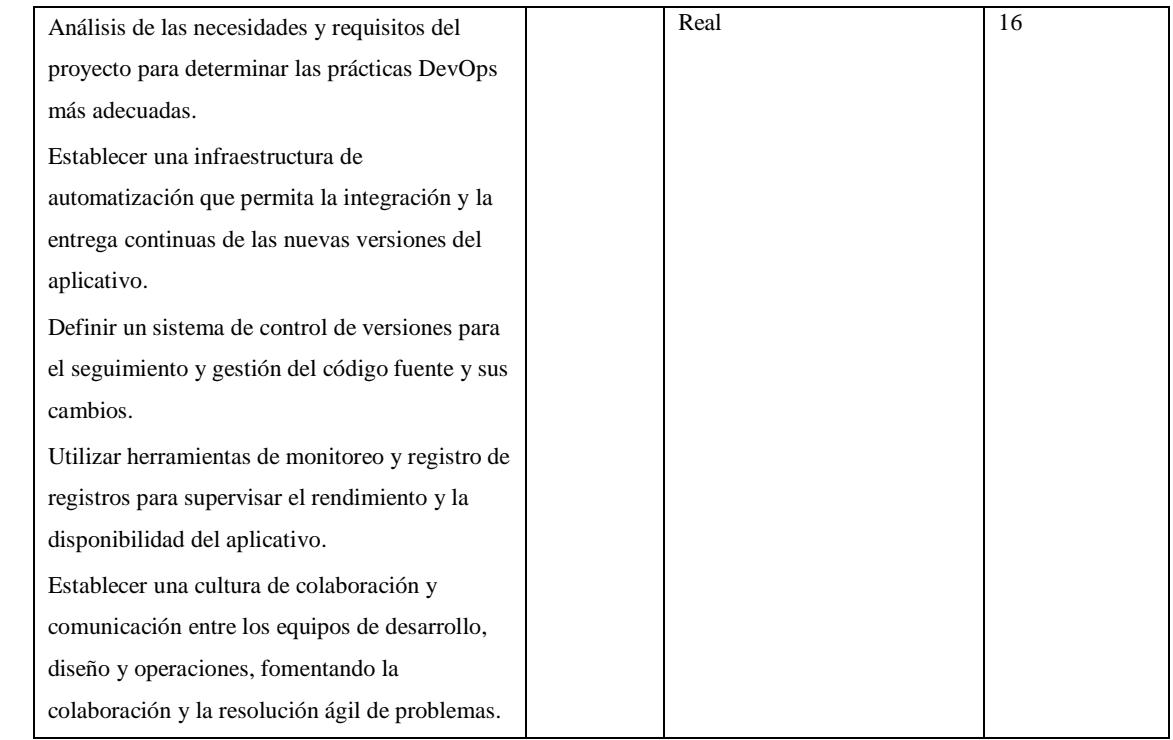

**Tabla 60:** Historia técnica de diseño de la propuesta de base de datos de la aplicación web para gestionar la información de los módulos del sistema.

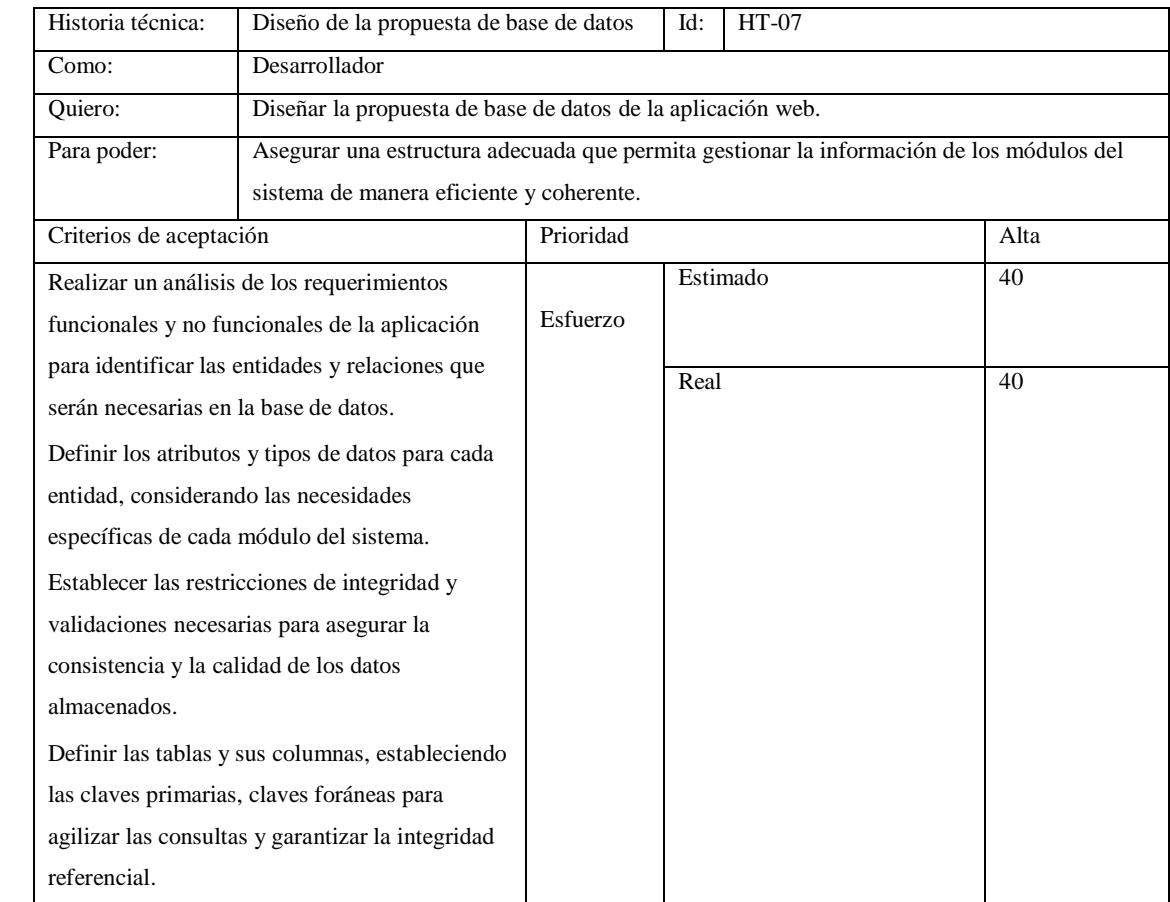

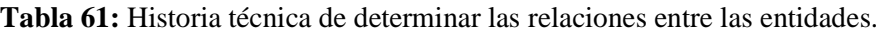

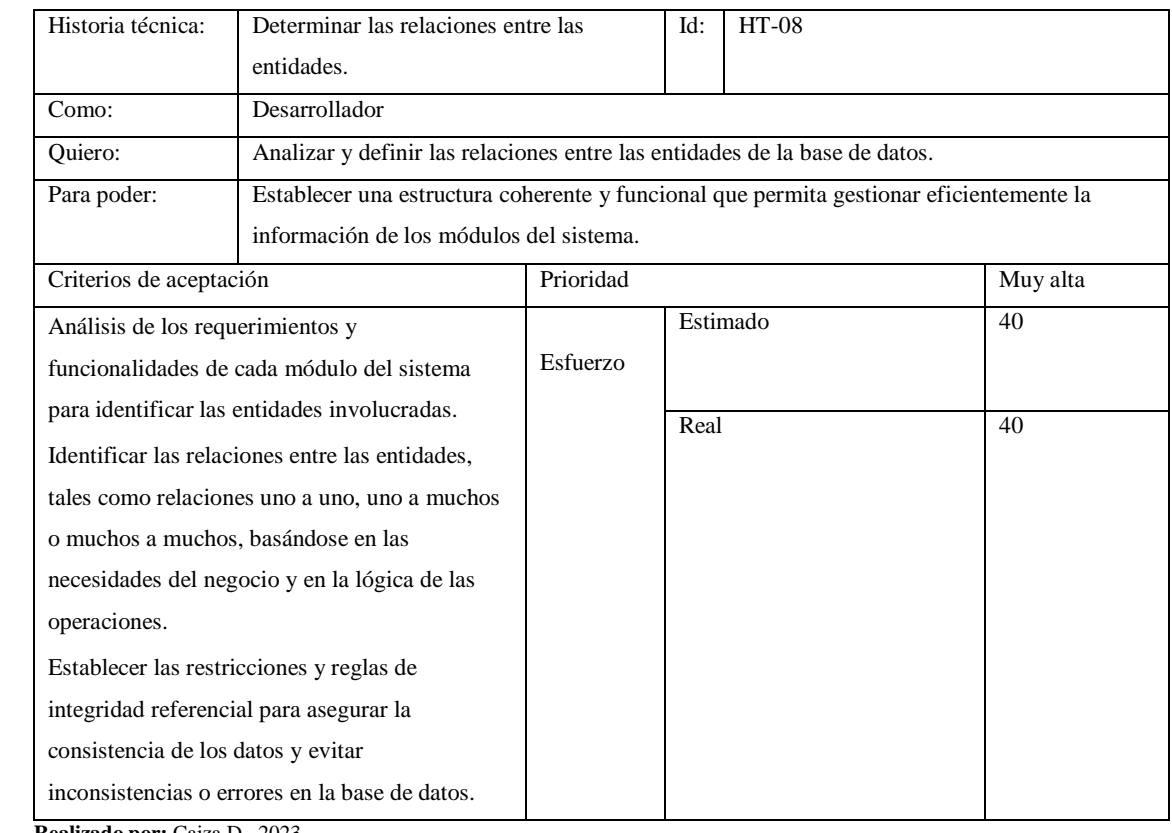

# **Tabla 62:** Historia técnica de diseño y bosquejo de interfaz de usuario (prototipo).

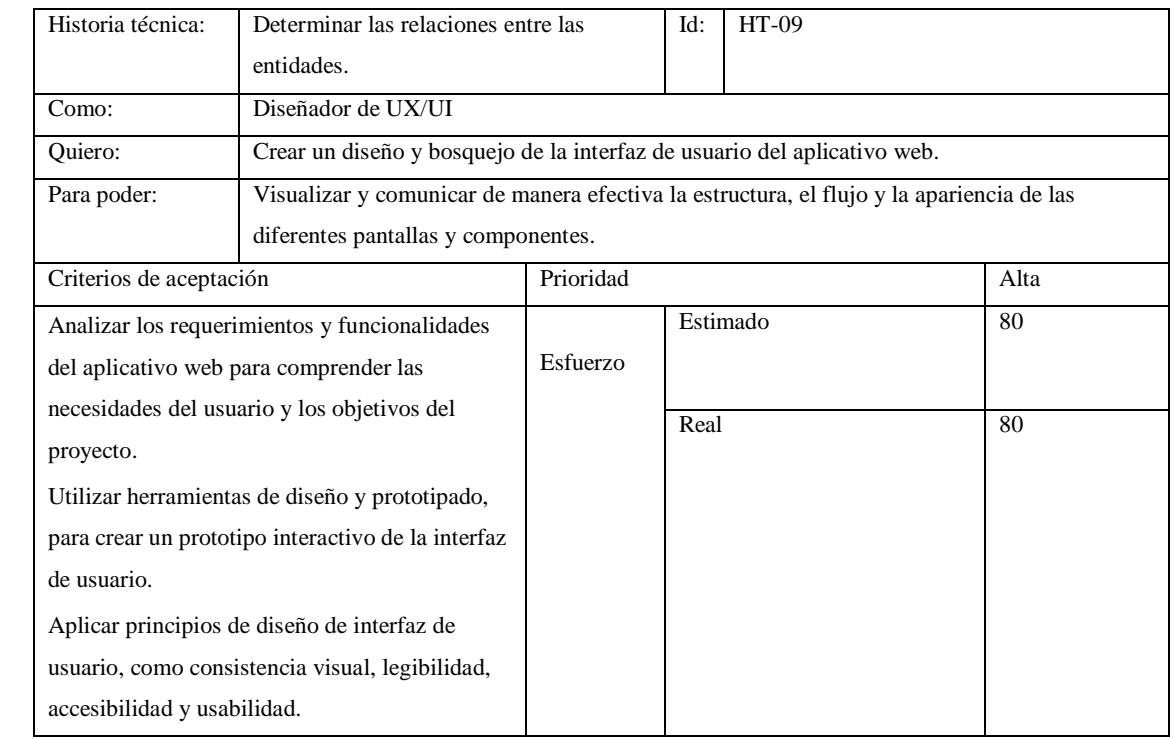

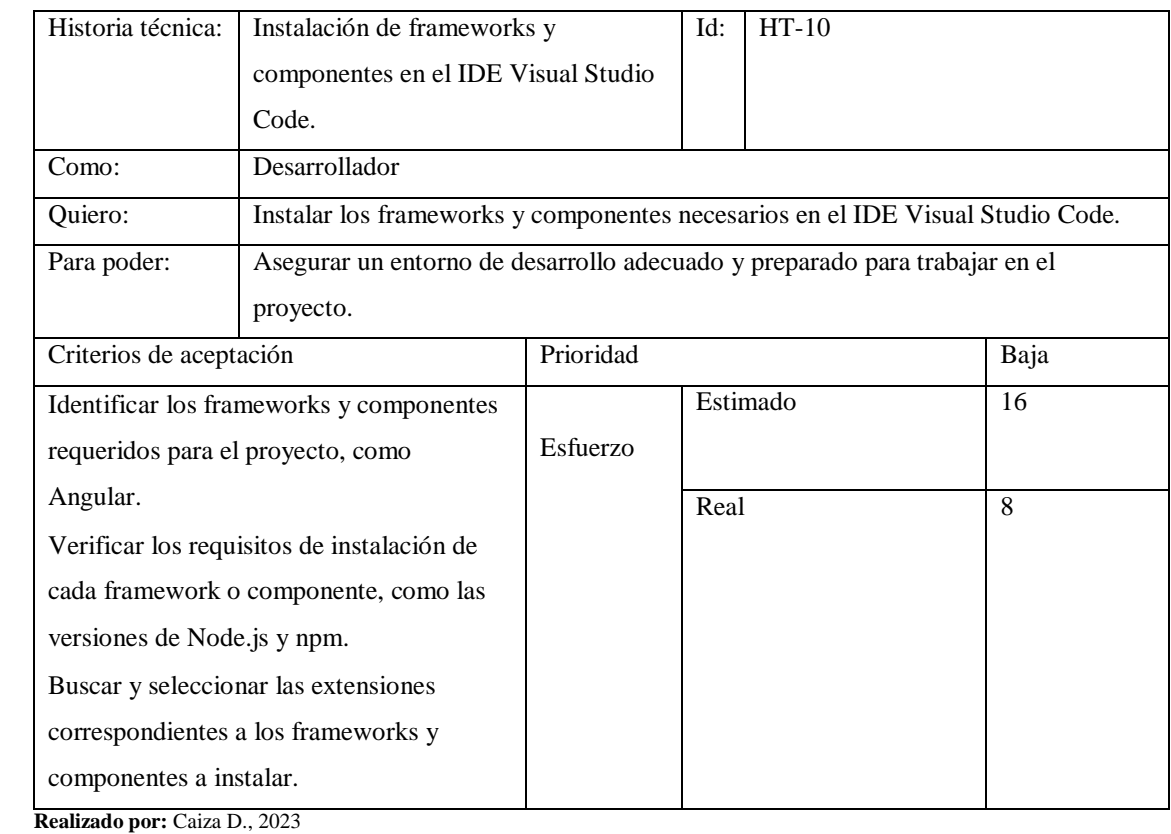

**Tabla 63:** Historia técnica de instalación de frameworks y componentes necesarios en el IDE Visual Studio Code

# **Tabla 64:** Historia técnica de realizar pruebas de funcionamiento del sistema.

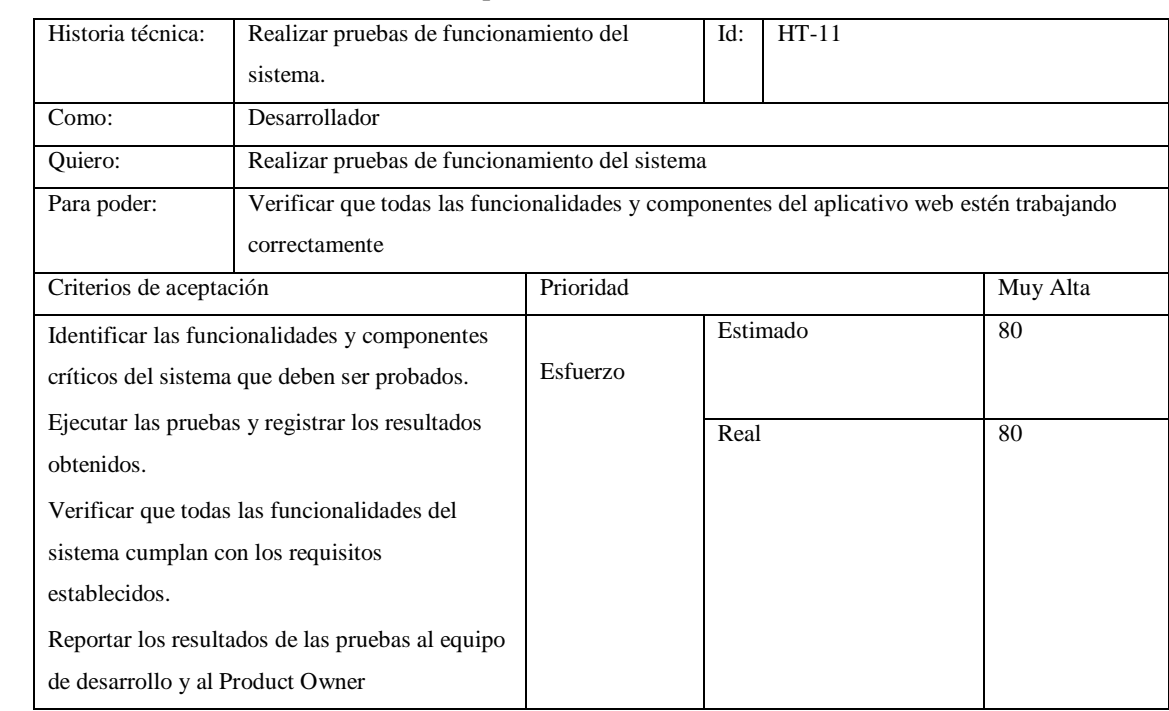

### **Tabla 65:** Historia técnica de elaborar manual técnico

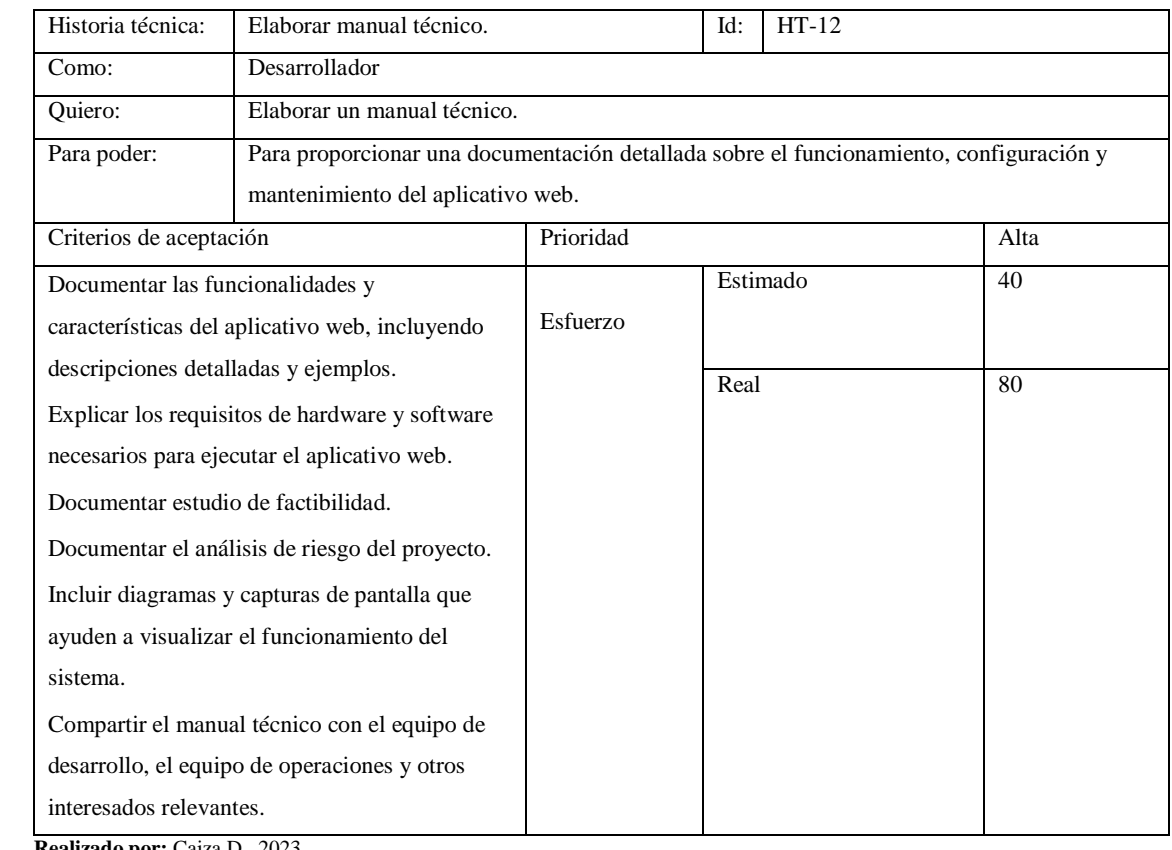

**Realizado por:** Caiza D., 2023

#### **Tabla 66:** Historia técnica de elaborar manual de usuario.

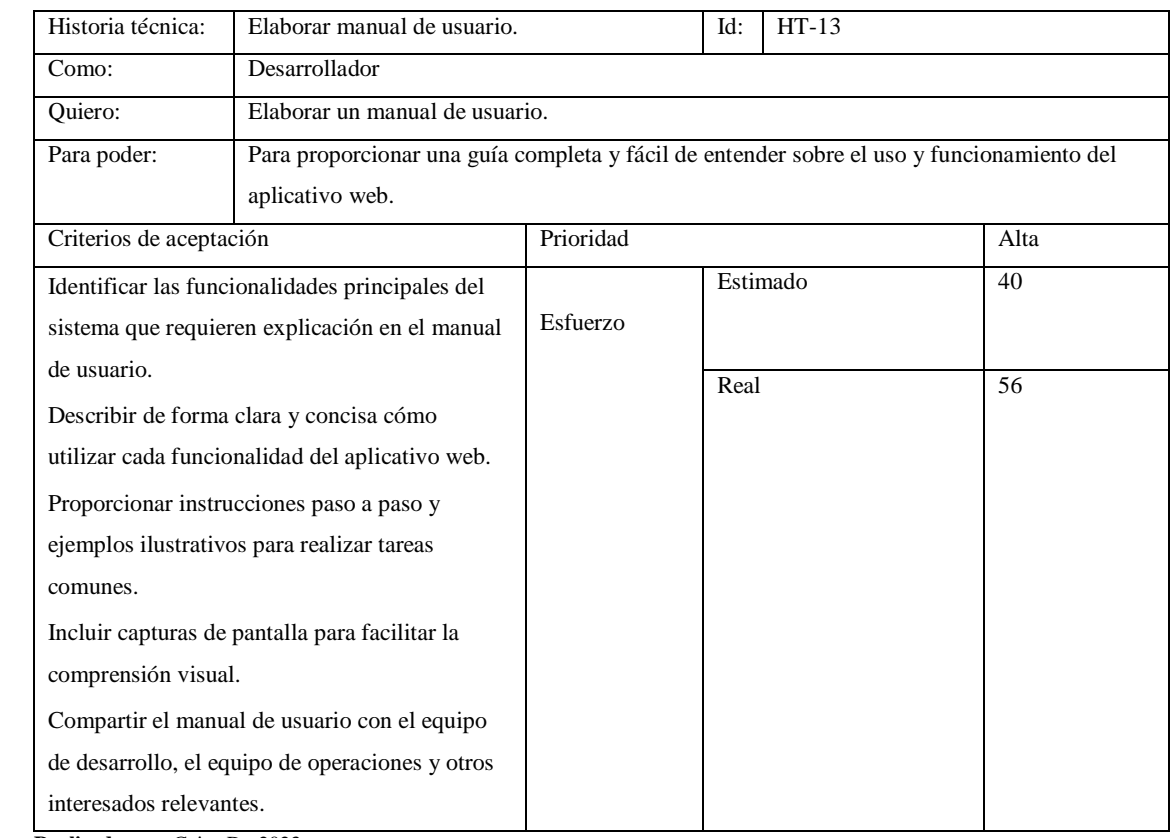

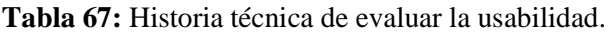

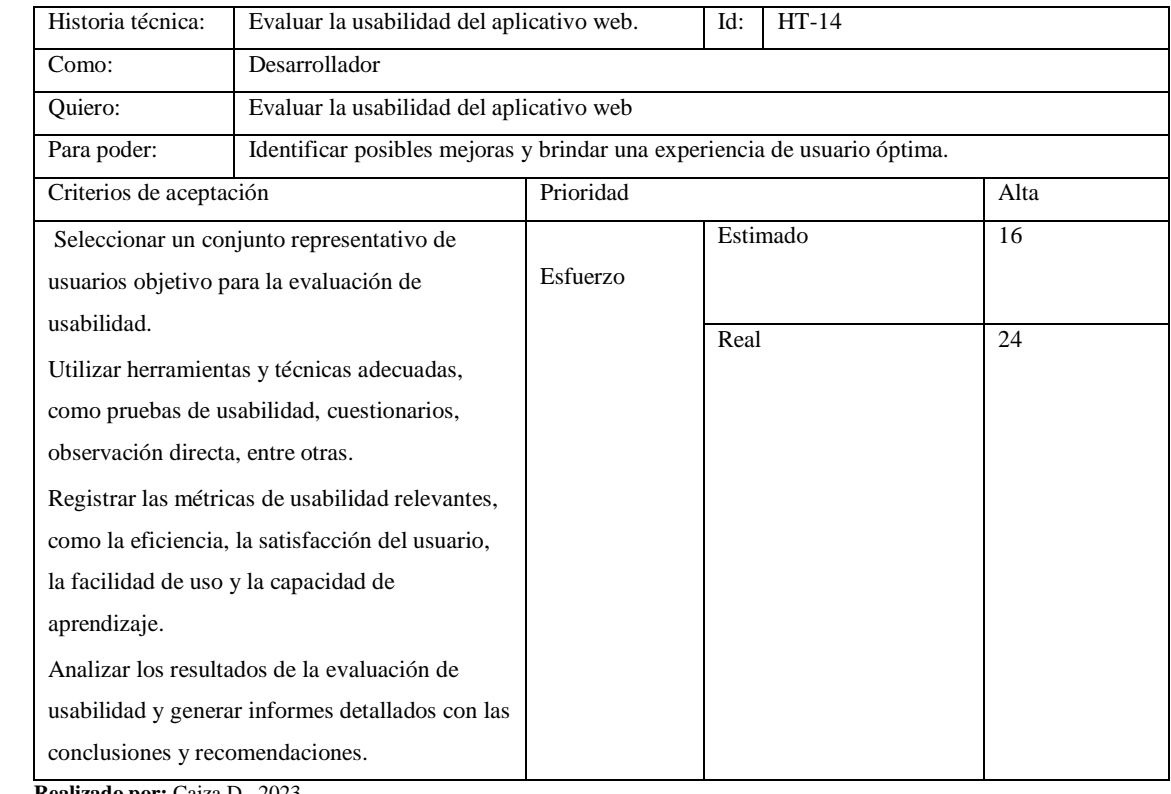

# **Tabla 68:** Historia técnica de evaluar la seguridad.

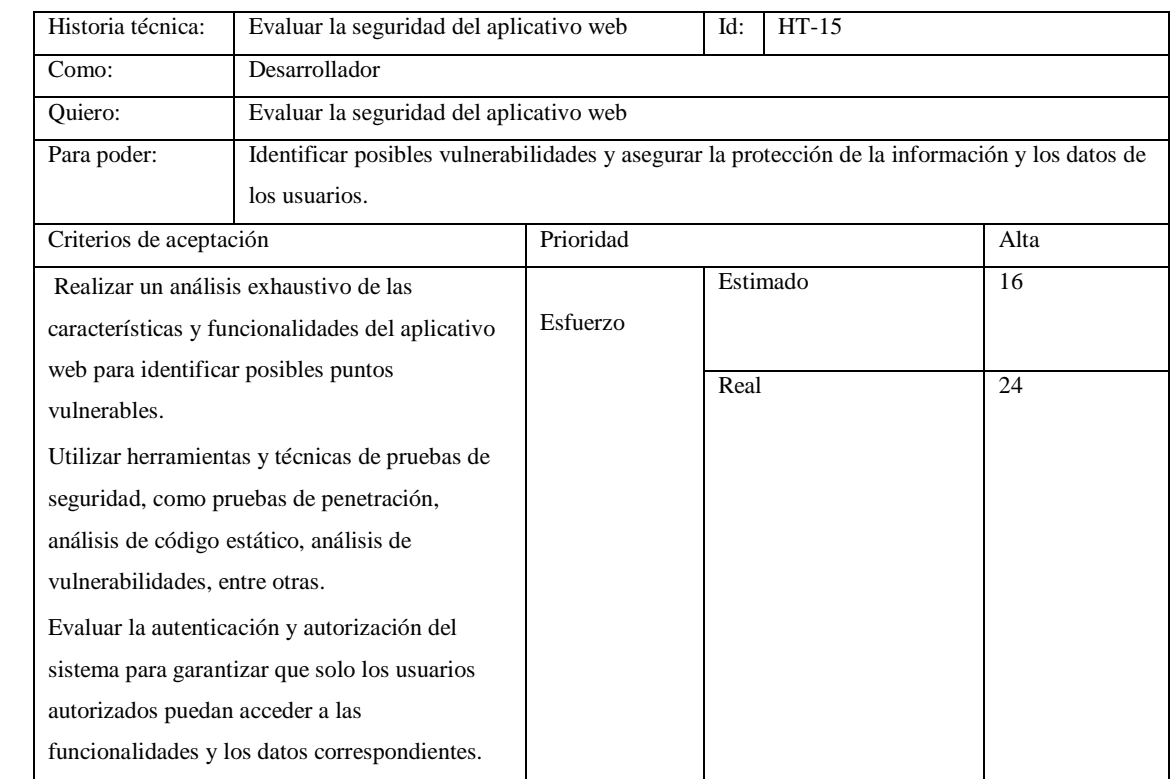

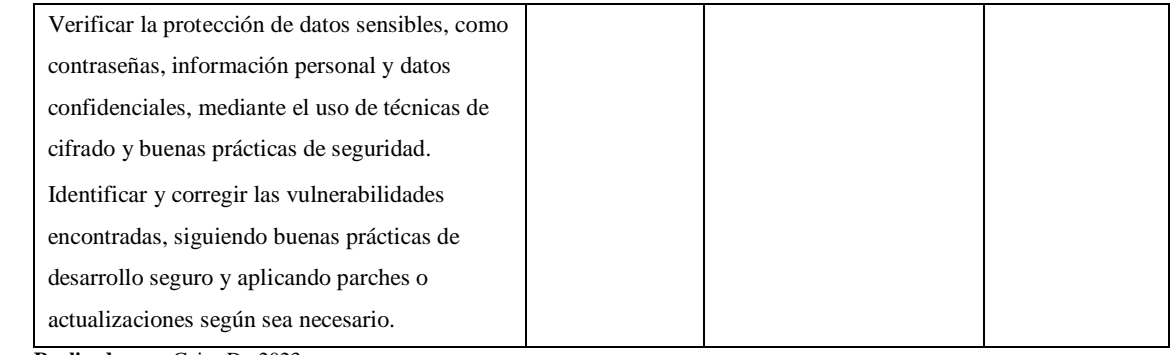

### **Tabla 69:** Historia técnica el sistema debe ser escalable.

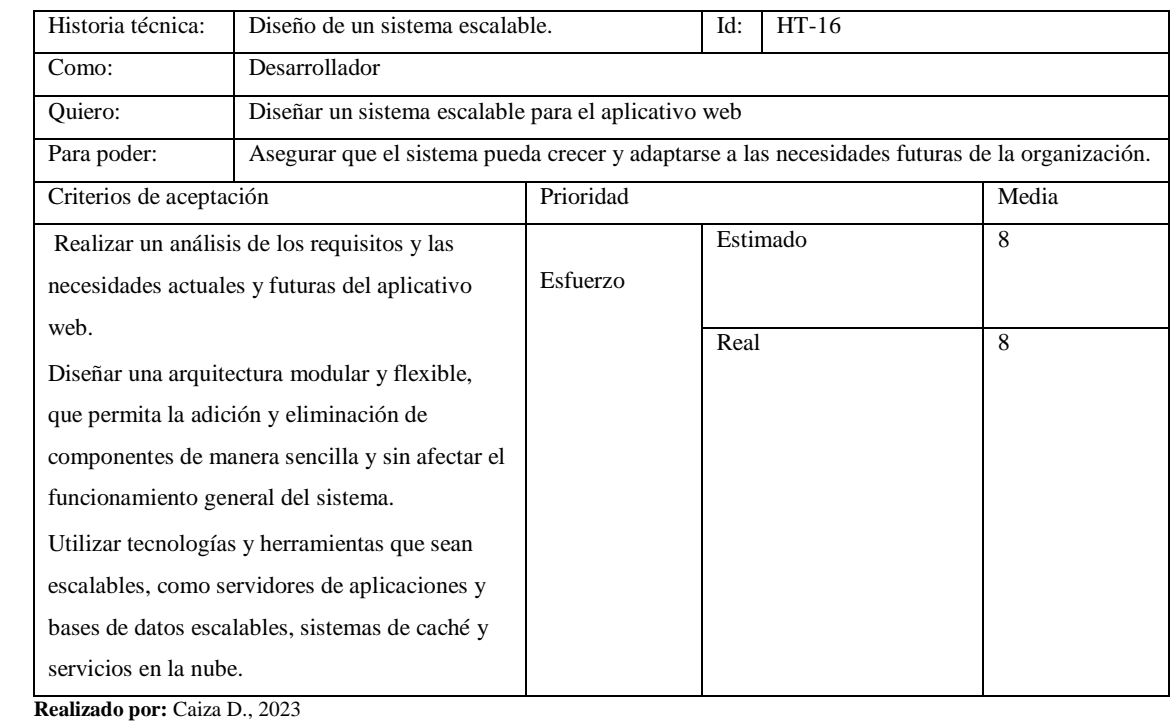

# **Tabla 70:** Historia técnica el sistema debe ser disponible.

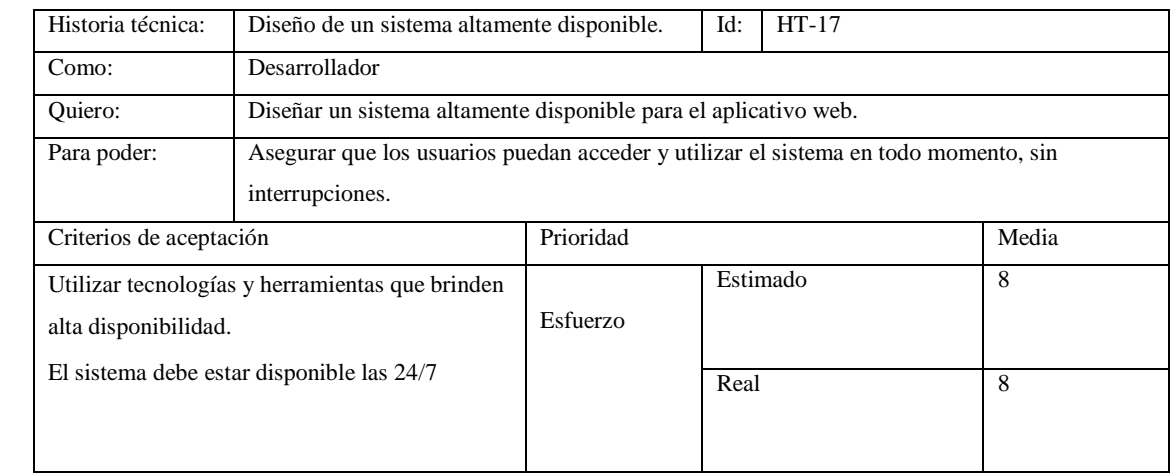

# **Tabla 71:** Historia técnica el sistema debe ser compatible.

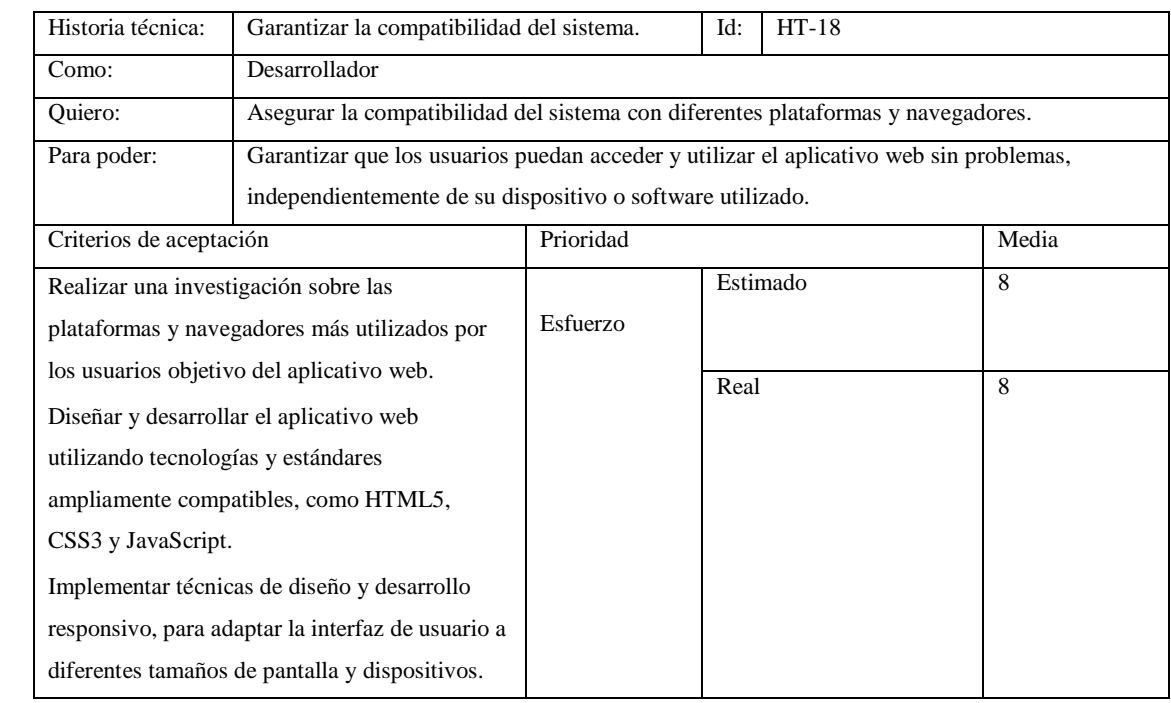

**Realizado por:** Caiza D., 2023

# **Tabla 72:** Historia técnica despliegue del sistema.

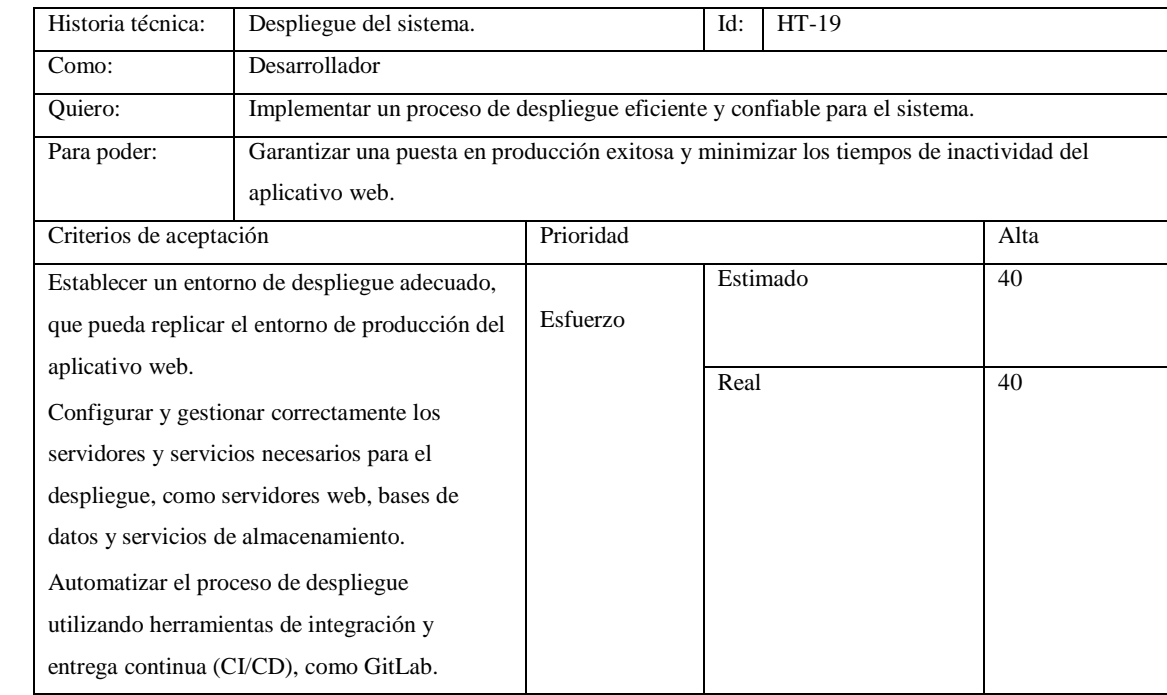

**Realizado por:** Caiza D., 2023

# **Tabla 73:** Historia técnica entrega del aplicativo web.

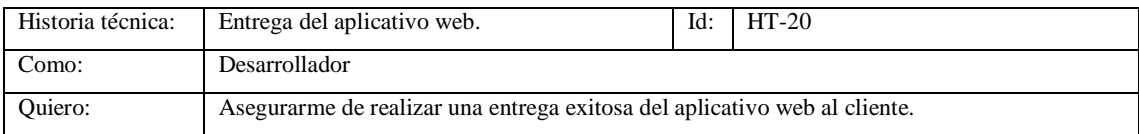

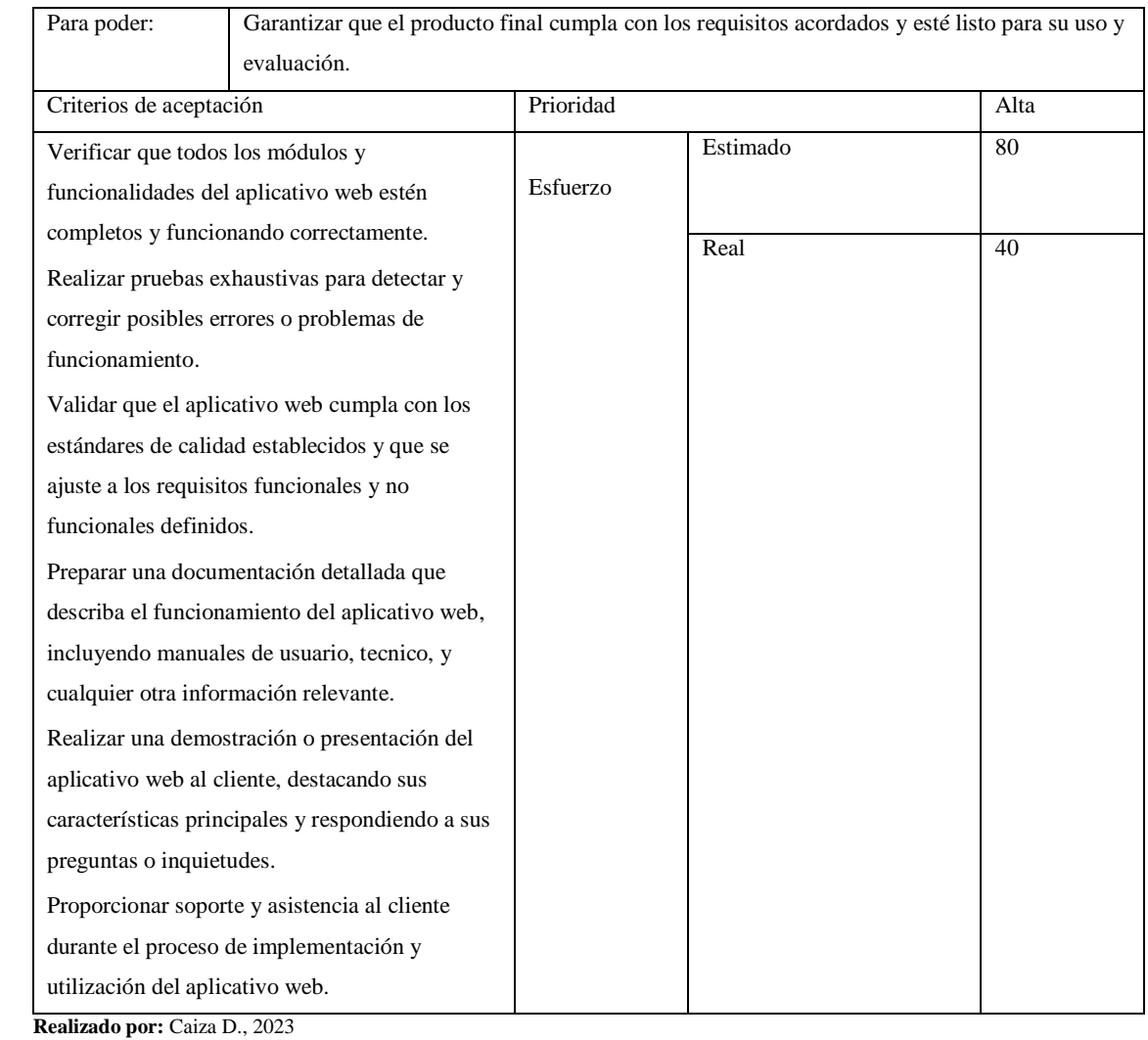

### **7. Diseño de la base de datos**

La base de datos tiene como objetivo principal mantener la información de forma organizada, verificada y garantizar la coherencia de los datos a lo largo del tiempo. El diseño de la base de datos se compone de tres etapas: el modelo conceptual, el modelo lógico y el modelo físico.

#### **7.1. Identificación de las entidades para el diseño de la base de datos**

Gracias a la identificación de las entidades, atributos y relaciones, ha sido posible crear el modelo entidad relación, el cual representa de manera efectiva los componentes que forman parte de la aplicación web. En este proceso, se han identificado de forma general las siguientes entidades:

**videos {id,** nombre, url, usuario**} publicidad {id,** nombre, finicio, ffin, imagen, usuario**} roles {id,** nombre, descripcion**}**

**funciones {id,** rol, tabla, crear, leer, actualizar, eliminar**} usuarios {id,** email, nombre, apellido, imagen, dirección, sesion\_token, contrasena, fingreso**} usuario\_roles {id,** nombre, descripción**} iva {id,** nombre, valor**} categoría {id,** nombre, descripción, imagen, estado**} producto {id,** categoría, nombre, descripción, imagen, precio, estado, IVA, descuento**} stock {id,** producto, usuario, fecha, proceso, valor**} ventasd {id,** ventasf, producto, precio, cantidad, iva, descuento**} ventasf {id,** usuario, estado, subtotal, total, fpago, iva, cedula, pasaporte, telefono**} mantenimiento {id**, fecha, usuario, proceso, tabla**}**

Estas entidades han sido representadas mediante el diagrama entidad-relación, el cual se puede apreciar en la **Figura 1.**

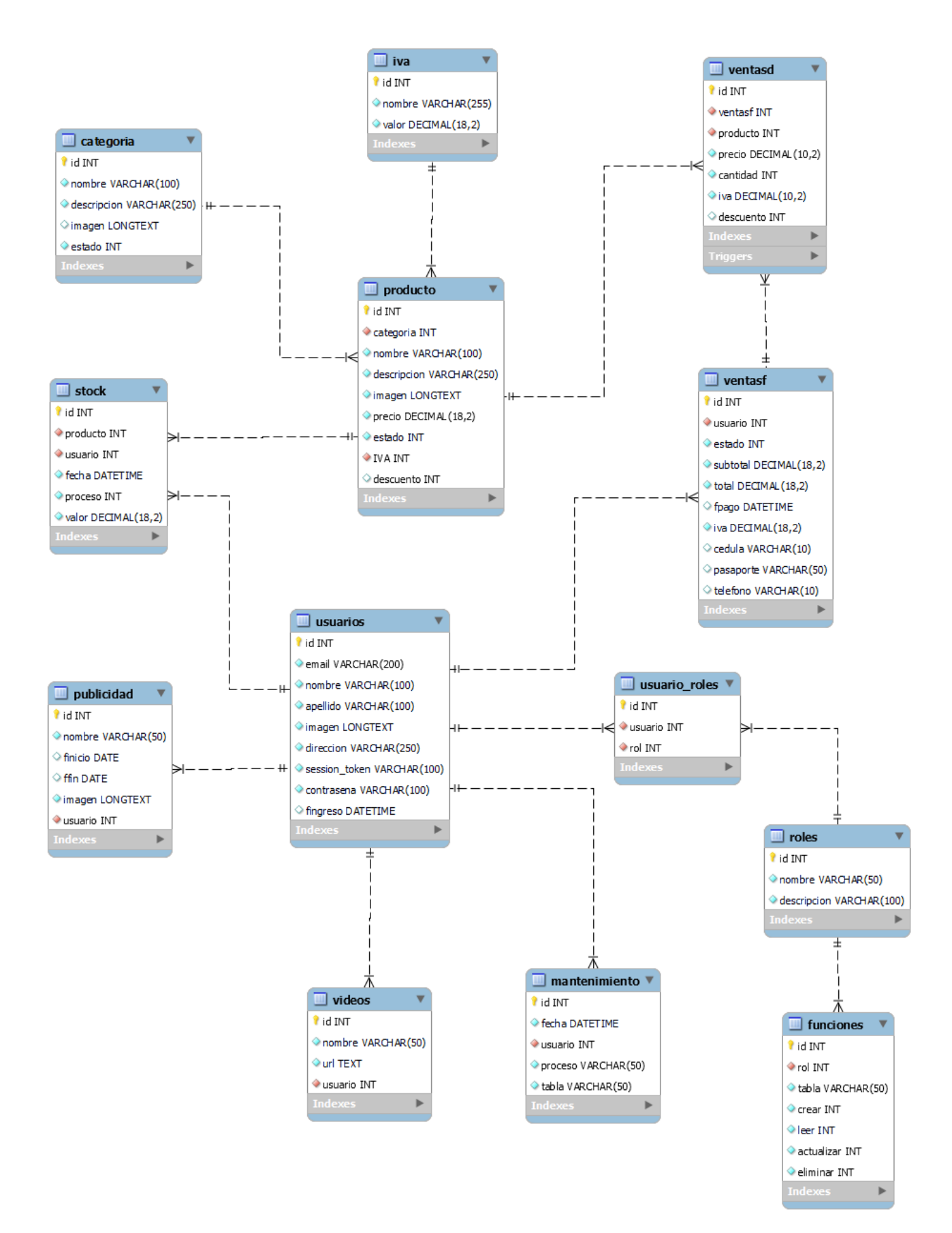

**Figura 1.** Modelo ER para app web MIKUY

### **7.2. Documentación de la base de datos**

Con el propósito de generar una documentación comprensiva de las entidades presentes en la base de datos, se empleó un diccionario de datos que proporciona una visión general de los campos de cada tabla. Este diccionario incluye información detallada sobre el tipo de dato, las restricciones y una descripción que explica la utilidad de cada campo.

En la **Tabla 74** se presenta el diccionario de datos correspondiente a la tabla de usuarios, que destaca como la principal tabla debido a su interacción con la aplicación web.

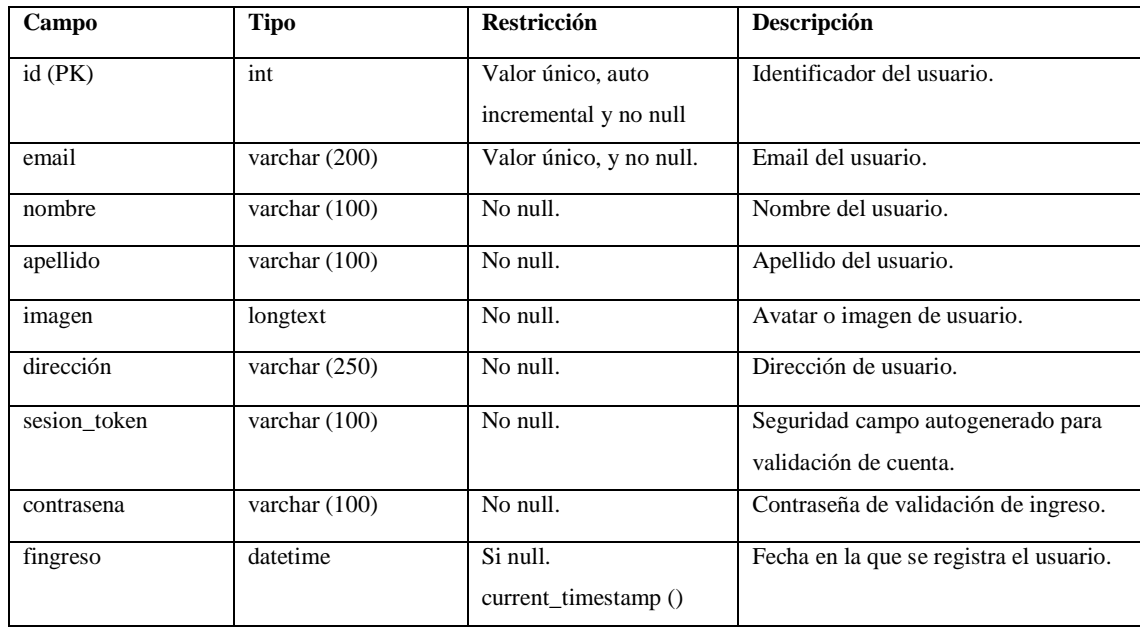

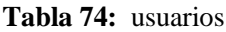

**Realizado por:** Caiza D., 2023

#### **Tabla 75:** usuarios\_roles

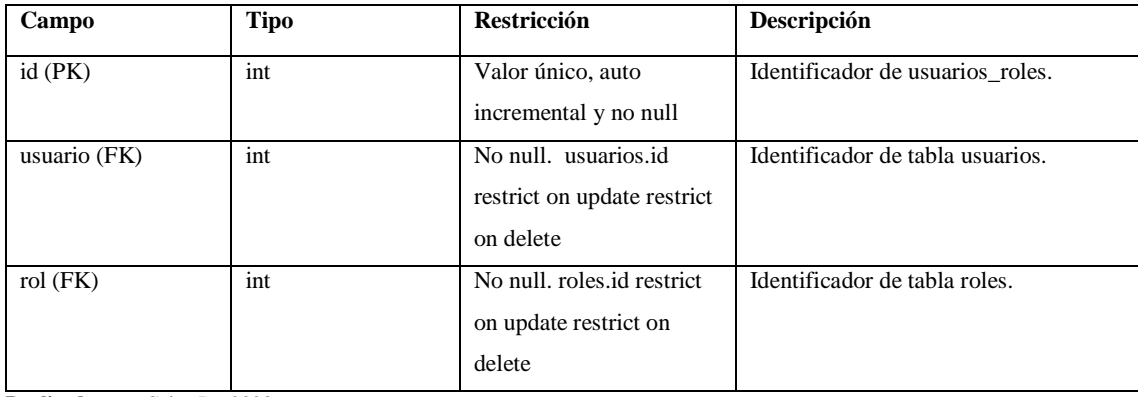

#### **Tabla 76:** roles

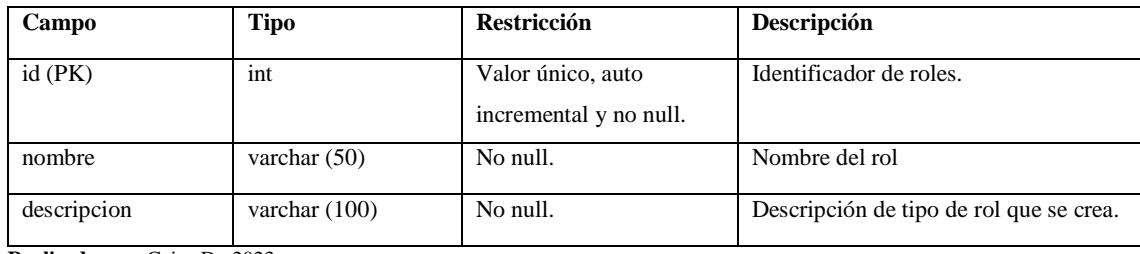

**Realizado por:** Caiza D., 2023

### **Tabla 77:** funciones

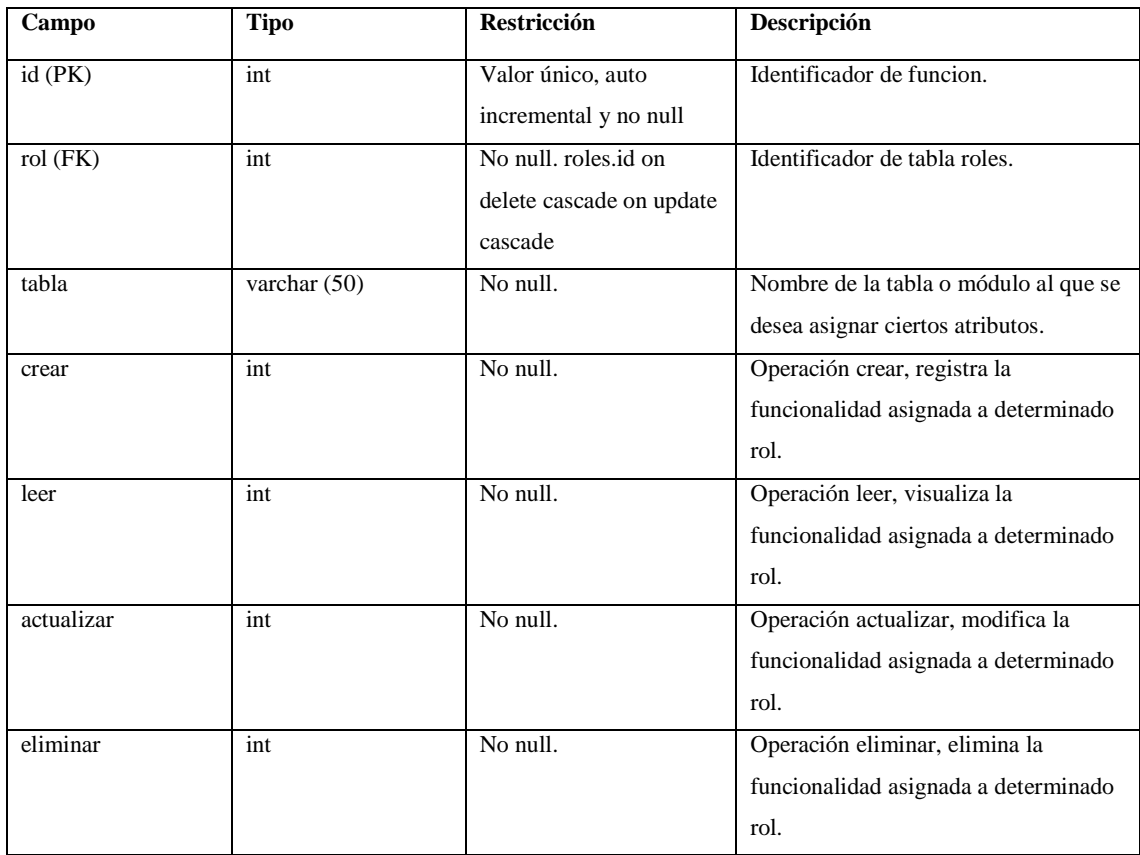

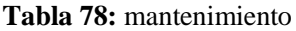

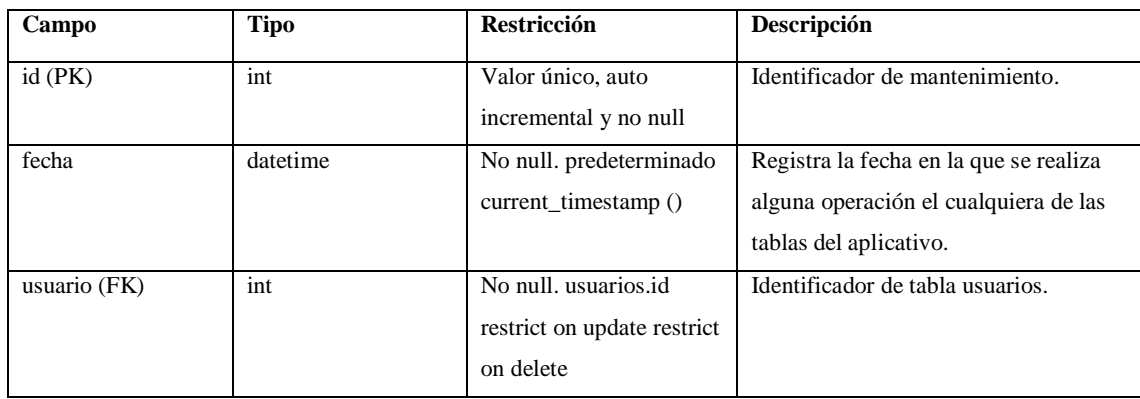

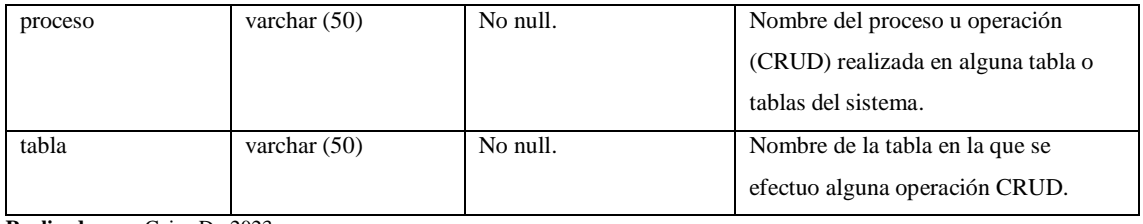

### **Tabla 79:** videos

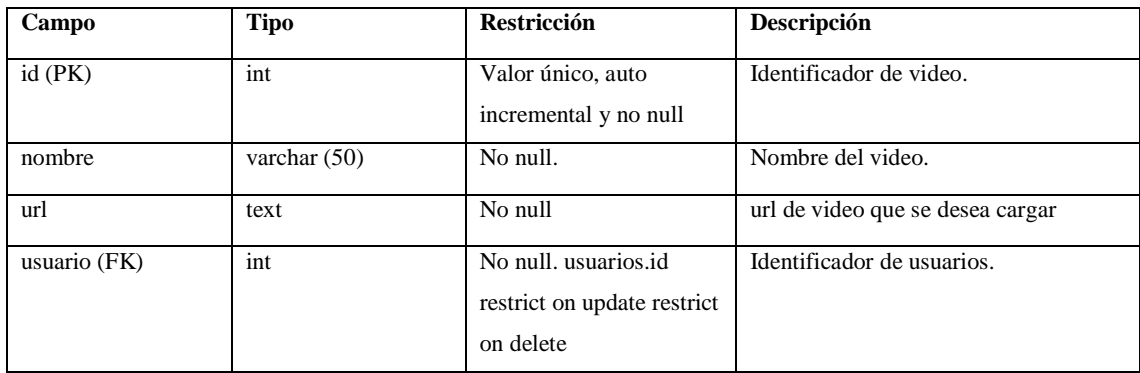

**Realizado por:** Caiza D., 2023

### **Tabla 80:** publicidad

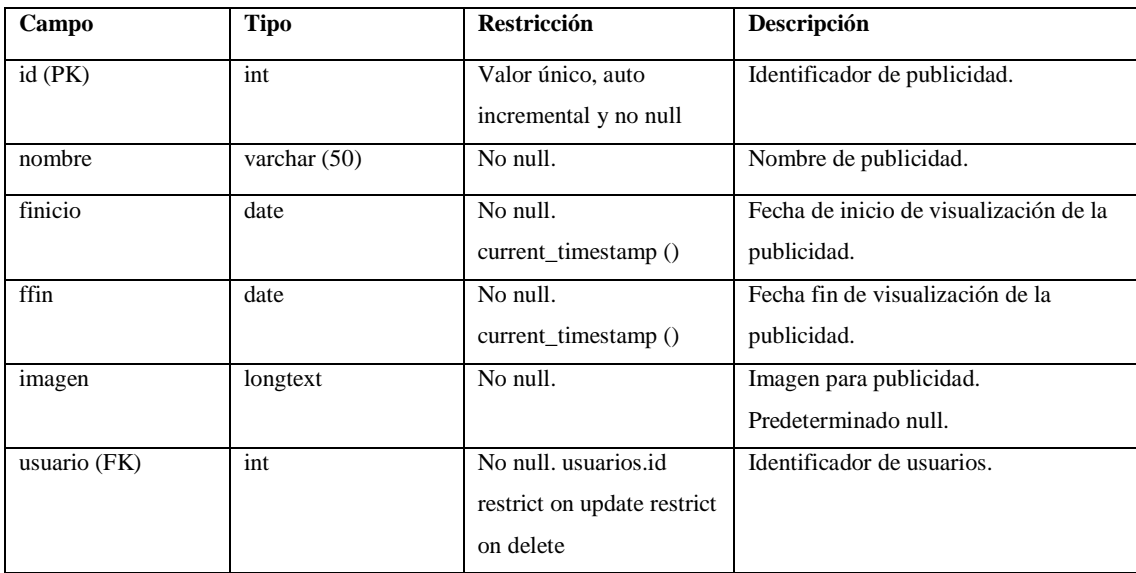

**Realizado por:** Caiza D., 2023

#### **Tabla 81:** categoría

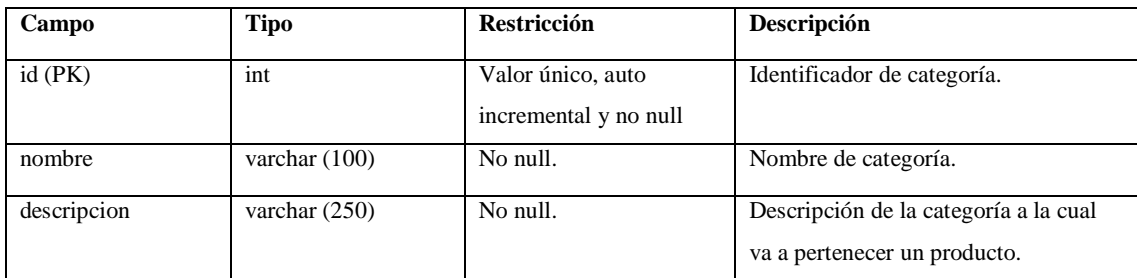

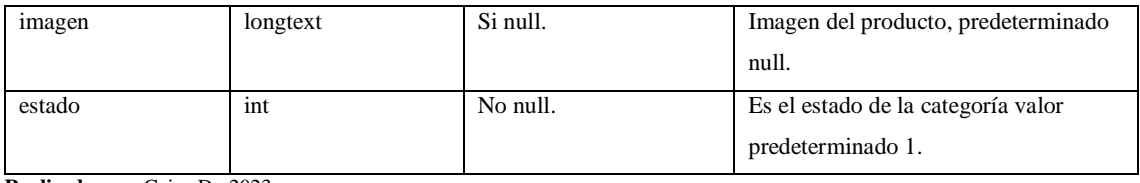

# **Tabla 82:** producto

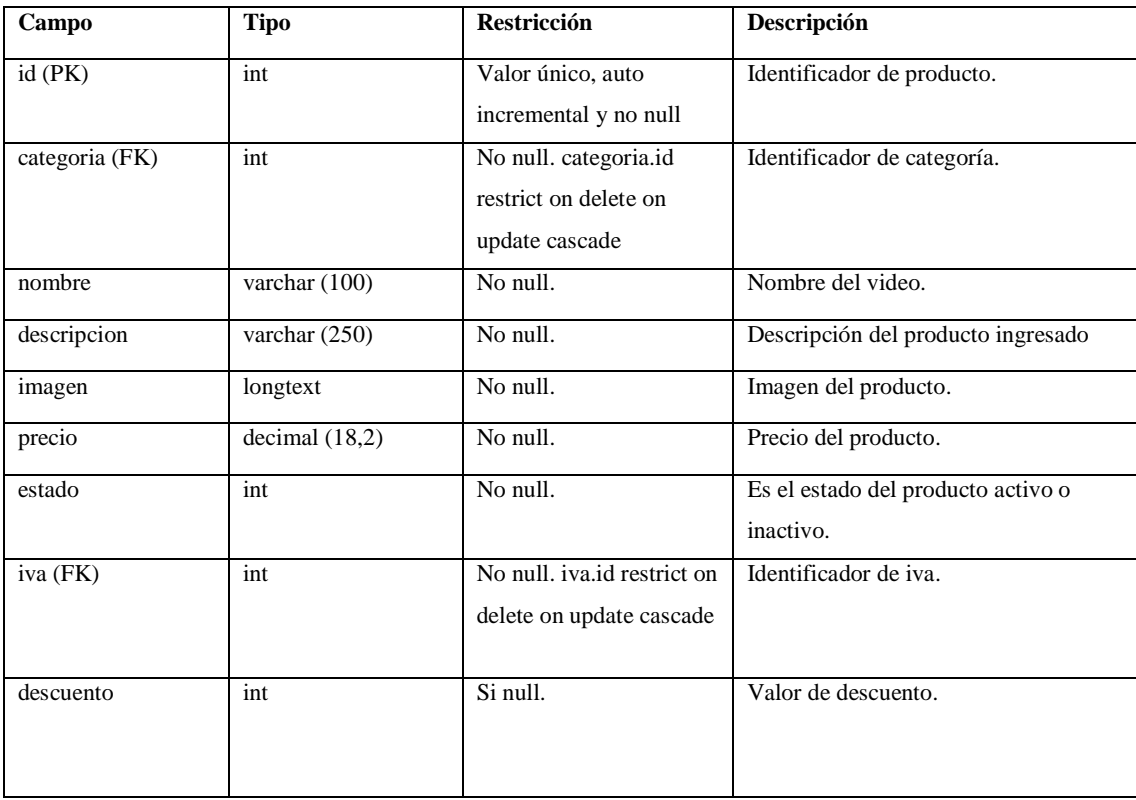

**Realizado por:** Caiza D., 2023

### **Tabla 83:** stock

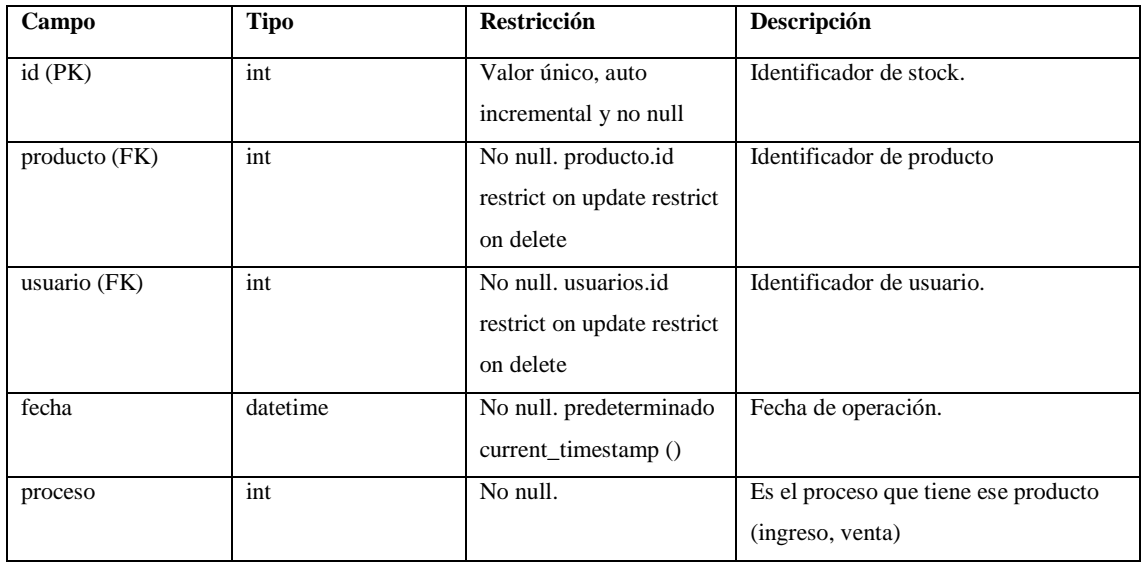

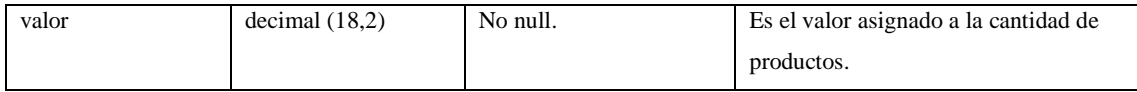

# **Tabla 84:** iva

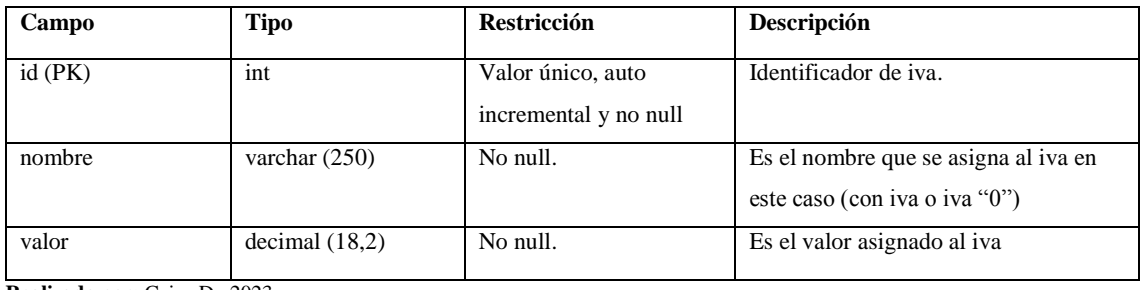

**Realizado por:** Caiza D., 2023

### **Tabla 85:** ventasd

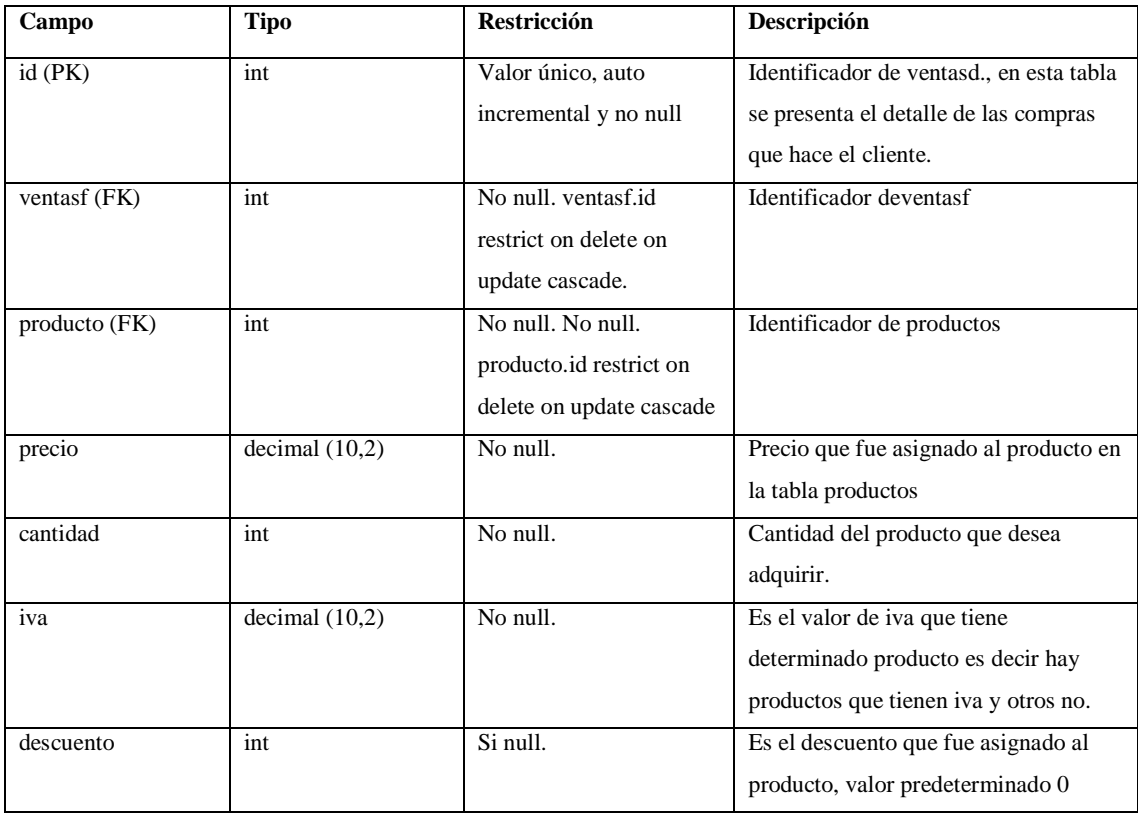

**Realizado por:** Caiza D., 2023

#### **Tabla 86:** ventasf

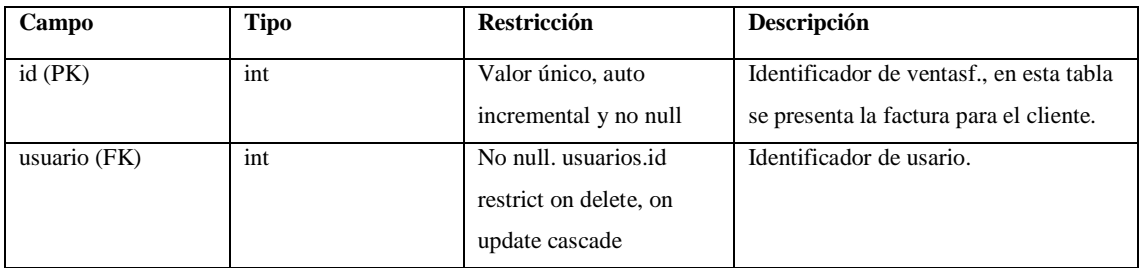

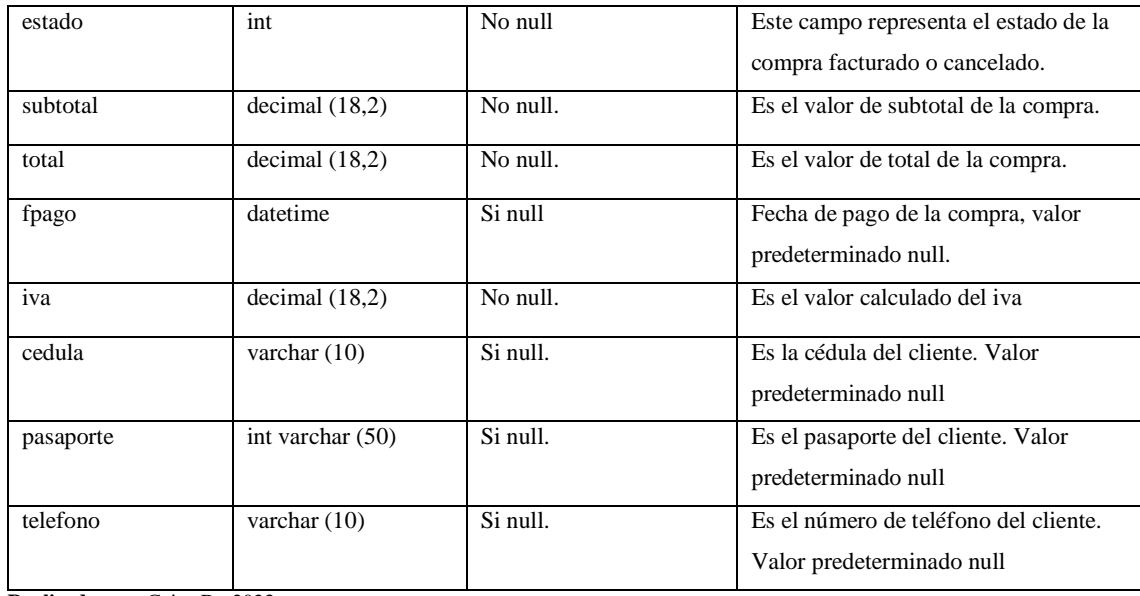

#### **8. Interfaces de usuario**

El desarrollo de interfaces en diferentes pantallas sigue una estructura coherente, lo que da como resultado un diseño más intuitivo. El diseño fue creado siguiendo las pautas proporcionadas por el equipo de diseño y se basa en los requisitos establecidos por los miembros del proyecto. El diseño elegido es el más adecuado para su implementación en la aplicación, aunque todavía podría experimentar cambios a medida que avanzan en el desarrollo. Aquí se muestra el enlace a la interfaz creada por el equipo de diseño para la aplicación web de MIKUY: <https://mega.nz/file/Wx5mVTKD#eofh8paHWjNrp4spRX1DpJTDgJXTa1Bhv-sPu9AR3a8> a continuación se presentan las principales interfaces de usuario para la aplicación web MIKUY.

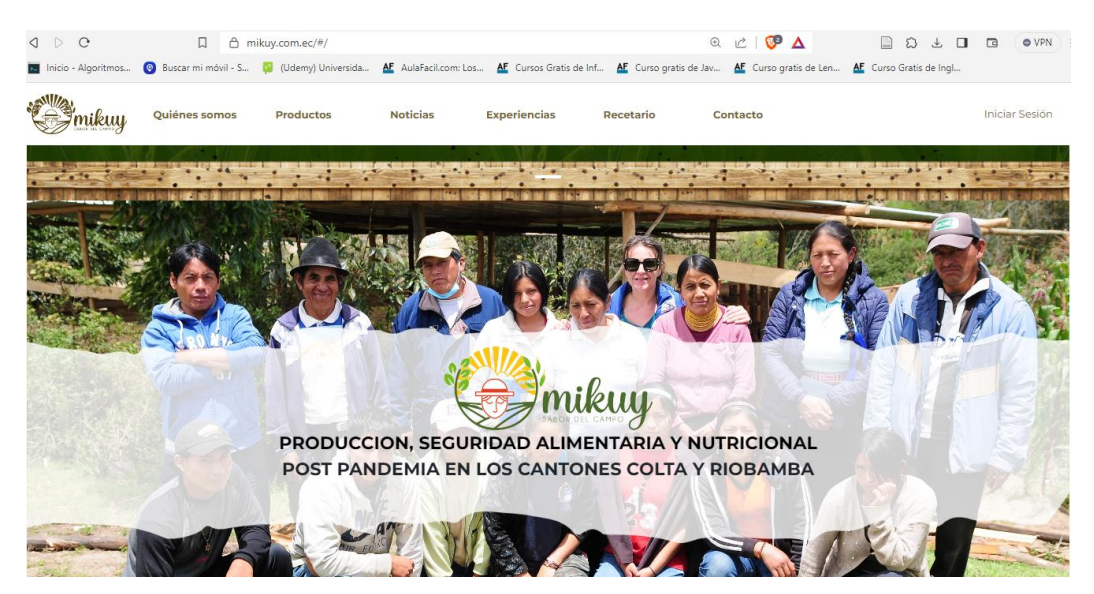

 **Figura 2.** Pantalla principal de la aplicación web  **Realizado por:** Caiza D., 2023

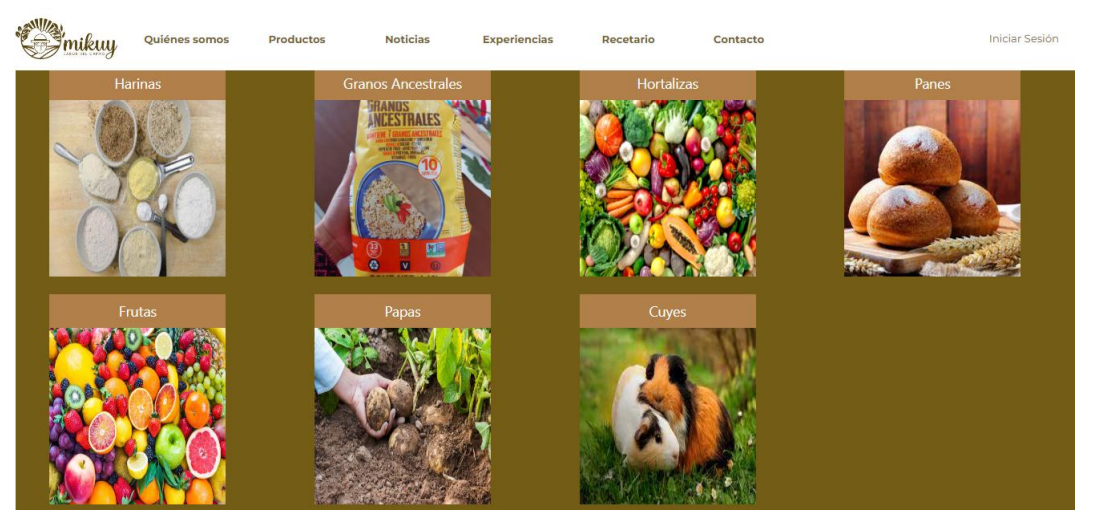

 **Figura 3.** Pantalla sección productos  **Realizado por:** Caiza D., 2023

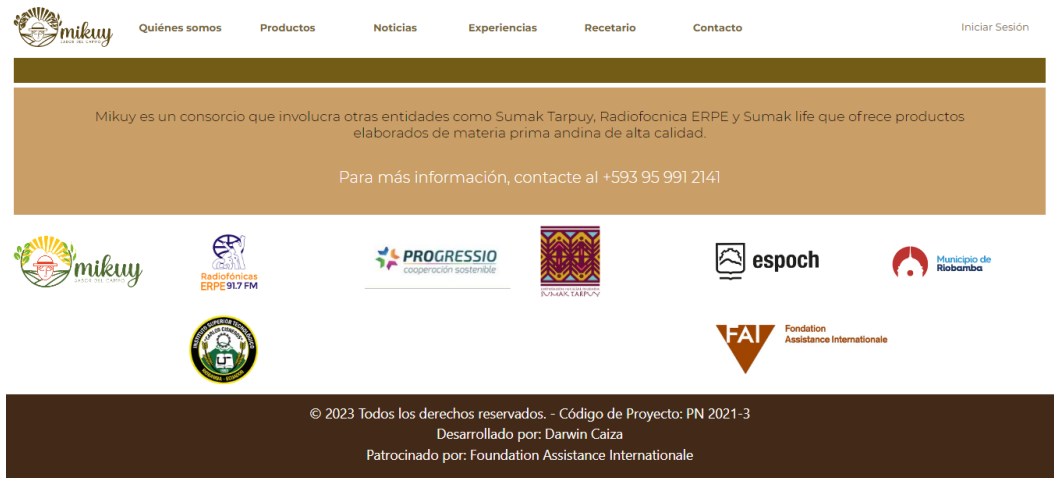

 **Figura 4.** Pantalla informativa y auspiciantes

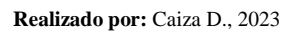

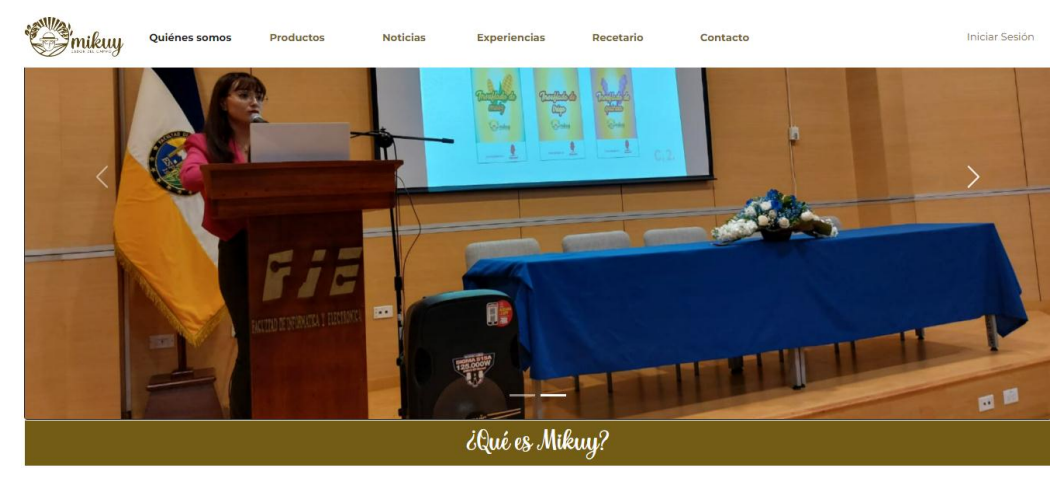

 **Figura 5.** Pantalla quienes somos  **Realizado por:** Caiza D., 2023

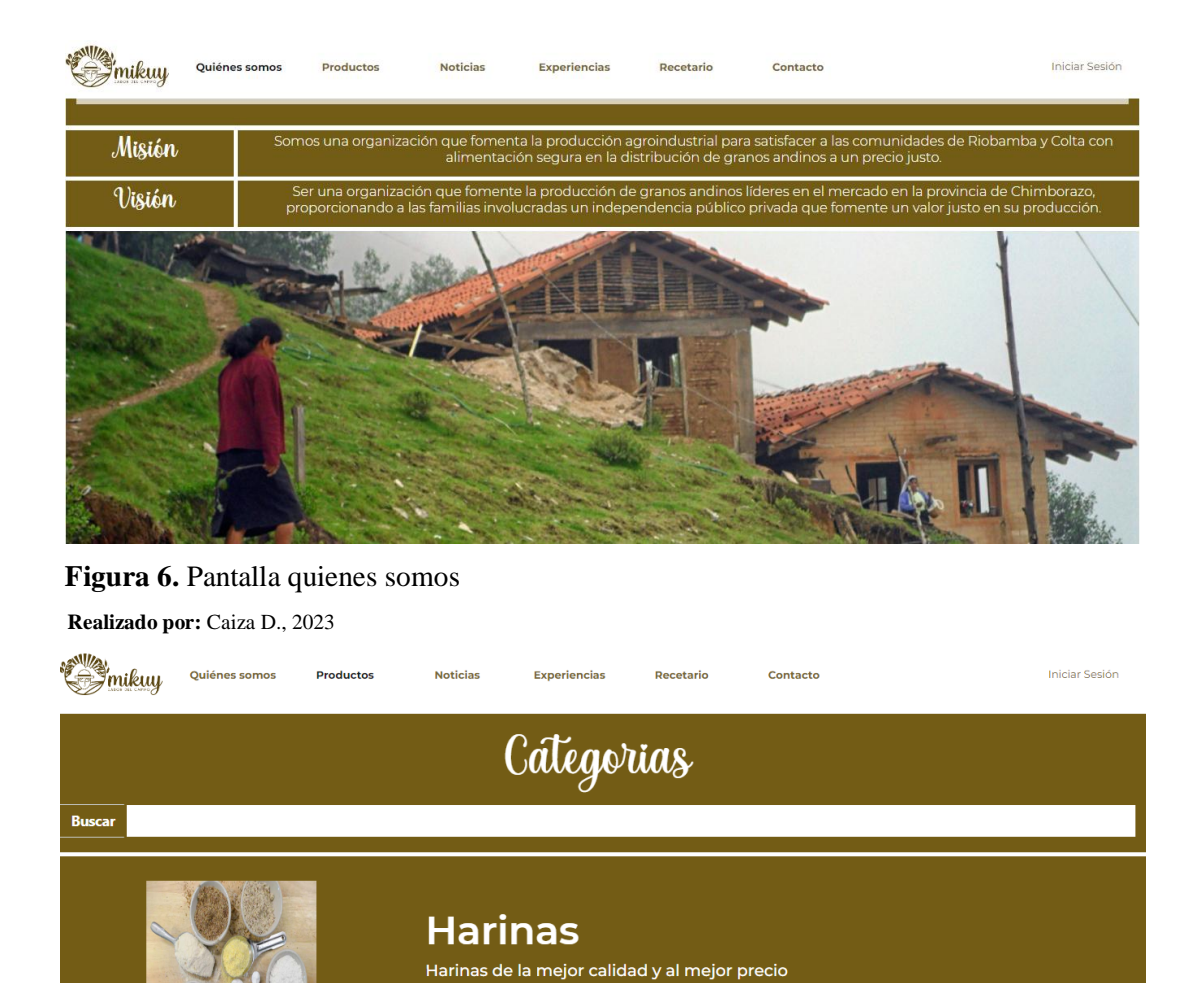

 **Figura 7.** Pantalla productos  **Realizado por:** Caiza D., 2023 y<br>Smikuy **Iniciar Sesión** Qui Productos **Noticias** Contacto Exp Galleta de quinua Harina de quinua Precio: \$1.10 Precio: \$1.50 Descuento: 10 % Añadir al carrito Añadir al carrito Hortalizas Pan Integral **Precio: \$2.00** Precio: \$ 0.25 Descuento: 10 % Añadir al carrito Añadir al carrito

 **Figura 8.** Pantalla productos  **Realizado por:** Caiza D., 2023

**ENCESTRALES** 

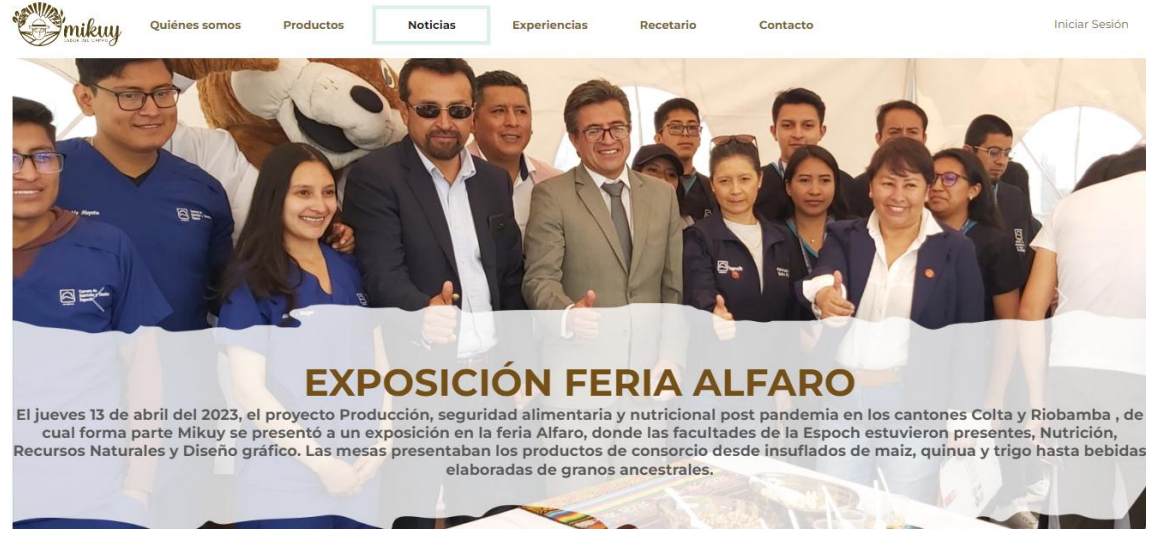

**Figura 9.** Pantalla noticias

**Realizado por:** Caiza D., 2023

Experiencias Mikuy **EN EL CAMPO** En el campo trabajan los campesinos y los agricultores. Sus jornadas inician desde muy temprano, antes de que salga el sol. Su labor es muy importante para todos nosotros porque ellos se encargan de cultivar las plantas y de cuidar y alimentar al ganado. **Figura 10.** Pantalla experiencias

**Realizado por:** Caiza D., 2023

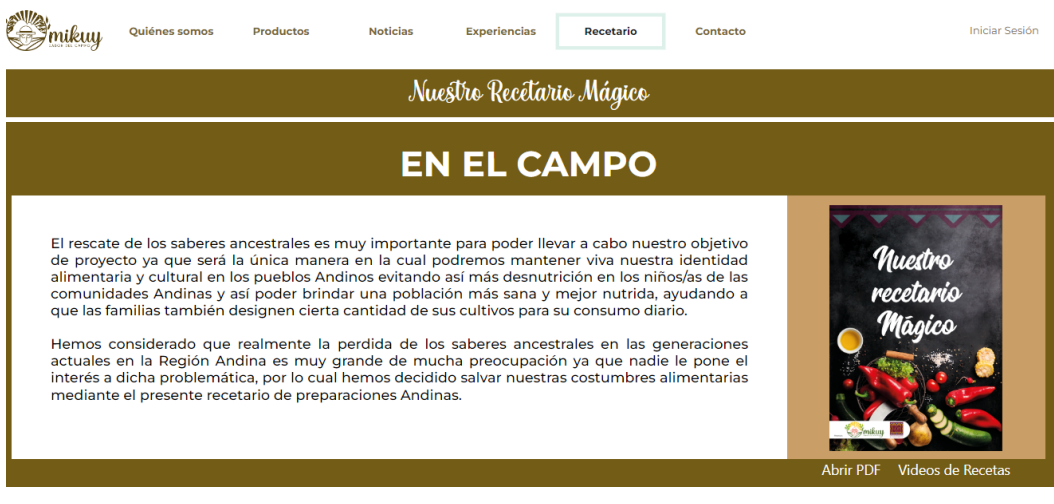

 **Figura 11.** Pantalla recetas

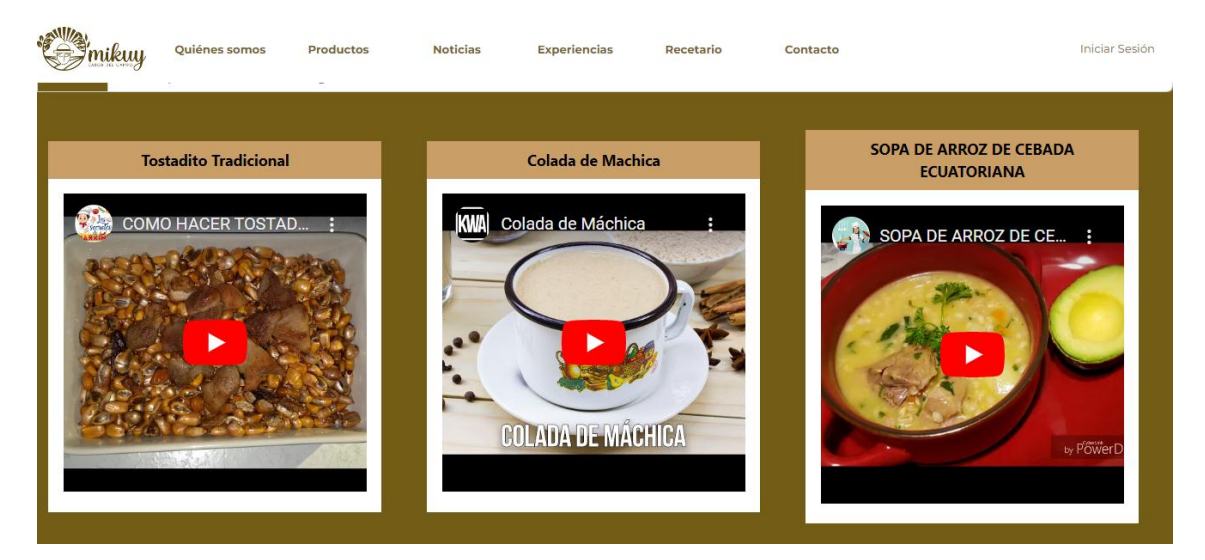

Figura 12. Pantalla videos recetas **Realizado por:** Caiza D., 2023

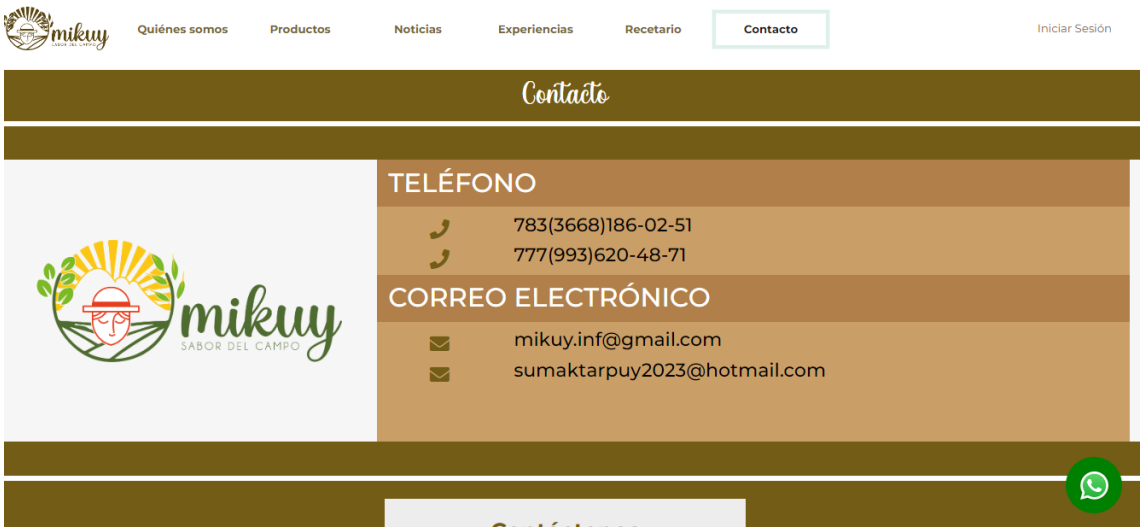

**Figura 13.** Pantalla contacto **Realizado por:** Caiza D., 2023

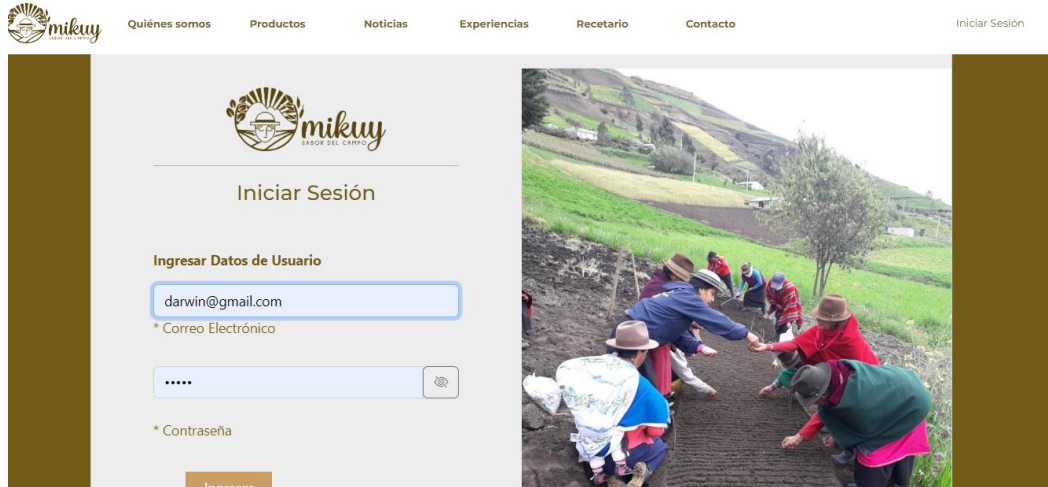

**Figura 14.** Pantalla inicio sesión **Realizado por:** Caiza D., 2023

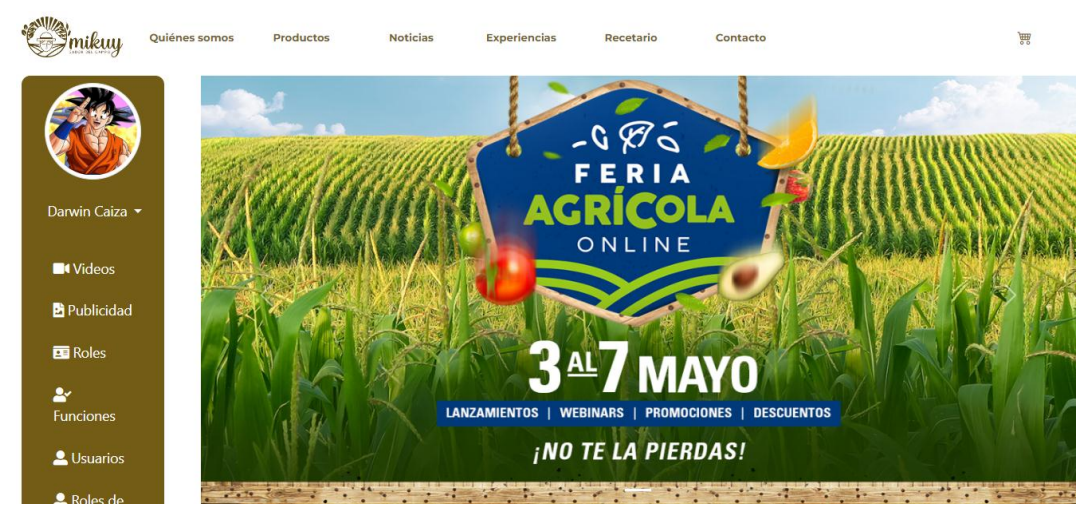

**Figura 15.** Pantalla módulos del sistema

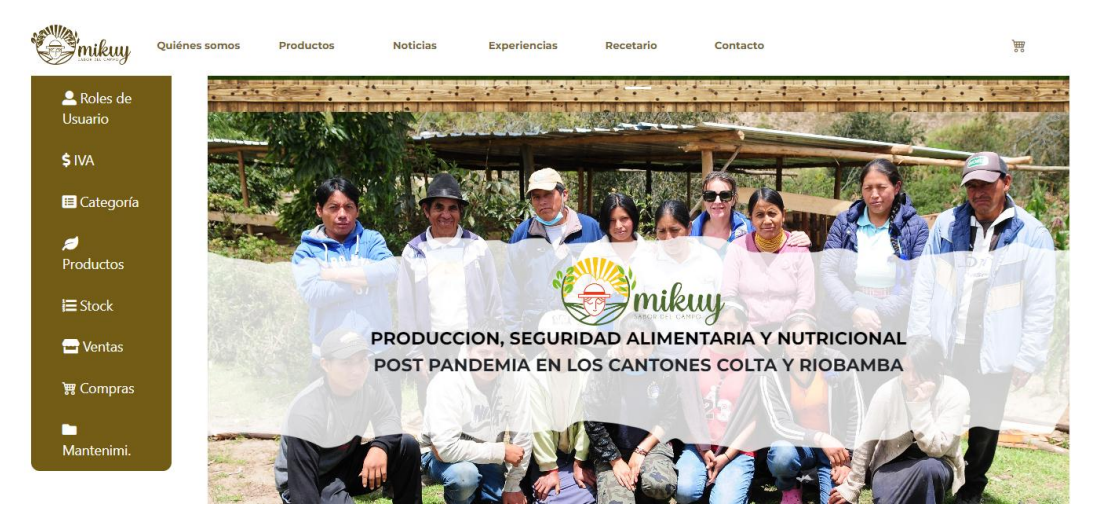

**Figura 16.** Pantalla módulos del sistema **Realizado por:** Caiza D., 2023

#### **9. Fase de pruebas al sistema.**

#### **9.1. Pruebas unitarias**

Las pruebas unitarias son fundamentales para asegurar que el código funcione correctamente, sea confiable, fácil de mantener y cumpla con los requisitos del negocio. Durante el proceso de desarrollo del aplicativo web, se realizaron pruebas unitarias exhaustivas a los componentes más importantes para garantizar su calidad y correcto funcionamiento. Estas pruebas permitieron detectar y corregir errores tempranamente, facilitando la agilidad y eficiencia en el desarrollo. Asimismo, las pruebas unitarias actuaron como una forma de documentación del comportamiento esperado de cada unidad de código, facilitando la colaboración entre los desarrolladores y mejorando la comprensión del código. La implementación de pruebas unitarias fue un pilar clave en el proceso de integración continua, asegurando que las nuevas incorporaciones no afectaran negativamente a otras partes del sistema. Gracias a las pruebas unitarias, el equipo pudo tener confianza en la calidad del software y lograr una puesta en producción exitosa del aplicativo web.

Dentro de las pruebas que se hizo se abordó los componentes considerados como el corazón del aplicativo web dado que la aplicación desarrollada está enfocada en el comercio electrónico a continuación en las figuras que se presentan se ilustran la ejecución del framework jasmine junto con karma.

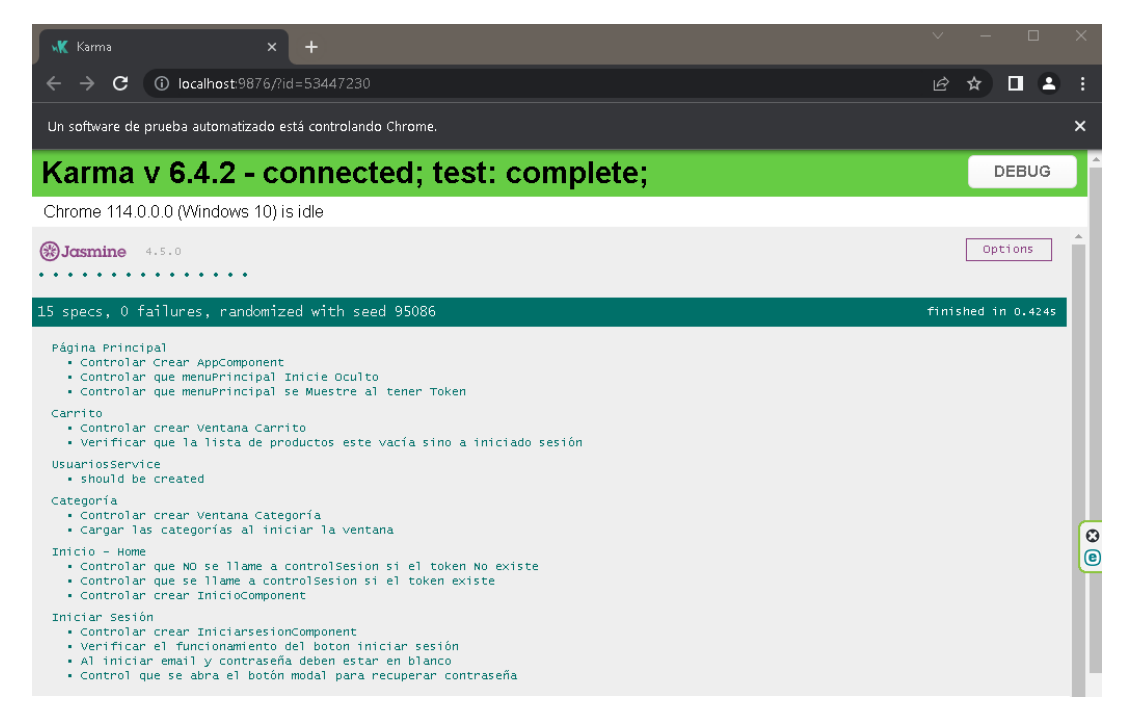

 **Figura 17.** Entorno de ejecución de pruebas
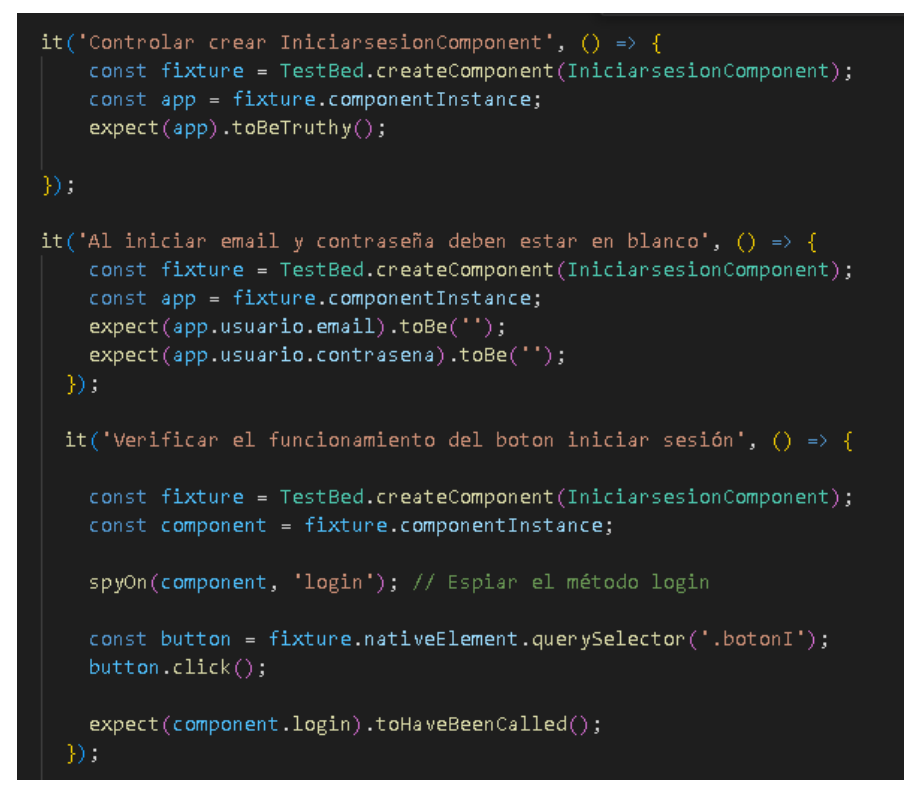

 **Figura 18.** Pruebas realizadas al componente IniciarsesiónComponent.  **Realizado por:** Caiza D., 2023

En la **Figura 19** se muestra la prueba de cobertura realizada a los componentes principales del aplicativo web cabe mencionar que La cobertura de pruebas se expresa generalmente como un porcentaje que muestra la cantidad de código que ha sido ejecutado durante las pruebas en comparación con el total de líneas de código en el programa. El porcentaje de cobertura puede variar desde 0% (ninguna línea de código ejecutada) hasta 100% (todas las líneas de código ejecutadas).

| File $\doteq$                                 | ۰ | Statements $\Leftrightarrow$ | $\div$ | Branches $\doteq$ | ÷     | Functions $\Leftrightarrow$ | $\div$ | Lines $\doteq$ | $\Rightarrow$ |
|-----------------------------------------------|---|------------------------------|--------|-------------------|-------|-----------------------------|--------|----------------|---------------|
| app                                           |   | 100%                         | 19/19  | 100%              | 2/2   | 100%                        | 2/2    | 100%           | 19/19         |
| app/utilidades                                |   | 100%                         | 2/2    | 100%              | 0/0   | 100%                        | 0/0    | 100%           | 1/1           |
| app/utilidades/componentes/cabecera           |   | 100%                         | 3/3    | 100%              | 0/0   | 100%                        | 2/2    | 100%           | 3/3           |
| app/utilidades/componentes/mock-modal-content |   | 100%                         | 2/2    | 100%              | 0/0   | 100%                        | 0/0    | 100%           | 1/1           |
| app/utilidades/componentes/piedepagina        |   | 100%                         | 1/1    | 100%              | 0/0   | 66.66%                      | 2/3    | 100%           | $1/1$         |
| app/utilidades/componentes/separador          |   | 100%                         | 1/1    | 100%              | 0/0   | 66.66%                      | 2/3    | 100%           | 1/1           |
| environments                                  |   | 100%                         | 1/1    | 100%              | 0/0   | 100%                        | 0/0    | 100%           | 1/1           |
| app/utilidades/componentes/menu               |   | 81.39%                       | 35/43  | 100%              | 2/2   | 40%                         | 2/5    | 81.39%         | 35/43         |
| app/utilidades/pagina/inicio                  |   | 80.95%                       | 17/21  | 100%              | 1/1   | 50%                         | 4/8    | 80.95%         | 17/21         |
| app/services/emitter                          |   | 75.8%                        | 47/62  | 100%              | 0/0   | 50%                         | 15/30  | 75.8%          | 47/62         |
| app/utilidades/componentes/administracion     |   | 68.42%                       | 13/19  | 66.66%            | 2/3   | 60%                         | 3/5    | 68.42%         | 13/19         |
| app/utilidades/componentes/iniciarsesion      |   | 65.81%                       | 77/117 | 61.9%             | 13/21 | 68.75%                      | 11/16  | 66.37%         | 77/116        |
| app/services                                  |   | 60%                          | 3/5    | 100%              | 0/0   | 50%                         | 2/4    | 60%            | 3/5           |

**Figura 19.** Prueba de cobertura **Realizado por:** Caiza D., 2023

# **ANEXO B:** MANUAL DE USUARIO

# **Manual De Usuario**

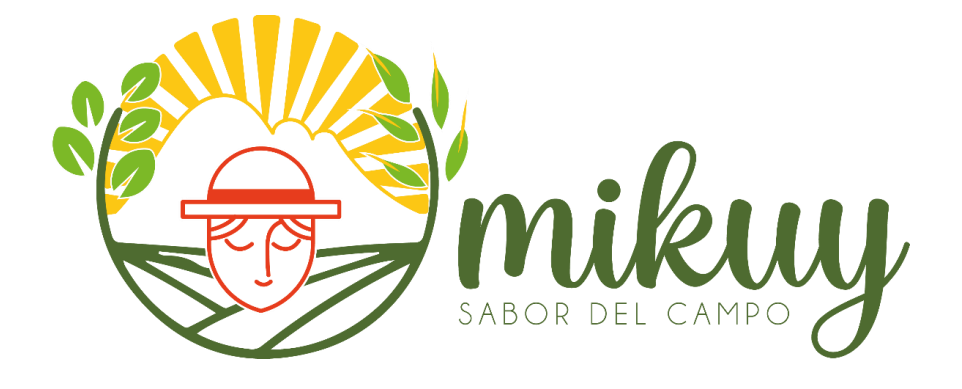

**Proyecto:** Desarrollo De Una Aplicación Web Para La Difusión Y Venta De Productos De La Organización MIKUY Aplicando Prácticas DEVOPS

# **AUTOR:** DARWIN ARTURO CAIZA SAMANIEGO

**Riobamba – Ecuador 2023**

# **HISTORIAL DE VERSIONES**

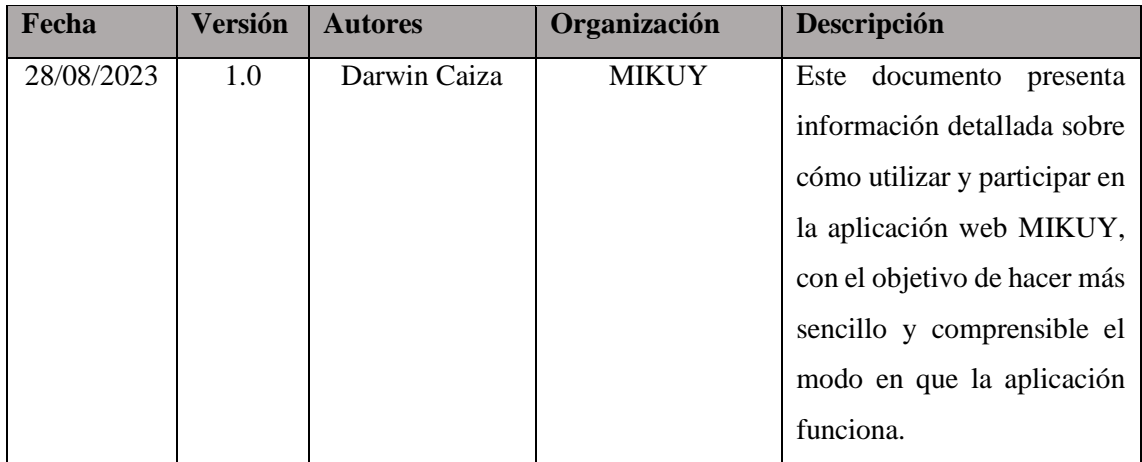

# **INFORMACIÓN DEL PROYECTO**

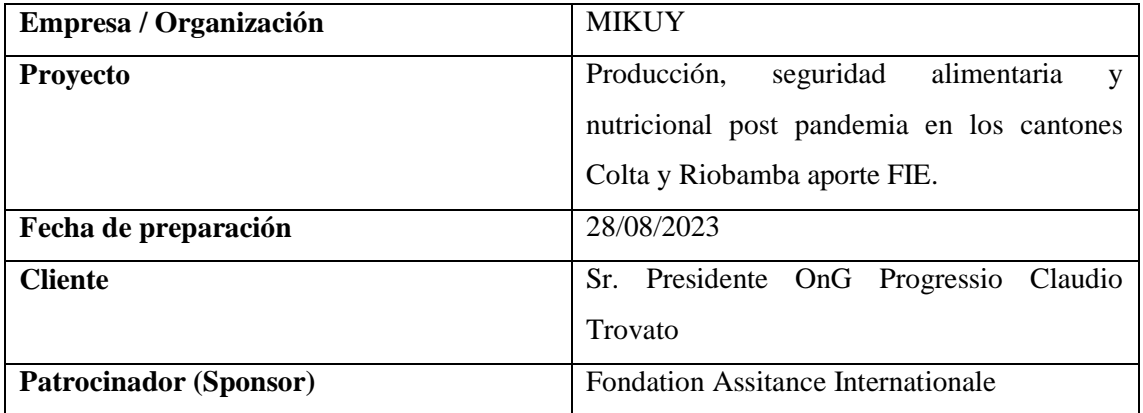

# **1. INTRODUCCIÓN**

#### **Guía de Navegación y Funcionalidades**

Bienvenido al Manual de Usuario de MIKUY, la aplicación diseñada para simplificar y agilizar la gestión de información necesaria para la difusión y venta de productos de la organización MIKUY. Este manual ha sido creado con el propósito de proporcionar una comprensión detallada de cómo navegar e interactuar con las diversas funcionalidades que ofrece la aplicación.

#### **Acerca de MIKUY:**

MIKUY es una herramienta que centraliza la gestión de datos relacionados con la difusión y comercialización de productos. A través de sus módulos especializados, MIKUY permite a los usuarios realizar tareas esenciales como el registro de información, seguimiento de inventario, administración de carritos de compra, promoción multimedia y publicitaria, así como la gestión de procesos de compra, facturación y ventas.

#### **Explorando los Módulos:**

En este manual, se detalla los pasos específicos para manejar cada uno de los módulos que componen el sistema MIKUY:

 **Módulo de Gestión de Usuarios:** Aprenda cómo administrar cuentas de usuarios, asignar roles y autorizaciones, y garantizar la seguridad de la información.

 **Módulo de Inventario:** Descubra cómo mantener un control preciso de los productos disponibles, actualizar existencias.

 **Módulo Carrito de Compras:** Conozca cómo los clientes pueden seleccionar productos, añadirlos al carrito y finalizar sus compras de manera eficiente.

 **Módulo Multimedia y Publicidad:** Explore cómo cargar contenido multimedia para crear estrategias publicitarias efectivas para promocionar los productos de MIKUY.

 **Módulo de Compras y Facturación:** Aprenda a gestionar los procesos de compra, generar facturas y mantener un registro organizado de las transacciones.

 **Módulo de Ventas:** Descubra cómo registrar y dar seguimiento a las ventas realizadas, brindando una visión clara de los ingresos generados.

 **Módulo de Mantenimiento**: Dentro de este módulo, se otorgará al administrador la capacidad de mantener un registro exhaustivo de las acciones ejecutadas por aquellos usuarios a quienes se les hayan asignado atributos específicos dentro del sistema.

# **Instrucciones Claras y Detalladas:**

Cada sección de este manual proporciona instrucciones paso a paso, acompañadas de capturas de pantalla ilustrativas, para que los usuarios puedan familiarizarse con los procesos y funcionalidades de MIKUY de manera efectiva. No importa si es su primera vez utilizando la aplicación o si busca perfeccionar sus habilidades; este manual está diseñado para servir como su guía confiable.

En caso de tener alguna pregunta o necesitar asistencia adicional, no dude en consultar la sección de soporte al final del manual, donde encontrará información para ponerse en contacto con nuestro equipo de soporte técnico.

Gracias por elegir MIKUY como su herramienta de gestión. ¡Comencemos a explorar y aprovechar al máximo todas las posibilidades que ofrece!

# **2. SIMBOLOGÍA**

Algunos de los símbolos presentados en la interfaz de la aplicación web serán perceptibles por el usuario cliente, mientras que para el usuario administrador se incorporarán algunos adicionales con funciones de administración. La **Tabla 1** proporciona una descripción del propósito de cada ícono, con el objetivo de facilitar la comprensión de las razones detrás de su inclusión.

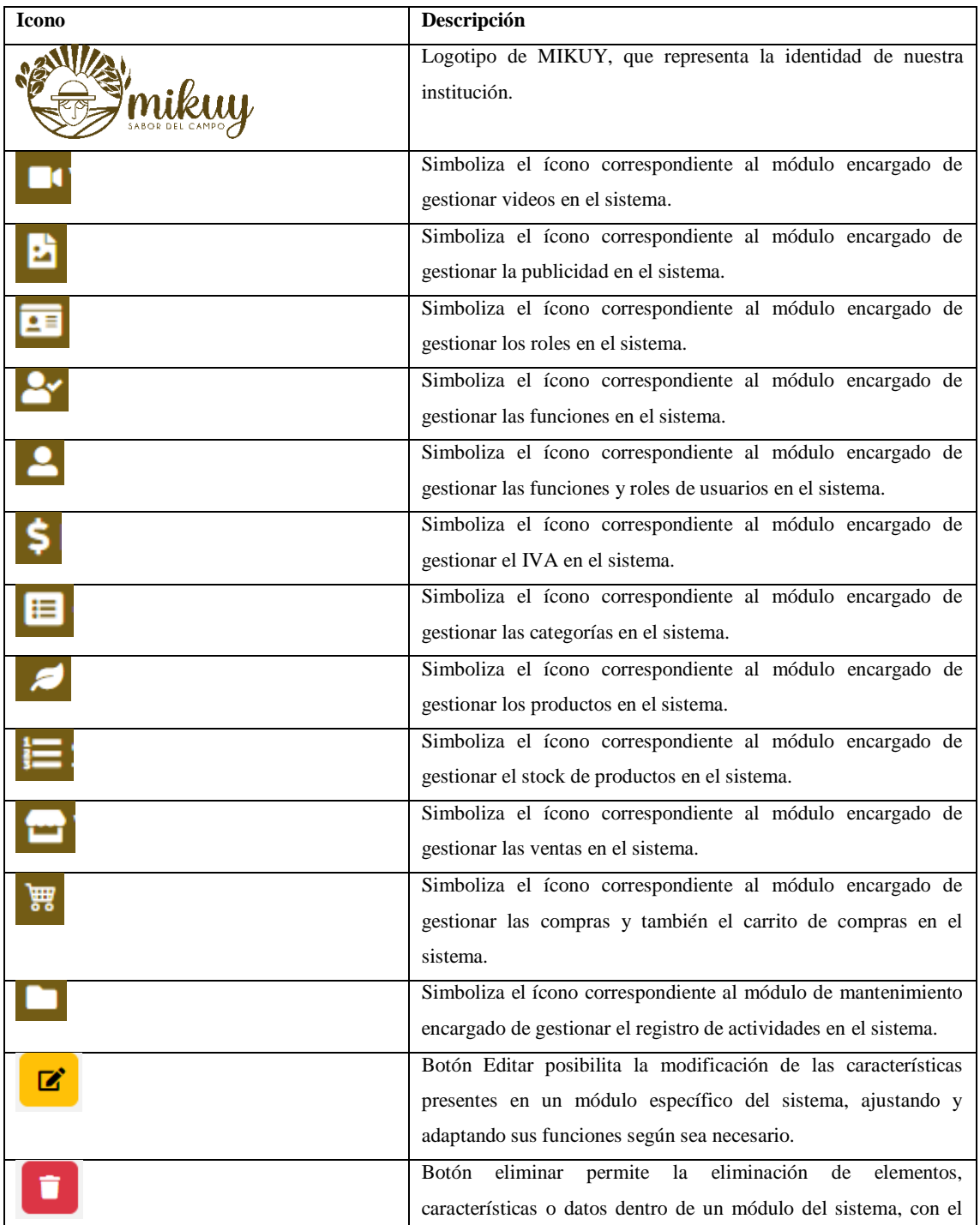

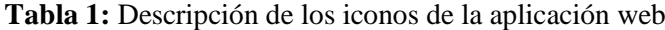

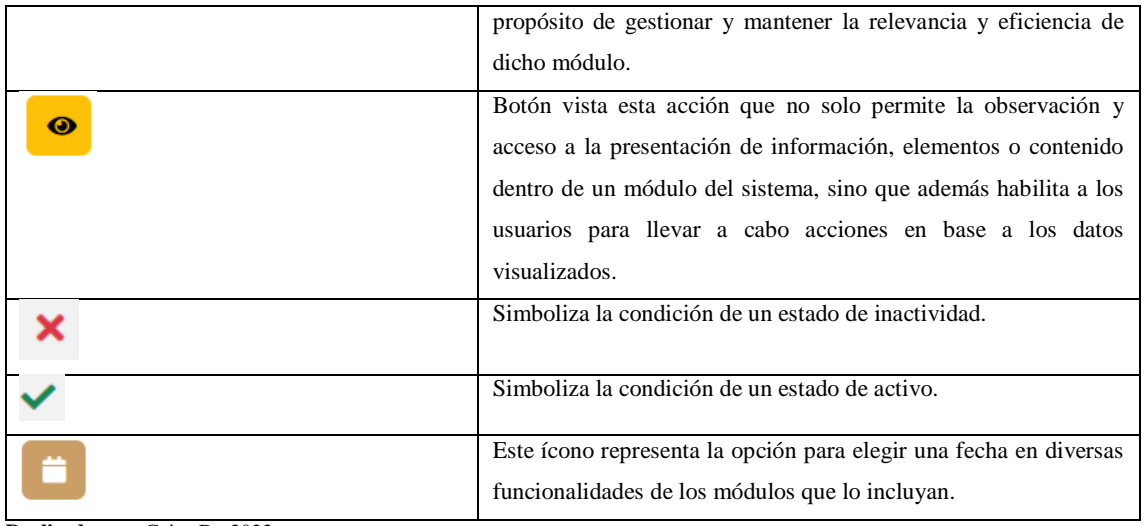

**Realizado por:** Caiza D., 2023

# **3. PRIMEROS PASOS**

# **3.1. Ingresar al Sistema Web**

- Abrir el navegador de su elección, a continuación, se da como ejemplo los navegadores más utilizados.

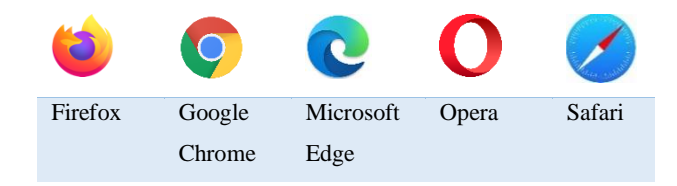

 **Figura 1.** Navegadores más utilizados  **Realizado por:** Caiza D., 2023

- Ingresar URL de la página: [https://mikuy.com.ec](https://mikuy.com.ec/)

Dentro del navegador ubicarse en la barra de direcciones y digitar la URL de la página oficial de MIKUY.

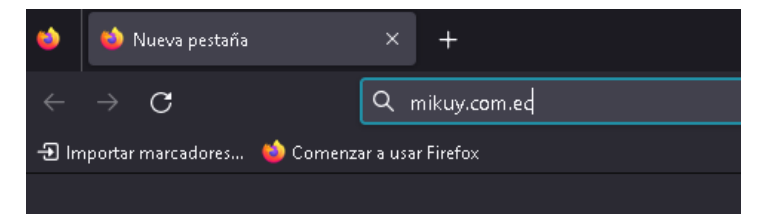

 **Figura 2.** Url de la página web  **Realizado por:** Caiza D., 2023

#### **3.2. Cabecera de página**

La cabecera de la aplicación web consta del logotipo principal de MIKUY, junto con un menú que define la manera de desplazarse por todas las páginas principales.

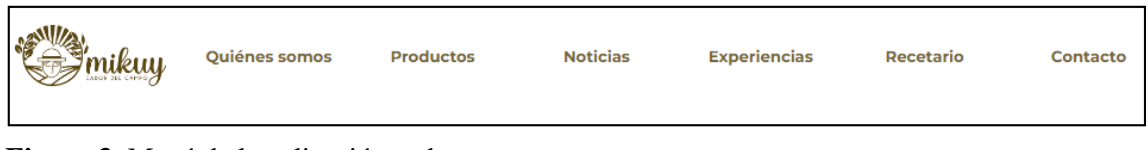

**Figura 3.** Menú de la aplicación web **Realizado por:** Caiza D., 2023

#### - **Logo Mikuy**

La primera opción que destaca en el menú es el logotipo de MIKUY, que representa la identidad de nuestra institución. Al hacer clic en esta imagen, se accederá de forma inmediata a la página principal de la aplicación web, brindando una experiencia rápida y directa a nuestros usuarios.

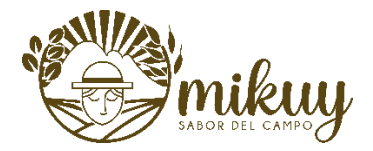

**Figura 4.** Logotipo MIKUY **Realizado por:** Caiza D., 2023

# - **Quiénes Somos**

La opción "Quiénes somos" te brinda acceso a la información principal de nuestra institución, donde podrás conocer más sobre nuestra misión, visión y una detallada descripción de lo que representa MIKUY. Explora esta sección para obtener una visión más completa de nuestra identidad y compromiso con nuestros usuarios. Para obtener más información sobre la sección "Quiénes somos", simplemente dirígete a la pestaña mencionada.

#### Quiénes somos

**Figura 5.** Quiénes somos **Realizado por:** Caiza D., 2023

#### - **Opción Productos**

Dentro de la opción "Productos", podrás encontrar una lista de las diversas categorías de productos que ofrece nuestra organización. Al seleccionar una categoría en particular, tendrás acceso a la lista completa de productos pertenecientes a dicha categoría. Para visualizar esta lista, simplemente haz clic en el botón "Lista de productos" que se encuentra dentro de cada categoría. Si deseas obtener información más detallada sobre esta opción, te invitamos a explorar la sección completa de "Productos". Allí encontrarás detalles adicionales.

#### **Productos**

**Figura 6.** Productos  **Realizado por:** Caiza D., 2023

# - **Opción Noticias**

Dentro de la opción "Noticias", podrás encontrar información relevante sobre las actividades y eventos realizados por nuestra institución, así como los horarios de próximas actividades. Si deseas obtener más detalles sobre esta página, te invitamos a visitar la sección completa de "Noticias".

#### **Noticias**

**Figura 7.** Noticias **Realizado por:** Caiza D., 2023

#### - **Opción Experiencias**

La sección "Experiencias" te brinda información detallada sobre la amplia experiencia de nuestra institución y sus colaboradores en diversas áreas. Desde el campo, donde se encargan de cultivar y cuidar plantas hasta la producción de sus propios productos, aquí encontrarás una visión completa de nuestros conocimientos y habilidades en diferentes aspectos.

# **Experiencias**

**Figura 8.** Experiencias **Realizado por:** Caiza D., 2023

Si deseas obtener más información sobre nuestra valiosa experiencia, te invitamos a explorar la sección "Experiencias" para descubrir todo lo que hemos aprendido y logrado a lo largo de nuestro trayecto.

#### - **Opción Recetario**

Dentro de la opción "Recetario", podrás sumergirte en el pensamiento y valor que nuestra institución otorga a los saberes ancestrales. Aquí encontrarás nuestro recetario mágico, detallado en pasos, presentado en PDF o en videos explicativos que te guiarán en cada proceso. Nuestra intención es compartir los conocimientos tradicionales y ancestrales que nos han sido transmitidos a lo largo del tiempo. Por eso, invitamos a explorar la sección "Recetario" para descubrir y aprender de estas prácticas especiales y llenas de sabiduría.

#### **Recetario**

**Figura 9.** Recetario **Realizado por:** Caiza D., 2023

Puede visitar la sección "Recetario" para conocer una detallada información de esta opción.

#### - **Opción Contacto**

Dentro de la sección "Contacto", encontrarás toda la información necesaria para poder comunicarte con nuestra institución de manera rápida y efectiva. Aquí, te proporcionamos números de contacto y direcciones de correo electrónico a través de los cuales podrás comunicarte con nosotros para cualquier consulta o inquietud que puedas tener.

#### **Contacto**

**Figura 10.** Contacto **Realizado por:** Caiza D., 2023

Además, contamos con una práctica sección de "Contáctenos" que te permite enviar un mensaje directo al correo de la institución. Así, podrás plantearnos cualquier duda, compartir tus comentarios o expresar tus sugerencias de una manera directa y personalizada. En la sección "Contacto" se podrá obtener más detalles sobre la página.

#### - **Opción Iniciar Sesión**

Dentro de la opción "Iniciar Sesión", encontrarás un formulario donde podrás ingresar tus datos de usuario para acceder al sistema y disfrutar de todas las principales funciones que ofrecemos. Una vez iniciada la sesión, podrás navegar por nuestro sistema y acceder a la opción de realizar compras online, entre otras funcionalidades.

#### Iniciar Sesión

**Figura 11.** Iniciar Sesión **Realizado por:** Caiza D., 2023

En caso de que aún no tengas una cuenta de usuario, no te preocupes. Dentro de esta opción también encontrarás un enlace para crear una nueva cuenta de usuario. Si has olvidado tu contraseña, también tenemos la opción para restaurarla y recuperar el acceso a tu cuenta.

#### **3.3. Pie de página**

Dentro del pie de página se encuentran menciones a las instituciones que colaboran en el desarrollo de nuestra plataforma, mostrando así nuestro agradecimiento por su apoyo. En la parte inferior del pie de página, se destaca la institución patrocinadora del proyecto, así como nombre del desarrollador del sistema web, reconociendo su arduo trabajo y dedicación para hacer posible esta plataforma. Asimismo, se muestra el año en que se llevó a cabo el desarrollo del sistema, y el código del proyecto proporcionando información relevante sobre su origen.

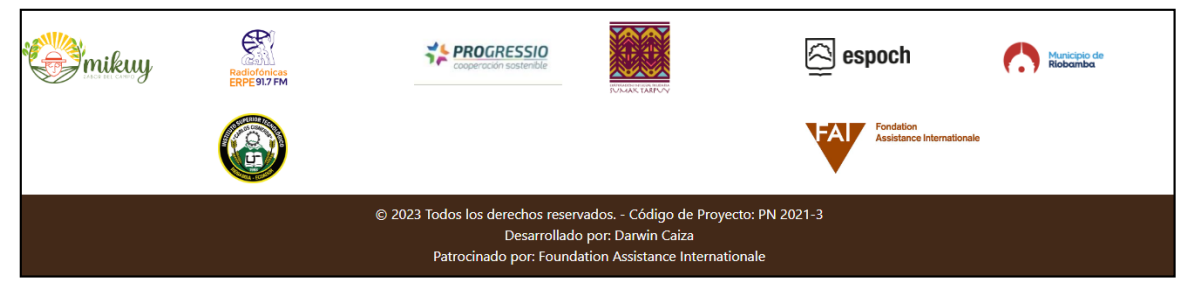

**Figura 12.** Pie de página **Realizado por:** Caiza D., 2023

La inclusión de estas menciones en el pie de página refleja nuestra gratitud hacia las instituciones que nos respaldan y hacia el desarrollador que hizo posible la creación de esta plataforma. Es una manera de mostrar nuestro reconocimiento y aprecio por su valioso aporte. Agradecemos a todas las partes involucradas por su contribución al éxito de nuestra institución y su compromiso con nuestro propósito.

# **4. SECCIONES**

# **4.1. Página Principal**

#### - **Cómo ingresar**

Para acceder a la sección "Página Principal", simplemente haz clic en el logo de nuestra institución que se encuentra en la parte inicial de la barra de menú. Esta imagen representa la identidad de nuestra institución y te dirigirá directamente a la página principal de nuestro sistema web. No dudes en hacer clic en el logo para explorar nuestra página principal, donde encontrarás información relevante y novedades de nuestros productos.

nikuy

**Figura 13.** Logotipo MIKUY **Realizado por:** Caiza D., 2023

#### - **Sección Publicidad**

En la primera sección, denominada "Publicidad", los usuarios tendrán la oportunidad de disfrutar de un atractivo carrusel de imágenes cuidadosamente seleccionadas. Estas imágenes son cargadas por el dedicado administrador y se exhiben en fechas específicas, previamente establecidas por él. El carrusel de imágenes ofrecerá a los visitantes una experiencia visual única, presentando contenido relevante y emocionante en diferentes momentos. El objetivo del equipo es brindar siempre información actualizada y atractiva para que los usuarios disfruten de su visita a la plataforma.

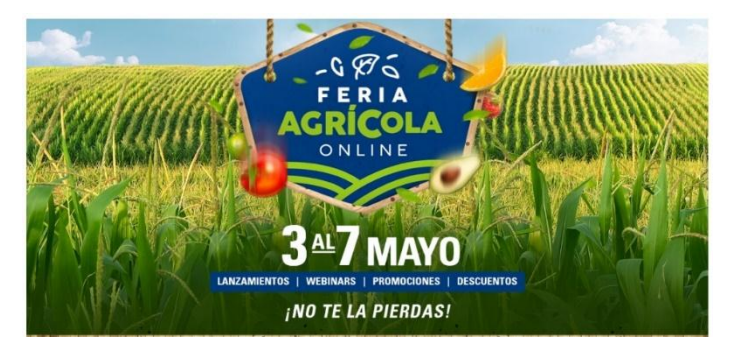

 **Figura 14.** Publicidad  **Realizado por:** Caiza D., 2023

#### - **Sección Imagen Principal**

En esta sección, los usuarios podrán apreciar la imagen representativa de la institución, que resalta el trabajo en equipo de los colaboradores. Además, se dará a conocer el distintivo logo de la institución, acompañado de la frase que representa su identidad. La plataforma se enorgullece de mostrar a los visitantes la imagen que simboliza la unidad y el esfuerzo conjunto de todo el equipo de colaboradores.

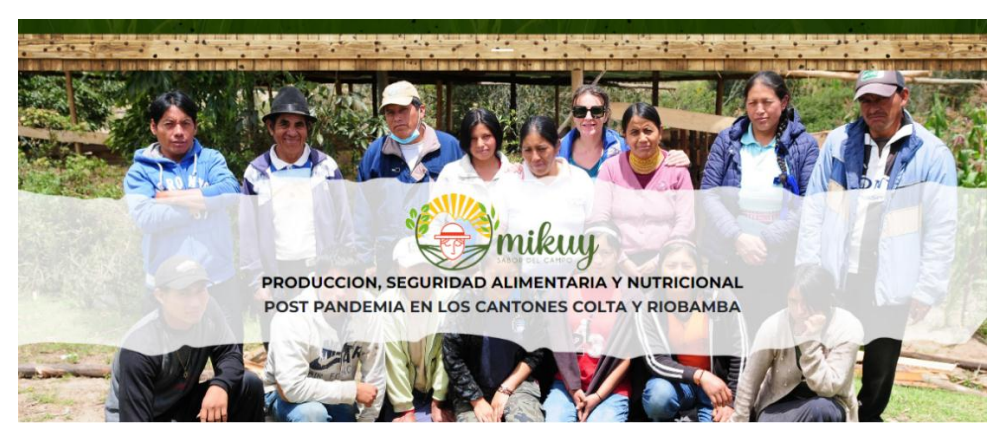

 **Figura 15.** Imagen principal  **Realizado por:** Caiza D., 2023

Asimismo, el logo de la institución es una manifestación de su identidad y los valores que la definen. La sección busca transmitir a los usuarios una imagen sólida y cohesiva de la institución, destacando la importancia del trabajo en equipo y la identidad que la representa

# - **Sección Ofrecemos**

En la sección "Ofrecemos", los usuarios encontrarán una amplia lista de categorías de productos que la organización tiene para ofrecer. Cada categoría representa una variedad de productos cuidadosamente seleccionados para satisfacer sus necesidades y preferencias. Los usuarios pueden navegar por las diferentes categorías y descubrir la diversidad de opciones disponibles para ellos. El objetivo de la organización es brindar la mejor experiencia de compra, por lo que se han organizado cuidadosamente los productos en categorías, facilitando así la búsqueda y selección de lo que más les interesa.

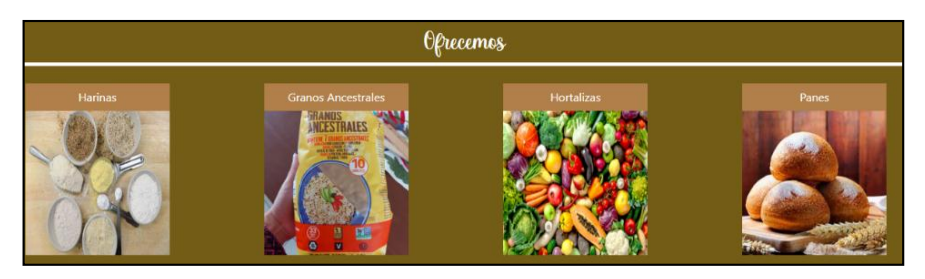

 **Figura 16.** Ofrecemos  **Realizado por:** Caiza D., 2023

En cada una de las categorías que se presentan, se incluye una imagen descriptiva que representa visualmente la categoría correspondiente, así como un título que muestra claramente el nombre de dicha categoría. Esta estructura visual permite a los usuarios identificar rápidamente la temática y contenido de cada categoría sin necesidad de acceder a los detalles.

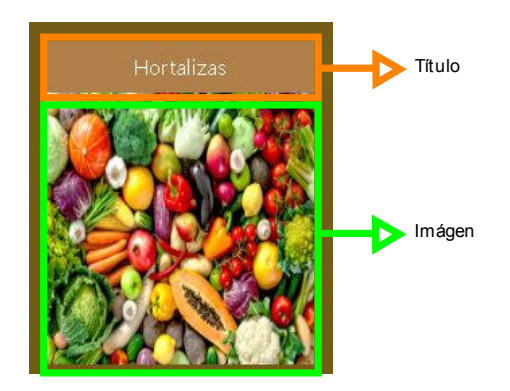

**Figura 17**. Descripción categoría **Realizado por:** Caiza D., 2023

Al hacer clic en el título de cada categoría, se desplegará la lista completa de productos que están asociados a esa categoría en particular. Esta funcionalidad permite a los usuarios explorar de manera rápida y sencilla todos los productos que se encuentran dentro de una categoría específica, brindando una experiencia de navegación más eficiente y facilitando la búsqueda de artículos que puedan ser de su interés.

# - **Sección Información**

En esta sección, se proporciona una breve pero relevante información acerca de MIKUY y sus consorcios. Aquí, los usuarios podrán obtener una visión general de la institución y sus asociaciones.

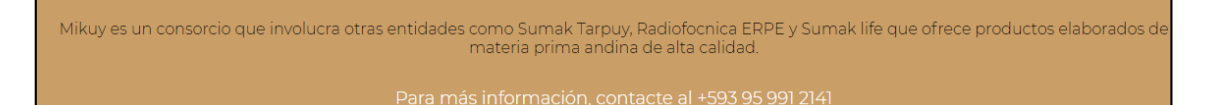

# **Figura 18**. Información **Realizado por:** Caiza D., 2023

Adicionalmente, se presenta un número de contacto donde los interesados pueden obtener más información y resolver cualquier duda o consulta que puedan tener.

# **4.2. Quiénes Somos**

# - **Sección Imagen Institucional**

En esta sección, se presentan imágenes representativas cuidadosamente seleccionadas que reflejan la identidad y el trabajo de nuestra institución. Estas imágenes se muestran en forma de un atractivo carrusel, lo que agrega un estilo visual agradable y dinámico para los usuarios.

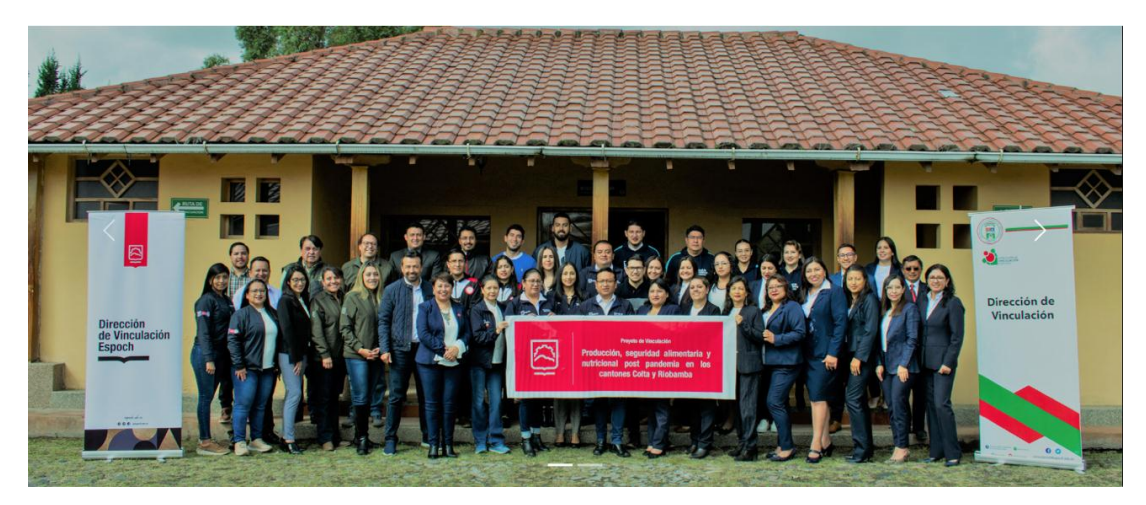

**Figura 19**. Imagen equipo de vinculación **Realizado por:** Caiza D., 2023

El carrusel de imágenes ofrece una experiencia única al mostrar una variedad de momentos y aspectos destacados de nuestra institución. A través de esta presentación visual, buscamos captar la atención de los usuarios y transmitirles la esencia y los valores que nos caracterizan.

#### - **Sección ¿Qué es MIKUY?**

En la sección "MIKUY", se ofrece una descripción detallada sobre el consorcio MIKUY, destacando sus valores fundamentales. Además, se presenta una inspiradora frase que invita a los visitantes a unirse y formar parte de esta institución.

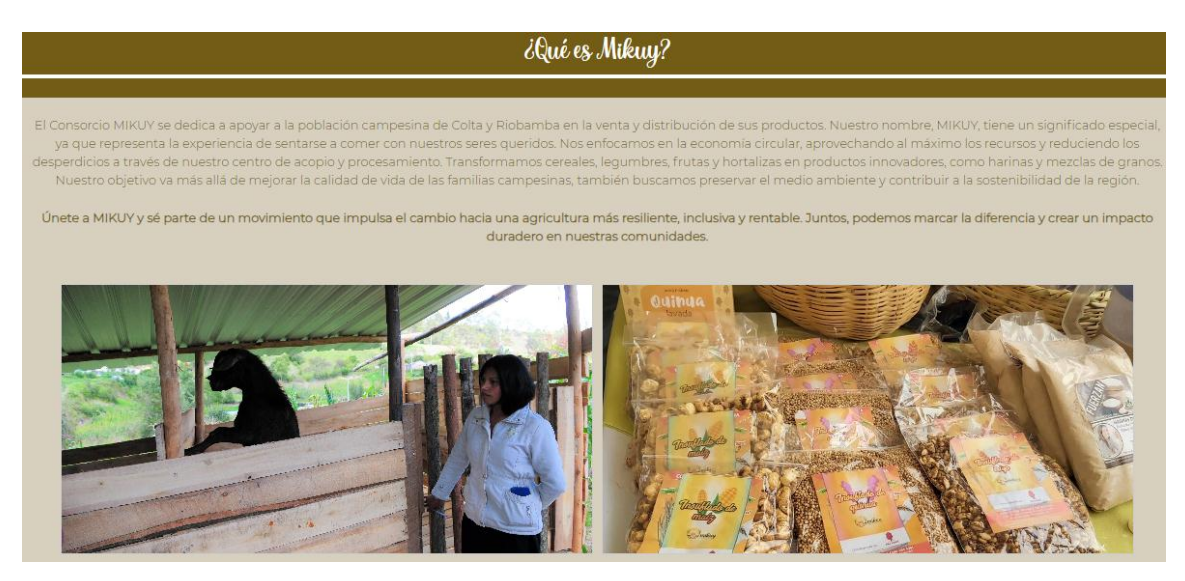

**Figura 20**. Que es MIKUY **Realizado por:** Caiza D., 2023

La sección también incluye dos imágenes representativas que ilustran el trabajo en el campo, donde se cultivan y cuidan las materias primas, así como el resultado final de productos listos para la venta. Estas imágenes muestran el compromiso y la dedicación del equipo de MIKUY en brindar productos de alta calidad y valor nutritivo a sus clientes.

# - **Sección Misión**

La sección de la misión de MIKUY permite conocer el trabajo que realiza esta institución. A través de su enfoque en la producción agroindustrial, buscan satisfacer las necesidades de las comunidades de Riobamba y Colta, ofreciendo una distribución de granos andinos a un precio justo y con una alimentación segura. MIKUY se dedica a apoyar a la población campesina de estas regiones, promoviendo así el desarrollo de una agricultura más resiliente, inclusiva y rentable.

as comunidades de Riobamba y Colta con alir

#### Misión

**Figura 21**. Misión **Realizado por:** Caiza D., 2023 Además de mejorar la calidad de vida de las familias campesinas, también persiguen objetivos medioambientales y contribuir a la sostenibilidad de la región. Al unirse a MIKUY, se forma parte de un movimiento que busca marcar la diferencia y crear un impacto duradero en las comunidades donde operan.

# - **Sección Visión**

La sección de visión de MIKUY brinda a los clientes una representación clara de lo que la organización es y cuáles son sus metas a futuro. MIKUY busca ser una organización líder en la producción de granos andinos en la provincia de Chimborazo, posicionándose en el mercado como referente en esta área. Su visión implica proporcionar a las familias involucradas una independencia público-privada que promueva la equidad y el valor justo en la producción.

do en la provincia de Chimborazo, proporcionando a las

### Visión

**Figura 22**. Visión **Realizado por:** Caiza D., 2023

A través de esta visión, MIKUY aspira a contribuir significativamente al desarrollo sostenible de la región y a consolidarse como un actor destacado en el ámbito agroindustrial.

# - **Sección Representativa**

Ser una organización que fomente la p

La sección representativa de MIKUY muestra una imagen que simboliza la base y los valores de la institución. Esta imagen refleja la dedicación de MIKUY al apoyo de la población campesina de Colta y Riobamba, resaltando la experiencia de compartir alimentos con seres queridos, tal como su nombre "MIKUY" lo representa.

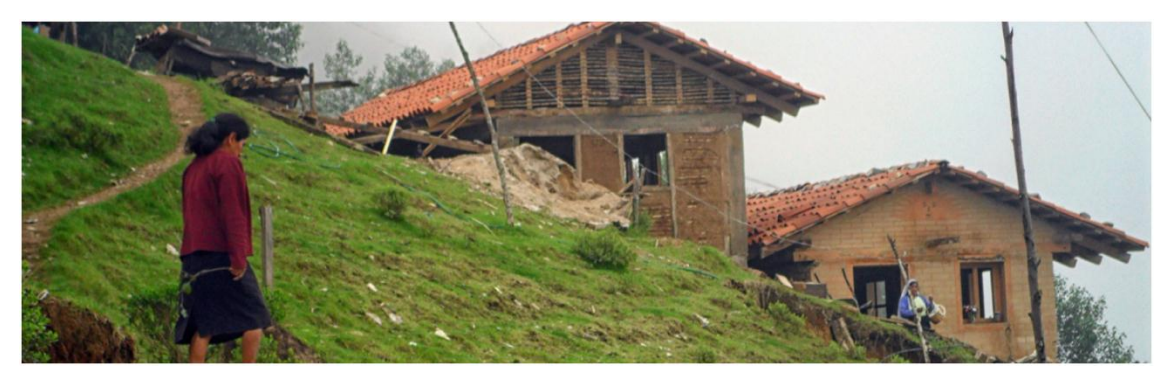

**Figura 23**. Imagen representativa **Realizado por:** Caiza D., 2023

La imagen también enfatiza el enfoque en la economía circular, donde se aprovechan eficientemente los recursos y se reducen los desperdicios a través del centro de acopio y procesamiento.

# **4.3. Productos**

### - **Sección Buscar**

En la sección "Buscar", se presenta una caja de texto que permite a los usuarios ingresar un texto para filtrar automáticamente las categorías disponibles.

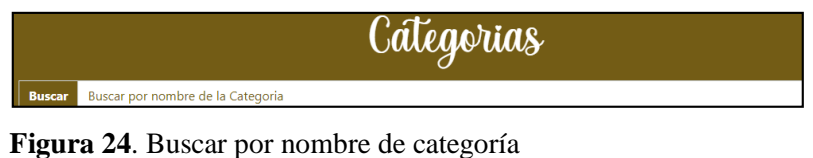

**Realizado por:** Caiza D., 2023

Al ingresar cualquier conjunto de letras, el sistema buscará y mostrará las categorías que contengan esa combinación de caracteres. Esta funcionalidad facilita la búsqueda rápida y precisa de categorías específicas dentro del sitio web. Los usuarios pueden acceder de manera eficiente a las categorías que deseen explorar sin tener que navegar manualmente por toda la lista. Esta herramienta intuitiva y dinámica optimiza la experiencia del usuario y brinda una forma conveniente de encontrar los productos deseados en la página de MIKUY.

#### - **Sección Lista Categorías**

En la sección "Lista de Categorías", se muestra un listado de las categorías existentes en el sistema, creadas por el administrador ".

Cada categoría está representada por una imagen que la identifica, junto con su nombre y una breve descripción. Además, para cada categoría, se encuentra un botón denominado "Lista de Productos.

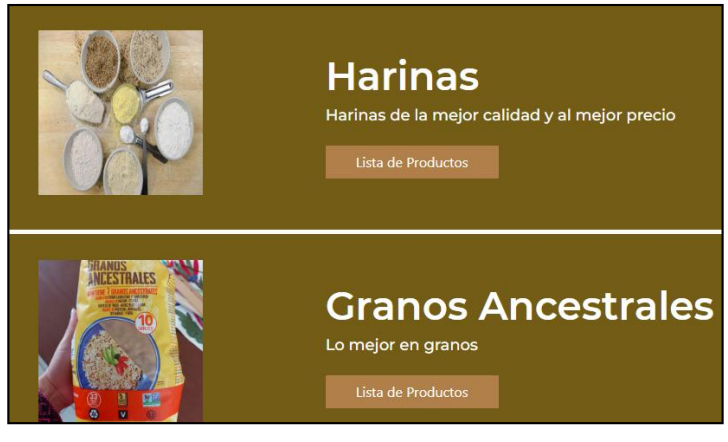

 **Figura 25**. Listado de Categorías  **Realizado por:** Caiza D., 2023

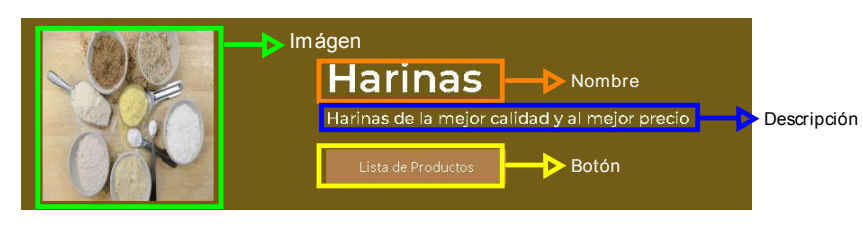

 **Figura 26**. Categorías  **Realizado por:** Caiza D., 2023

Al hacer clic en dicho botón, los usuarios podrán acceder a una lista de productos asociados a esa categoría específica.

En la sección "Lista de Categorías", en caso de no encontrarse una imagen relacionada con alguna categoría específica, se mostrará una imagen por defecto. Esta imagen por defecto representa de manera simbólica la diversidad y la esencia de la tienda MIKUY, brindando una identificación visual consistente para todas aquellas categorías que no cuenten con una imagen propia asignada. De esta forma, se mantiene una presentación visual armoniosa y atractiva en la página, incluso cuando algunas categorías no dispongan de imágenes personalizadas.

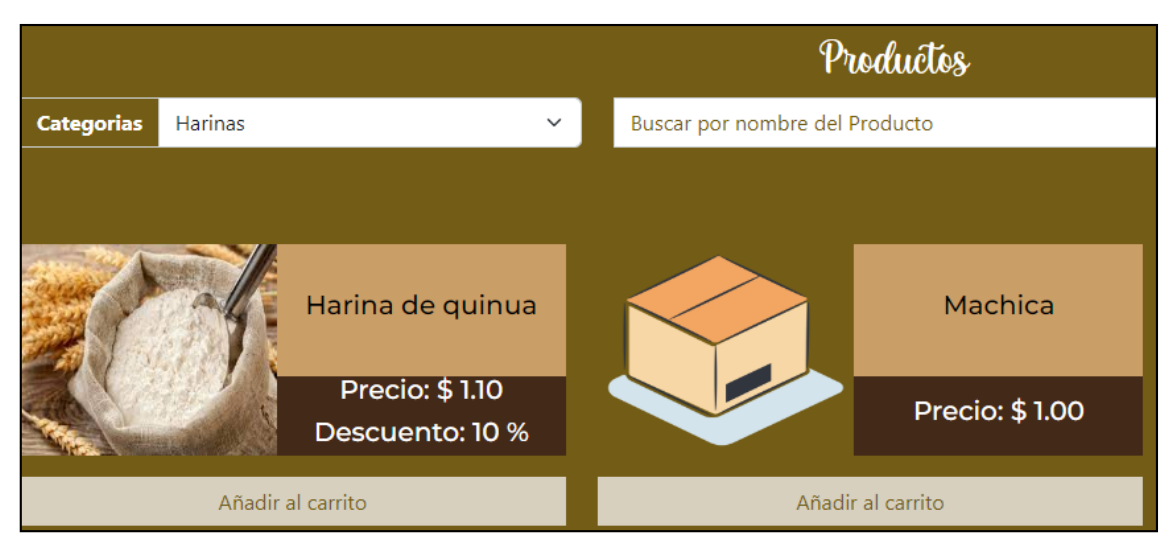

**Figura 27**. Productos dentro de una categoría seleccionada **Realizado por:** Caiza D., 2023

# - **Sección Buscar por categoría**

Dentro de la sección "Buscar Categoría", el usuario tiene la posibilidad de visualizar un listado completo de todas las categorías existentes en el sistema.

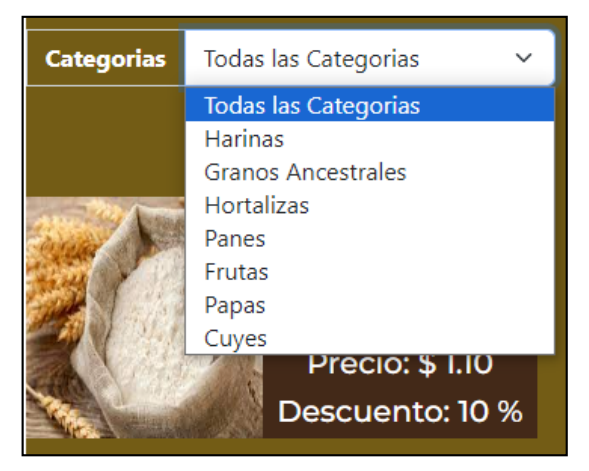

 **Figura 28**. Búsqueda por categoría  **Realizado por:** Caiza D., 2023

Además, tiene la opción de seleccionar una categoría específica para listar los productos asociados a ella. En caso de que desee visualizar todos los productos disponibles en la tienda, puede seleccionar la opción "Todas las Categorías" dentro de la lista de categorías.

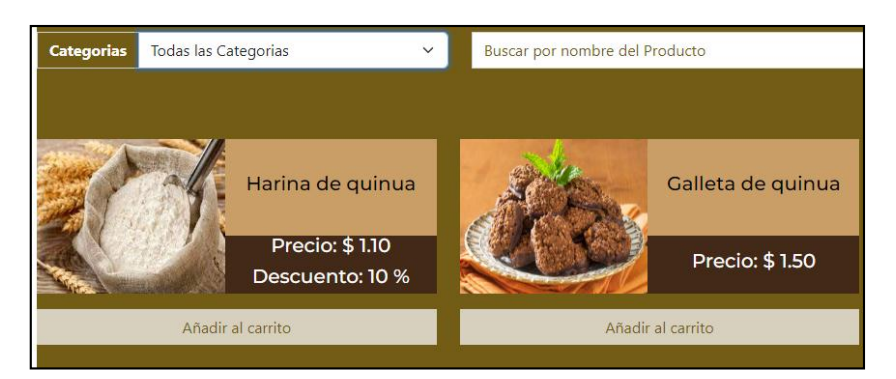

**Figura 29**. Listado de productos de todas las categorías **Realizado por:** Caiza D., 2023

Esta funcionalidad brinda al usuario una manera sencilla y organizada de explorar las diferentes categorías y productos ofrecidos por MIKUY. Con solo unos pocos clics, el usuario puede acceder a la información que busca y encontrar los productos que desee adquirir de manera ágil y eficiente.

# - **Sección Buscar por nombre del producto**

La sección "Buscar por nombre del Producto" cuenta con una caja de texto que permite al usuario ingresar el nombre del producto que desea buscar.

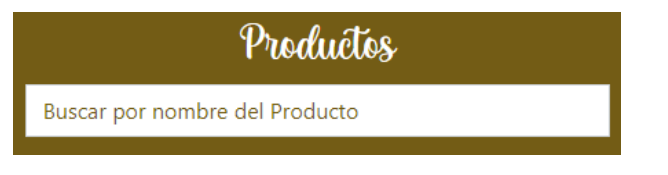

**Figura 30**. Buscar producto **Realizado por:** Caiza D., 2023

Además, si el usuario no está seguro del nombre exacto, la funcionalidad inteligente de búsqueda le permitirá listar los productos que contengan el texto ingresado, ofreciendo así opciones más amplias y relevantes. Esta herramienta de búsqueda versátil facilita la localización de productos específicos y ayuda al usuario a encontrar rápidamente lo que necesita, incluso si no recuerda el nombre completo del producto. De esta manera, se optimiza la experiencia del usuario al brindarle una forma eficiente de explorar y seleccionar los productos deseados en el sitio web de MIKUY.

# - **Sección Lista de productos**

En la lista de productos, se presenta un atractivo estilo visual de cuadrícula que permite visualizar dos productos en una misma fila. Cada producto muestra una imagen representativa, el nombre y, en los detalles, se muestra el precio. En caso de que el producto tenga algún descuento aplicado, este también se visualizará. Además, cada producto cuenta con un botón que permite añadirlo al

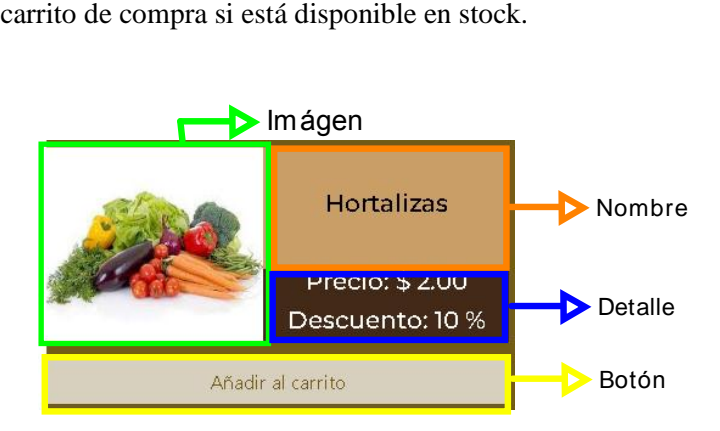

**Figura 31**. Descripción de lista de producto **Realizado por:** Caiza D., 2023

Es importante mencionar que, si un producto no tiene stock, este no se mostrará en la lista, evitando así confusiones o posibles descontentos al intentar adquirir un artículo agotado. Con esta presentación clara y visualmente agradable, los usuarios pueden navegar cómodamente por los productos, obtener información relevante y realizar sus compras de manera sencilla y conveniente.

# *4.3.1. Sección Compras*

Dentro de la sección "Compras", se listan los productos que el cliente ha seleccionado para comprar.

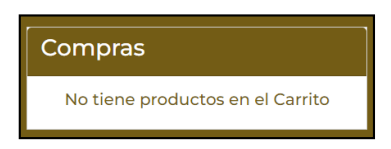

**Figura 32**. Compras **Realizado por:** Caiza D., 2023

Es importante mencionar que, para poder añadir productos al carrito, el cliente debe estar registrado como usuario del sistema.

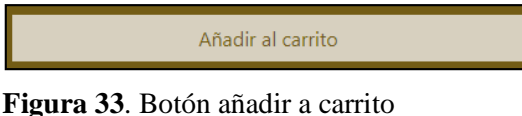

**Realizado por:** Caiza D., 2023

Si el usuario aún no está registrado, al hacer clic en "Añadir al carrito", la página lo redireccionará al apartado de inicio de sesión, donde podrá iniciar sesión con su cuenta o crear una nueva cuenta si aún no la tiene.

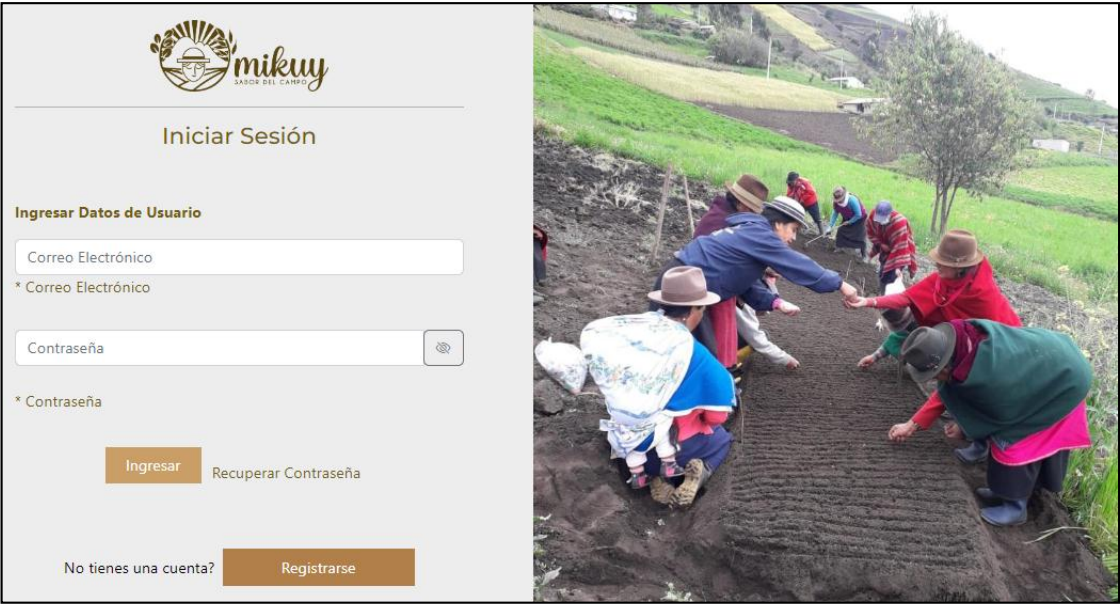

**Figura 34**. Página de registro e inicio de sesión  **Realizado por:** Caiza D., 2023

De esta manera, se garantiza que los clientes puedan disfrutar de una experiencia de compra personalizada y segura, teniendo acceso a todas las funcionalidades del sistema.

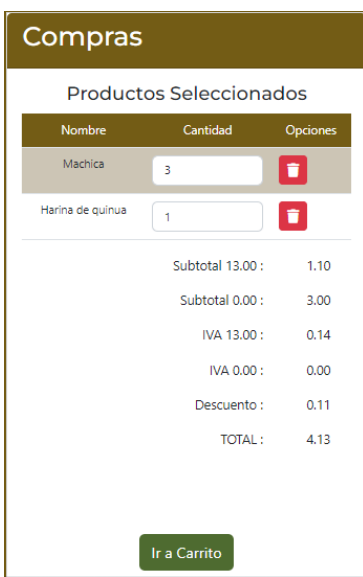

**Figura 35**. Compras **Realizado por:** Caiza D., 2023

Dentro de la sección "Compras", si existen productos seleccionados e ingresados en el carrito de compras, se visualizarán en una lista detallada. Cada producto se mostrará con su nombre, la cantidad que el usuario desea comprar y una opción para eliminar el producto del carrito, en caso de ser necesario. Además, el usuario tendrá la posibilidad de modificar la cantidad de productos a comprar, siempre y cuando el producto tenga stock suficiente disponible. En el detalle de la compra, se mostrará el subtotal de los productos seleccionados, el monto correspondiente al IVA, el descuento aplicado (si aplica) y el total a pagar. Esta información permitirá al usuario tener un resumen claro y preciso del importe a abonar por la compra realizada. Asimismo, si el usuario desea finalizar su compra, podrá hacerlo haciendo clic en el botón "Ir a Carrito". De esta manera, se garantiza una experiencia de compra transparente y conveniente para el cliente.

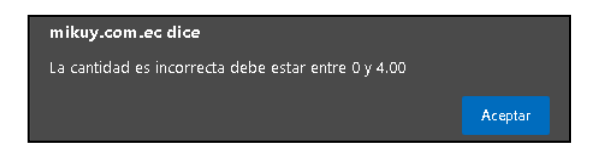

 **Figura 36**. Mensaje de cantidad en stock disponible del producto  **Realizado por:** Caiza D., 2023

Si el valor ingresado en la cantidad es mayor al stock actual del producto, se mostrará un mensaje al usuario que le informará acerca de la cantidad máxima disponible en el stock del producto. De esta manera, el usuario estará al tanto de la limitación de stock y podrá ajustar la cantidad de compra en consecuencia. Esto asegurará que el cliente no intente agregar más unidades de las que están disponibles y le brindará una experiencia de compra más informada y satisfactoria.

#### *4.3.2. Carrito de Compras*

Para acceder al carrito de compras, los usuarios pueden hacerlo desde la lista de productos. En los detalles de la compra, encontrarán un botón llamado "Ir a Carrito", el cual los dirigirá a la ventana detallada del carrito de compras.

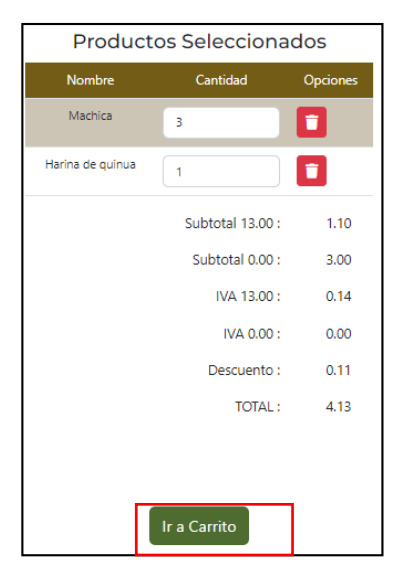

 **Figura 37**. Ir a carrito  **Realizado por:** Caiza D., 2023

Desde esta ventana, los usuarios podrán revisar y gestionar los productos seleccionados, así como ver el subtotal, IVA, descuento y el total a pagar de la compra. Es una manera sencilla y conveniente para que los clientes revisen y finalicen su proceso de compra de manera eficiente.

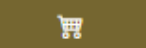

**Figura 38**. Icono carrito de compras **Realizado por:** Caiza D., 2023

Además, se puede acceder al carrito de compras desde la barra de menú una vez que el usuario ha iniciado sesión. En la parte derecha de la barra de menú, se mostrará un icono de un carrito de compras, el cual redirigirá al usuario a esta sección.

# - **Detalle de los productos seleccionados**

En esta sección, se brinda una vista detallada de los productos seleccionados, mostrando al usuario el nombre, precio, descuento y cantidad a comprar de cada producto, así como el subtotal correspondiente.

| Compras                        |         |                |             |                                                                                                    |                  |
|--------------------------------|---------|----------------|-------------|----------------------------------------------------------------------------------------------------|------------------|
| <b>Productos Seleccionados</b> |         |                |             |                                                                                                    |                  |
| Nombre                         | Precio  | Cantidad       | Descuento % | <b>SubTotal</b>                                                                                                    | Opciones         |
| Machica                        | 1.00    | 3              | $\bf 0$     | 3.00                                                                                                    | î                |
| Harina de quinua               | 1.10    | 1              | 10          | 1,10                                                                                                    | π                |
|                                |         | Detalle compra |             | Subtotal 13.00 :<br>Subtotal 0.00 :<br>\$3.00<br>IVA 13.00 :<br>\$0.14<br>IVA 0.00 :<br>Descuento:<br>\$0.11<br><b>TOTAL:</b><br>\$4.13 | \$1.10<br>\$0.00 |
| <b>Listar Productos</b>        | Comprar |                |             |                                                                                                    |                  |

 **Figura 39**. Detalle de productos seleccionados  **Realizado por:** Caiza D., 2023

Además, se ha proporcionado una opción para que el usuario pueda eliminar un producto seleccionado con un botón de color rojo y un icono de basurero, lo que representa la acción de eliminar un producto del carrito de compras. En la parte inferior de la lista de productos seleccionados, se presenta un resumen del detalle de la compra, que incluye el subtotal, el monto del IVA, el descuento aplicado y el total a pagar. Además, se ha habilitado la posibilidad de modificar la cantidad de productos a comprar directamente desde esta vista, siempre y cuando esta cantidad esté dentro del stock disponible para cada producto. De esta manera, los usuarios tienen un control completo sobre su carrito de compras y pueden ajustar las cantidades según sus necesidades antes de finalizar la compra.

# *4.3.3. Listar Productos*

Si el usuario desea agregar más productos, en la parte inferior de esta ventana se encuentra un botón llamado "Listar Productos" que le redirige nuevamente a la lista de productos, donde podrá explorar y seleccionar otros productos para agregar a su carrito de compras.

| <b>Productos Seleccionados</b> |         |          |                |
|--------------------------------|---------|----------|----------------|
| Nombre                         | Precio  | Cantidad | <b>Descue</b>  |
| Machica                        | 1.00    | 3        | $\overline{0}$ |
| Harina de quinua               | 1.10    | 1        | 10             |
|                                |         |          |                |
|                                |         |          |                |
|                                |         |          |                |
| <b>Listar Productos</b>        | Comprar |          |                |

**Figura 40**. Listar productos

De esta manera, el usuario puede continuar explorando y añadiendo más productos de su interés de una manera sencilla y rápida.

# *4.3.4. Comprar*

Cuando el usuario desee concretar la compra, tiene la opción de presionar el botón "Comprar", el cual le mostrará una ventana auxiliar para indicar si desea que al momento de la entrega de los productos y finalizar la compra se genera una factura o una nota de compra.

| Compras                        |         |          |                |                                                                                         |                                                          |
|--------------------------------|---------|----------|----------------|-----------------------------------------------------------------------------------------|----------------------------------------------------------|
| <b>Productos Seleccionados</b> |         |          |                |                                                                                         |                                                          |
| Nombre                         | Precio  | Cantidad | Descuento %    | <b>SubTotal</b>                                                                         |                                                          |
| Machica                        | 1.00    | 3        | $\overline{0}$ | 3.00                                                                                    |                                                          |
| Harina de quinua               | 1.10    | 1        | 10             | 1.10                                                                                    |                                                          |
| <b>Listar Productos</b>        | Comprar |          |                | Subtotal 13.00 :<br>Subtotal 0.00 :<br>IVA 13.00 :<br>IVA 0.00:<br>Descuento:<br>TOTAL: | \$1.10<br>\$3.00<br>\$0.14<br>\$0.00<br>\$0.11<br>\$4.13 |

**Figura 41**. Comprar

**Realizado por:** Caiza D., 2023

Esta funcionalidad permite al usuario seleccionar la opción que más se ajuste a sus necesidades y preferencias al momento de realizar la transacción.

# - **Facturación**

Dentro de esta ventana auxiliar, el usuario tendrá la opción de generar el comprobante, ya sea con datos para una factura o un comprobante de compra.

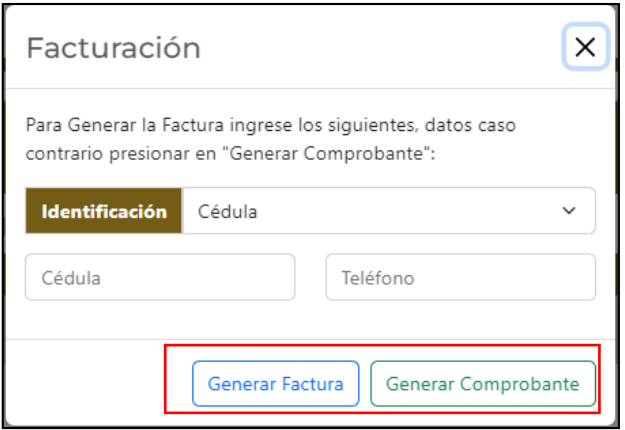

**Figura 42**. Facturación **Realizado por:** Caiza D., 2023

Dentro de esta ventana auxiliar, el usuario tendrá la opción de generar el comprobante, ya sea con datos para una factura o un comprobante de compra. Esta funcionalidad le permite al usuario seleccionar el tipo de documento que desee obtener, según sus necesidades y preferencias al momento de finalizar la transacción. Si el usuario desea una factura, es necesario ingresar todos los datos requeridos, ya que son obligatorios para la generación de este comprobante.

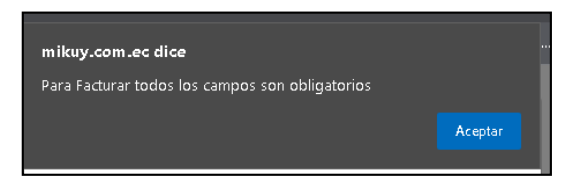

**Figura 43**. Mensaje de aviso **Realizado por:** Caiza D., 2023

Estos datos incluyen información como la identificación del cliente, cédula, teléfono, entre otros, que son necesarios para cumplir con los requisitos fiscales y legales para la emisión de una factura válida. Una vez que todos los campos obligatorios estén completos, el usuario podrá generar su factura con éxito.

2023-07-26T16\_33\_39.644Z.pdf Abrir arct

**Figura 44**. Generación de archivo pdf. **Realizado por:** Caiza D., 2023

Al momento de generar cualquier comprobante, este se descargará automáticamente en formato PDF. Este archivo PDF servirá como una constancia de la compra realizada y permitirá al usuario verificar los detalles de la transacción en las oficinas de la institución si es necesario. Una vez que se ha concretado este proceso y se ha generado el comprobante, el carrito de compras se vaciará

automáticamente, ya que la compra estará en el último proceso y habrá sido completada con éxito. De esta manera, el usuario podrá realizar nuevas compras sin problemas, ya que el carrito estará listo para agregar nuevos productos.

# - **Comprobante de respaldo**

El comprobante de respaldo es un documento detallado que proporciona información sobre la compra realizada.

| <b>B</b> mikuy                                                                                                    |                                    | COMPROBANTE DE COMPRA              |                                                                                          |                                                          |          |
|----------------------------------------------------------------------------------------------------|------------------------------------|------------------------------------|------------------------------------------------------------------------------------------|----------------------------------------------------------|----------|
|                                                                                                    | <b>MIKUY</b>                       |                                    |                                                                                          |                                                          |          |
|                                                                                                    | Av. Principal Y Secundaria         |                                    |                                                                                          |                                                          |          |
|                                                                                                    | Telf.: 0999999999 - 29999999       |                                    |                                                                                          |                                                          |          |
|                                                                                                    | mikuy.info@gmail.com               |                                    |                                                                                          |                                                          |          |
|                                                                                                    | Cliente<br>Darwin Arturo           | Orden de Compra<br>Fecha de Compra |                                                                                          | 92<br>01-09-2023                                         |          |
| Nombre                                                                                                    | Descripción                        | Precio                             | Cantidad                                                                                 | Descuento %                                              | SubTotal |
| Machica                                                                                                    | Elaborado con granos seleccionados | 1.00                               | 3                                                                                        | 0                                                        | 3.00     |
| Harina de quinua                                                                                                    | Harina de quinua (500 grms)        |                                    | 1                                                                                        | 10                                                       | 1.10     |
|                                                                                                    |                                    |                                    | Subtotal 13.00 :<br>Subtotal 0.00 :<br>IVA 13.00 :<br>IVA 0.00 :<br>Descuento:<br>TOTAL: | \$1.10<br>\$3.00<br>\$0.14<br>\$0.00<br>\$0.11<br>\$4.13 |          |
| Condiciones y formas de pago<br>El pago se debe realizar en un plazo de 10 días y enviar el comprabante a los numeros o correo institucional. Caso contrario se procederá a cancelar la compra.<br>También podrá realizar el pago de manera personal y retirar su pedido.<br>Datos para depósito o transferencia<br>Banco Mejor<br>1156298754<br>Ahorros<br>Nombre: MIKUY |                                    |                                    |                                                                                          |                                                          |          |

 **Figura 45**. Detalle de comprobante de compra.  **Realizado por:** Caiza D., 2023

Este documento incluye detalles como las condiciones y forma de pago seleccionadas durante la transacción. Además, el comprobante de respaldo es de gran utilidad, ya que agiliza el proceso de compra en las oficinas de la institución, ya que contiene toda la información relevante sobre la compra, incluido el número de orden a procesar. De esta manera, el cliente puede presentar el comprobante para verificar la transacción y facilitar cualquier consulta o gestión relacionada con su compra.

#### **4.4. Noticias**

# - **Sección Imagen Principal**

Dentro de la sección "Imagen" se presenta una imagen representativa de las actividades en las que participa nuestra organización. Junto a la imagen, se detalla el nombre del evento y se ofrece una descripción relevante que proporciona información sobre la actividad en cuestión.

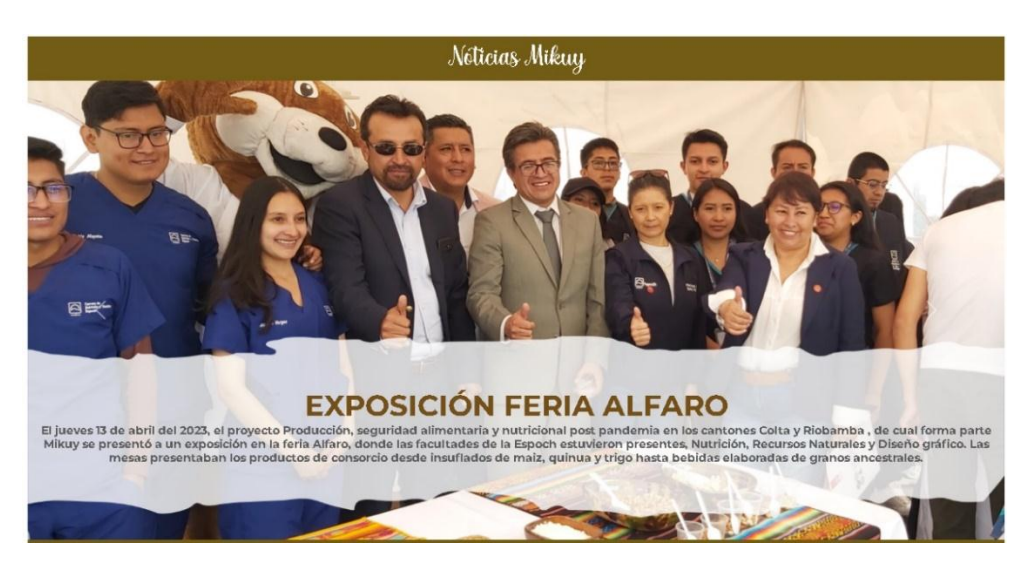

 **Figura 46**. Sección principal.  **Realizado por:** Caiza D., 2023

De esta manera, los visitantes del sitio pueden tener una visión clara y rápida de las distintas participaciones y eventos en los que MIKUY está involucrado.

# - **Sección Eventos MIKUY**

Dentro de la sección "Eventos MIKUY", se muestran los futuros eventos que realizará nuestra organización, lo que facilita a los usuarios y visitantes de la página participar en ellos.

| Eventos Mikuy                                                           |                                                                         |                                                           |  |  |
|-------------------------------------------------------------------------|-------------------------------------------------------------------------|-----------------------------------------------------------|--|--|
| Exposición Sumak Joven                                                  | Inauguración Sumak<br>Joven                                             | Exposición Sumak Joven                                    |  |  |
| Martes<br>12 am<br><b>Escuelas</b><br>Radiofónicas<br><b>Populareds</b> | <b>Martes</b><br>12 am<br><b>Escuelas</b><br>Radiofónicas<br>Populareds | Martes<br>12 am<br>Escuelas<br>Radiofónicas<br>Populareds |  |  |

 **Figura 47**. Eventos MIKUY.  **Realizado por:** Caiza D., 2023

De esta manera, mantenemos a nuestra audiencia informada sobre las próximas actividades y les brindamos la oportunidad de ser parte activa en los eventos que Mikuy llevará a cabo.

# **4.5.Experiencias**

Dentro de la sección "Experiencias MIKUY", se muestra una imagen representativa que refleja el trabajo de nuestra institución en el campo. Además, se acompaña de una descripción que resalta la importancia y el significado del arduo trabajo realizado por MIKUY y sus colaboradores en este entorno rural.

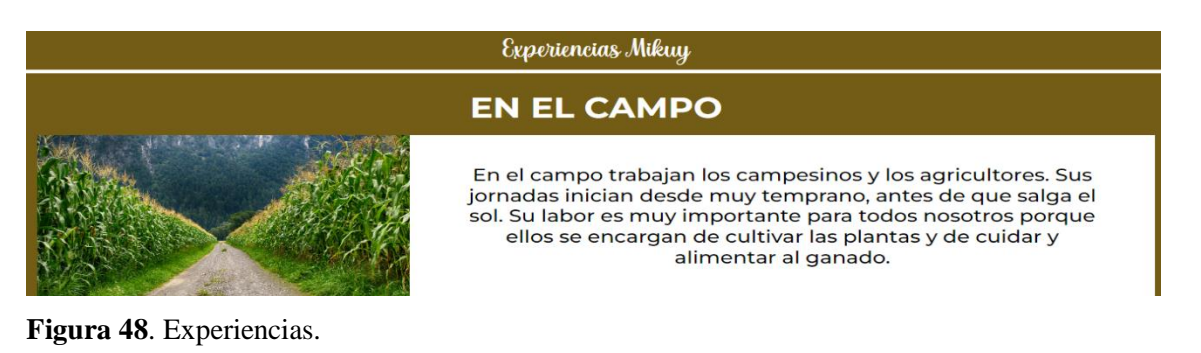

**Realizado por:** Caiza D., 2023 Con esta ventana, queremos compartir y transmitir la relevancia de las labores agrícolas y el

compromiso que tenemos con el cuidado de las plantas y el ganado, resaltando el impacto positivo que generamos en la comunidad y el medio ambiente.

# **4.6.Recetario**

# - **En el Campo**

En la sección "En el Campo", MIKUY ofrece a los usuarios una valiosa descripción acerca del significado del rescate de los saberes ancestrales.

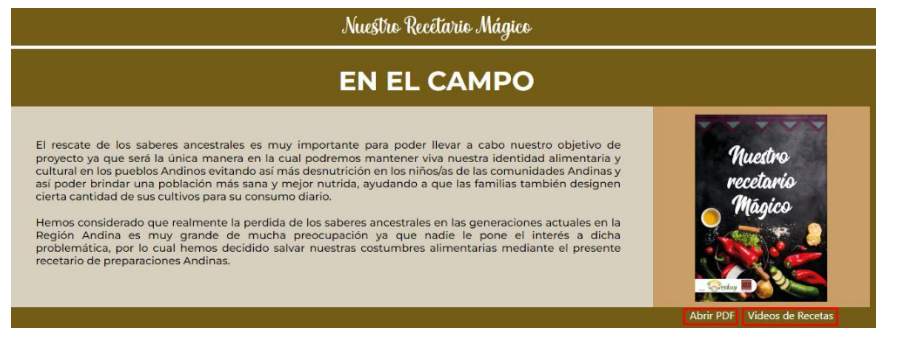

# **Figura 49**. Recetario

**Realizado por:** Caiza D., 2023

Reconocemos que es fundamental preservar nuestra identidad alimentaria y cultural en los pueblos andinos para combatir la desnutrición en los niños y niñas de estas comunidades. Nuestro objetivo es contribuir a una población más sana y bien nutrida, y para lograrlo, fomentamos que las familias dediquen una parte de sus cultivos al consumo diario. Ofrecemos la opción de descargar las recetas en formato PDF y también visualizarlas en video, facilitando así el acceso y la difusión de estas tradiciones culinarias ancestrales que forman parte de nuestra rica cultura. Con ello, esperamos que más personas puedan disfrutar y apreciar la riqueza gastronómica de nuestras raíces.

### - **Abrir PDF**

El botón "Abrir PDF" proporciona al usuario una valiosa lista de recetas en formato PDF, que les permitirá crear fantásticas preparaciones culinarias andinas.

## Abrir PDF

**Figura 50**. Botón Abrir pdf **Realizado por:** Caiza D., 2023

Estas recetas son una muestra de nuestro recetario mágico, donde rescatamos los saberes ancestrales para mantener viva nuestra identidad alimentaria y cultural en los pueblos andinos. Es importante destacar que esta iniciativa busca contribuir a la prevención de la desnutrición en los niños de las comunidades andinas, promoviendo una población más sana y mejor nutrida. Además, fomentamos que las familias asignen una parte de sus cultivos para su consumo diario, reforzando así nuestras costumbres alimentarias tradicionales.

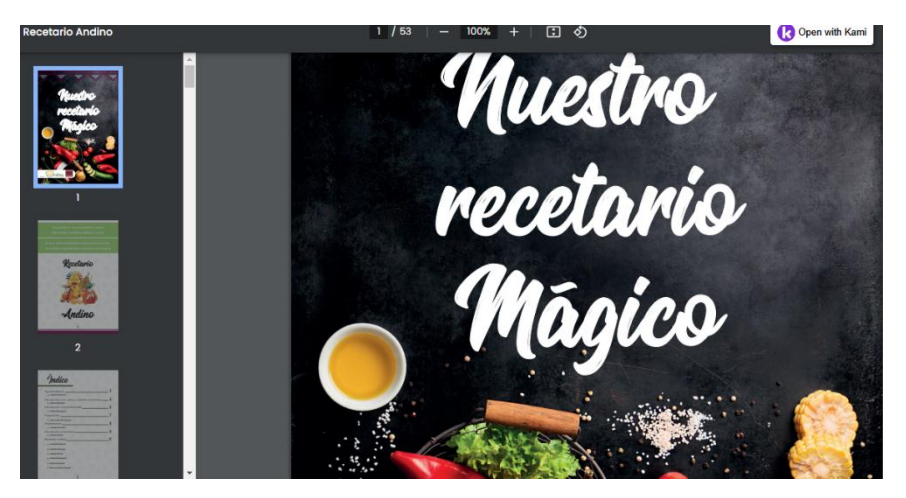

**Figura 49**. Nuestro Recetario Mágico **Realizado por:** Caiza D., 2023

Con este recetario, buscamos preservar y difundir el conocimiento culinario heredado de generación en generación, para que todos puedan disfrutar y apreciar la riqueza gastronómica de nuestras raíces andinas.

## - **Videos de Recetas**

Al hacer clic en el botón "Video de Recetas", se muestra una lista de recetas que han sido cargadas por el administrador. Estas recetas pueden ser visualizadas directamente desde la página o redirigidas para su reproducción en YouTube.

### Videos de Recetas

**Figura 50**. Botón videos de recetas **Realizado por:** Caiza D., 2023

De esta manera, los usuarios tienen la posibilidad de aprender a preparar deliciosos platillos desde la comodidad de nuestro sitio web o seguir las instrucciones detalladas en los videos alojados en la plataforma de YouTube. Es una excelente opción para aquellos que deseen explorar nuevas preparaciones y disfrutar de la riqueza gastronómica de nuestra cocina andina.

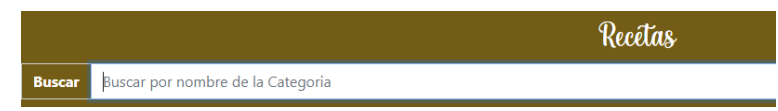

**Figura 51**. Buscar **Realizado por:** Caiza D., 2023

Dentro de esta ventana, los usuarios tienen acceso a una caja de texto que les permite ingresar el nombre de una receta específica. Al hacerlo, podrán visualizar una lista de los videos relacionados con el nombre de receta ingresado. Esta funcionalidad facilita la búsqueda de recetas específicas y brinda a los usuarios la posibilidad de encontrar rápidamente el contenido audiovisual que están buscando. Es una forma práctica y sencilla de acceder a las recetas que desean aprender a preparar.

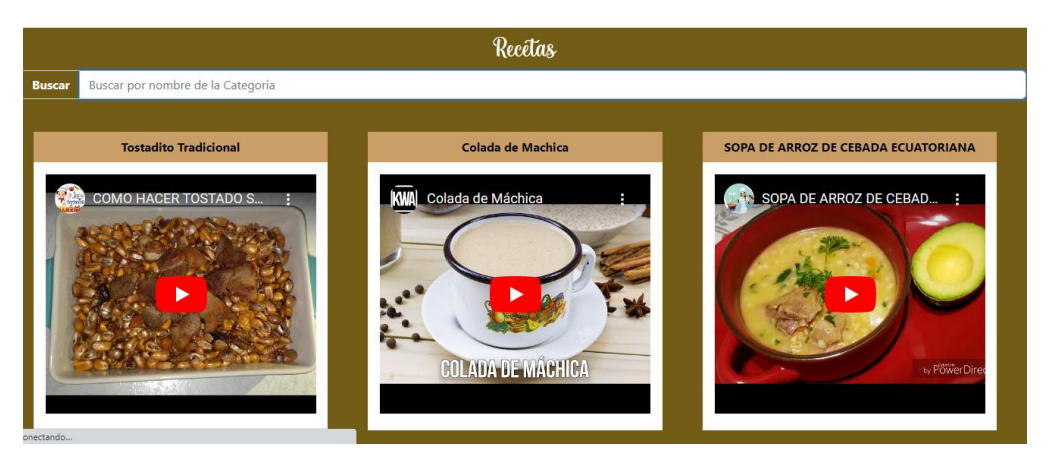

**Figura 52**. Videos de recetas **Realizado por:** Caiza D., 2023

En la sección "Lista de Recetas", se muestran en forma de cuadrícula los videos de las recetas cargadas por el administrador. Esta presentación organizada facilita la visualización y selección de las diferentes recetas disponibles. Los usuarios pueden explorar y elegir las recetas que deseen aprender a preparar de manera rápida y sencilla, gracias a la disposición clara y ordenada de los videos. Es una manera práctica de acceder a una variedad de deliciosas recetas para disfrutar de la cocina andina.

# **4.7. Contacto**

# - **Sección Información**

Dentro de la sección "Contacto", se muestran dos números de teléfono como información de contacto directo con la institución. Los usuarios pueden utilizar estos números para comunicarse y realizar cualquier consulta o solicitud relacionada con nuestros productos o servicios.

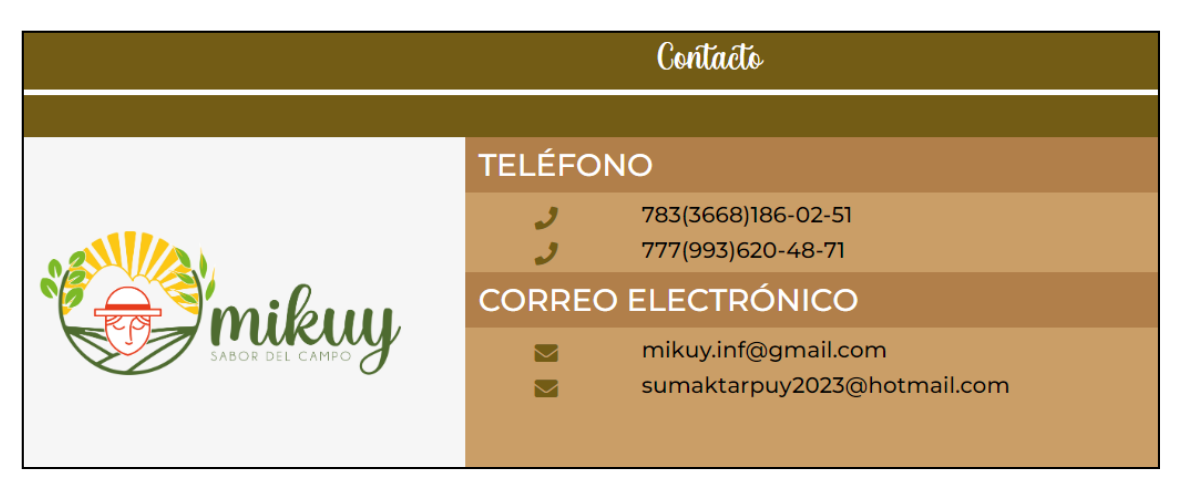

**Figura 53**. Contacto **Realizado por:** Caiza D., 2023

Además, se proporcionan dos correos electrónicos como vías adicionales para ponerse en contacto con nosotros. Estamos comprometidos a brindar una atención cercana y oportuna a todas las consultas que recibimos a través de estos medios de contacto.

#### - **Sección Contáctenos**

Dentro de la sección "Contáctenos", se presenta a los usuarios un formulario interactivo que les permite enviar comentarios o dudas directamente a la institución.

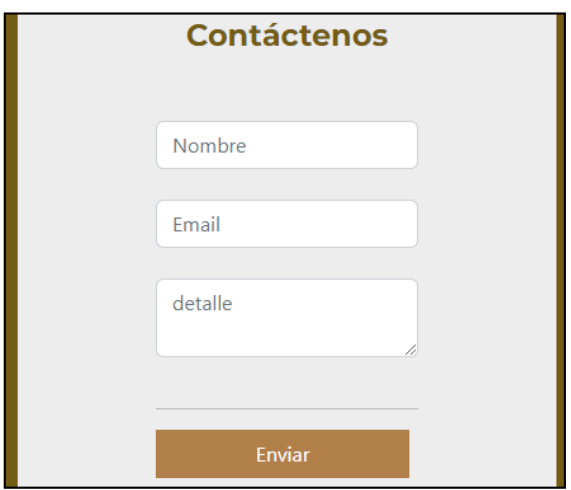

**Figura 54** Contáctenos **Realizado por:** Caiza D., 2023

Los campos requeridos en este formulario son el nombre del usuario, su dirección de correo electrónico y el detalle del mensaje que desean enviar. Estos datos facilitarán a los administradores de la página ponerse en contacto con la persona que ha enviado el mensaje y brindar una respuesta oportuna y personalizada a sus inquietudes.

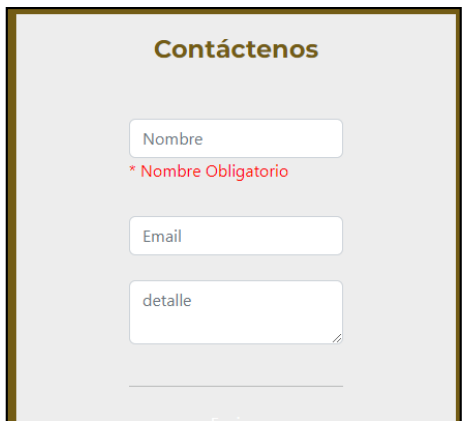

**Figura 55**. Verificación de campos **Realizado por:** Caiza D., 2023

Al presionar en el botón "Enviar", el sistema verifica automáticamente que los campos requeridos estén completos; caso contrario, muestra un mensaje indicando que el nombre es un campo obligatorio. De esta manera, garantizamos que los usuarios proporcionen la información necesaria para poder procesar su solicitud o mensaje de manera adecuada. dicho mensaje se enviará al correo de mikuy.inf@gmail.com, cabe mencionar que valoramos la integridad de los datos y la satisfacción de nuestros usuarios al interactuar con nuestro sitio web.

# - **Sección WhatsApp**

En esta ventana, los usuarios cuentan con un botón flotante que muestra el icono de WhatsApp, el cual les permite enviar mensajes directos a la institución. Esta funcionalidad brinda una forma rápida y conveniente de comunicarse con nosotros para cualquier consulta, comentario o solicitud que deseen realizar

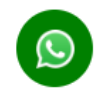

**Figura 56**. WhatsApp **Realizado por:** Caiza D., 2023

# **4.8.Iniciar Sesión**

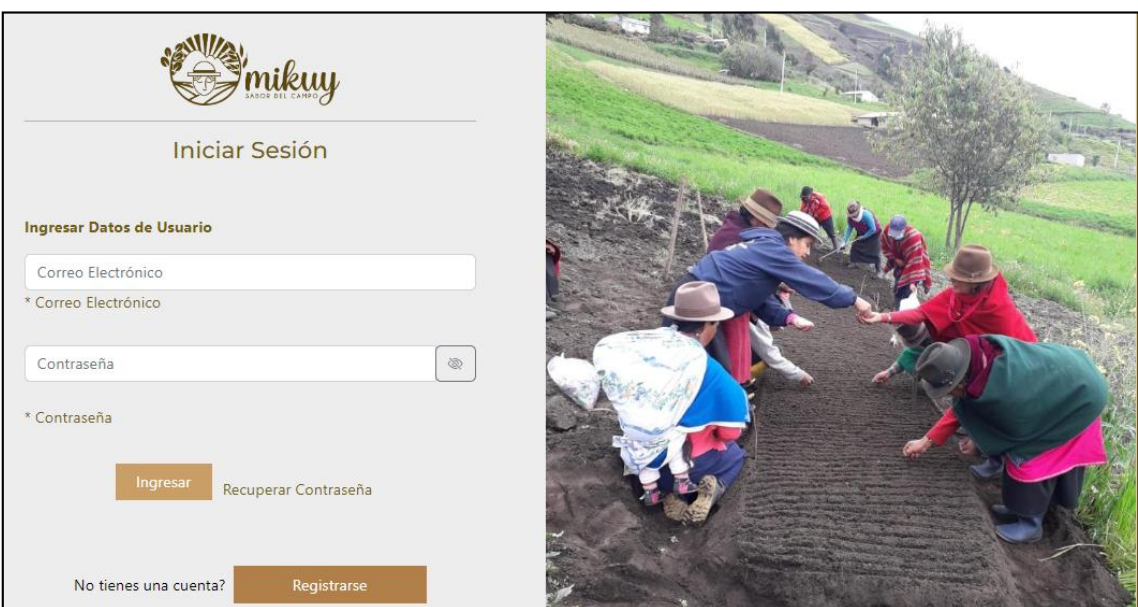

**Figura 57**. Ventana Iniciar sesión **Realizado por:** Caiza D., 2023
#### *4.8.1. Ingresar*

Dentro de la ventana "Iniciar Sesión", se encuentran dos cajas de texto en las cuales el usuario debe ingresar sus datos de inicio de sesión. La primera caja corresponde al "Correo Electrónico" y la segunda al campo de "Contraseña".

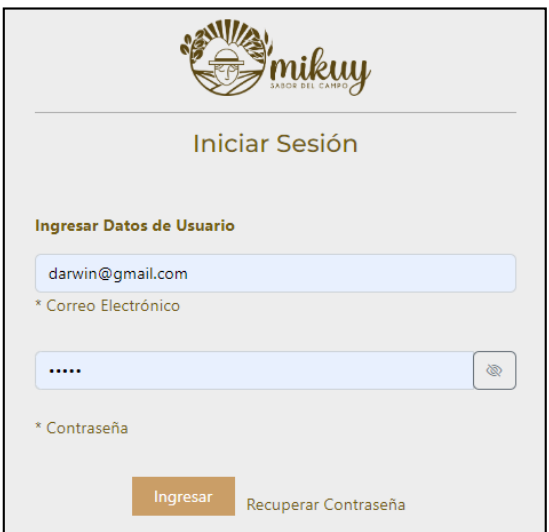

**Figura 58**. Iniciar sesión **Realizado por:** Caiza D., 2023

Estos datos son necesarios para acceder a la cuenta personalizada del usuario y disfrutar de todas las funcionalidades y servicios que ofrecemos.

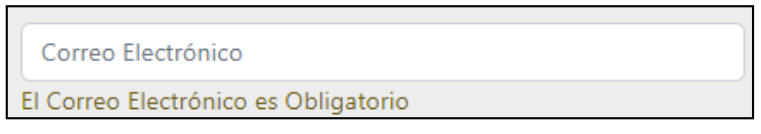

**Figura 59**. Mensaje de advertencia **Realizado por:** Caiza D., 2023

Dentro de la ventana "Iniciar Sesión", si el usuario hace clic en "Ingresar" y no ha ingresado su correo electrónico, el sistema mostrará un mensaje que indica que el campo "Correo Electrónico" es obligatorio. Esto se realiza para asegurar que todos los usuarios proporcionen la información necesaria para acceder correctamente a sus cuentas. Así, garantizamos que el proceso de inicio de sesión sea efectivo y sin errores. Valoramos la seguridad y la comodidad de nuestros usuarios, por lo que brindamos esta notificación para facilitar el acceso a sus cuentas de forma adecuada.

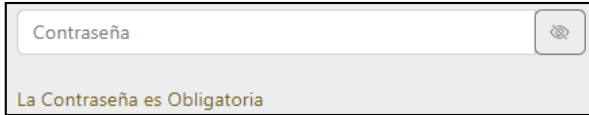

**Figura 60**. Mensaje de advertencia **Realizado por:** Caiza D., 2023

También, si el usuario ha ingresado su correo electrónico, pero no ha ingresado la contraseña, el sistema muestra un mensaje que indica que el campo de contraseña es obligatorio. De esta manera, se garantiza que ambos campos sean completados antes de proceder con el inicio de sesión.

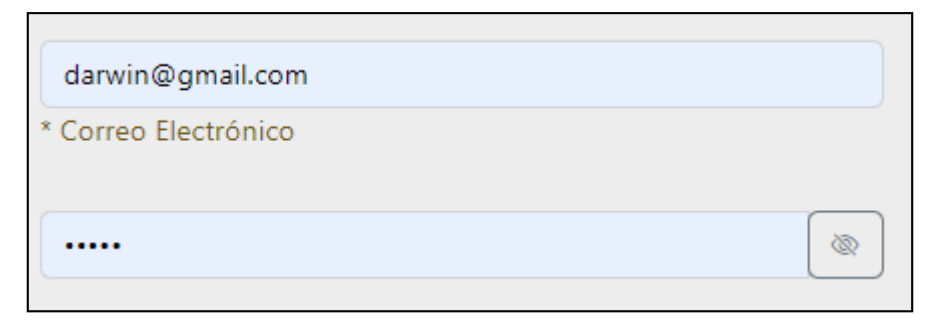

**Figura 61**. Credenciales de inicio de sesión

**Realizado por:** Caiza D., 2023

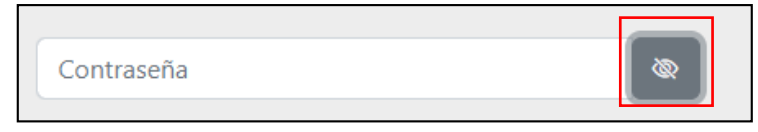

**Figura 62**. Contraseña visible

**Realizado por:** Caiza D., 2023

Dentro de la ventana "Iniciar Sesión", el campo de contraseña es de tipo "password", lo que permite que el texto ingresado se muestre de forma oculta, asegurando así la privacidad de la

contraseña. Además, se ha agregado un botón que permite al usuario visualizar u ocultar la contraseña según su preferencia. De esta manera, se brinda una opción práctica y segura para el ingreso de la contraseña.

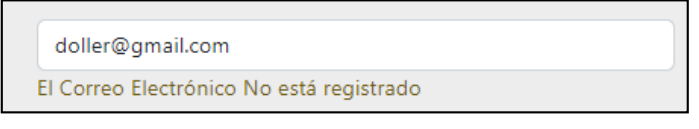

**Figura 63**. Mensaje de advertencia **Realizado por:** Caiza D., 2023

Al presionar el botón "Ingresar", el sistema verifica la validez de los datos ingresados por el usuario. El primer control consiste en verificar si el correo electrónico está registrado en el sistema. En caso de que el correo electrónico no esté registrado, se muestra un mensaje que indica que no se encuentra en la base de datos. De esta manera, se brinda una notificación clara al usuario sobre la situación de su cuenta y la necesidad de registrar una cuenta válida para acceder al sistema.

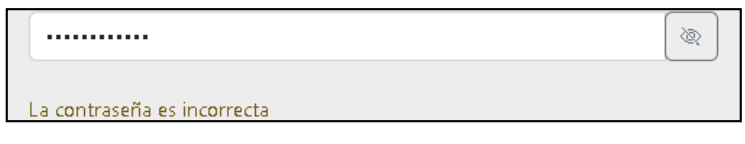

**Figura 64**. Mensaje de advertencia **Realizado por:** Caiza D., 2023

Asimismo, el sistema valida la contraseña ingresada por el usuario y verifica si coincide con la contraseña almacenada en la base de datos. Si el usuario ha ingresado una contraseña incorrecta, se muestra un mensaje indicando que la contraseña es inválida. De esta manera, se brinda una retroalimentación clara al usuario sobre el error y se le permite corregir la contraseña para acceder correctamente al sistema.

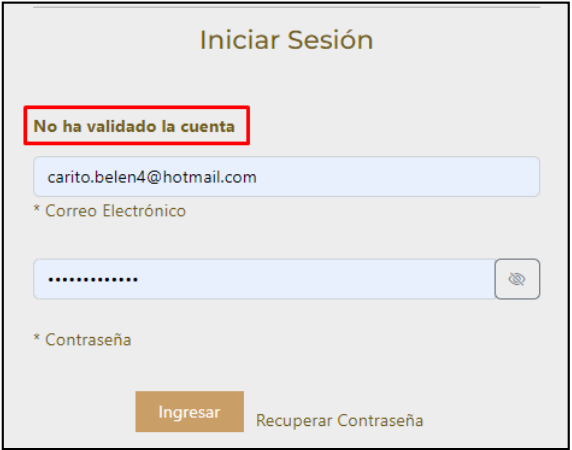

**Figura 65**. Mensaje de advertencia **Realizado por:** Caiza D., 2023

Si el usuario ha creado su cuenta, pero aún no ha validado la misma revisando el correo enviado a su email, el sistema le mostrará un mensaje indicando que la cuenta aún no ha sido validada.

#### *4.8.2. Recuperar Contraseña*

Si el usuario ha olvidado la contraseña, tiene la posibilidad de restaurarla dando click en el botón "Recuperar Contraseña".

#### Recuperar Contraseña

**Figura 66**. Botón recuperar contraseña **Realizado por:** Caiza D., 2023

Al hacerlo, el sistema abrirá una ventana auxiliar que le indicará los pasos para recuperar la contraseña. De esta manera, se proporciona una guía clara y sencilla al usuario para que pueda restablecer su contraseña de manera exitosa y recuperar el acceso a su cuenta.

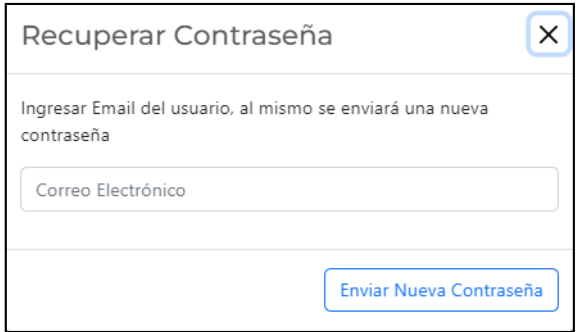

**Figura 67**. Formulario recuperar contraseña **Realizado por:** Caiza D., 2023

Dentro de esta ventana auxiliar, el sistema solicita al usuario que ingrese su correo electrónico. Al presionar "Enviar Nueva Contraseña", se enviará una nueva contraseña al correo electrónico proporcionado, la cual deberá utilizar para acceder al sistema. Si el usuario desea cambiar esta contraseña por una de su elección, podrá hacerlo dentro del perfil de usuario, donde encontrará la opción para modificarla según sus preferencias. De esta manera, se brinda al usuario la posibilidad de asegurar y gestionar de forma personalizada su contraseña.

#### *4.8.3. Registrarse*

En la parte inferior del formulario de inicio de sesión, se muestra un botón que permite al usuario acceder a la ventana para registrar una nueva cuenta.

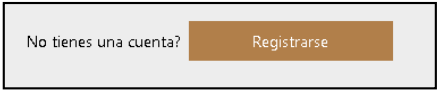

**Figura 68**. Botón registrarse **Realizado por:** Caiza D., 2023

Si el usuario aún no tiene una cuenta registrada, al hacer clic en este botón, será redirigido a la sección de registro donde podrá completar los datos necesarios para crear una nueva cuenta en el sistema. De esta manera, se facilita el proceso de registro y se brinda la opción de convertirse en un nuevo usuario registrado de forma sencilla y rápida.

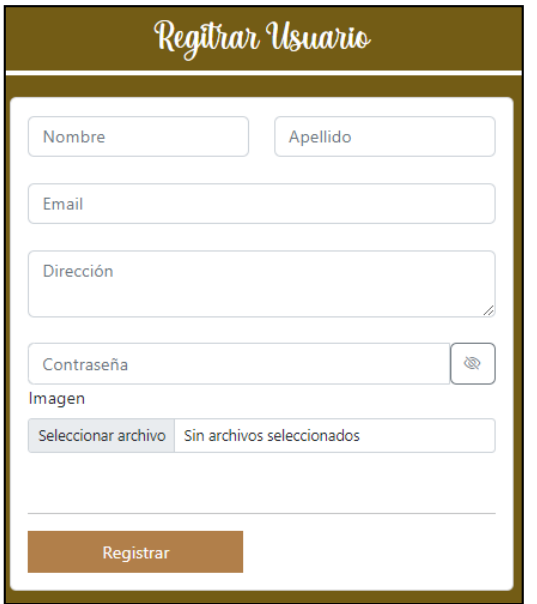

**Figura 69**. Formulario de registro de nuevo usuario **Realizado por:** Caiza D., 2023

El formulario "Registrar Usuario" muestra al usuario los campos necesarios para crear una nueva cuenta. En dicho formulario, se le solicita ingresar su nombre, apellido, correo electrónico y dirección. Además, se le brinda la opción de crear su propia contraseña. Asimismo, el usuario tiene la posibilidad de añadir una imagen personal para personalizar su perfil.

Una vez que ha completado toda esta información, puede hacer clic en el botón "Registrar" para finalizar el proceso de registro y crear su cuenta en el sistema. De esta manera, se facilita el registro de nuevos usuarios y se les da la oportunidad de personalizar su cuenta según sus preferencias.

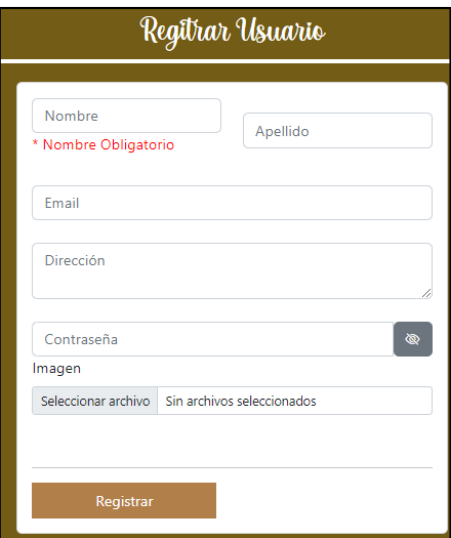

**Figura 70**. Mensajes de advertencia **Realizado por:** Caiza D., 2023

Si el usuario ha omitido algún dato de registro, el sistema validará el formulario para verificar si todos los campos están llenos. En caso de existir algún dato vacío, el sistema mostrará un mensaje indicando que dicho campo es obligatorio y debe ser completado. Es importante mencionar que el campo de la imagen es el único que puede estar vacío, ya que no es un dato obligatorio para el registro. De esta manera, se garantiza que el usuario complete correctamente todos los campos necesarios para registrar su cuenta y se le brinda la flexibilidad de no cargar una imagen en ese momento si así lo desea.

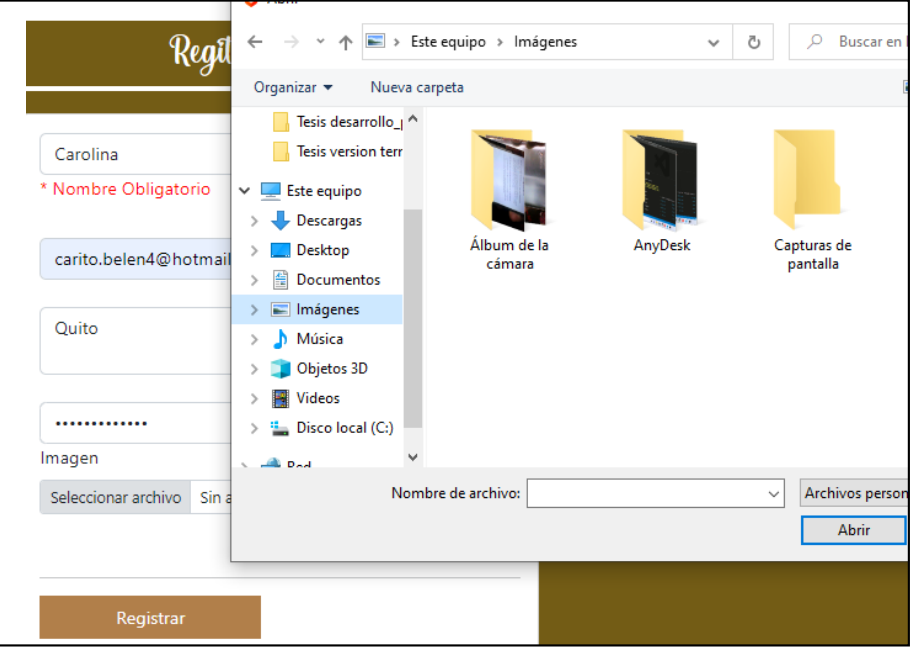

**Figura 71**. Selección de imagen **Realizado por:** Caiza D., 2023

Para cargar una imagen, el usuario debe hacer clic en el botón "Elegir Imagen". Al hacerlo, se abrirá una ventana auxiliar que le permitirá seleccionar una imagen desde su computadora. De esta manera, el usuario podrá personalizar su perfil con una imagen de su elección y completar el proceso de registro de manera satisfactoria.

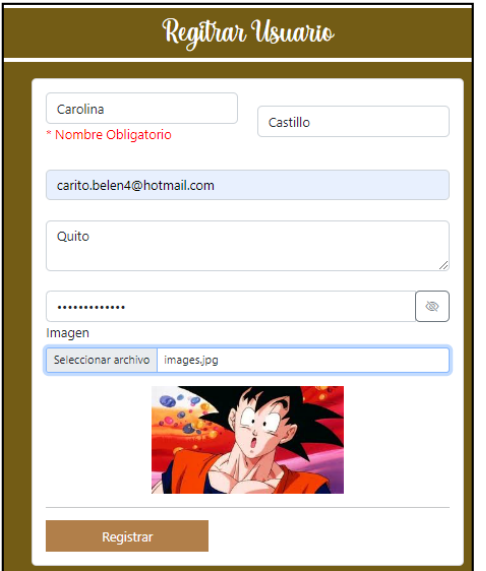

**Figura 72**. Vista previa de imagen seleccionada **Realizado por:** Caiza D., 2023

Una vez seleccionada la imagen, el sistema mostrará una vista previa de la misma para que el usuario pueda verificar que es la imagen correcta antes de completar el proceso de registro. Esto brinda al usuario la oportunidad de asegurarse de que la imagen cargada sea la deseada antes de confirmar y finalizar el registro exitosamente.

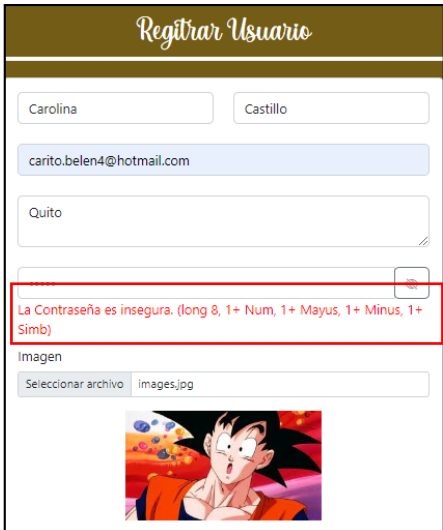

**Figura 73**. Mensaje de advertencia **Realizado por:** Caiza D., 2023

Al ingresar la contraseña y completar el registro, el sistema realiza una validación para determinar si la contraseña es segura. Si la contraseña no cumple con los criterios de seguridad establecidos, se muestra un mensaje indicando que la contraseña es insegura. Además, se proporcionan al usuario las recomendaciones sobre los caracteres que debe incluir la contraseña para garantizar la seguridad de su cuenta. De esta manera, se busca asegurar que los usuarios elijan contraseñas fuertes que protejan su información personal y la integridad de sus cuentas en el sistema.

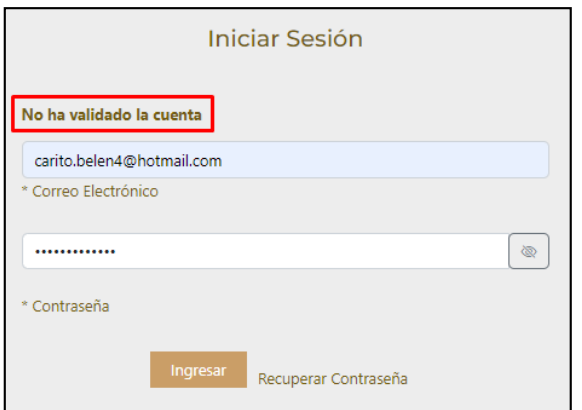

**Figura 74**. Mensaje de advertencia de validar la cuenta **Realizado por:** Caiza D., 2023

Una vez que el usuario ha completado el registro y el sistema ha validado toda la información exitosamente, será redirigido automáticamente a la pantalla de inicio de sesión. En esta pantalla, deberá ingresar sus datos de correo electrónico y contraseña para poder acceder a su cuenta. Es importante destacar que la cuenta debe ser validada previamente antes de que el usuario pueda realizar el inicio de sesión. De esta manera, se asegura que solo los usuarios autorizados puedan acceder a sus cuentas y utilizar los servicios proporcionados por el sistema.

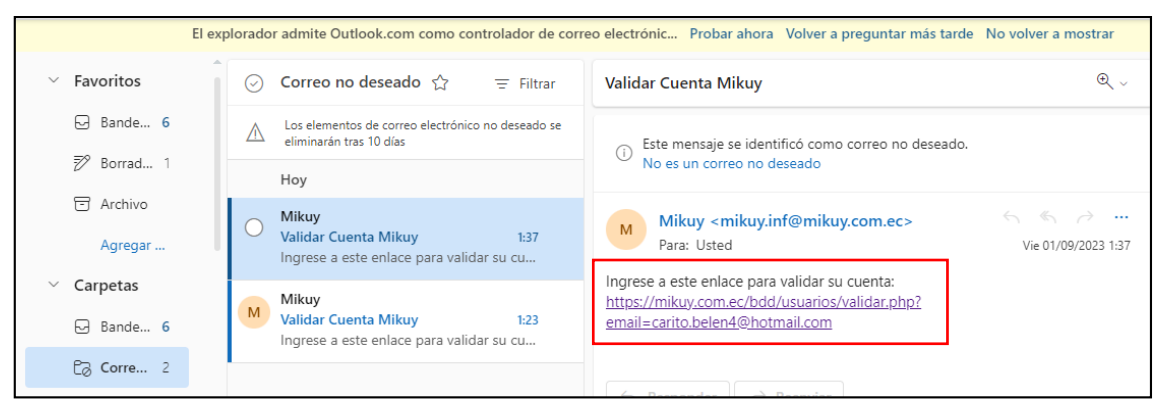

**Figura 75**. Mensaje de validación de cuenta

**Realizado por:** Caiza D., 2023

Se enviará un correo electrónico al correo registrado donde el usuario deberá acceder a su correo y dar clic en el enlace para validar la cuenta registrada.

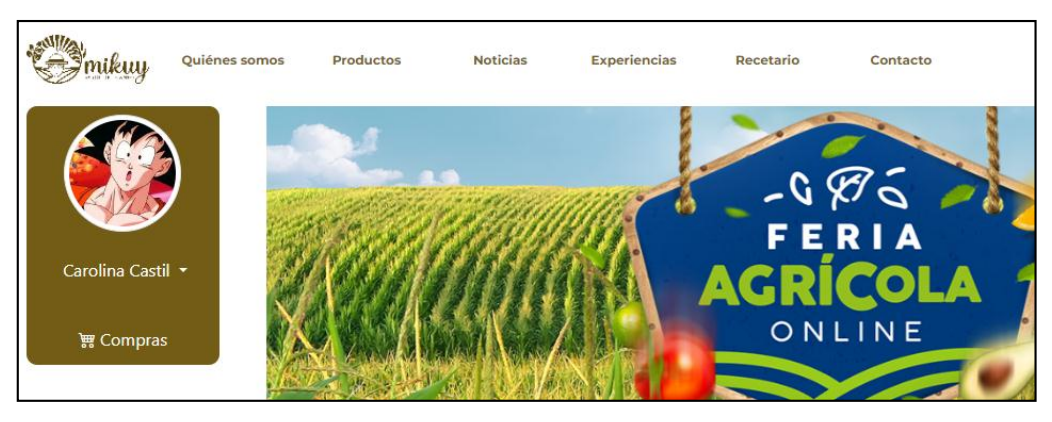

**Figura 76**. Acceso al sistema **Realizado por:** Caiza D., 2023

# **5. ADMINISTRACIÓN**

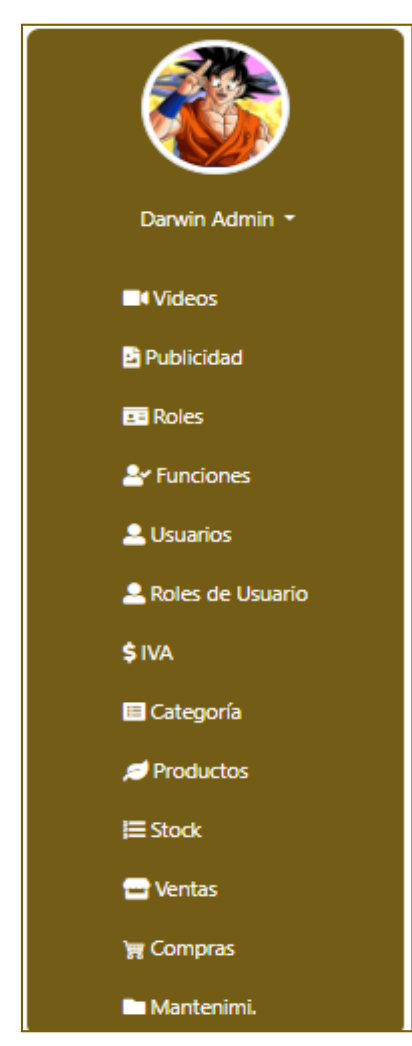

Dentro de la sección "Administrador", se presenta el menú de administración, el cual se activa una vez que el usuario ha iniciado sesión en la aplicación web. Las opciones del menú se mostrarán de acuerdo con el rol de usuario y las funcionalidades asignadas a cada rol. El menú de administración ofrece una serie de opciones para gestionar diferentes aspectos del sistema. Estas opciones incluyen "Perfil de Usuario", "Cerrar Sesión" y la administración de módulos como "Videos", "Publicidad", "Roles", "Funciones", "Usuarios", "Roles de Usuario", "IVA", "Categoría", "Productos", "Stock", "Ventas", "Compras" y "Mantenimiento".

Cada una de estas opciones viene con funcionalidades específicas, tales como lectura, creación, actualización y eliminación, las cuales están determinadas por los roles de usuarios asignados. Es importante destacar que el módulo de "Mantenimiento" solo ofrece opciones de lectura y no permite realizar cambios o modificaciones. Esto se ha establecido para garantizar la integridad y seguridad de los datos en el sistema.

**Figura 77**. Menú Administración **Realizado por:** Caiza D., 2023

El menú de administración está diseñado para brindar a los usuarios con roles específicos un acceso adecuado y controlado sobre las funciones y acciones que pueden realizar. De esta manera, se asegura una administración eficiente y organizada de los diferentes aspectos de la aplicación.

Los usuarios con roles de administrador podrán acceder a todas las opciones del menú, mientras que aquellos con roles más limitados solo verán las opciones correspondientes a sus responsabilidades y permisos asignados. Esta estructura de administración es fundamental para mantener el orden y la seguridad en la aplicación, y para garantizar que cada usuario tenga acceso solo a las áreas y tareas apropiadas a su rol.

#### **5.1. Imagen perfil**

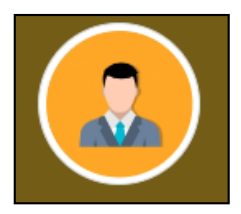

**Figura 78**. Imagen predeterminada **Realizado por:** Caiza D., 2023

En la sección de "Datos de Registro de Usuario", se ofrece la opción de agregar una imagen de perfil que se visualizará en este menú en formato circular. Si el usuario no ha ingresado una imagen personalizada, el sistema mostrará una imagen predeterminada establecida por el administrador.

El objetivo de esta funcionalidad es permitir que los usuarios personalicen su perfil con una imagen que los represente. Al cargar una imagen propia, los usuarios pueden darle un toque único y distintivo a su cuenta, lo que contribuye a una experiencia más personalizada y agradable dentro de la aplicación. En caso de que un usuario no desee o no disponga de una imagen para su perfil, el sistema mostrará una imagen por defecto proporcionada por la institución. Esta imagen predeterminada se ha seleccionado cuidadosamente para mantener una coherencia visual en la plataforma y garantizar una presentación uniforme y profesional de los perfiles.

#### **5.2. Nombre de Usuario**

#### Darwin Admin \*

**Figura 79**. Nombre de usuario **Realizado por:** Caiza D., 2023

Justo debajo de la imagen de perfil, se muestra el nombre de usuario, brindando así una mayor seguridad y certeza al usuario de que está utilizando su propia cuenta. Junto al nombre de usuario, se encuentra una pestaña con dos opciones adicionales para el usuario.

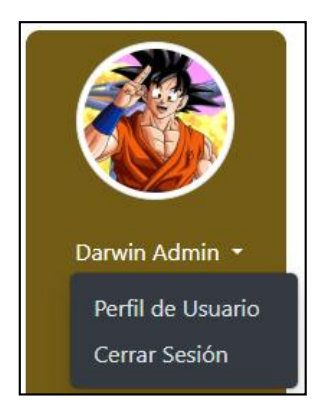

**Figura 80**. Submenú perfil usuario **Realizado por:** Caiza D., 2023

Esta pestaña ofrece funciones adicionales que permiten al usuario realizar acciones específicas en relación con su perfil y cerrar la sesión activa.

- **Perfil**

#### Perfil de Usuario

**Figura 81**. Opción perfil de usuario **Realizado por:** Caiza D., 2023

La primera opción disponible para el usuario es "Perfil". Al seleccionar esta opción, se abrirá una ventana nueva que permite al usuario visualizar y gestionar sus datos personales. Desde esta sección, el usuario tiene la posibilidad de actualizar su información, como el nombre, apellido, dirección, email y contraseña. Además, el usuario puede agregar o cambiar su imagen de perfil, lo que contribuye a personalizar su cuenta de acuerdo con sus preferencias.

Esta función proporciona una forma sencilla y conveniente para que el usuario mantenga su información actualizada y se asegure de que su perfil refleje de manera precisa y completa sus datos personales.

### Cerrar Sesión

#### Cerrar Sesión

**Figura 82**. Opción cerrar sesión **Realizado por:** Caiza D., 2023

Otra opción disponible en el menú es "Cerrar Sesión". Al seleccionar esta opción, el usuario tiene la posibilidad de cerrar su sesión de forma segura y salir de su cuenta. Esto proporciona una medida adicional de seguridad y privacidad, ya que evita que la cuenta del usuario quede activa en el sistema después de su uso.

Al cerrar sesión, el usuario puede asegurarse de que sus datos y actividades permanezcan protegidos y que nadie más pueda acceder a su cuenta sin autorización. Esta funcionalidad brinda tranquilidad al usuario, permitiéndole controlar cuándo desea finalizar su sesión y mantener el control total sobre su privacidad y seguridad en la plataforma.

# Perfil de Usuario Darwin Admin darwin@gmail.co Cdla Princinal ambate ø Contraseña Repetir Contraseña  $\overline{\infty}$ Seleccio

### **5.3. Perfil de Usuario**

**Figura 83**. Perfil de usuario **Realizado por:** Caiza D., 2023

La ventana "Perfil de Usuario", ofrece al usuario activo la capacidad de actualizar sus datos personales y de acceso. Esta funcionalidad brinda la flexibilidad de realizar cambios en todos o solo algunos de los campos de información. El usuario puede modificar su nombre, dirección, información de contacto, así como también cambiar su contraseña actual por una nueva,

garantizando así una mayor seguridad en su cuenta. Esta ventana está diseñada para ser intuitiva y fácil de usar, permitiendo al usuario realizar las actualizaciones de manera rápida y sencilla. Con esta opción, los usuarios tienen el control total sobre su información personal y pueden mantener sus datos siempre actualizados de acuerdo con sus necesidades y preferencias.

#### - **Mensaje Informativo**

\* Para ver los cámbios en la información actualizada es necesario cerrar sesión e ingresa nuevamente.

**Figura 84**. Mensaje informativo **Realizado por:** Caiza D., 2023

En la parte superior de la ventana de perfil de usuario, se muestra un texto informativo relevante sobre el proceso de actualización. Debido a que el sistema cuenta con un token de acceso para autenticar al usuario, cualquier cambio realizado en los datos de usuario requiere que se reinicie la sesión para que todos los cambios estén totalmente actualizados y aplicados correctamente. Esta medida de seguridad garantiza que los nuevos datos del usuario sean verificados y reflejados en todas las funciones y características del sistema de manera coherente. Al reiniciar la sesión, el usuario puede experimentar una experiencia de uso más fluida y segura, ya que todos los cambios realizados estarán plenamente efectivos y protegidos por el token de acceso.

### - **Formulario**

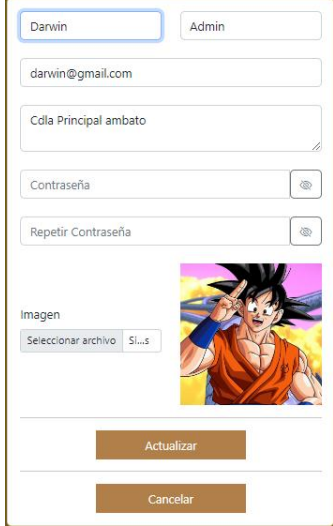

**Figura 85**. Formulario de modificación de datos **Realizado por:** Caiza D., 2023

El formulario de usuario cuenta con los datos principales que son esenciales para la identificación y acceso al sistema.

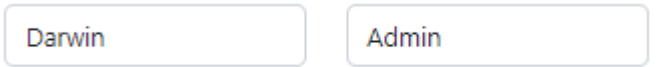

**Figura 86**. Campos nombre y apellido **Realizado por:** Caiza D., 2023

**Nombre y Apellido:** En esta sección, el usuario puede visualizar y modificar sus datos personales, como su nombre y apellido. Esta opción le permite actualizar su información para reflejar cambios en su identidad o para corregir posibles errores en la información previamente ingresada.

darwin@gmail.com

**Figura 87**. Campo correo electrónico **Realizado por:** Caiza D., 2023

**Email:** El campo de correo electrónico es de vital importancia, ya que se utiliza como un dato clave para validar la cuenta del usuario y permitirle el acceso al sistema. El usuario tiene la opción de actualizar su dirección de correo electrónico en caso de que necesite cambiarla por diversas razones. Por ejemplo, si ya no tiene acceso a su antiguo correo o por razones de seguridad, puede realizar este cambio sin problemas. Al actualizar el correo electrónico, el usuario asegura que la información de contacto sea precisa y actualizada, lo que garantiza una comunicación efectiva y confiable con la institución.

Cdla Principal ambato

**Figura 88**. Campo dirección **Realizado por:** Caiza D., 2023

**Dirección:** Esta opción brinda al usuario la posibilidad de actualizar su dirección de domicilio. La información de dirección es de gran importancia, ya que puede utilizarse para facilitar la comunicación y entrega de productos en caso de realizar compras a través de la plataforma. Al actualizar su dirección de domicilio, el usuario garantiza que la información de envío sea precisa y esté actualizada, lo que contribuye a una experiencia de compra más satisfactoria y eficiente.

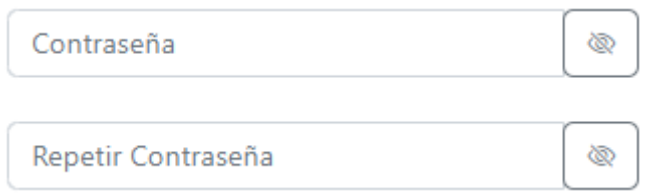

**Figura 89**. Campo contraseña **Realizado por:** Caiza D., 2023

**Contraseña:** El usuario tiene la opción de tomar la decisión de cambiar su contraseña o dejarla en blanco. En caso de no ingresar una nueva contraseña, el sistema mantendrá la contraseña actualmente utilizada. Es importante destacar que en ningún caso se permite el acceso sin contraseña, lo que garantiza la seguridad y protección de la cuenta del usuario.

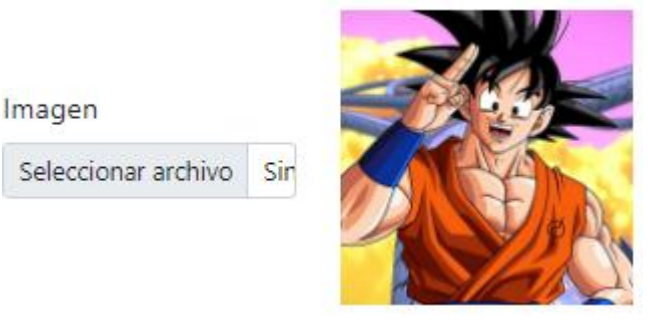

**Figura 90**. Opción seleccionar imagen

**Realizado por:** Caiza D., 2023

**Imagen de perfil:** En esta sección, el usuario tiene la libertad de ingresar o cambiar su imagen de perfil. El proceso de selección de la imagen se realiza de manera local, lo que permite al usuario elegir una imagen desde su dispositivo. En el caso de que el usuario no cuente con una imagen de perfil, puede optar por dejarla como está. Si la cuenta ya tiene una imagen de perfil, esta no podrá ser borrada, pero sí se podrá actualizar si el usuario desea cambiarla por otra imagen de su elección. Esto asegura que la cuenta del usuario esté personalizada y refleje su identidad de manera adecuada.

#### Actualizar

**Figura 91**. Botón actualizar **Realizado por:** Caiza D., 2023

El botón de actualización desempeña la función de enviar la solicitud para actualizar los datos ingresados por el usuario. Con el objetivo de salvaguardar la integridad de la información, el servidor implementa un riguroso control de errores que minuciosamente verifica la seguridad de cada campo antes de proceder con el proceso de actualización.

Cancelar

**Figura 92**. Botón cancelar **Realizado por:** Caiza D., 2023

El botón de cancelar ofrece al usuario la posibilidad de detener el proceso de actualización. Si el usuario ha realizado modificaciones en los campos y decide no continuar con la actualización, puede seleccionar esta opción para restaurar los datos a sus valores iniciales. Es importante destacar que este proceso solo es efectivo cuando el usuario aún no ha presionado el botón de actualizar, evitando así que los cambios realizados se apliquen si no son deseados.

### - **Seguridad**

El sistema se encarga de garantizar la integridad de la información mediante una rigurosa validación de los datos antes de proceder a su almacenamiento. De esta manera, se asegura de que todos los datos ingresados sean correctos y estén libres de errores, lo que contribuye a mantener la precisión y confiabilidad de la información almacenada en el sistema.

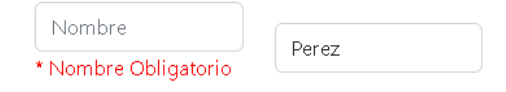

# **Figura 93**. Validación de campos **Realizado por:** Caiza D., 2023

Con el objetivo de asegurar que los usuarios puedan llevar a cabo los procesos de compra o utilizar el sistema sin inconvenientes, se ha establecido la obligatoriedad de proporcionar ciertos valores, como el nombre y apellido, al completar los formularios o registros. Esta medida se implementa para facilitar la identificación y comunicación con los usuarios, además de contribuir a una experiencia fluida y satisfactoria al utilizar el sistema.

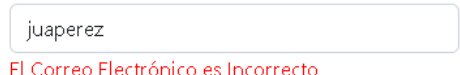

**Figura 94**. Validación de correo electrónico

El control de email desempeña una función fundamental al garantizar que el correo electrónico sea ingresado en el formato correcto y que su valor sea obligatorio. Esta medida se traduce en una interacción eficiente entre el usuario y el sistema, facilitando aspectos clave como la validación de la cuenta, la restauración de contraseñas olvidadas y la disponibilidad de datos relevantes para procesos de facturación.

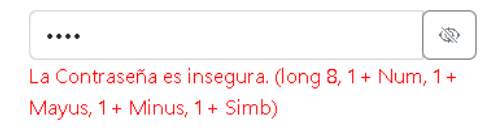

**Figura 95**. Validación de contraseña **Realizado por:** Caiza D., 2023

Con el objetivo de asegurar la máxima seguridad en el acceso al sistema, se ha implementado una rigurosa validación de contraseñas. Esta funcionalidad impide que los usuarios puedan ingresar contraseñas débiles o fáciles de vulnerar. Para cumplir con los estándares de seguridad, se exige que las contraseñas tengan una longitud mínima de 8 caracteres, incluyendo al menos un carácter numérico, uno en mayúsculas, uno en minúsculas y un símbolo especial. Gracias a esta sólida medida, se garantiza que las cuentas de usuario permanezcan protegidas contra posibles ataques y asegura la confidencialidad de la información almacenada en el sistema.

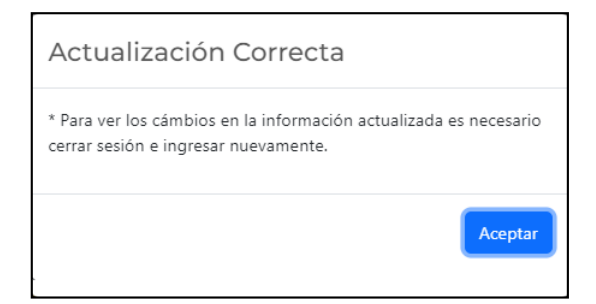

**Figura 96**. Mensaje de confirmación **Realizado por:** Caiza D., 2023

Una vez que el usuario ha realizado la actualización de la información, el sistema despliega un mensaje informativo indicando que, al concluir el proceso de actualización, será necesario reiniciar la sesión para que los cambios surtan efecto y la información se cargue de manera satisfactoria. Este reinicio de sesión garantiza que los datos actualizados se reflejen de manera adecuada en el sistema, brindando una experiencia fluida y precisa al usuario al acceder a su cuenta posteriormente. Además, es importante mencionar que, al actualizar el correo electrónico, el sistema realiza una verificación para asegurarse de que no exista otro correo igual en la base de datos. Si la actualización se lleva a cabo de manera satisfactoria y se verifica como único, el sistema procede a enviar un correo electrónico de validación de cuenta al nuevo correo proporcionado. Esta medida de verificación adicional es de gran ayuda para garantizar la

corrección y autenticidad de la cuenta de usuario utilizada en el sistema, brindando una capa adicional de seguridad y confiabilidad en el proceso de actualización.

#### **6. Módulos de la Aplicación**

Los módulos son componentes o partes separadas y generalmente autónomas de la aplicación que desempeñan funciones específicas. Estos módulos están diseñados para trabajar juntos y formar la funcionalidad completa de la aplicación web.

#### **6.1. Módulo Videos**

# **I**Videos

**Figura 97**. Opción módulo de videos **Realizado por:** Caiza D., 2023

Dentro del menú de administración, se encuentra la opción "Videos", la cual proporciona acceso directo a la ventana de administración de videos. Estos videos serán mostrados en la sección de "Lista de Recetas", permitiendo una gestión más eficiente y centralizada de los contenidos multimedia relacionados con las recetas disponibles en el sistema.

| Videos                                                                 |             |                   |                       |  |  |
|------------------------------------------------------------------------|-------------|-------------------|-----------------------|--|--|
| Buscar por nombre del Video<br><b>Buscar</b><br><b>Generar Reporte</b> |             |                   | Nombre<br>URL         |  |  |
| Nombre                                                                 | <b>URL</b>  | Opciones          | //                    |  |  |
| <b>Tostadito Tradicional</b>                                           | 58iyBtwUBfY | $\Box$<br>ı       | Registrar<br>Cancelar |  |  |
| Colada de Machica                                                      | ecZ7ctfA2fw | п<br>図            |                       |  |  |
| SOPA DE ARROZ DE CEBADA ECUATORIANA                                    | bBwyPSr8j1U | 10<br>$\Box$      |                       |  |  |
| cuy asado a la parrilla                                                | 3HtKdXftuEc | π<br>図            |                       |  |  |
| Papas con cuero                                                        | ndBk2NqwAUw | $\mathbb{Z}$<br>п |                       |  |  |

**Figura 98**. Módulo Videos

**Realizado por:** Caiza D., 2023

### *6.1.1. Sección registrar/actualizar videos*

El administrador dispone de un formulario de registro con dos botones destacados, el botón "Registro" permite enviar los datos al sistema para su almacenamiento. Por otro lado, el botón "Cancelar" proporciona la opción de limpiar los componentes del formulario en caso de que se desee empezar nuevamente con el ingreso de datos.

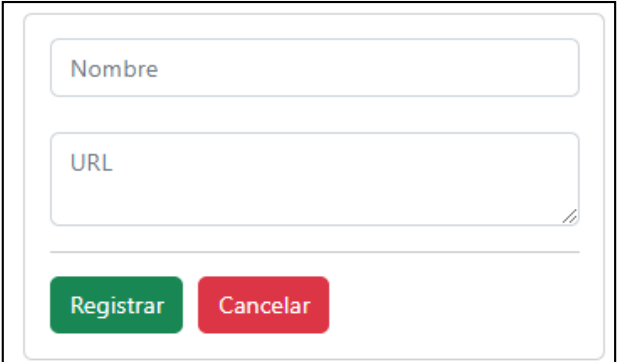

**Figura 99**. Registrar videos **Realizado por:** Caiza D., 2023

Es fundamental destacar que se deben completar obligatoriamente los campos de "Nombre" y "URL", lo que asegura que la información esencial esté presente en todos los registros.

# **Pasos para agregar un video en el sistema**

Para agregar un video se debe seguir los siguientes pasos los cuales se detallan a continuación:

- Seleccionar un video de la plataforma YouTube

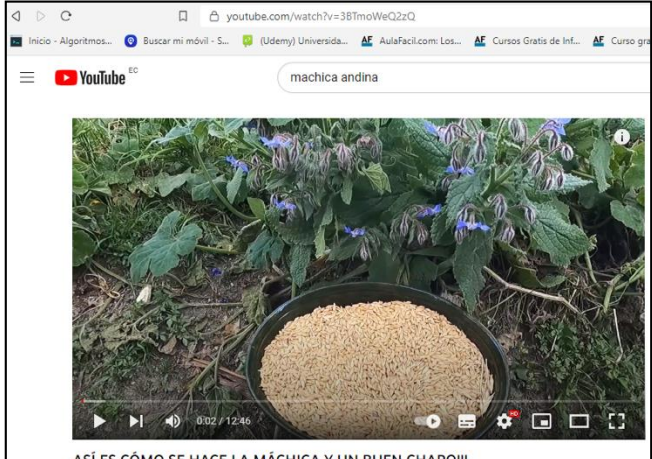

ASÍ ES CÓMO SE HACE LA MÁCHICA Y UN BUEN CHAPO !!!

**Figura 100**. Video de ejemplo **Realizado por:** Caiza D., 2023

Para incorporar el vídeo en el sistema, es necesario copiar la URL del vídeo exactamente como se ilustra en la **Figura 101**. Luego, copie esa sección de la dirección después del signo igual.

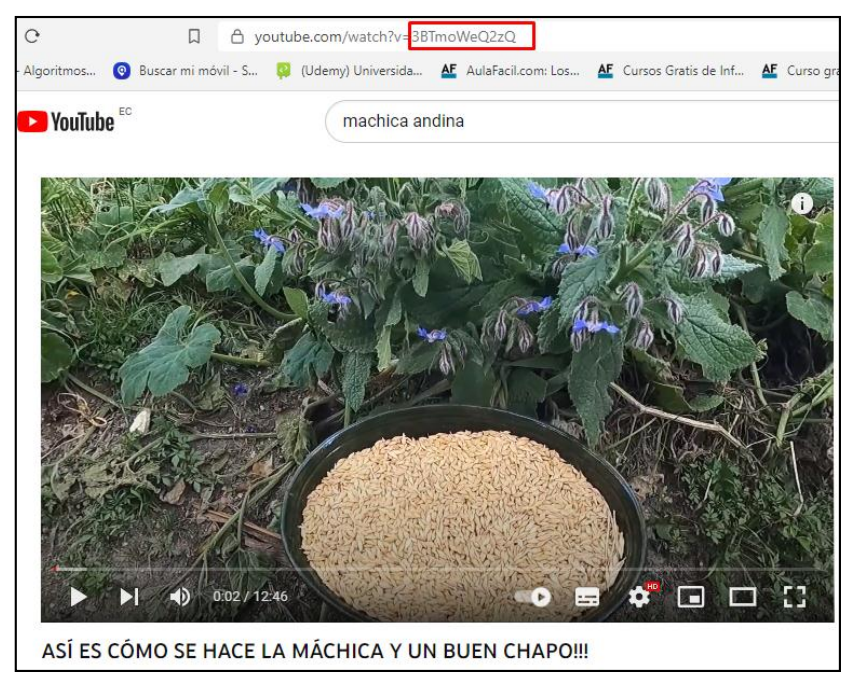

**Figura 101**. Copia de URL video **Realizado por:** Caiza D., 2023

- En la sección dedicada a los videos, complete los campos esenciales de "Nombre" y pegamos la sección de la dirección previamente copiada en el campo "URL", siguiendo la representación visual de la **Figura 102.** Después de realizar este procedimiento, haga clic en el botón de registro, y el video quedará registrado en el sistema.

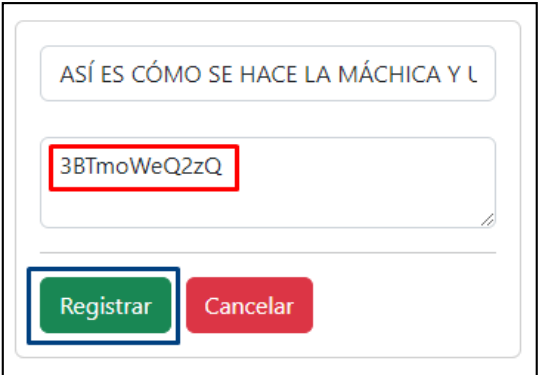

**Figura 102**. Registro de video **Realizado por:** Caiza D., 2023

- En la lista de videos agregados, se puede confirmar la presencia del video que fue registrado en el sistema, como se evidencia en la **Figura 103**.

| Buscar por nombre del Video<br><b>Buscar</b>   |             |                         |
|------------------------------------------------|-------------|-------------------------|
| <b>Generar Reporte</b>                         |             |                         |
| Nombre                                         | <b>URL</b>  | Opciones                |
| <b>Tostadito Tradicional</b>                   | 58iyBtwUBfY | Ũ.<br>Ø                 |
| Colada de Machica                              | ec77ctfA2fw | ☑<br>û.                 |
| SOPA DE ARROZ DE CEBADA ECUATORIANA            | bBwyPSr8j1U | $\hat{\mathbf{u}}$<br>■ |
| cuy asado a la parrilla                        | 3HtKdXftuEc | û.<br>Ø                 |
| Papas con cuero                                | ndBk2NqwAUw | ☑<br>Ũ.                 |
| Chicha Huevona                                 | YPrQ43Wk93Y | ø                       |
| ASÍ ES CÓMO SE HACE LA MÁCHICA Y UN BUEN CHAPO | 3BTmoWeQ2zQ | Ø                       |

**Figura 103**. Video registrado en el sistema

**Realizado por:** Caiza D., 2023

Además, en la página de recetario, se puede observar el video que ha sido añadido, tal como se ilustra en la **Figura 104**.

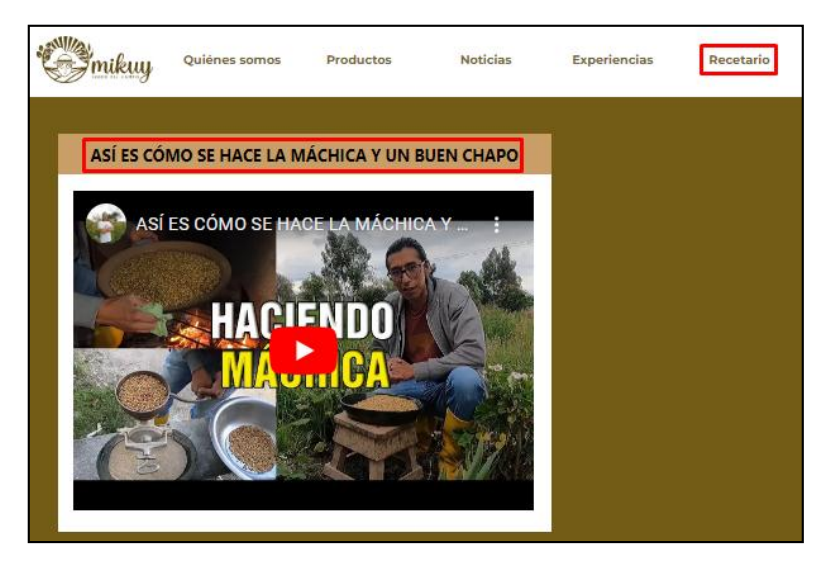

**Figura 104**. Video publicado en el recetario **Realizado por:** Caiza D., 2023

Gracias a estos elementos y funcionalidades, el proceso de registro y actualización en el sistema se vuelve más intuitivo y seguro para el administrador.

# *6.1.2. Sección buscar videos*

La sección de búsqueda proporciona al usuario la posibilidad de realizar un filtro para listar los videos que coincidan con la palabra ingresada.

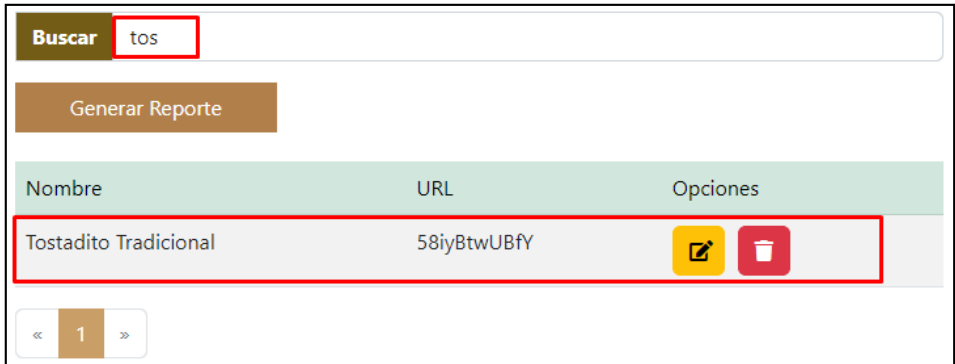

**Figura 105**. Buscar videos por nombre video **Realizado por:** Caiza D., 2023

Es importante destacar que este filtro se activa de forma automática a medida que el usuario ingresa cada letra, lo que permite obtener resultados instantáneos y precisos que se ajustan a los criterios de búsqueda. Esta funcionalidad agiliza el proceso de encontrar los videos deseados y mejora la experiencia de navegación, facilitando la localización de contenidos específicos de manera rápida y eficiente.

# *6.1.3. Sección visualizar videos*

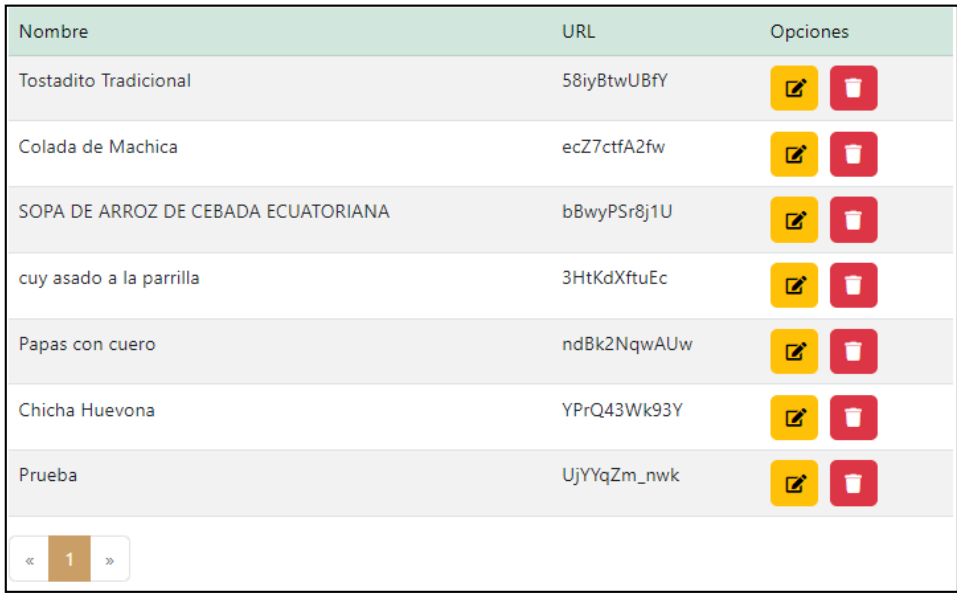

**Figura 106**. Lista de Videos **Realizado por:** Caiza D., 2023

En la sección de lista, se ofrece al usuario la posibilidad de visualizar los datos almacenados en el sistema, incluyendo los nombres y URL de los videos que se mostrarán en el área de recetas. Además, se presenta una columna de opciones que contiene dos botones: uno para seleccionar y editar los datos y otro para eliminarlos. Esta interfaz brinda una manera cómoda y eficiente de gestionar los videos disponibles, permitiendo realizar modificaciones o eliminar aquellos que ya no sean relevantes para la sección de recetas.

#### *6.1.4. Opciones*

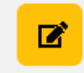

**Figura 107**. Botón editar **Realizado por:** Caiza D., 2023

El botón "Editar" ofrece al usuario la posibilidad de seleccionar la información de un registro específico que se muestra en la lista de elementos. Al hacer clic en este botón, los datos correspondientes al registro seleccionado se transfieren automáticamente al formulario de actualización. De esta manera, el usuario puede realizar modificaciones y cambios necesarios en la información existente. El formulario de actualización permite editar los campos del registro seleccionado, proporcionando una forma rápida y sencilla de mantener los datos actualizados y precisos en el sistema.

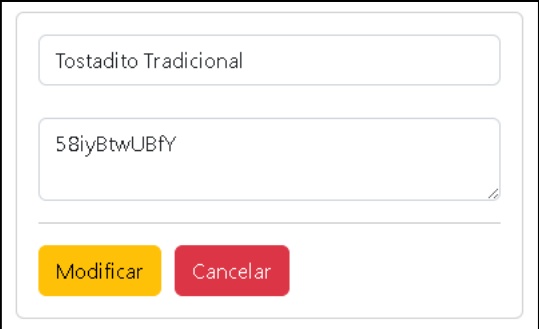

**Figura 108**. Campos para actualizar/modificar **Realizado por:** Caiza D., 2023

Además, se ha incluido la funcionalidad de "Actualizar" que permite al administrador modificar los datos seleccionados previamente o cancelar la acción en caso de evitar alteraciones accidentales.

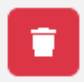

**Figura 109**. Botón eliminar **Realizado por:** Caiza D., 2023

Por otro lado, el botón "Eliminar" activa una ventana auxiliar que solicita la confirmación del usuario para continuar con el proceso de eliminación del registro seleccionado. Esta precaución adicional ayuda a evitar eliminaciones accidentales y brinda al usuario la oportunidad de revisar y confirmar su decisión antes de proceder con la eliminación definitiva. Una vez confirmada la eliminación, el registro se eliminará permanentemente del sistema.

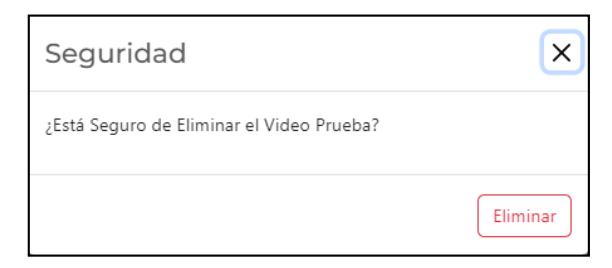

**Figura 110**. Ventana mensaje de confirmación **Realizado por:** Caiza D., 2023

La ventana auxiliar se muestra al usuario como una medida de seguridad, verificando si está seguro de proceder con la eliminación del registro seleccionado. Para facilitar una visualización clara, esta ventana muestra el nombre del registro que se eliminará. Al hacer clic en el botón "Eliminar", el registro se eliminará de la base de datos de manera permanente.

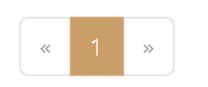

**Figura 111**. Paginación **Realizado por:** Caiza D., 2023

En las listas de registros, se ha implementado una opción de paginación para mejorar la eficiencia en la visualización de los datos. Esto permite dividir la lista en páginas más pequeñas, lo que facilita la navegación y la ubicación de la información requerida.

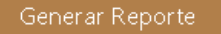

**Figura 112**. Botón generar reporte **Realizado por:** Caiza D., 2023

El botón "Generar Reporte" ofrece al usuario la posibilidad de crear un informe en formato PDF que incluye la lista de registros que se están visualizando en la ventana actual.

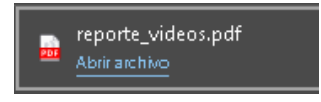

**Figura 113**. Informe reporte pdf **Realizado por:** Caiza D., 2023

Al generar el reporte, se descargará un archivo en formato PDF con el nombre de la ventana para una fácil identificación.

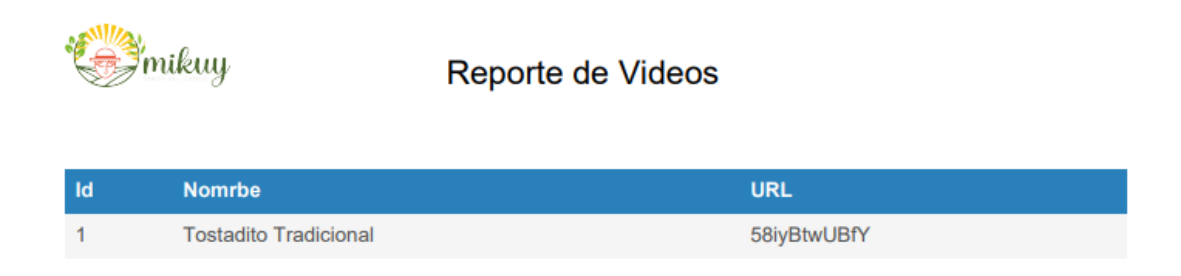

**Figura 114**. Archivo generado de reporte pdf **Realizado por:** Caiza D., 2023

El archivo en formato PDF, una vez descargado, presenta el logo de la institución, el nombre del reporte y la lista de registros detallada. Esta presentación profesional y organizada facilita la revisión y el análisis de la información para su posterior uso o referencia. Al abrir el archivo PDF, el usuario tendrá acceso a una vista completa y bien estructurada de los datos contenidos en la lista de registros.

# **6.2. Módulo Publicidad**

Dentro del menú de administración se encuentra la opción "Publicidad", la cual otorga acceso a la ventana de gestión de publicidad.

Publicidad

**Figura 115**. Opción módulo publicidad **Realizado por:** Caiza D., 2023

Estos datos se visualizarán en la página principal del sistema, mostrando al usuario las imágenes promocionales que la institución ha planificado para exhibir en fechas específicas.

Gracias a esta función, se facilita la administración y actualización de la publicidad de manera eficiente y oportuna.

|                       |                             |            |                           | Imagen de Publicidad |
|-----------------------|-----------------------------|------------|---------------------------|----------------------|
| <b>Buscar</b>         | Buscar por nombre de Imagen |            |                           |                      |
| Generar Reporte       |                             |            |                           |                      |
| Nombre                | Inicio                      | <b>Fin</b> | Estado                    | Opciones             |
| Dia de la Madre       | 2023-04-25                  | 2023-05-14 | $\mathbf x$               | û.<br>図              |
| Amor y la Amistad     | 2023-04-27                  | 2023-05-05 | $\boldsymbol{\mathsf{x}}$ | 図<br>î               |
| <b>Afiliados</b>      | $2023 - 05 - 04$            | 2023-08-20 | $\boldsymbol{\mathsf{x}}$ | 図<br>$\blacksquare$  |
| Dia Padre             | 2023-05-18                  | 2023-06-10 | $\boldsymbol{\mathsf{x}}$ | 図<br>Ħ               |
| 20% de descuento      | 2023-07-04                  | 2023-09-22 | $\checkmark$              | $\mathbf{z}$<br>÷    |
| $\infty$<br>$\propto$ |                             |            |                           |                      |

**Figura 116**. Modulo publicidad

**Realizado por:** Caiza D., 2023

# *6.2.1. Sección registrar/actualizar publicidad*

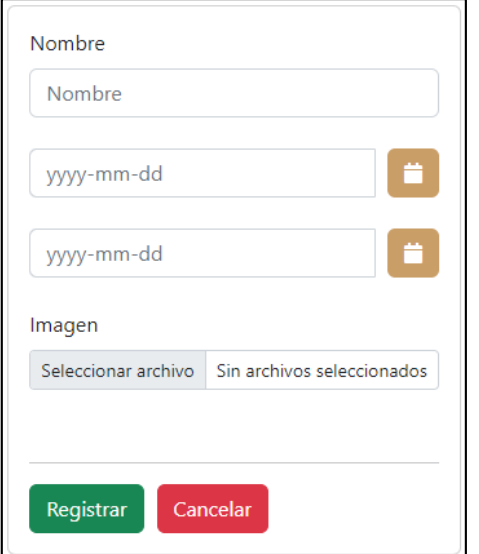

**Figura 117**. Formulario de registro publicidad **Realizado por:** Caiza D., 2023

El administrador tiene a su disposición un formulario de registro que incluye un botón de color verde con la etiqueta "Registro", el cual permite enviar los datos al sistema para su almacenamiento. Asimismo, se presenta un botón de "Cancelar" que ofrece la posibilidad de limpiar los componentes del formulario en caso de que se desee reiniciar el proceso de ingreso de datos.

Q, Además de estas opciones, el formulario también cuenta con la funcionalidad de "Actualizar", que brinda al administrador la capacidad de modificar los datos seleccionados anteriormente o cancelar la acción en caso de desear evitar posibles alteraciones no deseadas. Es fundamental tener presente que la fecha inicial ingresada en el formulario no debe ser menor que la fecha final, lo que se verifica mediante un control para garantizar la coherencia y precisión de las fechas seleccionadas.

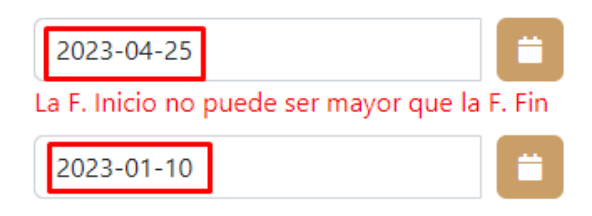

**Figura 118**. Mensaje de restricción de fecha **Realizado por:** Caiza D., 2023

# **Pasos para agregar publicidad en el sistema**

Se puede observar que en la sección de publicidad de la página principal de MIKUY, no existe ninguna publicidad activa, tal y como se puede observar en la **Figura 119.**

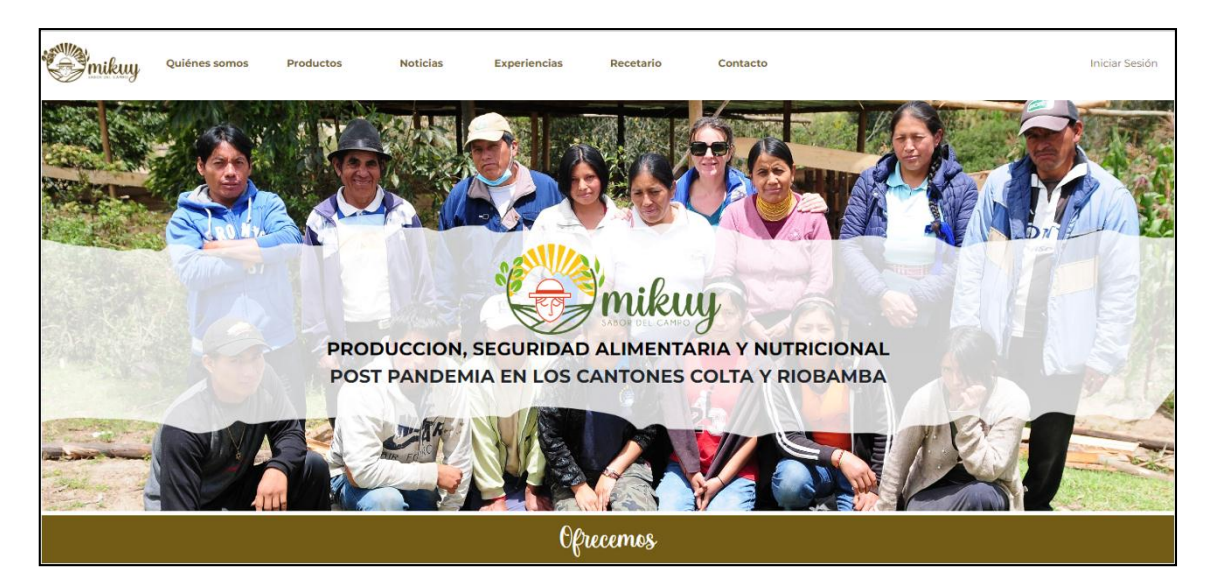

**Figura 119**. Página principal sin publicidad **Realizado por:** Caiza D., 2023

Para agregar publicidad se debe seguir los siguientes pasos los cuales se detallan a continuación:

- Elija una imagen que cumpla con las dimensiones recomendadas de 1024\*480 píxeles o que pueda adaptarse a estas dimensiones.

Complete los campos necesarios y opte por una imagen que se adecue a los requisitos y de clic en registrar.

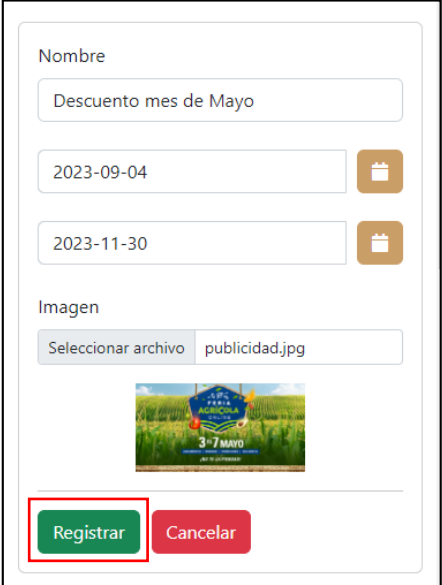

**Figura 120.** Registro publicidad **Realizado por:** Caiza D., 2023

- En la lista de publicidad, se puede confirmar la presencia de la publicidad que fue registrado en el sistema, como se evidencia en la **Figura 121**.

| Nombre                | Inicio     | Fin        | Estado | Opciones |
|-----------------------|------------|------------|--------|----------|
| Dia de la Madre       | 2023-04-25 | 2023-05-14 | ×      | î<br>■   |
| Amor y la Amistad     | 2023-04-27 | 2023-05-05 | ×      | î<br>☑   |
| Afiliados             | 2023-05-04 | 2023-08-20 | ×      | û<br>ビ   |
| Dia Padre             | 2023-05-18 | 2023-06-10 | ×      | î<br>図   |
| Descuento mes de mayo | 2023-09-04 | 2023-11-30 | ✓      | û<br>ビ   |

**Figura 121.** Lista de publicidad del aplicativo

**Realizado por:** Caiza D., 2023

Además, en la página principal del aplicativo, se puede observar la publicidad que ha sido añadida, tal como se ilustra en la **Figura 122**.

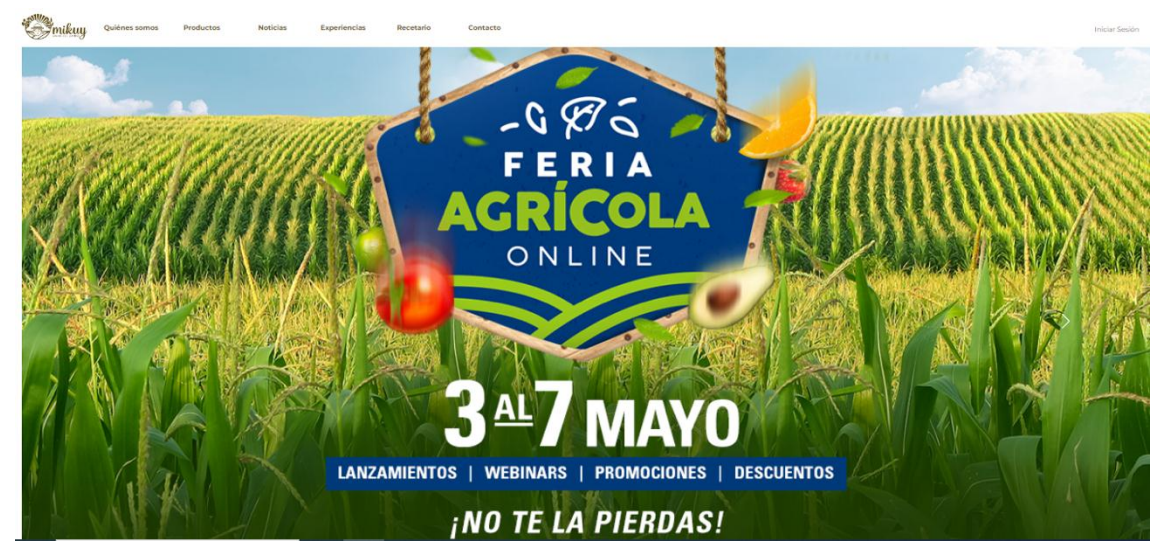

**Figura 122.** Publicidad del aplicativo activa **Realizado por:** Caiza D., 2023

Con estas funcionalidades y controles implementados, el proceso de registro y actualización de datos en el sistema se vuelve más eficiente y confiable para el administrador.

*6.2.2. Sección buscar publicidad* 

| día<br><b>Buscar</b>   |            |            |        |          |
|------------------------|------------|------------|--------|----------|
| <b>Generar Reporte</b> |            |            |        |          |
| Nombre                 | Inicio     | Fin        | Estado | Opciones |
| Dia de la Madre        | 2023-04-25 | 2023-05-14 | ×      | ■<br>ñ   |
| Dia Padre              | 2023-05-18 | 2023-06-10 | ×      | Ħ<br>■   |
| -1<br>$\ll$<br>$\gg$   |            |            |        |          |

**Figura 123**. Buscar publicidad por nombre de imagen **Realizado por:** Caiza D., 2023

La sección de búsqueda habilita a los usuarios para aplicar un filtro y listar las imágenes de publicidad que coincidan con la palabra ingresada, específicamente, con el nombre de la imagen. Cabe mencionar que este filtro se activa de forma automática en tiempo real, a medida que el usuario ingresa cada letra. Esto proporciona una búsqueda dinámica y eficiente, ya que los resultados se actualizan instantáneamente para mostrar únicamente las imágenes de publicidad que se ajusten al criterio de búsqueda. De esta manera, se optimiza la experiencia del usuario al encontrar las imágenes deseadas de manera rápida y precisa.

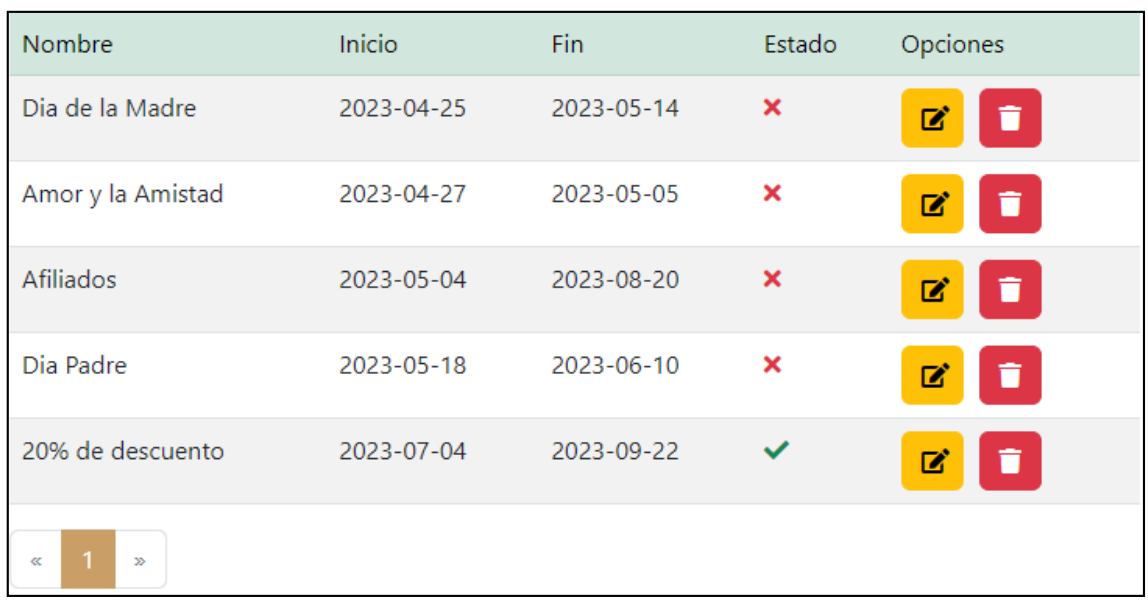

#### *6.2.3. Sección visualizar publicidad*

**Figura 124**. Lista de publicidad del aplicativo **Realizado por:** Caiza D., 2023

En la sección de lista o visualizar publicidad, los usuarios pueden acceder a una visualización completa de los datos almacenados en el sistema, donde se presentan los nombres, fechas de inicio, fechas de fin y estados de las imágenes de publicidad que serán mostradas en la ventana principal. La interfaz también incluye una columna de opciones con dos botones, uno para seleccionar y editar la información, y otro para eliminar registros así mismo en la columna de

estado se indica con si la publicidad esta activa y con  $\overline{\mathsf{x}}$  si la publicidad esta inactiva. Para facilitar la navegación, la sección cuenta con la opción de paginación en la parte inferior, permitiendo a los usuarios desplazarse de manera eficiente entre los distintos conjuntos de datos disponibles.

# *6.2.4. Opciones*

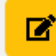

# **Figura 125**. Botón editar

**Realizado por:** Caiza D., 2023

El botón "Editar" ofrece al usuario la posibilidad de seleccionar la información de un registro específico que se muestra en la lista de elementos. Al hacer clic en este botón, los datos correspondientes al registro seleccionado se transfieren automáticamente al formulario de actualización. De esta manera, el usuario puede realizar modificaciones y cambios necesarios en la información existente. El formulario de actualización permite editar los campos del registro seleccionado, proporcionando una forma rápida y sencilla de mantener los datos actualizados y precisos en el sistema.

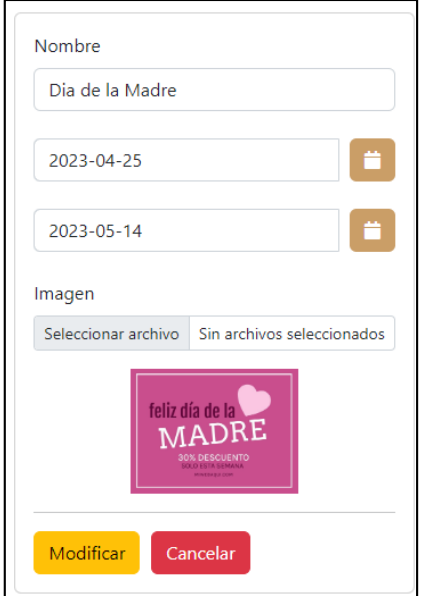

**Figura 126**. Formulario de modificación de publicidad **Realizado por:** Caiza D., 2023

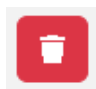

**Figura 127**. Botón eliminar **Realizado por:** Caiza D., 2023

Por otro lado, el botón "Eliminar" activa una ventana auxiliar que solicita la confirmación del usuario para continuar con el proceso de eliminación del registro seleccionado. Esta precaución adicional ayuda a evitar eliminaciones accidentales y brinda al usuario la oportunidad de revisar y confirmar su decisión antes de proceder con la eliminación definitiva. Una vez confirmada la eliminación, el registro se eliminará permanentemente del sistema.

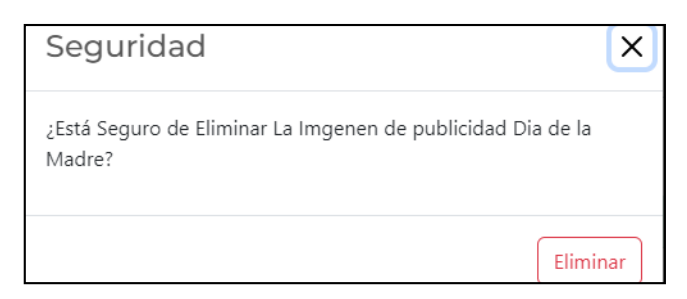

**Figura 128**. Ventana mensaje de confirmación **Realizado por:** Caiza D., 2023

La ventana auxiliar se muestra al usuario como una medida de seguridad, verificando si está seguro de proceder con la eliminación del registro seleccionado. Para facilitar una visualización clara, esta ventana muestra el nombre del registro que se eliminará. Al hacer clic en el botón "Eliminar", el registro se eliminará de la base de datos de manera permanente.

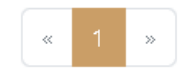

**Figura 129**. Paginación **Realizado por:** Caiza D., 2023

En las listas de registros, se ha implementado una opción de paginación para mejorar la eficiencia en la visualización de los datos. Esto permite dividir la lista en páginas más pequeñas, lo que facilita la navegación y la ubicación de la información requerida.

Generar Reporte

**Figura 130**. Botón generar reporte **Realizado por:** Caiza D., 2023

El botón "Generar Reporte" ofrece al usuario la posibilidad de crear un informe en formato PDF que incluye la lista de registros que se están visualizando en la ventana actual.

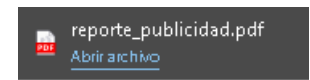

# **Figura 131**. Informe reporte pdf

Al generar el reporte, se descargará un archivo en formato PDF con el nombre de la ventana para una fácil identificación.

|    | nikuy             | Reporte de Publicidad |                  |
|----|-------------------|-----------------------|------------------|
| Id | <b>Nombre</b>     | <b>Fecha Inicio</b>   | <b>Fecha Fin</b> |
| 17 | Dia de la Madre   | 2023-04-25            | 2023-05-14       |
| 18 | Amor y la Amistad | 2023-04-27            | 2023-05-05       |
| 19 | Afiliados         | 2023-05-04            | 2023-08-20       |
| 21 | Dia Padre         | 2023-05-18            | 2023-06-10       |
| 23 | 20% de descuento  | 2023-07-04            | 2023-09-22       |
|    |                   |                       |                  |

**Figura 132**. Archivo generado de reporte pdf

**Realizado por:** Caiza D., 2023

El archivo en formato PDF, una vez descargado, presenta el logo de la institución, el nombre del reporte y la lista de registros detallada. Esta presentación profesional y organizada facilita la revisión y el análisis de la información para su posterior uso o referencia. Al abrir el archivo PDF, el usuario tendrá acceso a una vista completa y bien estructurada de los datos contenidos en la lista de registros.

# **6.3. Módulo Roles**

ventana de gestión de roles. Esta opción es de gran utilidad para el administrador, ya que le permiten asignar diferentes niveles de acceso y funcionalidades específicas a distintos usuarios del sistema.

# $\overline{\mathbf{B}}$  Roles

**Figura 133**. Opción módulo roles **Realizado por:** Caiza D., 2023

Dentro del menú de administración, se encuentra la opción "Roles", la cual brinda acceso a la Al definir roles previamente, el administrador puede garantizar un control efectivo sobre el acceso a ciertas áreas y funcionalidades del sistema, asegurando que cada usuario tenga solo las autorizaciones necesarias para desempeñar sus tareas de manera adecuada. Esto mejora la seguridad y eficiencia en la administración de usuarios dentro del sistema.

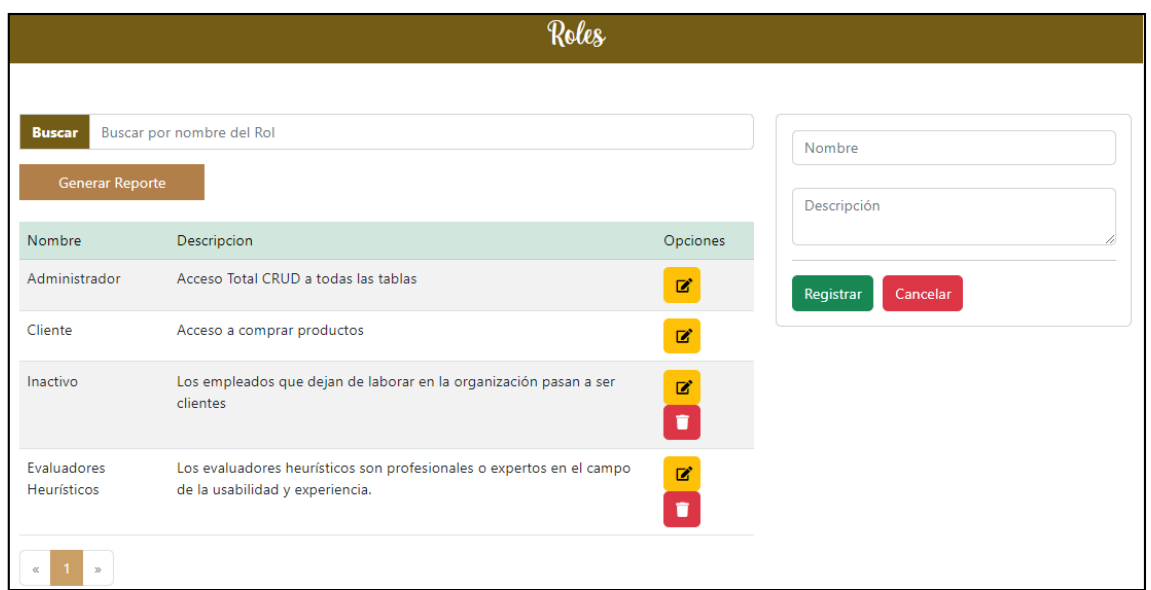

**Figura 134**. Módulo roles

# **Realizado por:** Caiza D., 2023

# *6.3.1. Sección registrar/actualizar roles*

El administrador dispone de un formulario de registro que incluye un botón de color verde con la etiqueta "Registro", permitiendo enviar los datos al sistema para su almacenamiento. Además, se presenta un botón de "Cancelar" que proporciona la opción de limpiar los componentes del formulario en caso de desear reiniciar el proceso de ingreso de datos.

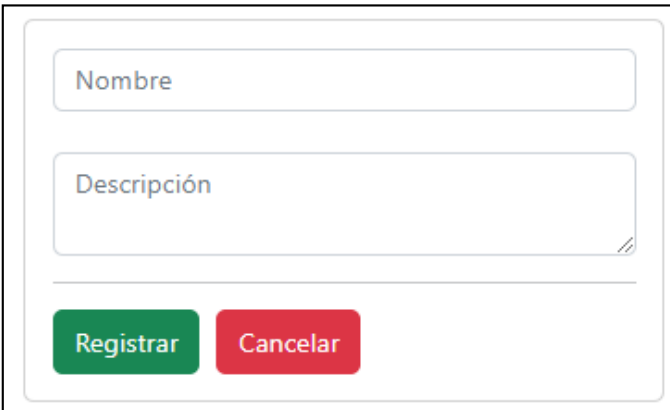

**Figura 135**. Formulario de registro roles

**Realizado por:** Caiza D., 2023

Además de estas opciones, el formulario cuenta con la funcionalidad de "Actualizar", la cual brinda al administrador la capacidad de modificar los datos seleccionados anteriormente o cancelar la acción para evitar posibles alteraciones por error.

Es importante destacar que tanto el dato de "Nombre" como el de "Descripción" son obligatorios, asegurando que se proporcionen estos valores esenciales antes de realizar el registro o actualización de la información.

Con estas funcionalidades y controles implementados, el proceso de registro y actualización de datos en el sistema se vuelve más eficiente y confiable para el administrador.

# *6.3.2. Sección buscar rol*

La sección de búsqueda en el sistema permite a los usuarios aplicar un filtro y listar los roles existentes en el sistema.

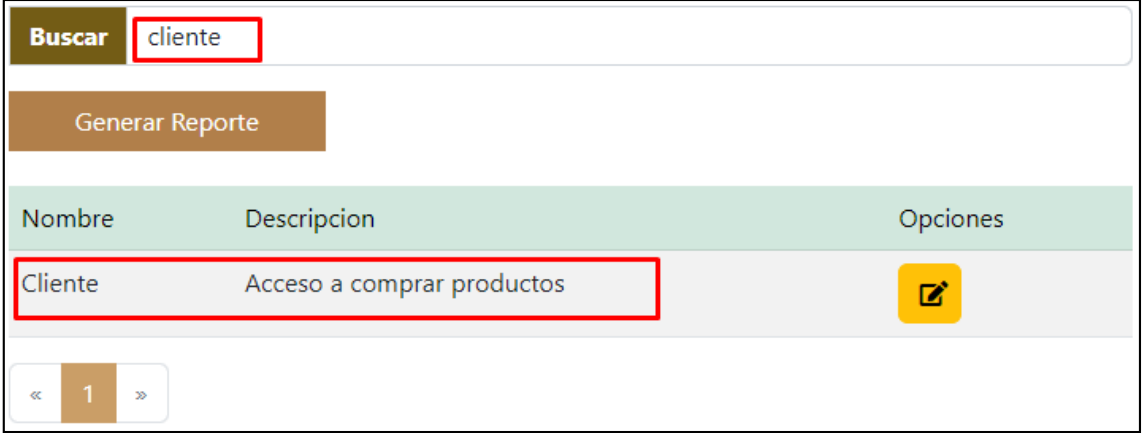

**Figura 136**. Buscar rol por nombre del rol

**Realizado por:** Caiza D., 2023

El usuario puede realizar la búsqueda mediante palabras ingresadas que coincidan con el nombre del rol almacenado en la base de datos. Es importante mencionar que este filtro se activa de forma automática en tiempo real, a medida que el usuario ingresa cada letra en el campo de búsqueda. Gracias a esta funcionalidad, el usuario puede obtener resultados precisos y actualizados al instante, lo que facilita la identificación de roles específicos de manera rápida y eficiente.

### *6.3.3. Sección visualizar rol*

En la sección de visualizar rol, los usuarios tienen la posibilidad de acceder a una visualización completa de los roles existentes en el sistema, donde se muestran los datos de nombre y descripción de cada uno.

| Nombre                            | Descripcion                                                                                             | Opciones |
|-----------------------------------|----------------------------------------------------------------------------------------------------|----------|
| Administrador                     | Acceso Total CRUD a todas las tablas                                                                    | L.       |
| Cliente                           | Acceso a comprar productos                                                                              | z        |
| Inactivo                          | Los empleados que dejan de laborar en la organización pasan a ser<br>clientes                           | 図<br>î   |
| Evaluadores<br><b>Heurísticos</b> | Los evaluadores heurísticos son profesionales o expertos en el campo<br>de la usabilidad y experiencia. | 啓<br>Ħ   |
| $\mathfrak{D}$<br>œ               |                                                                                                    |          |

**Figura 137**. Lista de roles del aplicativo **Realizado por:** Caiza D., 2023

La interfaz también incluye una columna de opciones con dos botones, uno para seleccionar y editar la información de los roles, y otro para eliminar registros. Para facilitar la navegación y mejorar la experiencia del usuario, la sección cuenta con la opción de paginación en la parte inferior, lo que permite desplazarse cómodamente entre los diferentes roles registrados en el sistema

### *6.3.4. Opciones*

■

**Figura 138**. Botón editar **Realizado por:** Caiza D., 2023

El botón "Editar" ofrece al usuario la posibilidad de seleccionar la información de un registro específico que se muestra en la lista de elementos. Al hacer clic en este botón, los datos correspondientes al registro seleccionado se transfieren automáticamente al formulario de actualización. De esta manera, el usuario puede realizar modificaciones y cambios necesarios en la información existente. El formulario de actualización permite editar los campos del registro seleccionado, proporcionando una forma rápida y sencilla de mantener los datos actualizados y precisos en el sistema.
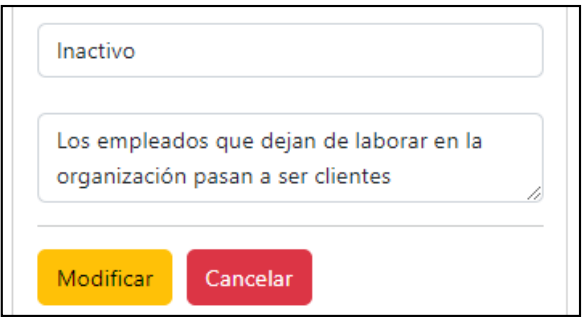

**Figura 139**. Formulario de modificación de roles **Realizado por:** Caiza D., 2023

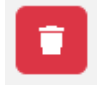

**Figura 140**. Botón editar **Realizado por:** Caiza D., 2023

Por otro lado, el botón "Eliminar" activa una ventana auxiliar que solicita la confirmación del usuario para continuar con el proceso de eliminación del registro seleccionado. Esta precaución adicional ayuda a evitar eliminaciones accidentales y brinda al usuario la oportunidad de revisar y confirmar su decisión antes de proceder con la eliminación definitiva. Una vez confirmada la eliminación, el registro se eliminará permanentemente del sistema.

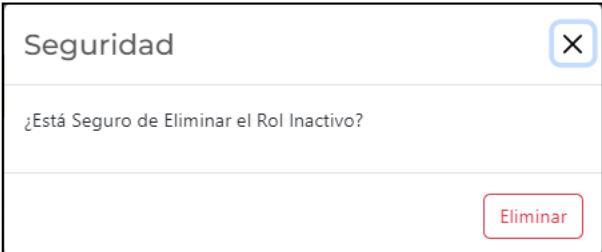

**Figura 141**. Ventana mensaje de confirmación **Realizado por:** Caiza D., 2023

La ventana auxiliar se muestra al usuario como una medida de seguridad, verificando si está seguro de proceder con la eliminación del registro seleccionado. Para facilitar una visualización clara, esta ventana muestra el nombre del registro que se eliminará. Al hacer clic en el botón "Eliminar", el registro se eliminará de la base de datos de manera permanente.

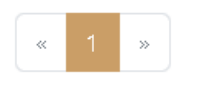

**Figura 142**. Paginación **Realizado por:** Caiza D., 2023

En las listas de registros, se ha implementado una opción de paginación para mejorar la eficiencia en la visualización de los datos. Esto permite dividir la lista en páginas más pequeñas, lo que facilita la navegación y la ubicación de la información requerida.

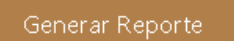

**Figura 143**. Botón generar reporte **Realizado por:** Caiza D., 2023

El botón "Generar Reporte" ofrece al usuario la posibilidad de crear un informe en formato PDF que incluye la lista de registros que se están visualizando en la ventana actual.

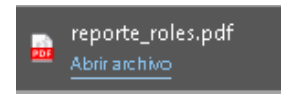

**Figura 144**. Informe reporte pdf **Realizado por:** Caiza D., 2023

Al generar el reporte, se descargará un archivo en formato PDF con el nombre de la ventana para una fácil identificación.

|    | rikuy                             | Reporte de Roles                                                                                        |
|----|-----------------------------------|----------------------------------------------------------------------------------------------------|
| Id | <b>Nomrbe</b>                     | <b>Descripción</b>                                                                                      |
|    | Administrador                     | Acceso Total CRUD a todas las tablas                                                                    |
| з  | Cliente                           | Acceso a comprar productos                                                                              |
| 29 | Inactivo                          | Los empleados que dejan de laborar en la organización pasan a ser clientes                              |
| 30 | Evaluadores<br><b>Heurísticos</b> | Los evaluadores heurísticos son profesionales o expertos en el campo de la usabilidad<br>y experiencia. |

**Figura 145**. Archivo generado de reporte pdf

**Realizado por:** Caiza D., 2023

El archivo en formato PDF, una vez descargado, presenta el logo de la institución, el nombre del reporte y la lista de registros detallada. Esta presentación profesional y organizada facilita la revisión y el análisis de la información para su posterior uso o referencia. Al abrir el archivo PDF, el usuario tendrá acceso a una vista completa y bien estructurada de los datos contenidos en la lista de registros.

#### **6.4.Módulo Funciones**

Dentro del menú de administración, se encuentra la opción "Funciones", la cual brinda acceso a la ventana de gestión de funciones.

# & Funciones

**Figura 146**. Opción módulo funciones **Realizado por:** Caiza D., 2023

Esta funcionalidad tiene un papel clave en el aumento de la seguridad de acceso a diversas acciones dentro del sistema. Una vez que se ha creado un rol, el administrador puede utilizar esta ventana para definir las diferentes funcionalidades y accesos que estarán asociados a dicho rol.

Mediante esta configuración, se establecen claramente las acciones y permisos que cada rol tendrá, asegurando que los usuarios solo puedan realizar las operaciones autorizadas para sus responsabilidades específicas. Esto contribuye a mantener un nivel óptimo de seguridad y control en el sistema.

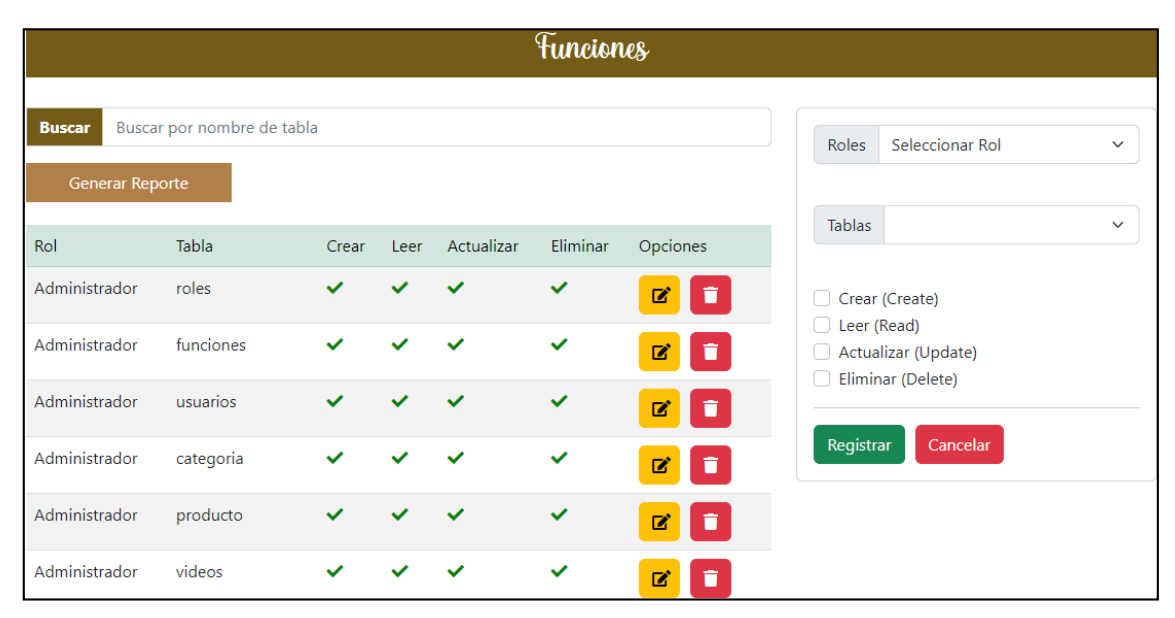

**Figura 147**. Módulo funciones

**Realizado por:** Caiza D., 2023

## *6.4.1. Sección asignar/actualizar funciones*

El administrador dispone de un formulario de asignación que incluye un botón de color verde con la etiqueta "Registro", permitiendo enviar los datos al sistema para su almacenamiento. Además, se presenta un botón de "Cancelar" que proporciona la opción de limpiar los componentes del formulario en caso de desear reiniciar el proceso de ingreso de datos.

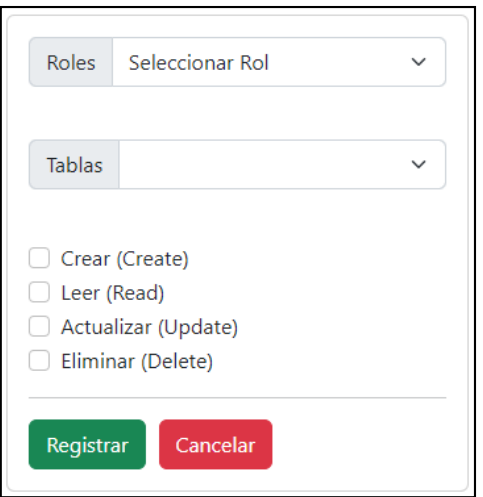

**Figura 148**. Formulario de asignación **Realizado por:** Caiza D., 2023

Además de estas opciones, el formulario cuenta con la funcionalidad de "Actualizar", la cual brinda al administrador la capacidad de modificar los datos seleccionados anteriormente o cancelar la acción para evitar posibles alteraciones por error. Es importante destacar que tanto el dato de "Roles" como el de "Tablas" son obligatorios, asegurando que se proporcionen estos valores esenciales antes de realizar el registro o actualización de la información. Con estas funcionalidades y controles implementados, el proceso de registro y actualización de datos en el sistema se vuelve más eficiente y confiable para el administrador.

# *6.4.2. Sección buscar tabla funciones*

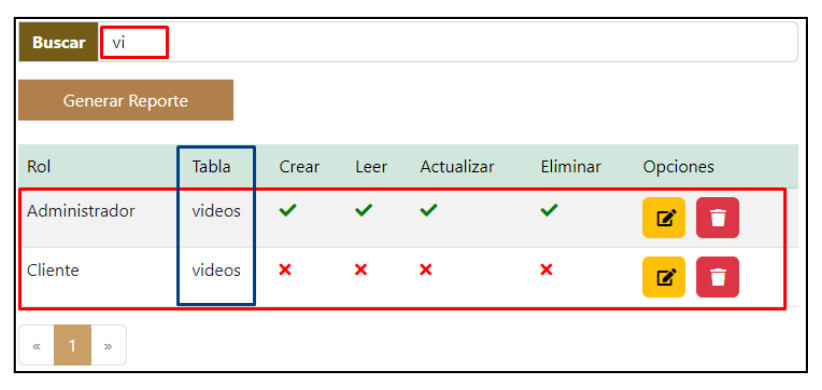

**Figura 149**. Buscar por nombre de tabla **Realizado por:** Caiza D., 2023

La sección de búsqueda facilita a los usuarios la posibilidad de aplicar un filtro y listar las funciones de roles existentes dentro del sistema. Mediante palabras ingresadas en el campo de búsqueda, el usuario puede realizar una búsqueda precisa y obtener resultados que coincidan con el nombre de las funciones almacenadas en la base de datos.

Cabe mencionar que este filtro se activa de forma automática en tiempo real, adaptándose a medida que el usuario ingresa cada letra.

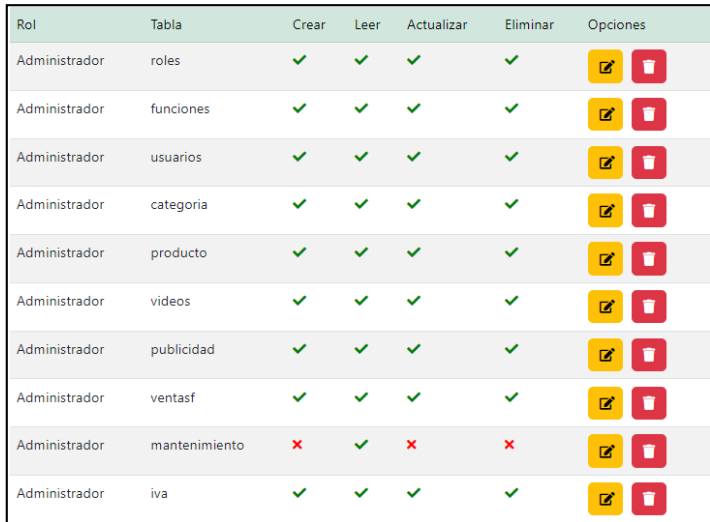

# *6.4.3. Sección visualizar funciones asignadas*

**Figura 150**. Lista de funciones asignadas **Realizado por:** Caiza D., 2023

En la sección de lista, los usuarios pueden acceder a una vista completa de los datos existentes en el sistema, donde se muestran el nombre del rol, el nombre de la tabla y el icono que indica si los permisos para crear, leer, actualizar y eliminar están activados o desactivados para cada función creada en el sistema. Esta presentación ordenada permite una rápida identificación de los roles y sus respectivos permisos asociados. Además, la columna de opciones brinda la posibilidad de

 $\mathbb{Z}^2$ seleccionar y editar la información de los roles, así como eliminar registros según sea necesario. Para mejorar la usabilidad, la opción de paginación en la parte inferior permite una navegación sencilla entre los diferentes roles, asegurando que el usuario pueda visualizar y gestionar cómodamente todos los permisos configurados en el sistema.

#### *6.4.4. Opciones*

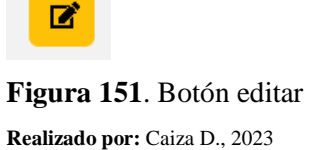

El botón "Editar" ofrece al usuario la posibilidad de seleccionar la información de un registro específico que se muestra en la lista de elementos. Al hacer clic en este botón, los datos correspondientes al registro seleccionado se transfieren automáticamente al formulario de actualización. De esta manera, el usuario puede realizar modificaciones y cambios necesarios en la información existente. El formulario de actualización permite editar los campos del registro seleccionado, proporcionando una forma rápida y sencilla de mantener los datos actualizados y precisos en el sistema.

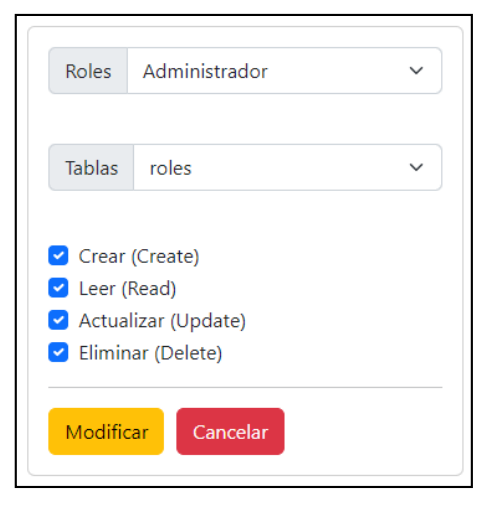

**Figura 152**. Formulario de modificación funciones **Realizado por:** Caiza D., 2023

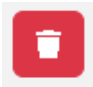

**Figura 153**. Botón eliminar **Realizado por:** Caiza D., 2023

Por otro lado, el botón "Eliminar" activa una ventana auxiliar que solicita la confirmación del usuario para continuar con el proceso de eliminación del registro seleccionado. Esta precaución adicional ayuda a evitar eliminaciones accidentales y brinda al usuario la oportunidad de revisar y confirmar su decisión antes de proceder con la eliminación definitiva. Una vez confirmada la eliminación, el registro se eliminará permanentemente del sistema.

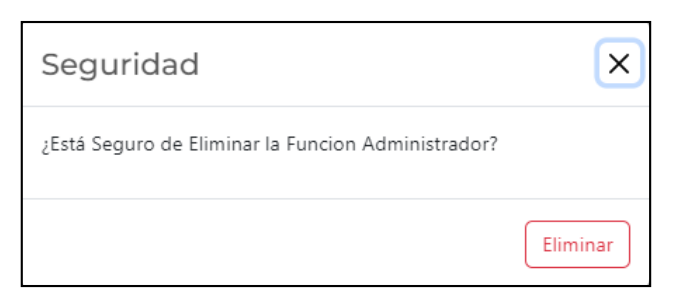

**Figura 154**. Ventana mensaje de confirmación **Realizado por:** Caiza D., 2023

La ventana auxiliar se muestra al usuario como una medida de seguridad, verificando si está seguro de proceder con la eliminación del registro seleccionado. Para facilitar una visualización clara, esta ventana muestra el nombre del registro que se eliminará. Al hacer clic en el botón "Eliminar", el registro se eliminará de la base de datos de manera permanente.

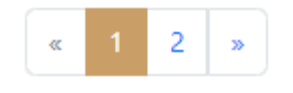

**Figura 155**. Paginación **Realizado por:** Caiza D., 2023

En las listas de registros, se ha implementado una opción de paginación para mejorar la eficiencia en la visualización de los datos. Esto permite dividir la lista en páginas más pequeñas, lo que facilita la navegación y la ubicación de la información requerida.

# Generar Reporte

**Figura 156**. Botón generar reporte

**Realizado por:** Caiza D., 2023

El botón "Generar Reporte" ofrece al usuario la posibilidad de crear un informe en formato PDF que incluye la lista de registros que se están visualizando en la ventana actual.

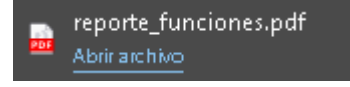

**Figura 157**. Informe reporte pdf **Realizado por:** Caiza D., 2023

Al generar el reporte, se descargará un archivo en formato PDF con el nombre de la ventana para una fácil identificación.

| 'mikuy<br>Observación: 0 - No tiene permiso, 1 - Si tiene permiso |                   |                     | Reporte de Funciones |      |                   |                 |
|-------------------------------------------------------------------|-------------------|---------------------|----------------------|------|-------------------|-----------------|
| Id                                                                | <b>Nombre Rol</b> | <b>Nombre Tabla</b> | <b>Crear</b>         | Leer | <b>Actualizar</b> | <b>Eliminar</b> |
|                                                                   | Administrador     | roles               | 1                    | 1    | 1                 |                 |
| $\overline{2}$                                                    | Administrador     | funciones           | 1                    | 1    |                   |                 |
| 8                                                                 | Administrador     | usuarios            |                      | 1    |                   |                 |
| 10                                                                | Administrador     | categoria           | 1                    | 1    | 1                 |                 |
| 11                                                                | Administrador     | producto            | 1                    | 1    | 1                 |                 |
| 14                                                                | Administrador     | videos              | 1                    | 1    | 1                 |                 |
| 15                                                                | Administrador     | publicidad          |                      | 1    |                   |                 |
| 16                                                                | Administrador     | ventasf             | 1                    | 1    | 1                 | 4               |
| 17                                                                | Administrador     | mantenimiento       | n                    |      | n                 |                 |

**Figura 158**. Archivo generado de reporte pdf **Realizado por:** Caiza D., 2023

El archivo en formato PDF, una vez descargado, presenta el logo de la institución, el nombre del reporte y la lista de registros detallada. Esta presentación profesional y organizada facilita la revisión y el análisis de la información para su posterior uso o referencia. Al abrir el archivo PDF, el usuario tendrá acceso a una vista completa y bien estructurada de los datos contenidos en la lista de registros.

# **6.5. Módulo Usuarios**

L Usuarios

**Figura 159**. Opción módulo usuarios **Realizado por:** Caiza D., 2023

Dentro del menú de administración, se encuentra la opción "Usuarios", la cual proporciona acceso a la ventana de gestión de usuarios. Esta funcionalidad permite al administrador del sistema mantener un control exhaustivo sobre los usuarios registrados en el sistema.

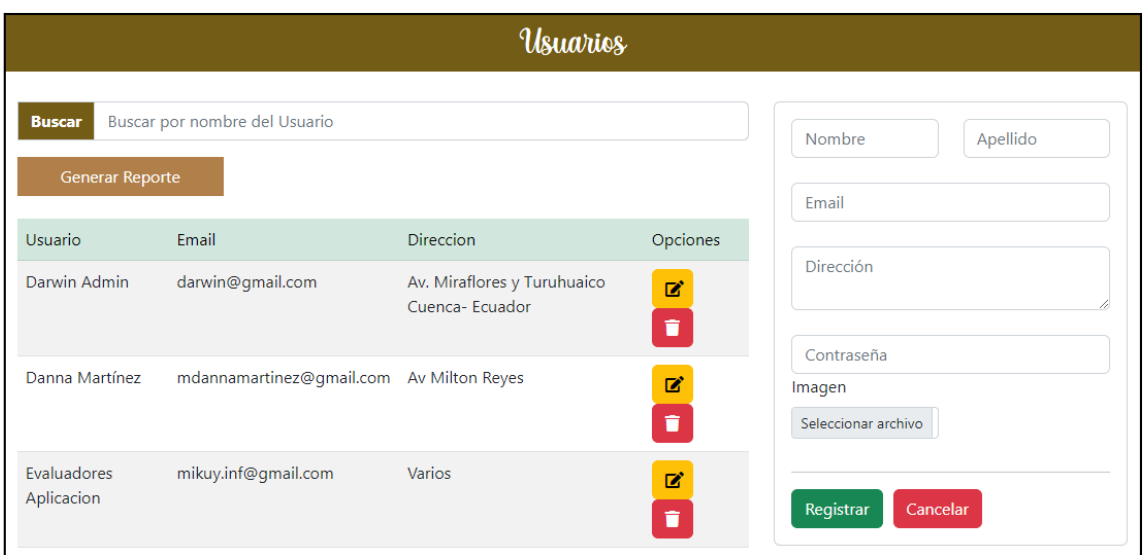

**Figura 160**. Módulo usuarios

**Realizado por:** Caiza D., 2023

# *6.5.1. Sección registrar/actualizar usuarios*

El administrador dispone de un formulario de registro que incluye un botón de color verde con la etiqueta "Registro", permitiendo enviar los datos al sistema para su almacenamiento. Además, se presenta un botón de "Cancelar" que proporciona la opción de limpiar los componentes del formulario en caso de desear reiniciar el proceso de ingreso de datos. En la **Figura 161** se puede observar el formulario de registro de usuario.

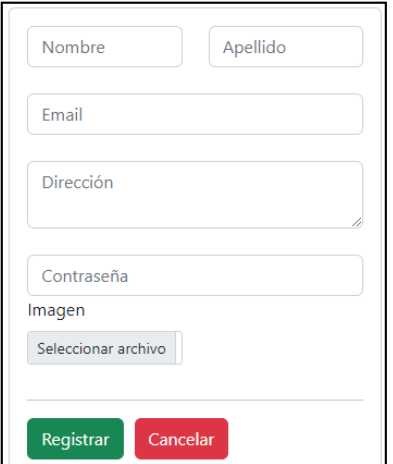

**Figura 161**. Formulario de registro de usuarios **Realizado por:** Caiza D., 2023

Además de estas opciones, el formulario cuenta con la funcionalidad de **1984** "Actualizar", la cual brinda al administrador la capacidad de modificar los datos seleccionados anteriormente o cancelar la acción para evitar posibles alteraciones por error.

#### *6.5.2. Sección buscar usuarios*

| <b>Buscar</b>    | dar                                     |                                                |          |  |  |
|------------------|-----------------------------------------|------------------------------------------------|----------|--|--|
|                  | <b>Generar Reporte</b>                  |                                                |          |  |  |
| Usuario          | Email                                   | Direccion                                      | Opciones |  |  |
| Darwin<br>Admin  | darwin@gmail.com                        | Av. Miraflores y Turuhuaico Cuenca-<br>Ecuador | 図<br>î   |  |  |
| Darwin<br>Gmail  | espcaizad@gmail.com                     | Riobamba                                       | ■<br>û   |  |  |
| Darwin<br>Arturo | darwindb@hotmail.com Cuenca, Miraflores |                                                | 図<br>û   |  |  |
| K.               | $\gg$                                   |                                                |          |  |  |

**Figura 162**. Buscar por nombre de usuario **Realizado por:** Caiza D., 2023

La sección de búsqueda ofrece a los usuarios la posibilidad de aplicar un filtro y listar los usuarios existentes dentro del sistema. Mediante palabras ingresadas en el campo de búsqueda, el usuario puede realizar una búsqueda precisa y obtener resultados que coincidan con el nombre o apellidos de los usuarios almacenados en la base de datos. Es importante destacar que este filtro se activa de manera automática en tiempo real, ajustándose a medida que el usuario ingresa cada letra.

## *6.5.3. Sección visualizar usuarios*

En la sección de lista, los usuarios tienen la posibilidad de acceder a una vista detallada de los datos existentes en el sistema, donde se muestran el nombre, correo electrónico y dirección correspondiente a los usuarios creados. Esta presentación organizada facilita la identificación de la información relevante de cada usuario registrado en el sistema. Además, la columna de

opciones proporciona dos botones:  $\boxed{z}$  uno para seleccionar y editar los detalles del usuario, y el otro **para eliminar el registro si es necesario** 

| Usuario                   | Email                                    | <b>Direccion</b>                              | Opciones |
|---------------------------|------------------------------------------|-----------------------------------------------|----------|
| Darwin Admin              | darwin@gmail.com                         | Av. Miraflores y Turuhuaico<br>Cuenca-Ecuador | ☑<br>Ť   |
| Danna Martínez            | mdannamartinez@gmail.com Av Milton Reyes |                                               | ø<br>ñ   |
| Evaluadores<br>Aplicacion | mikuy.inf@gmail.com                      | Varios                                        | ø<br>û   |
| Juanes Larriba            | darwindb@hotmail.es                      | Cuenca                                        | 図<br>î   |
| Darwin Gmail              | espcaizad@gmail.com                      | Riobamba                                      | ø        |

**Figura 163**. Lista de usuarios registrados **Realizado por:** Caiza D., 2023

Para mejorar la experiencia de navegación, se ha incorporado una opción de paginación en la parte inferior, lo que permite al usuario desplazarse de manera cómoda y eficiente entre diferentes páginas de usuarios, sin importar la cantidad total de registros almacenados en el sistema.

## *6.5.4. Opciones*

冒

**Figura 164**. Botón editar **Realizado por:** Caiza D., 2023

El botón "Editar" ofrece al usuario la posibilidad de seleccionar la información de un registro específico que se muestra en la lista de elementos. Al hacer clic en este botón, los datos correspondientes al registro seleccionado se transfieren automáticamente al formulario de actualización. De esta manera, el usuario puede realizar modificaciones y cambios necesarios en la información existente. El formulario de actualización permite editar los campos del registro seleccionado, proporcionando una forma rápida y sencilla de mantener los datos actualizados y precisos en el sistema.

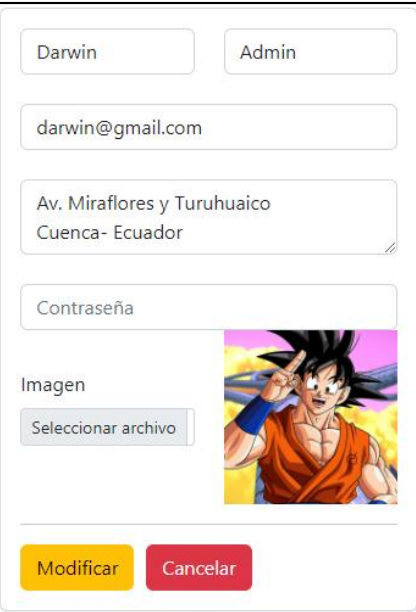

**Figura 165**. Formulario de modificación de usuarios **Realizado por:** Caiza D., 2023

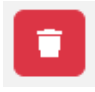

**Figura 166**. Botón eliminar **Realizado por:** Caiza D., 2023

Por otro lado, el botón "Eliminar" activa una ventana auxiliar que solicita la confirmación del usuario para continuar con el proceso de eliminación del registro seleccionado. Esta precaución adicional ayuda a evitar eliminaciones accidentales y brinda al usuario la oportunidad de revisar y confirmar su decisión antes de proceder con la eliminación definitiva. Una vez confirmada la eliminación, el registro se eliminará permanentemente del sistema.

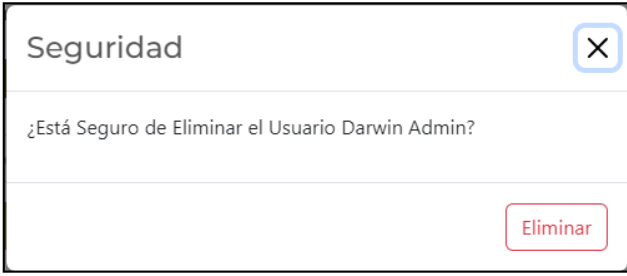

**Figura 167**. Ventana mensaje de confirmación **Realizado por:** Caiza D., 2023

La ventana auxiliar se muestra al usuario como una medida de seguridad, verificando si está seguro de proceder con la eliminación del registro seleccionado. Para facilitar una visualización clara, esta ventana muestra el nombre del registro que se eliminará. Al hacer clic en el botón "Eliminar", el registro se eliminará de la base de datos de manera permanente.

Es importante destacar que, para eliminar un usuario del sistema, es necesario considerar algunos aspectos. Primero, asegurarse de que el usuario no tenga ningún registro de compras. Luego, se debe proceder de la siguiente manera: en el módulo de "Roles de Usuario", eliminar al usuario que se desea darlo de baja y, después de esto, en el módulo de "Usuarios", eliminarlo. De esta forma, el usuario será eliminado definitivamente del sistema. Para evitar tener que seguir este proceso, se recomienda cambiar el rol de los usuarios que se deseen eliminar a un rol inactivo, lo que limitará sus atributos en dicho estado.

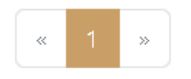

**Figura 168**. Paginación **Realizado por:** Caiza D., 2023

En las listas de registros, se ha implementado una opción de paginación para mejorar la eficiencia en la visualización de los datos. Esto permite dividir la lista en páginas más pequeñas, lo que facilita la navegación y la ubicación de la información requerida.

#### Generar Reporte

**Figura 169**. Botón generar reporte **Realizado por:** Caiza D., 2023

El botón "Generar Reporte" ofrece al usuario la posibilidad de crear un informe en formato PDF que incluye la lista de registros que se están visualizando en la ventana actual.

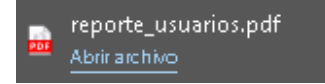

**Figura 170**. Informe reporte pdf **Realizado por:** Caiza D., 2023

Al generar el reporte, se descargará un archivo en formato PDF con el nombre de la ventana para una fácil identificación.

| ikuy |               |                 | <b>Reporte de Usuarios</b> |                                               |
|------|---------------|-----------------|----------------------------|-----------------------------------------------|
| Id   | <b>Nombre</b> | <b>Apellido</b> | <b>Email</b>               | <b>Dirección</b>                              |
|      | Darwin        | Admin           | darwin@gmail.com           | Av. Miraflores y Turuhuaico<br>Cuenca-Ecuador |
| 111  | Danna         | Martínez        | mdannamartinez@gmail.com   | Av Milton Reyes                               |
| 119  | Evaluadores   | Aplicacion      | mikuy.inf@gmail.com        | Varios                                        |
| 122  | Juanes        | Larriba         | darwindb@hotmail.es        | Cuenca                                        |
| 139  | Darwin        | Gmail           | espcaizad@gmail.com        | Riobamba                                      |

**Figura 171**. Archivo generado de reporte pdf **Realizado por:** Caiza D., 2023

El archivo en formato PDF, una vez descargado, presenta el logo de la institución, el nombre del reporte y la lista de registros detallada. Esta presentación profesional y organizada facilita la revisión y el análisis de la información para su posterior uso o referencia. Al abrir el archivo PDF, el usuario tendrá acceso a una vista completa y bien estructurada de los datos contenidos en la lista de registros.

## **6.6.Módulo Roles de Usuario**

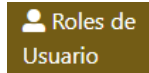

**Figura 172**. Opción módulo roles de usuario **Realizado por:** Caiza D., 2023

Dentro del menú de administración, se encuentra la opción "Roles de Usuarios", que permite acceder a la ventana de gestión de roles de usuarios. Desde esta interfaz, el administrador del sistema cuenta con la capacidad de crear, actualizar o eliminar roles asignados a los usuarios. Es una funcionalidad esencial para personalizar y adaptar los niveles de acceso y permisos de los usuarios según sus responsabilidades y funciones dentro del sistema.

Cabe destacar que, cuando un usuario se registra en el sistema, automáticamente se le asigna el rol de cliente por defecto. De esta manera, se facilita el proceso de registro y se asegura que cada usuario tenga un rol básico para acceder a las funcionalidades generales del sistema. Con la opción "Roles de Usuarios", el administrador puede mantener un control eficiente sobre los roles y sus respectivos privilegios, garantizando la seguridad y la adecuada administración de los usuarios en la plataforma.

| Asignar Roles a Usuarios                |                               |                         |          |                                          |
|-----------------------------------------|-------------------------------|-------------------------|----------|------------------------------------------|
| <b>Buscar</b><br><b>Generar Reporte</b> | Buscar por nombre del Usuario |                         |          | Cód, de Usuario                          |
| Cod. Usuario                            | Usuario                       | Rol                     | Opciones | Seleccionar Rol<br>Roles<br>$\checkmark$ |
|                                         | Darwin Admin                  | Administrador           | I٥<br>☑  | Registrar<br>Cancelar                    |
| 119                                     | <b>Evaluadores Aplicacion</b> | Evaluadores Heurísticos | î<br>☑   |                                          |
| 111                                     | Danna Martínez                | Administrador           | F<br>図   |                                          |
| 139                                     | Darwin Gmail                  | Cliente                 | Ħ<br>ø   |                                          |
| 122                                     | Juanes Larriba                | Cliente                 | n<br>ø   |                                          |

**Figura 173**. Módulo roles de usuario **Realizado por:** Caiza D., 2023

#### *6.6.1. Sección registrar/actualizar roles de usuario*

El administrador dispone de un formulario de registro que incluye un botón de color verde con la etiqueta "Registro", permitiendo enviar los datos al sistema para su almacenamiento.

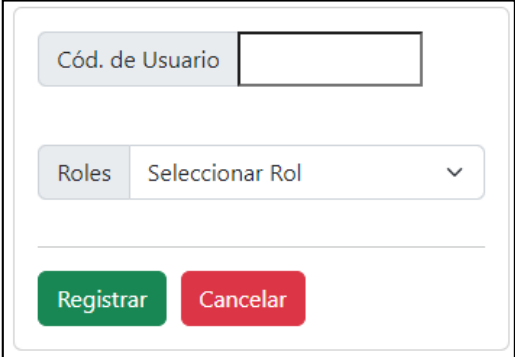

**Figura 174**. Opción módulo roles de usuario **Realizado por:** Caiza D., 2023

Además, se presenta un botón de "Cancelar" que proporciona la opción de limpiar los componentes del formulario en caso de desear reiniciar el proceso de ingreso de datos.

En este módulo el usuario administrador podrá asignar a un usuario especifico uno de los distintos roles que haya registrado en el sistema, para lo cual ingresamos el código del usuario y le asignamos un rol.

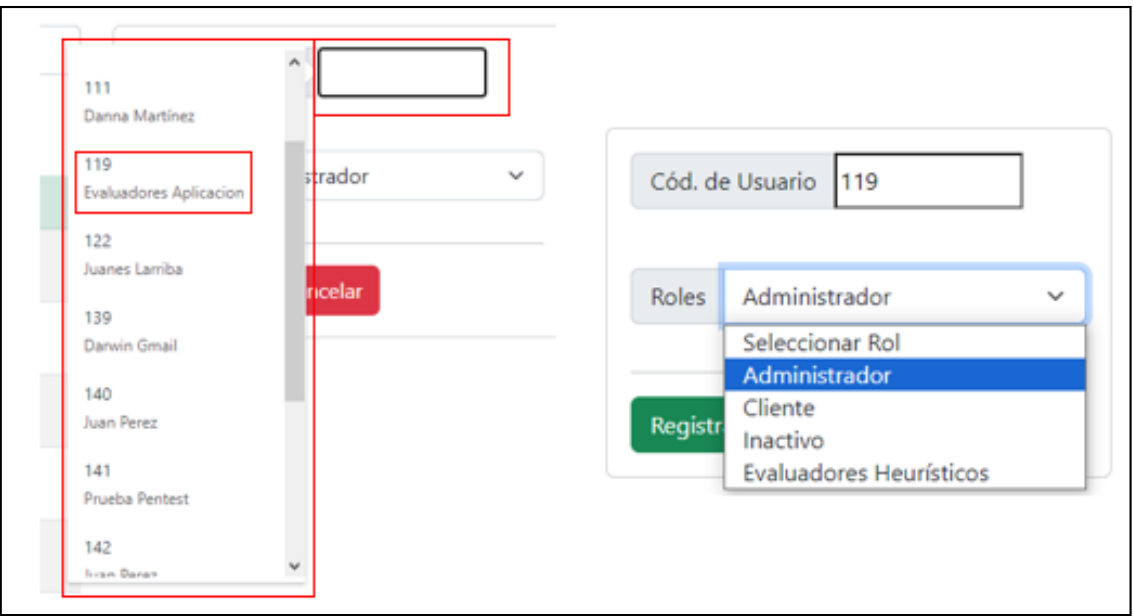

**Figura 175**. Asignación de rol a usuario especifico **Realizado por:** Caiza D., 2023

Es esencial mencionar que tanto el dato de "Código de Usuario" como el de "Roles" son obligatorios, asegurando que se proporcionen estos valores esenciales antes de realizar el registro o actualización de la información.

Con estas funcionalidades y controles implementados, el proceso de registro y actualización de datos en el sistema se vuelve más eficiente y confiable para el administrador.

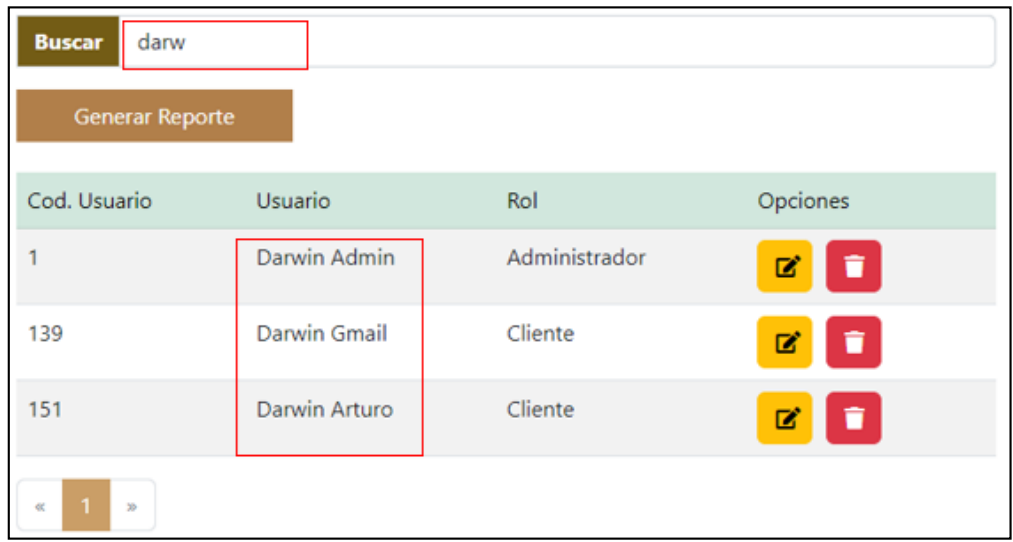

# *6.6.2. Sección buscar usuarios*

**Figura 176**. Buscar por nombre de usuario **Realizado por:** Caiza D., 2023

La sección de búsqueda facilita a los usuarios aplicar un filtro para listar el rol asignado a cada usuario dentro del sistema. Mediante palabras ingresadas en el campo de búsqueda, el usuario puede buscar de manera precisa y obtener resultados que concuerden con el nombre o apellidos de los usuarios almacenados en la base de datos. Es relevante mencionar que este filtro se activa de manera automática en tiempo real, ajustándose a medida que el usuario ingresa cada letra. Gracias a esta funcionalidad, el proceso de identificación de los roles asignados a usuarios específicos se simplifica y agiliza, proporcionando una experiencia de usuario más eficiente y efectiva en la administración de roles dentro del sistema.

#### *6.6.3. Sección visualizar usuarios*

| Cod. Usuario | Usuario                | Rol                     | Opciones                     |
|--------------|------------------------|-------------------------|------------------------------|
|              | Darwin Admin           | Administrador           | û<br>$\overline{\mathbf{z}}$ |
| 119          | Evaluadores Aplicacion | Evaluadores Heurísticos | û<br>ø                       |
| 111          | Danna Martínez         | Administrador           | î<br>図                       |
| 139          | Darwin Gmail           | Cliente                 | Ñ<br>М                       |

**Figura 177**. Lista de usuarios roles  **Realizado por:** Caiza D., 2023

En la sección de lista, los usuarios tienen la posibilidad de acceder a una vista detallada de los datos existentes en el sistema, donde se muestran el código de usuario, nombre de usuario y nombre de rol correspondiente a los roles de usuarios creados para el uso del sistema. Esta presentación organizada facilita la identificación de la información relevante de cada rol de usuario registrado en el sistema. Además, la columna de opciones proporciona dos botones: uno para seleccionar y editar los detalles del rol de usuario, y el otro para eliminar el registro si es necesario. Para mejorar la experiencia de navegación, se ha incorporado una opción de paginación en la parte inferior, lo que permite al usuario desplazarse de manera cómoda y eficiente entre diferentes páginas de roles de usuarios, sin importar la cantidad total de registros almacenados en el sistema.

Además de estas opciones, el formulario cuenta con la funcionalidad de **18** "Actualizar", la cual brinda al administrador la capacidad de modificar los datos seleccionados anteriormente o cancelar la acción para evitar posibles alteraciones por error.

## *6.6.4. Opciones*

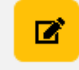

**Figura 178**. Botón editar **Realizado por:** Caiza D., 2023

El botón "Editar" ofrece al usuario la posibilidad de seleccionar la información de un registro específico que se muestra en la lista de elementos. Al hacer clic en este botón, los datos correspondientes al registro seleccionado se transfieren automáticamente al formulario de actualización. De esta manera, el usuario puede realizar modificaciones y cambios necesarios en la información existente. El formulario de actualización permite editar los campos del registro seleccionado, proporcionando una forma rápida y sencilla de mantener los datos actualizados y precisos en el sistema.

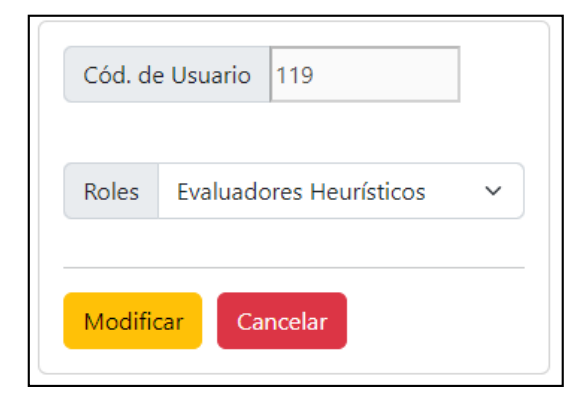

**Figura 179**. Formulario de modificación de roles de usuario **Realizado por:** Caiza D., 2023

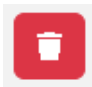

**Figura 180**. Botón eliminar **Realizado por:** Caiza D., 2023

Por otro lado, el botón "Eliminar" activa una ventana auxiliar que solicita la confirmación del usuario para continuar con el proceso de eliminación del registro seleccionado. Esta precaución adicional ayuda a evitar eliminaciones accidentales y brinda al usuario la oportunidad de revisar y confirmar su decisión antes de proceder con la eliminación definitiva. Una vez confirmada la eliminación, el registro se eliminará permanentemente del sistema.

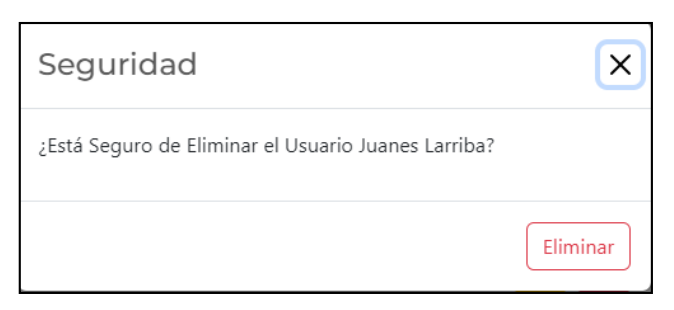

**Figura 181**. Ventana mensaje de confirmación **Realizado por:** Caiza D., 2023

La ventana auxiliar se muestra al usuario como una medida de seguridad, verificando si está seguro de proceder con la eliminación del registro seleccionado. Para facilitar una visualización clara, esta ventana muestra el nombre del registro que se eliminará. Al hacer clic en el botón "Eliminar", el registro se eliminará de la base de datos de manera permanente.

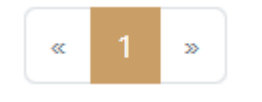

**Figura 182**. Paginación **Realizado por:** Caiza D., 2023

En las listas de registros, se ha implementado una opción de paginación para mejorar la eficiencia en la visualización de los datos. Esto permite dividir la lista en páginas más pequeñas, lo que facilita la navegación y la ubicación de la información requerida.

## Generar Reporte

**Figura 183**. Botón generar reporte **Realizado por:** Caiza D., 2023

El botón "Generar Reporte" ofrece al usuario la posibilidad de crear un informe en formato PDF que incluye la lista de registros que se están visualizando en la ventana actual.

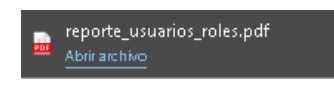

**Figura 184**. Informe reporte pdf **Realizado por:** Caiza D., 2023

Al generar el reporte, se descargará un archivo en formato PDF con el nombre de la ventana para una fácil identificación.

| mikuy |                               | Reporte de Role - Usuarios     |
|-------|-------------------------------|--------------------------------|
| Id    | <b>Usuario</b>                | Rol                            |
| 1     | Darwin Admin                  | Administrador                  |
| 85    | <b>Evaluadores Aplicacion</b> | <b>Evaluadores Heurísticos</b> |
| 100   | Danna Martínez                | Administrador                  |
| 115   | <b>Darwin Gmail</b>           | Cliente                        |
| 116   | Juanes Larriba                | Cliente                        |
| 117   | Juan Perez                    | Cliente                        |
| 118   | <b>Prueba Pentest</b>         | Cliente                        |

**Figura 185**. Archivo generado de reporte pdf **Realizado por:** Caiza D., 2023

El archivo en formato PDF, una vez descargado, presenta el logo de la institución, el nombre del reporte y la lista de registros detallada. Esta presentación profesional y organizada facilita la revisión y el análisis de la información para su posterior uso o referencia. Al abrir el archivo PDF, el usuario tendrá acceso a una vista completa y bien estructurada de los datos contenidos en la lista de registros.

## **6.7. Módulo IVA**

**SIVA** 

**Figura 186**. Opción módulo IVA **Realizado por:** Caiza D., 2023

Dentro del menú de administración, se encuentra la opción "IVA", que permite acceder a la ventana de gestión del Impuesto al Valor Agregado. Desde esta interfaz, se brinda la posibilidad de actualizar el valor del IVA que actualmente está en vigencia en el país. Cabe mencionar que esta ventana ya cuenta con dos registros ingresados, uno que corresponde a productos o servicios con IVA y otro que corresponde a aquellos exentos de IVA.

El propósito de esta funcionalidad es proporcionar al administrador la capacidad de mantener actualizado el valor del IVA en el sistema, lo que garantiza que los cálculos y registros relacionados con el impuesto se realicen de manera precisa y acorde a la normativa vigente. Asimismo, la distinción entre productos o servicios gravados con IVA y aquellos que están

exentos permite una correcta gestión contable y fiscal en el sistema, brindando una mayor transparencia y precisión en el manejo de los datos financieros.

#### *6.7.1. Sección actualizar IVA*

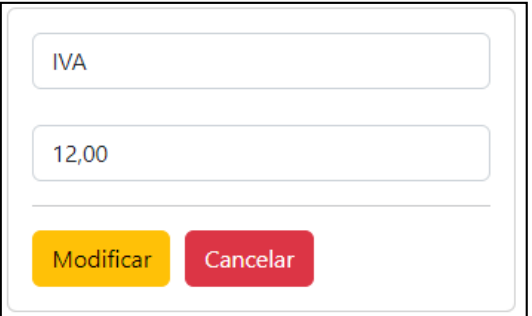

**Figura 187**. Actualizar IVA **Realizado por:** Caiza D., 2023

El administrador cuenta con la opción de  $\Box$ "Actualizar", la cual le brinda la posibilidad de modificar los datos seleccionados anteriormente o cancelar la acción si desea evitar posibles alteraciones por error. Esta función ofrece flexibilidad y precisión al permitir al administrador realizar ajustes o correcciones en la información ingresada previamente, asegurando así la integridad y exactitud de los datos en el sistema. La opción de "Actualizar" se convierte en una herramienta valiosa para mantener los registros actualizados y garantizar la correcta gestión de la información en el sistema.

## *6.7.2. Sección buscar*

**Buscar** 

Buscar por nombre del IVA

**Figura 188**. Buscar **Realizado por:** Caiza D., 2023

La sección de búsqueda ofrece a los usuarios la posibilidad de aplicar un filtro para listar los registros de IVA existentes dentro del sistema. Mediante palabras ingresadas en el campo de búsqueda, el usuario puede buscar de manera precisa y obtener resultados que concuerden con el nombre de cada IVA almacenado en la base de datos. Cabe mencionar que este filtro se activa automáticamente en tiempo real, ajustándose dinámicamente a medida que el usuario ingresa cada letra.

## *6.7.3. Sección visualizar*

En la sección de lista, los usuarios tienen la posibilidad de acceder a una vista detallada de los datos existentes en el sistema, donde se muestran el nombre y valor correspondiente a los valores de IVA creados para el uso del sistema.

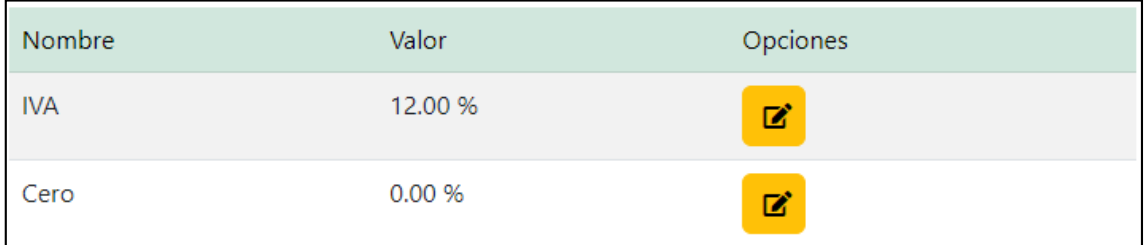

**Figura 189**. Lista valores IVA

**Realizado por:** Caiza D., 2023

Esta presentación organizada facilita la identificación de la información relevante de cada registro de IVA registrado en el sistema. Además, la columna de opciones proporciona un botón para seleccionar y editar los detalles del valor de IVA.

#### *6.7.4. Opciones*

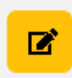

**Figura 190**. Botón editar **Realizado por:** Caiza D., 2023

El botón "Editar" ofrece al usuario la posibilidad de seleccionar la información de un registro específico que se muestra en la lista de elementos. Al hacer clic en este botón, los datos correspondientes al registro seleccionado se transfieren automáticamente al formulario de actualización. De esta manera, el usuario puede realizar modificaciones y cambios necesarios en la información existente. El formulario de actualización permite editar los campos del registro seleccionado, proporcionando una forma rápida y sencilla de mantener los datos actualizados y precisos en el sistema.

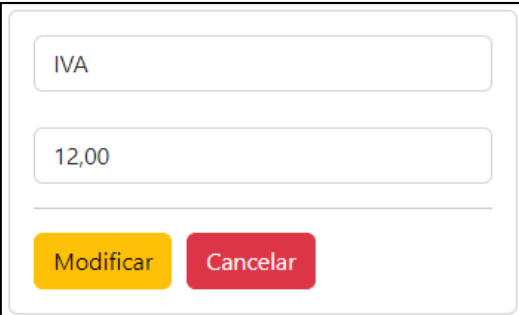

**Figura 191**. Modificar valor de IVA **Realizado por:** Caiza D., 2023

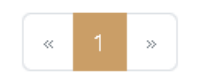

**Figura 192**. Paginación **Realizado por:** Caiza D., 2023

En las listas de registros, se ha implementado una opción de paginación para mejorar la eficiencia en la visualización de los datos. Esto permite dividir la lista en páginas más pequeñas, lo que facilita la navegación y la ubicación de la información requerida.

Generar Reporte

**Figura 193**. Botón generar reporte **Realizado por:** Caiza D., 2023

El botón "Generar Reporte" ofrece al usuario la posibilidad de crear un informe en formato PDF que incluye la lista de registros que se están visualizando en la ventana actual.

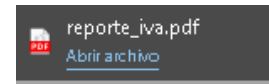

**Figura 194**. Informe reporte pdf **Realizado por:** Caiza D., 2023

Al generar el reporte, se descargará un archivo en formato PDF con el nombre de la ventana para una fácil identificación.

|                     | mikuy         | Reporte de IVA |
|---------------------|---------------|----------------|
| Id                  | <b>Nomrbe</b> | <b>VALOR</b>   |
| $\overline{\bf{1}}$ | <b>IVA</b>    | 12.00          |
| $\mathfrak{p}$      | Cero          | 0.00           |

**Figura 195**. Archivo generado de reporte pdf **Realizado por:** Caiza D., 2023

El archivo en formato PDF, una vez descargado, presenta el logo de la institución, el nombre del reporte y la lista de registros detallada. Esta presentación profesional y organizada facilita la revisión y el análisis de la información para su posterior uso o referencia. Al abrir el archivo PDF, el usuario tendrá acceso a una vista completa y bien estructurada de los datos contenidos en la lista de registros.

## **6.8. Módulo Categoría**

## **E** Categoría

**Figura 196**. Opción módulo categoría **Realizado por:** Caiza D., 2023

Dentro del menú de administración, se encuentra la opción "Categoría", que brinda acceso a la ventana de gestión de categorías. Desde esta interfaz, se dispone de la funcionalidad para administrar las distintas categorías que agrupan los diversos productos ofrecidos en el sistema. La inclusión de esta funcionalidad tiene como objetivo mejorar la experiencia de búsqueda de productos por parte de los usuarios.

El administrador del sistema puede utilizar esta ventana para agregar nuevas categorías, modificar las existentes o eliminar aquellas que ya no sean necesarias. La correcta organización de los productos en categorías facilita a los usuarios la ubicación de los productos que desean adquirir, proporcionando una navegación más eficiente y una experiencia de compra satisfactoria.

Al brindar una estructura clara y lógica de categorías, se logra una mejor presentación y distribución de los productos, lo que ayuda a captar la atención de los usuarios y fomenta la exploración y compra de diferentes artículos dentro del sistema.

| Categorías                              |                                                        |          |                       |  |  |
|-----------------------------------------|--------------------------------------------------------|----------|-----------------------|--|--|
|                                         |                                                        |          |                       |  |  |
| <b>Buscar</b><br><b>Generar Reporte</b> | Buscar por nombre de la Categoria                      |          | Nombre<br>Descripción |  |  |
| Nombre                                  | Descripcion                                            | Opciones |                       |  |  |
| <b>Harinas</b>                          | Harinas de la mejor calidad y al mejor precio          | n<br>ø   | Imagen                |  |  |
| <b>Granos Ancestrales</b>               | Lo mejor en granos                                     | ø<br>П   | Seleccionar archivo   |  |  |
| <b>Hortalizas</b>                       | Lo mejor en hortalizas frescas                         | î<br>Ø   | Registrar<br>Cancelar |  |  |
| Panes                                   | Los mejores panes de la región hechos en horno de leña | î<br>ø   |                       |  |  |
| Frutas                                  | Las mejores frutas de nuestro paramos andinos          |          |                       |  |  |

**Figura 197**. Módulo categorías

**Realizado por:** Caiza D., 2023

## *6.8.1. Sección registrar/actualizar categorías*

El administrador dispone de un formulario de registro que incluye un botón de color verde con la etiqueta "Registro", permitiendo enviar los datos al sistema para su almacenamiento.

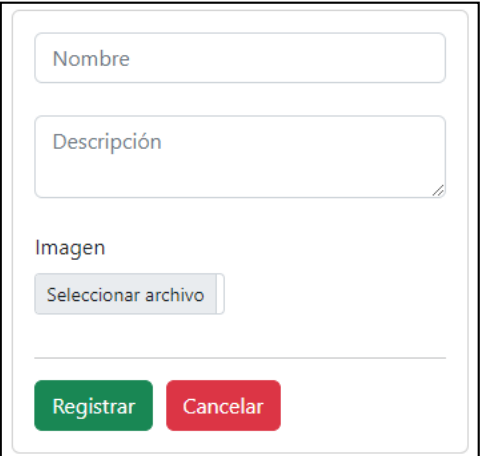

**Figura 198**. Formulario registro categoría **Realizado por:** Caiza D., 2023

Además, se presenta un botón de "Cancelar" que proporciona la opción de limpiar los componentes del formulario en caso de desear reiniciar el proceso de ingreso de datos.

## *6.8.2. Sección buscar categoría*

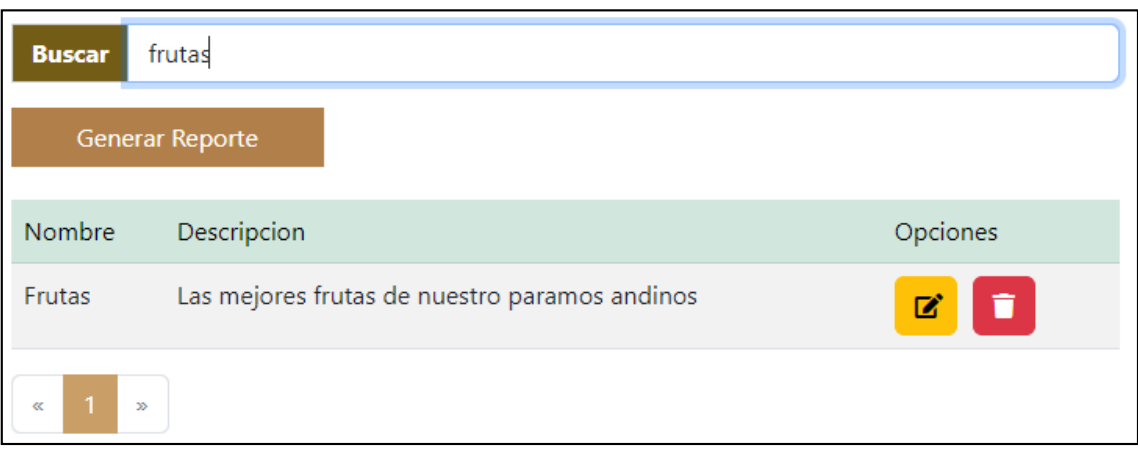

**Figura 199**. Buscar por nombre de categoría **Realizado por:** Caiza D., 2023

La sección de búsqueda proporciona a los usuarios la capacidad de aplicar un filtro y listar los registros de las categorías de cada producto dentro del sistema. Mediante palabras ingresadas en el campo de búsqueda, el usuario puede buscar de manera precisa y obtener resultados que concuerden con el nombre de cada categoría almacenada en la base de datos. Es importante destacar que este filtro se activa de forma automática en tiempo real, ajustándose dinámicamente a medida que el usuario ingresa cada letra.

## *6.8.3. Sección visualizar categoría*

| Nombre                    | Descripcion                                            | Opciones |
|---------------------------|--------------------------------------------------------|----------|
| <b>Harinas</b>            | Harinas de la mejor calidad y al mejor precio          | Ø        |
| <b>Granos Ancestrales</b> | Lo mejor en granos                                     | Ø        |
| <b>Hortalizas</b>         | Lo mejor en hortalizas frescas                         | ☑        |
| Panes                     | Los mejores panes de la región hechos en horno de leña | Ø        |
| Frutas                    | Las mejores frutas de nuestro paramos andinos          | Ø        |
| Papas                     | Las mejores papas de nuestros paramos andinos          | m        |
| Cuyes                     | Los mejores cuyes de los paramos andinos               | 7        |

**Figura 200**. Lista de categorías registradas en el sistema

**Realizado por:** Caiza D., 2023

En la sección de lista, los usuarios tienen la posibilidad de acceder a una vista detallada de los datos existentes en el sistema, donde se muestran el nombre y la descripción correspondiente a las categorías creadas para el uso del sistema. Esta presentación organizada facilita la identificación de la información relevante de cada categoría registrada. Además, la columna de

opciones proporciona dos botones: uno para seleccionar y editar los detalles de la categoría,

y el otro para eliminar el registro si es necesario. Para mejorar la experiencia de navegación, se ha incorporado una opción de paginación en la parte inferior, lo que permite al usuario desplazarse de manera cómoda y eficiente entre diferentes páginas de categorías, sin importar la cantidad total de registros almacenados en el sistema. Es importante destacar que tanto el dato de "Nombre" como el de "Descripción" son obligatorios, asegurando que se proporcionen estos valores esenciales antes de realizar el registro o actualización de la información. Con estas funcionalidades y controles implementados, el proceso de registro y actualización de datos en el sistema se vuelve más eficiente y confiable para el administrador.

#### *6.8.4. Opciones*

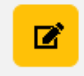

**Figura 201**. Botón editar **Realizado por:** Caiza D., 2023

El botón "Editar" ofrece al usuario la posibilidad de seleccionar la información de un registro específico que se muestra en la lista de elementos. Al hacer clic en este botón, los datos correspondientes al registro seleccionado se transfieren automáticamente al formulario de actualización. De esta manera, el usuario puede realizar modificaciones y cambios necesarios en la información existente. El formulario de actualización permite editar los campos del registro seleccionado, proporcionando una forma rápida y sencilla de mantener los datos actualizados y precisos en el sistema.

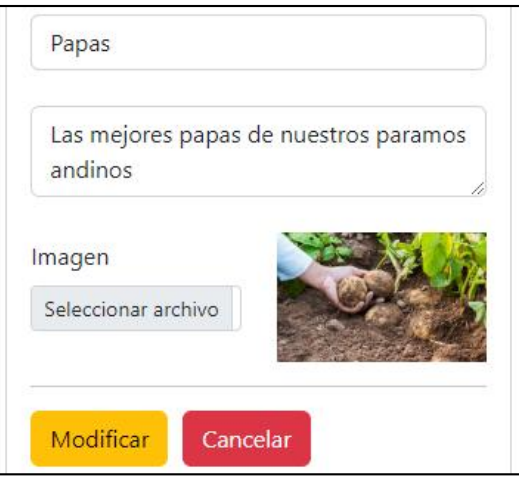

**Figura 202**. Formulario para modificar categorías **Realizado por:** Caiza D., 2023

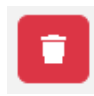

**Figura 203**. Botón eliminar **Realizado por:** Caiza D., 2023

Por otro lado, el botón "Eliminar" activa una ventana auxiliar que solicita la confirmación del usuario para continuar con el proceso de eliminación del registro seleccionado. Esta precaución adicional ayuda a evitar eliminaciones accidentales y brinda al usuario la oportunidad de revisar y confirmar su decisión antes de proceder con la eliminación definitiva. Una vez confirmada la eliminación, el registro se eliminará permanentemente del sistema.

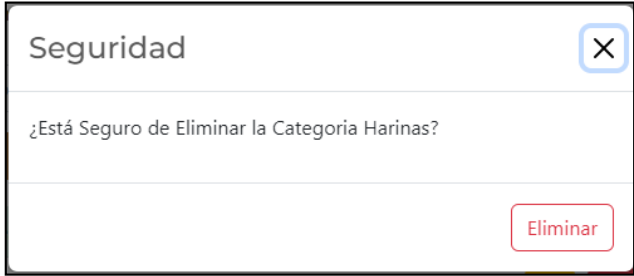

**Figura 204**. Ventana mensaje de confirmación **Realizado por:** Caiza D., 2023

La ventana auxiliar se muestra al usuario como una medida de seguridad, verificando si está seguro de proceder con la eliminación del registro seleccionado. Para facilitar una visualización clara, esta ventana muestra el nombre del registro que se eliminará. Al hacer clic en el botón "Eliminar", el registro se eliminará de la base de datos de manera permanente.

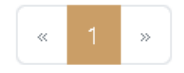

**Figura 205**. Paginación **Realizado por:** Caiza D., 2023

En las listas de registros, se ha implementado una opción de paginación para mejorar la eficiencia en la visualización de los datos. Esto permite dividir la lista en páginas más pequeñas, lo que facilita la navegación y la ubicación de la información requerida.

## Generar Reporte

**Figura 206**. Botón generar reporte **Realizado por:** Caiza D., 2023

El botón "Generar Reporte" ofrece al usuario la posibilidad de crear un informe en formato PDF que incluye la lista de registros que se están visualizando en la ventana actual.

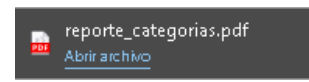

**Figura 207**. Informe reporte pdf **Realizado por:** Caiza D., 2023

Al generar el reporte, se descargará un archivo en formato PDF con el nombre de la ventana para una fácil identificación.

| ukuy |                           | Reporte de Categorías                                  |  |
|------|---------------------------|--------------------------------------------------------|--|
| Id   | <b>Nombre</b>             | <b>Descripción</b>                                     |  |
|      | <b>Harinas</b>            | Harinas de la mejor calidad y al mejor precio          |  |
| 4    | <b>Granos Ancestrales</b> | Lo mejor en granos                                     |  |
| 14   | <b>Hortalizas</b>         | Lo mejor en hortalizas frescas                         |  |
| 15   | Panes                     | Los mejores panes de la región hechos en horno de leña |  |
| 19   | <b>Frutas</b>             | Las mejores frutas de nuestro paramos andinos          |  |
| 20   | Papas                     | Las mejores papas de nuestros paramos andinos          |  |
| 21   | Cuyes                     | Los mejores cuyes de los paramos andinos               |  |

**Figura 208**. Archivo generado de reporte pdf

**Realizado por:** Caiza D., 2023

El archivo en formato PDF, una vez descargado, presenta el logo de la institución, el nombre del reporte y la lista de registros detallada. Esta presentación profesional y organizada facilita la revisión y el análisis de la información para su posterior uso o referencia. Al abrir el archivo PDF, el usuario tendrá acceso a una vista completa y bien estructurada de los datos contenidos en la lista de registros.

## **6.9. Módulo Productos**

Dentro del menú de administración, se encuentra la opción "Productos", que brinda acceso a la ventana de gestión de productos. Desde esta interfaz, se dispone de la funcionalidad para administrar los diversos productos que son asignados a las distintas categorías ofrecidas en el sistema.

#### Productos

**Figura 209**. Opción módulo productos **Realizado por:** Caiza D., 2023

El administrador del sistema puede utilizar esta ventana para agregar nuevos productos a las distintas categorías, modificar los existentes o eliminar aquellos que ya no sean necesarios. La correcta organización de los productos facilita a los usuarios la ubicación de los productos que desean adquirir, proporcionando una navegación más eficiente y una experiencia de compra satisfactoria. Al brindar una estructura clara y lógica de productos, se logra una mejor presentación y distribución de estos, lo que ayuda a captar la atención de los usuarios y fomenta la exploración y compra de diferentes artículos dentro del sistema.

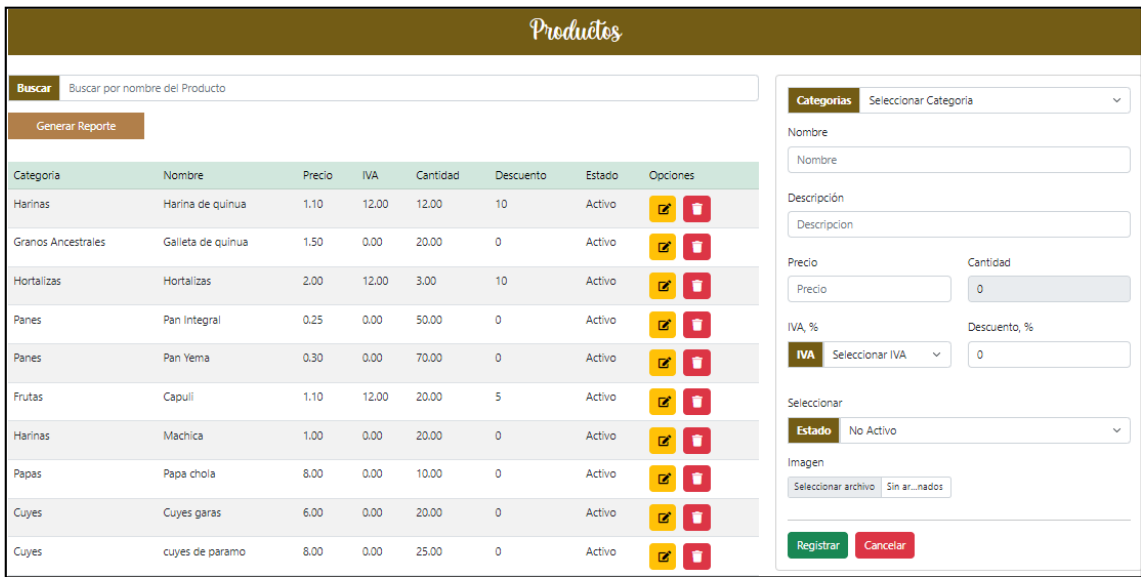

#### **Figura 210**. Módulo productos

**Realizado por:** Caiza D., 2023

# *6.9.1. Sección registrar/actualizar productos*

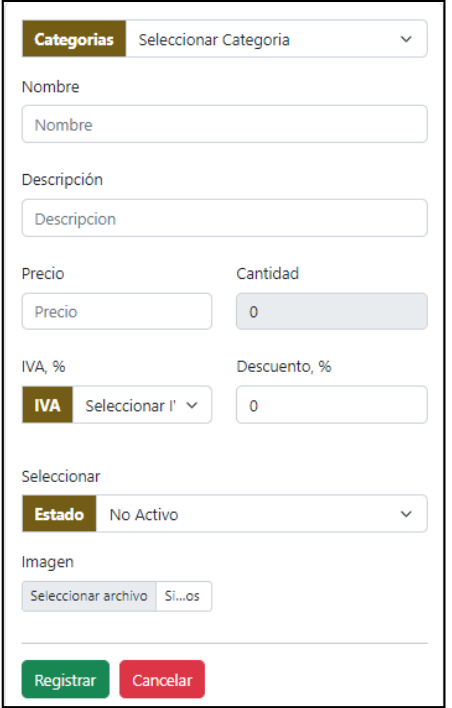

**Figura 211**. Formulario de registro de productos **Realizado por:** Caiza D., 2023

El administrador dispone de un formulario de registro que contiene un botón de color verde con la etiqueta "Registro", el cual le permite enviar los datos ingresados al sistema. Además, cuenta con otro botón denominado "Cancelar", que tiene la función de limpiar los componentes del formulario en caso de que se desee deshacer la operación sin enviar los datos.

## **Pasos para registrar un producto**

- Seleccionar una categoría a la que va a pertenecer el producto

- Llenar los campos del formulario como: nombre, descripción, precio en el IVA seleccionar si el producto tiene IVA o no, si ese producto tiene descuento asignado en caso de no tener descuento dejarlo como esta por defecto, el estado puede seleccionar entre las dos opciones activo o no activo, si desea puede seleccionar una imagen o se cargará una por defecto.

- En cuanto al campo cantidad ese valor se encuentra bloqueado dado que ese dato se carga desde el módulo de stock.

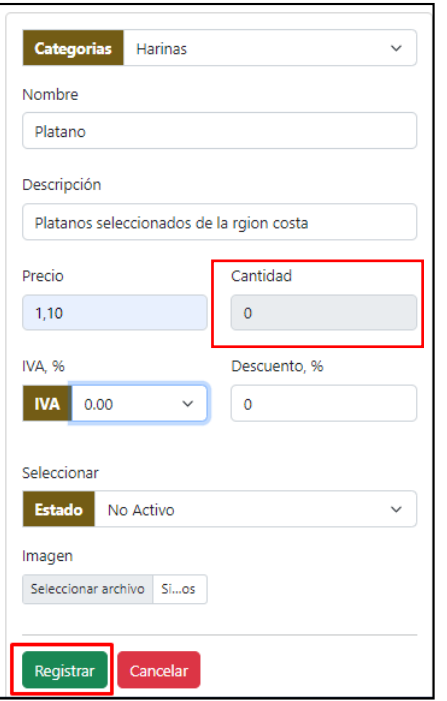

**Figura 212**. Proceso de registro de producto **Realizado por:** Caiza D., 2023

Los campos "Categoría," "Descripción," "Nombre," "Precio," e "IVA" son de cumplimentación obligatoria, lo que significa que se deben completar para registrar el producto de manera adecuada en el sistema. Elegir una categoría es esencial para su correcta clasificación. Proporcionar un nombre distintivo permite agregar detalles sobre las características del producto. El campo "Precio" también es fundamental, ya que se necesita establecer su valor monetario en el sistema. Además, el campo "IVA" sirve para identificar si el producto está sujeto a impuestos o no. En cuanto a la "Cantidad," al crear un nuevo registro, se asigna un valor por defecto de cero, indicando que inicialmente el producto no cuenta con unidades disponibles en el inventario.

El formulario, al contar con estas validaciones y requerimientos, asegura que el administrador ingrese toda la información necesaria para el registro adecuado de los productos en el sistema y facilite una correcta gestión de estos. Finalmente, al hacer clic en registrar se mostrará un mensaje de confirmación si se ha realizado bien el proceso de registro.

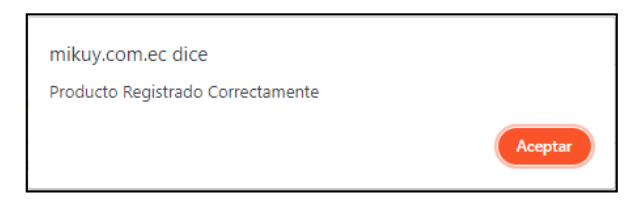

**Figura 213**. Mensaje de confirmación de registro **Realizado por:** Caiza D., 2023

Como se muestra en la **Figura 214** se puede observar en la sección de visualizar el producto que a sido agregado correctamente a la lista de productos.

| Categoria                 | Nombre            | Precio | <b>IVA</b> | Cantidad | Descuento      | Estado    | Opciones |
|---------------------------|-------------------|--------|------------|----------|----------------|-----------|----------|
| Harinas                   | Harina de quinua  | 1.10   | 12.00      | 12.00    | 10             | Activo    | û.<br>ø  |
| <b>Granos Ancestrales</b> | Galleta de quinua | 1.50   | 0.00       | 20.00    | $\mathbf 0$    | Activo    | ٠<br>ø   |
| <b>Hortalizas</b>         | <b>Hortalizas</b> | 2.00   | 12.00      | 3.00     | 10             | Activo    | ٠<br>■   |
| Panes                     | Pan Integral      | 0.25   | 0.00       | 50.00    | $\mathbf{0}$   | Activo    | û.<br>ø  |
| Panes                     | Pan Yema          | 0.30   | 0.00       | 70.00    | $\mathbf{0}$   | Activo    | ٠<br>ø   |
| Frutas                    | Capuli            | 1.10   | 12.00      | 20.00    | 5              | Activo    | û<br>ø   |
| Harinas                   | Machica           | 1.00   | 0.00       | 20.00    | $\overline{0}$ | Activo    | û<br>ø   |
| Papas                     | Papa chola        | 8.00   | 0.00       | 10.00    | $\mathbf{0}$   | Activo    | û<br>ø   |
| Cuyes                     | Cuyes garas       | 6.00   | 0.00       | 20.00    | $\mathbf{0}$   | Activo    | ٠<br>ø   |
| Cuyes                     | cuyes de paramo   | 8.00   | 0.00       | 25.00    | $\mathbf{0}$   | Activo    | Ħ<br>ø   |
| <b>Granos Ancestrales</b> | Machica           | 1.10   | 0.00       | 0.00     | $\overline{0}$ | Activo    | ٠<br>R,  |
| Harinas                   | Platano           | 1.10   | 0.00       | 0.00     | 0              | No Activo | î<br>図   |

**Figura 214**. Producto agregado a la lista de productos **Realizado por:** Caiza D., 2023

# *6.9.2. Sección buscar producto*

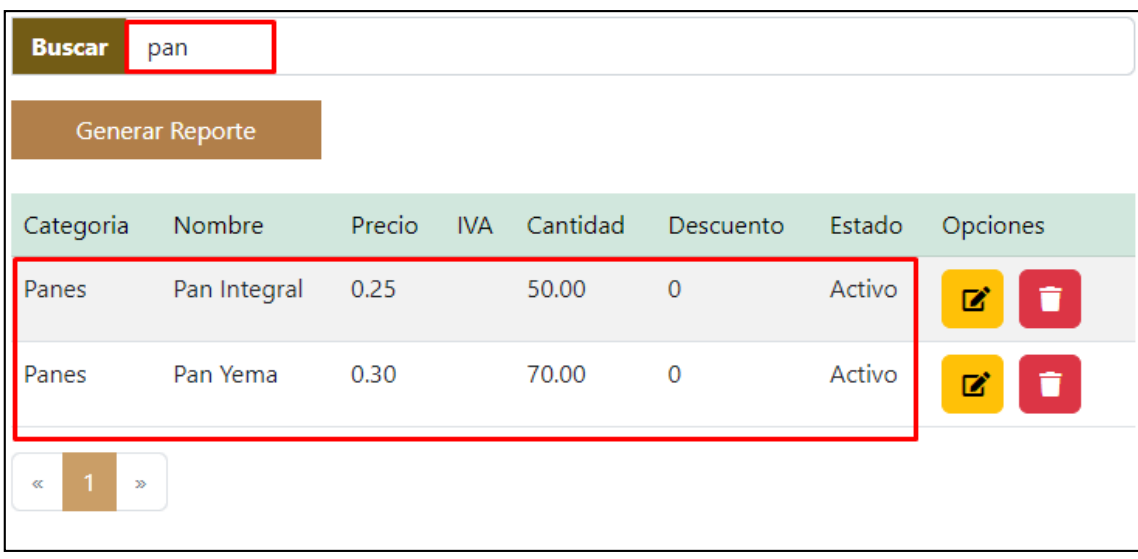

# **Figura 215**. Buscar por nombre de producto **Realizado por:** Caiza D., 2023

La sección de búsqueda brinda a los usuarios la posibilidad de aplicar un filtro y listar los productos registrados en el sistema. Mediante palabras ingresadas en el campo de búsqueda, el usuario puede buscar de manera precisa y obtener resultados que concuerden con el nombre de cada producto almacenado en la base de datos. Cabe mencionar que este filtro se activa de forma automática en tiempo real, ajustándose dinámicamente a medida que el usuario ingresa cada letra

#### *6.9.3. Sección visualizar productos*

En la sección de lista, los usuarios tienen la posibilidad de acceder a una vista detallada de los datos existentes en el sistema, donde se muestran diversos atributos relevantes de los productos creados para el uso del sistema, tales como el nombre de la categoría a la que pertenecen, su nombre, precio, IVA, cantidad disponible, descuento aplicado y estado actual.

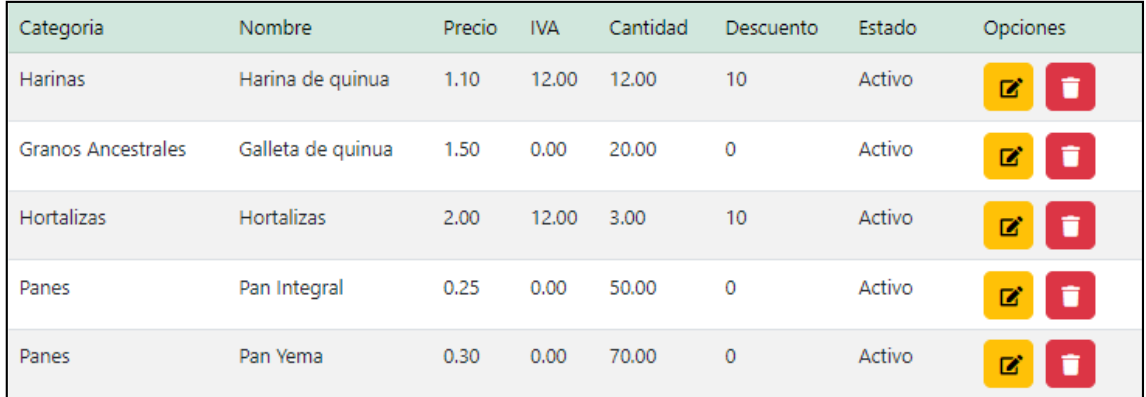

**Figura 216**. Lista de productos registrados en el sistema

**Realizado por:** Caiza D., 2023

Esta presentación organizada facilita la identificación rápida de la información importante sobre

cada producto registrado. Además, la columna de opciones proporciona dos botones: uno para seleccionar y editar los detalles del producto, permitiendo al usuario realizar cambios

necesarios en su información, y el otro **para eliminar el registro en caso de ser requerido.** Con el fin de mejorar la experiencia de navegación, se ha incorporado una opción de paginación en la parte inferior, lo que permite al usuario desplazarse de manera cómoda y eficiente entre diferentes páginas de productos, sin importar la cantidad total de registros almacenados en el sistema.

Por otro lado, la sección de "Actualizar" brinda al administrador la posibilidad de modificar los datos seleccionados anteriormente o cancelar la acción si se desea evitar alteraciones accidentales.

#### *6.9.4. Opciones*

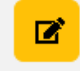

**Figura 217**. Botón editar **Realizado por:** Caiza D., 2023

El botón "Editar" ofrece al usuario la posibilidad de seleccionar la información de un registro específico que se muestra en la lista de elementos. Al hacer clic en este botón, los datos correspondientes al registro seleccionado se transfieren automáticamente al formulario de actualización. De esta manera, el usuario puede realizar modificaciones y cambios necesarios en la información existente. El formulario de actualización permite editar los campos del registro seleccionado, proporcionando una forma rápida y sencilla de mantener los datos actualizados y precisos en el sistema.

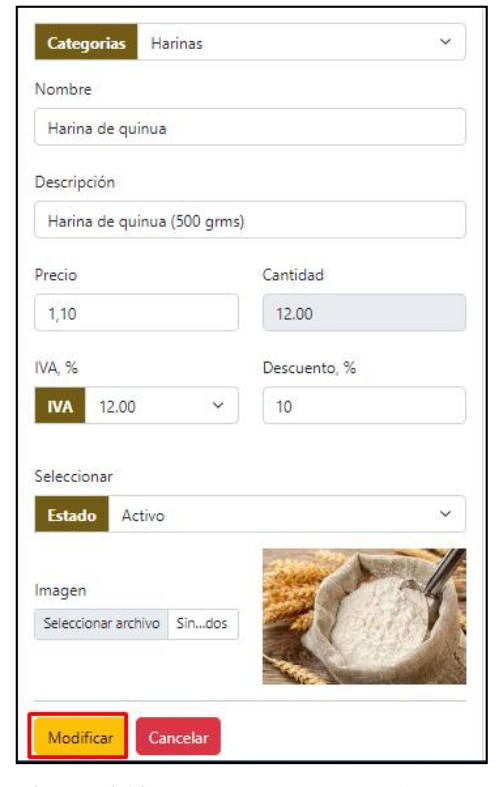

**Figura 218**. Formulario de modificación de productos **Realizado por:** Caiza D., 2023

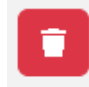

**Figura 219**. Botón eliminar **Realizado por:** Caiza D., 2023

Por otro lado, el botón "Eliminar" activa una ventana auxiliar que solicita la confirmación del usuario para continuar con el proceso de eliminación del registro seleccionado. Esta precaución adicional ayuda a evitar eliminaciones accidentales y brinda al usuario la oportunidad de revisar y confirmar su decisión antes de proceder con la eliminación definitiva. Una vez confirmada la eliminación, el registro se eliminará permanentemente del sistema.

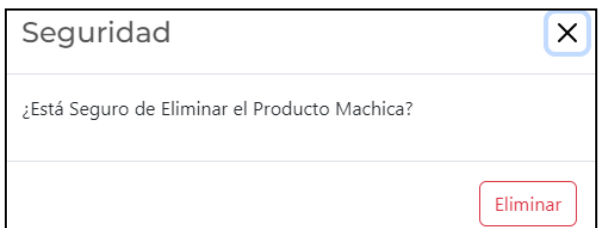

**Figura 220**. Ventana mensaje de confirmación **Realizado por:** Caiza D., 2023

La ventana auxiliar se muestra al usuario como una medida de seguridad, verificando si está seguro de proceder con la eliminación del registro seleccionado. Para facilitar una visualización clara, esta ventana muestra el nombre del registro que se eliminará. Al hacer clic en el botón "Eliminar", el registro se eliminará de la base de datos de manera permanente.

Es importante destacar que eliminar un producto requiere dar de baja el producto seleccionado en el módulo de stock, ya que es en este módulo donde se gestionan las entradas y salidas de productos. Es importante tener en cuenta que, por motivos de seguridad, se dispone de un período de 15 min para llevar a cabo cualquier modificación en el stock. Pasado este tiempo, las opciones de editar y eliminar ya no estarán disponibles.

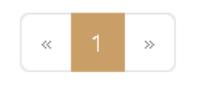

**Figura 221**. Paginación **Realizado por:** Caiza D., 2023

En las listas de registros, se ha implementado una opción de paginación para mejorar la eficiencia en la visualización de los datos. Esto permite dividir la lista en páginas más pequeñas, lo que facilita la navegación y la ubicación de la información requerida.

#### Generar Reporte

**Figura 222**. Botón generar reporte **Realizado por:** Caiza D., 2023
El botón "Generar Reporte" ofrece al usuario la posibilidad de crear un informe en formato PDF que incluye la lista de registros que se están visualizando en la ventana actual.

reporte\_productos (1).pdf

**Figura 223**. Informe reporte pdf **Realizado por:** Caiza D., 2023

Al generar el reporte, se descargará un archivo en formato PDF con el nombre de la ventana para una fácil identificación.

| nikuy           |                       |                      | Reporte de Productos                                                         |               |                 |                |                      |               |  |
|-----------------|-----------------------|----------------------|------------------------------------------------------------------------------|---------------|-----------------|----------------|----------------------|---------------|--|
| Id              | Categoría             | <b>Nombre</b>        | <b>Descripción</b>                                                           | <b>Precio</b> | <b>Cantidad</b> |                | <b>IVA Descuento</b> | <b>Estado</b> |  |
| 3               | <b>Harinas</b>        | Harina de<br>quinua  | Harina de quinua (500 grms)                                                  | 1.10          | 12.00           | 1              | 10                   | Activo        |  |
| Δ               | Granos<br>Ancestrales | Galleta<br>de quinua | Galletas Quinua SKU : 240gr<br>Galletas enriquecidas con harina<br>de quinua | 1.50          | 20.00           | $\overline{2}$ | $\Omega$             | Activo        |  |
| 8               | <b>Hortalizas</b>     | <b>Hortalizas</b>    | hortalizas frescas                                                           | 2.00          | 3.00            | 1              | 10                   | Activo        |  |
| a               | Panes                 | Pan<br>Integral      | hecho de trigo                                                               | 0.25          | 50.00           | $\mathfrak{p}$ | $\Omega$             | Activo        |  |
| 10 <sup>1</sup> | Panes                 |                      | Pan Yema Pan lojano                                                          | 0.30          | 70.00           | $\overline{2}$ | $\Omega$             | Activo        |  |
| 12 <sup>1</sup> | Frutas                | Capuli               | Capuli seleccionado de los<br>paramos de nuestra comunidad                   | 1.10          | 20.00           | 1              | 5                    | Activo        |  |

**Figura 224**. Archivo generado de reporte pdf

**Realizado por:** Caiza D., 2023

El archivo en formato PDF, una vez descargado, presenta el logo de la institución, el nombre del reporte y la lista de registros detallada. Esta presentación profesional y organizada facilita la revisión y el análisis de la información para su posterior uso o referencia. Al abrir el archivo PDF, el usuario tendrá acceso a una vista completa y bien estructurada de los datos contenidos en la lista de registros.

# **6.10. Módulo Stock**

Dentro del menú de administración se encuentra la opción "Stock", que proporciona acceso a la ventana de gestión de inventario. Desde esta interfaz, tanto el administrador como usuarios con el rol correspondiente pueden registrar la cantidad de productos disponibles en la organización.

# $\equiv$  Stock

**Figura 225**. Opción módulo stock **Realizado por:** Caiza D., 2023

Es relevante destacar que el proceso de actualización y eliminación de un registro de aumento de stock podrá realizarse únicamente dentro de los 15 minutos posteriores a la creación del registro. Esta medida se implementa con el propósito de garantizar un manejo preciso del valor del stock, asegurando la integridad de la información. Asimismo, los valores de venta de stock se registrarán automáticamente una vez que se acepte un pago y se concrete la venta. De esta manera, se mantiene un control actualizado de las existencias disponibles en el inventario, lo que contribuye a una óptima gestión de la oferta de productos. La opción "Stock" ofrece una funcionalidad fundamental para mantener un control eficiente de los niveles de inventario, lo que permite a la organización mantener un suministro adecuado de productos y brindar un servicio de calidad a los clientes.

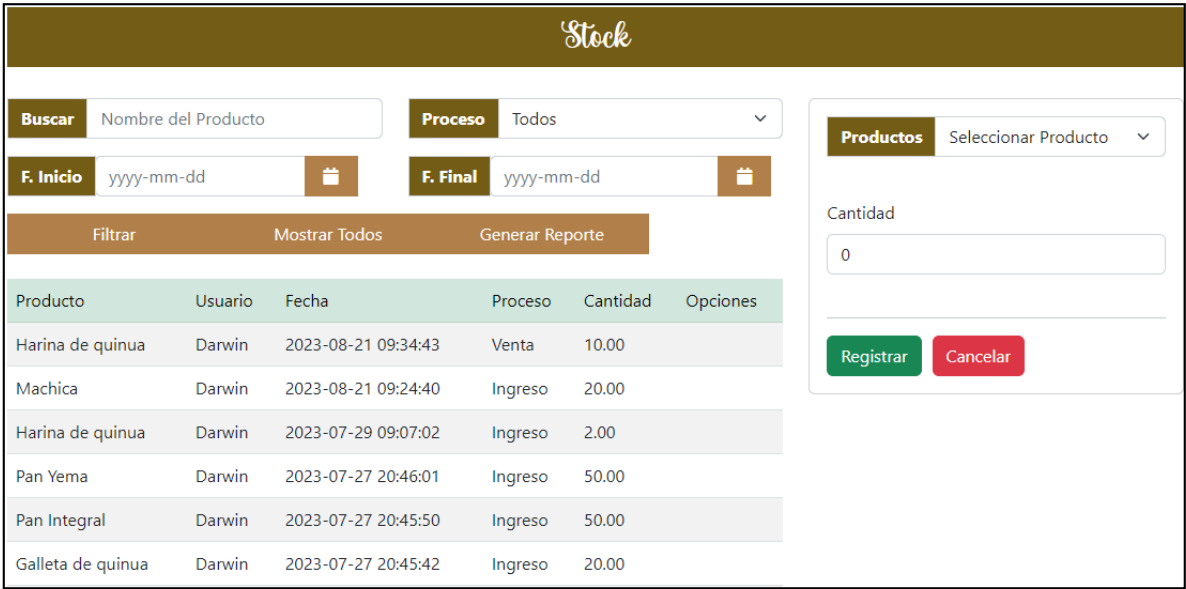

# **Figura 226**. Módulo stock

**Realizado por:** Caiza D., 2023

#### *6.10.1. Sección registrar/actualizar stock*

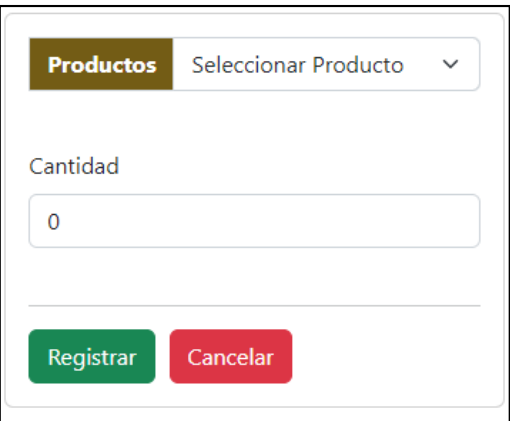

**Figura 227**. Formulario de registro stock **Realizado por:** Caiza D., 2023

El administrador dispone de un formulario de registro que contiene un botón de color verde con la etiqueta "Registro", el cual le permite enviar los datos del producto al sistema. Además, cuenta con otro botón denominado "Cancelar", que tiene la función de limpiar los componentes del formulario en caso de que se desee deshacer la operación sin enviar los datos.

Por otro lado, la opción de  $\Box$ "Actualizar" brinda al administrador la posibilidad de modificar los datos seleccionados anteriormente o cancelar la acción si se desea evitar alteraciones accidentales.

Es importante destacar que el dato de "Producto" es obligatorio y debe ser proporcionado para poder completar el registro del mismo en el sistema. La correcta inclusión de esta información permitirá que el producto quede debidamente identificado y clasificado dentro del inventario, facilitando su posterior gestión y control.

#### **Pasos para registrar un producto en stock**

En el módulo de productos, se puede apreciar que el producto "harina de quinua" tiene actualmente un stock de 12 unidades. En este ejemplo, vamos a realizar un registro de ingreso de 20 unidades adicionales para este producto. Como resultado de esta operación, la cantidad total en stock se incrementaría a 32 unidades.

|                                         |                                |        |            |                       | Productos |        |          |
|-----------------------------------------|--------------------------------|--------|------------|-----------------------|-----------|--------|----------|
| <b>Buscar</b><br><b>Generar Reporte</b> | Buscar por nombre del Producto |        |            |                       |           |        |          |
| Categoria                               | Nombre                         | Precio | <b>IVA</b> | Cantidad <sup>1</sup> | Descuento | Estado | Opciones |
| <b>Harinas</b>                          | Harina de<br>quinua            | 1.10   |            | 12.00 12.00           | 10        | Activo | 図<br>ĩ   |

**Figura 228**. Producto harina de quinua

**Realizado por:** Caiza D., 2023

Para agregar la cantidad de productos en stock se debe seguir los siguientes pasos los cuales se detallan a continuación:

- Seleccionamos el producto e ingresamos la cantidad para posterior dar clic en el botón registrar, en la **Figura 229** se ilustra el proceso de registro de productos en stock

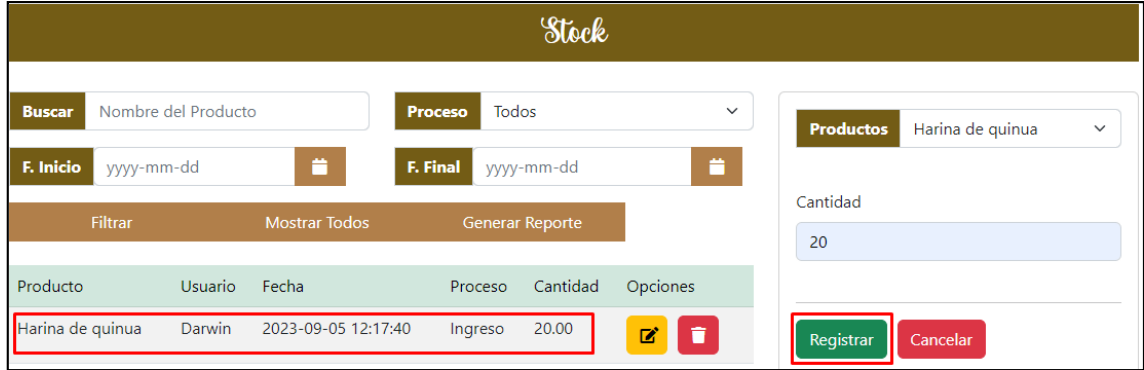

**Figura 229**. Registro de productos en stock **Realizado por:** Caiza D., 2023

Es esencial considerar que existe un período de 15 minutos para realizar ajustes o eliminar la cantidad registrada en stock. Después de ese lapso, las posibilidades de editar o eliminar ya no estarán disponibles.

Para confirmar que la cantidad de unidades de "Harina de quinua" se ha actualizado, podemos comprobar en el módulo de productos la información correspondiente a ese producto.

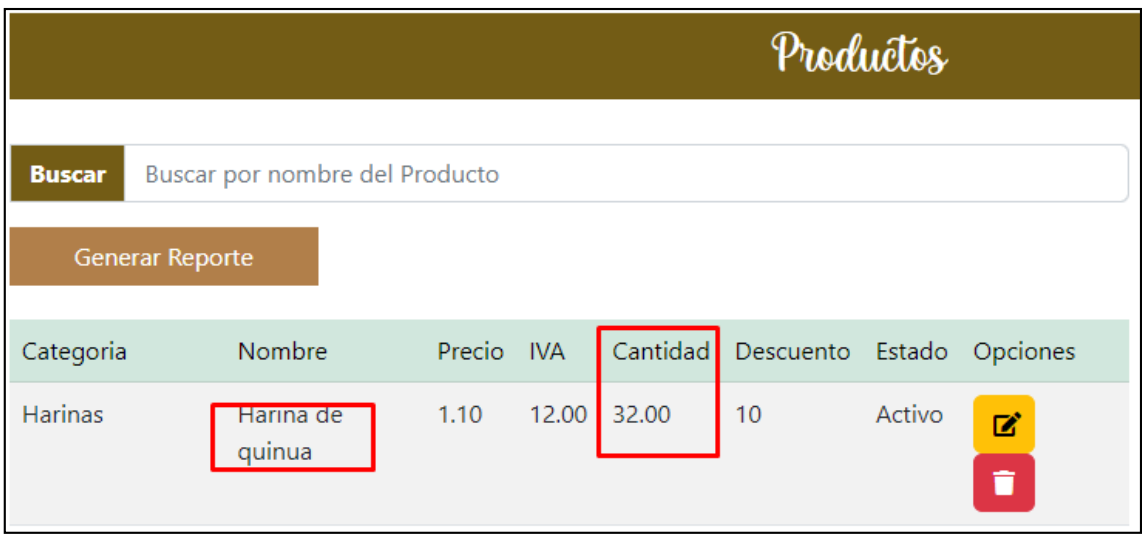

**Figura 230**. Producto actualizado la cantidad

**Realizado por:** Caiza D., 2023

Con estas validaciones en el formulario, el sistema garantiza que el administrador ingrese toda la información necesaria y relevante para el correcto registro y manejo de los productos en el sistema.

# *6.10.2. Sección buscar en stock*

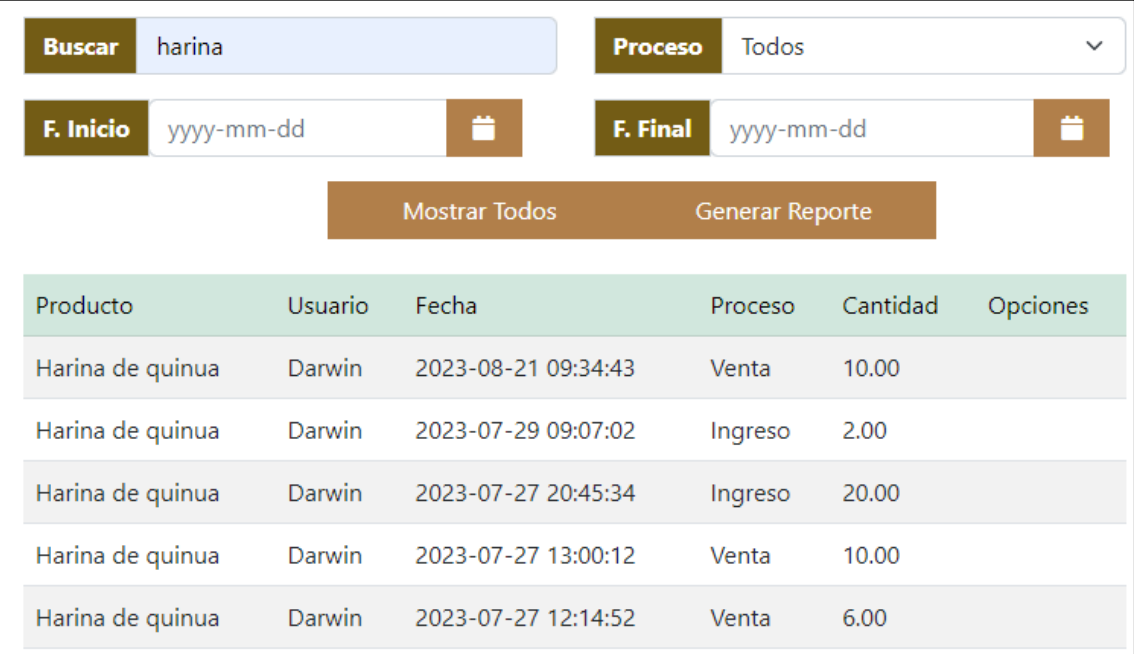

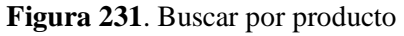

**Realizado por:** Caiza D., 2023

La sección de búsqueda brinda a los usuarios la posibilidad de aplicar un filtro y listar la lista de procesos de stock registrados en el sistema. Mediante palabras ingresadas en el campo de búsqueda, el usuario puede buscar de manera precisa y obtener resultados que concuerden con el nombre de cada producto y así listar los procesos de stock asociados a los productos filtrados.

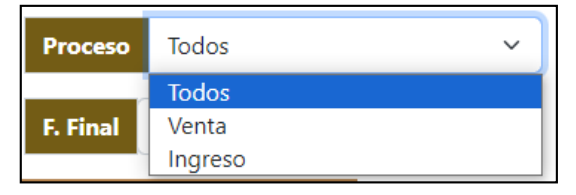

**Figura 232**. Buscar filtro proceso **Realizado por:** Caiza D., 2023

La sección "Seleccionar Proceso" permite a los usuarios aplicar un filtro para listar los procesos de stock registrados en el sistema. La búsqueda se realiza mediante la opción seleccionada en la lista desplegable de procesos, que incluye las opciones "Todos", "Venta" e "Ingreso". Al elegir una de estas opciones, el usuario puede visualizar de manera específica los procesos de stock relacionados con ventas, ingresos o ver la lista completa de todos los procesos registrados. Esta funcionalidad ofrece una forma sencilla y precisa de acceder a la información requerida según el tipo de proceso de stock que se desee consultar. Para realizar la busque una vez establecidos los parámetros damos clic en el botón filtrar tal y como se muestra en la **Figura 230.** Donde se ilustra un ejemplo de búsqueda con el proceso venta.

| harina<br><b>Buscar</b> |                |                             | <b>Proceso</b><br>Venta |          | $\checkmark$ |
|-------------------------|----------------|-----------------------------|-------------------------|----------|--------------|
| F. Inicio<br>yyyy-mm-dd |                | m<br>F. Final<br>yyyy-mm-dd |                         |          |              |
| <b>Filtrar</b>          |                | <b>Mostrar Todos</b>        | <b>Generar Reporte</b>  |          |              |
| Producto                | <b>Usuario</b> | Fecha                       | Proceso                 | Cantidad | Opciones     |
| Harina de quinua        | Darwin         | 2023-08-21 09:34:43         | Venta                   | 10.00    |              |
| Harina de quinua        | Darwin         | 2023-07-27 13:00:12         | Venta                   | 10.00    |              |
| Harina de quinua        | Darwin         | 2023-07-27 12:14:52         | Venta                   | 6.00     |              |
| Harina de quinua        | Darwin         | 2023-07-25 18:59:51         | Venta                   | 6.00     |              |

**Figura 233**. Buscar proceso venta

**Realizado por:** Caiza D., 2023

La sección "Seleccionar Fecha" permite a los usuarios aplicar un filtro para listar los procesos de stock registrados en el sistema. La búsqueda se realiza mediante la fecha ingresada en las opciones "Fecha de Inicio" y "Fecha Final". Al seleccionar un rango de fechas específico, el usuario puede visualizar los procesos de stock que ocurrieron dentro de ese período en particular. Esta funcionalidad ofrece una manera eficiente de acceder a la información según el intervalo de tiempo deseado y facilita la revisión y análisis de los procesos de stock en un período específico.

| <b>Buscar</b>           | Nombre del Producto |                      | <b>Proceso</b><br>Ingreso |          | $\checkmark$ |
|-------------------------|---------------------|----------------------|---------------------------|----------|--------------|
| F. Inicio<br>2023-07-07 |                     | ≐                    | F. Final<br>2023-08-07    |          |              |
| <b>Filtrar</b>          |                     | <b>Mostrar Todos</b> | <b>Generar Reporte</b>    |          |              |
| Producto                | Usuario             | Fecha                | Proceso                   | Cantidad | Opciones     |
| Harina de quinua        | Darwin              | 2023-07-29 09:07:02  | Ingreso                   | 2.00     |              |
| Pan Yema                | Darwin              | 2023-07-27 20:46:01  | Ingreso                   | 50.00    |              |
| Pan Integral            | Darwin              | 2023-07-27 20:45:50  | Ingreso                   | 50.00    |              |
| Galleta de quinua       | Darwin              | 2023-07-27 20:45:42  | Ingreso                   | 20.00    |              |
| Harina de quinua        | <b>Darwin</b>       | 2023-07-27 20:45:34  | Ingreso                   | 20.00    |              |
| Harina de quinua        | Darwin              | 2023-07-27 12:11:50  | Ingreso                   | 12.00    |              |

**Figura 234**. Buscar proceso ingreso y filtro fecha **Realizado por:** Caiza D., 2023

F. Inicio m **F. Final** yyyy-mm-dd yyyy-mm-dd m

**Figura 235**. Filtro fecha de inicio/fecha final **Realizado por:** Caiza D., 2023

Los componentes para ingresar las fechas se encuentran dispuestos en orden, primero se muestra el campo para "Fecha de Inicio" y, a continuación, el campo para "Fecha Final". Ambos campos siguen un formato de año, mes y día, lo que facilita al usuario ingresar las fechas de forma clara y precisa. Esta estructura ordenada permite una experiencia de usuario intuitiva al seleccionar el rango de fechas deseado para aplicar el filtro en la lista de procesos de stock registrados en el sistema.

# **Filtrar**

**Figura 236**. Botón filtrar **Realizado por:** Caiza D., 2023

El botón "Filtrar" brinda al usuario la posibilidad de actualizar la lista de stock de acuerdo con los parámetros seleccionados. Estos parámetros pueden incluir el nombre del producto, el proceso (venta o ingreso) o las fechas de inicio y finalización. Al hacer clic en el botón "Filtrar", el sistema realizará una búsqueda y presentará en la lista únicamente los registros que se ajusten a los criterios seleccionados, lo que proporciona una visión más específica y personalizada de los procesos de stock registrados en el sistema.

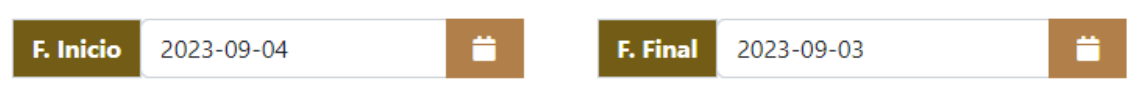

# Las fecha de Inicio no puede ser mayor a la Fecha Final

**Figura 237**. Validación de fecha inicio/fecha final **Realizado por:** Caiza D., 2023

El sistema implementa un control específico cuando el usuario selecciona fechas para garantizar que la fecha de inicio sea menor a la fecha final. De esta manera, se asegura que las fechas elegidas para el filtro sean coherentes y permitan una búsqueda precisa de los procesos de stock registrados en el sistema. Si el usuario ingresa fechas que no cumplen con esta condición, el sistema mostrará un mensaje de error y solicitará una corrección para continuar con el proceso de filtrado de manera adecuada.

#### **Mostrar Todos**

**Figura 238**. Botón mostrar todos **Realizado por:** Caiza D., 2023

El botón "Mostrar Todos" brinda al usuario la posibilidad de deshacer cualquier filtro que haya seleccionado previamente y, en su lugar, mostrar nuevamente la lista completa de procesos de stock. Al hacer clic en este botón, el sistema restablecerá los parámetros de búsqueda previos y presentará de forma inmediata todos los registros de stock disponibles en su estado original, sin ningún filtro aplicado. Esto permite una mayor flexibilidad al usuario para explorar todos los datos sin restricciones y, en caso de requerir una búsqueda más específica, puede optar por aplicar nuevos filtros según sus necesidades.

#### *6.10.3. Sección visualizar productos stock*

En la sección de lista, los usuarios tienen la posibilidad de acceder a una vista detallada de los datos existentes en el sistema, donde se muestran atributos relevantes del historial de stock, como el nombre del producto, el nombre del usuario que realizó la transacción, la fecha del proceso y la cantidad involucrada en la operación. Esta información es esencial para mantener un control adecuado sobre la cantidad de productos disponibles en el sistema y realizar un seguimiento de las transacciones realizadas. En la **Figura 239** se puede observar la lista de productos en stock.

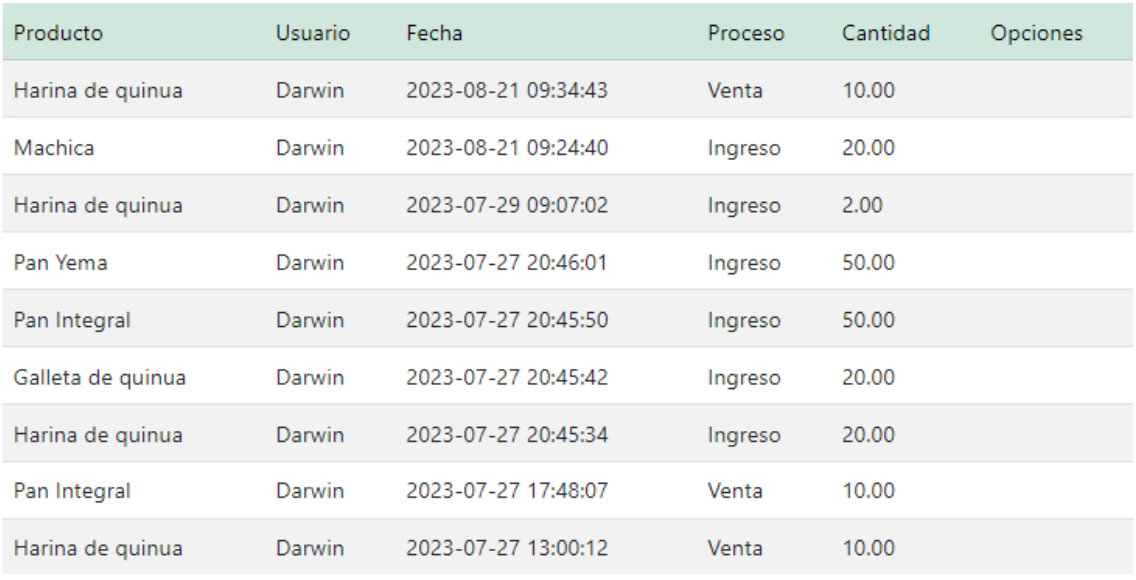

#### **Figura 239**. Lista de productos stock

**Realizado por:** Caiza D., 2023

Además, la columna de opciones proporciona dos botones: uno para seleccionar y editar los detalles del historial de stock, lo que permite realizar cambios en la información según sea necesario, y el otro para eliminar el registro en caso de ser requerido, estos botones solo estarán activos para el proceso ingreso y durante los 15 minutos previos a la creación del registro. Con el fin de mejorar la experiencia de navegación, se ha incorporado una opción de paginación en la parte inferior, lo que permite al usuario desplazarse cómodamente entre diferentes páginas de registros, sin importar la cantidad total de datos almacenados en el sistema. Esta funcionalidad facilita la gestión y revisión del historial de stock de manera eficiente.

# *6.10.4. Opciones*

☑

**Figura 240**. Botón editar **Realizado por:** Caiza D., 2023

El botón "Editar" ofrece al usuario la posibilidad de seleccionar la información de un registro específico que se muestra en la lista de elementos. Al hacer clic en este botón, los datos correspondientes al registro seleccionado se transfieren automáticamente al formulario de actualización. De esta manera, el usuario puede realizar modificaciones y cambios necesarios en la información existente. El formulario de actualización permite editar los campos del registro seleccionado, proporcionando una forma rápida y sencilla de mantener los datos actualizados y precisos en el sistema.

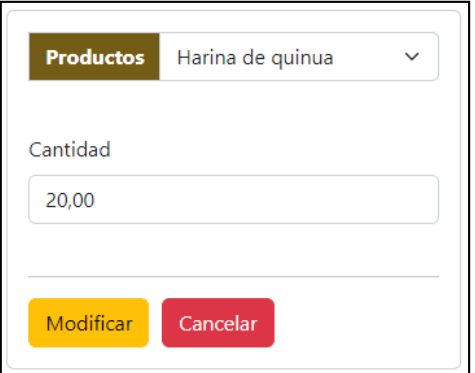

**Figura 241**. Formulario de modificación **Realizado por:** Caiza D., 2023

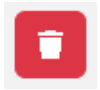

**Figura 242**. Botón eliminar **Realizado por:** Caiza D., 2023

Por otro lado, el botón "Eliminar" activa una ventana auxiliar que solicita la confirmación del usuario para continuar con el proceso de eliminación del registro seleccionado. Esta precaución adicional ayuda a evitar eliminaciones accidentales y brinda al usuario la oportunidad de revisar y confirmar su decisión antes de proceder con la eliminación definitiva. Una vez confirmada la eliminación, el registro se eliminará permanentemente del sistema.

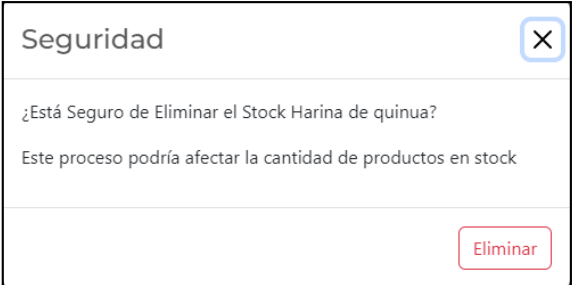

**Figura 243**. Ventana mensaje de confirmación **Realizado por:** Caiza D., 2023

La ventana auxiliar se muestra al usuario como una medida de seguridad, verificando si está seguro de proceder con la eliminación del registro seleccionado. Para facilitar una visualización clara, esta ventana muestra el nombre del registro que se eliminará. Al hacer clic en el botón "Eliminar", el registro se eliminará de la base de datos de manera permanente.

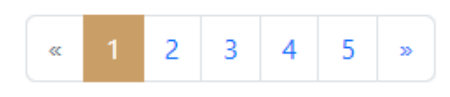

**Figura 244**. Paginación **Realizado por:** Caiza D., 2023

En las listas de registros, se ha implementado una opción de paginación para mejorar la eficiencia en la visualización de los datos. Esto permite dividir la lista en páginas más pequeñas, lo que facilita la navegación y la ubicación de la información requerida.

# **Generar Reporte**

**Figura 245**. Botón generar reporte **Realizado por:** Caiza D., 2023

El botón "Generar Reporte" ofrece al usuario la posibilidad de crear un informe en formato PDF que incluye la lista de registros que se están visualizando en la ventana actual.

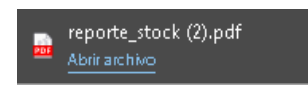

**Figura 246**. Informe reporte pdf **Realizado por:** Caiza D., 2023

Al generar el reporte, se descargará un archivo en formato PDF con el nombre de la ventana para una fácil identificación.

|    | nikuy             |                | Reporte de Stock    |                |       |
|----|-------------------|----------------|---------------------|----------------|-------|
| Id | <b>Producto</b>   | <b>Usuario</b> | Fecha               | <b>Proceso</b> | Valor |
| 75 | Harina de quinua  | Darwin         | 2023-07-29 09:07:02 | Ingreso        | 2.00  |
| 74 | Pan Yema          | Darwin         | 2023-07-27 20:46:01 | Ingreso        | 50.00 |
| 73 | Pan Integral      | Darwin         | 2023-07-27 20:45:50 | Ingreso        | 50.00 |
| 72 | Galleta de quinua | Darwin         | 2023-07-27 20:45:42 | Ingreso        | 20.00 |
| 71 | Harina de quinua  | Darwin         | 2023-07-27 20:45:34 | Ingreso        | 20.00 |
| 66 | Harina de quinua  | Darwin         | 2023-07-27 12:11:50 | Ingreso        | 12.00 |
| 64 | cuyes de paramo   | Darwin         | 2023-07-27 11:01:06 | Ingreso        | 25.00 |
| 59 | Galleta de quinua | Darwin         | 2023-07-25 18:38:26 | Ingreso        | 20.00 |

**Figura 247**. Archivo generado de reporte pdf

El archivo en formato PDF, una vez descargado, presenta el logo de la institución, el nombre del reporte y la lista de registros detallada. Esta presentación profesional y organizada facilita la revisión y el análisis de la información para su posterior uso o referencia. Al abrir el archivo PDF, el usuario tendrá acceso a una vista completa y bien estructurada de los datos contenidos en la lista de registros.

# **6.11. Módulo Ventas**

Dentro del menú de administración se encuentra la opción "Ventas", la cual proporciona acceso a la ventana de gestión de transacciones comerciales.

# Ventas

**Figura 248**. Opción módulo ventas **Realizado por:** Caiza D., 2023

Desde esta interfaz, el administrador puede supervisar y verificar todas las transacciones realizadas por los usuarios. En este proceso, se distinguen distintos estados de las transacciones. En primer lugar, cuando un usuario agrega productos al carrito, se considera en proceso. Luego, cuando el usuario genera un comprobante y acepta los productos del carrito, se registra como generado. Posteriormente, se presentan dos procesos adicionales. El primero es el proceso de "Facturado", donde el administrador registra el pago y finaliza la compra de manera exitosa. El segundo proceso es "Cancelado", en el cual el administrador cancela la compra debido a algún motivo válido. Esta ventana proporciona una visión completa y detallada de todas las operaciones de venta realizadas, lo que permite al administrador mantener un control riguroso y asegurar que cada transacción se maneje de manera adecuada y conforme a las políticas establecidas.

|                                                                                                   |                      |               |       | Ventas Realizadas      |                    |                                                  |                  |             |                 |
|---------------------------------------------------------------------------------------------------|----------------------|---------------|-------|------------------------|--------------------|--------------------------------------------------|------------------|-------------|-----------------|
| Buscar por # Identificación<br><b>Buscar</b>                                                      |                      | <b>Buscar</b> |       | Buscar por # Orden     |                    | Détalle de la factura                            |                  |             |                 |
| F. Inicio<br>yyyy-mm-dd<br>Todos<br><b>Estado</b>                                                 | m                    | F. Final      |       | yyyy-mm-dd             | ä.<br>$\checkmark$ | Cliente: Juanes Larriba<br>Identi.:<br>Teléfono: |                  |             |                 |
| <b>Filtrar</b><br>Si la compra se realizó solo con Comprobante la identificación estará en blanco | <b>Mostrar Todos</b> |               |       | <b>Generar Reporte</b> |                    | <b>Detalle</b>                                   |                  |             |                 |
|                                                                                                   |                      |               |       |                        |                    | <b>Nombre</b>                                    | Cantidad         |             | Precio SubTotal |
| Fecha de Compra                                                                                   | Identificación       | # Orden       | Total | Estado                 | Opciones           | Harina de                                        | 22               | 1.10        | 24.20           |
| 2023-09-01 00:25:53                                                                               |                      | 92            | 4.12  | Generado               | $\bullet$          | quinua                                           |                  |             |                 |
|                                                                                                   |                      |               |       |                        |                    | Cuyes garas                                      | $\overline{4}$   | 6.00        | 24.00           |
|                                                                                                   |                      | 91            | 1.12  | <b>En Proceso</b>      | $\bullet$          | <b>Hortalizas</b>                                | $\mathbf{1}$     | 2.00        | 2.00            |
| 2023-08-21 09:33:35                                                                               |                      | 90            | 11.22 | Facturado              | $\bullet$          |                                                  | Subtotal 12.00 : |             | 26.20           |
| 2023-08-21 09:30:50                                                                               |                      | 89            | 14.74 | Cancelado              | $\bullet$          |                                                  | Subtotal 0.00 :  | IVA 12.00 : | 24.00<br>3.14   |

**Figura 249**. Módulo ventas **Realizado por:** Caiza D., 2023

# *6.11.1. Sección registrar/cancelar venta*

El administrador tiene la capacidad de registrar o cancelar una venta en la sección de ventas, y este procedimiento se lleva a cabo de la siguiente manera:

- Inicialmente, se debe seleccionar una venta que se encuentre en el estado "Generado".
- Luego, hacer clic en el botón de "Visualizar".
- A partir de aquí, el administrador tendrá la opción de registrar el pago o cancelar la venta.
- Si se elige la opción de "Registrar Pago", el estado de la venta se cambiará a "Facturado".
- Si se elige la opción "Cancelar", el estado de la venta, que previamente se encontraba en

estado "Generado" o "Proceso", cambiará a "Cancelado" al hacer clic en dicha opción.

En la **Figura 250.** Se puede observar el proceso para registrar el pago de una venta

| <b>Buscar</b>              | Buscar por # Identificación |                                                                                 | <b>Buscar</b> |                        | Buscar por # Orden |                   | Détalle de la factura                           |                                     |                             |              |
|----------------------------|-----------------------------|---------------------------------------------------------------------------------|---------------|------------------------|--------------------|-------------------|-------------------------------------------------|-------------------------------------|-----------------------------|--------------|
| F. Inicio<br><b>Estado</b> | yyyy-mm-dd<br>Todos         | ۰                                                                               | F. Final      | yyyy-mm-dd             |                    | ۰<br>$\checkmark$ | Cliente: Darwin Arturo<br>Identi.:<br>Teléfono: |                                     |                             |              |
|                            | Filtrar                     | <b>Mostrar Todos</b>                                                            |               | <b>Generar Reporte</b> |                    |                   | <b>Detalle</b>                                  |                                     |                             |              |
|                            |                             | Si la compra se realizó solo con Comprobante la identificación estará en blanco |               |                        |                    |                   | <b>Nombre</b>                                   | Cantidad                            | Precio                      | SubTotal     |
| Fecha de Compra            |                             | Identificación                                                                  | # Orden       | Total                  | Estado             | Opciones          | Machica                                         | 3                                   | 1.00                        | 3.00         |
|                            | 2023-09-01 00:25:53         |                                                                                 | 92            | 4.12                   | Generado           | $\bullet$         | Harina de quinua                                | 1.                                  | 1.10                        | 1.10         |
|                            |                             |                                                                                 | 91            | 1.12                   | En Proceso         | $\bullet$         |                                                 | Subtotal 12.00 :<br>Subtotal 0.00 : |                             | 1.10<br>3.00 |
|                            | 2023-08-21 09:33:35         |                                                                                 | 90            | 11.22                  | Facturado          | $\bullet$         |                                                 |                                     | IVA 12.00 :<br>IVA 0.00 :   | 0.13<br>0.00 |
|                            | 2023-08-21 09:30:50         |                                                                                 | 89            | 14.74                  | Cancelado          | $\bullet$         |                                                 |                                     | Descuento:<br><b>TOTAL:</b> | 0.11<br>4.12 |
|                            | 2023-08-15 21:18:05         |                                                                                 | 88            | 50.72                  | Cancelado          | $\bullet$         | Registrar Pago                                  |                                     |                             |              |
|                            | 2023-08-08 10:24:32         |                                                                                 | 87            | 9.12                   | Generado           | $\bullet$         | <b>Cancelar Pedido</b>                          |                                     |                             |              |

**Figura 250**. Proceso para registrar el pago de una venta

**Realizado por:** Caiza D., 2023

En la **Figura 251.** Se puede observar que se registró la venta y el estado que se encontraba en "Generado" pasó a un estado "Facturado".

| <b>Buscar</b>              | Buscar por # Identificación |                                                                                 | <b>Buscar</b> |                        | Buscar por # Orden |                   | Détalle de la factura                           |                                     |                           |                 |
|----------------------------|-----------------------------|---------------------------------------------------------------------------------|---------------|------------------------|--------------------|-------------------|-------------------------------------------------|-------------------------------------|---------------------------|-----------------|
| F. Inicio<br><b>Estado</b> | yyyy-mm-dd<br>Todos         | ≐                                                                               | F. Final      | yyyy-mm-dd             |                    | ۳<br>$\checkmark$ | Cliente: Darwin Arturo<br>Identi.:<br>Teléfono: |                                     |                           |                 |
|                            | <b>Filtrar</b>              | <b>Mostrar Todos</b>                                                            |               | <b>Generar Reporte</b> |                    |                   | <b>Detalle</b>                                  |                                     |                           |                 |
|                            |                             | Si la compra se realizó solo con Comprobante la identificación estará en blanco |               |                        |                    |                   | <b>Nombre</b>                                   | Cantidad                            | Precio                    | <b>SubTotal</b> |
| Fecha de Compra            |                             | Identificación                                                                  | # Orden       | Total                  | Estado             | Opciones          | Machica                                         | 3                                   | 1.00                      | 3.00            |
|                            | 2023-09-01 00:25:53         |                                                                                 | 92            | 4.12                   | Facturado          | $\bullet$         | Harina de quinua                                |                                     | 1.10                      | 1.10            |
|                            |                             |                                                                                 | 91            | 1.12                   | En Proceso         | $\bullet$         |                                                 | Subtotal 12.00 :<br>Subtotal 0.00 : |                           | 1.10<br>3.00    |
|                            | 2023-08-21 09:33:35         |                                                                                 | 90            | 11.22                  | Facturado          | $\bullet$         |                                                 |                                     | IVA 12.00 :<br>IVA 0.00 : | 0.13<br>0.00    |
|                            | 2023-08-21 09:30:50         |                                                                                 | 89            | 14.74                  | Cancelado          | $\bullet$         |                                                 | Descuento:                          | <b>TOTAL:</b>             | 0.11<br>4.12    |

**Figura 251**. Venta registrada, estado "Facturado"

**Realizado por:** Caiza D., 2023

En la **Figura 252.** Se puede observar el proceso para cancelar una venta

| Buscar por # Identificación<br><b>Buscar</b>                                      |                      | <b>Buscar</b> |       | Buscar por # Orden     |                    |                                                | Détalle de la factura |               |                 |
|-----------------------------------------------------------------------------------|----------------------|---------------|-------|------------------------|--------------------|------------------------------------------------|-----------------------|---------------|-----------------|
| F. Inicio<br>yyyy-mm-dd<br>Todos<br><b>Estado</b>                                 | m                    | F. Final      |       | yyyy-mm-dd             | ä.<br>$\checkmark$ | Cliente: Darwin Admin<br>Identi.:<br>Teléfono: |                       |               |                 |
| <b>Filtrar</b>                                                                    | <b>Mostrar Todos</b> |               |       | <b>Generar Reporte</b> |                    | <b>Detalle</b>                                 |                       |               |                 |
| * Si la compra se realizó solo con Comprobante la identificación estará en blanco |                      |               |       |                        |                    | Nombre                                         | Cantidad              |               | Precio SubTotal |
| Fecha de Compra                                                                   | Identificación       | # Orden       | Total | Estado                 | Opciones           | Harina de                                      | 1                     | 1.10          | 1.10            |
| 2023-09-01 00:25:53                                                               |                      | 92            | 4.12  | Facturado              | $\bullet$          | quinua                                         |                       |               |                 |
|                                                                                   |                      |               |       |                        |                    |                                                | Subtotal 12.00 :      |               | 1.10            |
|                                                                                   |                      | 91            | 1.12  | En Proceso             | $\bullet$          |                                                |                       | IVA 12.00 :   | 0.13            |
| 2023-08-21 09:33:35                                                               |                      | 90            | 11.22 | Facturado              | $\bullet$          |                                                | Descuento:            | <b>TOTAL:</b> | 0.11<br>1.12    |
| 2023-08-21 09:30:50                                                               |                      | 89            | 14.74 | Cancelado              | $\bullet$          | Cancelar Pedido                                |                       |               |                 |

**Figura 252**. Proceso para cancelar el pedido de una venta **Realizado por:** Caiza D., 2023

En la **Figura 253.** Se puede observar la venta cancelada y el estado que se encontraba en "Proceso" pasó a un estado "Cancelado", también se puede cancelar la venta cuando está en estado "Generado".

| <b>Buscar</b>       | Buscar por # Identificación |                                                                                 | <b>Buscar</b> |                        | Buscar por # Orden |              |                                                | Détalle de la factura          |               |                      |
|---------------------|-----------------------------|---------------------------------------------------------------------------------|---------------|------------------------|--------------------|--------------|------------------------------------------------|--------------------------------|---------------|----------------------|
| F. Inicio           | yyyy-mm-dd                  | m                                                                               | F. Final      |                        | yyyy-mm-dd         | ä.           |                                                |                                |               |                      |
| <b>Estado</b>       | Todos                       |                                                                                 |               |                        |                    | $\checkmark$ | Cliente: Darwin Admin<br>Identi.:<br>Teléfono: |                                |               |                      |
|                     | Filtrar                     | <b>Mostrar Todos</b>                                                            |               | <b>Generar Reporte</b> |                    |              | <b>Detalle</b>                                 |                                |               |                      |
|                     |                             | Si la compra se realizó solo con Comprobante la identificación estará en blanco |               |                        |                    |              | <b>Nombre</b>                                  | Cantidad                       |               | Precio SubTotal      |
| Fecha de Compra     |                             | Identificación                                                                  | # Orden       | Total                  | Estado             | Opciones     | Harina de                                      | $1 -$                          | 1.10          | 1.10                 |
| 2023-09-01 00:25:53 |                             |                                                                                 | 92            | 4.12                   | Facturado          | $\bullet$    | quinua                                         |                                |               |                      |
|                     |                             |                                                                                 | 91            | 1.12                   | Cancelado          | $\bullet$    |                                                | Subtotal 12.00 :<br>Descuento: | IVA 12.00 :   | 1.10<br>0.13<br>0.11 |
| 2023-08-21 09:33:35 |                             |                                                                                 | 90            | 11.22                  | Facturado          |              |                                                |                                | <b>TOTAL:</b> | 1.12                 |

**Figura 253**. Venta cancelada, estado "Cancelado" **Realizado por:** Caiza D., 2023

# *6.11.2. Sección buscar ventas*

La sección "Buscar" facilita al usuario la realización de un filtro en las ventas realizadas por todos los usuarios del sistema. Este proceso de búsqueda se lleva a cabo mediante la introducción del número de identificación asociado al comprobante generado por el usuario al concretar una compra. Al ingresar dicho número, el sistema realizará una búsqueda exhaustiva de todas las transacciones vinculadas a esa identificación, permitiendo al usuario obtener de manera eficiente

y precisa un historial detallado de las ventas. Esta funcionalidad proporciona una forma rápida y efectiva de rastrear y revisar las transacciones pasadas, lo que puede resultar muy útil para los usuarios al monitorear las ventas almacenadas en el sistema.

|                                                                                   |                      |               |       | Ventas Realizadas      |             |
|-----------------------------------------------------------------------------------|----------------------|---------------|-------|------------------------|-------------|
| 0105787014<br><b>Buscar</b>                                                       |                      | <b>Buscar</b> |       | Buscar por # Orden     |             |
| F. Inicio<br>yyyy-mm-dd                                                           |                      | F. Final      |       | yyyy-mm-dd             |             |
| Todos<br><b>Estado</b>                                                            |                      |               |       |                        | $\check{ }$ |
| <b>Filtrar</b>                                                                    | <b>Mostrar Todos</b> |               |       | <b>Generar Reporte</b> |             |
| * Si la compra se realizó solo con Comprobante la identificación estará en blanco |                      |               |       |                        |             |
| Fecha de Compra                                                                   | Identificación       | # Orden       | Total | Estado                 | Opciones    |
| 2023-07-25 19:04:40                                                               | 0105787014           | 74            | 24.00 | Generado               | ◉           |
| 2023-07-21 17:34:46                                                               | 0105787014           | 68            | 74.53 | Cancelado              | $\bullet$   |

**Figura 254**. Buscar ventas por # de identificación **Realizado por:** Caiza D., 2023

La funcionalidad de "Buscar por orden" ofrece al administrador la posibilidad de filtrar y localizar rápidamente las transacciones asociadas a un número de orden específico, generado por un usuario al registrar productos en su carrito de compras. Al introducir dicho número de orden en la sección de búsqueda, el sistema realizará una búsqueda precisa y detallada de todas las compras y acciones realizadas por el usuario bajo esa orden en particular.

|                                                                                   |                      |                 |                        | Ventas Realizadas |              |
|-----------------------------------------------------------------------------------|----------------------|-----------------|------------------------|-------------------|--------------|
| Buscar por # Identificación<br><b>Buscar</b>                                      |                      | <b>Buscar</b>   | 74                     |                   |              |
| F. Inicio<br>yyyy-mm-dd                                                           | ≐                    | <b>F. Final</b> |                        | yyyy-mm-dd        | m            |
| <b>Estado</b><br>Todos                                                            |                      |                 |                        |                   | $\checkmark$ |
| <b>Filtrar</b>                                                                    | <b>Mostrar Todos</b> |                 | <b>Generar Reporte</b> |                   |              |
| * Si la compra se realizó solo con Comprobante la identificación estará en blanco |                      |                 |                        |                   |              |
| Fecha de Compra                                                                   | Identificación       | # Orden         | Total                  | Estado            | Opciones     |
| 2023-07-25 19:04:40                                                               | 0105787014           | 74              | 24.00                  | Generado          | $\bullet$    |

**Figura 255**. Buscar ventas por # de orden

**Realizado por:** Caiza D., 2023

El administrador cuenta con la opción de seleccionar una fecha de inicio y una fecha de fin para aplicar un filtro en la información de ventas registradas en el sistema. Esta funcionalidad le permite obtener un análisis específico de las transacciones realizadas dentro del rango de fechas establecido. Al ingresar ambas fechas en la sección correspondiente, el sistema realizará una búsqueda detallada y presentará únicamente las ventas que se hayan efectuado durante ese período de tiempo, brindando al administrador una visión más clara y precisa de las operaciones comerciales realizadas en un intervalo específico.

|                                                                                   |                      |                 |                        | Ventas Realizadas |              |
|-----------------------------------------------------------------------------------|----------------------|-----------------|------------------------|-------------------|--------------|
| Buscar por # Identificación<br><b>Buscar</b>                                      |                      | <b>Buscar</b>   | 74                     |                   |              |
| F. Inicio<br>2023-07-01                                                           | ≐                    | <b>F. Final</b> |                        | 2023-09-01        |              |
| <b>Estado</b><br>Todos                                                            |                      |                 |                        |                   | $\checkmark$ |
| <b>Filtrar</b>                                                                    | <b>Mostrar Todos</b> |                 | <b>Generar Reporte</b> |                   |              |
| * Si la compra se realizó solo con Comprobante la identificación estará en blanco |                      |                 |                        |                   |              |
| Fecha de Compra                                                                   | Identificación       | # Orden         | Total                  | Estado            | Opciones     |
| 2023-07-25 19:04:40                                                               | 0105787014           | 74              | 24.00                  | Generado          | ◉            |

**Figura 256**. Buscar ventas por fecha

**Realizado por:** Caiza D., 2023

Además, se incorpora la opción de realizar un filtro basado en el estado de la venta. Los diferentes estados disponibles son los siguientes:

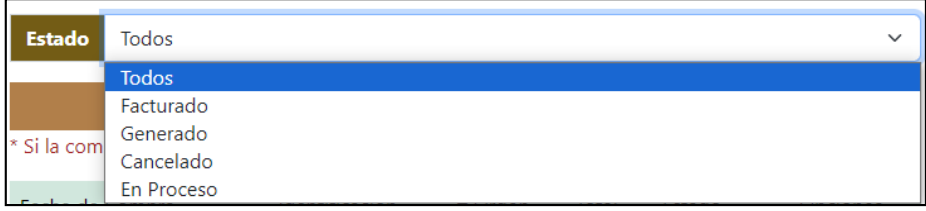

**Figura 257**. Estado de ventas

**Realizado por:** Caiza D., 2023

"En proceso": Se refiere al estado cuando un usuario ha registrado productos en el carrito de compras.

"Generado": Indica que el usuario ha generado un comprobante de compra.

"Facturado": Muestra las ventas en las que el administrador ha registrado el pago correspondiente.

"Cancelado": Se aplica cuando el administrador o cliente ha cancelado un proceso de compra.

Al seleccionar uno de estos estados en la sección de filtros, el sistema mostrará únicamente las ventas que concuerden con el estado elegido, facilitando al administrador la visualización de transacciones en función de su estado actual, se puede apreciar la búsqueda aplicado el filtro de estado y fecha de inicio/fecha final, esta característica proporciona un mayor control y seguimiento de las ventas según el progreso y las acciones realizadas por los usuarios y el administrador.

|                            |                                                                                 |                 |       | Ventas Realizadas      |              |
|----------------------------|---------------------------------------------------------------------------------|-----------------|-------|------------------------|--------------|
| <b>Buscar</b>              | Buscar por # Identificación                                                     | <b>Buscar</b>   |       | Buscar por # Orden     |              |
| F. Inicio<br>2023-08-01    |                                                                                 | <b>F. Final</b> |       | 2023-08-21             |              |
| Cancelado<br><b>Estado</b> |                                                                                 |                 |       |                        | $\checkmark$ |
| <b>Filtrar</b>             | <b>Mostrar Todos</b>                                                            |                 |       | <b>Generar Reporte</b> |              |
|                            | Si la compra se realizó solo con Comprobante la identificación estará en blanco |                 |       |                        |              |
| Fecha de Compra            | Identificación                                                                  | # Orden         | Total | Estado                 | Opciones     |
| 2023-08-21 09:30:50        |                                                                                 | 89              | 14.74 | Cancelado              | $\bullet$    |
| 2023-08-15 21:18:05        |                                                                                 | 88              | 50.72 | Cancelado              | $\bullet$    |

**Figura 258**. Buscar ventas por estados

**Filtrar** 

**Figura 259**. Botón filtrar **Realizado por:** Caiza D., 2023

El botón "Filtrar" ofrece la posibilidad de listar las ventas teniendo en cuenta los parámetros seleccionados previamente por el usuario o el administrador. Estos parámetros pueden incluir el número de identificación ingresado en el momento en que el usuario genera un comprobante de compra, así como la fecha de inicio y fin seleccionada para filtrar las ventas registradas entre ese período. Además, si se ha seleccionado un estado específico de la venta, el filtro también tendrá en cuenta este criterio para mostrar únicamente las ventas que concuerden con el estado elegido. Gracias a esta función, el usuario o administrador puede obtener una lista específica y personalizada de las ventas que cumplen con los criterios establecidos, lo que facilita la visualización y el análisis de la información relevante.

2023-08-01 2023-07-03 F. Inicio 普 **F. Final** 兰 Las fecha de Inicio no puede ser mayor a la Fecha Final

**Figura 260**. Restricción fechas **Realizado por:** Caiza D., 2023

Además, si el administrador ha ingresado una o ambas fechas, al presionar el botón "Filtrar", el sistema realiza un control para verificar que las dos fechas estén ingresadas correctamente y que la fecha inicial sea anterior a la fecha final. Esta validación garantiza que el filtro de búsqueda de ventas se realice de manera coherente y precisa, mostrando únicamente las ventas registradas dentro del rango de fechas seleccionado. En caso de que las fechas no cumplan con esta condición, el sistema mostrará un mensaje de advertencia para que el administrador ajuste las fechas y así obtener una lista de ventas acorde a los criterios establecidos.

# **Mostrar Todos**

**Figura 261**. Botón mostrar todos **Realizado por:** Caiza D., 2023

El botón "Mostrar Todos" ofrece al usuario la posibilidad de limpiar cualquier filtro previo aplicado y visualizar la lista completa de todas las ventas realizadas. Al hacer clic en este botón, el sistema eliminará cualquier restricción de búsqueda previa, restableciendo la vista de ventas a su estado original, lo que permitirá al usuario acceder de manera rápida y sencilla a la totalidad de las transacciones registradas. Esta funcionalidad resulta especialmente útil cuando el usuario desea explorar el historial completo de ventas sin la limitación de criterios de búsqueda específicos, proporcionando una experiencia de usuario más flexible y cómoda en la administración de las ventas.

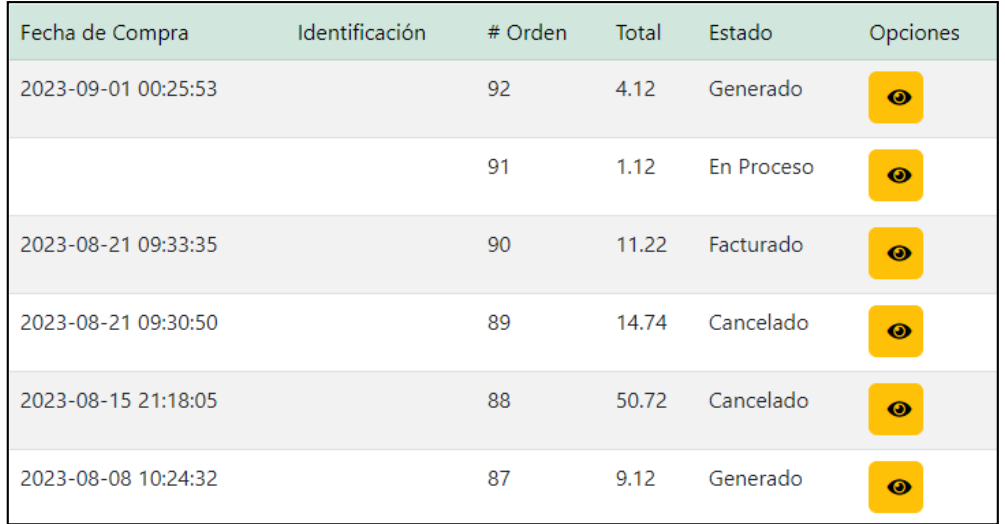

# *6.11.3. Sección visualizar ventas*

**Realizado por:** Caiza D., 2023

**Figura 262**. Lista de ventas

En la sección de lista, los usuarios tienen la posibilidad de visualizar los datos almacenados en el sistema, los cuales incluyen información relevante sobre las ventas realizadas. Entre los datos mostrados se encuentran la fecha del proceso, la identificación, el número de orden, el total de la venta y su estado actual. Esta disposición de datos permite a los usuarios acceder fácilmente a los detalles clave de cada transacción efectuada en el sistema.

 $\bullet$ Además, en la columna de opciones, se encuentra un botón que posibilita llevar a cabo las siguientes acciones: registrar un pago, cancelar un pedido o visualizar los detalles de una venta particular. Este recurso otorga a los usuarios la facultad de efectuar ajustes o actualizaciones en los datos de una venta en caso de ser requerido.

# *6.11.4. Sección Visualizar detalle ventas*

 $\bullet$ La sección "Visualizar" ofrece al administrador un apartado dedicado exclusivamente a observar en detalle la información de una venta específica, previamente seleccionada en el sistema. Al acceder a esta sección, el administrador podrá obtener una vista detallada de todos los datos relacionados con dicha venta, como la fecha del proceso de venta, el número de identificación, la orden generada, el monto total y el estado actual de la transacción. Esta visualización en detalle permite al administrador obtener una comprensión clara y completa de la venta en cuestión, lo que facilita la gestión y control efectivo de todas las transacciones realizadas en el sistema.

| Détalle de la factura                                                                                                    |          |          |                 |  |  |  |  |  |
|----------------------------------------------------------------------------------------------------|----------|----------|-----------------|--|--|--|--|--|
| Cliente: Juanes Larriba<br>Identi.:<br>Teléfono:<br><b>Detalle</b>                                                                          |          |          |                 |  |  |  |  |  |
| <b>Nombre</b>                                                                                                    | Cantidad | Precio   | <b>SubTotal</b> |  |  |  |  |  |
| Galleta de guinua                                                                                                    | 5        | 1.50     | 7.50            |  |  |  |  |  |
| Harina de quinua                                                                                                    | 1        | $1.10 -$ | 1.10            |  |  |  |  |  |
| <b>Hortalizas</b>                                                                                                    | 3        | 2,00     | 6.00            |  |  |  |  |  |
| Subtotal 12.00 :<br>7.10<br>7.50<br>Subtotal 0.00 :<br>IVA 12.00 :<br>0.85<br>0.00<br>IVA 0.00 :<br>0.71<br>Descuento :<br>TOTAL :<br>14.74 |          |          |                 |  |  |  |  |  |

**Figura 263**. Detalle venta

**Realizado por:** Caiza D., 2023

#### *6.11.5. Opciones*

 $\ddot{\bullet}$ 

**Figura 264**. Botón visualizar **Realizado por:** Caiza D., 2023

El botón "Visualizar" proporciona al usuario la capacidad de elegir y visualizar la información detallada de un registro específico que se muestra en la lista. Al hacer clic en este botón, los datos correspondientes al registro seleccionado se transfieren automáticamente al formulario de visualización, donde se presentan de manera clara y detallada para su revisión.

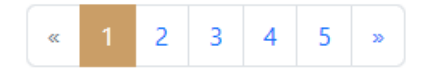

#### **Figura 265**. Paginación

**Realizado por:** Caiza D., 2023

En las listas de registros, se ha implementado una opción de paginación para mejorar la eficiencia en la visualización de los datos. Esto permite dividir la lista en páginas más pequeñas, lo que facilita la navegación y la ubicación de la información requerida.

#### **Generar Reporte**

**Figura 266**. Botón generar reporte **Realizado por:** Caiza D., 2023

El botón "Generar Reporte" ofrece al usuario la posibilidad de crear un informe en formato PDF que incluye la lista de registros que se están visualizando en la ventana actual.

| F. Inicio<br>2023-08-01                                                           | m                    | F. Final |       | 2023-08-31             |              |
|-----------------------------------------------------------------------------------|----------------------|----------|-------|------------------------|--------------|
| Cancelado<br><b>Estado</b>                                                        |                      |          |       |                        | $\checkmark$ |
| <b>Filtrar</b>                                                                    | <b>Mostrar Todos</b> |          |       | <b>Generar Reporte</b> |              |
| * Si la compra se realizó solo con Comprobante la identificación estará en blanco |                      |          |       |                        |              |
| Fecha de Compra                                                                   | Identificación       | # Orden  | Total | Estado                 | Opciones     |
| 2023-08-21 09:30:50                                                               |                      | 89       | 14.74 | Cancelado              | $\bullet$    |
| 2023-08-15 21:18:05                                                               |                      | 88       | 50.72 | Cancelado              | $\bullet$    |

**Figura 267**. Filtro de ventas canceladas mes de agosto

**Realizado por:** Caiza D., 2023

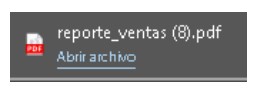

**Figura 268**. Informe reporte pdf **Realizado por:** Caiza D., 2023

En este caso se filtrará las ventas **canceladas del mes de agosto** el cual generará el reporte, se descargará un archivo en formato PDF con el detalle de la ventana para una fácil identificación y el total de las ventas canceladas.

|                   | <b>S</b> mikuy<br>Reporte de Ventas Realizadas |                        |                      |           |          |            |                     |       |
|-------------------|------------------------------------------------|------------------------|----------------------|-----------|----------|------------|---------------------|-------|
| <b>Cliente</b>    | Orden                                          | Fecha                  | Cédula               | Pasaporte | Teléfono |            |                     | Total |
| Juanes<br>Larriba | 89                                             | 2023-08-21<br>09:30:50 |                      |           |          |            |                     | 14.74 |
|                   |                                                |                        | Producto             | Cant.     | Precio   | <b>IVA</b> | Des. %              | Total |
|                   |                                                |                        | Galleta de<br>quinua | 5         | 1.50     | 0.00       | $\overline{0}$      | 7.50  |
|                   |                                                |                        | Harina de<br>quinua  | 1         | 1.10     | $0.13$ 10  |                     | 1.12  |
|                   |                                                |                        | Hortalizas           | 3         | 2.00     | $0.72$ 10  |                     | 6.12  |
|                   |                                                |                        |                      |           |          |            |                     |       |
| Cliente           | Orden                                          | Fecha                  | Cédula               | Pasaporte | Teléfono |            |                     | Total |
| Juanes<br>Larriba | 88                                             | 2023-08-15<br>21:18:05 |                      |           |          |            |                     | 50.72 |
|                   |                                                |                        | Producto             | Cant.     | Precio   | <b>IVA</b> | Des. %              | Total |
|                   |                                                |                        | Harina de<br>quinua  | 22        | 1.10     | 2.90       | 10                  | 24.68 |
|                   |                                                |                        | Cuyes garas          | 4         | 6.00     | 0.00       | $\overline{0}$      | 24.00 |
|                   |                                                |                        | <b>Hortalizas</b>    | 1         | 2.00     | $0.24$ 10  |                     | 2.04  |
|                   |                                                |                        |                      |           |          |            |                     |       |
|                   |                                                |                        |                      |           |          |            |                     |       |
|                   |                                                |                        |                      |           |          |            | <b>TOTAL: 65.46</b> |       |

**Figura 269**. Archivo generado de reporte ventas canceladas mes de agosto pdf **Realizado por:** Caiza D., 2023

El archivo en formato PDF, una vez descargado, presenta el logo de la institución, el nombre del reporte y la lista de registros detallada. Esta presentación profesional y organizada facilita la revisión y el análisis de la información para su posterior uso o referencia. Al abrir el archivo PDF, el usuario tendrá acceso a una vista completa y bien estructurada de los datos contenidos en la lista de registros.

# **6.12. Módulo Compras**

सुष Compras

**Figura 270**. Opción módulo compras **Realizado por:** Caiza D., 2023

Dentro del menú de administración, se encuentra la opción "Compras", que proporciona acceso a la ventana de gestión de compras. Desde esta interfaz, todos los usuarios tienen la posibilidad de visualizar y acceder a un historial de sus compras realizadas, lo que les permite tener un registro detallado de sus transacciones pasadas.

Además, esta ventana brinda a los usuarios la oportunidad de cancelar una compra que se encuentre en estado "Generado". Esto es especialmente útil en situaciones donde el usuario pueda cambiar de opinión. La funcionalidad de esta opción garantiza una experiencia de compra más organizada y transparente para los usuarios, al brindarles acceso fácil a su historial de compras y permitiéndoles gestionar sus pedidos de manera más eficiente.

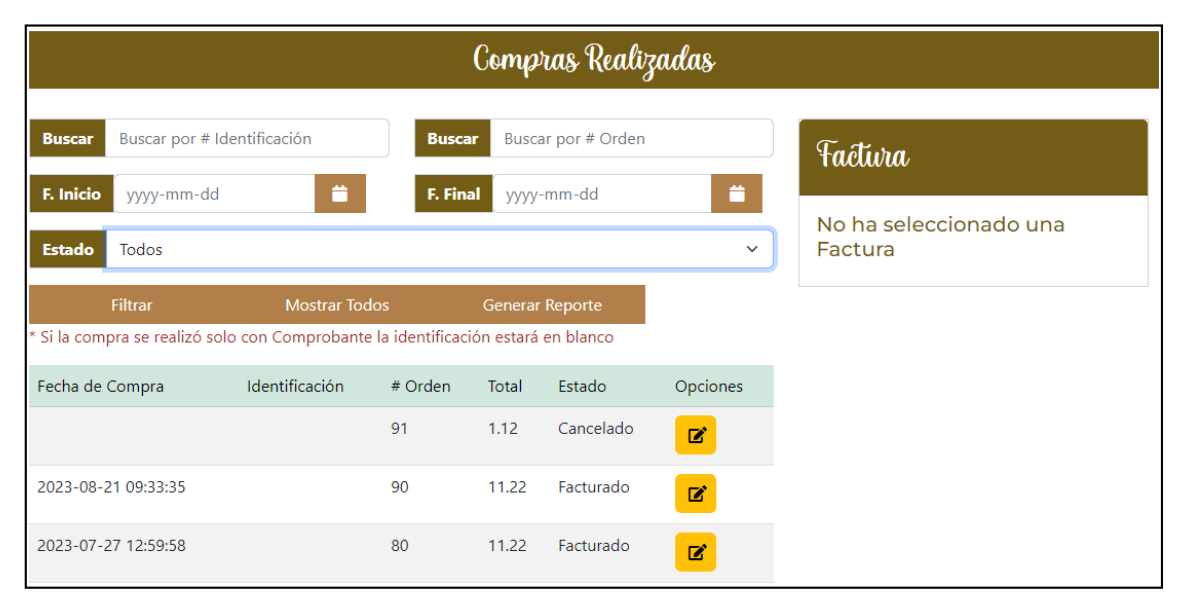

**Figura 271**. Módulo compras

**Realizado por:** Caiza D., 2023

# *6.12.1. Sección registrar compra*

Cuando un usuario cliente realiza una compra, en la sección del carrito de compras, tiene la opción de elegir entre las siguientes acciones: listar productos, comprar o eliminar del carrito de compras. Si opta por "listar productos", tiene la posibilidad de agregar más artículos al carrito de compras. Si elige "comprar", puede generar una factura o crear un comprobante. En caso de seleccionar "eliminar", puede vaciar completamente el carrito de compras.

|                  |                                |         |          | Détalle de la Compra |                                                                                                    |          |
|------------------|--------------------------------|---------|----------|----------------------|----------------------------------------------------------------------------------------------------|----------|
| Juanes Larriba * | Compras                        |         |          |                      |                                                                                                    |          |
| <b>) Compras</b> | <b>Productos Seleccionados</b> |         |          |                      |                                                                                                    |          |
|                  | Nombre                         | Precio  | Cantidad | Descuento %          | SubTotal                                                                                               | Opciones |
|                  | Harina de quinua               | 1.10    | 5        | 10                   | 5.50                                                                                                   |          |
|                  | Listar Productos               | Comprar |          |                      | Subtotal 12.00 :<br>\$5.50<br>IVA 12.00 :<br>\$0.66<br>\$0.55<br>Descuento:<br><b>TOTAL:</b><br>\$5.61 | 3        |

**Figura 272**. Proceso compras **Realizado por:** Caiza D., 2023

Es importante resaltar que el usuario cliente tiene acceso únicamente al módulo de compras, donde puede gestionar sus procesos comerciales. Dentro de este módulo, el cliente tiene la capacidad de generar una compra o cancelar un pedido previamente generado. Si decide "generar", será redirigido a la sección del carrito de compras. Por otro lado, si opta por "cancelar el proceso de compra", este se anulará y su estado cambiará a "cancelado".

|                                                                                   |                      |               |                        | Compras Realizadas |               |                         |                  |               |                 |
|-----------------------------------------------------------------------------------|----------------------|---------------|------------------------|--------------------|---------------|-------------------------|------------------|---------------|-----------------|
| Buscar por # Identificación<br><b>Buscar</b>                                      |                      | <b>Buscar</b> |                        | Buscar por # Orden |               | Factura                 |                  |               |                 |
| F. Inicio<br>yyyy-mm-dd                                                           | ۰                    | F. Final      | yyyy-mm-dd             |                    | ۳             | Cliente: Juanes Larriba |                  |               |                 |
| <b>Estado</b><br>Todos                                                            |                      |               |                        |                    | $\check{~}$   | Identi.:<br>Teléfono:   |                  |               |                 |
| Filtrar                                                                           | <b>Mostrar Todos</b> |               | <b>Generar Reporte</b> |                    |               | <b>Detalle</b>          |                  |               |                 |
| * Si la compra se realizó solo con Comprobante la identificación estará en blanco |                      |               |                        |                    |               | <b>Nombre</b>           | Cantidad         | Precio        | <b>SubTotal</b> |
| Fecha de Compra                                                                   | Identificación       | # Orden       | Total                  | Estado             | Opciones      | Harina de quinua        | 5                | 1.10          | 5.50            |
|                                                                                   |                      | 94            | 5.61                   | En Proceso         | 図             |                         | Subtotal 12,00 : |               | 5.50            |
| 2023-08-21 09:30:50                                                               |                      | 89            | 14.74                  | Cancelado          | $\mathbb Z$   |                         |                  | IVA 12.00 :   | 0.66            |
| 2023-08-15 21:18:05                                                               |                      | 88            | 50.72                  | Cancelado          | $\Box$        |                         | Descuento:       | <b>TOTAL:</b> | 0.55<br>5.61    |
| 2023-08-08 10:24:32                                                               |                      | 87            | 9.12                   | Generado           | $\mathbb Z$   | Generar Compra          |                  |               |                 |
| 2023-07-27 17:47:09                                                               |                      | 81            | 2.50                   | Facturado          | $\mathbb Z^r$ | Cancelar Pedido         |                  |               |                 |

**Figura 273**. Módulo compras proceso generar/cancelar pedido **Realizado por:** Caiza D., 2023

Se puede apreciar el cambio de estado a "Cancelado" como resultado de la decisión del usuario cliente de cancelar su pedido.

|                                               |                                                                                              | Compras Realizadas   |               |               |                        |                   |                                                  |                          |             |              |  |
|-----------------------------------------------|----------------------------------------------------------------------------------------------|----------------------|---------------|---------------|------------------------|-------------------|--------------------------------------------------|--------------------------|-------------|--------------|--|
|                                               | Buscar por # Identificación<br><b>Buscar</b>                                                 |                      | <b>Buscar</b> |               | Buscar por # Orden     |                   | Factura                                          |                          |             |              |  |
| Juanes Larriba -<br><b>) exercise</b> Compras | F. Inicio<br>yyyy-mm-dd<br>Todos<br><b>Estado</b>                                            | ₩                    | F. Final      |               | yyyy-mm-dd             | ۰<br>$\checkmark$ | Cliente: Juanes Larriba<br>Identi.:<br>Teléfono: |                          |             |              |  |
|                                               | Filtrar<br>* Si la compra se realizó solo con Comprobante la identificación estará en blanco | <b>Mostrar Todos</b> |               |               | <b>Generar Reporte</b> |                   | Detalle<br><b>Nombre</b>                         | Cantidad Precio SubTotal |             |              |  |
|                                               | Fecha de Compra                                                                              | Identificación       | # Orden<br>94 | Total         | Estado                 | Opciones          | Harina de<br>quinua                              | 5.                       | 1.10        | 5.50         |  |
|                                               | 2023-08-21 09:30:50                                                                          |                      | 89            | 5.61<br>14.74 | Cancelado<br>Cancelado | $\mathbf{z}$<br>図 |                                                  | Subtotal 12.00 :         |             | 5.50         |  |
|                                               | 2023-08-15 21:18:05                                                                          |                      | 88            | 50.72         | Cancelado              | $\mathbb Z$       |                                                  | Descuento:               | IVA 12.00 : | 0.66<br>0.55 |  |
|                                               |                                                                                              |                      |               |               |                        |                   |                                                  |                          | TOTAL:      | 5.61         |  |

**Figura 274**. Módulo compras proceso cancelar pedido

**Realizado por:** Caiza D., 2023

# *6.12.2. Sección buscar compras*

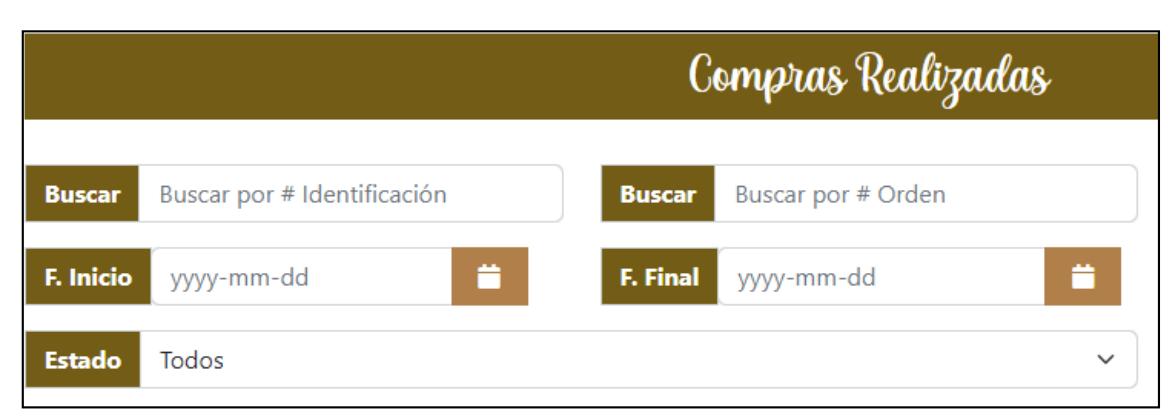

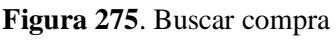

**Realizado por:** Caiza D., 2023

La sección "Buscar" facilita al usuario la realización de un filtro en las compras realizadas por el usuario que ha iniciado sesión. Este proceso de búsqueda se lleva a cabo mediante la introducción del número de identificación asociado al comprobante generado por el usuario al concretar una compra. Al ingresar dicho número, el sistema realizará una búsqueda exhaustiva de todas las transacciones vinculadas a esa identificación, permitiendo al usuario obtener de manera eficiente y precisa un historial detallado de sus compras. Esta funcionalidad proporciona una forma rápida y efectiva de rastrear y revisar las transacciones pasadas, lo que puede resultar muy útil para los usuarios al monitorear sus compras en el sistema.

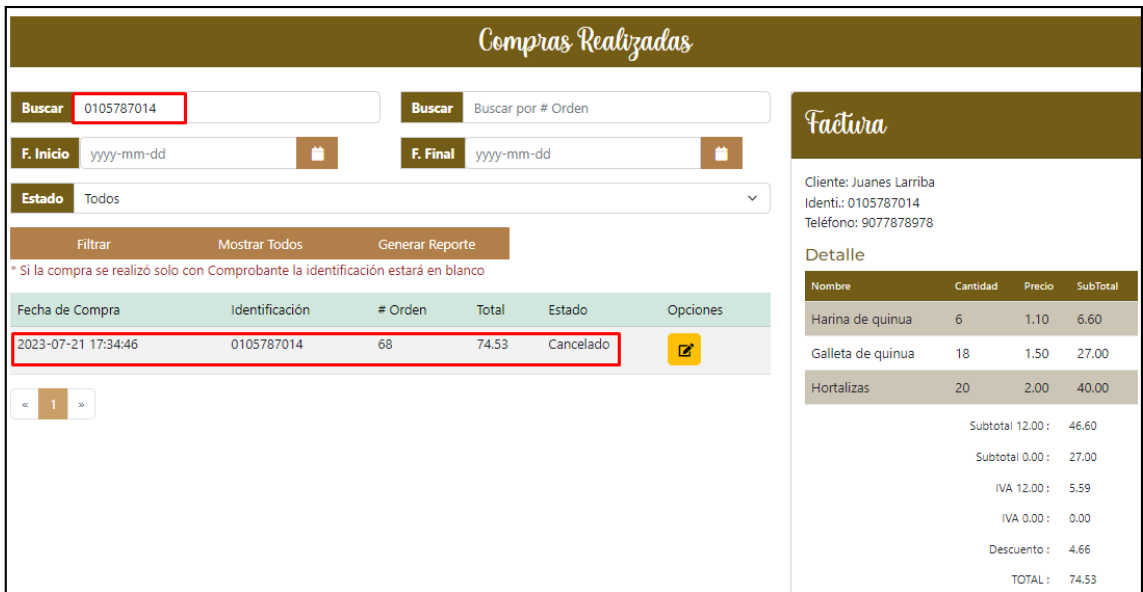

**Figura 276**. Buscar compras por identificación **Realizado por:** Caiza D., 2023

La funcionalidad de "Buscar por orden" ofrece a los usuarios la posibilidad de filtrar y localizar rápidamente las transacciones asociadas a un número de orden específico, generado por un usuario al registrar productos en su carrito de compras. Al introducir dicho número de orden en la sección de búsqueda, el sistema realizará una búsqueda precisa y detallada de todas las compras y acciones realizadas por el usuario bajo esa orden en particular.

| Buscar por # Identificación |         | 89                   |                           |                                                                                                    |
|-----------------------------|---------|----------------------|---------------------------|----------------------------------------------------------------------------------------------------|
| m                           |         |                      |                           |                                                                                                    |
|                             |         |                      |                           | $\checkmark$                                                                                                    |
|                             |         |                      |                           |                                                                                                    |
|                             |         |                      |                           |                                                                                                    |
| <b>Identificación</b>       | # Orden | Total                | Estado                    | Opciones                                                                                                    |
|                             | 89      | 14.74                | Cancelado                 | ø                                                                                                    |
|                             |         | <b>Mostrar Todos</b> | <b>Buscar</b><br>F. Final | yyyy-mm-dd<br><b>Generar Reporte</b><br>* Si la compra se realizó solo con Comprobante la identificación estará en blanco |

**Figura 277**. Buscar compras por # de orden de compra

**Realizado por:** Caiza D., 2023

El usuario cuenta con la opción de seleccionar una fecha de inicio y una fecha de fin para aplicar un filtro en la información de compras registradas en el sistema. Esta funcionalidad le permite

obtener un análisis específico de las transacciones realizadas dentro del rango de fechas establecido. Al ingresar ambas fechas en la sección correspondiente, el sistema realizará una búsqueda detallada y presentará únicamente las compras que se hayan efectuado durante ese período de tiempo, brindando al usuario una visión más clara y precisa de las operaciones realizadas en un intervalo específico.

| <b>Buscar</b>                                                                     | Buscar por # Identificación | <b>Buscar</b> |       | Buscar por # Orden     |             |
|-----------------------------------------------------------------------------------|-----------------------------|---------------|-------|------------------------|-------------|
| F. Inicio<br>2023-08-01                                                           | m                           | F. Final      |       | 2023-08-31             |             |
| <b>Estado</b><br>Todos                                                            |                             |               |       |                        | $\check{ }$ |
| <b>Filtrar</b>                                                                    | <b>Mostrar Todos</b>        |               |       | <b>Generar Reporte</b> |             |
| * Si la compra se realizó solo con Comprobante la identificación estará en blanco |                             |               |       |                        |             |
| Fecha de Compra                                                                   | Identificación              | # Orden       | Total | Estado                 | Opciones    |
| 2023-08-21 09:30:50                                                               |                             | 89            | 14.74 | Cancelado              | ☑           |
| 2023-08-15 21:18:05                                                               |                             | 88            | 50.72 | Cancelado              | ■           |
| 2023-08-08 10:24:32                                                               |                             | 87            | 9.12  | Generado               | ☑           |

**Figura 278**. Buscar compras por fechas de inicio y fecha final

**Realizado por:** Caiza D., 2023

Además, se incorpora la opción de realizar un filtro basado en el estado de la compra. Los diferentes estados disponibles son los siguientes:

| <b>Estado</b> | Generado     |                       |         |       |        | $\checkmark$ |
|---------------|--------------|-----------------------|---------|-------|--------|--------------|
|               | <b>Todos</b> |                       |         |       |        |              |
|               | Facturado    |                       |         |       |        |              |
| * Si la com   | Generado     |                       |         |       |        |              |
|               | Cancelado    |                       |         |       |        |              |
|               | En Proceso   |                       |         |       |        |              |
| – Fecha de t  | compra       | <u>identificación</u> | # Orden | тотаг | Estado | Obciones     |

**Figura 279**. Estados de compras

**Realizado por:** Caiza D., 2023

"En proceso": Se refiere al estado cuando un usuario ha registrado productos en el carrito de compras.

"Generado": Indica que el usuario ha generado un comprobante de compra.

- **"Facturado":** Muestra las ventas en las que el administrador ha registrado el pago correspondiente.

- **"Cancelado":** Se aplica cuando el administrador ha cancelado un proceso de compra.

Al seleccionar uno de estos estados en la sección de filtros, el sistema mostrará únicamente las compras que concuerden con el estado elegido, facilitando al administrador la visualización de transacciones en función de su estado actual. Esta característica proporciona un mayor control y seguimiento de las compras según el progreso y las acciones realizadas por los usuarios. En la **Figura 280** se puede observar la búsqueda de compras filtradas por estado "Generado".

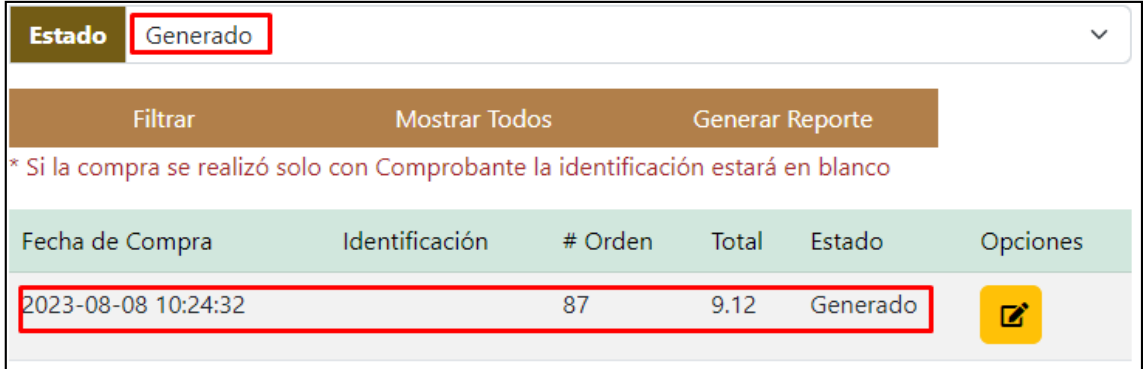

**Figura 280**. Búsqueda de compra por estado "Generado" **Realizado por:** Caiza D., 2023

# **Filtrar**

**Figura 281**. Botón filtrar **Realizado por:** Caiza D., 2023

El botón "Filtrar" ofrece la posibilidad de listar las compras teniendo en cuenta los parámetros seleccionados previamente por el usuario. Estos parámetros pueden incluir el número de identificación ingresado en el momento en que el usuario genera un comprobante de compra, así como la fecha de inicio y fin seleccionada para filtrar las compras registradas entre ese período. Además, si se ha seleccionado un estado específico de la compra, el filtro también tendrá en cuenta este criterio para mostrar únicamente las compras que concuerden con el estado elegido. Gracias a esta función, el usuario puede obtener una lista específica y personalizada de las compras que cumplen con los criterios establecidos, lo que facilita la visualización y el análisis de la información relevante.

Las fecha de Inicio no puede ser mayor a la Fecha Final

**Figura 282**. Restricción de fechas **Realizado por:** Caiza D., 2023

Además, si el usuario ha ingresado una o ambas fechas, al presionar el botón "Filtrar", el sistema realiza un control para verificar que las dos fechas estén ingresadas correctamente y que la fecha inicial sea anterior a la fecha final. Esta validación garantiza que el filtro de búsqueda de compras se realice de manera coherente y precisa, mostrando únicamente las compras registradas dentro del rango de fechas seleccionado. En caso de que las fechas no cumplan con esta condición, el sistema mostrará un mensaje de advertencia para que el usuario ajuste las fechas y así obtener una lista de compras acorde a los criterios establecidos.

#### **Mostrar Todos**

**Figura 283**. Botón mostrar todos **Realizado por:** Caiza D., 2023

El botón "Mostrar Todos" ofrece al usuario la posibilidad de limpiar cualquier filtro previo aplicado y visualizar la lista completa de todas las compras realizadas. Al hacer clic en este botón, el sistema eliminará cualquier restricción de búsqueda previa, restableciendo la vista de compras a su estado original, lo que permitirá al usuario acceder de manera rápida y sencilla a la totalidad de sus transacciones registradas. Esta funcionalidad resulta especialmente útil cuando el usuario desea explorar el historial completo de compras sin la limitación de criterios de búsqueda específicos, proporcionando una experiencia de usuario más flexible y cómoda en la administración de las compras.

#### *6.12.3. Sección visualizar compras*

En la sección de lista, los usuarios tienen la posibilidad de visualizar los datos almacenados en el sistema, los cuales incluyen información relevante sobre las ventas realizadas. Entre los datos mostrados se encuentran la fecha del proceso, la identificación, el número de orden, el total de la venta y su estado actual. Esta disposición de datos permite a los usuarios acceder fácilmente a los detalles clave de cada transacción efectuada en el sistema.

| Fecha de Compra     | Identificación | # Orden | Total | Estado    | Opciones |
|---------------------|----------------|---------|-------|-----------|----------|
|                     |                | 94      | 5.61  | Cancelado | ø        |
| 2023-08-21 09:30:50 |                | 89      | 14.74 | Cancelado | R,       |
| 2023-08-15 21:18:05 |                | 88      | 50.72 | Cancelado | ď        |
| 2023-08-08 10:24:32 |                | 87      | 9.12  | Generado  | び        |
| 2023-07-27 17:47:09 |                | 81      | 2.50  | Facturado | ø        |
| 2023-07-27 11:07:28 |                | 78      | 32.00 | Cancelado | ø        |
| 2023-07-26 16:37:58 |                | 76      | 2.04  | Cancelado | ø        |

**Figura 284**. Listado de compras

**Realizado por:** Caiza D., 2023

Asimismo, la columna de opciones presenta un botón que permite seleccionar y editar los detalles de una venta específica. Esta función brinda a los usuarios la capacidad de realizar modificaciones o actualizaciones en la información de una venta si es necesario.

# *6.12.4. Sección visualizar detalle compra*

La sección "Visualizar" ofrece al administrador un apartado dedicado exclusivamente a observar en detalle la información de una compra específica, previamente seleccionada en el sistema. Al acceder a esta sección, el administrador podrá obtener una vista detallada de todos los datos relacionados con dicha compra, como la fecha del proceso de venta, el número de identificación, la orden generada, el monto total y el estado actual de la transacción.

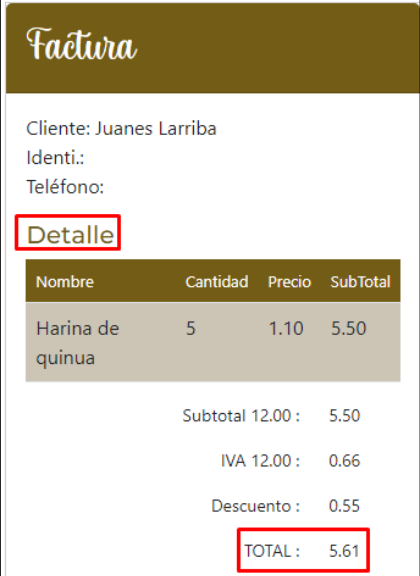

**Figura 285**. Detalle de compra **Realizado por:** Caiza D., 2023

Esta visualización en detalle permite al administrador obtener una comprensión clara y completa de la compra en cuestión, lo que facilita la gestión y control efectivo de todas las transacciones realizadas en el sistema.

# *6.12.5. Opciones*

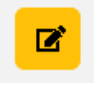

**Figura 286**. Botón editar **Realizado por:** Caiza D., 2023

El botón "Editar" proporciona al usuario la capacidad de elegir y visualizar la información detallada de un registro específico que se muestra en la lista. Al hacer clic en este botón, los datos correspondientes al registro seleccionado se transfieren automáticamente al formulario de visualización, donde se presentan de manera clara y detallada para su revisión.

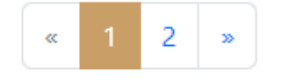

**Figura 287**. Paginación **Realizado por:** Caiza D., 2023

En las listas de registros, se ha implementado una opción de paginación para mejorar la eficiencia en la visualización de los datos. Esto permite dividir la lista en páginas más pequeñas, lo que facilita la navegación y la ubicación de la información requerida.

#### Generar Reporte

**Figura 288**. Botón generar reporte **Realizado por:** Caiza D., 2023

El botón "Generar Reporte" ofrece al usuario la posibilidad de crear un informe en formato PDF que incluye la lista de registros que se están visualizando en la ventana actual.

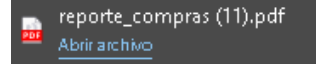

#### **Figura 289**. Informe reporte pdf

Al generar el reporte, se descargará un archivo en formato PDF con el nombre de la ventana para una fácil identificación.

| 'mikuy            |       | Reporte de Compras Realizadas |                      |           |            |                |                     |              |
|-------------------|-------|-------------------------------|----------------------|-----------|------------|----------------|---------------------|--------------|
| <b>Cliente</b>    | Orden | Fecha                         | Cédula               | Pasaporte | Teléfono   |                |                     | <b>Total</b> |
| Juanes<br>Larriba | 68    | 2023-07-21<br>17:34:46        | 0105787014           |           | 9077878978 |                |                     | 74.53        |
|                   |       |                               | Producto             | Cant.     | Precio     | <b>IVA</b>     | Des. %              | Total        |
|                   |       |                               | Galleta de<br>quinua | 18        | 1.50       | $0.00 \quad 0$ |                     | 27.00        |
|                   |       |                               | <b>Hortalizas</b>    | 20        | 2.00       | 4.80 10        |                     | 40.80        |
|                   |       |                               | Harina de<br>quinua  | 6         | 1.10       | 0.79           | 10                  | 6.73         |
|                   |       |                               |                      |           |            |                |                     |              |
|                   |       |                               |                      |           |            |                |                     |              |
|                   |       |                               |                      |           |            |                | <b>TOTAL: 74.53</b> |              |

**Figura 290**. Archivo generado de reporte compras canceladas 2023-07-21 pdf **Realizado por:** Caiza D., 2023

El archivo en formato PDF, una vez descargado, presenta el logo de la institución, el nombre del reporte y la lista de registros detallada. Esta presentación profesional y organizada facilita la revisión y el análisis de la información para su posterior uso o referencia. Al abrir el archivo PDF, el usuario tendrá acceso a una vista completa y bien estructurada de los datos contenidos en la lista de registros.

# **6.13. Módulo Mantenimiento**

# Mantenimi.

**Figura 291**. Opción módulo mantenimiento **Realizado por:** Caiza D., 2023

Dentro del menú de administración se encuentra la opción "Mantenimiento", que permite acceder a la ventana de administración de mantenimiento. Desde esta interfaz, el administrador del sistema tiene la oportunidad de verificar y supervisar los procesos que realizan los usuarios dentro del sistema.

Esta función es de vital importancia para asegurar el correcto funcionamiento y rendimiento del sistema, ya que el administrador puede detectar posibles errores, anomalías o comportamientos inusuales que puedan afectar la experiencia de los usuarios. Además, el mantenimiento regular contribuye a mantener la integridad de los datos y a optimizar el sistema para un rendimiento óptimo. La opción de mantenimiento proporciona al administrador las herramientas necesarias para realizar tareas de control, corrección y optimización, lo que garantiza un funcionamiento fluido y eficiente del sistema, asegurando así una experiencia positiva para todos los usuarios.

| Mantenimiento                                                  |            |              |                     |  |  |
|----------------------------------------------------------------|------------|--------------|---------------------|--|--|
| Buscar por nombre de tabla<br><b>Buscar</b><br>Generar Reporte |            |              |                     |  |  |
| Tabla                                                          | Proceso    | Usuario      | Fecha               |  |  |
| Ventas                                                         | Cancelar   | Darwin Admin | 2023-09-05 15:05:15 |  |  |
| <b>Ventas</b>                                                  | Actualizar | Darwin Admin | 2023-09-05 14:55:06 |  |  |
| Stock                                                          | Eliminar   | Darwin Admin | 2023-09-05 12:30:37 |  |  |
| Stock                                                          | Ingresar   | Darwin Admin | 2023-09-05 12:17:40 |  |  |
| <b>Stock</b>                                                   | Eliminar   | Darwin Admin | 2023-09-05 11:45:10 |  |  |
| Stock                                                          | Ingresar   | Darwin Admin | 2023-09-05 11:35:59 |  |  |

**Figura 292**. Módulo mantenimiento **Realizado por:** Caiza D., 2023

# *6.13.1. Sección buscar por tabla (módulo)*

En la sección de búsqueda, se le brinda al administrador la capacidad de aplicar un filtro basado en el nombre de la tabla, lo que le permite listar los procesos específicos asociados con la tabla ingresada. Esta funcionalidad proporciona una forma más eficiente de encontrar y acceder a la información relevante para cada tabla en particular, simplificando así el proceso de gestión y supervisión de los distintos procesos del sistema.

|                        | Mantenimiento |              |                     |  |
|------------------------|---------------|--------------|---------------------|--|
| <b>Buscar</b><br>cate  |               |              |                     |  |
| <b>Generar Reporte</b> |               |              |                     |  |
| Tabla                  | Proceso       | Usuario      | Fecha               |  |
| Categoría              | Actualizar    | Darwin Admin | 2023-02-14 10:57:50 |  |
| Categoría              | Crear         | Darwin Admin | 2023-02-15 14:54:42 |  |
| Categoría              | Actualizar    | Darwin Admin | 2023-05-18 15:50:58 |  |
| Categoría              | Actualizar    | Darwin Admin | 2023-05-18 15:51:10 |  |

**Figura 293**. Búsqueda por tabla

**Realizado por:** Caiza D., 2023

#### *6.13.2. Sección visualizar actividades en tablas(módulos)*

En la sección de lista, los usuarios tienen la posibilidad de visualizar los datos existentes en el sistema, lo cual incluye información relevante sobre los procesos realizados dentro del mismo. Entre los datos que se muestran se encuentran el nombre de la tabla, el tipo de proceso, el nombre de usuario que llevó a cabo la acción y la fecha en que se realizó dicho proceso. Esta disposición de datos permite a los usuarios acceder rápidamente a los detalles esenciales de cada operación efectuada en el sistema.

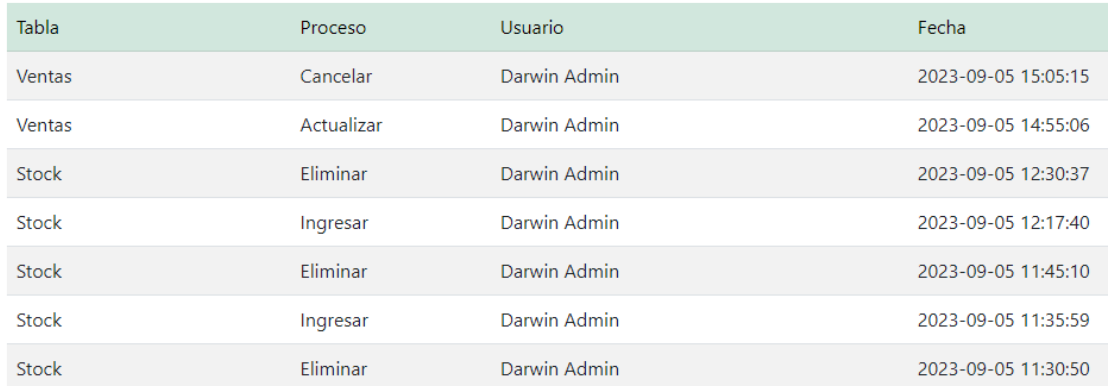

# **Figura 294**. Búsqueda por tabla

**Realizado por:** Caiza D., 2023

#### *6.13.3. Opciones*

En las listas de registros, se ha implementado una opción de paginación para mejorar la eficiencia en la visualización de los datos. Esto permite dividir la lista en páginas más pequeñas, lo que facilita la navegación y la ubicación de la información requerida.

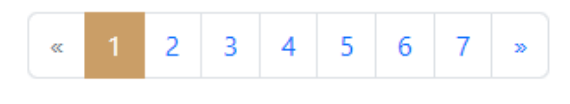

**Figura 295**. Paginación **Realizado por:** Caiza D., 2023

**Generar Reporte** 

**Figura 296**. Botón generar reporte **Realizado por:** Caiza D., 2023

El botón "Generar Reporte" ofrece al usuario la posibilidad de crear un informe en formato PDF que incluye la lista de registros que se están visualizando en la ventana actual.

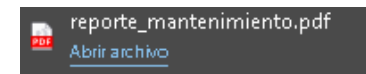

# **Figura 297**. Informe reporte pdf **Realizado por:** Caiza D., 2023

Al generar el reporte, se descargará un archivo en formato PDF con el nombre de la ventana para una fácil identificación.

| nikuy |                       |                | Reporte de Mantenimiento |                     |
|-------|-----------------------|----------------|--------------------------|---------------------|
| Id    | <b>Tabla</b>          | <b>Proceso</b> | <b>Usuario</b>           | Fecha               |
| 21    | <b>Usuarios Roles</b> | Crear          | Darwin Admin             | 2023-02-16 20:10:45 |
| 22    | <b>Usuarios Roles</b> | Crear          | Darwin Admin             | 2023-02-16 20:11:10 |
| 23    | <b>Usuarios Roles</b> | Eliminar       | Darwin Admin             | 2023-02-16 20:11:22 |
| 24    | <b>Usuarios Roles</b> | Crear          | Darwin Admin             | 2023-02-16 20:34:00 |
| 25    | <b>Usuarios Roles</b> | Crear          | Darwin Admin             | 2023-02-16 20:38:08 |
| 26    | <b>Usuarios Roles</b> | Eliminar       | Darwin Admin             | 2023-02-16 21:50:28 |
| 27    | <b>Usuarios Roles</b> | Actualizar     | Darwin Admin             | 2023-02-16 22:13:24 |
| 28    | <b>Usuarios Roles</b> | Actualizar     | Darwin Admin             | 2023-02-16 22:13:32 |
| 29    | <b>Usuarios Roles</b> | Actualizar     | Darwin Admin             | 2023-02-16 22:13:38 |
| 72    | <b>Usuarios Roles</b> | Actualizar     | Darwin Admin             | 2023-05-18 18:00:10 |
| 96    | <b>Usuarios Roles</b> | Actualizar     | Darwin Admin             | 2023-05-21 12:51:02 |

**Figura 298**. Archivo generado de reporte compras canceladas 2023-07-21 pdf **Realizado por:** Caiza D., 2023

El archivo en formato PDF, una vez descargado, presenta el logo de la institución, el nombre del reporte y la lista de registros detallada. Esta presentación profesional y organizada facilita la revisión y el análisis de la información para su posterior uso o referencia. Al abrir el archivo PDF, el usuario tendrá acceso a una vista completa y bien estructurada de los datos contenidos en la lista de registros.
#### **ANEXO C:** CERTIFICADO DE ACEPTACIÓN

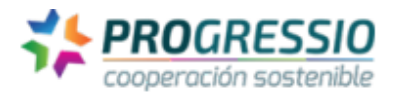

**Miembro** Asociación Chilena de OnG - Acción **Grupo Especial SAN FAO-CLACSO FORUS International** 

"Romper los ecosistemas de confort" Asamblea General Progressio septiembre 2022

#### A quién corresponda

En el marco de la implementación del programa FAI-PN2021-3 "Sistema comunitario para la seguridad alimentaria y nutricional en contexto de vulnerabilidad socio ambiental y emergencia sanitaria, cantones de Colta y Riobamba Provincia de Chimborazo, la presente para aceptación de las funcionalidades desarrolladas en la aplicación web MIKUY, mismo que ha sido realizado por el señor: Darwin Arturo Caiza Samaniego con cédula de identidad: 0105787014, estudiante de la Escuela Superior Politécnica de Chimborazo carrera de software, dado que ha sido realizado como trabajo de integración curricular con tema: Desarrollo de una aplicación web para la difusión y venta de productos de la organización MIKUY aplicando prácticas DEVOPS en el período académico Abril-Agosto 2023, por lo que ha sido un aporte y un significativo avance en el desarrollo del programa citado y en particular en directo beneficio del proceso de promoción de la agricultura familiar campesina y comercialización de alimentos saludables y de alto valor nutricional.

En Valparaíso a 21 de agosto 2023

**Claudio Trovato** Presidente And Progressio Desarrollo Sostenible

Ceh'

Firmado digitalmente por **CLAUDIO TROVATO** 

### **ANEXO D:** REUNIONES CON LOS EVALUADORES HEURÍSTICOS

En la **Figura 1** se muestra la reunión que se mantuvo con el Sr. Ingeniero Claudio Guevara

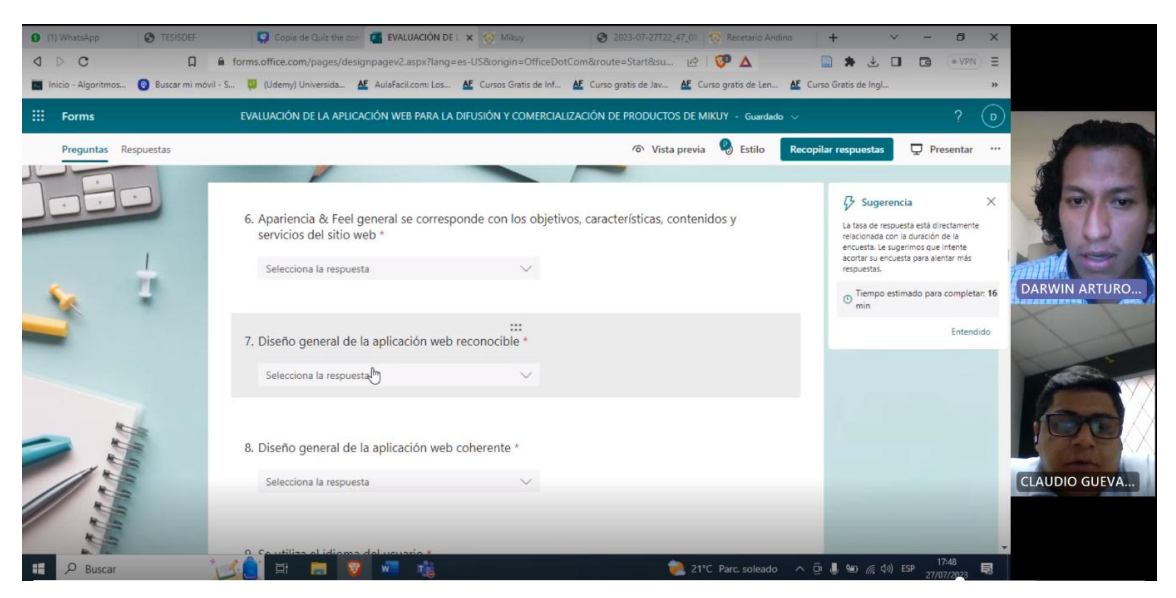

**Figura 1.** Reunión de capacitación evaluador 1 **Realizado por:** Caiza D., 2023

En la **Figura 2** se muestra la reunión que se mantuvo con el Sra. Ingeniera Verónica Cuadrado.

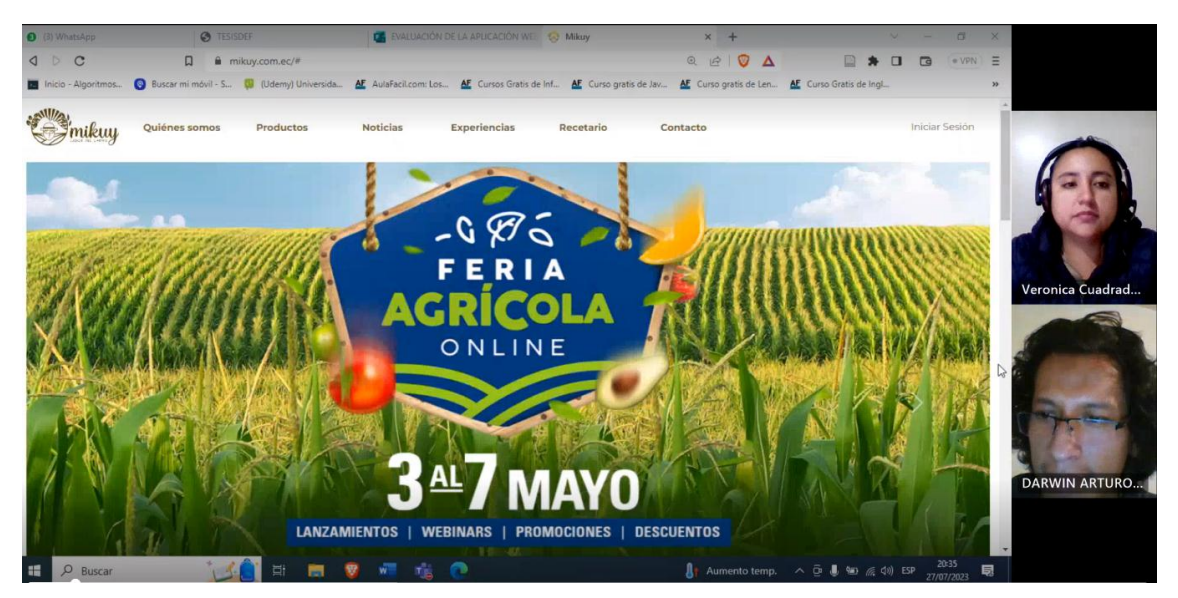

**Figura 2.** Reunión de capacitación evaluador 2

**Realizado por:** Caiza D., 2023

En la **Figura 3** se muestra la reunión que se mantuvo con el Sr. Ingeniero Samuel Domínguez.

| mikuy<br>Quiénes somos | Productos<br><b>Noticias</b><br><b>Buscar</b> | <b>Experiencias</b><br>Recetario<br>Buscar por nombre del Producto |        | Contacto   |          |           |        |                           |                                     |                     | W            |                    |
|------------------------|-----------------------------------------------|--------------------------------------------------------------------|--------|------------|----------|-----------|--------|---------------------------|-------------------------------------|---------------------|--------------|--------------------|
| zdfszdyzs vdzxy *      | Generar Reporte                               |                                                                    |        |            |          |           |        |                           | Seleccionar Categoria<br>Categorias |                     | $\checkmark$ |                    |
| <b>B</b> IVideos       |                                               |                                                                    |        |            |          |           |        |                           | Nombre                              |                     |              |                    |
| <b>B</b> Publicidad    | Categoria                                     | Nombre                                                             | Precio | <b>IVA</b> | Cantidad | Descuento | Estado | <b>Opciones</b>           | Nuevol                              |                     |              |                    |
| <b>Roles</b>           | Harinas                                       | Harina de guinua                                                   | 1.10   | 12.00      | 20.00    | 10        | Activo | B                         | Descripción                         |                     |              | DS                 |
| Funciones              | Granos Ancestrales                            | Galleta de quinua                                                  | 1.50   | 0.00       | 20.00    | $\circ$   | Activo | $\mathbf{z}$ $\mathbf{z}$ | Descripcion                         |                     |              |                    |
| Lusuarios              | Hortalizas                                    | Hortalizas                                                         | 2.00   | 12.00      | 3.00     | 10        | Activo | $x$ $\boxed{1}$           | Precio<br>Precio                    | Cantidad<br>$\circ$ |              | <b>DARWIN ARTU</b> |
| Roles de Usuario       | Panes                                         | Pan Integral                                                       | 0.25   | 0.00       | 50.00    | $\circ$   | Activo | $\mathbf{B}$<br>l v       | IVA, %                              | Descuento, %        |              |                    |
| <b>SIVA</b>            | Panes                                         | Pan Yema                                                           | 0.30   | 0.00       | 70.00    | $\circ$   | Activo | $\mathbf{B}$              | <b>IVA</b><br>Seleccionar IVA v     | $\circ$             | io.          |                    |
| Categoria              | Frutas                                        | Capuli                                                             | 1.10   | 12.00      | 20.00    | 5         | Activo | $B$ $T$                   |                                     |                     |              | <b>ST</b>          |
| Productos              |                                               |                                                                    |        |            |          |           |        |                           | Seleccionar                         |                     |              |                    |
| <b>三Stock</b>          | Harinas                                       | Machica                                                            | 1.00   | 0.00       | 0.00     | $\circ$   | Activo | $\mathbf{z}$ $\mathbf{I}$ | Estado<br>No Activo                 |                     | $\checkmark$ | <b>SAMUEL DOMI</b> |
| Ventas                 | $n$ $1$ $2$ $*$                               |                                                                    |        |            |          |           |        |                           | Imagen<br>Browse No file selected.  |                     |              |                    |
| <b>W</b> Compras       |                                               |                                                                    |        |            |          |           |        |                           |                                     |                     |              |                    |
| Mantenimi.             |                                               |                                                                    |        |            |          |           |        |                           | Cancelar<br>Registrar               |                     |              |                    |

**Figura 3.** Reunión de capacitación evaluador 3 **Realizado por:** Caiza D., 2023

En la **Figura 4** se muestra la reunión que se mantuvo con el Sr. Ingeniero Raúl Gualan

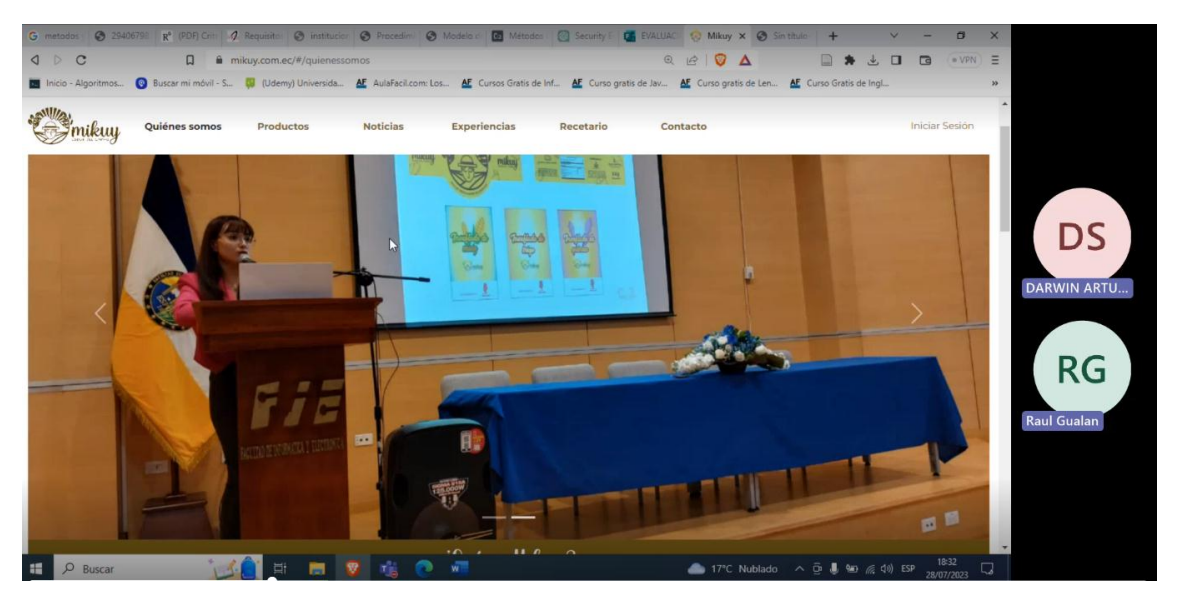

**Figura 4.** Reunión de capacitación evaluador 4 **Realizado por:** Caiza D., 2023

En la **Figura 5** se muestra la reunión que se mantuvo con el Sr. Ingeniero Rene Palta

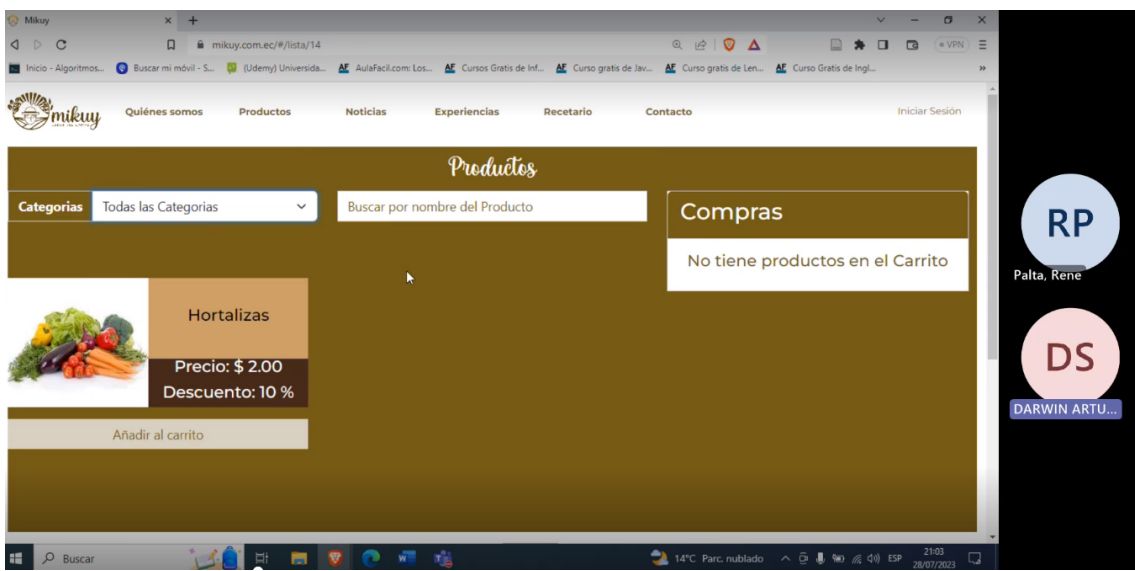

**Figura 5.** Reunión de capacitación evaluador 5

**Realizado por:** Caiza D., 2023

#### **ANEXO E:** ASPECTOS Y CRITERIOS A EVALUAR EN LA APLICACIÓN WEB MIKUY

## **EVALUACIÓN DE LA APLICACIÓN WEB PARA LA DIFUSIÓN Y COMERCIALIZACIÓN DE PRODUCTOS DE MIKUY**

El objetivo de esta encuesta es recopilar datos y obtener retroalimentación directa de los usuarios de la aplicación web MIKUY, con el fin de evaluar y mejorar la usabilidad de la plataforma. A través de esta encuesta, buscamos identificar posibles problemas o dificultades que los usuarios puedan encontrar al interactuar con MIKUY, así como recabar sugerencias y opiniones para optimizar la experiencia de uso. Nuestro objetivo final es proporcionar a los usuarios una aplicación web fácil de usar, intuitiva y satisfactoria, que cumpla con sus necesidades y expectativas.

Recomendaciones:

Para la evaluación acceda al siguiente enlace: <https://mikuy.com.ec/> Usuario: mikuy.inf@gmail.com Contraseña: @Seguridad.2023

Es necesario que interactúe con las funcionalidades disponibles, siendo la de mayor utilización la tienda en línea, una vez que ha interactuado con las funcionalidades de la aplicación web proceda a evaluar cada criterio seleccionando uno de los valores que se listan.

Navegador con el que se revisa

 Google Chrome Safari Microsoft Edge Mozilla Firefox: Opera ( ) Brave CRITERIOS DEL "HEURÍSTICO ASPECTOS GENERALES"

Elementos relacionados con los objetivos del sitio, el look & feel, coherencia y nivel de actualización de contenidos.

6. Objetivos del sitio web concretos y bien definidos \*

0 (No se cumple en absoluto) 10 (Se cumple totalmente) NA (No aplicable en el sitio)

7. Contenidos y servicios ofrecidos precisos y completos \*

0 (No se cumple en absoluto) 10 (Se cumple totalmente) NA (No aplicable en el sitio)

8. Estructura general de la aplicación web orientada al usuario \*

0 (No se cumple en absoluto) 

9. Apariencia & Feel general se corresponde con los objetivos, características, contenidos y servicios del sitio web \*

0 (No se cumple en absoluto) 10 (Se cumple totalmente) NA (No aplicable en el sitio)

10. Diseño general de la aplicación web reconocible \*

0 (No se cumple en absoluto) 10 (Se cumple totalmente)

NA (No aplicable en el sitio)

11. Diseño general de la aplicación web coherente \*

0 (No se cumple en absoluto) 1 2 3 4 5 6 7 8 9 10 (Se cumple totalmente) NA (No aplicable en el sitio)

12. Se utiliza el idioma del usuario \*

NTS (No se cumple en todo el sitio) NEP (No se cumple en los enlaces principales) NPP (No se cumple en la página principal) NPI (No se cumple en alguna página interior) S (Se cumple el criterio) NA (Criterio no aplicable en el sitio)

13. Se da soporte a otro/s idioma/s \* NTS (No se cumple en todo el sitio) NEP (No se cumple en los enlaces principales) NPP (No se cumple en la página principal) NPI (No se cumple en alguna página interior) S (Se cumple el criterio) NA (Criterio no aplicable en el sitio)

14. Traducción del sitio completa y correcta \* NTS (No se cumple en todo el sitio) NEP (No se cumple en los enlaces principales) NPP (No se cumple en la página principal) NPI (No se cumple en alguna página interior) S (Se cumple el criterio) NA (Criterio no aplicable en el sitio)

15. Sitio web actualizado periódicamente \*

NTS (No se cumple en todo el sitio) NEP (No se cumple en los enlaces principales) NPP (No se cumple en la página principal) NPI (No se cumple en alguna página interior) S (Se cumple el criterio) NA (Criterio no aplicable en el sitio)

16. Añada sus comentarios

CRITERIOS DEL "HEURÍSTICO IDENTIDAD E INFORMACIÓN" Elementos relacionados con la identidad del sitio, la información proporcionada sobre el proveedor y la autoría de los contenidos.

#### 17. Identidad o logotipo significativo, identificable y suficientemente visible \*

0 (No se cumple en absoluto) 1  $\mathcal{L}$ 3 4 5 6 7 8 9 10 (Se cumple totalmente) NA (No aplicable en el sitio)

18. Identidad del sitio en todas las páginas \*

NTS (No se cumple en todo el sitio) NEP (No se cumple en los enlaces principales) NPP (No se cumple en la página principal) NPI (No se cumple en alguna página interior) S (Se cumple el criterio) NA (Criterio no aplicable en el sitio)

19. Eslogan o tagline adecuado al objetivo de la aplicación web \*

0 (No se cumple en absoluto) 1  $\overline{2}$ 3 4 5 6 7 8 9 10 (Se cumple totalmente) NA (No aplicable en el sitio)

20. Se ofrece información sobre la aplicación web, empresa \*

NTS (No se cumple en todo el sitio) NEP (No se cumple en los enlaces principales) NPP (No se cumple en la página principal) NPI (No se cumple en alguna página interior) S (Se cumple el criterio) NA (Criterio no aplicable en el sitio)

- 21. Existen mecanismos de contacto \*
	- NTS (No se cumple en todo el sitio)

NEP (No se cumple en los enlaces principales)

NPP (No se cumple en la página principal)

NPI (No se cumple en alguna página interior)

S (Se cumple el criterio)

NA (Criterio no aplicable en el sitio)

- 22. Se ofrece información sobre los derechos de autor de los contenidos de la aplicación web \*
	- NTS (No se cumple en todo el sitio) NEP (No se cumple en los enlaces principales) NPP (No se cumple en la página principal) NPI (No se cumple en alguna página interior) S (Se cumple el criterio) NA (Criterio no aplicable en el sitio)
- 23. Añada sus comentarios

### CRITERIOS DEL "HEURÍSTICO ESTRUCTURA Y NAVEGACIÓN"

Elementos relacionados con la idoneidad de la arquitectura de la información y la navegación del sitio.

- 24. Se ha evitado pantalla de bienvenida \*
	- NTS (No se cumple en todo el sitio)
	- NEP (No se cumple en los enlaces principales)
	- NPP (No se cumple en la página principal)
	- NPI (No se cumple en alguna página interior)
	- S (Se cumple el criterio)
	- NA (Criterio no aplicable en el sitio)

#### 25. Estructura de organización y navegación adecuada \*

10 (Se cumple totalmente)

NA (No aplicable en el sitio)

26. Organización de elementos consistente \*

0 (No se cumple en absoluto) 1 2 3 4 5 6 7 8 9 10 (Se cumple totalmente) NA (No aplicable en el sitio)

27. Control de elementos de navegación (Los elementos de navegación son aquellos que permiten a los usuarios moverse entre diferentes secciones, páginas o funcionalidades de un sitio.) \*

0 (No se cumple en absoluto) 1 2 3 4 5 6 7 8 9 10 (Se cumple totalmente) NA (No aplicable en el sitio)

28. Equilibrio entre profundidad y anchura en el caso de estructura jerárquica \*

NTS (No se cumple en todo el sitio)

NEP (No se cumple en los enlaces principales) NPP (No se cumple en la página principal) NPI (No se cumple en alguna página interior) S (Se cumple el criterio) NA (Criterio no aplicable en el sitio)

29. Enlaces fácilmente reconocibles como tales \*

NTS (No se cumple en todo el sitio) NEP (No se cumple en los enlaces principales) NPP (No se cumple en la página principal) NPI (No se cumple en alguna página interior) S (Se cumple el criterio) NA (Criterio no aplicable en el sitio)

#### 30. No hay redundancia de enlaces \*

NTS (No se cumple en todo el sitio) NEP (No se cumple en los enlaces principales) NPP (No se cumple en la página principal) NPI (No se cumple en alguna página interior) S (Se cumple el criterio) NA (Criterio no aplicable en el sitio)

#### 31. No hay enlaces rotos \*

NTS (No se cumple en todo el sitio) NEP (No se cumple en los enlaces principales) NPP (No se cumple en la página principal) NPI (No se cumple en alguna página interior) S (Se cumple el criterio) NA (Criterio no aplicable en el sitio)

32. No hay enlaces que lleven a la misma página que se está visualizando \* NTS (No se cumple en todo el sitio) NEP (No se cumple en los enlaces principales) NPP (No se cumple en la página principal)

NPI (No se cumple en alguna página interior) S (Se cumple el criterio) NA (Criterio no aplicable en el sitio)

33. En las imágenes de enlace se indica el contenido al que se va a acceder \*

NTS (No se cumple en todo el sitio) NEP (No se cumple en los enlaces principales) NPP (No se cumple en la página principal) NPI (No se cumple en alguna página interior) S (Se cumple el criterio) NA (Criterio no aplicable en el sitio)

34. Existe un enlace para volver al inicio en cada página \*

NTS (No se cumple en todo el sitio) NEP (No se cumple en los enlaces principales) NPP (No se cumple en la página principal) NPI (No se cumple en alguna página interior) S (Se cumple el criterio) NA (Criterio no aplicable en el sitio)

35. Existen elementos de navegación que orienten al usuario acerca de dónde está y cómo deshacer su navegación (ej: migas) las migas de pan podrían verse así: Inicio > Categoría de productos > Subcategoría > Producto. \*

NTS (No se cumple en todo el sitio) NEP (No se cumple en los enlaces principales) NPP (No se cumple en la página principal) NPI (No se cumple en alguna página interior) S (Se cumple el criterio) NA (Criterio no aplicable en el sitio)

36. Añada sus comentarios

### CRITERIOS DEL "HEURÍSTICO ROTULADO"

Elementos relacionados con la significación, corrección y familiaridad del rotulado de los contenidos.

#### 37. Rótulos significativos \*

NTS (No se cumple en todo el sitio) NEP (No se cumple en los enlaces principales) NPP (No se cumple en la página principal) NPI (No se cumple en alguna página interior) S (Se cumple el criterio) NA (Criterio no aplicable en el sitio)

#### 38. Sistema de rotulado controlado y preciso \*

NTS (No se cumple en todo el sitio) NEP (No se cumple en los enlaces principales) NPP (No se cumple en la página principal) NPI (No se cumple en alguna página interior) S (Se cumple el criterio) NA (Criterio no aplicable en el sitio)

#### 39. Título de las páginas, correcto y planificado \*

NTS (No se cumple en todo el sitio) NEP (No se cumple en los enlaces principales) NPP (No se cumple en la página principal) NPI (No se cumple en alguna página interior) S (Se cumple el criterio) NA (Criterio no aplicable en el sitio)

40. URL página principal correcta, clara y fácil de recordar \*

0 (No se cumple en absoluto) 1  $\mathcal{L}$ 3 4 5 6

- 7 8 9 10 (Se cumple totalmente) NA (No aplicable en el sitio)
- 41. URLs de páginas internas claras \*

NTS (No se cumple en todo el sitio) NEP (No se cumple en los enlaces principales) NPP (No se cumple en la página principal) NPI (No se cumple en alguna página interior) S (Se cumple el criterio) NA (Criterio no aplicable en el sitio)

42. URLs de páginas internas permanentes \*

NTS (No se cumple en todo el sitio) NEP (No se cumple en los enlaces principales) NPP (No se cumple en la página principal) NPI (No se cumple en alguna página interior) S (Se cumple el criterio) NA (Criterio no aplicable en el sitio)

43. Añada sus comentarios

#### CRITERIOS DEL "HEURÍSTICO LAYOUT DE LA PÁGINA"

Elementos relacionados con la distribución y el aspecto de los elementos de navegación e información en la interfaz.

44. Se aprovechan las zonas de alta jerarquía informativa de la página para contenidos de mayor relevancia \*

NTS (No se cumple en todo el sitio) NEP (No se cumple en los enlaces principales)

NPP (No se cumple en la página principal) NPI (No se cumple en alguna página interior) S (Se cumple el criterio) NA (Criterio no aplicable en el sitio)

45. Se ha evitado la sobrecarga informativa \*

NTS (No se cumple en todo el sitio) NEP (No se cumple en los enlaces principales) NPP (No se cumple en la página principal) NPI (No se cumple en alguna página interior) S (Se cumple el criterio) NA (Criterio no aplicable en el sitio)

46. Es una interfaz limpia, sin ruido visual \*

NTS (No se cumple en todo el sitio) NEP (No se cumple en los enlaces principales) NPP (No se cumple en la página principal) NPI (No se cumple en alguna página interior) S (Se cumple el criterio) NA (Criterio no aplicable en el sitio)

47. Existen zonas en blanco entre los objetos informativos de la página para poder descansar la vista \*

NTS (No se cumple en todo el sitio) NEP (No se cumple en los enlaces principales) NPP (No se cumple en la página principal) NPI (No se cumple en alguna página interior) S (Se cumple el criterio) NA (Criterio no aplicable en el sitio)

48. Uso correcto del espacio visual de la página \*

0 (No se cumple en absoluto)

1

49. Se utiliza correctamente la jerarquía visual para expresar las relaciones del tipo "parte de" entre los elementos de la página \*

0 (No se cumple en absoluto) 1 2 3 4 5 6 7 8 9 10 (Se cumple totalmente) NA (No aplicable en el sitio)

50. Se ha controlado la longitud de página \*

NTS (No se cumple en todo el sitio) NEP (No se cumple en los enlaces principales) NPP (No se cumple en la página principal) NPI (No se cumple en alguna página interior) S (Se cumple el criterio) NA (Criterio no aplicable en el sitio)

51. El texto de la página se lee sin dificultad \*

NTS (No se cumple en todo el sitio) NEP (No se cumple en los enlaces principales) NPP (No se cumple en la página principal) NPI (No se cumple en alguna página interior) S (Se cumple el criterio) NA (Criterio no aplicable en el sitio)

52. Se ha evitado el texto parpadeante / deslizante \*

NTS (No se cumple en todo el sitio) NEP (No se cumple en los enlaces principales) NPP (No se cumple en la página principal) NPI (No se cumple en alguna página interior) S (Se cumple el criterio) NA (Criterio no aplicable en el sitio)

53. Añada sus comentarios

## CRITERIOS DEL "HEURÍSTICO ENTENDIBILIDAD Y FACILIDAD EN LA INTERACCIÓN"

Elementos relacionados con la adecuación y calidad de los contenidos textuales, iconos y controles de la interfaz.

54. Se emplea un lenguaje claro y conciso \*

NTS (No se cumple en todo el sitio) NEP (No se cumple en los enlaces principales) NPP (No se cumple en la página principal) NPI (No se cumple en alguna página interior) S (Se cumple el criterio) NA (Criterio no aplicable en el sitio)

55. Lenguaje amigable, familiar y cercano \*

NTS (No se cumple en todo el sitio)

NEP (No se cumple en los enlaces principales) NPP (No se cumple en la página principal) NPI (No se cumple en alguna página interior) S (Se cumple el criterio) NA (Criterio no aplicable en el sitio)

56. Cada párrafo expresa una idea \*

NTS (No se cumple en todo el sitio) NEP (No se cumple en los enlaces principales) NPP (No se cumple en la página principal) NPI (No se cumple en alguna página interior) S (Se cumple el criterio) NA (Criterio no aplicable en el sitio)

57. Uso consistente de los controles de la interfaz \*

NTS (No se cumple en todo el sitio) NEP (No se cumple en los enlaces principales) NPP (No se cumple en la página principal) NPI (No se cumple en alguna página interior) S (Se cumple el criterio) NA (Criterio no aplicable en el sitio)

58. Metáforas visuales reconocibles y comprensibles por cualquier usuario (ej.: iconos) \*

NTS (No se cumple en todo el sitio) NEP (No se cumple en los enlaces principales) NPP (No se cumple en la página principal) NPI (No se cumple en alguna página interior) S (Se cumple el criterio) NA (Criterio no aplicable en el sitio)

59. Si el usuario tiene que rellenar un campo, las opciones disponibles se pueden seleccionar en vez de tener que escribirlas (Mod compras) \*

NTS (No se cumple en todo el sitio) NEP (No se cumple en los enlaces principales) NPP (No se cumple en la página principal) NPI (No se cumple en alguna página interior) S (Se cumple el criterio) NA (Criterio no aplicable en el sitio)

60. Añada sus comentarios

CRITERIOS DEL "HEURÍSTICO CONTROL Y RETORALIMENTACIÓN" Elementos relacionados con libertad del usuario en la navegación y la información proporcionada al mismo en el proceso de interacción con el sitio.

61. El usuario tiene todo el control sobre la interfaz \*

NTS (No se cumple en todo el sitio) NEP (No se cumple en los enlaces principales) NPP (No se cumple en la página principal) NPI (No se cumple en alguna página interior) S (Se cumple el criterio) NA (Criterio no aplicable en el sitio)

62. Cuando se produce un error, se informa de forma clara y no alarmista al usuario de lo ocurrido y de cómo solucionar el problema. (ocurre cuando se desea eliminar a un usuario del sistema) \*

NTS (No se cumple en todo el sitio) NEP (No se cumple en los enlaces principales) NPP (No se cumple en la página principal) NPI (No se cumple en alguna página interior) S (Se cumple el criterio) NA (Criterio no aplicable en el sitio)

63. Se ha controlado el tiempo de respuesta (La app desarrollada se cierra después de cierto tiempo de no haber interacción) \*

NTS (No se cumple en todo el sitio) NEP (No se cumple en los enlaces principales)

NPP (No se cumple en la página principal) NPI (No se cumple en alguna página interior) S (Se cumple el criterio) NA (Criterio no aplicable en el sitio)

64. Se ha evitado que las ventanas del sitio anulen o se superpongan a la del navegador \*

NTS (No se cumple en todo el sitio) NEP (No se cumple en los enlaces principales) NPP (No se cumple en la página principal) NPI (No se cumple en alguna página interior) S (Se cumple el criterio) NA (Criterio no aplicable en el sitio)

65. Se ha evitado la proliferación de ventanas en la pantalla del usuario (demasiadas ventanas o elementos flotantes en la interfaz de usuario) \*

NTS (No se cumple en todo el sitio) NEP (No se cumple en los enlaces principales) NPP (No se cumple en la página principal) NPI (No se cumple en alguna página interior) S (Se cumple el criterio) NA (Criterio no aplicable en el sitio)

66. Se ha evitado la descarga por parte del usuario de plugins adicionales \*

NTS (No se cumple en todo el sitio) NEP (No se cumple en los enlaces principales) NPP (No se cumple en la página principal) NPI (No se cumple en alguna página interior) S (Se cumple el criterio) NA (Criterio no aplicable en el sitio)

67. Añada sus comentarios

#### CRITERIOS DEL "HEURÍSTICO ELEMENTOS MULTIMEDIA"

Elementos relacionados con el grado de adecuación de los contenidos multimedia al sitio web.

68. Fotografías bien recortadas \*

NTS (No se cumple en todo el sitio) NEP (No se cumple en los enlaces principales) NPP (No se cumple en la página principal) NPI (No se cumple en alguna página interior) S (Se cumple el criterio) NA (Criterio no aplicable en el sitio)

69. Fotografías comprensibles \*

NTS (No se cumple en todo el sitio) NEP (No se cumple en los enlaces principales) NPP (No se cumple en la página principal) NPI (No se cumple en alguna página interior) S (Se cumple el criterio) NA (Criterio no aplicable en el sitio)

70. Fotografías con correcta resolución \*

NTS (No se cumple en todo el sitio) NEP (No se cumple en los enlaces principales) NPP (No se cumple en la página principal) NPI (No se cumple en alguna página interior) S (Se cumple el criterio) NA (Criterio no aplicable en el sitio)

71. El uso de imágenes, videos o animaciones proporciona algún tipo de valor añadido \*

NTS (No se cumple en todo el sitio) NEP (No se cumple en los enlaces principales) NPP (No se cumple en la página principal) NPI (No se cumple en alguna página interior) S (Se cumple el criterio)

NA (Criterio no aplicable en el sitio)

#### 72. Se ha evitado el uso de animaciones cíclicas \*

NTS (No se cumple en todo el sitio) NEP (No se cumple en los enlaces principales) NPP (No se cumple en la página principal) NPI (No se cumple en alguna página interior) S (Se cumple el criterio) NA (Criterio no aplicable en el sitio)

73. El uso de sonido proporciona algún tipo de valor añadido \*

NTS (No se cumple en todo el sitio) NEP (No se cumple en los enlaces principales) NPP (No se cumple en la página principal) NPI (No se cumple en alguna página interior) S (Se cumple el criterio) NA (Criterio no aplicable en el sitio)

74. Añada sus comentarios

CRITERIOS DEL "HEURÍSTICO BÚSQUEDA" Elementos relacionados con el buscador implementado en el sitio web.

75. La búsqueda, si es necesaria, se encuentra accesible desde todas las páginas del sitio \*

NTS (No se cumple en todo el sitio) NEP (No se cumple en los enlaces principales) NPP (No se cumple en la página principal) NPI (No se cumple en alguna página interior) S (Se cumple el criterio) NA (Criterio no aplicable en el sitio)

76. Es fácilmente reconocible como tal \* 0 (No se cumple en absoluto)

## 77. Se encuentra fácilmente accesible \*

0 (No se cumple en absoluto) 10 (Se cumple totalmente) NA (No aplicable en el sitio)

## 78. La caja de texto es lo suficientemente ancha \*

79. Sistema de búsqueda simple y claro \*

0 (No se cumple en absoluto) 10 (Se cumple totalmente) NA (No aplicable en el sitio)

80. Permite la búsqueda avanzada (la app web filtra los datos por fechas M. ventas, M. compras) \*

0 (No se cumple en absoluto) 10 (Se cumple totalmente) NA (No aplicable en el sitio)

81. Muestra los resultados de la búsqueda de forma comprensible para el usuario \*

0 (No se cumple en absoluto)

82. Añada sus comentarios

#### **ANEXO F:** EVALUACIONES REALIZADAS POR LOS EXPERTOS

Los datos derivados de las evaluaciones efectuadas a los evaluadores heurísticos se exponen en una matriz que incluye las respuestas expresadas como valores numéricos. Esto se debe a que, en su mayoría, cada criterio se evalúa según el sistema SIRIUS, utilizando una escala que abarca desde 0 hasta 10. Cada número representa un valor descriptivo que se presentó al evaluador en el momento de la evaluación. En la columna "NUM" se refleja el número del evaluador para cada criterio sometido a evaluación. En el caso de criterios que involucran una escala descriptiva, se establece una correlación con una escala cuantitativa, siguiendo el siguiente procedimiento:

Heurístico "**ASPECTOS GENERALES". La Tabla 1** exhibe las puntuaciones otorgadas por los evaluadores para los aspectos generales del heurístico, abarcando desde el criterio 1 hasta el 6, en los cuales las respuestas se situaron en una escala cuantitativa de 0 a 10. Por otro lado, los criterios 7 a 10 se presentaron con una escala descriptiva las mismas que tienen valores cuantitativos el aspecto NA nos indica que no aplica al sitio y no se considera para obtener los resultados de evaluación.

| <b>NUM</b> |     | <b>CRITERIOS DEL HEURÍSTICO ASPECTOS GENERALES</b> |     |     |     |     |     |           |           |           |  |  |
|------------|-----|----------------------------------------------------|-----|-----|-----|-----|-----|-----------|-----------|-----------|--|--|
|            | AG1 | AG2                                                | AG3 | AG4 | AG5 | AG6 | AG7 | AG8       | AG9       | AG10      |  |  |
| E1         | 10  | 10                                                 | 10  | 10  | 9   | 10  | 10  | $\Omega$  | $\Omega$  | 10        |  |  |
| E2         | 9   | 9                                                  | 8   | 8   | 8   | 9   | 10  | <b>NA</b> | <b>NA</b> | <b>NA</b> |  |  |
| E3         | 10  | 8                                                  | 8   | 9   | 9   | 9   | 10  | <b>NA</b> | 10        | 10        |  |  |
| E4         | 7   | 7                                                  | 7   | 7   | 7   | 7   | 10  | <b>NA</b> | <b>NA</b> | <b>NA</b> |  |  |
| <b>E5</b>  | 9   | 9                                                  | 9   | 8   | 9   | 9   | 10  | $\Omega$  | $\Omega$  | 10        |  |  |

 **Tabla 1:** Evaluación del heurístico aspecto generales

 **Realizado por:** Caiza D., 2023

Heurístico "**IDENTIDAD E INFORMACIÓN**" **La Tabla 2** exhibe las puntuaciones otorgadas por los evaluadores para los criterios de identidad e información, el criterio 1 y 3, en los cuales las respuestas se situaron en una escala cuantitativa de 0 a 10. Por otro lado, los criterios 2,4,5,6,7 se presentaron con una escala descriptiva las mismas que tienen valores cuantitativos para representar sus valores el aspecto NA nos indica que no aplica al sitio y no se considera para obtener los resultados de evaluación.

| <b>NUM</b>     | <b>CRITERIOS DEL HEURÍSTICO IDENTIDAD E INFORMACIÓN</b> |     |                |     |                 |            |           |  |  |  |  |
|----------------|---------------------------------------------------------|-----|----------------|-----|-----------------|------------|-----------|--|--|--|--|
|                | <b>II1</b>                                              | II2 | <b>II3</b>     | II4 | II <sub>5</sub> | <b>II6</b> | II7       |  |  |  |  |
| E1             | 10                                                      | 10  | 10             | 10  | 10              | 10         | <b>NA</b> |  |  |  |  |
| E2             | 10                                                      | 10  | 10             | 10  | 10              | 10         | <b>NA</b> |  |  |  |  |
| E3             | 10                                                      | 10  | 10             | 10  | 10              | 10         | <b>NA</b> |  |  |  |  |
| E4             | 5                                                       | 10  | $\overline{5}$ | 10  | 10              | 10         | <b>NA</b> |  |  |  |  |
| E <sub>5</sub> | 9                                                       | 7,5 | 9              | 10  | 10              | 10         | <b>NA</b> |  |  |  |  |

 **Tabla 2:** Evaluación del heurístico identidad e información

 **Realizado por:** Caiza D., 2023

Heurístico "**ESTRUCTURA Y NAVEGACIÓN**" **La Tabla 3** exhibe las puntuaciones otorgadas por los evaluadores para los criterios de estructura y navegación, el criterio 2, al 4, en los cuales las respuestas se situaron en una escala cuantitativa de 0 a 10. Por otro lado, los criterios 1, 5 al 14 se presentaron con una escala descriptiva las mismas que tienen valores cuantitativos para representar sus valores el aspecto NA nos indica que no aplica al sitio y no se considera para obtener los resultados de evaluación.

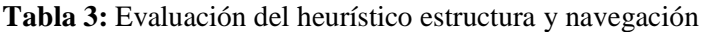

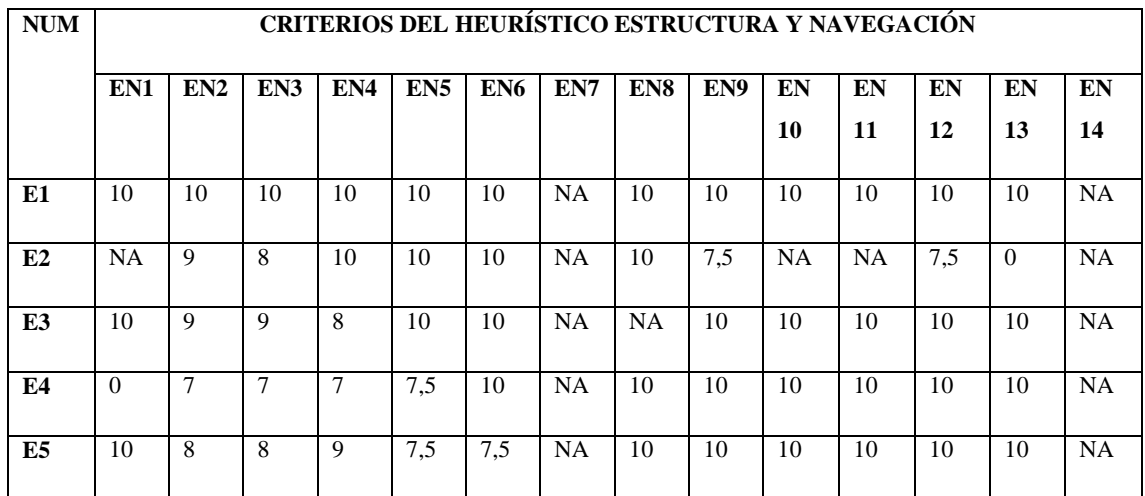

**Realizado por:** Caiza D., 2023

Heurístico "**ROTULADO**" **La Tabla 4** exhibe las puntuaciones otorgadas por los evaluadores para los criterios de rotulado, el criterio 4, en los cuales las respuestas se situaron en una escala cuantitativa de 0 a 10. Por otro lado, los criterios 1,2,3,5,6 se presentaron con una escala descriptiva las mismas que tienen valores cuantitativos para representar sus valores el aspecto NA nos indica que no aplica al sitio y no se considera para obtener los resultados de evaluación.

| <b>NUM</b>     | <b>CRITERIOS DEL HEURÍSTICO ROTULADO</b> |     |     |     |     |            |  |  |  |  |
|----------------|------------------------------------------|-----|-----|-----|-----|------------|--|--|--|--|
|                | RO1                                      | RO2 | RO3 | RO4 | RO5 | <b>RO6</b> |  |  |  |  |
| E1             | 10                                       | 10  | 10  | 10  | 10  | 10         |  |  |  |  |
| E2             | 10                                       | 10  | 10  | 10  | 10  | 10         |  |  |  |  |
| E <sub>3</sub> | 10                                       | 10  | 10  | 10  | 10  | 10         |  |  |  |  |
| E4             | 10                                       | 10  | 10  | 8   | 10  | 10         |  |  |  |  |
| E <sub>5</sub> | 10                                       | 7.5 | 10  | 10  | 7,5 | 7.5        |  |  |  |  |

**Tabla 4:** Evaluación del heurístico rotulado

 **Realizado por:** Caiza D., 2023

Heurístico "**LAYOUT DE LA PÁGINA**" **La Tabla 5** exhibe las puntuaciones otorgadas por los evaluadores para los criterios de layout de la página, el criterio 5 Y 6, en los cuales las respuestas se situaron en una escala cuantitativa de 0 a 10. Por otro lado, los criterios 1 al 4; 7 al 10 se presentaron con una escala descriptiva las mismas que tienen valores cuantitativos para representar sus valores el aspecto NA nos indica que no aplica al sitio y no se considera para obtener los resultados de evaluación.

| <b>NUM</b>     |     | CRITERIOS DEL HEURÍSTICO LAYOUT DE LA PÁGINA |          |          |     |     |          |           |     |      |  |  |
|----------------|-----|----------------------------------------------|----------|----------|-----|-----|----------|-----------|-----|------|--|--|
|                | LA1 | LA2                                          | LA3      | LA4      | LA5 | LA6 | LA7      | LA8       | LA9 | LA10 |  |  |
| E1             | 10  | 10                                           | 10       | 10       | 8   | 10  | 10       | <b>NA</b> | 10  | 10   |  |  |
| E2             | 10  | 10                                           | 10       | $\Omega$ | 8   | 9   | 10       | <b>NA</b> | 10  | 10   |  |  |
| E3             | 10  | 10                                           | 10       | 7,5      | 9   | 9   | 10       | <b>NA</b> | 10  | 10   |  |  |
| E4             | 10  | 5                                            | $\Omega$ | $\Omega$ | 7   | 7   | $\Omega$ | <b>NA</b> | 10  | 10   |  |  |
| E <sub>5</sub> | 7.5 | 7.5                                          | 7,5      | 7.5      | 8   | 8   | 7.5      | <b>NA</b> | 10  | 10   |  |  |

 **Tabla 5:** Evaluación del heurístico layout de la página

 **Realizado por:** Caiza D., 2023

Heurístico "**ENTENDIBILIDAD Y FACILIDAD EN LA INTERACCIÓN**" **La Tabla 6** exhibe las puntuaciones otorgadas por los evaluadores para los criterios de entendibilidad y facilidad en la interacción, los criterios 1 al 7, se presentaron con una escala descriptiva las

mismas que tienen valores cuantitativos para representar sus valores el aspecto NA nos indica que no aplica al sitio y no se considera para obtener los resultados de evaluación.

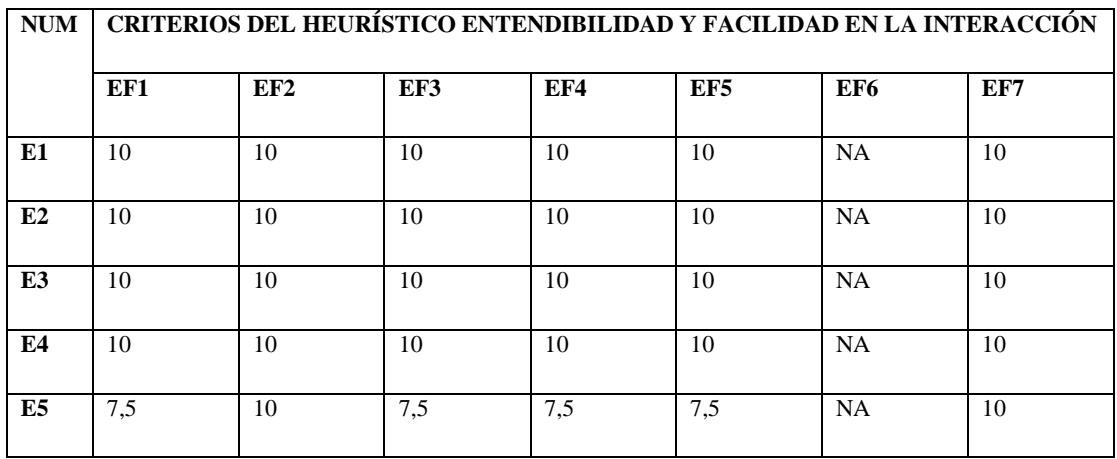

**Tabla 6:** Evaluación del heurístico entendibilidad y facilidad en la interacción

**Realizado por:** Caiza D., 2023

Heurístico "**CONTROL Y RETROALIMENTACIÓN**" **La Tabla 7** exhibe las puntuaciones otorgadas por los evaluadores para los criterios de control y retroalimentación, los criterios 1 al 10; se presentaron con una escala descriptiva las mismas que tienen valores cuantitativos para representar sus valores el aspecto NA nos indica que no aplica al sitio y no se considera para obtener los resultados de evaluación.

 **Tabla 7:** Evaluación del heurístico control y retroalimentación

| <b>NUM</b>     | <b>CRITERIOS DEL HEURISTICO CONTROL Y RETROALIMENTACIÓN</b> |           |           |           |           |                 |     |     |           |  |  |  |
|----------------|-------------------------------------------------------------|-----------|-----------|-----------|-----------|-----------------|-----|-----|-----------|--|--|--|
|                | CR <sub>1</sub>                                             | CR2       | CR3       | CR4       | CR5       | CR <sub>6</sub> | CR7 | CR8 | CR9       |  |  |  |
| E1             | 10                                                          | <b>NA</b> | <b>NA</b> | <b>NA</b> | 10        | 10              | 10  | 10  | <b>NA</b> |  |  |  |
| E2             | 10                                                          | <b>NA</b> | <b>NA</b> | <b>NA</b> | <b>NA</b> | 10              | 10  | 10  | <b>NA</b> |  |  |  |
| E <sub>3</sub> | 10                                                          | <b>NA</b> | <b>NA</b> | <b>NA</b> | 10        | 10              | 10  | 10  | <b>NA</b> |  |  |  |
| E4             | 10                                                          | <b>NA</b> | <b>NA</b> | <b>NA</b> | 10        | 10              | 10  | 10  | <b>NA</b> |  |  |  |
| E <sub>5</sub> | 10                                                          | <b>NA</b> | NA.       | <b>NA</b> | 10        | 01              | 10  | 10  | <b>NA</b> |  |  |  |

 **Realizado por:** Caiza D., 2023

Heurístico "**ELEMENTOS MULTIMEDIA**" **La Tabla 8** exhibe las puntuaciones otorgadas por los evaluadores para los criterios de elementos multimedia, los criterios 1 al 6; se presentaron con una escala descriptiva las mismas que tienen valores cuantitativos para representar sus valores el aspecto NA nos indica que no aplica al sitio y no se considera para obtener los resultados de evaluación.

| <b>NUM</b>     | <b>CRITERIOS DEL HEURÍSTICO ELEMENTOS MULTIMEDIA</b> |                 |                 |     |                 |                 |  |  |  |  |
|----------------|------------------------------------------------------|-----------------|-----------------|-----|-----------------|-----------------|--|--|--|--|
|                | EM1                                                  | EM <sub>2</sub> | EM <sub>3</sub> | EM4 | EM <sub>5</sub> | EM <sub>6</sub> |  |  |  |  |
| E1             | 7.5                                                  | 10              | 7.5             | 10  | 10              | 10              |  |  |  |  |
| E2             | 10                                                   | 10              | 10              | 10  | 10              | <b>NA</b>       |  |  |  |  |
| E3             | 10                                                   | 10              | 10              | 10  | 10              | 10              |  |  |  |  |
| E <sub>4</sub> | 10                                                   | 10              | 10              | 10  | $\Omega$        | 10              |  |  |  |  |
| E5<br>- -      | 7,5<br>--                                            | 7,5<br>----     | 7,5             | 10  | 10              | <b>NA</b>       |  |  |  |  |

 **Tabla 8:** Evaluación del heurístico elemento multimedia

 **Realizado por:** Caiza D., 2023

Heurístico "**BÚSQUEDA**" **La Tabla 9** exhibe las puntuaciones otorgadas por los evaluadores para los criterios de búsqueda, los criterios 2 al 8; en los cuales las respuestas se situaron en una escala cuantitativa de 0 a 10. Por otro lado, el criterio 1 se presentaron con una escala descriptiva las mismas que tienen valores cuantitativos para representar sus valores el aspecto NA nos indica que no aplica al sitio y no se considera para obtener los resultados de evaluación.

 **Tabla 9:** Evaluación de la heurística búsqueda

| <b>NUM</b>     | <b>CRITERIOS DEL HEURÍSTICO BÚSQUEDA</b> |                 |                 |                 |                 |                 |     |                 |  |  |
|----------------|------------------------------------------|-----------------|-----------------|-----------------|-----------------|-----------------|-----|-----------------|--|--|
|                | BU1                                      | BU <sub>2</sub> | BU <sub>3</sub> | BU <sub>4</sub> | BU <sub>5</sub> | BU <sub>6</sub> | BU7 | BU <sub>8</sub> |  |  |
| E1             | 10                                       | 10              | 10              | 10              | 10              | $\Omega$        | 10  | <b>NA</b>       |  |  |
| E2             | 10                                       | 9               | 10              | 9               | 9               | 8               | 10  | <b>NA</b>       |  |  |
| E <sub>3</sub> | 10                                       | 10              | 9               | 10              | 9               | 6               | 10  | <b>NA</b>       |  |  |
| E <sub>4</sub> | 10                                       | 7               | 7               | 7               | 7               | 6               | 7   | <b>NA</b>       |  |  |
| E <sub>5</sub> | 5                                        | 9               | 8               | 10              | 9               | 9               | 9   | <b>NA</b>       |  |  |

 **Realizado por:** Caiza D., 2023

## **ANEXO G:** PREGUNTAS DEFINIDAS PARA LA SUBCARACTERÍSTICA DE CONFIDENCIALIDAD E INTEGRIDAD

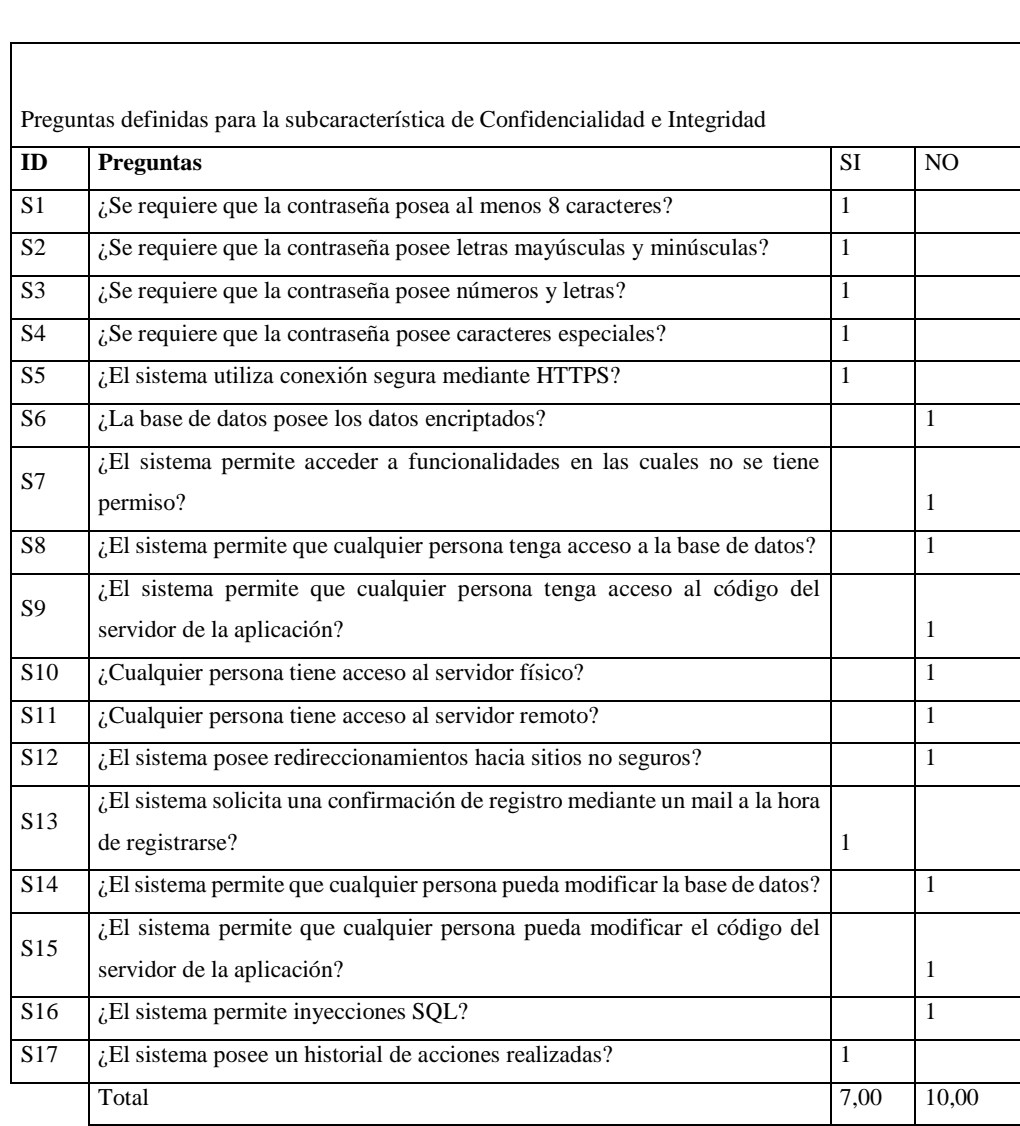

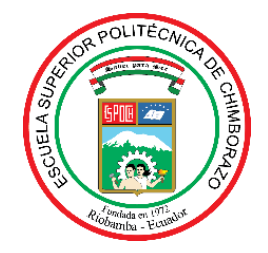

# **ESCUELA SUPERIOR POLITÉCNICA DE CHIMBORAZO CERTIFICADO DE CUMPLIMIENTO DE LA GUÍA PARA NORMALIZACIÓN DE TRABAJOS DE FIN DE GRADO**

**Fecha de entrega:** 24/01/2024

**INFORMACIÓN DEL AUTOR** 

**Nombres – Apellidos:** Darwin Arturo Caiza Samaniego

**INFORMACIÓN INSTITUCIONAL**

**Facultad:** Facultad de Informática y Electrónica

**Carrera:** Software

**Título a optar:** Ingeniero de Software

Ing. Miguel Angel Duque Vaca **Director del Trabajo de Integración Curricular**

Ing. Ivonne Rodríguez Flores PhD.

**Asesora del Trabajo de Integración Curricular**